# **Oracle® Applications**

Developer's Guide Release 12 Part No. B31458-03

December 2007

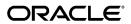

Oracle Applications Developer's Guide, Release 12

Part No. B31458-03

Copyright © 1995, 2007, Oracle. All rights reserved.

Primary Author: Sara Woodhull, Mildred Wang

Contributing Author: Eric Bing, Anne Carlson, Steven Carter, Robert Farrington, Mark Fisher, Paul Ferguson, Cliff Godwin, Taka Kamiya, Bob Lash, Michael Mast, Tom Morrow, Robert Nix, Emily Nordhagen, Lisa Nordhagen, Gursat Olgun, Jan Smith, Dana Spradley, Susan Stratton, Leslie Studdard, Martin Taylor, Venkata Vengala, Peter Wallack, Aaron Weisberg, Maxine Zasowski

The Programs (which include both the software and documentation) contain proprietary information; they are provided under a license agreement containing restrictions on use and disclosure and are also protected by copyright, patent, and other intellectual and industrial property laws. Reverse engineering, disassembly, or decompilation of the Programs, except to the extent required to obtain interoperability with other independently created software or as specified by law, is prohibited.

The information contained in this document is subject to change without notice. If you find any problems in the documentation, please report them to us in writing. This document is not warranted to be error-free. Except as may be expressly permitted in your license agreement for these Programs, no part of these Programs may be reproduced or transmitted in any form or by any means, electronic or mechanical, for any purpose.

If the Programs are delivered to the United States Government or anyone licensing or using the Programs on behalf of the United States Government, the following notice is applicable:

#### U.S. GOVERNMENT RIGHTS

Programs, software, databases, and related documentation and technical data delivered to U.S. Government customers are "commercial computer software" or "commercial technical data" pursuant to the applicable Federal Acquisition Regulation and agency-specific supplemental regulations. As such, use, duplication, disclosure, modification, and adaptation of the Programs, including documentation and technical data, shall be subject to the licensing restrictions set forth in the applicable Oracle license agreement, and, to the extent applicable, the additional rights set forth in FAR 52.227-19, Commercial Computer Software--Restricted Rights (June 1987). Oracle Corporation, 500 Oracle Parkway, Redwood City, CA 94065.

The Programs are not intended for use in any nuclear, aviation, mass transit, medical, or other inherently dangerous applications. It shall be the licensee's responsibility to take all appropriate fail-safe, backup, redundancy and other measures to ensure the safe use of such applications if the Programs are used for such purposes, and we disclaim liability for any damages caused by such use of the Programs.

The Programs may provide links to Web sites and access to content, products, and services from third parties. Oracle is not responsible for the availability of, or any content provided on, third-party Web sites. You bear all risks associated with the use of such content. If you choose to purchase any products or services from a third party, the relationship is directly between you and the third party. Oracle is not responsible for: (a) the quality of third-party products or services; or (b) fulfilling any of the terms of the agreement with the third party, including delivery of products or services and warranty obligations related to purchased products or services. Oracle is not responsible for any loss or damage of any sort that you may incur from dealing with any third party.

Oracle is a registered trademark of Oracle Corporation and/or its affiliates. Other names may be trademarks of their respective owners.

# **Contents**

## **Send Us Your Comments**

## **Preface**

| 1 | Overview of Coding Standards                      |      |
|---|---------------------------------------------------|------|
|   | Overview of Coding Standards                      | 1-1  |
|   | The Standard Development Environment              | 1-5  |
|   | Overview of Building an Application               | 1-11 |
| 2 | Setting Up Your Application Framework             |      |
|   | Overview of Setting Up Your Application Framework | 2-1  |
| 3 | Building Database Objects                         |      |
|   | Overview of Building Your Database Objects        | 3-1  |
|   | Table Registration API                            |      |
| 4 | Using PL/SQL in Oracle Applications               |      |
|   | Overview of Using PL/SQL in Applications          | 4-1  |
|   | Replacements for Oracle Forms Built-ins           |      |
|   | Coding Item, Event and Table Handlers             | 4-13 |
| 5 | Setting the Properties of Container Objects       |      |
|   | Setting the Properties of Container Objects       | 5-1  |
|   | Modules                                           | 5-1  |
|   | Windows                                           | 5-2  |

|   | Canvases                                                 | 5-5  |
|---|----------------------------------------------------------|------|
|   | Blocks                                                   | 5-6  |
|   | Regions                                                  | 5-13 |
| 6 | Setting the Properties of Widget Objects                 |      |
|   | Setting the Properties of Widget Objects                 | 6-1  |
|   | Text Items                                               | 6-1  |
|   | Date Fields                                              | 6-2  |
|   | Display Items                                            | 6-3  |
|   | Poplists                                                 | 6-4  |
|   | Option Groups                                            | 6-5  |
|   | Check Boxes                                              | 6-5  |
|   | Buttons                                                  | 6-5  |
|   | Lists of Values (LOVs)                                   | 6-7  |
|   | LOV Behaviors                                            | 6-8  |
|   | LOVs in ENTER-QUERY Mode                                 | 6-10 |
|   | Alerts                                                   | 6-10 |
|   | Editors                                                  | 6-11 |
|   | Flexfields                                               | 6-11 |
|   | Setting Item Properties                                  | 6-11 |
|   | Using APP_ITEM_PROPERTY.SET_PROPERTY                     | 6-11 |
|   | Item Properties with Unique Oracle Applications Behavior | 6-12 |
|   | Impact of Item-level and Item-instance-level Settings    | 6-16 |
|   | Setting Properties at Design Time                        | 6-16 |
|   | Setting Visual Attributes Programmatically               | 6-16 |
| 7 | Controlling Window, Block, and Region Behavior           |      |
|   | Controlling Window Behavior                              | 7-1  |
|   | Positioning Windows Upon Opening                         | 7-1  |
|   | Closing Windows                                          | 7-2  |
|   | Setting Window Titles Dynamically                        | 7-4  |
|   | Controlling Block Behavior                               | 7-4  |
|   | Coding Master-Detail Relations                           | 7-4  |
|   | Coordination Between Windows                             | 7-5  |
|   | Implementing a Combination Block                         | 7-6  |
|   | Coding Tabbed Regions                                    | 7-9  |
|   | Definitions                                              | 7-9  |
|   | Tabbed Region Behavior                                   | 7-9  |
|   | Three Degrees of Coding Difficulty                       | 7-10 |
|   | Implementing Tabbed Regions                              | 7-11 |

|   | Creating the Layout in Forms Developer        | 7-12                 |
|---|-----------------------------------------------|----------------------|
|   | Coding Your Tab Handler                       | 7-13                 |
|   | Tab Handler Logic                             | 7-14                 |
|   | WHEN-TAB-PAGE-CHANGED Logic                   | 7-14                 |
|   | WHEN-NEW-ITEM-INSTANCE Logic                  | 7-18                 |
|   | Handling Dynamic Tabs                         | 7-19                 |
|   | Other Code You May Need                       | 7-20                 |
|   | Coding Alternative Region Behavior            | 7-21                 |
|   | Alternative Regions                           | 7-21                 |
|   | Example: Coding an Alternative Region         | 7-22                 |
|   | Controlling Records in a Window               | 7-25                 |
|   | Duplicating Records                           | 7-25                 |
|   | Renumbering All Records in a Window           | 7-26                 |
|   | Passing Instructions to a Form                | 7-27                 |
| 8 | Enabling Query Behavior                       |                      |
|   | Overview of Query Find                        | 8-1                  |
|   | Raising Query Find on Form Startup            | 8-1                  |
|   | Implementing Row-LOV                          | 8-1                  |
|   | Implementing Find Windows                     | 8-3                  |
| 9 | Coding Item Behavior                          |                      |
|   | Item Relations                                | 9-1                  |
|   | Dependent Items                               |                      |
|   | Conditionally Dependent Item                  |                      |
|   | Multiple Dependent Items                      |                      |
|   | Two Master Items and One Dependent Item       |                      |
|   | Cascading Dependence                          |                      |
|   | Mutually Exclusive Items                      |                      |
|   | Mutually Inclusive Items                      |                      |
|   | Mutually Inclusive Items with Dependent Items |                      |
|   | Conditionally Mandatory Items                 |                      |
|   | Defaults                                      |                      |
|   | Integrity Checking                            |                      |
|   |                                               |                      |
|   | Uniqueness Check                              | 9-14                 |
|   |                                               |                      |
|   | Uniqueness Check                              | 9-15                 |
|   | Uniqueness Check                              | 9-15<br>9-18         |
|   | Uniqueness Check                              | 9-15<br>9-18<br>9-19 |

# Controlling the Toolbar and the Default Menu APP SPECIAL.INSTANTIATE......10-11 APP\_SPECIAL.GET\_CHECKBOX......10-14 APP\_SPECIAL.SET\_CHECKBOX......10-15 **Menus and Function Security** How Function Security Works ......11-4 Function Security Standards 11-7 Function Security Reports 11-10 FND FUNCTION.TEST......11-11 FND FUNCTION.CURRENT FORM FUNCTION......11-16 Message Dictionary 12 Definitions 12-2

| Implementing Message Dictionary                    | 12-3  |
|----------------------------------------------------|-------|
| Create Your Message Directories                    | 12-3  |
| Define Your Messages                               |       |
| Create Your Message Files                          | 12-4  |
| Code Logic to Set Up Messages                      | 12-5  |
| Code Logic to Display Messages                     | 12-6  |
| Message Dictionary APIs for PL/SQL Procedures      | 12-8  |
| FND_MESSAGE.CLEAR                                  | 12-8  |
| FND_MESSAGE.DEBUG                                  | 12-8  |
| FND_MESSAGE.ERASE                                  | 12-9  |
| FND_MESSAGE.ERROR                                  | 12-9  |
| FND_MESSAGE.GET                                    | 12-10 |
| FND_MESSAGE.HINT                                   | 12-11 |
| FND_MESSAGE.QUESTION                               | 12-11 |
| FND_MESSAGE.RETRIEVE                               | 12-13 |
| FND_MESSAGE.SET_NAME                               | 12-13 |
| FND_MESSAGE.SET_STRING                             | 12-14 |
| FND_MESSAGE.SET_TOKEN                              | 12-15 |
| FND_MESSAGE.SHOW                                   | 12-16 |
| FND_MESSAGE.WARN                                   | 12-17 |
| Application Message Standards                      |       |
| Definitions                                        | 12-18 |
| Message Naming Standards                           | 12-19 |
| Message Numbering Standards                        | 12-20 |
| Message Type Standards                             | 12-22 |
| Message Description Standards                      | 12-24 |
| Message Content Standards                          | 12-25 |
| Message Token Standards                            | 12-25 |
| A Few General Guidelines for Writing Good Messages | 12-28 |
| When the User Needs to Get Help                    | 12-29 |
| Complex Messages                                   | 12-31 |
| Specific Types of Message Content                  | 12-31 |
| Message Writing Style                              | 12-33 |
| Special Purpose Messages                           | 12-42 |
| Messages Window                                    | 12-44 |
| User Profiles                                      |       |
|                                                    |       |
| Overview of User Profiles                          |       |
| Definitions                                        |       |
| Defining New User Profile Options                  | 13-2  |

13

|    | Setting User Profile Option Values                           | 13-2  |
|----|--------------------------------------------------------------|-------|
|    | Setting Your Personal User Profile                           | 13-3  |
|    | Implementing User Profiles                                   | 13-3  |
|    | Predefined User Profile Options                              | 13-4  |
|    | FND_PROFILE: User Profile APIs                               | 13-5  |
|    | FND_PROFILE.PUT                                              | 13-6  |
|    | FND_PROFILE.GET                                              | 13-6  |
|    | FND_PROFILE.VALUE                                            | 13-7  |
|    | User Profile C Functions                                     | 13-7  |
|    | afpoget                                                      | 13-7  |
|    | afpoput                                                      | 13-8  |
|    | Profiles Window                                              | 13-8  |
| 14 | Flexfields                                                   |       |
|    | Overview of Flexfields                                       | 14-1  |
|    | Definitions                                                  | 14-3  |
|    | Building a Flexfield into Your Application                   | 14-6  |
|    | Flexfields and Application Upgrades                          | 14-7  |
|    | Implementing Key Flexfields                                  | 14-8  |
|    | Defining Key Flexfield Database Columns                      | 14-9  |
|    | Registering Your Key Flexfield Table                         | 14-12 |
|    | Registering Your Key Flexfield                               |       |
|    | Add Your Flexfield to Your Forms                             | 14-13 |
|    | Implementing Descriptive Flexfields                          | 14-13 |
|    | Planning for Reference Fields                                | 14-13 |
|    | Defining Descriptive Flexfield Database Columns              | 14-14 |
|    | Adding a Descriptive Flexfield to a Table with Existing Data | 14-15 |
|    | Protected Descriptive Flexfields                             | 14-15 |
|    | Registering Your Descriptive Flexfield Table                 | 14-16 |
|    | Registering Your Descriptive Flexfield                       | 14-16 |
|    | Add Your Flexfield to Your Forms                             | 14-16 |
|    | Adding Flexfields to Your Forms                              |       |
|    | Create Your Hidden Fields                                    |       |
|    | Create Your Displayed Fields                                 | 14-18 |
|    | Create Your Flexfield Definition                             | 14-19 |
|    | Invoke Your Flexfield Definition from Several Event Triggers |       |
|    | Flexfield Definition Procedures                              | 14-20 |
|    | Key Flexfield Definition Syntax                              | 14-21 |
|    | Range (Type) Flexfield Definition Syntax                     | 14-23 |
|    | Descriptive Flexfield Definition Syntax                      | 14-24 |

|    | Flexfield Definition Arguments                                           | 14-25 |
|----|--------------------------------------------------------------------------|-------|
|    | Flexfield Definition Examples                                            | 14-42 |
|    | Updating Flexfield Definitions                                           | 14-44 |
|    | Update Key Flexfield Definition Syntax                                   | 14-45 |
|    | Update Range (Type) Flexfield Definition Syntax                          | 14-47 |
|    | Update Descriptive Flexfield Definition Syntax                           | 14-48 |
|    | Updating Flexfield Definition Example                                    | 14-49 |
|    | Using Key Flexfields in Find Windows                                     | 14-49 |
|    | Using Range Flexfields in Query Find Windows                             | 14-51 |
|    | Troubleshooting Flexfields                                               | 14-52 |
|    | Register Key Flexfields                                                  | 14-54 |
|    | Register Key Flexfields Block                                            | 14-55 |
|    | Qualifiers Window                                                        | 14-56 |
|    | Columns Window                                                           | 14-58 |
|    | Register Descriptive Flexfields                                          | 14-59 |
|    | Register Descriptive Flexfields Block                                    | 14-59 |
|    | Reference Fields Window                                                  | 14-62 |
|    | Columns Window                                                           | 14-64 |
| 15 | Overview of Concurrent Processing                                        |       |
|    | Overview of Concurrent Processing                                        | 15-1  |
|    | Basic Application Development Needs                                      | 15-1  |
|    | Major Features                                                           | 15-2  |
|    | Definitions                                                              | 15-3  |
|    | Overview of Designing Concurrent Programs                                | 15-6  |
|    | Submitting Concurrent Programs on the Client                             |       |
|    | Using Concurrent Processing                                              |       |
|    | Automated Recovery for Concurrent Processing                             |       |
|    | Overview of Implementing Concurrent Processing                           |       |
|    | Choosing Your Implementation                                             | 15-15 |
| 16 | Defining Concurrent Programs                                             |       |
|    | Defining Concurrent Programs                                             | 16-1  |
|    | Concurrent Program Libraries Window                                      |       |
| 47 | Coding Oracle Tools Consument Brograms                                   |       |
| 17 | Coding Oracle Tools Concurrent Programs  Oracle Tool Concurrent Programs | 47 4  |
|    | SQL*PLUS Programs                                                        |       |
|    | PL/SQL Stored Procedures                                                 |       |
|    | SQL*Loader                                                               |       |
|    | JUDUCEI                                                                  | I / つ |

| Coding Oracle Reports Concurrent Programs                                                                                                    |                      |
|----------------------------------------------------------------------------------------------------|----------------------|
| Oracle Reports                                                                                                    | 18-1                 |
| Concurrent Processing with Oracle Reports                                                                                                    | 18-1                 |
| Oracle Reports Parameters                                                                                                    | 18-3                 |
| Accessing User Exits and Profile Options                                                                                                    | 18-3                 |
| User Exits Used in Oracle Reports                                                                                                    | 18-5                 |
| FND SRWINIT / FND SRWEXIT                                                                                                    | 18-5                 |
| FND FLEXIDVAL / FND FLEXSQL                                                                                                    | 18-5                 |
| Using Dynamic Currency in Oracle Reports                                                                                                    | 18-5                 |
| FND FORMAT_CURRENCY User Exit                                                                                                    | 18-6                 |
| Example Report Using FND FORMAT_CURRENCY                                                                                                    | 18-10                |
| Sample Report Output                                                                                                    | 18-10                |
| Procedure for Sample Report                                                                                                    | 18-11                |
| Oracle Reports Troubleshooting.                                                                                                    | 18-14                |
| Frequently Asked Questions                                                                                                    | 18-15                |
| Coding C and Pro*C Concurrent Programs  Pro*C Concurrent Programs  Pro*C Concurrent Programs                                                                                                    | 19-1                 |
| Coding C and Pro*C Concurrent Programs                                                                                                    | 19-1<br>19-7         |
| Coding C and Pro*C Concurrent Programs.  Pro*C Concurrent Programs  Header Files Used With Concurrent Programs.                                                                                                    | 19-1<br>19-7         |
| Coding C and Pro*C Concurrent Programs  Pro*C Concurrent Programs  Header Files Used With Concurrent Programs  Concurrent Processing Pro*C Utility Routines  PL/SQL APIs for Concurrent Processing                                                                                                    | 19-1<br>19-7<br>19-7 |
| Coding C and Pro*C Concurrent Programs.  Pro*C Concurrent Programs  Header Files Used With Concurrent Programs.  Concurrent Processing Pro*C Utility Routines                                                                                                    | 19-119-719-7         |
| Coding C and Pro*C Concurrent Programs  Pro*C Concurrent Programs  Header Files Used With Concurrent Programs  Concurrent Processing Pro*C Utility Routines  PL/SQL APIs for Concurrent Processing  Overview  FND_CONC_GLOBAL Package                                                                                                    | 19-119-720-1         |
| Coding C and Pro*C Concurrent Programs  Pro*C Concurrent Programs  Header Files Used With Concurrent Programs  Concurrent Processing Pro*C Utility Routines  PL/SQL APIs for Concurrent Processing  Overview  FND_CONC_GLOBAL Package  FND_CONC_GLOBAL.REQUEST_DATA                                                                                                    | 19-119-720-120-1     |
| Coding C and Pro*C Concurrent Programs  Pro*C Concurrent Programs  Header Files Used With Concurrent Programs  Concurrent Processing Pro*C Utility Routines  PL/SQL APIs for Concurrent Processing  Overview  FND_CONC_GLOBAL Package                                                                                                    | 19-119-720-120-120-2 |
| Coding C and Pro*C Concurrent Programs  Pro*C Concurrent Programs  Header Files Used With Concurrent Programs  Concurrent Processing Pro*C Utility Routines  PL/SQL APIs for Concurrent Processing  Overview  FND_CONC_GLOBAL Package  FND_CONC_GLOBAL.REQUEST_DATA  FND_CONC_GLOBAL.SET_REQ_GLOBALS                                                                                                    |                      |
| Coding C and Pro*C Concurrent Programs  Pro*C Concurrent Programs  Header Files Used With Concurrent Programs  Concurrent Processing Pro*C Utility Routines  PL/SQL APIs for Concurrent Processing  Overview  FND_CONC_GLOBAL Package  FND_CONC_GLOBAL.REQUEST_DATA.  FND_CONC_GLOBAL.SET_REQ_GLOBALS.  Example                                                                                                    |                      |
| Coding C and Pro*C Concurrent Programs  Pro*C Concurrent Programs  Header Files Used With Concurrent Programs.  Concurrent Processing Pro*C Utility Routines  PL/SQL APIs for Concurrent Processing  Overview  FND_CONC_GLOBAL Package  FND_CONC_GLOBAL.REQUEST_DATA  FND_CONC_GLOBAL.SET_REQ_GLOBALS  Example.  FND_CONCURRENT Package  FND_CONCURRENT AF_COMMIT                                                                                                    |                      |
| Coding C and Pro*C Concurrent Programs  Pro*C Concurrent Programs  Header Files Used With Concurrent Programs  Concurrent Processing Pro*C Utility Routines  PL/SQL APIs for Concurrent Processing  Overview  FND_CONC_GLOBAL Package  FND_CONC_GLOBAL.REQUEST_DATA  FND_CONC_GLOBAL.SET_REQ_GLOBALS  Example  FND_CONCURRENT Package                                                                                                    |                      |
| Coding C and Pro*C Concurrent Programs  Pro*C Concurrent Programs  Header Files Used With Concurrent Programs.  Concurrent Processing Pro*C Utility Routines  PL/SQL APIs for Concurrent Processing  Overview.  FND_CONC_GLOBAL Package  FND_CONC_GLOBAL.REQUEST_DATA  FND_CONC_GLOBAL.SET_REQ_GLOBALS  Example.  FND_CONCURRENT Package  FND_CONCURRENT.AF_COMMIT  FND_CONCURRENT.AF_ROLLBACK                                                                                                    |                      |
| Coding C and Pro*C Concurrent Programs  Pro*C Concurrent Programs  Header Files Used With Concurrent Programs.  Concurrent Processing Pro*C Utility Routines  PL/SQL APIs for Concurrent Processing  Overview.  FND_CONC_GLOBAL Package.  FND_CONC_GLOBAL.REQUEST_DATA.  FND_CONC_GLOBAL.SET_REQ_GLOBALS.  Example.  FND_CONCURRENT Package.  FND_CONCURRENT.AF_COMMIT.  FND_CONCURRENT.AF_ROLLBACK.  FND_CONCURRENT.AF_ROLLBACK.  FND_CONCURRENT.GET_REQUEST_STATUS (Client or Server).                                                               |                      |
| Coding C and Pro*C Concurrent Programs  Pro*C Concurrent Programs  Header Files Used With Concurrent Programs.  Concurrent Processing Pro*C Utility Routines  PL/SQL APIs for Concurrent Processing  Overview.  FND_CONC_GLOBAL Package.  FND_CONC_GLOBAL.REQUEST_DATA.  FND_CONC_GLOBAL.SET_REQ_GLOBALS.  Example.  FND_CONCURRENT Package.  FND_CONCURRENT.AF_COMMIT.  FND_CONCURRENT.AF_COMMIT.  FND_CONCURRENT.AF_ROLLBACK.  FND_CONCURRENT.GET_REQUEST_STATUS (Client or Server).  FND_CONCURRENT.WAIT_FOR_REQUEST (Client or Server).            |                      |
| Coding C and Pro*C Concurrent Programs  Pro*C Concurrent Programs  Header Files Used With Concurrent Programs.  Concurrent Processing Pro*C Utility Routines  PL/SQL APIs for Concurrent Processing  Overview.  FND_CONC_GLOBAL Package  FND_CONC_GLOBAL.REQUEST_DATA  FND_CONC_GLOBAL.SET_REQ_GLOBALS  Example  FND_CONCURRENT Package  FND_CONCURRENT.AF_COMMIT  FND_CONCURRENT.AF_ROLLBACK  FND_CONCURRENT.GET_REQUEST_STATUS (Client or Server)  FND_CONCURRENT.WAIT_FOR_REQUEST (Client or Server)  FND_CONCURRENT.SET_COMPLETION_STATUS (Server) |                      |

|    | FND_FILE.NEW_LINE                                  | 20-10  |
|----|----------------------------------------------------|--------|
|    | FND_FILE.PUT_NAMES                                 | 20-11  |
|    | FND_FILE.CLOSE                                     | 20-11  |
|    | Error Handling                                     | 20-12  |
| FN | D_PROGRAM: Concurrent Program Loaders              | 20-12  |
|    | FND_PROGRAM.MESSAGE                                | 20-13  |
|    | FND_PROGRAM.EXECUTABLE                             | 20-13  |
|    | FND_PROGRAM.DELETE_EXECUTABLE                      | 20-14  |
|    | FND_PROGRAM.REGISTER                               | 20-15  |
|    | FND_PROGRAM.DELETE_PROGRAM                         | 20-17  |
|    | FND_PROGRAM.PARAMETER                              | 20-17  |
|    | FND_PROGRAM.DELETE_PARAMETER                       | 20-19  |
|    | FND_PROGRAM.INCOMPATIBILITY                        | 20-19  |
|    | FND_PROGRAM.DELETE_INCOMPATIBILITY                 | .20-20 |
|    | FND_PROGRAM.REQUEST_GROUP                          | 20-20  |
|    | FND_PROGRAM.DELETE_GROUP                           | 20-21  |
|    | FND_PROGRAM.ADD_TO_GROUP                           | 20-21  |
|    | FND_PROGRAM.REMOVE_FROM_GROUP                      | 20-21  |
|    | FND_PROGRAM_PROGRAM_EXISTS                         | 20-22  |
|    | FND_PROGRAM.PARAMETER_EXISTS                       | 20-22  |
|    | FND_PROGRAM.INCOMPATIBILITY_EXISTS                 | .20-23 |
|    | FND_PROGRAM.EXECUTABLE_EXISTS                      | 20-23  |
|    | FND_PROGRAM.REQUEST_GROUP_EXISTS                   | 20-23  |
|    | FND_PROGRAM_PROGRAM_IN_GROUP                       | 20-24  |
|    | FND_PROGRAM.ENABLE_PROGRAM                         | 20-24  |
| FN | D_REQUEST Package                                  | 20-25  |
|    | FND_REQUEST.SET_OPTIONS (Client or Server)         | 20-25  |
|    | FND_REQUEST.SET_REPEAT_OPTIONS (Client or Server)  | 20-26  |
|    | FND_REQUEST.SET_PRINT_OPTIONS (Client or Server)   | 20-27  |
|    | FND_REQUEST.SUBMIT_REQUEST (Client or Server)      | 20-28  |
|    | FND_REQUEST.SET_MODE (Server)                      | 20-29  |
|    | Example Request Submissions                        | 20-30  |
| FN | D_REQUEST_INFO and Multiple Language Support (MLS) | 20-32  |
|    | FND_REQUEST_INFO.GET_PARAM_NUMBER                  | 20-32  |
|    | FND_REQUEST_INFO.GET_PARAM_INFO                    | 20-33  |
|    | FND_REQUEST_INFO.GET_PROGRAM                       | 20-33  |
|    | FND_REQUEST_INFO.GET_PARAMETER                     | 20-33  |
|    | Example MLS Function                               |        |
| FN | D_SET: Request Set Loaders                         | 20-35  |
|    | FND_SET.MESSAGE                                    | 20-36  |
|    | FND SET CREATE SET                                 | 20-36  |

|    | FND_SET.DELETE_SET                                 | 20-37 |
|----|----------------------------------------------------|-------|
|    | FND_SET.ADD_PROGRAM                                | 20-37 |
|    | FND_SET.REMOVE_PROGRAM                             | 20-38 |
|    | FND_SET.PROGRAM_PARAMETER                          | 20-39 |
|    | FND_SET.DELETE_PROGRAM_PARAMETER                   | 20-40 |
|    | FND_SET.ADD_STAGE                                  | 20-41 |
|    | FND_SET.REMOVE_STAGE                               | 20-42 |
|    | FND_SET.LINK_STAGES                                | 20-42 |
|    | FND_SET.INCOMPATIBILITY                            | 20-43 |
|    | FND_SET.DELETE_INCOMPATIBILITY                     | 20-44 |
|    | FND_SET.ADD_SET_TO_GROUP                           | 20-45 |
|    | FND_SET.REMOVE_SET_FROM_GROUP                      | 20-45 |
|    | FND_SUBMIT: Request Set Submission                 | 20-45 |
|    | FND_SUBMIT.SET_MODE                                | 20-46 |
|    | FND_SUBMIT.SET_REL_CLASS_OPTIONS                   | 20-46 |
|    | FND_SUBMIT.SET_REPEAT_OPTIONS                      | 20-47 |
|    | FND_SUBMIT_SET.REQUEST_SET                         | 20-47 |
|    | FND_SUBMIT.SET_PRINT_OPTIONS                       | 20-48 |
|    | FND_SUBMIT.ADD_PRINTER                             | 20-48 |
|    | FND_SUBMIT.ADD_NOTIFICATION                        | 20-49 |
|    | FND_SUBMIT.SET_NLS_OPTIONS                         | 20-49 |
|    | FND_SUBMIT.SUBMIT_PROGRAM                          | 20-49 |
|    | FND_SUBMIT_SET                                     | 20-50 |
|    | Examples of Request Set Submission                 | 20-51 |
| 21 | Standard Request Submission                        |       |
|    | Overview of Standard Request Submission            | 21-1  |
|    | Basic Application Development Needs                | 21-1  |
|    | Major Features                                     | 21-2  |
|    | Definitions                                        | 21-4  |
|    | Controlling Access to Your Reports and Programs    | 21-5  |
|    | Implementing Standard Request Submission           | 21-5  |
|    | Developing Reports for Standard Request Submission | 21-5  |
|    | Defining Parameter Validation                      | 21-6  |
|    | Defining Your Report or Other Program              | 21-7  |
|    | Cross-application Reporting                        | 21-8  |
| 22 | Request Sets                                       |       |
|    | Overview of Request Sets                           | 22-1  |
|    | Stage Functions                                    | 22-1  |

| 23 | The Template Form                                           |       |
|----|-------------------------------------------------------------|-------|
|    | Overview of the TEMPLATE Form                               | 23-1  |
|    | Libraries in the TEMPLATE Form.                             | 23-2  |
|    | Special Triggers in the TEMPLATE form                       | 23-4  |
|    | Triggers That Often Require Some Modification               | 23-6  |
|    | Triggers That Cannot Be Modified                            | 23-9  |
| 24 | Attachments                                                 |       |
|    | Overview of Attachments                                     | 24-1  |
|    | Definitions                                                 | 24-1  |
|    | How Attachments Work                                        | 24-3  |
|    | Attachments for Forms or Form Functions                     | 24-5  |
|    | Attachments and Reports                                     | 24-6  |
|    | Planning and Defining the Attachments Feature               | 24-6  |
|    | Planning to Add the Attachments Feature to Your Application | 24-6  |
|    | Setting Up the Attachments Feature for Your Form            | 24-7  |
|    | Document Entities Window                                    | 24-8  |
|    | Document Entities Block                                     | 24-9  |
|    | Document Categories Window                                  | 24-10 |
|    | Document Categories Block                                   | 24-10 |
|    | Category Assignments Window                                 | 24-11 |
|    | Attachment Functions Window                                 | 24-12 |
|    | Attachment Functions Block                                  | 24-13 |
|    | Categories Window                                           | 24-14 |
|    | Block Declaration Window                                    | 24-15 |
|    | Entity Declaration Window                                   | 24-17 |
| 25 | Handling Dates                                              |       |
|    | Overview                                                    | 25-1  |
|    | Year 2000 Compliance in Oracle Applications                 |       |
|    | Dates in Oracle Applications                                | 25-2  |
|    | Date Coding Standards                                       | 25-5  |
|    | Using Dates While Developing Application Forms              |       |
|    | Troubleshooting                                             |       |
|    | Use the DATECHECK Script to Identify Issues                 |       |
|    | Problems Observed During Testing                            |       |
|    | Date Checklist                                              | 25-9  |

## 26 Customization Standards

| 26-1  |
|-------|
| 26-2  |
| 26-2  |
| 26-4  |
| 26-5  |
| 26-6  |
| 26-7  |
| 26-7  |
| 26-8  |
| 26-8  |
| 26-8  |
| 26-8  |
| 26-9  |
| 26-9  |
| 26-10 |
| 26-12 |
| 26-14 |
| 26-15 |
| 26-15 |
| 26-15 |
| 26-15 |
| 26-16 |
| 26-18 |
| 26-19 |
| 26-20 |
| 26-20 |
| 26-20 |
| 26-21 |
| 26-21 |
| 26-22 |
| 26-23 |
|       |
| 27-1  |
| 27-1  |
| 27-4  |
| 27-5  |
| 27-5  |
|       |

27

|    | Coding Generic Form Events                                    | 27-8  |
|----|---------------------------------------------------------------|-------|
|    | Coding Product-Specific Events                                | 27-10 |
|    | Support and Upgrading                                         | 27-10 |
|    | Product-Specific Events in Oracle Application Object Library  | 27-11 |
|    | WHEN-LOGON-CHANGED Event                                      | 27-11 |
|    | WHEN-RESPONSIBILITY-CHANGED Event                             | 27-11 |
|    | CUSTOM Package                                                | 27-12 |
|    | CUSTOM.ZOOM_AVAILABLE                                         | 27-12 |
|    | CUSTOM.STYLE                                                  | 27-13 |
|    | CUSTOM.EVENT                                                  | 27-14 |
|    | Example of Implementing Zoom Using the CUSTOM Library         | 27-15 |
|    | Modify the Form                                               | 27-16 |
|    | Modify the CUSTOM Library                                     | 27-17 |
| 28 | APPCORE Routine APIs                                          |       |
|    | Introduction to APPCORE Routine APIs                          |       |
|    | APP_COMBO: Combination Block API                              | 28-2  |
|    | APP_COMBO.KEY_PREV_ITEM                                       | 28-2  |
|    | APP_DATE and FND_DATE: Date Conversion APIs                   |       |
|    | List of Date Terms                                            |       |
|    | APP_DATE.CANONICAL_TO_DATE and FND_DATE.CANONICAL_TO_DATE     |       |
|    | APP_DATE.DISPLAYDATE_TO_DATE and FND_DATE.DISPLAYDATE_TO_DAT  |       |
|    | APP_DATE.DISPLAYDT_TO_DATE and FND_DATE.DISPLAYDT_TO_DATE     |       |
|    | APP_DATE.DATE_TO_CANONICAL and FND_DATE.DATE_TO_CANONICAL     |       |
|    | APP_DATE.DATE_TO_DISPLAYDATE and FND_DATE.DATE_TO_DISPLAYDATE |       |
|    |                                                               | 28-5  |
|    | APP_DATE.DATE_TO_DISPLAYDT and FND_DATE.DATE_TO_DISPLAYDT     |       |
|    | APP_DATE.DATE_TO_FIELD                                        | 28-6  |
|    | APP_DATE.FIELD_TO_DATE                                        |       |
|    | APP_DATE.VALIDATE_CHARDATE                                    |       |
|    | APP_DATE.VALIDATE_CHARDT                                      |       |
|    | FND_DATE.STRING_TO_DATE                                       |       |
|    | FND_DATE.STRING_TO_CANONICAL                                  |       |
|    | APP_EXCEPTION: Exception Processing APIs                      |       |
|    | APP_EXCEPTION.RAISE_EXCEPTION                                 |       |
|    | APP_EXCEPTION.RETRIEVE                                        |       |
|    | APP_EXCEPTION.GET_TYPE                                        |       |
|    | APP_EXCEPTION.GET_CODE                                        | 28-12 |
|    | APP_EXCEPTION.GET_TEXT                                        |       |
|    | APP_EXCEPTION.RECORD_LOCK_EXCEPTION                           | 28-12 |

| APP_EXCEPTION.RECORD_LOCK_ERROR        | . 28-12 |
|----------------------------------------|---------|
| APP_EXCEPTION.DISABLED                 | . 28-13 |
| APP_FIELD: Item Relationship Utilities | . 28-13 |
| APP_FIELD.CLEAR_FIELDS                 | 28-13   |
| APP_FIELD.CLEAR_DEPENDENT_FIELDS       | . 28-13 |
| APP_FIELD.SET_DEPENDENT_FIELD          | . 28-14 |
| APP_FIELD.SET_EXCLUSIVE_FIELD          | 28-15   |
| APP_FIELD.SET_INCLUSIVE_FIELD          | . 28-16 |
| APP_FIELD.SET_REQUIRED_FIELD           | . 28-16 |
| APP_FIND: Query-Find Utilities         | . 28-17 |
| APP_FIND.NEW                           | 28-17   |
| APP_FIND.CLEAR                         | . 28-18 |
| APP_FIND.CLEAR_DETAIL                  | . 28-18 |
| APP_FIND.FIND                          | . 28-18 |
| APP_FIND.QUERY_RANGE                   | . 28-18 |
| APP_FIND.QUERY_FIND                    | . 28-19 |
| APP_ITEM: Individual Item Utilities    | . 28-19 |
| APP_ITEM.COPY_DATE                     | 28-19   |
| APP_ITEM.IS_VALID                      | . 28-20 |
| APP_ITEM.SIZE_WIDGET                   | . 28-20 |
| APP_ITEM_PROPERTY: Property Utilities  | . 28-20 |
| APP_ITEM_PROPERTY.GET_PROPERTY         | . 28-21 |
| APP_ITEM_PROPERTY.SET_PROPERTY         | . 28-21 |
| APP_ITEM_PROPERTY.SET_VISUAL_ATTRIBUTE | . 28-22 |
| APP_NAVIGATE: Open a Form Function     | 28-22   |
| APP_NAVIGATE.EXECUTE                   | . 28-22 |
| APP_RECORD: Record Utilities           | . 28-25 |
| APP_RECORD.TOUCH_RECORD                | . 28-25 |
| APP_RECORD.HIGHLIGHT                   |         |
| APP_RECORD.FOR_ALL_RECORDS             | . 28-26 |
| APP_RECORD.DELETE_ROW                  | . 28-26 |
| APP_RECORD.VALIDATE_RANGE              | . 28-27 |
| APP_REGION: Region Utilities           | 28-28   |
| APP_REGION.ALT_REGION                  | 28-28   |
| APP_STANDARD Package                   | 28-29   |
| APP_STANDARD.APP_VALIDATE              | . 28-29 |
| APP_STANDARD.EVENT                     | . 28-29 |
| APP_STANDARD.SYNCHRONIZE               | . 28-29 |
| APP_STANDARD.PLATFORM                  | 28-30   |
| APP_WINDOW: Window Utilities           | . 28-30 |
| APP WINDOW.CLOSE FIRST WINDOW          | . 28-30 |

|    | APP_WINDOW.PROGRESS                                            | 28-30 |
|----|----------------------------------------------------------------|-------|
|    | APP_WINDOW.SET_COORDINATION                                    | 28-31 |
|    | APP_WINDOW.SET_WINDOW_POSITION                                 | 28-31 |
|    | APP_WINDOW.SET_TITLE                                           | 28-32 |
| 29 | FNDSQF Routine APIs                                            |       |
|    | Introduction to FNDSQF Routine APIs                            | 29-1  |
|    | FND_CURRENCY: Dynamic Currency APIs                            | 29-1  |
|    | FND_CURRENCY.GET_FORMAT_MASK (Client or Server)                | 29-1  |
|    | Currency Examples                                              | 29-2  |
|    | FND_DATE: Date Conversion APIs                                 | 29-3  |
|    | FND_GLOBAL: WHO Column Maintenance and Database Initialization | 29-3  |
|    | FND_GLOBAL.USER_ID (Server)                                    | 29-3  |
|    | FND_GLOBAL.APPS_INITIALIZE (Server)                            | 29-3  |
|    | FND_GLOBAL.LOGIN_ID (Server)                                   | 29-4  |
|    | FND_GLOBAL.CONC_LOGIN_ID (Server)                              | 29-4  |
|    | FND_GLOBAL.PROG_APPL_ID (Server)                               | 29-4  |
|    | FND_GLOBAL.CONC_PROGRAM_ID (Server)                            | 29-5  |
|    | FND_GLOBAL.CONC_REQUEST_ID (Server)                            | 29-5  |
|    | FND_ORG: Organization APIs                                     | 29-5  |
|    | FND_ORG.CHANGE_LOCAL_ORG                                       | 29-5  |
|    | FND_ORG.CHANGE_GLOBAL_ORG                                      | 29-5  |
|    | FND_ORG.CHOOSE_ORG                                             | 29-5  |
|    | FND_STANDARD: Standard APIs                                    | 29-6  |
|    | FND_STANDARD.FORM_INFO                                         | 29-6  |
|    | FND_STANDARD.SET_WHO                                           | 29-6  |
|    | FND_STANDARD.SYSTEM_DATE                                       | 29-6  |
|    | FND_STANDARD.USER                                              | 29-7  |
|    | FND_UTILITIES: Utility Routines                                | 29-7  |
|    | FND_UTILITIES.OPEN_URL                                         | 29-7  |
|    | FND_UTILITIES.PARAM_EXISTS                                     | 29-7  |
| 30 | Naming Standards                                               |       |
|    | Overview of Naming Standards                                   | 30-1  |
|    | Naming Standards and Definitions.                              | 30-1  |
|    | Database Objects                                               | 30-1  |
|    | Form Objects                                                   | 30-5  |
|    | File Standards                                                 | 30-8  |
|    | PL/SQL Packages, Procedures and Source Files                   | 30-9  |
|    | Reserved Words                                                 | 30-10 |

# A Additional Developer Forms

| Application Utilities Lookups and Application Object Library Lookups | A-1  |
|----------------------------------------------------------------------|------|
| Tables                                                               | A-3  |
| Sequences                                                            | A-9  |
| Views                                                                | A-10 |

## Index

# **Send Us Your Comments**

# Oracle Applications Developer's Guide, Release 12 Part No. B31458-03

Oracle welcomes customers' comments and suggestions on the quality and usefulness of this document. Your feedback is important, and helps us to best meet your needs as a user of our products. For example:

- Are the implementation steps correct and complete?
- Did you understand the context of the procedures?
- Did you find any errors in the information?
- Does the structure of the information help you with your tasks?
- Do you need different information or graphics? If so, where, and in what format?
- Are the examples correct? Do you need more examples?

If you find any errors or have any other suggestions for improvement, then please tell us your name, the name of the company who has licensed our products, the title and part number of the documentation and the chapter, section, and page number (if available).

Note: Before sending us your comments, you might like to check that you have the latest version of the document and if any concerns are already addressed. To do this, access the new Applications Release Online Documentation CD available on Oracle MetaLink and www.oracle.com. It contains the most current Documentation Library plus all documents revised or released recently.

Send your comments to us using the electronic mail address: appsdoc\_us@oracle.com

Please give your name, address, electronic mail address, and telephone number (optional).

If you need assistance with Oracle software, then please contact your support representative or Oracle Support Services.

If you require training or instruction in using Oracle software, then please contact your Oracle local office and inquire about our Oracle University offerings. A list of Oracle offices is available on our Web site at www.oracle.com.

# **Preface**

# **Intended Audience**

Welcome to Release 12 of the Oracle Applications Developer's Guide.

This guide is written for the application developer and assumes you have a working knowledge of the following:

- Oracle Forms Developer. If you have never used Oracle Forms Developer, we suggest you attend one or more of the relevant training classes available through Oracle University.
- PL/SQL and the Oracle database. If you have never used Oracle10g or PL/SQL, we suggest you attend one or more of the relevant training classes available through Oracle University.
- The Oracle Applications graphical user interface. To learn more about the Oracle Applications graphical user interface, read the *Oracle Applications User's Guide*.

In addition, this guide assumes you have a working knowledge of the following:

- The principles and customary practices of your business area.
- Computer desktop application usage and terminology.

If you have never used Oracle Applications, we suggest you attend one or more of the Oracle Applications training classes available through Oracle University.

See Related Information Sources on page xxiii for more Oracle Applications product information.

# **TTY Access to Oracle Support Services**

Oracle provides dedicated Text Telephone (TTY) access to Oracle Support Services within the United States of America 24 hours a day, seven days a week. For TTY

# **Documentation Accessibility**

Our goal is to make Oracle products, services, and supporting documentation accessible, with good usability, to the disabled community. To that end, our documentation includes features that make information available to users of assistive technology. This documentation is available in HTML format, and contains markup to facilitate access by the disabled community. Accessibility standards will continue to evolve over time, and Oracle is actively engaged with other market-leading technology vendors to address technical obstacles so that our documentation can be accessible to all of our customers. For more information, visit the Oracle Accessibility Program Web site at http://www.oracle.com/accessibility/.

## **Accessibility of Code Examples in Documentation**

Screen readers may not always correctly read the code examples in this document. The conventions for writing code require that closing braces should appear on an otherwise empty line; however, some screen readers may not always read a line of text that consists solely of a bracket or brace.

## Accessibility of Links to External Web Sites in Documentation

This documentation may contain links to Web sites of other companies or organizations that Oracle does not own or control. Oracle neither evaluates nor makes any representations regarding the accessibility of these Web sites.

## **Structure**

- 1 Overview of Coding Standards
- 2 Setting Up Your Application Framework
- 3 Building Database Objects
- 4 Using PL/SQL in Oracle Applications
- 5 Setting the Properties of Container Objects
- 6 Setting the Properties of Widget Objects
- 7 Controlling Window, Block, and Region Behavior
- 8 Enabling Query Behavior
- 9 Coding Item Behavior
- 10 Controlling the Toolbar and the Default Menu
- 11 Menus and Function Security
- 12 Message Dictionary
- 13 User Profiles
- 14 Flexfields
- 15 Overview of Concurrent Processing
- 16 Defining Concurrent Programs
- 17 Coding Oracle Tools Concurrent Programs
- 18 Coding Oracle Reports Concurrent Programs

- 19 Coding C and Pro\*C Concurrent Programs
- 20 PL/SQL APIs for Concurrent Processing
- 21 Standard Request Submission
- 22 Request Sets
- 23 The Template Form
- 24 Attachments
- 25 Handling Dates
- 26 Customization Standards
- 27 Using the Custom Library
- 28 APPCORE Routine APIs
- 29 FNDSQF Routine APIs
- 30 Naming Standards
- A Additional Developer Forms

## **Related Information Sources**

This book is included on the Oracle Applications Documentation Library, which is supplied in the Release 12 Media Pack. You can download soft-copy documentation as PDF files from the Oracle Technology Network at http://otn.oracle.com/documentation, or you can purchase hard-copy documentation from the Oracle Store at http://oraclestore.oracle.com. The Oracle Applications Documentation Library Release 12 contains the latest information, including any documents that have changed significantly between releases. If substantial changes to this book are necessary, a revised version will be made available on the "virtual" documentation library on Oracle *MetaLink*.

For a full list of documentation resources for Oracle Applications Release 12, see *Oracle Applications Documentation Resources, Release* 12, OracleMetaLink Document 394692.1.

If this guide refers you to other Oracle Applications documentation, use only the Release 12 versions of those guides.

#### **Online Documentation**

All Oracle Applications documentation is available online (HTML or PDF).

- **Online Help** Online help patches (HTML) are available on Oracle*MetaLink*.
- PDF Documentation See the Oracle Applications Documentation Library for current PDF documentation for your product with each release. The Oracle Applications Documentation Library is also available on Oracle MetaLink and is updated frequently.
- Oracle Electronic Technical Reference Manual The Oracle Electronic Technical Reference Manual (eTRM) contains database diagrams and a detailed description of database tables, forms, reports, and programs for each Oracle Applications product. This information helps you convert data from your existing applications and integrate Oracle Applications data with non-Oracle applications, and write custom reports for Oracle Applications products. The Oracle eTRM is available on Oracle MetaLink.

#### **Related Guides**

You should have the following related books on hand. Depending on the requirements of your particular installation, you may also need additional manuals or guides.

## **Oracle Applications Concepts**

This book is intended for all those planning to deploy Oracle E-Business Suite Release 12, or contemplating significant changes to a configuration. After describing the Oracle Applications architecture and technology stack, it focuses on strategic topics, giving a broad outline of the actions needed to achieve a particular goal, plus the installation and configuration choices that may be available.

## **Oracle Applications Flexfields Guide**

This guide provides flexfields planning, setup, and reference information for the Oracle Applications implementation team, as well as for users responsible for the ongoing maintenance of Oracle Applications product data. This guide also provides information on creating custom reports on flexfields data.

## Oracle Application Framework Developer's Guide

This guide contains the coding standards followed by the Oracle Applications development staff to produce applications built with Oracle Application Framework. This guide is available in PDF format on Oracle *MetaLink* and as online documentation in JDeveloper 10g with Oracle Application Extension.

### Oracle Applications Installation Guide: Using Rapid Install

This book is intended for use by anyone who is responsible for installing or upgrading Oracle Applications. It provides instructions for running Rapid Install either to carry out a fresh installation of Oracle Applications Release 12, or as part of an upgrade from Release 11*i* to Release 12. The book also describes the steps needed to install the technology stack components only, for the special situations where this is applicable.

### Oracle Applications Supportability Guide

This manual contains information on Oracle Diagnostics and the Logging Framework for system administrators and custom developers.

### Oracle Applications System Administrator's Guide Documentation Set

This documentation set provides planning and reference information for the Oracle Applications System Administrator. Oracle Applications System Administrator's Guide - Configuration contains information on system configuration steps, including defining concurrent programs and managers, enabling Oracle Applications Manager features, and setting up printers and online help. Oracle Applications System Administrator's Guide - Maintenance provides information for frequent tasks such as monitoring your system with Oracle Applications Manager, managing concurrent managers and reports, using diagnostic utilities, managing profile options, and using alerts. Oracle Applications System Administrator's Guide - Security describes User Management, data security, function security, auditing, and security configurations.

### Oracle Applications User's Guide

This guide explains how to navigate, enter data, query, and run reports using the user interface (UI) of Oracle Applications. This guide also includes information on setting user profiles, as well as running and reviewing concurrent requests.

### Oracle Applications User Interface Standards for Forms-Based Products

This guide contains the user interface (UI) standards followed by the Oracle Applications development staff. It describes the UI for the Oracle Applications products and how to apply this UI to the design of an application built by using Oracle Forms.

### Oracle Integration Repository User's Guide

This guide covers the employment of Oracle Integration Repository in researching and deploying business interfaces to produce integrations between applications.

## **Integration Repository**

The Oracle Integration Repository is a compilation of information about the service endpoints exposed by the Oracle E-Business Suite of applications. It provides a complete catalog of Oracle E-Business Suite's business service interfaces. The tool lets users easily discover and deploy the appropriate business service interface for integration with any system, application, or business partner.

The Oracle Integration Repository is shipped as part of the E-Business Suite. As your instance is patched, the repository is automatically updated with content appropriate for the precise revisions of interfaces in your environment.

# Do Not Use Database Tools to Modify Oracle Applications Data

Oracle STRONGLY RECOMMENDS that you never use SQL\*Plus, Oracle Data Browser, database triggers, or any other tool to modify Oracle Applications data unless otherwise instructed.

Oracle provides powerful tools you can use to create, store, change, retrieve, and maintain information in an Oracle database. But if you use Oracle tools such as SQL\*Plus to modify Oracle Applications data, you risk destroying the integrity of your data and you lose the ability to audit changes to your data.

Because Oracle Applications tables are interrelated, any change you make using an Oracle Applications form can update many tables at once. But when you modify Oracle Applications data using anything other than Oracle Applications, you may change a row in one table without making corresponding changes in related tables. If your tables get out of synchronization with each other, you risk retrieving erroneous information and you risk unpredictable results throughout Oracle Applications.

When you use Oracle Applications to modify your data, Oracle Applications automatically checks that your changes are valid. Oracle Applications also keeps track of who changes information. If you enter information into database tables using database tools, you may store invalid information. You also lose the ability to track who has changed your information because SQL\*Plus and other database tools do not keep a

record of changes.

# **Overview of Coding Standards**

# Overview of Coding Standards

## Importance of these Standards

The coding standards described in this manual, together with the user interface standards described in the Oracle Applications User Interface Standards for Forms-Based Products, are used by Oracle developers to build Oracle Applications. If you want to build custom application code that integrates with and has the same look and feel as Oracle Applications, you must follow these standards. If you do not follow these standards exactly as they are presented, you may not achieve an acceptable result.

This manual makes no attempt to analyze the consequences of deviating from the standards in particular cases. The libraries and procedures that are packaged with Oracle Applications all assume adherence to these standards. In fact, since the behavior of Oracle Forms, the Oracle Applications standard libraries, and the standards are so tightly linked, a deviation from standards that appears to be minor may in fact have far-reaching and unpredictable results. Therefore, we recommend that when you develop custom application code, you follow the standards exactly as they are described in this manual and in the Oracle Applications User Interface Standards for Forms-Based Products.

# **Coding Principles**

Oracle Applications coding standards are guided by the following principles:

- Code must be readable to be maintained
- Tools such as Oracle Forms and PL/SQL are used whenever possible (avoid complex user exits using other coding languages)
- Fast performance over the World Wide Web (the web) is critical

- Platform-specific code should be avoided except where absolutely necessary
- Reusable objects should be employed wherever possible

## Coding with Handlers

Oracle Applications uses groups of packaged procedures, called handlers, to organize PL/SQL code in forms so that it is easier to develop, maintain, and debug.

In Oracle Forms, code is placed in triggers, which execute the code when that trigger event occurs. Implementing complex logic may require scattering its code across multiple triggers. Because code in triggers is not located in one place, it cannot be written or reviewed comprehensively, making development, maintenance, and debugging more difficult. To determine what code and events affect a particular item, a developer must scan many triggers throughout the form. Code that affects multiple items can be extremely difficult to trace.

To centralize the code so it is easier to develop, maintain, and debug, place the code in packaged procedures and call those procedures from the triggers. Pass the name of the trigger as an argument for the procedure to process. This scheme allows the code for a single business rule to be associated with multiple trigger points, but to reside in a single location.

There are different kinds of procedures for the different kinds of code you write: item handlers, event handlers, table handlers, and business rules. Code resides in these procedures; do not put any code in the triggers other than calls to the procedures.

Handlers may reside in program units in the form itself, in form libraries, or in stored packages in the database as appropriate.

### **Item Handlers**

An item handler is a PL/SQL procedure that encapsulates all of the code that acts upon an item. Most of the validation, defaulting, and behavior logic for an item is typically in an item handler.

See: Coding Item Handlers, page 4-13

## **Event Handlers**

An event handler is a PL/SQL procedure that encapsulates all of the code that acts upon an event. Usually event handlers exist to satisfy requirements of either Oracle Forms or the Oracle Applications User Interface Standards for Forms-Based Products, as opposed to particular business requirements for a product.

See: Coding Event Handlers, page 4-13.

### **Table Handlers**

A table handler encapsulates all of the code that manages interactions between a block

and its base table. When an updatable block is based on a view, you must supply procedures to manage the insert, update, lock and delete. Referential integrity checks often require additional procedures. Table handlers may reside on either the forms server or the database, depending on their size and the amount of interaction with the database, but they typically reside in the database.

See: Coding Table Handlers, page 4-13 and Server side versus Client side, page 4-1.

### **Business Rules**

A business rule describes complex data behavior. For example, one business rule is: "A discount cannot be greater than 10% if the current credit rating of the buyer is less than 'Good'." Another business rule is: "A Need-By Date is required if a requisition is made for an inventory item."

A business rule procedure encapsulates all of the code to implement one business rule when the business rule is complex or affects more than one item or event. The business rule procedure is then called by the item or event handlers that are involved in the business rule. If the business rule is simple and affects only one item or event, implement the business rule directly in the item or event handler.

## Libraries

Libraries contain reusable client-side code. They support these form coding standards by allowing the same code to be used by all forms to enforce specific validation, navigation and cosmetic behaviors and appearances.

Libraries allow code to be written once and used by multiple forms. Additionally, because the executables attach at runtime, they facilitate development and maintenance without being invasive to a form.

Every form requires several standard triggers and procedures to link the form with a library. Many of these triggers and procedures have a default behavior that a developer overrides for specific items or blocks.

See: Special Triggers in the TEMPLATE form, page 23-4.

## **Application-Specific Libraries**

Each application is strongly encouraged to create its own libraries. Typically, each application creates a central library that governs behaviors of objects found throughout many of its forms. Additional libraries should be created for each major transaction form to facilitate the following:

- Multiple developers can work on a single module, with some developers coding the actual form and others coding the supporting libraries.
- Shipment and installation of patches to code is vastly simplified if the correction is isolated in a library. Libraries do not require any porting or translation.

All libraries should reside in the \$AU\_TOP/resource directory (or its equivalent).

## Attaching Libraries

Sometimes library attachments can be lost on platforms that have case-sensitive filenames. By Oracle Applications standards, library names must be in all uppercase letters (except for the file extension). However, for forms developed using Microsoft Windows, the library filename may be attached using mixed case letters, making the attachment invalid on case-sensitive platforms such as Unix. If you attach a library to a form in the Oracle Forms Developer on Microsoft Windows, you should avoid using the Browse mechanism to locate the file. Instead, type in just the filename, in uppercase only, with no file extension (for example, CUSTOM). Oracle Forms will then preserve the attachment exactly as you typed it. Note that your attachment should never include a directory path; your Forms path should include the directory that holds all your libraries.

## **Performance**

Performance is a critical issue in any application. Applications must avoid overloading the network that connects desktop client, server, and database server computers, since often it is network performance that most influences users' perceptions of application performance.

Oracle Applications are designed to minimize network traffic on all tiers. For example, they try to limit network round trips to one per user-distinguishable event by employing the following coding standards:

- Use database stored procedures when extensive SQL is required
- Code all non-SQL logic on the client side where possible
- Cache data on the client side where practical
- Base blocks on views that denormalize foreign key information where practical

.See: Views, page 3-6and Server Side versus Client Side, page 4-1.

# Coding for Web Compatibility

Following Oracle Applications standards carefully will help ensure that your forms can be deployed on the Web.

You should avoid using the following features in your forms, as they are not applicable in this architecture:

ActiveX, VBX, OCX, OLE, DDE (Microsoft Windows-specific features that would not be available for a browser running on a Macintosh, for example, and cannot be displayed to users from within the browser)

- Timers other than one-millisecond timers (one-millisecond timers are treated as timers that fire immediately)
- WHEN-MOUSE-MOVE, WHEN-MOUSE-ENTER/LEAVE and WHEN-WINDOW-ACTIVATED/DEACTIVATED triggers
- Open File dialog box
  - It would open a file on the applications server, rather than on the client machine (where the browser is) as a user might expect
- Combo boxes
  - Our standards do not use combo boxes anyhow
- Text\_IO and HOST built-in routines
  - These would take place on the applications server, rather than on the client machine (where the browser is) as a user might expect

# The Standard Development Environment

These coding standards assume that you are developing code in the appropriate Oracle Applications development environment, which includes compatible versions of several products. You can ensure that you have all the correct versions of the Oracle Applications and other Oracle products by installing all products from one set of Oracle Applications Release 12 CDs.

- Oracle Forms Developer 10.1.2.2
- Oracle Reports Developer 10.1.2.2
- Oracle Application Object Library Release 12
- Oracle10g
- **IInitiator**

While you can develop forms using the standard Oracle Forms Developer, you cannot run your Oracle Applications-based forms from the Oracle Forms Developer. Running such forms requires additional Oracle Application Object Library user exits referred to by the libraries, as well as settings and runtime code that can only be seen when running forms through a browser with JInitiator. Both the libraries and the user exits also assume a full installation of the Oracle Application Object Library database schema, as they reference tables, views, and packages contained therein.

## Mandatory Settings for Running Oracle Applications

The html file used to launch Oracle Applications must include several specific settings for Oracle Applications to function properly. The following table contains the required parameters and their required values:

| Name               | Value     |
|--------------------|-----------|
| colorScheme        | blue      |
| lookAndFeel        | oracle    |
| separateFrame      | true      |
| darkLook           | true      |
| readOnlyBackground | automatic |
| dontTruncateTabs   | true      |
| background         | no        |

Additionally, the file OracleApplications.dat must contain the following lines:

```
app.ui.requiredFieldVABGColor=255,242,203
app.ui.lovButtons=true
app.ui.requiredFieldVA=true
```

There are several variables that must be set correctly, either as UNIX environment variables or NT Registry settings, before starting up your Forms Server for running Oracle Applications. These variables include NLS\_DATE\_FORMAT.

NLS\_DATE\_FORMAT must be set to DD-MON-RR.

For additional information, see Installing Oracle Applications.

# **Mandatory Settings for Form Generation**

At form generation time, make sure you designate the character set designed for your language in the NLS\_LANG variable in your Windows NT registry or environment file (for Unix). You must ensure that the character set you specify is the character set being used for your Oracle Applications installation.

You must also set the value of your Forms path environment variable in your environment file (or platform equivalent such as Windows NT registry) to include any directory that contains forms, files, or libraries you use to develop and generate your forms. Specifically, you must include a path to the <\$AU\_TOP>/forms/US directory to

be able to find all referenced forms, and a path to the <\$AU\_TOP>/resource directory to be able to find the Oracle Applications library files you need (where <\$AU\_TOP> is the appropriate directory path, not the variable).

## **Recommended Setting for Form Development**

Oracle Forms Developer allows referenced objects to be overridden in the local form. Oracle Forms Developer also does not normally provide any indication that an object is referenced unless you set a special environment variable (Registry setting for NT). Set the environment variable (Registry setting) ORACLE\_APPLICATIONS to TRUE before starting Oracle Forms Developer. This setting allows you to see the reference markers (little flags with an "R" in them) on referenced objects so you can avoid changing referenced objects unintentionally. Any object referenced from the APPSTAND form must never be changed.

Warning: Oracle Forms Developer allows referenced objects to be overridden in the local form. Any object referenced from the APPSTAND form must never be changed.

## Oracle Application Object Library for Release 12

Oracle Application Object Library includes (partial list):

- Starting forms
  - Template form with standard triggers (TEMPLATE)
  - Form containing standard property classes for your runtime platform (APPSTAND)
- PL/SQL libraries
  - Routines for Flexfields, Function security, User Profiles, Message Dictionary (FNDSQF)
  - Standard user interface routines (APPCORE, APPCORE2)
  - Routines for Calendar widget (APPDAYPK)
- Development standards
  - Oracle Applications User Interface Standards for Forms-Based Products
  - *Oracle Applications Developer's Guide* (this manual)

## **Setting Object Characteristics**

The characteristics of most form objects, including modules, windows, canvases, blocks, regions, and items may be set in the following ways:

- Inherited through property classes, which cause certain properties to be identical in all forms (such as canvas visual attributes)
- At the discretion of the developer during form design (such as window sizes)
- At runtime, by calling standard library routines (such as window positions)

## **Shared Objects**

These standards rely extensively on the object referencing capabilities of Oracle Forms. These capabilities allow objects to be reused across multiple forms, with changes to the master instance automatically inherited by forms that share the object. Additionally, these shared objects provide flexibility for cross-platform support, allowing Oracle Applications to adhere to the look and feel conventions of the platform they run on.

### **APPSTAND Form**

The APPSTAND form contains the master copy of the shared objects. It contains the following:

- Object group STANDARD\_PC\_AND\_VA, which contains the Visual Attributes and Property Classes required to implement much of the user interface described in the Oracle Applications User Interface Standards for Forms-Based Products. A property class exists for almost every item and situation needed for development. See:
  - See: Property Classes, page 1-10, Setting the Properties of Container Objects, page 5-1, Setting the Properties of Widget Objects., page 6-1
- Object group STANDARD TOOLBAR, which contains the windows, canvasses, blocks, and items of the Applications Toolbar. This group also contains other items which are required in all forms but are not necessarily part of the Toolbar.
- Object group STANDARD\_CALENDAR, which contains the windows, canvasses, blocks, and items of the Applications Calendar.
  - The Calendar, page 9-18
- Object group QUERY\_FIND, which contains a window, canvas, block, and items used as a starting point for coding a Find Window. This object group is copied into each form, rather than referenced, so that it can be modified. See:
  - Query Find Windows, page 8-1

**Warning:** Additional objects in the APPSTAND form are for internal use by Oracle Applications only, and their use is not supported. Specifically, the object group STANDARD\_ FOLDER is not supported.

Warning: Oracle Forms Developer allows referenced objects to be overridden in the local form. Any object referenced from the APPSTAND form must never be changed.

### **TEMPLATE Form**

The TEMPLATE form is the required starting point for all development of new forms. It includes references to many APPSTAND objects, several attached libraries, required triggers, and other objects.

Start developing each new form by copying this file, located in \$AU\_TOP/forms/US (or your language and platform equivalent), to a local directory and renaming it as appropriate. Be sure to rename the filename, the internal module name, and the name listed in the call to FND\_STANDARD.FORM\_INFO found in the form-level PRE-FORM trigger.

Overview of the TEMPLATE Form., page 23-1

### **FNDMENU**

The Oracle Applications default menu (with menu entries common to all forms, such as File, Edit, View, Help, and so on) is contained in the \$AU\_TOP/resource/US directory (or its equivalent) as the file FNDMENU. You should never modify this file, nor should you create your own menu for your forms.

## Standard Libraries

Application Object Library contains several libraries that support the Oracle Applications *User Interface Standards for Forms-Based Products:* 

- FNDSQF contains packages and procedures for Message Dictionary, flexfields, profiles, and concurrent processing. It also has various other utilities for navigation, multicurrency, WHO, etc.
- APPCORE and APPCORE2 contain the packages and procedures that are required of all forms to support the menu, Toolbar, and other required standard behaviors. APPCORE2 is a near-duplicate of APPCORE intended for use with the CUSTOM library.

See: Oracle Applications APIs, page 28-1

APPDAYPK contains the packages that control the Applications Calendar. See: See: The Calendar, page 9-18

APPFLDR contains all of the packages that enable folder blocks.

Warning: Oracle Applications does not support use of the APPFLDR library for custom development.

- VERT, GLOBE, PSAC, PQH\_GEN, GHR, JA, JE, and JL exist to support globalization and vertical markets. These libraries are for Oracle Applications use only and may not be attached to custom forms. However, they appear to be attached to most forms based on the TEMPLATE form because they are attached to the APPCORE library or other standard libraries.
- CUSTOM contains stub calls that may be modified to provide custom code for Oracle Applications forms without modifying the Oracle Applications forms directly.

Customizing Oracle Applications with the CUSTOM Library, page 27-1

The TEMPLATE form includes attachments to the FNDSQF, APPCORE and APPDAYPK libraries. Other standard Oracle Applications libraries are attached to those libraries and may appear to be attached to the TEMPLATE form.

See: Libraries in the TEMPLATE Form, page 23-2Any code you write within a form that is based on the TEMPLATE form may call any (public) procedure that exists in these libraries. If you code your own library, you will need to attach the necessary libraries to it.

# **Property classes**

Property classes are sets of attributes that can be applied to almost any Oracle Forms object. The TEMPLATE form automatically contains property classes, via references to APPSTAND, that enforce standard cosmetic appearances and behaviors for all widgets and containers as described in the Oracle Applications User Interface Standards for Forms-Based Products.

Do not override any attribute set by a property class unless this manual explicitly states that it is acceptable, or there is a compelling reason to do so. Overriding an inherited attribute is very rarely required.

## Application-specific Property Classes, Object Groups and Objects

Each application should take advantage of the referencing capabilities of Oracle Forms to help implement standards for their particular application in the same manner as APPSTAND.

For example, the General Ledger application might have specified standard widths and

behaviors for "Total" fields throughout the application. A GL\_TOTAL Property Class, referenced into each form, could set properties such as width, format mask, etc. A General Ledger developer, after referencing in this set of property classes, can then simply apply the GL\_TOTAL property class to each item in the form that is a Total field and it inherits its standard appearance and behavior automatically. Entire items or blocks can also be reused.

Further, property classes can be based on other property classes, so the GL\_TOTAL class could be based on the standard TEXT\_ITEM\_ DISPLAY\_ONLY class in APPSTAND. Such subclassing allows the application-specific object to inherit changes made within APPSTAND automatically.

Most Oracle Applications products also have a "standard" form (typically called [Application short name]STAND, such as GLSTAND or BOMSTAND) in the same directory if you install the development versions of those products. These files are used for storing application-specific object groups, property classes, and other objects that are referenced into Oracle Applications forms.

## **Visual Attributes**

All of the visual attributes described in the Oracle Applications User Interface Standards for Forms-Based Products are automatically included in the TEMPLATE form via references to APPSTAND. Each visual attribute is associated with a property class or is applied at runtime by APPCORE routines.

For detailed information about the specific color palettes and effects of the visual attributes, see the Oracle Applications User Interface Standards for Forms-Based Products.

# Overview of Building an Application

An application that integrates with Oracle Applications consists of many pieces, including but not limited to forms, concurrent programs and reports, database tables and objects, messages, menus, responsibilities, flexfield definitions, online help, and so on.

Building an application also requires that you consider many overall design issues, such as what platforms and languages your application will run on, what other applications you will integrate with, maintenance issues, and so on.

# Overall Design Issues to Consider

When designing your application, you should keep in mind that many Oracle Applications features affect various facets of your application including database objects, forms, concurrent programs, and so on, and including these features should be considered from the beginning of your application design process. These features include but are not limited to:

Flexfields

- User profiles
- Multiple organizations
- Oracle Workflow integration
- Multiple platform support
- National language support
- Flexible date formats
- Multiple currency support
- Year 2000 support
- CUSTOM library support
- Object naming standards

## **Overview of Application Development Steps**

This is the general process of creating an application that integrates with Oracle Applications.

- 1. Register your application. See the Oracle Applications System Administrator's Guide -Configuration.
- 2. Set up your application directory structures. See: Overview of Setting Up Your Application Framework, page 2-1.
- Modify the appropriate environment files. See: *Oracle Applications Concepts*.
- Register your custom Oracle schema. See: Oracle Applications System Administrator's Guide - Configuration.
- 5. Include your custom application and Oracle schema in data groups. See: Oracle Applications System Administrator's Guide - Configuration.
- 6. Create your application tables and views. See: Tables, page 3-1. See: Views, page 3-6.
- 7. Integrate your tables and views with the Oracle Applications APPS schema. See: Integrating Custom Objects and Schemas, page 26-22.
- Register your flexfields tables. See: Table Registration API, page 3-9.
- Build your application libraries and forms. See: Overview of Form Development

- Steps, page 1-13.
- 10. Build your application functions and menus. See: Overview of Menus and Function Security, page 11-1.
- 11. Build your application responsibilities. See the Oracle Applications System Administrator's Guide - Security.
- 12. Build concurrent programs and reports. See: Overview of Concurrent Processing, page 15-1.
- 13. Customize Oracle Applications forms if necessary using the CUSTOM library. See: Customizing Oracle Applications with the CUSTOM Library, page 27-1.

## **Overview of Form Development Steps**

This is the general process of building a form that integrates with Oracle Applications.

- Copy the form TEMPLATE and rename it. See: Overview of the TEMPLATE Form, page 23-1.
- 2. Attach any necessary libraries to your copy of TEMPLATE. TEMPLATE comes with several libraries already attached. See: Overview of the TEMPLATE Form, page 23-1.
- 3. Create your form blocks, items, LOVs, and other objects and apply appropriate property classes. See: Setting the Properties of Container Objects, page 5-1. See: Setting the Properties of Widget Objects, page 6-1.
- 4. Create your window layout in adherence with the Oracle Applications User Interface Standards for Forms-Based Products.
- Add table handler logic. See: Coding Table Handlers, page 4-13.
- 6. Code logic for window and alternative region control. See: Controlling Window Behavior, page 7-1.
- 7. Add Find windows and/or Row-LOVs and enable Query Find. See: Overview of Query Find, page 8-1.
- 8. Code logic for item relations such as dependent fields. See: Item Relations, page 9-1.
- Code any messages to use Message Dictionary. See: Overview of Message Dictionary, page 12-1.
- **10.** Add flexfields logic if necessary. See: Overview of Flexfields, page 14-1.

- 11. Add choices to the Special menu and add logic to modify the default menu and toolbar behavior if necessary.
- **12**. Code any other appropriate logic.
- **13**. Test your form by itself.
- 14. Register your form with Oracle Application Object Library. See: Forms Window, page 11-16.
- 15. Create a form function for your form and register any subfunctions. See: Overview of Menus and Function Security, page 11-1.
- 16. Add your form function to a menu, or create a custom menu. See: Overview of Menus and Function Security, page 11-1.
- 17. Assign your menu to a responsibility and assign your responsibility to a user. See: Oracle Applications System Administrator's Guide - Security.
- 18. Test your form from within Oracle Applications (especially if it uses features such as user profiles or function security).

# **Setting Up Your Application Framework**

# Overview of Setting Up Your Application Framework

Oracle Applications and custom applications that integrate with Oracle Applications rely on having their components arranged in a predictable structure. This includes particular directory structures where you place reports, forms, programs and other objects, as well as environment variables and application names that allow Oracle Application Object Library to find your application components.

## **Definitions**

Here are some commonly-used terms.

### Application

An application, such as Oracle General Ledger or Oracle Inventory, is a functional grouping of forms, programs, menus, libraries, reports, and other objects. Custom applications group together site-specific components such as custom menus, forms, or concurrent programs.

## **Application Short Name**

The application short name is an abbreviated form of your application name used to identify your application in directory and file names and in application code such as PL/SQL routines.

### Oracle Schema

Database username used by applications to access the database. Also known as Oracle ID (includes password) or Oracle user.

#### **Environment Variable**

An operating system variable that describes an aspect of the environment in which your

application runs. For example, you can define an environment variable to specify a directory path.

\$APPL\_TOP: An environment variable that denotes the installation directory for Oracle Application Object Library and your other Oracle applications. \$APPL\_TOP is usually one directory level above each of the product directories (which are often referred to as \$PROD\_TOP or \$PRODUCT\_TOP or \$prod>\_TOP)

Note that environment variables may be documented with or without the \$ sign. For Windows NT environments, most environment variables correspond to Registry settings (without the \$ sign), although some variables may be located in .cmd files instead of in the Registry.

### **Application Basepath**

An environment variable that denotes the directory path to your application-level subdirectories. You include your application basepath in your application environment files and register it with Oracle Application Object Library when you register your application name. Corresponds to the \$PRODUCT\_TOP directory.

## **Set Up Your Application Directory Structures**

When you develop your application components, you must place them in the appropriate directories on the appropriate machines so that Oracle Application Object Library can find them. For example, reports written using Oracle Reports are typically placed in a subdirectory called reports on the concurrent processing server machine, while forms belong in separate subdirectories, depending on their territory and language (such as US for American English, D for German, and so on), on the forms server machine.

The directory structure you use for your application depends on the computer and operating system platform you are using, as well as the configuration of Oracle Applications at your site. For example, you may be using a configuration that includes a Unix database server a separate Unix concurrent processing server, a Microsoft Windows NT forms server, and Web browsers on PCs, or you may be using a configuration that has the database and forms server on the same Unix machine with Web browsers on PCs. These configurations would have different directory setups. See your Oracle Applications Concepts manual for directory setup information for your particular platforms and configuration. For a description of the contents and purpose of each of the subdirectories, see your *Oracle Applications Concepts* manual.

# Register Your Application

You must register your application name, application short name, application basepath, and application description with Oracle Application Object Library. Oracle Application Object Library uses this information to identify application objects such as responsibilities and forms as belonging to your application.

This identification with your custom application allows Oracle Applications to preserve your application objects and customizations during upgrades. When you register your application, your application receives a unique application ID number that is included in Oracle Application Object Library tables that contain application objects such as responsibilities. This application ID number is not visible in any Oracle Applications form fields.

To reduce the risk that your custom application short name could conflict with a future Oracle Applications short name, we recommend that your custom application short name begins with "XX". Such a conflict will not affect application data that is stored using the application ID number (which would never conflict with application IDs used by Oracle Applications products). However, a short name conflict may affect your application code where you use your application short name to identify objects such as messages and concurrent programs (you include the application short name in the code instead of the application ID).

For additional information, see: Applications Window, Oracle Applications System Administrator's Guide - Configuration.

## Modify Your Environment Files

You must add your application basepath variable to the appropriate Oracle Applications environment files (or Windows NT Registry). The format and location of these files depends on your operating system and Oracle Applications configuration. See your Oracle Applications Concepts manual for information about your environment files.

# Set Up and Register Your Oracle Schema

When you build custom forms based on custom tables, typically you place your tables in a custom Oracle schema in the database. You must register your custom schema with Oracle Application Object Library. See your Oracle Applications System Administrator's Guide.

# Create Database Objects and Integrate with APPS Schema

To integrate your application tables with Oracle Applications, you must create the appropriate grants and synonyms in the APPS schema. See Integrating Custom Objects and Schemas, page 26-22.

# Add Your Application to a Data Group

Oracle Applications products are installed as part of the Standard data group. If you are building a custom application, you should use the Data Groups window to make a copy of the Standard data group and add your application-Oracle ID pair to your new data group. Note that if you have integrated your application tables with the APPS schema, then you would specify APPS as the Oracle ID in the application-Oracle ID pair (instead of the name of your custom schema). See your Oracle Applications System Administrator's Guide.

# **Set Up Concurrent Managers**

If your site does not already have a concurrent manager setup appropriate to support your custom application, you may need to have your system administrator set up additional concurrent managers. See your Oracle Applications System Administrator's Guide.

# **Building Database Objects**

# **Overview of Building Your Database Objects**

This section describes specifications for how to define your tables and the required columns to add. It also covers special data types such as LONG and LONG RAW, and declarative constraints.

## **Using Cost-Based Optimization**

Oracle Applications uses Oracle Cost-Based Optimization (CBO) instead of the Rule-Based Optimization (RBO) used in previous versions. All new code should be written to take advantage of Cost-Based Optimization. Where your custom application code was tuned to take advantage of Rule-Based Optimization, you may need to retune that code for Cost-Based Optimization.

For additional information, refer to the Oracle database tuning documentation.

# Tracking Data Changes with Record History (WHO)

The Record History (WHO) feature reports information about who created or updated rows in Oracle Applications tables. Oracle Applications upgrade technology relies on Record History (WHO) information to detect and preserve customizations.

If you add special WHO columns to your tables and WHO logic to your forms and stored procedures, your users can track changes made to their data. By looking at WHO columns, users can differentiate between changes made by forms and changes made by concurrent programs.

You represent each of the WHO columns as hidden fields in each block of your form (corresponding to the WHO columns in each underlying table). Call FND\_STANDARD.SET\_WHO in PRE-UPDATE and PRE-INSERT to populate these fields.

## **Adding Record History Columns**

The following table lists the standard columns used for Record History (WHO), the column attributes and descriptions, and the sources for the values of those columns. Set the CREATED\_BY and CREATION\_DATE columns only when you insert a row (using FND\_STANDARD.SET\_WHO for a form).

| Column<br>Name          | Туре       | Null?    | Foreign<br>Key? | Description                                                                                                    | Value                                                         |
|-------------------------|------------|----------|-----------------|----------------------------------------------------------------------------------------------------|---------------------------------------------------------------|
| CREATED_B<br>Y          | NUMBER(15) | NOT NULL | FND_ USER       | Keeps track<br>of which user<br>created each<br>row                                                                              | TO_NUMBE R (FND_ PROFILE. VALUE ('USER_ID'))                  |
| CREATION_<br>DATE       | DATE       | NOT NULL |                 | Stores the<br>date on<br>which each<br>row was<br>created                                                                        | SYSDATE                                                       |
| LAST_<br>UPDATED_B<br>Y | NUMBER(15) | NOT NULL | FND_USER        | Keeps track<br>of who last<br>updated each<br>row                                                                                | TO_NUMBE R (FND_ PROFILE. VALUE ('USER_ID'))                  |
| LAST_UPDA<br>TE_ DATE   | DATE       | NOT NULL |                 | Stores the<br>date on<br>which each<br>row was last<br>updated                                                                   | SYSDATE                                                       |
| LAST_UPDA<br>TE_ LOGIN  | NUMBER(15) |          | FND_<br>LOGINS  | Provides<br>access to<br>information<br>about the<br>operating<br>system login<br>of the user<br>who last<br>updated each<br>row | TO_NUMBE<br>R (FND_<br>PROFILE.<br>VALUE<br>('LOGIN_<br>ID')) |

Any table that may be updated by a concurrent program also needs additional columns. The following table lists the concurrent processing columns used for Record History,

the column attributes and descriptions, and the sources for the values of those columns.

| Column Name                    | Туре       | Null? | Foreign Key to Table?            | Description                                                                                               |
|--------------------------------|------------|-------|----------------------------------|----------------------------------------------------------------------------------------------------|
| REQUEST_ID                     | NUMBER(15) |       | FND_<br>CONCURRENT<br>_ REQUESTS | Keeps track of<br>the concurrent<br>request during<br>which this row<br>was created or<br>updated         |
| PROGRAM_<br>APPLICATION_<br>ID | NUMBER(15) |       | FND_<br>CONCURRENT<br>_ PROGRAMS | With<br>PROGRAM_ID,<br>keeps track of<br>which<br>concurrent<br>program created<br>or updated each<br>row |
| PROGRAM_ID                     | NUMBER(15) |       | FND_<br>CONCURRENT<br>_ PROGRAMS | With PROGRAM_ APPLICATION_ ID, keeps track of which concurrent program created or updated each row        |
| PROGRAM_<br>UPDATE_DATE        | DATE       |       | PROGRAM_<br>UPDATE_<br>DATE      | Stores the date on which the concurrent program created or updated the row                                |

## Use Event Handlers to Code Record History in Your Forms

Some operations that must be done at commit time do not seem designed for a table handler. For example, event handlers are preferred to table handlers for setting Record History information for a record, or determining a sequential number. The logic for these operations may be stored in a PRE\_INSERT and/or PRE\_UPDATE event handler, which is called from PRE-INSERT and PRE-UPDATE block-level triggers during inserts or updates.

## **Property Classes For WHO Fields**

Apply the CREATION OR LAST UPDATE DATE property class to the form fields CREATION\_DATE and LAST\_UPDATE\_DATE. This property classes sets the correct attributes for these fields, including the data type and width.

## **Record History Column Misuse**

Never use Record History columns to qualify rows for processing. Never depend on these columns containing correct information.

In general, you should not attempt to resolve Record History columns to HR\_EMPLOYEES; if you must attempt such joins, they must be outer joins.

## **Tables Without Record History Information**

For blocks that are based on a table, but do not have Record History information, disable the menu entry HELP->ABOUT\_THIS\_RECORD (all other cases are handled by the default menu control).

Code a block-level WHEN-NEW-BLOCK-INSTANCE trigger (style "Override") with these lines:

```
app standard.event('WHEN-NEW-BLOCK-INSTANCE');
app special.enable('ABOUT', PROPERTY OFF);
```

See: APP\_SPECIAL: Menu and Toolbar Control, page 10-11

### **Oracle Declarative Constraints**

This section discusses the declarative constraints the Oracle database permits on tables, and when to use each feature with your Oracle Applications tables.

For the most part, any constraint that is associated with a table should be duplicated in a form so that the user receives immediate feedback if the constraint is violated.

Warning: You should not create additional constraints on Oracle Applications tables at your site, as you may adversely affect Oracle Applications upgrades. If you do create additional constraints, you may need to disable them before upgrading Oracle Applications.

### **NOT NULL**

Use wherever appropriate. Declare the corresponding fields within Oracle Forms as "Required" = True.

### **DEFAULT**

In general, do not use this feature due to potential locking problems with Oracle Forms. You may be able to use this feature with tables that are not used by forms (for example, those used by batch programs), or tables that contain columns that are not maintained by forms. For example, defaulting column values can make batch programs simpler. Possible default values are SYSDATE, USER, UID, USERENV(), or any constant value.

### UNIQUE

Use wherever appropriate. A unique key may contain NULLs, but the key is still required to be unique. The one exception is that you may have any number of rows with NULLS in all of the key columns.

In addition, to implement a uniqueness check in a form, create a PL/SQL stored procedure which takes ROWID and the table unique key(s) as its arguments and raises an exception if the key is not unique. Only fields that the user can enter should have a uniqueness check within the form; system-generated unique values should be derived from sequences which are guaranteed to be unique.

See: Uniqueness Check, page 9-14

#### CHECK

Use this feature to check if a column value is valid only in simple cases when the list of valid values is static and short (i.e., 'Y' or 'N').

CHECK provides largely duplicate functionality to database triggers but without the flexibility to call PL/SQL procedures. By using triggers which call PL/SQL procedures instead, you can share constraints with forms and coordinate validation to avoid redundancy.

CHECK does provide the assurance that all rows in the table will pass the constraint successfully, whereas database triggers only validate rows that are inserted/updated/deleted while the trigger is enabled.

This is not usually a concern, since Oracle Applications database triggers should rarely be disabled. Some triggers (such as Alert events) are disabled before an upgrade and re-enabled at the end of the upgrade.

We strongly advise against the use of database triggers.

#### PRIMARY KEY

Define a Primary Key for all tables.

### Cascade Delete and Foreign Key Constraint

Do not use the Declarative Cascade Delete or the Foreign Key Constraint when defining tables. Cascade Delete does not work across distributed databases, so you should program cascade delete logic everywhere it is needed.

To implement a referential integrity check, create a PL/SQL stored procedure which takes the table unique key(s) as its argument(s) and raises an exception if deleting the row would cause a referential integrity error.

See: Integrity Checking, page 9-14

## LONG, LONG RAW and RAW Datatypes

Avoid creating tables with the LONG, LONG RAW, or RAW datatypes. Within Oracle Forms, you cannot search using wildcards on any column of these types. Use VARCHAR2(2000) columns instead.

## Columns Using a Reserved Word

If a table contains a column named with a PL/SQL or an Oracle Forms reserved word, you must create a view over that table that aliases the offending column to a different name. Since this view does not join to other tables, you can still INSERT, UPDATE, and DELETE through it.

### **Views**

In general, complex blocks are based on views while simple setup blocks are based on tables. The advantages to using views include:

- Network traffic is minimized because all foreign keys are denormalized on the server
- You do not need to code any POST-QUERY logic to populate non-database fields
- You do not need to code PRE-QUERY logic to implement query-by-example for non-database fields

You should also base your Lists of Values (LOVs) on views. This allows you to centralize and share LOV definitions. An LOV view is usually simpler than a block view, since it includes fewer denormalized columns, and contains only valid rows of data.

See: Example LOV, page 6-9

### **Define Views To Improve Performance**

Whenever performance is an issue and your table has foreign keys, you should define a view to improve performance. Views allow a single SQL statement to process the foreign keys, reducing parses by the server, and reducing network traffic.

### **Define Views to Promote Modularity**

Any object available in the database promotes modularity and reuse because all client or server side code can access it. Views are extremely desirable because:

- They speed development, as developers can build on logic they already encapsulated
- They modularize code, often meaning that a correction or enhancement can be made in a single location
- They reduce network traffic
- They are often useful for reporting or other activities
- They can be easily and centrally patched at a customer site

### When Not to Create A View

Avoid creating views that are used by only one SQL statement. Creating a view that is only used by a single procedure increases maintenance load because both the code containing the SQL statement and the view must be maintained.

### ROW\_ID Is the First Column

The first column your view should select is the ROWID pseudo-column for the root table, and the view should alias it to ROW ID. Your view should then include all of the columns in the root table, including the WHO columns, and denormalized foreign key information.

**Tip:** You only need to include the ROWID column if an Oracle Forms block is based on this view. The Oracle Forms field corresponding to the ROW\_ID pseudo-column should use the ROW\_ID property class.

### **Change Block Key Mode**

In Oracle Forms, you need to change the block Key Mode property to Non-Updatable to turn off Oracle Forms default ROWID references for blocks based on views. Specify the primary keys for your view by setting the item level property Primary Key to True.

For example, a view based on the EMP table has the columns ROW\_ID, EMPNO, ENAME, DEPTNO, and DNAME. Set the Key Mode property of block EMP V to Non-Updatable, and set the Primary Key property of EMPNO to True.

If your block is based on a table, the block Key Mode should be Unique.

## Code Triggers for Inserting, Updating, Deleting and Locking

When basing a block on a view, you must code ON-INSERT, ON-UPDATE, ON-DELETE, and ON-LOCK triggers to insert, update, delete, and lock the root table instead of the view.

See: Coding Table Handlers, page 4-13

## Single Table Views

Single table views do not require triggers for inserting, updating, deleting and locking. Set the block Key Mode to Unique. Single table views do not require a ROW ID column.

## **Special Characters**

Do not use the CHR() function (used to define a character by its ASCII number) on the server side. This causes problems with server-side platforms that use EBCDIC, such as MVS. You should not need to embed tabs or returns in view definitions.

## Sequences

This section discusses standards for creating and using sequences.

## Create Single Use Sequences

Use each sequence to supply unique ID values for one column of one table.

### Do Not Limit the Range of Your Sequences

Do not create sequences that wrap using the CYCLE option or that have a specified MAXVALUE. The total range of sequences is so great that the upper limits realistically are never encountered.

In general, do not design sequences that wrap or have limited ranges.

### **Use Number Datatypes to Store Sequence Values**

Use a NUMBER datatype to store sequence values within PL/SQL.

If you need to handle a sequence generate a sequence value in your C code, do not assume that a sequence-generated value will fit inside a C long variable. The maximum value for an ascending sequence is 10^27, whereas the maximum value for a C signed long integer is 10<sup>9</sup>. If 10<sup>9</sup> is not a reasonable limit for your sequence, you may use a double instead of a long integer. Remember that by using a double for your sequence, you may lose some precision on fractional values. If you do not need to do arithmetic, and simply need to fetch your sequence either to print it or store it back, consider retrieving your sequence in a character string.

## Do Not Use the FND UNIQUE IDENTIFIER CONTROL Table

Do not rely on the FND\_UNIQUE\_IDENTIFIER\_CONTROL table to supply sequential values. Use a sequence or the sequential numbering package instead. The FND\_UNIQUE\_IDENTIFIER\_CONTROL table is obsolete and should not have any rows for objects in your product.

Additionally, do not create application-specific versions of the FND table to replace the

# Table Registration API

You register your custom application tables using a PL/SQL routine in the AD\_DD package.

Flexfields and Oracle Alert are the only features or products that depend on this information. Therefore you only need to register those tables (and all of their columns) that will be used with flexfields or Oracle Alert. You can also use the AD DD API to delete the registrations of tables and columns from Oracle Application Object Library tables should you later modify your tables.

If you alter the table later, then you may need to include revised or new calls to the table registration routines. To alter a registration you should first delete the registration, then reregister the table or column. You should delete the column registration first, then the table registration.

You should include calls to the table registration routines in a PL/SQL script. Though you create your tables in your own application schema, you should run the AD\_DD procedures against the APPS schema. You must commit your changes for them to take effect.

The AD\_DD API does not check for the existence of the registered table or column in the database schema, but only updates the required AOL tables. You must ensure that the tables and columns registered actually exist and have the same format as that defined using the AD\_DD API. You need not register views.

# Procedures in the AD\_DD Package

```
procedure register table (p appl short name in varchar2,
                        p_tab_name in varchar2,
p_tab_type in varchar2,
                        p next extent in number default 512,
                        p_pct_free in number default 10,
p_pct_used in number default 70);
procedure register column (p appl short name in varchar2,
                        p tab name in varchar2,
                        p col name in varchar2,
                        p col seq in number,
                        p_col_type in varchar2,
                        p_col_width in number,
                        p_nullable in varchar2,
p_translate in varchar2,
                        p_precision in number default null,
                        p scale in number default null);
procedure delete_table (p_appl_short_name in varchar2,
                        p tab name in varchar2);
procedure delete column (p appl short name in varchar2,
                        p tab name in varchar2,
                        p col name in varchar2);
```

The application short name of the application that owns the p appl short name

table (usually your custom application).

p tab name The name of the table (in uppercase letters).

Use 'T' if it is a transaction table (almost all application p\_tab\_type

tables), or 'S' for a "seed data" table (used only by Oracle

Applications products).

p\_pct\_free The percentage of space in each of the table's blocks

reserved for future updates to the table (1-99). The sum of

p\_pct\_free and p\_pct\_used must be less than 100.

p\_pct\_used Minimum percentage of used space in each data block of

the table (1-99). The sum of p\_pct\_free and p\_pct\_used

must be less than 100.

p\_col\_name The name of the column (in uppercase letters).

The sequence number of the column in the table (the order p col seq

in which the column appears in the table definition).

The column type ('NUMBER', 'VARCHAR2', 'DATE', etc.). p\_col\_type

The column size (a number). Use 9 for DATE columns, 38 p\_col\_width

for NUMBER columns (unless it has a specific width).

p nullable Use 'N' if the column is mandatory or 'Y' if the column

allows null values.

Use 'Y' if the column values will be translated for an Oracle p translate

> Applications product release (used only by Oracle Applications products) or 'N' if the values are not

translated (most application columns).

p next extent The next extent size, in kilobytes. Do not include the 'K'.

The total number of digits in a number. p\_precision

The number of digits to the right of the decimal point in a p scale

number.

# Example of Using the AD\_DD Package

Here is an example of using the AD\_DD package to register a flexfield table and its columns:

```
EXECUTE ad dd.register table('FND', 'CUST FLEX TEST', 'T', 8, 10, 90);
EXECUTE ad dd.register column('FND', 'CUST FLEX TEST', 'APPLICATION ID',
1, 'NUMBER', 38, 'N', 'N');
EXECUTE ad dd.register column('FND', 'CUST FLEX TEST', 'ID FLEX CODE',
2, 'VARCHAR2', 30, 'N', 'N');
EXECUTE ad_dd.register_column('FND', 'CUST_FLEX_TEST',
'LAST_UPDATE_DATE', 3, 'DATE', 9, 'N', 'N');
EXECUTE ad_dd.register_column('FND', 'CUST_FLEX_TEST',
'LAST UPDATED BY', 4, 'NUMBER', 38, 'N', 'N');
EXECUTE ad_dd.register_column('FND', 'CUST_FLEX_TEST',
'UNIQUE_ID_COLUMN', 5, 'NUMBER', 38, 'N', 'N');
EXECUTE ad_dd.register_column('FND', 'CUST_FLEX_TEST',
'UNIQUE_ID_COLUMN2', 6, 'NUMBER', 38, 'N', 'N');
EXECUTE ad_dd.register_column('FND', 'CUST_FLEX_TEST',
'SET DEFINING COLUMN', 7, 'NUMBER', 38, 'N', 'N');
EXECUTE ad_dd.register_column('FND', 'CUST_FLEX_TEST', 'SUMMARY_FLAG',
8, 'VARCHAR2', 1, 'N', 'N');
EXECUTE ad_dd.register_column('FND', 'CUST FLEX TEST', 'ENABLED FLAG',
9, 'VARCHAR2', 1, 'N', 'N');
EXECUTE ad_dd.register_column('FND', 'CUST_FLEX TEST',
'START_DATE_ACTIVE', 10, 'DATE', 9, 'N', 'N');
EXECUTE ad_dd.register_column('FND', 'CUST_FLEX_TEST',
'END_DATE_ACTIVE', 11, 'DATE', 9, 'N', 'N');
EXECUTE ad dd.register column('FND', 'CUST FLEX TEST', 'SEGMENT1', 12,
'VARCHAR2', 60, 'Y', 'N');
EXECUTE ad_dd.register_column('FND', 'CUST FLEX TEST', 'SEGMENT2', 13,
'VARCHAR2', 60, 'Y', 'N');
EXECUTE ad dd.register column('FND', 'CUST FLEX TEST', 'SEGMENT3', 14,
'VARCHAR2', 60, 'Y', 'N');
EXECUTE ad dd.register column('FND', 'CUST FLEX TEST', 'SEGMENT4', 15,
'VARCHAR2', 60, 'Y', 'N');
EXECUTE ad dd.register column('FND', 'CUST FLEX TEST', 'SEGMENT5', 16,
'VARCHAR2', 60, 'Y', 'N');
```

# **Using PL/SQL in Oracle Applications**

# Overview of Using PL/SQL in Applications

You can use PL/SQL procedures as part of an application that you build around Oracle Applications. By following the coding standards, you can create a PL/SQL procedure that integrates seamlessly with your application and with Oracle Applications.

You use PL/SQL to:

- Develop procedural extensions to your forms and reports quickly and easily
- Modularize your application code to speed development and improve maintainability
- Optimize your application code to reduce network traffic and improve overall performance

You can use PL/SQL, Oracle's procedural language extension to SQL, to develop procedural extensions to custom forms and reports you create with Oracle tools.

For example, to develop a form that follows Oracle Applications standards, you organize your form code into PL/SQL business rule procedures, item handlers, event handlers, and table handlers. You put very little PL/SQL code directly into form triggers because those triggers do not represent a logical model; they are simply event points that Oracle Forms provides for invoking procedural code. If you put most of your code in packaged PL/SQL procedures, and then call those procedures from your triggers, you will have modular form code that is easy to develop and maintain.

You may write any PL/SQL procedure that helps you modularize your form code. For example, an item handler, event handler, or business rule procedure may actually consist of several smaller procedures. Be sure to group these smaller procedures into logical packages so their purpose is clear. (There is no special name for these smaller procedures. They are simply PL/SQL procedures.)

You can also use PL/SQL to develop concurrent programs or stored procedures that are

called from concurrent programs. Generally, any concurrent program you would have developed as an immediate concurrent program in past releases of Oracle Applications could be developed as a PL/SQL concurrent program. Or, you may develop the main body of your concurrent program in C, but encapsulate any SQL statements issued by your concurrent program in PL/SQL stored procedures.

See: PL/SQL Stored Procedures, page 17-2

## **Definitions**

Here are definitions of two terms used in this chapter.

### Server-side

Server-side is a term used to describe PL/SQL procedures that are stored in an Oracle database (on the database server). Procedures and functions stored in the database are also referred to as stored procedures and functions, and may also be referred to as being database server-side procedures.

### Client-side

Client-side is a term used to describe PL/SQL procedures that run in programs that are clients of the Oracle database, such as Oracle Forms, Oracle Reports, and libraries.

The term "client-side" in this manual usually refers to the forms server (where the forms reside). "Client-side" in this manual does not typically refer to the "desktop client", which is usually a PC or other desktop machine running a Web browser.

# General PL/SQL Coding Standards

Here are general standards you should follow.

### Always Use Packages

PL/SQL procedures should always be defined within packages. Create a package for each block of a form, or other logical grouping of code.

### Package Sizes

A client-side (Oracle Forms) PL/SQL program unit's source code and compiled code together must be less than 64K. (A program unit is a package specification or body or stand-alone procedure.) This implies that the source code for a program unit cannot exceed 10K.

If a package exceeds the 10K limit, you can reduce the size of the package by putting private variables and procedures in one or more "private packages." By standard, only the original package should access variables and procedures in a private package. If an individual procedure exceeds the size limit, you should separate the code into two or more procedures.

When an Oracle Forms PL/SQL procedure exceeds the 64K limit, Oracle Forms raises an error at generate time.

Server-side packages and procedures do not have a size limit, but when Oracle Forms refers to a server-side package or procedure, it creates a local stub, which does have a size limit. The size of a package stub depends on the number of procedures in the package and the number and types of arguments each procedure has. Keep the number of procedures in a package less than 25 to avoid exceeding the 10K limit.

### Adding New Procedures to Existing Packages

When you add new procedures or functions to existing packages (either stored in the database or in Oracle Forms libraries), you should usually add them to the end of the package (and package specification). If you add new procedures to the middle of the package specification and package, you must regenerate every form that references the package, or those forms may get ORA-4062 errors.

## Using Field Names in Client-Side PL/SQL Packages

Always specify field names completely by including the block name (that is, BLOCK.FIELD\_NAME instead of just FIELD\_NAME). If you specify just the field name, Oracle Forms must scan through the entire list of fields for each block in the form to locate your field and check if its name is ambiguous, potentially degrading your form performance. If you include the block name, Oracle Forms searches only the fields in that block and stops when it finds a match. Moreover, if you ever add more blocks, your existing code continues to work since you specified your field names unambiguously.

### Field Names in Procedure Parameters

Pass field names to procedures and use COPY to update field values instead of using IN OUT or OUT parameters. This method prevents a field from being marked as changed whether or not you actually modify it in your procedure. Any parameter declared as OUT is always written to when the procedure exits normally.

For example, declare a procedure as test(my\_var VARCHAR2 IN) and call it as test('block.field') instead of declaring the procedure as test(my var VARCHAR2 IN OUT) and calling it as test(:block.field).

Explicitly associate the parameter name and value with => when the parameter list is long to improve readability and ensure that you are not "off" by a parameter.

### Using DEFAULT

Use DEFAULT instead of ":=" when declaring default values for your parameters. DEFAULT is more precise because you are defaulting the values; the calling procedure can override the values.

Conversely, use ":=" instead of DEFAULT when declaring values for your constant variables. Using ":=" is more precise because you are assigning the values, not defaulting them; the values cannot be overridden.

## **Use Object IDs**

Any code that changes multiple properties of an object using the SET\_<*OBJECT* >\_PROPERTY built-in (or the Oracle Application Object Library equivalent) should use object IDs. First use the appropriate FIND\_<*OBJECT*> built-in to get the ID, then pass the ID to the SET <*OBJECT*> PROPERTY built-in.

You should also consider storing the ID in a package global so that you retrieve it only once while the form is running.

## Handling NULL Value Equivalence

Use caution when handling NULL values in PL/SQL. For example, if a := NULL and b := NULL, the expression (a = b) evaluates to FALSE. In any "=" expression where one of the terms is NULL, the whole expression will resolve to FALSE.

For this reason, to check if a value is equal to NULL, you must use the operator "is" instead. If you're comparing two values where either of the values could be equal to NULL, you should write the expression like this: ((a = b) or ((a is null)) and (b is null))

### **Global Variables**

Oracle Forms Developer and PL/SQL support different types of global variables:

- Oracle Forms Global: a variable in the "global" pseudo-block of a form
- PL/SQL Package Global: a global defined in the specification of a package
- Oracle Forms Parameter: a variable created within the Oracle Forms Designer as a Parameter

See the *Oracle Forms Reference Manual* for a complete description of these variable types. The following table lists the characteristics of each type of variable, and enables you to select the type most appropriate for your code.

| Behavior                      | Oracle Forms<br>Global | PL/SQL Package<br>Global | Oracle Forms<br>Parameter |
|-------------------------------|------------------------|--------------------------|---------------------------|
| Can be created at Design time |                        | Y                        | Y                         |
| Can be created at runtime     | Y                      |                          |                           |
| Accessible across all forms   | Y                      |                          |                           |

| Behavior                                | Oracle Forms<br>Global | PL/SQL Package<br>Global | Oracle Forms<br>Parameter |
|-----------------------------------------|------------------------|--------------------------|---------------------------|
| Accessible from attached libraries      | Y                      | (1)                      | Y                         |
| Support specific datatypes              | (2)                    | Υ                        | Y                         |
| Have declarative defaults               |                        |                          | Υ                         |
| Can be referenced indirectly            | Y                      |                          | Y                         |
| Can be specified on command line        |                        |                          | Y                         |
| Must be erased to recover memory        | Y                      |                          |                           |
| Can be used in any<br>Oracle Forms code | Y                      |                          | Y                         |

<sup>(1)</sup> A package variable defined in a form is not visible to any attached library; a variable defined in an attached library is visible to the form. (An Oracle Forms Global is visible to an attached library)

(2) Always CHAR(255).

## **Database Server Side versus Client Side**

Performance is a critical aspect of any application. Because network round trips are very costly in a typical client-server environment, minimizing the number of round trips is key to ensuring good performance.

You should decide whether your PL/SQL procedures reside on the server or on the client based on whichever results in the fewest number of network round trips. Here are some guidelines:

- Procedures that call Oracle Forms built-ins (more generally, client built-ins) must reside on the client.
- Procedures that reference fields directly, either as :block.field or via NAME\_IN/COPY, must reside on the client. You can avoid referencing fields directly by accepting field values or names as parameters to your PL/SQL

procedures, which also improves your code's modularity.

- If a procedure contains three or more SQL statements, or becomes very complicated, the procedure usually belongs on the server.
- Procedures that perform no SQL and that need no database access should reside wherever they are needed.

If a procedure is called from the server, it *must* reside on the server. If a procedure is called from both client and server, it should be defined in both places, unless the procedure is very complicated and double maintenance is too costly. In the latter case, the procedure should reside on the server.

## Formatting PL/SQL Code

This section contains recommendations for formatting PL/SQL code.

- Within a package, define private variables first, then private procedures, and finally public procedures.
- Always end procedures and packages by following the "end" statement with the procedure or package name to help delineate procedures.
- Indent code logically. Using increments of two spaces provides an easy way to track your nested cases.
- Indent SQL statements as follows:

### Example

```
DECLARE
 CURSOR employees IS
  SELECT empno
   FROM emp
   WHERE deptno = 10
          AND ename IN ('WASHINGTON', 'MONROE')
          AND mgr = 2701;
```

- Use "--" to start comments so that you can easily comment out large portions of code during debugging with "/\* ... \*/".
- Indent comments to align with the code being commented.
- When commenting out code, start the comment delimiter in the leftmost column. When the code is clearly no longer needed, remove it entirely.
- Use uppercase and lowercase to improve the readability of your code (PL/SQL is case-insensitive). As a guideline, use uppercase for reserved words and lowercase for everything else.
- Avoid deeply nested IF-THEN-ELSE condition control. Use IF-THEN-ELSIF

instead.

### **Example of Bad Style**

```
IF ... THEN ... ELSE
 IF ... THEN ... ELSE
   IF ... THEN ... ELSE
   END IF
 END IF
END IF;
```

### **Example of Good Style**

```
IF ... THEN ...
ELSIF ... THEN ...
ELSIF ... THEN ...
ELSIF ... THEN ...
ELSE ...
END IF;
```

Only create nested PL/SQL blocks (BEGIN/END pairs) within a procedure when there is specific exception handling you need to trap.

## Exception Handling

For exception handling, use the following tips.

### Errors in Oracle Forms PL/SQL

If a failure occurs in Oracle Forms PL/SQL and you want to stop further processing, use FND\_MESSAGE to display an error message, then RAISE FORM\_TRIGGER\_FAILURE to stop processing:

```
IF (error condition) THEN
   fnd message.set name(appl short name,
      message name);
  fnd message.error;
  RAISE FORM TRIGGER FAILURE;
END IF;
```

Note that RAISE FORM\_TRIGGER\_FAILURE causes processing to stop quietly. Since there is no error notification, you must display any messages yourself using FND\_MESSAGE before raising the exception.

See: Message Dictionary APIs for PL/SQL Procedures, page 12-8

### **Errors in Stored Procedures**

If a failure occurs in a stored procedure and you want to stop further processing, use the package procedures FND\_MESSAGE.SET\_NAME to set a message, and APP\_EXCEPTION.RAISE\_EXCEPTION to stop processing:

```
IF (error condition) THEN
 fnd message.set_name(appl_short_name,
       message name);
 APP EXCEPTION. RAISE EXCEPTION;
END IF;
```

The calling procedure in the form does not need to do anything to handle this stored procedure error. The code in the ON-ERROR trigger of the form automatically detects the stored procedure error and retrieves and displays the message.

Important: For performance reasons, server side packages should return a return\_code for all expected returns, such as no\_rows. Only unexpected exceptions should be processed with an exception handler.

See: Message Dictionary APIs for PL/SQL Procedures, page 12-8, Special Triggers in the TEMPLATE form, page 23-4, and APP\_EXCEPTION: Exception Processing APIs, page 28-11

## Testing FORM\_SUCCESS, FORM\_FAILURE and FORM\_FATAL

When testing FORM\_SUCCESS, FORM\_FAILURE, or FORM\_FATAL be aware that their values may be changed by a built-in in another trigger that is fired as a result of your built-in. For example, consider the following code:

```
GO ITEM('emp.empno');
IF FORM FAILURE THEN
  RAISE FORM TRIGGER FAILURE;
END IF;
```

The GO\_ITEM causes other triggers to fire, such as WHEN-NEW-ITEM-INSTANCE. Although the GO\_ITEM may fail, the last trigger to fire may succeed, meaning that FORM\_FAILURE is false. The following example avoids this problem.

```
GO ITEM('EMP.EMPNO');
IF :SYSTEM.CURSOR ITEM != 'EMP.EMPNO' THEN
 -- No need to show an error, because Oracle Forms
 -- must have already reported an error due to
 -- some other condition that caused the GO ITEM
 -- to fail.
 RAISE FORM TRIGGER FAILURE;
```

See the Oracle Forms Reference Manual for other techniques to trap the failure of each built-in.

### Avoid RAISE\_APPLICATION\_ERROR

Do not use RAISE\_APPLICATION\_ERROR. It conflicts with the scheme used to process server side exceptions.

See: Message Dictionary APIs for PL/SQL Procedures, page 12-8

# SQL Coding Guidelines

Follow these guidelines for all SQL that you code:

Use "select from DUAL" instead of "select from SYS.DUAL". Do not use SYSTEM.DUAL.

- All SELECT statements should use an explicit cursor. Implicit SELECT statements actually cause 2 fetches to execute: one to get the data, and one to check for the TOO\_MANY\_ROWS exception. You can avoid this by FETCHing just a single record from an explicit cursor.
- If you want to SELECT into a procedure parameter, declare the parameter as IN OUT, whether or not you reference the parameter value, unless the parameter is a field.
- A single-row SELECT that returns no rows raises the exception NO\_DATA\_FOUND. An INSERT, UPDATE, or DELETE that affects no rows does not raise an exception. You need to explicitly check the value of SQL%NOTFOUND if no rows is an error.
- To handle NO\_DATA\_FOUND exceptions, write an exception handler. Do not code COUNT statements to detect the existence of rows unless that is your only concern.
- When checking the value of a field or PL/SQL variable against a literal, do the check in PL/SQL code, not in a WHERE clause. You may be able to avoid doing the SQL altogether.
- Do not check for errors due to database integrity problems. For example, if a correct database would have a table SYS.DUAL with exactly one row in it, you do not need to check if SYS.DUAL has zero or more than one row or if SYS.DUAL exists.

# Triggers in Forms

Follow these general rules for triggers in your forms.

### Execution Style

The 'Execution Style' for all block or field level triggers should either be Override or Before. In general, use style Before, since usually the form-level version of the trigger should also fire. The exception is if you have a flexfield call in the form-level POST-QUERY trigger, but you reset the query status of the block in the block level POST-QUERY. In that case, the block-level POST-QUERY should use Execution Style After.

See: Special Triggers in the TEMPLATE form, page 23-4

### **KEY- Trigger Properties**

Set the "Show Keys" property to True for all KEY- triggers you code, except those that you are disabling (which should have "Show Keys" set to False). Always set the "Show Keys Description" property to NULL.

## WHEN-CREATE-RECORD in Dynamic Query-Only Mode

The WHEN-CREATE-RECORD trigger fires even when the block does not allow inserts. You may need to check if the block allows insert if you have logic in this trigger and your block may dynamically have insert-allowed "FALSE":

```
IF GET ITEM PROPERTY('<BLOCK>', INSERT ALLOWED) = FALSE THEN
null;
ELSE
<your logic here>;
END IF;
```

### Resources

On the PC there is a limit to the number of real widgets available simultaneously (text items and display items are not real Windows widgets, as Oracle Forms creates these items). Every check box, list item, and object group in your form consumes these resources.

If a real widget is on a hidden canvas, the resources it consumes are freed. You can free resources by explicitly hiding a canvas that does not appear on the screen. Also, any canvas set with a display property of FALSE in the Oracle Forms Designer does not consume resources for itself or its widgets until the canvas is visited or the canvas is programmatically displayed.

Remember that Oracle Forms navigates to the first enterable item at startup time, which creates the canvas and all its widgets for the First Navigation Block.

## **Checking Resource Availability**

To check the availability of MS Windows resources before performing some action, use the following utility:

```
if get_application_property(USER_INTERFACE) =
                            'MSWINDOWS' then
   if (FND UTILITIES.RESOURCES LOW) then
     FND MESSAGE.SET NAME ('FND', 'RESOURCES LOW');
     if (FND MESSAGE.QUESTION('Do Not Open', 'Open',
                              '', 1) =1) then
       raise FORM TRIGGER FAILURE;
    end if;
  end if;
end if;
```

# Replacements for Oracle Forms Built-ins

These standards require that certain built-ins be avoided entirely, or "wrapper" routines be called in their place. For many built-ins, there are multiple methods of invocation. You can call the built-in directly, giving you the standard forms behavior. For some built-ins, there are standard Oracle Applications behaviors, which you invoke by calling APP\_STANDARD.EVENT.

Many of these built-ins have a key and a KEY- trigger associated with them. If there is any additional logic which has been added to the KEY- trigger that you want to take advantage of, you can invoke the trigger by using the DO\_KEY built-in. This is the same result you would get if the user pressed the associated key.

You should routinely use the DO KEY built-in. The only reason to bypass the KEYtrigger is if you need to avoid the additional code that would fire.

## Do Not Use CALL FORM

Do not use this Oracle Forms built-in:

**CALL FORM** 

This built-in is incompatible with OPEN\_FORM, which is used by Oracle Applications routines.

You should use FND\_FUNCTION.EXECUTE instead of either CALL\_FORM or OPEN\_FORM whenever you need

to open a form programatically. Using

FND\_FUNCTION.EXECUTE allows you to open forms without bypassing Oracle Applications security, and takes care of finding the correct directory path for the form.

See: Function Security APIs for PL/SQL Procedures, page

11-11

## Oracle Forms Built-In With APPCORE Replacements

These Oracle Forms built-ins have equivalent APPCORE routines that provide additional functionality:

**EXIT FORM** 

The Oracle Applications forms have special exit processing. Do not call EXIT\_FORM directly; always call

do\_key('EXIT\_FORM').

To exit the entire Oracle Applications suite, first call:

copy('Y', 'GLOBAL.APPCORE EXIT FLAG');

Then call:

do key('exit form');

SET\_ITEM\_ PROPERTY

Replace with APP\_ITEM\_PROPERTY.SET\_PROPERTY and APP\_ITEM\_PROPERTY.SET\_ VISUAL\_ATTRIBUTE. These APPCORE routines set the properties in the Oracle Applications standard way and change the propagation behavior. Some properties use the native Oracle Forms SET\_ITEM\_PROPERTY. For a complete list of properties that APP\_ITEM\_PROPERTY.SET\_PROPERTY covers, see

the documentation for that routine.

See: APP\_ITEM\_PROPERTY: Individual Property Utilities,

page 28-20

Use APP ITEM PROPERTY.GET PROPERTY when GET\_ITEM\_ PROPERTY

> getting Oracle Applications specific properties. Use the Oracle Forms built-in when setting or getting other

properties.

Use FND\_FUNCTION.EXECUTE. This routine is necessary OPEN FORM

for function security.

Both OPEN\_FORM and FND\_ FUNCTION.EXECUTE cause the POST-RECORD and POST-BLOCK triggers to

fire.

**CLEAR FORM** Use do\_key('clear\_form'). This routine raises the exception

FORM\_TRIGGER\_FAILURE if there is an invalid record.

You may use this built-in without "do\_key" to avoid the additional functionality that comes from going through the

trigger.

**COMMIT** Use do\_key('commit\_form'). This routine raises the

exception FORM\_TRIGGER\_FAILURE if there is an invalid

record.

You may use this built-in without "do\_key" to avoid the additional functionality that comes from going through the

trigger.

EDIT\_FIELD/ EDIT\_ TEXTITEM Use do\_key('edit\_field'). This routine raises the calendar

when the current item is a date.

You may use this built-in without "do\_key" to avoid the additional functionality that comes from going through the

trigger.

**VALIDATE** Use APP\_STANDARD.APP\_VALIDATE instead. This

routine navigates to any item that causes navigation

failure.

You may use this built-in without "do\_key" to avoid the additional functionality that comes from going through the

trigger.

Warning:

APP\_STANDARD.APP\_VALIDATE requires that you follow the button coding

standards.

See: APP\_STANDARD Package, page 28-29 and Buttons, page 6-5

# Coding Item, Event and Table Handlers

Developers call handlers from triggers to execute all the code necessary to validate an item or to ensure the correct behavior in a particular situation.

Handlers serve to centralize the code so it is easier to read and work with. A typical form has a package for each block, and a package for the form itself. Place code in procedures within these packages and call the procedures (handlers) from the associated triggers. When a handler involves multiple blocks or responds to form-level triggers, place it in the form package.

There are different kinds of procedures for the different kinds of code, such as item handlers, event handlers, and table handlers. Most code resides in these procedures, and other than calls to them, you should keep code in the triggers to a minimum.

## Coding Item Handlers

Item handlers are procedures that contain all the logic used for validating a particular item. An item handler package contains all the procedures for validating the items in a block or form.

The packages are usually named after their block or form, while the procedures are named after their particular item. For example, the block EMP includes the items EMPNO, ENAME, and JOB. The corresponding package EMP contains procedures named EMPNO, ENAME, and JOB, making it easy to locate the code associated with a particular item.

An item handler always takes one parameter named EVENT, type VARCHAR2, which is usually the name of the trigger calling the item handler.

## Common EVENT Arguments for Item Handlers

The common event points and associated logic are:

PRE-RECORD Reset item attributes for the new record. Typically used for

> APPCORE routines that enable and disable dependent fields. You can use WHEN-NEW-RECORD-INSTANCE for some cases where you need to use restricted Oracle Forms built-in routines or perform navigation or commits.

INIT Initialize the item.

### The INIT Event

INIT is short for "Initialize" and is a directive to the item handler to initialize the item. INIT tells the item handler to examine current conditions in the form and reset its item's default value and dynamic attributes as necessary. This event is passed by other handlers and is expected by many APPCORE routines.

The most common case is when an item depends on another item. Whenever the master item changes - in WHEN-VALIDATE-ITEM in the master's item handler - the dependent's item handler is called with the INIT event.

When a condition for a master item changes, you typically must cascade the event INIT down to other dependent items.

### The VALIDATE Event

This pseudo-event is used with many APPCORE routines where the item should be validated. Use this event instead of WHEN-VALIDATE-ITEM, WHEN-CHECKBOX-CHANGED, WHEN-LIST-CHANGED, or WHEN-RADIO- CHANGED (any of which could also be used). You can write your own item handler routines to expect either the VALIDATE event or the trigger names.

### **Item Handler Format**

A typical item handler looks like this:

```
procedure ITEM NAME (event VARCHAR2) IS
 IF (event = 'WHEN-VALIDATE-ITEM') THEN
     -- validate the item
 ELSIF (event = 'INIT') THEN
     -- initialize this dependent item
 ELSIF (event in ('PRE-RECORD', 'POST-QUERY')) THEN
     -- etc.
 ELSE fnd message.debug('Invalid event passed to item name: ' ||
EVENT);
 END IF;
END ITEM NAME;
```

**Tip:** Remember that writing an item handler is not the whole process; you also must code a trigger for each event that the procedure handles and call the item handler. If what you coded is not happening, the first thing to check is whether you coded the trigger to call your new item handler.

# **Coding Event Handlers**

Event handlers encapsulate logic that pertains to multiple items where it is easier to centralize the code around an event rather than around individual item behavior. You, the developer, determine when an event handler is easier to read than a set of item handlers.

Very complex cross-item behaviors belong in the event handler, while very simple single item behaviors belong in the item handlers. You can call item handlers from event handlers.

For example, you may code an event handler to populate many items on POST-QUERY. Rather than writing item handlers for each of the items, you could encapsulate all of the logic in a single event handler.

Since an event handler handles only one event, it does not need an EVENT parameter. In fact, it should not take any parameters.

Event handlers are named after the triggers, replacing dashes with underscores (for example, the PRE-QUERY event handler is PRE\_QUERY).

### Common Event Handlers

PRE QUERY Populates items with values needed to retrieve the

appropriate records.

**POST QUERY** Populates non-base table items.

WHEN\_CREATE \_RECORD Populates default values (when using the default value

property is insufficient)

WHEN\_ VALIDATE\_ RECORD Validates complex inter-item relationships

## Coding Table Handlers

A table handler is a server-side or client-side package that provides an API to a table. Table handlers are used to insert, update, delete, or lock a record, or to check if a record in another table references a record in this table.

Since most of the forms in Oracle Applications are based on views, these table handlers are necessary to handle interactions with the tables underneath the views.

**Warning:** Change the block Key Mode from the default value "Unique Key" to "Non-Updatable Key" when the block is based on a multi-table view. Specify your primary key items by setting "Primary Key" to True in the items' property sheets.

Table handlers contain some or all of the following procedures:

CHECK\_UNIQUE Check for duplicate values on unique columns.

CHECK\_REFERENCES Check for referential integrity **INSERT ROW** Insert a row in the table

UPDATE ROW Update a row in the table

**DELETE ROW** Delete a row from the table

LOCK ROW Lock a row in the table

INSERT\_ROW, UPDATE\_ROW, DELETE\_ROW, and LOCK\_ROW are commonly used to replace default Oracle Forms transaction processing in the ON-INSERT, ON-UPDATE, ON-DELETE, and ON-LOCK triggers.

In the INSERT\_ROW table handler procedure, if a primary key column is allowed to be NULL, remember to add "OR (primary\_key IS NULL AND X\_col IS NULL)" to the SELECT ROWID statement's WHERE clause.

In the LOCK\_ROW table handler procedure, if a column is not allowed to be NULL, remove the "OR (RECINFO.col IS NULL AND X\_col IS NULL)" condition from the IF statement.

Also, since Oracle Forms strips trailing spaces from queried field values, normal row locking strips trailing spaces from the database values before comparison. Since the example LOCK ROW stored procedure does not strip trailing spaces, comparison for this (rare) case always fails. You may use RTRIM to strip trailing spaces if necessary.

## Acting on a Second Table

To perform an action on another table, call that table's appropriate handler procedure rather than performing the action directly.

For example, to perform a cascade DELETE, call the detail table's DELETE\_ROWS table handler (which accepts the master primary key as a parameter) instead of performing the DELETE directly in the master table's DELETE\_ROW table handler.

# **Example Client-Side Table Handler**

The following is an example of a client-side table handler that provides INSERT\_ROW, UPDATE\_ROW, DELETE\_ROW, and LOCK\_ROW procedures for the EMP table. You code the client-side table handler directly into your form.

## Package spec you would code for your EMP block

```
PACKAGE EMP IS
  PROCEDURE Insert Row;
  PROCEDURE Lock Row;
 PROCEDURE Update Row;
 PROCEDURE Delete Row;
END EMP;
```

# Package body you would code for your EMP block

```
PACKAGE BODY EMP IS
PROCEDURE Insert Row IS
  CURSOR C IS SELECT rowid FROM EMP
              WHERE empno = :EMP.Empno;
 BEGIN
   INSERT INTO EMP(
             empno,
             ename,
              job,
             mgr,
             hiredate,
             sal,
             comm,
             deptno
            ) VALUES (
             :EMP.Empno,
             :EMP.Ename,
             :EMP.Job,
             :EMP.Mgr,
             :EMP.Hiredate,
             :EMP.Sal,
             :EMP.Comm,
             :EMP.Deptno
   OPEN C;
   FETCH C INTO :EMP.Row_Id;
   if (C%NOTFOUND) then
     CLOSE C;
     Raise NO DATA FOUND;
   end if;
   CLOSE C;
 END Insert_Row;
```

```
PROCEDURE Lock Row IS
   Counter NUMBER;
   CURSOR C IS
       SELECT empno,
             ename,
             job,
             mgr,
             hiredate,
             sal,
             comm,
             deptno
       FROM
             EMP
       WHERE rowid = :EMP.Row_Id
       FOR UPDATE of Empno NOWAIT;
   Recinfo C%ROWTYPE;
 BEGIN
   Counter := 0;
   LOOP
     BEGIN
       Counter := Counter + 1;
       OPEN C;
       FETCH C INTO Recinfo;
       if (C%NOTFOUND) then
         CLOSE C;
         FND MESSAGE.Set Name ('FND',
               'FORM RECORD DELETED');
         FND MESSAGE.Error;
         Raise FORM TRIGGER FAILURE;
       end if;
       CLOSE C;
       if (
              (Recinfo.empno = :EMP.Empno)
          AND ( (Recinfo.ename = :EMP.Ename)
               OR ( (Recinfo.ename IS NULL)
                  AND (:EMP.Ename IS NULL)))
          AND ( (Recinfo.job = :EMP.Job)
               OR ( (Recinfo.job IS NULL)
                  AND (:EMP.Job IS NULL)))
          AND ( (Recinfo.mgr = :EMP.Mgr)
               OR ( (Recinfo.mgr IS NULL)
                  AND (:EMP.Mgr IS NULL)))
          AND ( (Recinfo.hiredate = :EMP.Hiredate)
               OR ( (Recinfo.hiredate IS NULL)
                  AND (:EMP.Hiredate IS NULL)))
          AND (
                (Recinfo.sal = :EMP.Sal)
               OR ( (Recinfo.sal IS NULL)
                  AND (:EMP.Sal IS NULL)))
          AND ( (Recinfo.comm = :EMP.Comm)
               OR ( (Recinfo.comm IS NULL)
                  AND (:EMP.Comm IS NULL)))
          AND (Recinfo.deptno = :EMP.Deptno)
         ) then
         return;
        else
         FND MESSAGE.Set Name ('FND',
                    'FORM_RECORD_CHANGED');
         FND MESSAGE.Error;
         Raise FORM_TRIGGER_FAILURE;
       end if;
     EXCEPTION
       When APP EXCEPTIONS.RECORD LOCK EXCEPTION then
```

```
IF (C% ISOPEN) THEN
            close C;
          END IF;
          APP EXCEPTION. Record Lock Error (Counter);
      END:
    end LOOP;
  END Lock Row;
PROCEDURE Update Row IS
  BEGIN
    UPDATE EMP
    SET
                                         = :EMP.Empno,
= :EMP.Ename,
= :EMP.Job,
= :EMP.Mgr,
       empno
       ename
       job
       mgr
       hiredate
                                               :EMP.Hiredate,
                                               :EMP.Sal,
       sal
                                        = :EMP.Comm,
= :EMP.Deptno
       comm
      deptno
    WHERE rowid = :EMP.Row Id;
    if (SQL%NOTFOUND) then
     Raise NO DATA FOUND;
    end if;
  END Update Row;
PROCEDURE Delete_Row IS
  BEGIN
    DELETE FROM EMP
    WHERE rowid = :EMP.Row Id;
    if (SQL%NOTFOUND) then
     Raise NO DATA FOUND;
    end if;
  END Delete Row;
END EMP;
```

# **Example Server-Side Table Handler**

The following is an example of a server-side table handler that provides INSERT ROW, UPDATE\_ROW, DELETE\_ROW, and LOCK\_ROW procedures for the EMP table. Your handler consists of a package in your form and a server-side package in the database. The package in your form calls the server-side package and passes all of the field values as arguments.

## Package spec you would code in your form for your EMP block

```
PACKAGE EMP IS
  PROCEDURE Insert Row;
  PROCEDURE Update Row;
 PROCEDURE Lock Row;
  PROCEDURE Delete Row;
END EMP;
```

## Package body you would code in your form for your EMP block

PACKAGE BODY EMP IS

```
PROCEDURE Insert_Row IS
BEGIN
  EMP PKG.Insert Row(
    END Insert_Row;
PROCEDURE Update Row IS
BEGIN
 EMP_PKG.Update_Row(
     X Rowid
                        => :EMP.Row Id,
X_Empno

X_Ename

X_Job

X_Mgr

X_Hiredate

X_Sal

X_Comm

X_Deptee
                  => :EMP.Empno,
                      => :EMP.Ename,
                        => :EMP.Job,
                        => :EMP.Mgr,
     END Update_Row;
PROCEDURE Delete Row IS
BEGIN
  EMP PKG.Delete Row(:EMP.Row Id);
END Delete Row;
PROCEDURE Lock Row IS
 Counter Number;
BEGIN
 Counter := 0;
 LOOP
    Counter := Counter + 1;
     return;
   EXCEPTION
     When APP EXCEPTIONS.RECORD LOCK EXCEPTION then
      APP_EXCEPTION.Record_Lock_Error(Counter);
   END;
  end LOOP;
END Lock Row;
END EMP;
```

## Package spec for the server-side table handler (SQL script)

```
SET VERIFY OFF
DEFINE PACKAGE NAME="EMP PKG"
WHENEVER SQLERROR EXIT FAILURE ROLLBACK;
CREATE or REPLACE PACKAGE & PACKAGE NAME as
/* Put any header information (such as $Header$) here.
It must be written within the package definition so that the
 header information will be available in the package itself.
 This makes it easier to identify package versions during
upgrades. */
 PROCEDURE Insert Row(X Rowid
                                    IN OUT VARCHAR2,
                         X_Empno NUMBER,
                         X Ename
                                     VARCHAR2,
                         X_Job VARCHAR2, X_Mgr NUMBER,
                         X Hiredate DATE,
                         X_Sal NUMBER,
                         X_Comm NUMBER, X_Deptno NUMBER
PROCEDURE Lock_Row(X_Rowid
                                   VARCHAR2,
               NUMBER,
X Empno
                      X_Ename VARCHAR2,
X_Job VARCHAR2,
X_Mgr NUMBER,
X_Hiredate DATE,
X_Sal NUMBER,
X_Comm NUMBER,
X_Deptno NUMBER
                      );
PROCEDURE Update Row(X Rowid
                                   VARCHAR2,
             NUMBER,
X Empno
                                  VARCHAR2,
VARCHAR2,
NUMBER,
                         X Ename
                         X Job
                         X Mgr
                         X Hiredate DATE,
                         X_Sal NUMBER, X_Comm NUMBER,
                         X_Deptno NUMBER
                        );
  PROCEDURE Delete Row(X Rowid VARCHAR2);
END & PACKAGE NAME;
show errors package &PACKAGE NAME
SELECT to date('SQLERROR') FROM user errors
WHERE name = '&PACKAGE NAME'
       type = 'PACKAGE'
AND
commit;
exit;
```

## Package body for the server-side table handler (SQL script)

```
SET VERIFY OFF
DEFINE PACKAGE NAME="EMP PKG"
WHENEVER SQLERROR EXIT FAILURE ROLLBACK;
CREATE or REPLACE PACKAGE BODY & PACKAGE_NAME as
/* Put any header information (such as $Header$) here.
It must be written within the package definition so the
header information is available in the package itself.
This makes it easier to identify package versions during
upgrades. */
PROCEDURE Insert Row(X Rowid
                              IN OUT VARCHAR2,
X_{\rm Empno}
            NUMBER,
                                  VARCHAR2,
                       X Ename
                                 VARCHAR2,
                       X Job
                       X Mgr
                                 NUMBER,
                       X Hiredate DATE,
                       X Sal NUMBER,
                       X Comm
                                  NUMBER,
                       X Deptno NUMBER
  ) IS
    CURSOR C IS SELECT rowid FROM emp
                 WHERE empno = X Empno;
BEGIN
INSERT INTO emp (
empno,
              ename,
              job,
              mgr,
              hiredate,
              sal,
              comm,
              deptno
             ) VALUES (
              X_Empno,
              X Ename,
              X Job,
              X Mgr,
              X Hiredate,
              X Sal,
              X Comm,
              X Deptno
             );
OPEN C;
   FETCH C INTO X Rowid;
    if (C%NOTFOUND) then
     CLOSE C;
      Raise NO DATA FOUND;
    end if;
   CLOSE C;
  END Insert Row;
```

```
Rowid VARCHAR2,
X_Empno NUMBER,
X_Ename VARCHAR2,
X_Job VARCHAR2,
PROCEDURE Lock_Row(X_Rowid
                      X_JOD VARCHAR
X_Mgr NUMBER,
X_Hiredate DATE,
X_Sal NUMBER,
X_Comm NUMBER,
X_Deptno NUMBER
 ) IS
    CURSOR C IS
        SELECT *
        FROM emp
        WHERE rowid = X_Rowid
        FOR UPDATE of Empno NOWAIT;
    Recinfo C%ROWTYPE;
 BEGIN
    OPEN C;
    FETCH C INTO Recinfo;
    if (C%NOTFOUND) then
     CLOSE C;
     FND_MESSAGE.Set_Name('FND', 'FORM_RECORD_DELETED');
     APP_EXCEPTION.Raise_Exception;
    end if;
    CLOSE C;
    if (
                (Recinfo.empno = X Empno)
           AND ( (Recinfo.ename = X Ename)
                 OR ( (Recinfo.ename IS NULL)
                    AND (X Ename IS NULL)))
           AND ( (Recinfo.job = X_Job)
                OR ( (Recinfo.job IS NULL)
                    AND (X Job IS NULL)))
           AND ( (Recinfo.mgr = X_Mgr)
                 OR ( (Recinfo.mgr IS NULL)
                   AND (X_Mgr IS NULL)))
           AND ( (Recinfo.hiredate = X_Hiredate)
                OR ( (Recinfo.hiredate IS NULL)
           AND (X_Hiredate IS NULL)))
AND ( (Recinfo.sal = X_Sal)
                 OR ( (Recinfo.sal IS NULL)
                    AND (X_Sal IS NULL)))
           AND ( (Recinfo.comm = X Comm)
                OR ( (Recinfo.comm IS NULL)
                    AND (X Comm IS NULL)))
           AND (Recinfo.deptno = X Deptno)
      ) then
      return;
      FND MESSAGE.Set Name('FND', 'FORM RECORD CHANGED');
      APP_EXCEPTION.Raise_Exception;
    end if;
 END Lock Row;
```

```
Rowid VARCHAR2,
X_Empno NUMBER,
X_Ename VARCHAR2,
X_Job VARCHAR2,
X_Mgr NUMBER,
X_Hiredate DATE,
X_Sal NUMBER,
X_Comm NUMBER,
X_Deptno NUMBER
PROCEDURE Update_Row(X_Rowid
  ) IS
  BEGIN
    UPDATE emp
    SET
                                                    X Empno,
       empno
       ename
                                                   X Ename,
       job
                                                   X Job,
       mgr
                                                   X Mgr,
       hiredate
                                                   X Hiredate,
       sal
                                             =
                                                   X Sal,
                                                   X Comm,
       comm
       deptno
                                                   X_Deptno
    WHERE rowid = X_Rowid;
    if (SQL%NOTFOUND) then
      Raise NO_DATA_FOUND;
    end if;
  END Update Row;
PROCEDURE Delete Row(X Rowid VARCHAR2) IS
  BEGIN
    DELETE FROM emp
    WHERE rowid = X_Rowid;
    if (SQL%NOTFOUND) then
     Raise NO_DATA_FOUND;
    end if;
  END Delete Row;
END & PACKAGE NAME;
show errors package body &PACKAGE NAME
SELECT to date('SQLERROR') FROM user errors
WHERE name = '&PACKAGE NAME'
AND type = 'PACKAGE BODY'
commit;
exit;
```

# **Setting the Properties of Container Objects**

# **Setting the Properties of Container Objects**

Oracle Applications forms use the following container objects:

- Modules
- Windows, including standards for modal and non-modal windows
- Canvases, including standards for content and stacked canvases
- **Blocks**
- Regions

# **Modules**

Module properties establish an overall framework for the look and feel of each form.

For more information, see the Oracle Applications User Interface Standards for Forms-Based Products.

# **Property Class**

The TEMPLATE form automatically applies the MODULE property class to the module. The settings of this class vary on each GUI platform.

**Warning:** Do not change any values set by the MODULE property class.

## **Module Names**

Make sure that in each of your forms, the Module Name matches the file name. For

example, if a form is called POXPOMPO.fmb, make sure the Module Name (visible in Oracle Forms Developer) is POXPOMPO.

This is especially important if you reference objects from your form. Zoom also relies on the Module Name being correct.

# First Navigation Data Block

Set this property to the name of the first block that users visit when a form is run. Do not set to a WORLD or CONTROL block.

This property also controls where the cursor goes after a CLEAR\_FORM, as well as the default "Action->Save and Proceed" behavior.

# **Windows**

From the APPSTAND form, windows automatically inherit the proper look and feel of the GUI platform on which they are running, such as characteristics of the frame, title bar fonts, and window manager buttons. This section describes features common to all Oracle Applications windows, as well as behaviors for modal and non-modal windows.

# **ROOT WINDOW**

The ROOT\_WINDOW is a special Oracle Forms window that behaves differently from other windows. Do not use the ROOT WINDOW, because it interferes with the proper functioning of the toolbar and other standard Oracle Applications objects.

For more information, see the Oracle Applications User Interface Standards for Forms-Based Products.

#### Non-Modal Windows

A non-modal window (a "regular window") allows the user to interact with any other window, as well as the toolbar and the menu. Non-modal windows are used for the display of most application entities.

For more information, see the Oracle Applications User Interface Standards for Forms-Based Products.

### **Property Class**

Apply the WINDOW property class to all non-modal windows.

## **Primary Canvas**

Always enter the name of the content canvas associated with the window.

## Positioning (X, Y)

Non-modal windows can be positioned in a variety of styles. Code all the logic that positions windows in the APP CUSTOM.OPEN WINDOW procedure, and any event that would cause a window to open must call that procedure (for example, pressing a Drill-down Record Indicator, pressing the Open button of a combination block, or pressing a button that leads to a child entity in a different window).

The first window(s) of a form that appears when the form is invoked must also be programmatically positioned.

#### Title

The Oracle Applications User Interface Standards for Forms-Based Products describes how to title your non-modal windows, including rules for showing context information.

Some window titles include context information that changes according to the data displayed. Usually, the main entity window title does not change, but titles of detail windows do change to show context information. For these detail windows, you use an APPCORE window titling routine. For all windows, you also set the Title property of the window to the base title you want.

## Size (Width, Height)

The maximum allowed window size is 10.3 inches by 6.25 inches. Any size smaller than this is allowed, down to a minimum of approximately two inches by two inches. If you do not need the maximum size for your window items, you should make the window smaller to leave the user with extra space for other windows on the screen.

## Closing

You must explicitly code the closing behavior for your windows to ensure that windows do not close while in Enter Query mode, closing the first window of a form closes the entire form, and other standard behaviors. You code the closing behavior in the APP\_CUSTOM.CLOSE\_WINDOW procedure.

Closing Windows, page 7-2

## Window Opening

If you have logic that must occur when a window opens, place the logic in APP\_CUSTOM.OPEN\_WINDOW. You must add logic to control block coordination and to position windows.

**Tip:** You do not need to explicitly show a window. A GO\_BLOCK to a block within a window opens the window automatically.

See: Coding Master-Detail Relations, page 7-4

## **Disabling Specific Menu Entries**

If for certain windows you want to disable some menu entries, use the APP\_SPECIAL routines to do so. Enable and disable SAVE to control the "File->Save" and "File->Save and Enter Next" menu entries. Save is automatically disabled when you call APP\_FORM.QUERY\_ONLY MODE.

See: APP\_SPECIAL: Menu and Toolbar Control, page 10-11

#### **Modal Windows**

Modal windows force users to work within a single window, and then to either accept or cancel the changes they have made. Modal windows have the menu associated with them, but the user cannot have access to it. There are a few legacy screens that allow limited access to the toolbar and menu (modal windows with menu), but no new instances should be designed or coded.

For more information, see the Oracle Applications User Interface Standards for Forms-Based Products.

## Property class

#### **Property Class**

Use the WINDOW\_DIALOG property class to create a modal window. The WINDOW DIALOG WITH MENU property class exists for backwards compatibility only, and should not be used for any new windows.

#### **Primary Canvas**

Always enter the name of the content canvas associated with the window.

#### **Position**

Modal windows are always opened centered on the screen. They are re-centered each time they are opened.

Include the following call in the code that opens your modal window:

```
app window.set window position('<window name>','CENTER');
```

See: Positioning Windows Upon Opening, page 7-1

#### Closing

Modal windows can be closed with the native GUI window close mechanism. You can also explicitly close the window in your code, typically with the following buttons:

**OK** - Closes a window. In some cases, it may perform a commit as well.

**Tip:** A specific verb can be substituted in place of "OK". For instance, in a windo designed to record additional information before posting, buttons of "Post" and "Cancel" are clearer to the user than just "OK" and "Cancel".

- **Cancel** Clears the data without asking for confirmation, and closes the window.
- **Apply** Process the changes made in the window, but does not close it.
- **Window Close Box** Performs the same action as the "Cancel" button.

You must move the cursor to a block in a different window before closing the modal window.

#### **Example: Trigger: WHEN-BUTTON-PRESSED on item CANCEL:**

```
go block('LINES');
hide window('APPROVE LINES');
```

#### **Processing KEY-Triggers**

See Dialog Blocks for information on trapping specific KEY-triggers within a modal window.

See Dialog Blocks, page 5-8

# Canvases

This section describes the settings for content and stacked canvases.

For more information about the use and behavior of canvases, see the Oracle Applications User Interface Standards for Forms-Based Products.

# Window

Always enter the name of the window the canvas is shown in.

## **Content Canvases**

This section describes content canvases.

## **Property Class**

You should apply the CANVAS property class to all content canvases.

#### Size (Width, Height)

You should size the content canvas the same as the window it is shown in.

## **Stacked Canvases**

One or more stacked canvases may be rendered in front of the content canvas of a particular window. If needed, a stacked canvas may fully occupy a window.

See Alternative Regions, page 7-21 for a full description of stacked canvas behavior with regions.

For more information, see the Oracle Applications User Interface Standards for Forms-Based Products.

## **Property Class**

Stacked canvases should use the CANVAS\_STACKED property class to enforce the correct behavior.

## **Display Characteristics**

Stacked canvases should adhere to these display characteristics:

- Only the one stacked canvas that is to be shown when its window is first opened should be set to Visible.
- Stacked canvases always have Raise on Entry set to Yes.
- Canvases stacked on top of each other (as in alternative regions) should all be the same size.

The content canvas should be blank in the area that would be covered by the stacked canvases.

## Sequence

When multiple stacked canvases occupy the same window, and may overlap, the sequence must be set so that the proper canvases, or portions of canvases, are displayed.

Whenever possible you should explicitly hide a stacked canvas that is not visible to a user. This reduces the resources that the widgets on it may consume.

# **Blocks**

This section discusses the general settings for all blocks, as well as how to set up blocks for the following situations:

- Context Blocks
- Dialog Blocks
- Blocks With No Base Table
- Multi-Record Blocks
- Single-Record Blocks
- Combination Blocks

- Master-Detail Relations
- Dynamic WHERE Clauses

For more information, see the Oracle Applications User Interface Standards for Forms-Based Products.

# General Settings

Here are some general settings for blocks.

## **Property Class**

Use the BLOCK property class for all non-modal blocks; use BLOCK DIALOG for blocks displayed within modal windows.

Never override the Visual Attribute Group property of this class; it varies on each platform.

## Key-Mode

If the block is based on a table or a single-table view, set Key-Mode to Unique. If the block is based on a join view, set Update Allowed to No. Ensure that at least one item in the block is marked as a primary key (set Primary Key at the item level to Yes for each item that makes up the primary key of the data block).

Views, page 3-6

#### **Delete Allowed**

To prevent deletes in a block, set the Delete Allowed property for the block to No (do not code a DELREC trigger to prevent deletes).

#### **Next and Previous Navigation Data Block**

Set these properties for every navigable block. These settings affect next block and previous block navigation sequence and should not be set to CONTROL or WORLD blocks.

For the first block, set the Previous Navigation Data Block to be itself. For the last block, set the Next Navigation Data Block to be itself.

If the Next Navigation Data Block changes dynamically at runtime, you must still set the property to something logical. You decide the most logical flow of your next and previous blocks.

# **Context Blocks**

Context blocks are shown in detail windows to provide context, and replicate fields that are shown in master windows. To create a context block, make display items that are

part of the same block as the master and synchronize the context field with the master field.

# **Dialog Blocks**

Dialog blocks are the blocks presented in modal windows. They require the user to interact with them before proceeding to other windows of the application.

See: Modal Windows, page 5-2

# **Processing KEY-Triggers**

Most standard Oracle Forms functions, such as Save, Next Block, and Clear All, do not apply in a dialog block. Although the Oracle Applications menu and toolbar may not be accessible, Oracle Forms functions can still be invoked from the keyboard unless you disable them. You should disable all KEY- triggers for the block by coding a KEY-OTHERS trigger that calls APP\_EXCEPTION.DISABLED, which will cause a beep when the user attempts a disabled function. You then specifically enable some functions for the block by coding the additional KEY- triggers as listed in the following table:

| KEY- Trigger      | Code                               |  |
|-------------------|------------------------------------|--|
| KEY-OTHERS        | app_exception.disabled; (1)        |  |
| KEY-NEXT-ITEM     | next_item;                         |  |
| KEY-PREVIOUS-ITEM | previous_item;                     |  |
| KEY-CLRREC        | clear_record                       |  |
| KEY-EDIT          | app_standard.event('KEY-EDIT');    |  |
| KEY-LISTVAL       | app_standard.event('KEY-LISTVAL'); |  |
| KEY-ENTER         | enter;                             |  |
| KEY-HELP          | app_standard.event('KEY-HELP');    |  |
| KEY-PRINT         | print;                             |  |

<sup>(1)</sup> This disables every KEY- function in the block that does not have a specific KEY-trigger coded for it.

If the dialog block allows multiple records, then additional KEY- triggers should also be enabled as listed in the following table:

| KEY- Trigger | Code             |
|--------------|------------------|
| KEY-CREREC   | create_record;   |
| KEY-NXTREC   | next_record;     |
| KEY-PREVREC  | previous_record; |
| KEY-UP       | up;              |
| KEY-DOWN     | down;            |

Other functions may be enabled if appropriate for the specific dialog block.

In cases where most functions are enabled, just disable those that do not apply by calling APP\_EXCEPTION.DISABLED in the KEY- triggers for those specific functions that you want to disable.

## **Navigation**

Navigation to items outside a dialog block must be prevented while the modal window is open. [Tab] must be restricted to fields within that window. The following guidelines prevent the user from navigating out of a dialog block:

- The Navigation Style of the block is usually Same Record. It should never be Change Data Block.
- The Next and Previous Navigation Data Blocks should be the same as the data block itself.
- Set Next and Previous Navigation Item properties as necessary to keep the user inside the dialog block.

## **Data Blocks With No Base Table**

You may need to implement blocks that have no base table or view. Use transactional triggers (ON-INSERT, ON-LOCK, etc.) if such a block must process commits.

Do not base the block on a dummy table such as FND\_DUAL.

For example, the "Move Inventory Items" form submits a concurrent request to process the data entered on the screen. Code an ON-INSERT trigger to call the concurrent process submission routine.

See: Concurrent Processing, page 15-1

# Single-Record Data Blocks

Single-record blocks allow the user to see as many items of an entity as possible, at the tradeoff of only seeing one record at a time.

## **Navigation Styles**

If the block has no detail blocks, or it has detail blocks but they are in different windows, the Navigation Style should be Same Record; otherwise it is Change Data Block.

## **Data Blocks With Only One Record Available**

For data blocks with only one record of data, you may want to disable the first record, last record, previous record, and next record options on the Go menu.

To do this, code a block-level WHEN-NEW-RECORD-INSTANCE trigger (Execution Hierarchy: Override) with these lines:

```
app standard.event('WHEN-NEW-RECORD-INSTANCE');
app special.enable('SINGLE', PROPERTY OFF);
```

To prevent the user from using a key to perform functions incompatible with one record blocks, code block-level KEY-DOWN, KEY-CREREC, and KEY-NXTREC triggers (Execution Hierarchy: Override) containing:

```
app exception.disabled;
```

See: APP\_SPECIAL: Menu and Toolbar Control, page 10-11

#### **Multi-Record Blocks**

Multi-record blocks allow the user to see as many records of an entity as possible, usually at the tradeoff of seeing fewer attributes of each record simultaneously.

For more information, see the Oracle Applications User Interface Standards for Forms-Based Products.

You must provide either a current record indicator or a drill-down indicator for each multi-record block, depending on whether the block supports drill-down.

## **Navigation Style**

Set the Navigation Style to Change Record for all multi-record blocks.

## **Current Record Indicator**

If the block does not have any detail blocks (and therefore does not support drilldown), create a current record indicator for the block as follows: Create a text item in the multi-record block. Give the text item the name "CURRENT\_RECORD\_INDICATOR" and apply the property class "CURRENT\_RECORD\_INDICATOR".

Single-clicking on the indicator moves the cursor to the first navigable field of the appropriate record. Do this by creating an item-level WHEN-NEW-ITEM-INSTANCE trigger (Execution Hierarchy: Override) on the record indicator item, and issue a GO\_ITEM to the first field of the block. For example:

```
GO ITEM('lines.order line num');
```

For more information, see the Oracle Applications User Interface Standards for Forms-Based Products.

#### **Drill-down Indicator**

If the multi-record block supports drill-down to one or more detail blocks, create a drill-down indicator as follows: Create a text item in the multi-record block. Name it "DRILLDOWN\_RECORD\_INDICATOR", and apply the property class "DRILLDOWN\_RECORD\_INDICATOR".

Add an item-level WHEN-NEW-ITEM-INSTANCE trigger (Execution Hierarchy: Override) to the drill-down indicator item. Call the same logic as the button that corresponds to the drill-down block. For Combination blocks, page 7-6, this should move to the Detail window. In other blocks, if there are one or more child blocks, drill-down moves you to one of them.

You should account for situations where movement to the drill-down block is currently not allowed and the corresponding button is disabled. Check for this condition in the WHEN-NEW-ITEM- INSTANCE trigger before doing the drill-down. If the drill-down is not enabled, issue a call to APP\_EXCEPTION.DISABLED and navigate to the first item in the current block.

For more information, see the Oracle Applications User Interface Standards for Forms-Based Products.

#### **Combination Blocks**

Combination blocks are hybrid formats, where fields are presented in both multi-record (Summary) and single-record (Detail) formats. The Summary and Detail formats are each presented in their own window, but all of the fields of both formats are part of a single block.

**Important:** Do not confuse the Detail of Summary-Detail with the Detail of Master-Detail.

Buttons on the Detail window may include additional actions not available from the Summary window.

See: Oracle Applications User Interface Standards for Forms-Based Products.

#### **Master-Detail Relations**

For more information on the look and feel of master-detail relations, see the Oracle

Applications User Interface Standards for Forms-Based Products.

See: Coding Master-Detail Relations, page 7-4

#### **Prevent Masterless Operations**

A user cannot enter or query detail records except in the context of a master record. Always set the Coordination property to Prevent Masterless Operation.

#### Prevent Deletion of Detail Records

Because your form should be built using underlying views instead of actual tables, you should not allow the normal Oracle Forms deletion of detail records. Instead, set the Master Deletes property of the relation to Isolated. Then, delete your detail records as part of your Delete\_Row procedure in the table handler for the master table.

#### **Other Behaviors**

- When a detail block is in a different window than its master, but the detail window is modal, the detail block should only query upon navigation to the block. Set Coordination to Deferred and AutoQuery for the relation. Do not code any logic for this relation in the OPEN\_WINDOW or CLOSE\_WINDOW procedure.
- The first master block of a form does not autoquery unless
  - only a very small number of records will be returned
  - the query will be fast
  - most likely the user will operate on one or more of the queried records

To autoquery the first block of a form, code the following:

```
Trigger: WHEN-NEW-FORM-INSTANCE
do key('execute query');
```

- Do not code anything specific to windows being iconified, even though iconifying a window that contains a master block may make it difficult to operate with a detail block.
- Do not use Master-Detail cascade delete because it is an inefficient operation on the client side. It also generates triggers with hardcoded messages.

# **Dynamic WHERE Clauses**

You may modify the default WHERE clause of a block at runtime for these cases:

- Any query run within the block must adhere to the new criteria
- Complex sub-selects of other SQL are required to query rows requested by a user.

All other cases should just populate values in the PRE-QUERY trigger.

# **Regions**

Regions are groups of fields. Most regions are purely cosmetic, where a frame (box) surrounds a group of related fields or a frame (line) appears above a group of related fields. In these cases, there is no code impact other than making sure that once the cursor is in a region, the block tabbing order goes through all the items in one region before proceeding to other regions or fields in the block.

# **Tabbed Regions**

Some regions, called tabbed regions, appear only at selected times and are displayed on tab canvases.

See: Coding Tabbed Regions, page 7-9

# **Overflow Regions**

Overflow regions show additional fields of a multi-record block in a single-record format immediately below the multi-record fields.

Simply create these fields within the block of interest, and set the Number of Items Displayed property to 1.

# **Setting the Properties of Widget Objects**

# **Setting the Properties of Widget Objects**

This section describes the standard properties for the various form widgets that a user interacts with. It also describes the coding techniques for implementing these widgets.

The following topics are covered:

- Text Items, page 6-1
- Display Items, page 6-3
- Poplists, page 6-4
- Option Groups, page 6-5
- Check boxes, page 6-5
- Buttons, page 6-5
- Lists of Values (LOV), page 6-7
- Alerts, page 6-10
- Editors, page 6-11
- Flexfields, page 6-11
- Setting Item Properties, page 6-11

# **Text Items**

For more information about the general look and feel of widgets, see the Oracle Applications User Interface Standards for Forms-Based Products.

The following information applies to all text items.

# **Property Classes**

In general, most text items use the TEXT\_ITEM property class.

Use the TEXT\_ITEM\_DISPLAY\_ONLY property class on fields that do not allow a user to type, but must support scrolling and or querying. Some date fields use this property class. In cases where the user must tab to display-only fields located on a part of the canvas that is not immediately visible, you may override the Keyboard Navigable property inherited from the property class.

Use the TEXT\_ITEM\_MULTILINE property class on all multiline text items.

Use TEXT\_ITEM\_DATE for date fields unless the item is display only.

Apply the CREATION\_OR\_LAST\_UPDATE property class to the items containing the WHO date information, CREATION\_DATE and LAST\_UPDATE\_DATE.

# Query Length for Text Items

Set the maximum query length to 255 to allow for complex query criteria.

## WHEN-VALIDATE-ITEM

This trigger fires when the field value changes. Also, a Required field is not enforced until record-level validation. Therefore you may need to write logic that specifically accounts for a NULL value.

#### **Justification**

To support bidirectional languages such as Arabic, do not use Left or Right justification (numeric text items can use Right justification). Use Start and End instead. You may use Center where appropriate.

Generally the property class sets the correct justification, unless you need to specify Right or Center.

#### **Date Fields**

Date fields that the user enters should use the Calendar.

See: The Calendar, page 9-18

## **Data Type**

For date fields, use the DATE data type unless the user needs to enter time. Use the DATETIME data type to require the user to enter time.

To default a form field to the current date without the time, use \$\$DBDATE\$\$. To

default a form field to the current date and time, use \$DBDATETIME\$\$.

# **Date Field Maximum Length**

Create date fields as 11 characters without time, or 20 characters with time.

You do not need to specify a format mask in the item. Oracle Forms defaults the format correctly for each language from the environment variable NLS DATE FORMAT.

Oracle Applications currently requires an NLS\_DATE\_FORMAT setting of DD-MON-RR. Forms date fields that are 11 or 20 characters long will display a four-character year (DD-MON-YYYY) automatically.

## **Date Field Validation**

In general, validate your date fields at the record level rather than at the item level.

Record level validation allows the user to correct errors more easily, especially in a From Date/To Date situation. After entering an incorrect date (last year instead of next year), the user should not need to change first the To Date before correcting the From Date.

# **Display Items**

Display items do not allow any user interaction - they merely display data and never accept cursor focus.

Use a display item for the following situations:

- Null-canvas fields
- Context fields
- Fields that act as titles or prompts

If a field must accept cursor focus, either to allow scrolling or querying, it must be a text item, not a display item.

See: Text Items, page 6-1

Oracle Applications User Interface Standards for Forms-Based Products.

# **Property Class**

If an item is used to hold a dynamic title, use DYNAMIC\_TITLE; if an item holds a prompt, use DYNAMIC\_PROMPT. Both of these property classes provide a "canvas" colored background (gray). Otherwise, you should apply the DISPLAY\_ITEM property class to your display items (provides a white background with no bevel).

## **Justification**

To support bidirectional languages such as Arabic, do not use Left or Right justification. Use Start instead of Left, and generally use End in place of Right. Use Right only with numeric fields. You may use Center where appropriate.

Generally, applying the correct property class sets justification correctly.

#### Width

Always make sure that the width (length) of the display item is large enough to accommodate translated values without truncating them. Items using either DYNAMIC\_TITLE or DYNAMIC\_PROMPT inherit a maximum length of 80 (which you should not change). Typically, the largest value you could accommodate in English would be about 60 characters (which, if expanded about 30 percent, fills an 80-character-wide field).

# **Poplists**

Poplists are used for two distinct purposes in Oracle Applications: to hold data in a small list of possible values, and to set the displayed region for a set of alternative regions (for backwards compatibility only).

For information about the look and feel of poplists, see the Oracle Applications User Interface Standards for Forms-Based Products.

# **Property Class**

Poplists holding data use the LIST property class. Poplists that serve as control elements for alternative regions use the LIST\_REGION\_CONTROL property class (for backwards compatibility only).

Coding Alternative Region Behavior, page 7-21

#### Limits

The maximum width of a list element is 30 characters. Your longest value in English for a 30-character-wide poplist should be no longer than 23 characters to account for expansion of values for some languages.

# **Dynamic List Elements**

You may need to populate a list at runtime. If so, be aware of the following issues:

- Never use a list item if you expect more than fifteen elements
- Do not change a list on a per-record basis

Make sure each populated list has a value that matches the default value. You can dynamically change the default by specifying it as a reference to another field, as opposed to a hardcoded value.

# Setting the Value

Always set a poplist based on its value, not its label. The value never gets translated, but the label may. When you set the Default Value property, Oracle Forms will actually accept the label value (for example, Good), but you should always use the hidden value (for example, G) instead.

# **Option Groups**

For information about the look and feel of option groups, see the Oracle Applications *User Interface Standards for Forms-Based Products.* 

# **Property Classes**

Apply the RADIO\_GROUP property class to the option group.

Apply the RADIO\_BUTTON property class to each button of an option group.

# Access Keys

An option group that serves to place the form in a mode (as opposed to holding data) should have Access Keys specified for each of the buttons.

# **Check Boxes**

For information about the look and feel of check boxes, see the Oracle Applications User Interface Standards for Forms-Based Products.

See: Master-Detail Relations (Blocks), page 5-6

# **Property Class**

Apply the CHECKBOX property class to each normal check box (used for data entry). Apply the CHECKBOX\_COORDINATION property class to each coordination check

See: Coding Window Behavior, page 7-1

# **Buttons**

Buttons can either be textual or iconic; that is, they display either words or a picture.

Buttons should be items in the block they act upon or appear to be part of (not in a control block). For example, create an "Accept" button as a non-database object in the block on which it performs the accept. If you navigate to a LINES block from a HEADER block using a "Lines" button, make the button part of the HEADER block.

For information about the look and feel of buttons, see the Oracle Applications User Interface Standards for Forms-Based Products.

# **Property Class**

Textual buttons use the BUTTON property class. Iconic buttons use the BUTTON\_ICONIC property class and typically appear only in the toolbar or in folder forms.

**Warning:** Never override the height specified by the BUTTON property class.

# **Keyboard Navigable and Mouse Navigate Properties**

Single record block buttons are Keyboard Navigable Yes. Multi-record block buttons are Keyboard Navigable No. The exception is Clear buttons, which should always use Keyboard Navigable No. This is to prevent users from accidentally clearing records when they expect to fire the default button.

All buttons are Mouse Navigate No.

# Iconic Buttons and Keyboard Only Operation

Iconic buttons cannot be operated from the keyboard. If your form is intended to used for heads-down data entry (keyboard only), this implies the functionality they add must either be non-essential or have a secondary invocation method, such as the menu.

# **Enter-Query Mode**

Most buttons do not apply in Enter-Query mode. Users cannot leave the current record while in this mode. You do not need to explicitly disable a button while in Enter-Query mode; instead set the trigger property "Fire in Enter-Query mode" for the WHEN-BUTTON- PRESSED trigger to No.

# Call APP STANDARD.APP VALIDATE

Buttons should call APP\_STANDARD.APP\_VALIDATE and pass a scope before performing their action. This ensures that your records are valid before performing an action, and that the button acts on the expected block.

# Lists of Values (LOVs)

Use Lists of Values to provide validation on a text item when you expect to have more than fifteen values.

For more information, see the Oracle Applications User Interface Standards for Forms-Based Products.

# **Property Class**

Apply the LOV property class to all LOVs.

**Tip:** You may override the List Type and Automatic Refresh properties as needed.

## Base LOVs on Views

You should base your LOVs on views. This denormalizes any foreign key references and provides the same performance advantages as basing your blocks on views.

An LOV view is usually simpler than a form view, since it does not include all denormalized columns. The LOV view does need to join to foreign key tables to get meanings associated with list and radio group values, whereas in a form view the meanings are hardcoded into the boilerplate text or the widget.

#### When Not To Use a View

If the view is very simple or, conversely, overly-complicated because the bind variables are not in the SELECT list, then you may code the entire SQL needed by the LOV directly into the form.

#### Rules

- The title of an LOV is the name of the object in the LOV, and is plural.
- The prompt of the first column is related to, or matches identically, the prompt of the item that invoked it.
- The width of each column should be wide enough to show most values (just like the width of fields on a canvas). Make the LOV wide enough to show all included columns, up to a maximum of 7.8".
- Always specify the default value by the value, not the label. This ensures that the default is translated correctly.

Use your judgement when deciding which columns to bring over for the LOV. Sometimes you only need to bring over a primary key and its display name, if the rest of the data would take too long to fetch. After the row is selected, use the WHEN-VALIDATE-ITEM trigger to bring over any other necessary columns. VARCHAR(2000) columns should not be part of an LOV.

# **Show Only Valid Values**

A LOV should show only those rows that currently can be selected, unless the LOV is in a Find Window (Find Window LOV's show all rows that have ever been valid).

EXCEPTION: Validation can be performed after-the-fact if any of the following apply:

- The validation clause cannot be written in SQL.
- The validation clause is too costly to evaluate in SQL.
- The reason for exclusion from the list is obscure to the user.

In such cases, after the value is selected, show an error message indicating exactly why the value could not be selected.

## Row-LOV

For more information on how to code Row-LOVs in response to "View->Find," see:

See: Query Find Windows, page 8-1

# Assigning Values in POST-QUERY

If your item has a List of Values, the Validate from List property is set to Yes, and you assign a value to the field in the POST-QUERY trigger, the item is marked as changed because the LOV fires. To avoid this complication, set the RECORD\_STATUS back to QUERY at the end of the POST-QUERY trigger.

#### LOV Behaviors

You may alter the properties on your LOV to create the following behavior:

#### **Automatic Refresh**

If the values displayed by the LOV are static during a session and the number of rows is not excessive, turn Automatic Refresh off (No) to cache the LOV values for the session. Caching the values avoids database hits and network round trips for subsequent invocations of the LOV, and eliminating unnecessary round trips is a key factor in producing a product that can run on a wide area network. However, the caching consumes memory that is not recovered until the form is closed.

## Filter Before Display

If an LOV may show more than one hundred rows, then the user must be prompted to reduce the list of valid values first (Filter Before Display:Yes).

Never have Filter Before Display set to Yes, and Automatic Refresh set to No, on an LOV. This combination would cause only the reduced set of rows to be cached if the user enters something in the reduction criteria window. With Automatic Refresh off, there is no way of returning to the full set of rows. Typically it is not wise to cache an LOV that returns more than 100 rows.

## Example LOV

The EMP table contains the following columns: EMPNO, ENAME, JOB, MGR, HIREDATE, SAL, COMM AND DEPTNO. DEPTNO is a foreign key to the table DEPT, which contains the columns DEPTNO, DNAME, and LOC.

A form view of the EMP table would contain all columns in EMP, denormalize EMP.DEPTNO, and include the column DEPT.DNAME, as well. It might also include DEPT.LOCATION and other DEPT columns, and contain records for all past and present employees:

```
CREATE VIEW EMP V AS
SELECT EMP.EMPNO, EMP.ENAME, EMP.JOB, EMP.MGR,
  EMP.HIREDATE, EMP.SAL, EMP.COMM,
   EMP. DEPTNO, DEPT. DNAME, DEPT. LOCATION
FROM EMP, DEPT
WHERE DEPT.DEPTNO = EMP.DEPTNO;
```

By contrast, an LOV view of EMP would only include columns EMP.EMPNO and EMP.ENAME. DEPT information would be included only if necessary to help select an employee.

## **Decoding Y/N Values**

For Y/N values, decode "Y" to "\*" and "N" to null to avoid a join to FND\_LOOKUPS.

#### Example

A table T has columns ID, NAME, and ENABLED FLAG. ENABLED FLAG contains Y/N values. Create your view as follows:

```
CREATE VIEW T V AS
   SELECT ID, NAME,
    DECODE (ENABLED FLAG, 'Y', '*', NULL)
    FROM T;
```

#### **Dependent Fields**

An LOV on a dependent field should use the value in the master field to reduce the list.

For example, if NAME is dependent on TYPE, the entry LOV for NAME'S WHERE clause would include the condition:

#### LOVs in ENTER-QUERY Mode

LOVs in ENTER-QUERY mode should be used sparingly, as Query Find is the preferred method for a user to locate records.

You should only code them where they dramatically improve the usability of ENTER-QUERY mode, and you expect this mode to be used regularly despite Query Find.

An LOV in ENTER-QUERY mode should display all values that the user can query, not just currently valid values.

EXAMPLE: An LOV for vendors in a purchase order form in enter-query mode shows all vendors that could ever be placed on a PO, not just the set of vendors that currently are allowed to be placed on a PO.

Do not reuse the entry LOV in ENTER\_QUERY mode unless it provides the correct set of data for both modes.

Important: WHEN-VALIDATE-ITEM does not fire in ENTER-QUERY mode. Therefore, you cannot depend on the WHEN-VALIDATE-ITEM trigger to clear hidden fields when selecting from an ENTER-QUERY LOV.

See: Query Find Windows, page 8-1

#### **Implementation**

To enable LOVs in ENTER-QUERY mode on an item, create an item-level KEY-LISTVAL trigger as follows:

```
Trigger: KEY-LISTVAL
IF (:SYSTEM.MODE != 'ENTER-QUERY') THEN LIST VALUES;
ELSE SHOW LOV('query lov');
END IF;
```

## Return into the LOV Item Only

When implementing LOVs in ENTER-QUERY mode, do not return values into any field other than the field from which the LOV is invoked. If the LOV selects into a hidden field, there is no way to clear the hidden field. Clearing or typing over the displayed field will not clear the hidden field. Users must select another value from the LOV or cancel their query and start over.

# **Alerts**

Oracle Applications does not use the native Oracle Forms alert object. The Oracle

Application Object Library Message Dictionary feature is used instead, as it provides full translation capabilities and handles text larger than 80 characters.

See: Message Dictionary APIs for PL/SQL Procedures, page 12-8.

# **Editors**

Do not write special code for the editor. Rely on native Oracle Forms behavior.

# **Flexfields**

For more information on visual standards for descriptive flexfields, see the Oracle Applications User Interface Standards for Forms-Based Products.

For information on building flexfields into your forms, see: Overview of Flexfields, page 14-1.

# **Usage**

All entities should provide a descriptive flexfield to allow customization.

Avoid using the same descriptive flexfield definition in more than one form. Because a customer can reference any field in their flexfield definition, they may reference a field that exists in one form but not the others.

Key flexfields should use the "ENABLE\_LIST\_LAMP" LOV, with the Use Validate from List property set to No. Descriptive flexfields do not use an LOV.

# **Setting Item Properties**

This section describes item properties Oracle Applications uses to control how the user interacts with items when they are in specific states. Oracle Applications provides a cover routine to the Oracle Forms built-in routine SET\_ITEM\_PROPERTY. This cover routine, APP\_ITEM\_PROPERTY.SET\_PROPERTY, modifies or augments the native Oracle Forms behaviors for specific properties.

Using APP\_ITEM\_PROPERTY.SET\_PROPERTY helps your forms adhere to the Oracle Applications user interface standards and helps simplify coding. Using this routine also helps to protect your form from future changes in the native Oracle Forms SET\_ITEM\_PROPERTY built-in routine.

# Using APP\_ITEM\_PROPERTY.SET\_PROPERTY

The APP\_ITEM\_PROPERTY.SET\_PROPERTY cover routine modifies the following properties:

**ALTERABLE** 

- ALTERABLE PLUS
- **ENTERABLE**
- **DISPLAYED**
- **ENABLED**
- REQUIRED

All other properties are processed with the native Oracle Forms functionality. Oracle recommends that you call this cover routine even for properties that do not currently have special behaviors in case they change in the future.

Note that calling APP\_ITEM\_PROPERTY.SET\_PROPERTY and specifying a property that is not valid for the indicated item will give the same error as the native Forms built-in routine SET\_ITEM\_PROPERTY, except where certain conditions are masked as noted below.

# Item Properties with Unique Oracle Applications Behavior

#### **ALTERABLE**

The ALTERABLE property is intended to allow or disallow changes to a specific instance (one row) of an item regardless of whether the record is a new or queried record. The item remains keyboard navigable even if changes are not allowed.

PROPERTY ON);

#### The following code:

```
is equivalent to:
set item instance property(itemid, CURRENT RECORD,
                          INSERT ALLOWED, PROPERTY ON);
set item instance_property(itemid, CURRENT_RECORD,
                          UPDATEABLE, PROPERTY ON);
set_item_property(itemid, INSERT_ALLOWED, PROPERTY ON);
set_item_property(itemid, UPDATEABLE, PROPERTY_ON);
```

app item property.set property(itemid, ALTERABLE,

If the item is currently hidden, no action is taken.

Item and item-instance values are both set to make sure the effect of both of them produces the desired result.

## The following code:

```
app item property.set property(itemid, ALTERABLE,
                             PROPERTY OFF);
```

#### is equivalent to:

```
set_item_instance_property(itemid, CURRENT RECORD,
                          INSERT ALLOWED, PROPERTY OFF);
set item instance property (itemid, CURRENT RECORD,
                           UPDATEABLE, PROPERTY OFF);
```

If the item is currently hidden, no action is taken.

## ALTERABLE\_PLUS

The ALTERABLE\_PLUS property is intended to allow or disallow changes to all instances of an item (all rows of the block). Setting the property to PROPERTY\_OFF prevents the user from making a change to that item on any row, regardless of whether each record is a new or queried record. The item remains keyboard navigable even if changes are not allowed.

## The following code:

```
app item property.set property(itemid, ALTERABLE PLUS,
                               PROPERTY ON);
```

#### is equivalent to:

```
set_item_property(itemid, INSERT_ALLOWED, PROPERTY_ON);
set item property(itemid, UPDATEABLE, PROPERTY ON);
```

If the item is currently hidden, no action is taken.

#### The following code:

```
app_item_property.set_property(itemid, ALTERABLE_PLUS,
                              PROPERTY OFF);
```

### is equivalent to:

```
set_item_property(itemid, INSERT_ALLOWED, PROPERTY_OFF);
set_item_property(itemid, UPDATEABLE, PROPERTY OFF);
```

If the item is currently hidden, no action is taken.

### **ENTERABLE**

The ENTERABLE property is designed to simulate disabling a particular instance of an item (one row). It extends the ALTERABLE property by also controlling the NAVIGABLE property; however, there is no way to prevent the user from clicking into the item.

#### The following code:

```
app_item_property.set_property(itemid, ENTERABLE,
                              PROPERTY ON);
```

### is equivalent to:

```
set_item_instance_property(itemid, CURRENT_RECORD,
                          INSERT ALLOWED, PROPERTY ON);
set_item_instance_property(itemid, CURRENT RECORD,
                          UPDATEABLE, PROPERTY ON);
set_item_instance_property(itemid, CURRENT RECORD,
                          NAVIGABLE, PROPERTY ON);
set_item_property(itemid, INSERT_ALLOWED, PROPERTY_ON);
set_item_property(itemid, UPDATEABLE, PROPERTY_ON);
set_item_property(itemid, NAVIGABLE, PROPERTY ON);
```

If the item is currently hidden, no action is taken.

Item and item-instance values are both set to make sure the effect of both of them produces the desired result.

## The following code:

```
app_item_property.set_property(itemid, ENTERABLE,
                               PROPERTY OFF);
is equivalent to:
set item instance property(itemid, CURRENT RECORD,
                          INSERT ALLOWED, PROPERTY OFF);
set_item_instance_property(itemid, CURRENT_RECORD,
                           UPDATEABLE, PROPERTY OFF);
set_item_instance_property(itemid, CURRENT_RECORD,
                           NAVIGABLE, PROPERTY Off);
```

If the item is currently hidden, no action is taken.

#### **DISPLAYED**

The DISPLAYED property handles displaying and hiding items as well as resetting certain properties that Oracle Forms automatically sets when an item is hidden.

#### The following code:

```
app_item_property.set_property(itemid, DISPLAYED,
                                 PROPERTY ON);
is equivalent to:
set item property (itemid, DISPLAYED, PROPERTY ON);
If the item is not a display item then also set:
set item property(itemid, ENABLED, PROPERTY ON);
set item property (itemid, NAVIGABLE, PROPERTY ON);
If the item is neither a display item nor a button then also set:
set item property(itemid, QUERYABLE, PROPERTY ON);
set_item_property(itemid, INSERT_ALLOWED, PROPERTY_ON);
set item property (itemid, UPDATEABLE, PROPERTY ON);
The following code:
app item property.set property(itemid, DISPLAYED,
                                 PROPERTY OFF);
is equivalent to:
set item property(itemid, DISPLAYED, PROPERTY OFF);
```

#### **ENABLED**

The ENABLED property is primarily intended to disable an item that will never apply during the entire session of the form. It differs from the native Oracle Forms behavior in that when items are re-enabled certain properties that Oracle Forms set automatically are reset.

### The following code:

```
app item property.set property(itemid, ENABLED,
                               PROPERTY ON);
```

### is equivalent to (for a text item or a list item):

```
set_item_property(itemid, INSERT_ALLOWED, PROPERTY_ON);
set_item_property(itemid, UPDATEABLE, PROPERTY_ON);
set_item_property(itemid, NAVIGABLE, PROPERTY_ON);
```

If the item is a button, then the APP ITEM PROPERTY.SET PROPERTY call is equivalent to:

```
set item property(itemid, ENABLED, PROPERTY ON);
```

If the item is not a text item, list, or button, then the APP\_ITEM\_PROPERTY.SET\_PROPERTY call is equivalent to:

```
set item property (itemid, ENABLED, PROPERTY ON);
set item property (itemid, INSERT ALLOWED, PROPERTY ON);
set item property (itemid, UPDATEABLE, PROPERTY ON);
```

If the item is a display item or is currently hidden, then no action is taken.

### The following code:

```
app item property.set property(itemid, ENABLED,
                               PROPERTY OFF);
```

### is equivalent to (for a text item or list item):

```
set item property(itemid, INSERT ALLOWED, PROPERTY OFF);
set item property(itemid, UPDATEABLE, PROPERTY OFF);
set item property(itemid, NAVIGABLE, PROPERTY OFF);
```

#### If the item is neither a text item nor a list then:

```
set item property(itemid, ENABLED, PROPERTY OFF);
```

If the item is a display item or is currently hidden, then no action is taken.

### REQUIRED

The REQUIRED property sets whether an item is required or not, while adjusting for whether the field is currently hidden. The REQUIRED property is an item-level property (affects all rows of the block). If the REQUIRED property must change on a per-record basis, you must reset the property as the cursor moves between the rows (typically in the WHEN-NEW-RECORD-INSTANCE trigger). Alternatively, you may prefer to call the native Oracle Forms built-in routine

SET ITEM INSTANCE PROPERTY to set the REQUIRED property on a row-by-row basis. Oracle Applications does not currently provide a cover routine for

#### SET\_ITEM\_INSTANCE\_PROPERTY.

### The following code:

```
app item property.set property(itemid, REQUIRED,
                                PROPERTY ON);
is equivalent to:
set item property (itemid, REQUIRED, PROPERTY ON);
```

If the item is currently hidden, no action is taken.

The following code:

```
app_item_property.set_property(itemid, REQUIRED,
                                PROPERTY OFF);
is equivalent to:
```

set item property (itemid, REQUIRED, PROPERTY OFF);

### Impact of Item-level and Item-instance-level Settings

Oracle Forms supports setting properties such as INSERT\_ALLOWED, UPDATEABLE and NAVIGABLE at both the item level (all records) and item-instance level (just a particular row). A precedence is applied between these two levels to determine the net effect to the user. Thus, if a setting is OFF at the item-level, but ON at the item-instance level, the net effect is that it is OFF. For this reason, exercise caution when setting properties that involve multiple levels. For example, mixing ALTERABLE and ENABLED calls on the same widget may not produce the desired effect.

## **Setting Properties at Design Time**

While working in the Form Builder be aware that setting the Enabled property to No on a text item or list item does not automatically exhibit the same behaviors as the runtime equivalent set through APP ITEM PROPERTY.SET PROPERTY. Instead, you must set the Insert Allowed, Update Allowed, and Keyboard Navigable properties of the item to No, and keep the Enabled property set to Yes.

Behaviors such as ALTERABLE and ENTERABLE can only be achieved at runtime because they rely on item-instance properties that can only be set programmatically.

## **Setting Visual Attributes Programmatically**

Unlike most Oracle Applications visual attributes that are applied as part of a property class or are applied automatically by APPCORE routines, the following visual attributes must be applied programmatically by the developer.

### DATA\_DRILLDOWN

The DATA\_DRILLDOWN visual attribute makes the contents of a text item appear in green with an underline. Applied programmatically, this visual attribute can be used to simulate a hypertext link for "drilldown" purposes. It only changes the appearance of the text; it does not perform any linking logic.

### DATA\_SPECIAL

DATA\_SPECIAL applies the color red on white to a field that needs special emphasis because it contains a value that violates a business rule or requires the user's close attention. For example, negative values in financial forms should be red on white. This visual attribute is ordinarily only applied at runtime.

Warning: Any use of color coding should augment an indicator that functions in a monochrome environment.

### DATA\_REQUIRED

Oracle Applications do not use the DATA\_REQUIRED visual attribute.

# Controlling Window, Block, and Region **Behavior**

## **Controlling Window Behavior**

Controlling window behavior includes coding logic that positions windows upon opening, controlling which windows close under various conditions, providing context-sensitive titles for detail windows, and so on. If you have master-detail relationships between blocks in separate windows, you must also code logic for that situation.

See: Coding Master-Detail Relations, page 7-4

## **Positioning Windows Upon Opening**

#### **Example**

The Purchase Order header window contains a button labeled "Lines" that leads to the LINES block in a different window.

- Add or modify the following triggers:
  - Trigger: PRE-FORM:

```
app window.set window position('HEADER','FIRST WINDOW');
```

Trigger: WHEN-BUTTON-PRESSED on the LINES button:

```
app_custom.open_window('LINES');
```

2. Modify APP\_CUSTOM.OPEN\_WINDOW as follows:

```
IF wnd = 'LINES' THEN
   APP WINDOW.SET WINDOW POSITION ('LINES',
                        'CASCADE', 'HEADER');
   go block('LINES');
END IF;
```

The styles available are:

- CASCADE: Child window overlaps the parent window, offset to the right and down by 0.3" from the current position of the parent window. Usually used for detail windows.
- RIGHT, BELOW: Child window opens to the right of, or below, the parent window without obscuring it.
- OVERLAP: Detail window overlaps the parent window, aligned with its left edge, but offset down by 0.3".
- CENTER: Window opens centered relative to another window. Usually used for modal windows.
- FIRST\_WINDOW: Position the window immediately below the toolbar. Usually used for the main entity window.

## Closing Windows

The window close events for all non-modal windows (but no modal windows) get passed to APP\_CUSTOM.CLOSE\_WINDOW. The default code provided in the TEMPLATE form does the following:

- If the form is in enter-query mode, APP\_CUSTOM calls APP EXCEPTION.DISABLED
- Otherwise, if the cursor is currently in the window to be closed, APP CUSTOM issues a do\_key('PREVIOUS\_BLOCK') to attempt to move the cursor out of the current window
- Finally, APP\_CUSTOM hides the window with a call to HIDE\_WINDOW('<window\_name>').

You need to modify this procedure to account for any other behaviors you require. Specifically, modify it to handle block coordination issues and detail windows.

Remember that you must move the cursor out of the window before closing it, otherwise the window reopens automatically.

To close the first window of a form, which is equivalent to "File->Close Form" call APP\_WINDOW.CLOSE\_FIRST\_WINDOW.

#### Example

In a form with windows "Header," "Lines," and "Shipments," where Lines is a detail of Header, and Shipments is a detail of Lines, the logic to close the windows is as follows:

```
PROCEDURE close window (wnd VARCHAR2) IS
  IF wnd = 'HEADER' THEN
     -- Exit the form
     app window.close first window;
   ELSIF wnd = 'LINES' THEN
      -- Close detail windows (Shipments)
     app custom.close window('SHIPMENTS');
     -- If cursor is in this window,
     -- move it to the HEADER block
     IF (wnd = GET VIEW PROPERTY(GET ITEM PROPERTY(
         :SYSTEM.CURSOR ITEM, ITEM CANVAS),
         WINDOW NAME)) THEN
        GO BLOCK ('HEADER');
      END IF;
  ELSIF wnd = 'SHIPMENTS' THEN
      -- If cursor is in this window,
      -- move it to the LINES block
     IF (wnd = GET VIEW PROPERTY(GET ITEM PROPERTY(
          :SYSTEM.CURSOR ITEM, ITEM CANVAS),
          WINDOW_NAME)) THEN
        GO_BLOCK('LINES');
     END IF;
  END IF;
   -- THIS CODE MUST REMAIN HERE. It ensures
   -- the cursor is not in the window that will
  -- be closed by moving it to the previous block.
  IF (wnd = GET VIEW PROPERTY(GET ITEM PROPERTY(
        :SYSTEM.CURSOR ITEM, ITEM CANVAS),
            WINDOW NAME)) THEN
     DO KEY('PREVIOUS BLOCK');
  END IF;
  -- Now actually close the designated window
  HIDE WINDOW (wnd);
END close window;
```

Warning: You must leave the default clause that attempts to move the cursor and close the window name passed to this procedure.

See: Coding Master-Detail Relations, page 7-4

## **Setting Window Titles Dynamically**

**Warning:** Do not include parentheses or colons (the characters " ( " or " : ") in any of your window titles. These characters get added by the APPCORE window titling routine when you need to dynamically change the title to show context. Your base window titles should never include these characters. If you use a hyphen ( - ), do not surround it with spaces. In other words, do not both precede and follow your hyphen with spaces.

### **Dynamic Title Example**

In the Enter Journal form, show the current Set of Books and Journal name in the Journal Lines window.

- Set the Lines window title to "Journal Lines" in the Oracle Forms Developer.
- Code the PRE-RECORD trigger of the Journal block:

```
app window.set title('LINES', name in('Journal.SOB'),
 :journal.name);
```

3. Code the WHEN-VALIDATE-ITEM trigger of the journal.names field:

```
app window.set title('LINES', name in('Journal.SOB'),
 :journal.name);
```

4. If you need to change the base title of a window, call SET\_WINDOW\_ PROPERTY(...TITLE...). Any future calls to APP\_WINDOW.SET\_ TITLE preserve your new base title.

## **Controlling Block Behavior**

Controlling block behavior includes coding master-detail relations and implementing a combination block.

See: Coding Master-Detail Relations, page 7-4 and Implementing a Combination Block, page 7-6.

## **Coding Master-Detail Relations**

When a detail block is in a different window than its master, and each window is non-modal, then the detail block must provide a mechanism for the user to toggle between immediate and deferred coordination. This allows a user to keep a block visible, but control the performance cost of coordinating detail records when the master record is changed.

When a detail block is not visible, its coordination should always be deferred. Use the

procedure APP\_WINDOW.SET\_COORDINATION to coordinate master-detail blocks in different windows.

See: APP\_WINDOW: Window Utilities, page 28-30

The sample code below uses the following objects:

- Master block ORDERS, in window ORDERS
- Detail Block LINES, in window LINES
- Relation ORDERS\_LINES
- Coordination check box CONTROL.ORDERS\_LINES
- Button to navigate to the LINES block CONTROL.LINES

### **Coordination Between Windows**

- Create a button to navigate to the detail block.
- 2. Create a coordination check box in a control block in the detail window to specify the user's preference of immediate or deferred coordination when the window is open. The check box should have the CHECKBOX\_COORDINATION property class, which provides a value of "IMMEDIATE" when checked and "DEFERRED" when unchecked. The check box value should default to checked (IMMEDIATE).
- 3. Create your item handler procedures as follows:

```
PACKAGE BODY control IS
    PROCEDURE lines (EVENT VARCHAR2) IS
     BEGIN
        IF (EVENT = 'WHEN-BUTTON-PRESSED') THEN
          app custom.open window('LINES');
       END IF;
     END lines;
     PROCEDURE orders lines (EVENT VARCHAR2) IS
     BEGIN
        IF (EVENT = 'WHEN-CHECKBOX-CHANGED') THEN
           APP WINDOW.SET COORDINATION (EVENT,
                                     :control.orders lines,
                                     'ORDERS LINES');
        END IF;
     END orders lines;
END control;
```

Customize the APP\_CUSTOM template package as follows:

In the OPEN\_WINDOW procedure, add:

5. Call your field and event handler procedures in:

```
Trigger: WHEN-BUTTON-PRESSED on control.lines:
control.lines('WHEN-BUTTON-PRESSED');
Trigger: KEY-NXTBLK on ORDER:
control.lines('WHEN-BUTTON-PRESSED');
Trigger: WHEN-CHECKBOX-CHANGED on control.order_lines:
control.orders_lines('WHEN-CHECKBOX-CHANGED');
```

## Implementing a Combination Block

Each item in a block can have its own Number of Items Displayed property, so you can have a single block in which some items are single-record (Detail) and some are multi-record (Summary). When you implement a combination block, most items appear twice, so coordination of the values in these items must be managed. The Synchronize with Item property does this automatically. You control which portion of the block is navigated to in different situations using a field called Switcher. The Switcher field is the first navigable item in the block. When the cursor enters the Switcher, it is immediately moved to the first item in either the Detail or Summary portion of the block.

### 1. Setting up the combination block

Create two windows and canvases to hold the different portions of your block. Use the non-mirror items in your block for the Summary portion. Duplicate the items to create the Detail portion. The Detail portion of your combination block should be sequenced first. Thus, when the user does not fill in a required item and tries to commit the block, Oracle Forms positions the cursor in that item in the Detail block.

### **2.** Setting the item properties

For the mirror items, change the item names to reflect the real item that they are mirroring (for example, name the mirror item of "status" to "status\_mir"). Set the Synchronize with Item property, and make sure the Database Item property is set to Yes (if the synchronized items are a base table item).

Set the block-level Number of Records Displayed property for your Summary portion. This will get picked up by the items so long as you do not explicitly set the Number of Items Displayed property. So that your Detail portion items do not get the same value, explicitly set their Number of Items Displayed property to 1.

To prevent the user from tabbing out of the Detail and into the Summary, set the Previous Navigation Item property for the first Detail item, and the Next Navigation Item property for the last Detail item.

To enforce the standard multi-record block navigation behavior of Change Record, call APP COMBO.KEY PREV ITEM in the KEY-PREV-ITEM (Fire in ENTER-QUERY mode: No) trigger of the first navigable item of the Summary portion, and call next\_record in the KEY-NEXT-ITEM trigger (Fire in ENTER-QUERY mode: No) of the last navigable item of the Summary portion.

If you are converting an existing block into a combination block, do not forget to change references in any existing triggers to recognize that there are now two instances of every field.

See: APP\_COMBO: Combination Block API, page 28-2.

#### The Drilldown Record Indicator

Add a Drilldown Record Indicator that does an execute\_trigger('SUMMARY\_DETAIL').

#### The Record Count Parameter

Create a parameter to store the record count for the portion of the block you are currently in. Name the parameter <block>\_RECORD\_COUNT, where <block> is the name of the combination block. The APPCORE code depends on this naming standard. This information is used to determine which portion of the block to navigate to. The parameter should have a Data Type of NUMBER and a default value of 2, so that the cursor is initially in the Summary portion. (If you want the cursor to start in the Detail portion, set the default value to 1).

Create a block level WHEN-NEW-ITEM-INSTANCE trigger (Execution Hierarchy: Before) that contains the following code:

```
:PARAMETER. <block > RECORD COUNT :=
GET ITEM PROPERTY (:SYSTEM.CURSOR ITEM,
                          RECORDS DISPLAYED);
```

#### The Switcher

Create a text item and assign it the property class SWITCHER. It needs to be the lowest sequenced item in the block. Place it at (0,0) on the toolbar canvas (the switcher belongs on the toolbar canvas because whatever canvas it is on paints). Create an item-level WHEN-NEW-ITEM-INSTANCE trigger (Execution Hierarchy: Override) that contains the following code:

```
IF (: PARAMETER. < block > RECORD COUNT > 1) THEN
  GO ITEM('<first Summary field>');
ELSE
 APP WINDOW.SET WINDOW POSITION ('< Detail window>',
       'OVERLAP',
 '<Summary window>');
 GO ITEM('<first Detail field>');
END IF;
```

#### 6. The Summary/Detail Menu Item

Create a block-level SUMMARY\_DETAIL trigger (Execution Hierarchy: Override) that contains the following code:

```
IF GET_ITEM_PROPERTY(:SYSTEM.CURSOR ITEM,
                     RECORDS DISPLAYED) > 1 THEN
   :PARAMETER. <block> RECORD COUNT := 1;
ELSE
   :PARAMETER. <block > RECORD COUNT := 2;
END IF;
GO ITEM('<block>.Switcher');
```

This code changes the value in the RECORDS\_DISPLAYED parameter so that the Switcher sends the cursor into the opposite portion of the block. It will fire whenever the user chooses "Go -> Summary/Detail."

Create a block-level PRE-BLOCK trigger (Execution Hierarchy: Override) that contains the following code:

```
APP SPECIAL. ENABLE ('SUMMARY DETAIL', PROPERTY ON);
```

Finally, create a form-level PRE-BLOCK trigger (Execution Hierarchy: Override) that contains the code:

```
APP SPECIAL. ENABLE ('SUMMARY DETAIL', PROPERTY OFF);
```

If all blocks are combination blocks, you can turn on SUMMARY\_DETAIL at the form-level and ignore the PRE-BLOCK trigger. If most blocks are combination blocks, you can turn SUMMARY DETAIL on at the form-level, and disable it at the block-level for those blocks that are not combination blocks.

#### 7. Initial navigation and window operations

If your combination block is the first block in the form, position the two windows in the PRE-FORM trigger with the following calls:

```
APP WINDOW.SET WINDOW POSITION('<Summary window>',
                                   'FIRST WINDOW');
    APP_WINDOW.SET_WINDOW_POSITION('<Detail window>',
                                   'OVERLAP',
                                   '<Summary window>');
```

Usually, the Summary is entered first, but there are cases where it is dynamically determined that the Detail should be entered first. If you need to dynamically decide this, set the parameter <block>\_RECORD\_COUNT in the PRE-FORM trigger (1 to send it to the Detail, 2 to send it to the Summary).

## **Coding Tabbed Regions**

### **Definitions**

### **Tabbed Region**

A tabbed region is the area of the window that contains a group of related tabs. The group of related tabs and their corresponding tab pages are considered to make up the tabbed region. In Forms Developer, this is called a tab canvas. Each tab canvas consists of one or more tab pages.

### Tab Page

A tab page is the area of a window and related group of fields (items) that appears when a user clicks on a particular "tab" graphic element. The term "tab" is often used interchangeably with the term "tab page". In Form Builder, a tab page is the surface you draw on. Form Builder sizes it automatically within the tab canvas viewport.

### **Topmost Tab Page**

The topmost tab page is the tab page that is currently "on top"; that is, the currently-selected and displayed tab page.

### **Fixed Fields**

Fixed fields are fields or items that appear in several or all tab pages of a particular tabbed region. Fixed fields may include context fields and/or primary key fields, the block scrollbar, a current record indicator or drilldown indicator, and descriptive flexfields.

#### Alternative Region Fields

Alternative region fields (unique tab page fields) are fields that are unique to a particular tab page and therefore do not appear on other tab pages of a particular tabbed region. Alternative region fields are the opposite of fixed fields, which appear on several or all tab pages of a particular tabbed region.

### **Controls**

"Controls" is another term for fields, items, or widgets. Includes text items, display items, check boxes, scroll bars, buttons, tabs, option groups, and so on.

### Tabbed Region Behavior

The desired Oracle Applications behavior for tabbed regions is to show the tab page and move focus to the appropriate field depending on which tab is clicked. You must write code to achieve this behavior, because the standard behavior in Oracle Forms is to put the focus in the tab widget itself when the user clicks on a tab.

In Oracle Forms, "cursor focus" is the same thing as "mouse focus," thus the term is simply "focus."

### **Keyboard-only Operation**

Users can access a tab directly via the keyboard using a definable hot key to access a list of available tabs (the [F2] key by default).

In addition, as the user presses Next Field or Previous Field, navigation cycles through all the fields of the block, and across tab pages as appropriate. The selected tab must always be synchronized with the current group of fields that is being displayed. Because many tabbed regions use stacked canvases to hold the fields, rather than placing the fields directly on tab pages, the code needs to keep the tabs synchronized with the stacked canvases.

### **Dynamic Tab Layouts**

Hide a tab at startup if it will not apply for the duration of the form session. Do not hide and show tabs within a form session. It is acceptable, though not ideal, to have only one tab remaining visible. Dynamically disable and enable a tab if its state is determined by data within each record.

### **Other Behaviors**

Tabs should operate in enter-query mode. The field that a go\_item call goes to in enter-query mode must be queryable. Some forms also require canvas scrolling within a tab page.

These desired behaviors result in the specific ways of coding handlers for tabbed regions described in the following sections.

## Three Degrees of Coding Difficulty

The three degrees of difficulty require different types of layout methods and coding methods.

- Simple: no scrolling or fixed fields
- Medium: scrolling but no fixed fields
- Difficult: fixed fields with or without scrolling

The layout method differences include using stacked canvases or not, and how many of them. The coding method differences include extra code that is required for handling the behavior of tabs with stacked canvases.

### Simple case: no scrolling or fixed fields

The simple case includes single-row tab pages where no fields are repeated on different pages. These are typically separate blocks of the form.

If you have a form with multiple separate multi-row blocks represented as one tabbed region (one block per tab page, and separate block scrollbars for each, but no horizontal scrolling of fields), that can also be coded as the simple case. For example, the Users window on the System Administration responsibility fits the simple case.

In the simple case, you place items directly onto the tab pages. The simple case does not require any stacked canvases.

### Medium case: scrolling but no fixed fields

The medium case covers single-row tab pages where no fields are repeated on different pages, but scrollbars are required to allow access to all fields within a tab page. These tab pages are typically each separate blocks of the form.

If you have a form with multiple separate multi-row blocks represented as one tabbed region (one block per tab page, separate block scrollbars for each, and horizontal scrolling of fields), that can also be coded as the medium case. "Fixed" (but not shared) objects such as block scrollbars and buttons can be placed directly on the tab page in this case.

In the medium case, you place items onto stacked canvases, in front of the tab pages, to facilitate scrolling of fields.

#### Difficult case: fixed fields with or without scrolling

The difficult case covers the presence of fixed fields shared across different tab pages. This case includes any multi-row blocks spread across multiple tab pages. Fixed fields usually include context fields, current or drilldown record indicator, descriptive flexfields, and the block scrollbar.

For the fixed field case, you place items onto stacked canvases, in front of the tab pages, to facilitate scrolling of fields. An extra stacked canvas is required for the fixed fields, and additional code is required in the tab handler.

## **Implementing Tabbed Regions**

Implementing tabbed regions essentially consists of two main phases:

- Creating the layout in Forms Developer
- Coding the tab handler

The following procedures describe how to implement tabbed regions to follow Oracle Applications standards. These steps apply to all three cases (simple, medium, difficult), with any differences noted in the step description.

Coding Your Tab Handler, page 7-13

## **Creating the Layout in Forms Developer**

This procedure describes how to create the layout in Forms Developer.

- 1. Create the tab canvas. Name the tab canvas following the standard TAB\_ENTITY \_REGIONS (where ENTITY is your entity such as LINES) or similar. For example, the tab canvas name could be something like TAB\_LINES\_REGIONS. Apply the TAB\_CANVAS property class.
  - Set the Window property of the tab canvas so the tab canvas appears in the correct window. If you do not set the Window property of the tab canvas to be the correct window, you will not be able to use the View -> Stacked Views menu choice in Form Builder to display your tab canvas on the content canvas.
- 2. Adjust the tab canvas. Sequence the canvas after the content canvas, and before any stacked canvases that will appear in front of it. Adjust its viewport in the Layout Editor. Show the content canvas at the same time so you can position the tab canvas well.
- 3. Create the tab pages.
  - For the medium and difficult cases, the names of the tab pages must match the names of the "alternative region" stacked canvases they correspond to.
- 4. Adjust the tab pages. Apply the property class TAB\_PAGE to each tab page. Set the tab page labels. Sequence your tab pages in the Object Navigator to match your item tabbing sequence.
- 5. For the difficult case only, create the fixed field stacked canvas. Name it (tab\_canvas)\_FIXED. Sequence it after the tab canvas but before any "alternative region" stacked canvases that you will create for the difficult case. Apply the property class CANVAS\_STACKED\_FIXED\_FIELD. Set the fixed field canvas viewport just inside the tab canvas viewport.
- 6. For the medium and difficult cases only, create the "alternative region" stacked canvases. These canvases must all have the same viewport size and position. Check the Visible property for your alternative region stacked canvases; only the first one to be displayed should be set to Yes.
  - For the difficult case, these "alternative region" canvases will obscure part, but not all, of the fixed field canvas. Make sure their viewport positions and sizes land in the appropriate place relative to the fixed field canvas.
- 7. Place your items on the appropriate tab pages or stacked canvases. Position the block scrollbar, if any, on the right edge of the canvas.

If you are using stacked canvases, be sure that the stacked canvases do not overlap fields that are placed directly on the tab pages. Similarly, make sure that any " alternative region" stacked canvases do not overlap any items on the fixed field stacked canvas.

Adjust your layout. Set the field prompts as properties of your fields as appropriate.

Note on arranging your tabbed region layout: the primary standard for arranging the layout of fields and other elements in your tabbed region is to create an aesthetically pleasing appearance. This includes leaving sufficient space around the inside and outside of the actual tab pages so that the layout does not appear overly crowded. There is no single set of required layout settings to achieve this goal. For example, a multi-row check box at the end of a tabbed region may require more white space between it and the edge of the tab page than is needed to make a text item look good in the same position.

Note also that the Forms Developer Layout Editor does not render tabs and stacked canvases with the Oracle Look and Feel. You will see the Oracle Look and Feel only at runtime. You need to rely on the numeric value of viewports, rather than what you see at design time.

For more information, see the Oracle Applications User Interface Standards for Forms-Based Products.

## **Coding Your Tab Handler**

This procedure describes the second phase of implementing tabbed regions, coding the tab handler.

- 1. Code your tab handler. Oracle provides two template files to make writing the handler easy:
  - FNDTABS.txt for the simple and medium cases
  - FNDTABFF.txt for the fixed field case

The location of FNDTABS.txt and FNDTABFF.txt is under FND TOP/resource (the file names may be lowercase). Choose the appropriate tab handler template file (FNDTABS.txt or FNDTABFF.txt). Import the handler text into your form (typically in the block package or the control package) or library and modify it to fit your form. Modify it as appropriate to fit your form object names and to account for any special behavior required. The file includes extensive comments that help you modify the correct parts of the file.

2. Call your tab handler from triggers. Add a form-level WHEN-TAB-PAGE-CHANGED trigger and make it call your new handler. The trigger should pass the WHEN-TAB-PAGE-CHANGED event to the handler. For example:

```
MY_PACKAGE.TAB_MY_ENTITY_REGIONS('WHEN-TAB-PAGE-CHANGED');
```

Code the WHEN-NEW-ITEM-INSTANCE trigger to call your new handler. You typically code this trigger at the block level (Execution Hierarchy Style: Before). For example:

```
MY PACKAGE. TAB MY ENTITY REGIONS ('WHEN-NEW-ITEM-INSTANCE');
```

## **Tab Handler Logic**

Your tab handler typically accepts calls from the following triggers (events):

- WHEN-TAB-PAGE-CHANGED
- WHEN-NEW-ITEM-INSTANCE
- others as appropriate, such as KEY-CLRFRM

The tab handler has a branch for each of these events.

## WHEN-TAB-PAGE-CHANGED Logic

When the user presses a tab, your WHEN-TAB-PAGE-CHANGED logic:

- validates the current field
- moves the cursor to the appropriate field
- explicitly displays a stacked canvas if necessary

The WHEN-TAB-PAGE-CHANGED trigger fires only when user clicks on a tab. It cannot be fired programmatically, and it can only exist at the form level.

### Text of FNDTABS.txt WHEN-TAB-PAGE-CHANGED Branch

Here is the WHEN-TAB-PAGE-CHANGED branch of FNDTABS.txt file (simple and medium cases):

```
IF (event = 'WHEN-TAB-PAGE-CHANGED') THEN
   if name in('system.cursor block') = 'MY BLOCKNAME' then
      validate(item scope);
       if not form success then
          -- Revert tab to prior value and exit
          set canvas property ('TAB ENTITY REGIONS',
                      topmost_tab_page,
                      name_in('system.tab_previous_page'));
          return;
      end if;
           -- Move to first item on each tab
       if target canvas name = 'MY FIRST TAB PAGE' then
        go item('MY BLOCKNAME.FIRST TAB PAGE FIRST FIELD');
       elsif target_canvas_name = 'MY_SECOND_TAB_PAGE' then
       go item ('MY BLOCKNAME.SECOND TAB PAGE FIRST FIELD');
       elsif target canvas name = 'MY THIRD TAB PAGE' then
        go item('MY BLOCKNAME.THIRD TAB PAGE FIRST FIELD');
   else
       show view(target canvas name);
   end if;
```

### Text of FNDTABFF.txt WHEN-TAB-PAGE-CHANGED Branch

Here is the WHEN-TAB-PAGE-CHANGED branch of FNDTABFF.txt file (fixed field case):

```
IF (event = 'WHEN-TAB-PAGE-CHANGED') THEN
         if name in('system.cursor block') = 'MY BLOCKNAME' then
           -- Process the 'First' tab specially. If the
           -- cursor is already on a field on the
           -- 'Fixed' canvas then we merely show the other
           -- stacked canvas; otherwise, we move the cursor
           -- to the first item on it.
           if target_canvas_name =
          'MY_FIRST_ALT_REG_CANVAS'
             if curr canvas name =
            'TAB ENTITY REGIONS FIXED' then
               show view(target canvas name);
               go item(name in('system.cursor item');
                 -- move focus off the tab itself
             else
               validate(item scope);
               if not form success then
                 -- Revert tab to prior value and exit
                 set canvas property ('TAB ENTITY REGIONS',
                       topmost tab page,
                       name_in('system.tab_previous_page'));
                 return;
               end if;
               show view('MY FIRST ALT REG CANVAS');
                         -- display first stacked canvas
               go item (
                 MY BLOCKNAME.FIRST ALT REG FIRST FIELD');
                  -- go to first item on that stacked canvas
             end if;
           else
             validate(item scope);
             if not form success then
               -- Revert tab to prior value and exit
               set canvas property ('TAB ENTITY REGIONS',
                       topmost tab page,
                       name_in('system.tab_previous_page'));
               return;
             end if;
             -- Move to first item on each additional
             -- (non-first) tab
             if target canvas name =
               'MY_SECOND_ALT_REG_CANVAS' then
                go item(
                 'MY BLOCKNAME.SECOND ALT REG FIRST FIELD');
             elsif target canvas name =
                'MY_THIRD_ALT_REG_CANVAS' then
                 go item(
                'MY BLOCKNAME. THIRD ALT REG FIRST FIELD');
             end if;
           end if;
           show view(target canvas name);
         end if;
```

## Variables for the WHEN-TAB-PAGE-CHANGED Trigger

The following variables are only valid within a WHEN-TAB-PAGE-CHANGED trigger (or code that is called from it):

- :SYSTEM.TAB\_NEW\_PAGE is the name of tab page the user clicked on.
- :SYSTEM.EVENT\_CANVAS is the name of canvas that owns the newly-selected tab page.
- :SYSTEM.TAB\_PREVIOUS\_PAGE is the name of tab page that was topmost before the user clicked on the new tab.

### Validation Checking in WHEN-TAB-PAGE-CHANGED Logic

The validation check is the part of the handler that contains the line:

```
validate(item scope);
```

followed by code that resets the tab to its original value if the validation fails.

The validate routine is called to force validation of the current field as if the user were tabbing out of the field. That validation includes checking that the field contains a valid value (data type, range of value, and so on) and firing any applicable WHEN-VALIDATE-ITEM logic for the item. The validation check is necessary because the WHEN-TAB-PAGE-CHANGED trigger fires immediately when the user clicks on the tab (any WHEN-VALIDATE-ITEM trigger on the field the user was in before clicking the tab does not get a chance to fire before the WHEN-TAB-PAGE-CHANGED).

If the form is for inquiry only, the validation check is not needed, and you may remove it from the tab handler.

## WHEN-TAB-PAGE-CHANGED Variation for Enter-Query Mode

If some fields in your tab region are not queryable, you may need to adjust your logic to allow operation in enter-query mode. All go item calls must move to Queryable fields, so you would need to test whether the user is in enter-query mode and move to the appropriate field.

Testing for enter-query mode:

```
IF :system.mode = 'ENTER-QUERY' THEN ...
```

## Form-level WHEN-TAB-PAGE-CHANGED Trigger

If you only have one set of tabs in your form, call the tab handler from the form-level WHEN-TAB-PAGE-CHANGED trigger and pass the WHEN-TAB-PAGE-CHANGED event:

```
my package.tab my entity regions('WHEN-TAB-PAGE-CHANGED');
```

If you have multiple sets of tabs (multiple tabbed regions), you must have separate tab handlers for each tabbed region. In this case, your form-level

WHEN-TAB-PAGE-CHANGED trigger must branch on the current canvas name and call the appropriate tab handler. This branching is only needed if your form has more than one tab canvas. For example:

```
declare
  the canvas varchar2(30) := :system.event canvas;
begin
   if the_canvas = 'FIRST_TAB_REGIONS' then
     control.first tab regions('WHEN-TAB-PAGE-CHANGED');
   elsif the canvas = 'SECOND TAB REGIONS' then
     control.second tab regions('WHEN-TAB-PAGE-CHANGED');
end if:
end:
```

### Caution About WHEN-TAB-PAGE-CHANGED Event Logic:

Your WHEN-TAB-PAGE-CHANGED code assumes it was called as a result of the user selecting a tab. Tab-related SYSTEM variables are only valid in this mode. If you want to programmatically fire this code, you need to pass a different event and adjust the logic so it does not refer to the tab-related system variables.

## WHEN-NEW-ITEM-INSTANCE Logic

The WHEN-NEW-ITEM-INSTANCE branch of the tab handler handles the behavior for a user "tabbing" through all the fields of the block or when Oracle Forms moves the cursor automatically (for example, when a required field is null).

As the cursor moves to a field in a tabbed region with stacked canvases, the stacked canvases raise automatically, but the corresponding tab pages do not. Logic in the WHEN-NEW-ITEM-INSTANCE branch of your tab handler keeps the "topmost" tab page in sync with the current stacked canvas and the current item.

The WHEN-NEW-ITEM-INSTANCE branch is not required for the simple case (items placed directly on the tab pages instead of on stacked canvases). Because the fields are directly on the tab pages, there is no need to programmatically synchronize the tab with the current field. The WHEN-NEW-ITEM-INSTANCE branch is required in all cases where you have stacked canvases (medium and difficult cases). No extra code is required to specifically handle the fixed field canvas.

### Text of FNDTABFF.txt WHEN-NEW-ITEM-INSTANCE Branch

Here is the WHEN-NEW-ITEM-INSTANCE branch of the tab handler in the FNDTABFF.txt file:

```
ELSIF (event = 'WHEN-NEW-ITEM-INSTANCE') THEN
   if ((curr canvas name in ('MY FIRST ALT REG CANVAS',
                            'MY_SECOND_ALT_REG_CANVAS',
                            'MY THIRD ALT REG CANVAS')) and
           (curr canvas name != current_tab)) then
           set_canvas_property('TAB ENTITY REGIONS',
                             topmost tab page,
                              curr canvas name);
    end if;
```

This code relies on the alternative region stacked canvases having exactly the same

names as their corresponding tab pages. This code changes the topmost tab using:

```
set canvas property(...TOPMOST TAB PAGE...)
```

The default topmost tab page is the leftmost tab as it appears in the Layout Editor.

## **Handling Dynamic Tabs**

There are two main cases of "dynamic tabs" used in Oracle Applications:

- Showing or hiding tabs at form startup time
- Enabling or disabling (but still showing) tabs during a form session

You can dynamically hide tabs at form startup using Set\_Tab\_Page\_Property(...VISIBLE...).

You can dynamically enable or disable tabs during a form session using Set\_Tab\_Page\_Property(...ENABLED...). You typically add code elsewhere in your form that enables or disables tabs based on some condition.

Use Get\_Tab\_Page\_Property for testing whether a tab is enabled or disabled:

```
DECLARE
   my tab page id
                    TAB PAGE;
   my tab enabled VARCHAR2(32);
   my tab page id := FIND TAB PAGE('my tab page 1');
   my tab enabled := GET TAB PAGE PROPERTY (my tab page id,
                    ENABLED)
    IF my tab enabled= 'TRUE' THEN ...
```

Note that you cannot hide or disable a tab page if it is currently the topmost page.

## Dynamic Tabs with a "Master" Field

The case of a "master" field, whose value controls enabling and disabling of tabs, requires special logic. The logic must account for user clicking onto the tab that should now be disabled. In this case, the UI should act as if tab really was disabled.

How the situation occurs: suppose you have a field (either on a tab page or not) where, based on the value of the field, a tab is enabled or disabled. If the master field is a poplist, check box, or option group, the enable/disable logic should be in the WHEN-LIST-CHANGED or equivalent trigger.

There is a corner case that must be addressed differently: when your master field is a text item. In this situation the user changes the value of the master field such that the tab would be disabled, but then clicks on that (still-enabled) tab before the field's WHEN-VALIDATE-ITEM logic would fire (that is, the user clicks on the tab instead of tabbing out of the field, which would ordinarily fire the WHEN-VALIDATE-ITEM logic).

Because the WHEN-VALIDATE-ITEM logic has not yet fired when the user clicks on the tab, the tab is still enabled. However, the behavior for the end user should be as if

the tab was disabled and as if the user never clicked on the disabled tab (the tab should not become the topmost tab). Because tabs get focus immediately upon clicking, the should-be-disabled tab immediately becomes the topmost tab, at which point it must be programmatically disabled and the tabbed region returned to its previous state upon validation of the master field. However, the tab cannot be disabled while it is the topmost tab and has focus.

The validate(item scope) logic in the WHEN-TAB-PAGE-CHANGED part of the tab handler fires the WHEN-VALIDATE-ITEM logic of the field. The WHEN-VALIDATE-ITEM logic cannot access the :system.tab\_previous\_page variable needed to revert the tab page to the previous page (before the user clicked). The tab handler must therefore contain code to store the topmost tab page information in a package variable or form parameter at the end of each successful tab page change. This stored value can then be used to revert the topmost tab in case of a failed tab page change (where the failure is the result of the WHEN-VALIDATE-ITEM logic). The tab handler must be modified to do nothing (after the validate call) if the clicked-on tab is disabled.

## Other Code You May Need

You may need to add tab-related code for the following triggers:

- **KEY-CLRFRM**
- WHEN-NEW-FORM-INSTANCE or PRE-FORM

### **KEY-CLRFRM**

Depending on the desired form behavior, you may want to reset the tab pages to their initial state after a KEY-CLRFRM. You would add a branch for KEY-CLRFRM to your handler and include something like the following code:

```
set canvas property ('TAB ENTITY REGIONS', topmost tab page,
                    'MY FIRST ALT REG CANVAS');
                     -- reset the tabs after KEY-CLRFRM
show_view('MY_FIRST_ALT_REG_CANVAS');
                     -- display the first stacked canvas
```

### WHEN-NEW-FORM-INSTANCE or PRE-FORM

You may also have branches for WHEN-NEW-FORM-INSTANCE or PRE-FORM that initialize the tabbed region such as by doing a show\_view.

Oracle Forms does not guarantee canvas sequencing. You may need to include extra show\_view() commands at form startup or elsewhere in your form to get proper canvas sequencing.

### **Testing Tab Page Properties**

The Oracle Forms Set/Get\_tab\_page\_property (canvas.tabpage...) built-in routines use these properties:

- **ENABLED**
- LABEL
- **VISIBLE**

Use the Get\_Tab\_Page\_Property routine for testing whether a tab is enabled or disabled:

```
DECLARE
 my_tab_page_id TAB_PAGE;
 my tab page id := FIND TAB PAGE('my tab page 1');
 my tab enabled := GET TAB PAGE PROPERTY (my tab page id, ENABLED)
 IF my tab enabled= 'TRUE' THEN ...
```

### **Setting and Getting Topmost Tab Pages**

This example sets the topmost tab page (that is, the displayed tab page) of the TAB\_ENTITY\_REGIONS tab canvas to be the MY\_SECOND\_TAB\_PAGE tab page:

```
set canvas property ('TAB ENTITY REGIONS', topmost tab page,
                     'MY SECOND TAB PAGE');
```

You can also retrieve the name of the current tab page:

```
current tab VARCHAR2(30) :=
get_canvas_property('TAB ENTITY REGIONS',
                 topmost tab page);
```

## **Coding Alternative Region Behavior**

In Oracle Applications Release 12, alternative regions are replaced by tabbed regions. You should implement tabbed regions for all new code.

## **Alternative Regions**

A block with multiple regions that cannot be rendered simultaneously uses a series of stacked canvases to display each region, one at a time, within a single region boundary. These stacked regions are called "Alternative Regions".

For more information, see the Oracle Applications User Interface Standards for Forms-Based Products.

Each alternative region has a poplist control element containing all possible regions for that block.

### **Behavior of the Alternative Region Poplist**

Alternative region poplists should behave according to the following standards:

- The Alternative Region poplist should have the Query Allowed attribute set to Yes, so that it can be used while the block is in ENTER-QUERY mode.
- KEY-MENU invokes an LOV that allows the user to select from the same list of choices as in the control poplist. The title of this LOV is "Regions." You need this function for keyboard compatibility because the control poplist is not otherwise accessible except via the mouse.

### **Example: Coding an Alternative Region**

Block LINES has some fields on a content canvas ORDER. The last of these fields is ITEM.

LINES has alternative regions on canvases LINES\_PRICE and LINES\_ITEM. The regions are accessible only if LINES.ITEM is not null. The first item of LINES PRICE is LIST\_PRICE. The first item of LINES\_ITEM is DESCRIPTION.

Create a poplist in a control block to select the current region. The poplist should be queryable and non-navigable. The poplist should display a friendly name for each region with a corresponding value equal to the region's canvas name.

The block CONTROL has a queryable, non-navigable poplist named LINES REGIONS (block name plus REGIONS) that contains the following values, with the internal value following the displayed value: Price Information (LINES PRICE), Item Information (LINES ITEM).

#### Visit the CONTROL block:

At form startup, you must visit the block containing the control poplist to instantiate it:

- Create a text item called DUMMY as the first item in the CONTROL block. Make the text item Visible, Enabled and Keyboard Navigable, Position 0,0, WD=0, HT=0, and +-Length=1. Place it on the first canvas to be displayed.
- In WHEN-NEW-FORM-INSTANCE, make two GO\_BLOCK() calls, one to the CONTROL block and another to the First Navigation Block.
- Make sure you do similar GO\_BLOCK calls in the code where you handle KEY-CLRFRM.

### Setting the First Displayed Region:

Within Oracle Forms Designer, designate the first stacked canvas of the set of alternative regions to show as displayed; make all other canvases in the set not displayed to improve startup performance.

You must sequence the stacked canvases carefully by ordering the canvases within the list in the Oracle Forms Object Navigator (the first stacked canvas in the list is the first stacked canvas displayed). In addition, you must sequence your items to have the correct order when a user tabs through the fields on the alternative regions.

**Tip:** When stacked canvases are referenced, their sequence may be unpredictable. In this case, issue a SHOW\_VIEW at form startup, or whenever the window is first displayed, to force the proper canvas to render.

Make sure your stacked canvas views are all exactly the same size and occupy exactly the same space on the content canvas.

4. Create your item handler procedures to control which region displays as in the following example. Remember, in our example form, we want to disallow access to the regions unless the field LINES.ITEM is not null:

After the user displays the LOV via KEY-MENU and chooses a value from the list, the WHEN-LIST-CHANGED handler switches the regions.

### **5**. Call the following triggers:

Trigger: Block-level WHEN-NEW-ITEM-INSTANCE on the LINES block:

```
CONTROL.LINES REGIONS ('WHEN-NEW-ITEM-INSTANCE');
```

Trigger: Block-level KEY-MENU on the LINES block (Execution Hierarchy: Override):

```
IF APP REGION.ALT REGIONS ('CONTROL.LINES REGIONS') THEN
  CONTROL.LINES REGIONS ('WHEN-LIST-CHANGED');
END IF;
```

Trigger: Item-level WHEN-LIST-CHANGED on CONTROL.LINES REGIONS.

```
CONTROL.LINES REGIONS ('WHEN-LIST-CHANGED');
```

These triggers should fire in ENTER-QUERY mode.

## **Controlling Records in a Window**

This section discusses

- Duplicating Records, page 7-25
- Renumbering All Records in a Window, page 7-26

### **Duplicating Records**

### Why Duplicate Record is Disabled by Default

By default, duplicate record is disabled at the form level. There are several reasons for

- The special column ROW\_ID is duplicated and must be manually exempted if it exists
- The record is marked as valid even through the items may contain time-sensitive data that is no longer valid
- Defaults are overridden
- In many blocks, Duplicate Record makes no sense (modal dialogs, find blocks, etc.)

For any block where you want to enable Duplicate Record, you must write code. You must process unique keys, possibly reapply defaults, and confirm that copied data is still valid. None of this is done by default, and this can lead to errors or data corruption.

In general, duplicate all item values, even if the item value must be unique. The user may wish to create a unique value very similar to the previous value.

Do not override a default if

- The item cannot be modified by the user
- The item must contain a specific value for a new record
- The item is a sequential number and the default is the correct value most of the time

### Example

A block order has items order\_number and order\_date which are defaulted from the sequence order S and from SYSDATE respectively, and which cannot be modified by the user. The item status should contain "Open" for a new order, but the user can change the Status to "Book" at any time to book the order.

1. Create your event handler procedures as follows:

```
PACKAGE BODY order IS
   PROCEDURE KEY DUPREC IS
   CURSOR new order number IS SELECT order S.nextval
                              FROM sys.dual;
  BEGIN
    DUPLICATE RECORD;
    open new order number;
    fetch new order number into :order.order number;
    close new order number;
    :order.status : = 'Open';
    :order.order date := FND STANDARD.SYSTEM DATE;
    :order.row id := null;
 END KEY DUPREC;
END order;
```

Call your event handler procedures in:

```
Trigger: KEY-DUPREC on order:
order.KEY_DUPREC;
```

## Renumbering All Records in a Window

To renumber an item sequentially for all records on the block, create a user-named trigger to increment the sequence variable and set the sequence item. Use the procedure APP\_RECORD.FOR\_ALL\_ RECORDS to fire the trigger once for each record.

To number an item sequentially as records are created, create a variable or item to contain the sequence number. Create a WHEN-CREATE- RECORD trigger to increment the sequence variable and default the sequence item. However, if you want to renumber all the records in a window, use the procedure APP\_RECORD.FOR\_ALL\_RECORDS.

If you are renumbering your items after a query or commit, you may wish to reset the record status so that the record is not marked as changed.

### Example

A block lines has item line number. When a record is deleted, line number must be

#### renumbered.

1. Create your item handler procedures as follows:

```
PACKAGE BODY lines IS
     line number seq number := 0;
     PROCEDURE delete row IS
    BEGIN
      line number seq := 0;
      APP RECORD. FOR ALL RECORDS ('reseq line number');
    END delete row;
   END lines;
```

2. Create a user-defined trigger RESEQ\_LINE\_NUMBER as follows:

```
lines.line number seq := lines.line number seq + 1;
:lines.line number := lines.line number seq;
```

3. Call your item handler procedures in:

```
Trigger: KEY-DELETE:
lines.line number('KEY-DELETE');
```

**Warning:** Be aware of the consequences of this type of processing. Specifically, consider the following points:

If a very large number of records are queried in a block, looping through them one at a time can be very slow.

Not all the records that could be in the block may be in the current query set if you allow the user to enter the query.

If you are changing a value that is part of a unique key, you may get errors at commit time because the record currently being committed may conflict with another already in the database, even though that record has also been changed in the block.

## Passing Instructions to a Form

To pass information when navigating from one form to another when both forms are already open, use the WHEN-FORM-NAVIGATE trigger. You do not code this trigger directly; instead pass the information through global variables.

To use this trigger, populate a global variable called GLOBAL.WHEN\_FORM\_NAVIGATE with the name of a user-named trigger. When a form is navigated to, this trigger fires.

The WHEN-FORM-NAVIGATE trigger fires upon programmatically navigating to a form using the GO FORM built-in. Accordingly, this trigger is referenced into all forms.

### Querying an Item

It often makes sense to navigate to a form and query on a specific item. For example, suppose you have an Order Entry form ORDERS and a Catalog form CATALOGS. You want to navigate from the ORDERS form to CATALOGS and query up a specific part number.

- In the ORDERS form, create a global variable called GLOBAL.PART\_NUMBER, and populate it with the value you want to query.
- In the ORDERS form, create a global variable called GLOBAL.WHEN\_FORM\_NAVIGATE. Populate this variable with the string "QUERY\_PART\_NUMBER".
- Create a user-named trigger in the CATALOGS form, "QUERY\_PART\_NUMBER". In this trigger, enter query mode by calling EXECUTE\_QUERY.
- Create a PRE-QUERY trigger in the CATALOGS form that calls copy('GLOBAL.PART\_NUMBER, 'PARTS\_BLOCK.PART\_NUMBER'). Then call copy(",'GLOBAL.PART\_NUMBER'). When there is a value in GLOBAL.PART\_NUMBER, it becomes part of the query criteria.

# **Enabling Query Behavior**

## **Overview of Query Find**

There are two implementations for Query Find (also known as View Find). One implementation shows a Row-LOV that shows the available rows and allows you to choose one. The other implementation opens a Find window, which shows you the fields the user is likely to want to use for selecting data.

Use only one implementation for a given block. All queryable blocks within your form should support Query Find. The Oracle Applications User Interface Standards for Forms-Based Products describe what situations are better served by the two implementations.

## Raising Query Find on Form Startup

If you want a Row-LOV or Find window to raise immediately upon entering the form, at the end of your WHEN-NEW-FORM- INSTANCE trigger, call:

```
EXECUTE TRIGGER ('QUERY FIND');
```

This will simulate the user invoking the function while in the first block of the form.

## Implementing Row-LOV

To implement a Row-LOV, create an LOV that selects the primary key of the row the user wants into a form parameter, and then copy that value into the primary key field in the results block right before executing a query.

This example uses the DEPT block, which is based on the DEPT table, and consists of the three columns DEPTNO, DNAME and LOC. This table contains a row for each department in a company.

### **Create a Parameter for Your Primary Key**

Create a form parameter(s) to hold the primary key(s) for the LOV. If the Row-LOV is for a detail block, you do not need a parameter for the foreign key to the master block (the join column(s)), as you should include that column in the WHERE clause of your record group in a later step. Set the datatype and length appropriately.

For example, for the DEPT block, create a parameter called DEPTNO\_QF.

### Create an LOV

Create an LOV that includes the columns your user needs to identify the desired row. If the Row-LOV is for a detail block, you should include the foreign key to the master block (the join column(s)) in the WHERE clause of your record group. Return the primary key for the row into the parameter.

For our example, create an LOV, DEPT QF, that contains the columns DEPTNO and DNAME. Set the return item for DEPTNO into parameter DEPTNO QF. Although the user sees DNAME, it is not returned into any field.

### Create a PRE-QUERY Trigger

Create a block-level PRE-QUERY trigger (Execution Hierarchy: Before) that contains:

```
IF :parameter.G_query_find = 'TRUE' THEN
  <Primary Key> := :parameter.<Your parameter>;
 :parameter.G query find := 'FALSE';
END IF;
```

For multi-part keys, you need multiple assignments for the primary key.

The parameter G\_query\_find exists in the TEMPLATE form.

For the Dept example, your PRE-QUERY trigger contains:

```
IF :parameter.G_query_find = 'TRUE' THEN
  :DEPT.DEPTNO := :parameter.DEPTNO QF
  :parameter.G query find := 'FALSE';
END IF;
```

## Create a QUERY\_FIND Trigger

Finally, create a block-level user-named trigger QUERY\_FIND on the results block (Execution Hierarchy: Override) that contains:

```
APP FIND.QUERY FIND('<Your LOV Name>');
For DEPT:
APP FIND.QUERY FIND('DEPT QF');
```

### **Implementing Find Windows**

To implement a Find window, create an additional window that contains the fields a user is most likely to search by when they initiate the search and copy all the item values from that block into the results block just before executing a query.

In this example, there is a block based on the EMP table. This is referred to as the results block. The primary key for this table is EMPNO. This block also contains the date field HIREDATE. The Find window is designed to locate records by EMPNO or a range of HIREDATES.

For more information on the look and feel of Find windows, see the Oracle Applications *User Interface Standards for Forms-Based Products.* 

Flexfields in Find windows require special treatment. See the section Using Key Flexfields in Find Windows for information.

### Copy the QUERY\_FIND Object Group from APPSTAND

Copy the QUERY\_FIND object group from the APPSTAND form to your form. It contains a window, a block and a canvas from which to start building your Find window.

After you copy it, delete the object group. This leaves the window, canvas and block, but allows you to copy the object group again if you need another Find window.

Warning: DO NOT REFERENCE THIS OBJECT GROUP; you need to customize it.

### Rename the Block, Canvas and Window

Rename the Find Block, Canvas, and Window. Set the queryable property of the block to No.

For this example, rename the block, canvas and window to EMP\_QF, EMP\_QF\_CANVAS, and EMP\_QF\_WINDOW, respectively.

### **Edit the NEW Button's Trigger**

Edit the WHEN-BUTTON-PRESSED trigger for the NEW button in the Find window block so that it passes the Results block name as the argument. This information allows Oracle Applications to navigate to your block and place you on a new record. This button is included because when you first enter a form, the Find window may automatically come up; users who want to immediately start entering a new record can press this button.

```
app find.new('<Your results blockname here>');
becomes
app find.new('EMP');
```

### Edit the FIND Button's Trigger

Edit the WHEN-BUTTON-PRESSED trigger for the FIND button so that it passes the Results block name. This information allows Oracle Applications to navigate to your block and execute a query.

```
app find.find('<Your results blockname here>');
becomes
app find.find('EMP')
```

If you need to do further validation of items in the Find window, place your code before the call to APP FIND. FIND. Specifically, you should validate that any low/high range fields are correct. You may also give a warning if no criteria has been entered at all, or if the criteria entered may take a very long time to process.

### **Set Navigation Data Block Properties**

Set the Previous Navigation Data Block property of the Find block to be the results block. This allows the user to leave the Find window without executing a query.

From the results block, next and previous data block only move up and down the hierarchy of objects; they never take you to the Find window.

### Edit the KEY-NXTBLK Trigger

Edit the KEY-NXTBLK trigger on the Find block so that it has the exact same functionality as the FIND button. If the user selects "Go->Next Block," the behavior should mimic pressing the FIND button.

### Change the Find Window Title

Change the title of the Find window.

The EMP example uses "Find Employees".

### **Create Necessary Items**

Create the items that the user can query on in the Find window block. You may find it convenient to copy items from the Results block to the Find window block.

Follow these guidelines for items in the Find window:

- Set the Required property to No
- Set the default value to NULL
- If you copied the items from the Results block, ensure that your new items all have Database Item set to No, and remove all triggers associated with them (especially validation triggers). If for some reason you decide you need to keep a particular trigger, remember to change the fields it references to point to the Find block.

- Typically, an item in the Find window block has an LOV associated with it, because users should usually be able to select exactly one valid value for the item. The LOV should show all values that have ever been valid, not just those values that are currently valid. Date fields may use the Calendar and the related KEY-LISTVAL trigger.
- If you have an item that has a displayed value and an associated ID field, the Find window block should have both as well. The ID field should be used to drive the query to improve performance.
- Items that are check boxes or option groups in the Results block should be poplists in the Find window block. When they are NULL, no restriction is imposed on the query.

#### Fit the Find Window to Your Form

Adjust your Find window for your specific case: resize the window, position, fields, and so on.

### Create a PRE-QUERY Trigger

Create a block-level Pre-Query trigger in the Results block (Execution Hierarchy: Before) that copies query criteria from the Find window block to the Results block (where the query actually occurs).

You can use the Oracle Forms COPY built-in to copy character data. For other data types, you can assign the values directly using :=, but this method does not allow the user to use wildcards. However, most of your Find window items use LOVs to provide a unique value, so wildcards would not be necessary.

```
IF :parameter.G query find = 'TRUE' THEN
  COPY (<find Window field>,'<results field>');
   :parameter.G query find := 'FALSE';
END IF;
```

A commonly used 'special criteria' example is to query on ranges of numbers, dates, or characters. The APP\_FIND.QUERY\_RANGE procedure is defined to take care of the query logic for you. Pass in the low and high values as the first two arguments, and the name of the database field actually being queried on as the third argument.

#### In our EMP example,

```
IF :parameter.G_query_find = 'TRUE' THEN
   COPY(:EMP QF.EMPNO, 'EMP.EMPNO');
   APP FIND. QUERY RANGE (: EMP QF. Hiredate from,
    :EMP QF. Hiredate to,
    'EMP.Hiredate');
   :parameter.G query find := 'FALSE';
END IF;
```

Your base table field query length (in the Results block) must be long enough to contain the query criteria. If it is not, you get an error that the value is too long for your field. All fields should have a minimum query length of 255.

- If you have radio groups, list items, or check boxes based on database fields in your Results block, you should only copy those values from the Find window if they are not NULL.
- If you ever need to adjust the default WHERE clause, remember to set it back when you do a non-query-find query.

### Create a QUERY\_FIND Trigger

Create a block-level user-named trigger "QUERY\_FIND" (Execution Hierarchy: Override) on the Results block that contains:

```
APP_FIND.QUERY_FIND('<results block window>',
    '<Find window>',
    '<Find window block>');
In our EMP example:
APP FIND.QUERY FIND('EMP WINDOW', 'EMP QF WINDOW',
   "EMP_QF');
```

# **Coding Item Behavior**

# **Item Relations**

There are many behaviors in complex forms that must be enforced dynamically at runtime, either to adhere to the field-level validation model of Oracle Applications, or to enforce specific business rules.

- Dependent Items, page 9-2
- Conditionally Dependent Items, page 9-4
- Multiple Dependent Items, page 9-5
- Two Master Items and One Dependent Item, page 9-6
- Cascading Dependence, page 9-7
- Mutually Exclusive Items, page 9-9
- Mutually Inclusive Items, page 9-10
- Mutually Inclusive Items with Dependents, page 9-11
- Conditionally Mandatory Items, page 9-12

You should model your form's item and event handlers after these examples.

# Disabled Items and WHEN-VALIDATE-ITEM Trigger

In most of the item relations you are dynamically disabling and enabling items. For your disabled items, note these Oracle Forms coding issues:

WHEN-VALIDATE-ITEM always fires the first time a user Tabs through each field on a brand new record, even if they do not make a change. Internally Oracle Forms

notes that the value changes from unknown to null, therefore it fires WHEN-VALIDATE-ITEM. Also, WHEN-VALIDATE-ITEM fires when a user changes a field from a non-null value to null.

Furthermore, a user can leave a required field null at any time; it is only trapped at record level. Therefore, all WHEN- VALIDATE-ITEM triggers must account for the value of the field being null, and act accordingly. Since you cannot distinguish between the user changing the value to null, or Oracle Forms setting the value to null the first time, both must behave as if the user changed the value.

Most of the time, a disabled item has a null value. Since you account for nulls because of the previous issue, this is not a problem. In those rare cases that a disabled field has a value, and that value got set while it was disabled and the field has not been validated yet, you may need to add logic to WHEN-VALIDATE-ITEM to do nothing.

## **Dependent Items**

To create a text item, check box, or poplist that is enabled only when a master item is populated, use the procedure APP\_FIELD.SET\_ DEPENDENT\_FIELD. This routine enforces the following behaviors:

- The dependent item is either cleared or made invalid when the master item changes.
- If the master item is NULL or the condition is FALSE, the dependent item is disabled.

Create the item handler procedures as shown below and then call the procedures from the specified triggers.

**Important:** These routines do not apply to display-only text items. To conditionally grey out display-only text items, use the routine APP\_ITEM\_PROPERTY.SET\_VISUAL\_ ATTRIBUTE.

See: APP\_ITEM\_PROPERTY: Property Utilities, page 28-20

In the following example, a block *order* has items *item\_type* and *item\_name*. Item\_name is dependent on item\_type, thus item\_name is enabled only when item\_type is NOT NULL.

Create your item handler procedures as follows:

```
PACKAGE BODY ORDER IS
    PROCEDURE ITEM TYPE (EVENT VARCHAR2) IS
      IF (EVENT = 'WHEN-VALIDATE-ITEM') THEN
        --- Any validation logic goes here.
        ITEM NAME('INIT');
      ELSE
         fnd message.debug('Invalid event passed to
              ORDER.ITEM TYPE: ' || EVENT);
      END IF;
     END ITEM TYPE;
PROCEDURE ITEM NAME (EVENT VARCHAR2) IS
     BEGIN
       IF ((EVENT = 'PRE-RECORD') OR
           (EVENT = 'INIT')) THEN
        APP_FIELD.SET_DEPENDENT_FIELD(EVENT,
                                        'ORDER.ITEM TYPE',
                                       'ORDER.ITEM NAME');
      ELSE
          fnd message.debug('Invalid event passed to
             ORDER.ITEM NAME: ' || EVENT);
      END IF;
    END ITEM NAME;
  END ORDER;
```

**2.** Call your item handler procedures in:

```
Trigger: WHEN-VALIDATE-ITEM on item type:
order.item_type('WHEN-VALIDATE-ITEM');
Trigger: PRE-RECORD on order (Fire in Enter-Query Mode: No):
order.item name('PRE-RECORD');
```

3. If your master and dependent items are in a multi-row block, or if they are items in a single-row block that is a detail of a master block, you must call SET\_DEPENDENT\_FIELD for the POST-QUERY event as well.

```
PROCEDURE ITEM NAME (EVENT VARCHAR2) IS
    BEGIN
      IF ((EVENT = 'PRE-RECORD') OR
          (EVENT = 'INIT') OR
           (EVENT = 'POST-QUERY')) THEN
          APP FIELD.SET DEPENDENT FIELD (EVENT,
                                        'ORDER.ITEM TYPE',
                                        'ORDER.ITEM NAME');
      ELSE
         fnd message.debug('Invalid event passed to
             ORDER.ITEM NAME: ' || EVENT);
      END IF;
     END ITEM NAME;
```

Add another call to your item handler procedure in:

```
Trigger: POST-QUERY
ORDER.ITEM NAME ('POST-QUERY');
```

**Important:** In a multi-record block, if the dependent item is the last

item in the record, the cursor navigates to the next record when tabbing from the master. To work around this behavior, code a KEY-NEXT-ITEM trigger that does a VALIDATE(Item\_scope) and then a NEXT ITEM.

**Important:** If the dependent item is a required list or option group, set the "invalidate" parameter in the call to APP\_FIELD.SET\_DEPENDENT\_FIELD to TRUE. When this flag is TRUE, the dependent item is marked as invalid rather than cleared.

# Conditionally Dependent Item

A conditionally dependent item is enabled or disabled depending on the particular value of the master item. In this example, the block *order* has items *item type* and item\_size. Item\_size is enabled only when item\_type is "SHOES."

Create your item handler procedures as follows. Note that this item handler is very similar to the simple master/dependent situation, but you specify the condition instead of the name of the master item.

```
PACKAGE BODY order IS
 PROCEDURE ITEM TYPE (EVENT VARCHAR2) IS
  IF (EVENT = 'WHEN-VALIDATE-ITEM') THEN
    size('INIT');
     fnd message.debug('Invalid event passed to
       ORDER.ITEM TYPE: ' || EVENT);
  END IF;
 END item type;
 PROCEDURE size (EVENT VARCHAR2) IS
 BEGIN
  IF ((EVENT = 'PRE-RECORD') OR
      (EVENT = 'INIT')) THEN
    APP FIELD.SET DEPENDENT FIELD (EVENT,
                                  (:order.item type = 'SHOES'),
                                   'ORDER.SIZE');
   ELSE
      fnd message.debug('Invalid event passed to
       ORDER.SIZE: ' || EVENT);
 END size;
END order;
```

```
Trigger: PRE-RECORD on order (Fire in Enter-Query Mode: No):
order.item size('PRE-RECORD');
Trigger: WHEN-VALIDATE-ITEM on item type:
order.item type('WHEN-VALIDATE-ITEM');
```

# **Multiple Dependent Items**

There are cases where multiple items are dependent on a single master item. For example, only certain item types can specify a color and size. Therefore, the color and size fields are dependent on the master field item\_type, and they are enabled only when item\_type is "RAINCOAT."

1. Create your item handler procedures as follows:

```
PACKAGE BODY order IS
PROCEDURE item type (EVENT VARCHAR2) IS
BEGIN
  IF (EVENT = 'WHEN-VALIDATE-ITEM') THEN
   color('INIT');
    size('INIT');
      fnd message.debug('Invalid event passed to
       ORDER.ITEM TYPE: ' || EVENT);
  END IF:
END item type;
PROCEDURE color (EVENT VARCHAR2) IS
   IF (EVENT = 'PRE-RECORD') OR
      (EVENT = 'INIT') THEN
       APP FIELD.SET DEPENDENT FIELD (EVENT,
                          (:order.item_type = 'RAINCOAT'),
                          'ORDER.COLOR');
   ELSE
      fnd message.debug('Invalid event passed to
       ORDER.COLOR: ' || EVENT);
   END IF;
END color;
PROCEDURE size(EVENT VARCHAR2) IS
   IF (EVENT = 'PRE-RECORD') OR
      (EVENT = 'INIT') THEN
    APP FIELD.SET DEPENDENT FIELD (EVENT,
                          (:order.item type = 'RAINCOAT'),
                          'ORDER.SIZE');
   ELSE
      fnd message.debug('Invalid event passed to
       ORDER.SIZE: ' || EVENT);
  END IF;
END size;
END order;
```

```
Trigger: WHEN-VALIDATE-ITEM on order.item_type:
order.item type('WHEN-VALIDATE-ITEM');
Trigger: PRE-RECORD (Fire in Enter-Query Mode: No):
order.color('PRE-RECORD');
order.size('PRE-RECORD');
```

# Two Master Items and One Dependent Item

There may also be cases where an item is dependent on two master items. Suppose that different sizes of sweaters come in different colors. You cannot fill in the color of the sweater until you have filled in both item\_type and size. The validation of block.dependentis controlled by the content of both master\_1and master\_2.

1. Create your item handler procedures as follows:

```
PACKAGE BODY order IS
     PROCEDURE item_type(EVENT VARCHAR2) IS
     BEGIN
       IF (EVENT = 'WHEN-VALIDATE-ITEM') THEN
         color('INIT'):
   ELSE
      fnd message.debug('Invalid event passed to
        ORDER.ITEM TYPE: ' || EVENT);
       END IF;
     END item type;
     PROCEDURE size (EVENT VARCHAR2) IS
       IF (EVENT = 'WHEN-VALIDATE-ITEM') THEN
         color('INIT');
   ELSE
      fnd message.debug('Invalid event passed to
        ORDER.SIZE: ' || EVENT);
       END IF;
     END size;
     PROCEDURE color (EVENT VARCHAR2) IS
       IF (EVENT = 'PRE-RECORD') OR
          (EVENT = 'INIT') THEN
          APP FIELD.SET DEPENDENT FIELD (EVENT,
                ((:order.item_type IS NOT NULL) AND
                 (:order.size IS NOT NULL)),
                  'ORDER.COLOR');
        fnd message.debug('Invalid event passed to
        ORDER.COLOR: ' || EVENT);
       END IF;
     END color;
END order;
```

```
Trigger: WHEN-VALIDATE-ITEM on order.item type:
order.item type('WHEN-VALIDATE-ITEM');
Trigger: WHEN-VALIDATE-ITEM on order.size:
order.size('WHEN-VALIDATE-ITEM');
Trigger: PRE-RECORD (Fire in Enter-Query Mode: No):
order.color('PRE-RECORD');
```

# **Cascading Dependence**

With cascading dependence, item\_3 depends on item\_2, which in turn depends on item\_1. Usually all items are in the same block.

For example, the block order contains the items vendor, site, and contact.

The list of valid sites depends on the current vendor.

- Whenever vendor is changed, site is cleared.
- Whenever vendor is null, site is disabled.

The list of valid contacts depends on the current site.

- Whenever site is changed, contact is cleared.
- Whenever site is null, contact is disabled.

To code the correct behavior for these dependent items, follow these steps.

Create your item handler procedures as follows:

```
PACKAGE BODY order IS
PROCEDURE vendor (EVENT VARCHAR2) IS
   IF (EVENT = 'WHEN-VALIDATE-ITEM') THEN
     SITE('INIT');
   ELSE
     fnd message.debug('Invalid event passed to
       ORDER. VENDOR: ' || EVENT);
   END IF;
END VENDOR;
PROCEDURE SITE (EVENT VARCHAR2) IS
BEGIN
   IF (EVENT = 'WHEN-VALIDATE-ITEM') THEN
      CONTACT('INIT');
   ELSIF (EVENT = 'PRE-RECORD') OR
        (EVENT = 'INIT') THEN
      APP FIELD.SET DEPENDENT FIELD (EVENT,
                                     'ORDER. VENDOR',
                                    'ORDER.SITE');
      CONTACT (EVENT);
   ELSE
      fnd_message.debug('Invalid event passed to
       ORDER.SITE: ' || EVENT);
   END IF;
END SITE;
PROCEDURE CONTACT (EVENT VARCHAR2) IS
BEGIN
   IF (EVENT = 'PRE-RECORD') OR
      (EVENT = 'INIT') THEN
      APP FIELD.SET DEPENDENT FIELD(EVENT,
                                    'ORDER.SITE',
                                    'ORDER.CONTACT');
   ELSE
      fnd message.debug('Invalid event passed to
        ORDER.CONTACT: ' || EVENT);
   END IF;
END CONTACT;
END ORDER;
```

#### **2.** Call your item handler procedures in:

```
Trigger: WHEN-VALIDATE-ITEM on vendor:
order.vendor('WHEN-VALIDATE-ITEM');
Trigger: WHEN-VALIDATE-ITEM on site:
order.site('WHEN-VALIDATE-ITEM');
Trigger: PRE-RECORD on order (Fire in Enter-Query Mode: No):
order.site('PRE-RECORD');
order.contact('PRE-RECORD');
```

Remember that the following chain of events occurs whenever the VENDOR field is validated:

- VENDOR is validated, which calls SITE ('INIT').
- SITE ('INIT') causes the state of SITE to change and calls CONTACT ('INIT').

CONTACT ('INIT') causes the state of CONTACT to change.

## Mutually Exclusive Items

Use the procedure APP\_FIELD.SET\_EXCLUSIVE\_FIELD to code two items where only one item is valid at a time.

The key to coding an item handler procedure for mutually exclusive items is to realize that mutually exclusive items are logically one item. Whenever one of a pair of mutually exclusive items is dependent on or depended upon by another item, they both are. Their relationship to other items is always identical. Therefore, code a single item handler procedure for the single logical item.

If both mutually exclusive items are NULL, then both items are navigable. If one item is populated, then the other item is unnavigable (you can still click there), and any value in that item is cleared.

If one item *must* be not null, set the REQUIRED property of both items to be Yes in the Oracle Forms Developer. If both items may be null, set the REQUIRED property of both items to be No. APP FIELD.SET EXCLUSIVE FIELD reads the initial REQUIRED property and dynamically manages the REQUIRED properties of both items.

You can also use the procedure APP FIELD.SET EXCLUSIVE FIELD for a set of three mutually exclusive items. For more than three items, you must write your own custom logic.

**Important:** Mutually exclusive check boxes and required lists require mouse operations.

For example, a block *lines* has mutually exclusive items *credit* and *debit*.

```
PACKAGE BODY lines IS
   PROCEDURE credit debit (EVENT VARCHAR2) IS
   BEGIN
      IF ((EVENT = 'WHEN-VALIDATE-ITEM') OR
         (EVENT = 'PRE-RECORD')) THEN
        APP FIELD.SET EXCLUSIVE FIELD (EVENT,
                                       'LINES.CREDIT',
                                       'LINES.DEBIT');
      ELSIF (EVENT = 'WHEN-CREATE-RECORD') THEN
         SET ITEM PROPERTY ('lines.credit', ITEM IS VALID,
                            PROPERTY TRUE);
         SET ITEM PROPERTY ('lines.debit', ITEM IS VALID,
                            PROPERTY TRUE);
        fnd message.debug('Invalid event passed to
        Lines.credit debit: ' || EVENT);
      END IF;
  END credit debit;
END lines;
```

#### 2. Create your item handler procedures as follows:

```
Trigger: WHEN-VALIDATE-ITEM on credit:
lines.credit debit('WHEN-VALIDATE-ITEM');
Trigger: WHEN-VALIDATE-ITEM on debit:
lines.credit debit('WHEN-VALIDATE-ITEM');
Trigger: PRE-RECORD on lines (Fire in Enter-Query Mode: No):
lines.credit debit('PRE-RECORD');
Trigger: WHEN-CREATE-RECORD on lines:
lines.credit debit('WHEN-CREATE-RECORD');
```

You only need the WHEN-CREATE-RECORD trigger if the resulting one of your mutually-exclusive fields is required. This trigger initially sets all the mutually-exclusive fields of the set to be required. The fields are then reset appropriately once a user enters a value in one of them.

# Mutually Inclusive Items

Use APP\_FIELD.SET\_INCLUSIVE\_FIELD to code a set of items where, if any of the items is not null, all of the items are required.

The item values may be entered in any order. If all of the items are null, then the items are optional.

You can use the procedure APP\_FIELD.SET\_INCLUSIVE\_FIELD for up to five mutually inclusive items. For more than five items, you must write your own custom logic.

This example shows a block *payment\_info* with mutually inclusive items *payment\_type* and amount.

1. Create your item handler procedures as follows:

```
PACKAGE BODY payment info IS
   PROCEDURE payment_type_amount(EVENT VARCHAR2) IS
   BEGIN
      IF ((EVENT = 'WHEN-VALIDATE-ITEM') OR
          (EVENT = 'PRE-RECORD')) THEN
         APP FIELD.SET INCLUSIVE FIELD (EVENT,
                                 'PAYMENT INFO.PAYMENT TYPE',
                                 'PAYMENT INFO.AMOUNT');
      ELSE
         fnd message.debug('Invalid event to
          payment_info.payment_type_ amount: ' || EVENT);
      END IF;
   END payment type amount;
END payment info;
```

```
Trigger: WHEN-VALIDATE-ITEM on payment_info.payment_type:
payment info.payment type amount('WHEN-VALIDATE-ITEM');
```

```
Trigger: WHEN-VALIDATE-ITEM on payment info.amount:
payment_info.payment_type_amount('WHEN-VALIDATE-ITEM');
Trigger: PRE-RECORD on payment info (Fire in Enter-Query Mode: No):
payment info.payment type amount('PRE-RECORD');
```

## Mutually Inclusive Items with Dependent Items

There are cases where items are dependent on master items, where the master items are mutually inclusive.

See: Item Relations, page 9-1.

This example shows a block *payment\_info* with mutually inclusive items *payment\_type* and amount, just as in the previous example. The block also contains two regions, one for check information and one for credit card information. Check Information has a single item, check\_number. Credit Card Information has five items: credit\_type, card\_holder, number, expiration\_date, and approval\_code.

Payment Type can be Cash, Check, or Credit.

- When Payment Type is Check, the Check Information region is enabled.
- When Payment Type is Credit, the Credit Card Information region is enabled.
- 1. Create your item handler procedures as follows:

```
PACKAGE BODY payment info IS
PROCEDURE payment type amount (EVENT VARCHAR2) IS
   IF (EVENT = 'WHEN-VALIDATE-ITEM') THEN
      APP FIELD.SET INCLUSIVE FIELD (EVENT,
                                    'PAYMENT INFO.PAYMENT TYPE',
                                   'PAYMENT INFO.AMOUNT');
      IF (:SYSTEM.CURSOR ITEM =
          'payment info.payment type') THEN
         check info('INIT');
         credit_info('INIT');
      END IF;
   ELSIF (EVENT = 'PRE-RECORD') THEN
      APP FIELD.SET INCLUSIVE FIELD (EVENT,
                              'PAYMENT INFO. PAYMENT TYPE',
                              'PAYMENT INFO.AMOUNT');
   ELSE
      fnd message.debug('Invalid event in
       payment_info.payment_type_amount: ' || EVENT);
   END IF:
END payment type amount;
```

```
PROCEDURE check info IS
      IF ((EVENT = 'PRE-RECORD') OR
          (EVENT = 'INIT')) THEN
         APP FIELD.SET DEPENDENT FIELD (EVENT,
           (:payment info.payment type = 'Check'),
            'PAYMENT INFO.CHECK NUMBER');
         fnd message.debug('Invalid event in
            payment info.check info: ' || EVENT);
      END IF;
   END check info;
   PROCEDURE credit info IS
      CONDITION BOOLEAN;
   BEGIN
      IF ((EVENT = 'PRE-RECORD') OR
          (EVENT = 'INIT')) THEN
         CONDITION := (:payment info.payment type = 'Credit');
         APP FIELD.SET DEPENDENT FIELD (EVENT,
                                    CONDITION,
                                   'PAYMENT_INFO.CREDIT_TYPE');
         APP FIELD.SET_DEPENDENT_FIELD(EVENT,
                                    CONDITION,
                                     'PAYMENT INFO.NUMBER');
         APP FIELD.SET DEPENDENT FIELD (EVENT,
                                    CONDITION,
                                    'PAYMENT INFO.CARD HOLDER');
         APP FIELD.SET DEPENDENT FIELD (EVENT,
                                    CONDITION,
                                   'PAYMENT INFO.EXPIRATION DATE');
         APP FIELD.SET DEPENDENT FIELD (EVENT,
                                   CONDITION,
                                   'PAYMENT INFO.APPROVAL CODE');
      ELSE
        fnd message.debug('Invalid event in
            payment_info.credit_info: ' || EVENT);
      END IF;
   END credit_info;
   END payment info;
2. Call your item handler procedures in:
```

```
Trigger: WHEN-VALIDATE-ITEM on payment info.payment type:
payment_info.payment_type_amount('WHEN-VALIDATE-ITEM');
Trigger: WHEN-VALIDATE-ITEM on payment_info.amount:
payment info.payment type amount('WHEN-VALIDATE-ITEM');
Trigger: PRE-RECORD on payment info (Fire in Enter-Query Mode: No):
payment info.payment type amount('PRE-RECORD');
payment_info.check_info('PRE-RECORD');
payment_info.credit_info('PRE-RECORD');
```

# Conditionally Mandatory Items

Use the procedure APP\_FIELD.SET\_REQUIRED\_FIELD to code an item that is only mandatory when a certain condition is met. If the condition is FALSE, the dependent item is optional. Any value in the dependent item is not cleared. If an item is both conditionally required and dependent, call APP\_FIELD.SET\_DEPENDENT\_FIELD before calling APP\_FIELD.SET\_REQUIRED\_FIELD.

An example demonstrates using APP\_FIELD.SET\_REQUIRED\_FIELD.

A block purchase\_order has items total and vp\_approval. Vp\_approval is required when total is more than \$10,000. (Note: *quantity* \* *unit\_price* = *total*).

1. Create your item handler procedures as follows:

```
PACKAGE BODY purchase order IS
PROCEDURE vp approval (EVENT VARCHAR2) IS
BEGIN
   IF ((EVENT = 'PRE-RECORD') OR
       (EVENT = 'INIT')) THEN
      APP FIELD.SET REQUIRED FIELD (EVENT,
                              (:purchase order.total > 10000),
                              'PURCHASE ORDER.VP APPROVAL');
      fnd message.debug('Invalid event in
        purchase_order.vp_approval: ' || EVENT);
   END IF;
END vp_approval;
PROCEDURE total (EVENT VARCHAR2) IS
BEGIN
  IF (EVENT = 'INIT') THEN
      :purchase order.total := :purchase order.quantity *
                               :purchase order.unit price;
      vp approval('INIT');
   ELSE
     fnd message.debug('Invalid event in purchase order.total: ' ||
EVENT);
END total;
PROCEDURE quantity (EVENT VARCHAR2) IS
   IF (EVENT = 'WHEN-VALIDATE-ITEM') THEN
     total('INIT');
  ELSE
     fnd message.debug('Invalid event in
       purchase order.quantity: ' | EVENT);
END quantity;
PROCEDURE unit price (EVENT VARCHAR2) IS
  IF (EVENT = 'WHEN-VALIDATE-ITEM') THEN
     total('INIT');
      fnd message.debug('Invalid event in
       purchase order.unit price: ' || EVENT);
  END IF;
END unit price;
END purchase order;
```

```
Trigger: PRE-RECORD on purchase_order (Fire in Enter-Query Mode:
purchase_order.vp_approval('PRE-RECORD');
```

```
Trigger: WHEN-VALIDATE-ITEM on quantity:
purchase_order.quantity('WHEN-VALIDATE-ITEM');
Trigger: WHEN-VALIDATE-ITEM on unit price:
purchase_order.unit_price('WHEN-VALIDATE-ITEM');
```

# **Defaults**

#### Defaults on a New Record

To default values when the user first creates a new record, use the Default values property in the Oracle Forms Designer. For more complex defaulting behavior, follow the example below.

1. Create your event handler procedure as follows:

```
PACKAGE block IS
   PROCEDURE WHEN CREATE RECORD IS
   BEGIN
      :block.item1 := default value1;
      :block.item2 := default_value2;
   END WHEN CREATE RECORD;
END block;
```

2. Call your event handler procedures in:

```
Trigger: WHEN-CREATE-RECORD:
block. WHEN CREATE RECORD;
```

# Applying Defaults While Entering a Record

When you want to set a default for an item whose validation depends on another item (for example, to apply the default when the master value changes), set the default values in the dependent item's INIT event.

# **Integrity Checking**

This section discusses how to handle:

- Uniqueness Checks, page 9-14
- Referential Integrity Checks, page 9-15

# **Uniqueness Check**

To do a uniqueness check for a key, use a select statement that is invoked by the

#### WHEN-VALIDATE-ITEM event.

Note that a uniqueness check done in WHEN-VALIDATE-ITEM does not catch duplicates residing in uncommitted rows (for instance, a user enters uncommitted, duplicate rows in a detail block). The database constraints will catch this situation, as well as the situation where an identical key is committed by someone else between the time that the WHEN-VALIDATE-ITEM fired and your record is committed. For this reason, you do not need to write a uniqueness check in PRE-UPDATE or PRE-INSERT.

- If there is a single unique key field, always call the CHECK\_UNIQUE package from WHEN-VALIDATE-ITEM for that field.
- If the unique combination is comprised of multiple fields, call the CHECK\_UNIQUE package from the WHEN-VALIDATE- RECORD trigger.

#### Example:

```
PROCEDURE CHECK UNIQUE (X ROWID VARCHAR2,
         pkey1 type1, pkey2 type2, ...) IS
 DUMMY NUMBER;
BEGIN
   SELECT COUNT (1)
     INTO DUMMY
     FROM table
   WHERE pkeycol1 = pkey1
   AND pkeycol2 = pkey2
   AND ((X ROWID IS NULL) OR (ROWID != X ROWID));
   IF (DUMMY \geq 1) then
      FND MESSAGE.SET NAME('prod', 'message name');
      APP EXCEPTION. RAISE EXCEPTION;
   END IF:
END CHECK UNIQUE;
Create your item handler procedure as follows:
PACKAGE BODY block IS
PROCEDURE item (EVENT VARCHAR2) IS
  BEGIN
     IF (EVENT = 'WHEN-VALIDATE-ITEM') THEN
       table PKG.CHECK UNIQUE (:block.row id,
                 :block.pkey1, :block.pkey2, ...);
        message('Invalid event in block.item');
      END IF
   END item;
```

# Referential Integrity Check

END block;

When deleting a record, you must be concerned about the existence of other records that may be referencing that record. For example, if an item has already been placed on a Purchase Order, what should occur when you attempt to delete the item? Three possible answers are:

- Don't allow the item to be deleted.
- Also delete the Purchase Order.
- Allow the item to be deleted, and null out the reference to it on the Purchase Order.

Most of the time, the first solution is both the most practical and sensible. To do this, create a procedure that detects these referenced cases, and raise an exception.

#### **Giving Warning Before Deleting Details**

To give a warning when detail records will be deleted, create CHECK\_REFERENCES as a function which returns FALSE if detail records exist (CHECK REFERENCES should still raise an exception if deleting the row would cause a referential integrity error).

If a table contains subtypes, you must decide whether you need one CHECK\_REFERENCES procedure or one CHECK\_REFERENCES procedure per subtype.

If the subtypes share most of the foreign key references with some subtype-specific foreign key references, then create just one CHECK\_REFERENCES procedure with the first parameter a subtype discriminator.

If the subtypes are orthogonal, then create a CHECK subtype REFERENCES procedure for each subtype.

### **Example Referential Integrity Check**

1. Create your table handler procedures as follows:

```
CREATE OR REPLACE PACKAGE BODY table PKG AS
     PROCEDURE CHECK REFERENCES (pkey1 type1, pkey2 type2, ...) IS
      MESSAGE NAME VARCHAR2 (80);
      NUMMIT
                  credit;
    BEGIN
      MESSAGE NAME := 'message name1';
      SELECT 1 INTO DUMMY FROM DUAL WHERE NOT EXISTS
         (SELECT 1 FROM referencing table1
         WHERE ref_key1 = pkey1
           AND ref key2 = pkey2
        );
      MESSAGE NAME := 'message name2';
      SELECT 1 INTO DUMMY FROM DUAL WHERE NOT EXISTS
         (SELECT 1 FROM referencing_table2
         WHERE ref key1 = pkey1
           AND ref key2 = pkey2
        );
    EXCEPTION
      WHEN NO DATA FOUND THEN
         FND_MESSAGE.SET_NAME('prod', MESSAGE_NAME);
         APP EXCEPTION. RAISE EXCEPTION;
     END CHECK REFERENCES;
  END table PKG;
```

#### Create your event handler procedures as follows:

```
PACKAGE BODY block IS
   PROCEDURE key delete IS
   BEGIN
     -- First make sure its possible to delete this record.
     -- An exception will be raised if its not.
     table PKG.CHECK REFRENCES (pkey1, pkey2, ...);
     -- Since it is possible to delete the row, ask the
     -- user if they really want to,
      -- and delete it if they respond with 'OK'.
     app record.delete row;
   END key delete;
 END block;
```

#### 3. Call the event handler:

```
Trigger: KEY-DELETE:
block.dey delete;
```

**Tip:** You should do similar steps again with the ON-DELETE trigger. It is possible that between the time a user requested the delete, and actually saved the transaction, a record was entered elsewhere that will cause referential integrity problems. Remember that KEY-DELETE fires in response to the user initiating a delete,

but it does not actually perform the delete; it just flags the record to be deleted and clears it from the screen. The ON-DELETE trigger fires at commit time and actually performs the delete.

### The Calendar

The Calendar is a standard object that allows selection of date and time values from a Calendar. It also allows the developer to specify validation rules ensuring that only valid dates can be selected. Both the List and Edit functions should invoke the Calendar on any date field.

For each date field within a form, you should provide the code necessary for the user to call the Calendar feature. However, the calendar is not a replacement for validating the data in the field.

The Calendar is automatically included in the TEMPLATE form.

For more information on the user interface standards for the Calendar, see the Oracle Applications User Interface Standards for Forms-Based Products.

#### **LOV for Date and Datetime Fields**

Date and datetime fields should enable the List lamp. When the user invokes List on these fields, the form opens the Calendar window.

Date fields should use the ENABLE\_LIST\_LAMP LOV, which is included in the TEMPLATE form. This setting enables the menu and Toolbar List of Values entries for your date fields. Set "Validate from List" to No on fields that use this LOV. If you leave "Validate from List" set to Yes, you will see an LOV that has no columns.

# Required Calls

Each date field within a form needs to have the following code:

```
Trigger: KEY-LISTVAL:
calendar.show([first date]);
```

By default, the Calendar shows the month of the value in the date field (if a value exists) upon first opening. If no specific date is supplied, the Calendar shows the current month.

Do not pass the current field into CALENDAR.SHOW as a parameter, as this forces validation of the field. The current field is used as a default. Generally, the code in KEY-LISTVAL should be:

```
calendar.show;
```

**Important:** Never pass the value of the current date field as the argument to CALENDAR.SHOW. Because the calendar actually disables all Oracle Forms validation momentarily, if the user has entered an invalid date then immediately invokes the calendar, a PL/SQL error occurs. SHOW automatically handles this case when no argument is passed to it.

The KEY-LISTVAL trigger must have Execution Hierarchy "Override," and should not fire in enter-query mode.

See: CALENDAR: Calendar Package, page 9-21.

# **Display Only Mode**

The entire calendar can be run in a display-only mode, where it is used to show one or more dates as Selected, rather than allowing the user to select a particular date. For example, it can be used to show all dates on which an employee was absent.

In this mode, characteristics of the field the cursor is on are ignored. All the user can do is change the month and year shown, and press 'OK' to close the window (no value is ever written back to the form).

To invoke this mode, the following calls are required in addition to those listed above:

```
Trigger: KEY-LISTVAL:
calendar.setup('DISPLAY');
calendar.setup('TITLE', null, null,
               '<translated text for window title>');
```

Additional CALENDAR.SETUP calls are required after these two calls to establish those dates that should be shown as selected.

# Advanced Calendar Options

You can incorporate optional features into your Calendar call. If you use any of the optional calls, they must be placed before the mandatory calendar.show call.

The following examples customize the Calendar to show or disable specific dates.

#### Disable Weekends in the Calendar Window

To disable weekends (where the weekend is defined as Saturday and Sunday):

```
calendar.setup('WEEKEND');
```

#### **Disable Specific Date Ranges**

To disable specific date ranges where the dates are either hard-coded or references to other fields on the form:

```
calendar.setup(<30 char identifying name>, <low date>,
  <high date>);
```

This call can be repeated as many times as needed. A null LOW DATE is treated as the beginning of time; a null HIGH\_DATE is treated as the end of time.

### Disable Specific Date Ranges From a Table

To disable specific date ranges where the dates are contained in a table:

```
calendar.setup(<30 char identifying name>, null, null, <SQL>);
```

This call may be made only once per field, but may return multiple rows. A null LOW\_DATE is treated as the beginning of time; a null HIGH\_DATE is treated as the end of time. Use NVL in your SQL statement if this is not the desired behavior.

Restrictions from several tables can be performed by using UNION SQL statements. The selected columns *must* be aliased to LOW\_DATE and HIGH\_DATE.

**Tip:** Ordering on the LOW\_DATE column may improve performance. Restricting the dates returned to a small range near the anticipated selected value also improves performance.

#### Calling the Calendar from non-DATE fields

If you need to be able to activate the Calendar from a field that is not explicitly declared as a DATE or DATETIME field (such as a CHAR text item that serves multiple purposes depending on context), write the Calendar calls as normal. The Calendar acts as if invoked from a DATE field, and when the user selects a value the date is written back to the field in the format "DD-MON-YYYY."

Then user-named trigger CALENDAR\_WROTE\_DATE fires. Create that trigger at the item level, and add any code you need to process the value (typically you need to apply a mask to it).

# Calendar Examples

#### **Example - Weekdays Only**

In this example, you want to open the Calendar to show either the date currently displayed in the DATE item, or the current month if no date is displayed. Additionally, you want to disable weekends (Saturdays and Sundays).

```
Trigger: KEY-LISTVAL:
```

```
calendar.setup('WEEKEND');
calendar.show;
```

#### **Example - Only Include Workdays**

In a form with the field SHIP\_BY\_DATE, you want to open the Calendar and customize

it to:

- Disable all holidays defined in the ORG\_HOLIDAYS table
- Disable weekends
- Show the month corresponding to the date in field "LINES.NEED BY DATE" when the Calendar is opened

The code to implement this is:

#### Trigger: KEY-LISTVAL:

```
calendar.setup('WEEKEND');
calendar.setup('Manufacturing Holidays', null, null,
                 'select action date LOW DATE,
                 action date HIGH DATE '||
                 'from org holidays where
                 date_type = ''HOLIDAY''');
calendar.show(:lines.need by date);
```

# Example - Range of Days Enabled

In a form with a field NEED\_BY\_DATE, you want the Calendar to show the month corresponding to the date in the field LINES.CREATED DATE + 30 days. You also want to disable all dates before and including: LINES.CREATED\_DATE.

The code to implement this is:

#### Trigger: KEY-LISTVAL:

```
calendar.setup('After created date', null,
                 lines.created date);
calendar.show(:lines.need_by_date + 30);
```

#### **Example - Display Only Calendar**

A form uses a button called "Holidays" to show all Manufacturing holidays. The current month displays initially, and the calendar finds the selected dates in the ORG DATES table.

The code to implement this is:

#### Trigger: WHEN-BUTTON-PRESSED on HOLIDAYS:

```
calendar.setup('TITLE', null, null,
          '<translated text for "Manufacturing Holidays">');
calendar.setup('Manufacturing Holidays', null, null,
     'select action date LOW DATE, action date HIGH DATE '||
     'from org_dates where date_type = ''HOLIDAY''');
calendar.show;
```

# **CALENDAR: Calendar Package**

For standards and examples of coding calendars into your forms, see: The Calendar, page 9-18.

### **CALENDAR.SHOW**

**Summary** 

PROCEDURE show (first date date default null);

Description

This call shows the calendar. Do not pass the current field value into show; this value is used by default.

# **CALENDAR.SETUP**

#### **Summary**

```
PROCEDURE setup (new_type varchar2,
                low_date date DEFAULT null,
                high date date DEFAULT null,
                 sql string varchar2 DEFAULT null);
```

**Important:** The WEEKEND argument is hardcoded to mean Saturday and Sunday, so it is not applicable to all countries (such as countries where the weekend is defined as Friday and Saturday).

### **CALENDAR.EVENT**

### **Summary**

PROCEDURE event (event varchar2);

# **Controlling the Toolbar and the Default** Menu

# **Pulldown Menus and the Toolbar**

The Oracle Applications pulldown menus (the default menu) allow the user to invoke standard Oracle Forms functions, such as "Clear Record" as well as application-specific functions.

Both the menu and the toolbar are included in the TEMPLATE form. Entries on the menu and the toolbar are disabled and enabled automatically based on the current context.

For details on each pulldown menu and iconic button on the Toolbar,, see the Oracle Applications User Interface Standards for Forms-Based Products.

#### Menu and Toolbar Entries

Your menu and toolbar should react consistently to changes within your forms. Unless specified otherwise, the following behaviors come automatically from the form-level triggers embedded in your forms. The triggers that control the behavior appear with each entry (if applicable).

#### **Both Menu and Toolbar Entries**

In order as they appear on the toolbar:

- New (Record) (WHEN-NEW-BLOCK-INSTANCE) Enabled if the block allows inserts.
- Find... (WHEN-NEW-RECORD-INSTANCE) Enabled if the block allows querying and is not already in enter-query mode.

Show Navigator (WHEN-NEW-RECORD-INSTANCE)

Enabled except in called forms.

Save

Always enabled.

- Next Step
- Print...

Always enabled.

- Close Form
- Cut/Copy/Paste

These menu and toolbar items are processed by Oracle Forms

Clear Record

Always enabled.

• Delete Record (corresponds to Edit, Delete on menu) (WHEN-NEW-RECORD-INSTANCE)

Enabled if the block allows deletes.

Edit Field... (WHEN-NEW-ITEM-INSTANCE)

Enabled when the current item is a text item.

Zoom (WHEN-NEW-BLOCK-INSTANCE)

Enabled if the customer defines a zoom for the current block

Translations

Disabled by default; developer can enable/disable as required using APP\_SPECIAL.ENABLE.

Attachments (WHEN-NEW-RECORD-INSTANCE and WHEN-NEW-BLOCK-INSTANCE)

The icon is set, and attachment entry is enabled or disabled based on the existence of attachment definitions and actual attachments.

Folder Tools

Enabled if the cursor is in a folder block; developer must provide code in a combination folder block.

Window Help

Always enabled.

### **Menu-Only Entries**

In order as shown on the pulldown menu, from File to Help:

Clear Form

Always enabled

Summary/Detail

Disabled by default; developer can enable/disable as required using APP\_SPECIAL.ENABLE.

Save and Proceed

Always enabled.

File, Exit Oracle Applications (WHEN-NEW-RECORD-INSTANCE) Enabled if not in enter-query mode.

Edit, Duplicate, Field Above (WHEN-NEW-ITEM-INSTANCE)

Enabled if the current record number is > 1.

Edit, Duplicate, Record Above (WHEN-NEW-RECORD-INSTANCE)

Enabled if the current record number is > 1 and the record status is 'NEW'. The developer must customize Duplicate Record behavior in the form- or block-level KEY-DUPREC trigger.

Edit, Clear, Field (WHEN-NEW-ITEM-INSTANCE)

Enabled when the current item is a text item.

Edit, Clear, Block (WHEN-NEW-ITEM-INSTANCE)

Always enabled.

Edit, Clear, Form (WHEN-NEW-ITEM-INSTANCE)

Always enabled.

- Edit, Select All
- Edit, Deselect All
- Edit, Preferences, Change Password

- Edit, Preferences, Profiles
- View, Find All (WHEN-NEW-RECORD-INSTANCE) Enabled if the block allows querying, and not already in enter-query mode.
- View, Query by Example, Enter (WHEN-NEW-BLOCK-INSTANCE) Enabled if the block allows querying.
- View, Query by Example, Run (WHEN-NEW-BLOCK-INSTANCE) Enabled if the block allows querying.
- View, Query by Example, Cancel (WHEN-NEW-RECORD-INSTANCE) Enabled if in enter-query mode.
- View, Query by Example, Show Last Criteria (WHEN-NEW-RECORD-INSTANCE) Enabled if in enter-query mode.
- View, Query by Example, Count Matching Records (WHEN-NEW-RECORD-INSTANCE) Enabled if the block allows querying.
- View, Record, First Enabled if the current record number is > 1.
- View, Record, Last Enabled if the current record number is > 1.
- View, Requests
- Window, Cascade
- Window, Tile Horizontally
- Window, Tile Vertically
- Help, Oracle Applications Library
- Help, Keyboard Help
- Help, Diagnostics

The entire Diagnostics menu can be controlled using the profile option Hide Diagnostics Menu Entry.

Help, Diagnostics, Display Database Error

- Help, Diagnostics, Examine
- Help, Diagnostics, Test Web Agent
- Help, Diagnostics, Trace
- Help, Diagnostics, Debug
- Help, Diagnostics, Properties, Item
- Help, Diagnostics, Properties, Folder
- Help, Diagnostics, Custom Code, Normal
- Help, Diagnostics, Custom Code, Off
- Help, Record History

Enabled if the current block has a base table or view. Disable this menu option if the underlying table has no WHO columns.

Help, About Oracle Applications

#### **Dynamic Menu Control**

You can use the APP SPECIAL.ENABLE procedure to dynamically control menu items, if the behavior you need is not provided automatically. First, determine if the default menu control handles the menu item in question, and ensure that there really is a need to override the default behaviors.

If the menu item is not controlled by the default menu control, use any appropriate trigger (typically PRE-BLOCK or WHEN-NEW-BLOCK-INSTANCE), adding the code:

```
app special.enable('the menu item', PROPERTY OFF|ON);
```

Turn the menu item back on when you leave (typically POST-BLOCK) by calling:

```
app special.enable('the menu item', PROPERTY ON|OFF);
```

Include the full name of the menu item in this call, for example:

```
app special.enable('CLEAR.FIELD', PROPERTY OFF);
```

You can determine the full names of the menu items by copying FNDMENU from the AU\_TOP/resource/<language> area and opening the copy to examine the menu items.

If the menu item is controlled by the default menu control and you want to modify its behavior (enable or disable it), create the field- or block-level trigger listed (either WHEN-NEW-BLOCK-INSTANCE, WHEN-NEW-RECORD- INSTANCE, or WHEN-NEW-ITEM- INSTANCE). Set the trigger Execution Hierarchy to "Override" and add the following code:

```
app standard.event('TRIGGER NAME');
app special.enable('Menu item', PROPERTY OFF|ON);
```

The item will be correctly reset in other blocks by the default menu control, so it is not necessary to reset it when leaving the block, record, or item.

See: APP\_SPECIAL: Menu and Toolbar Control, page 10-11

#### **Common Coding Mistakes That Affect the Menu**

The most common sources of problems with menu include the following coding mistakes:

- A trigger at the item or block level that has the Execution Hierarchy set to Before but whose logic is then reset by the form-level APP\_STANDARD.EVENT() call
- A trigger at the item or block level that has the Execution Hierarchy set to Override but that does not include the APP\_STANDARD.EVENT() call before the additional logic
- Incorrect settings for the block-level properties Query Allowed, Delete Allowed, Insert Allowed, and so on. If at any time you need to change a property and need to force a refresh of the menu (because the appropriate WHEN- trigger will not fire after the change you made), call APP\_STANDARD.SYNCHRONIZE.
- Control blocks that list a Base Table (instead of no table as the base table)

#### Blocks Where Only One Record Is Possible

You may want to disable some menu options for blocks in which only one record is possible. The Single Record Blocks section discusses when and how to do this.

See: Single Record Blocks, page 5-10

#### Save and Proceed

By default, this function performs a Save, then moves to the First Navigation Data Block of the form and proceeds to the next record. You can override this behavior.

Replace the code within the form-level ACCEPT trigger, or create a block-level ACCEPT trigger with Execution Hierarchy set to Override that calls any of the following:

- APP\_STANDARD.EVENT('ACCEPT') to get the default behavior
- APP STANDARD.EVENT('ACCEPT:0') to get the default behavior, except that the cursor does not change blocks
- APP STANDARD.EVENT('ACCEPT:<br/>
  'blockname>') to get default behavior except the cursor moves to the specified block
- or any other code that is appropriate for your form

# **Synchronizing**

The toolbar and menu are automatically updated by the standard form-level WHEN-NEW-RECORD-INSTANCE, WHEN-NEW-BLOCK-INSTANCE, and WHEN-NEW-ITEM-INSTANCE triggers. If you change a property of a block or an item, the menu and toolbar do not reflect this change until the appropriate trigger fires.

For example, if you turn the block property Insert Allowed off on a block while the cursor is already in that block, you must explicitly call the routine below to synchronize the menu and the toolbar:

```
APP STANDARD.SYNCHRONIZE;
```

See: APP\_STANDARD Package, page 28-29.

# **Application-Specific Entries: Special Menus**

You can customize the menu to display application-specific values. The menu supports up to forty-five application-specific entries under three top-level special menu entries (usually called Tools, Reports, and Actions). The toolbar supports corresponding iconic buttons for any of the forty-five special menu entries.

Any icon placed on the toolbar must be approved by the User Interface Standards group, and will be maintained with all the other icons.

See: APP\_SPECIAL: Menu and Toolbar Control, page 10-11

### **Example Special Menu Entry**

Suppose you have a special function called 'Book Order' that you want to add to the menu and the toolbar. To add 'Book Order' as the first entry on the first special menu (Tools) and as an icon on the toolbar, such that they are only available in the 'Header' block of a form, do the following:

Modify the form level PRE-FORM trigger:

```
PRE-FORM
app special.instantiate('SPECIAL1', '&Book Order', 'bkord');
```

If you plan to translate your form, you should use Message Dictionary, a parameter, or a static record group cell to store the Special Menu entry. You then retrieve the value (which is translated when the application is translated) into a variable and pass the variable to the APP\_SPECIAL routine. For example:

```
app special.instantiate('SPECIAL1', my menu entry, 'bkord');
```

Add a form-level PRE-BLOCK trigger:

```
PRE-BLOCK
app special.enable('SPECIAL1', PROPERTY OFF);
```

3. Add a block level PRE-BLOCK trigger to the block in which you want to enable your special menu entries:

```
PRE-BLOCK in HEADER block
app special.enable('SPECIAL1', PROPERTY ON);
```

Add a block level SPECIAL1 user-named trigger that contains code to actually perform your 'Book Order' function. It executes when the user chooses this menu entry.

#### **Custom Toolbar Icons for Custom Forms**

For custom forms, custom icon files must be separate standard .gif files located in the directory designated by the OA\_MEDIA virtual directory (see your web server administrator for this information). Note that retrieving the icon file for a custom icon requires a round trip to the forms server, so you should limit the number of icons you retrieve if performance becomes an issue.

Any Oracle Applications icon placed on the toolbar must be approved by the Standards group, and will be maintained with all the other icons in the appropriate .jar file.

#### Disabling the Special Menu

To disable all special menu entries (for example, when entering query-mode), call APP\_SPECIAL.ENABLE('SPECIAL', PROPERTY\_OFF);

# **Customizing Right-Mouse Menus (Popup Menus)**

Oracle Applications provides default right-mouse menu functionality for all text items. When a user presses the right mouse button (or equivalent "secondary" button) while holding the mouse pointer over the text item that currently has cursor focus, Oracle Applications displays a context-sensitive popup menu. The default menu entries are:

```
Сору
Paste
Folder
Help
```

You can customize the right-mouse menus to display application-specific entries in addition to the default entries. The right-mouse menu supports up to ten application-specific entries. Application-specific entries appear between the Folder and Help Entries (and separator lines). You can include separator lines among your entries. For example:

```
Cut
Copy
Paste
_____
Folder
First Entry
Second Entry
Third Entry
Help
```

APP\_POPUP: Right-Mouse Menu Control, page 10-10

### Adding Entries to Right-Mouse Menus

Adding entries to right-mouse menus requires at least two triggers in your form for each entry. The first trigger is the PRE-POPUP-MENU, which can be at block or item level depending on the desired behavior. The PRE-POPUP-MENU trigger calls the APP POPUP.INSTANTIATE routine to set up the menu entry. This call includes the name, POPUP1 through POPUP10, of the menu entry function. Set the Execution Hierarchy of your trigger to After so your trigger fires after the form-level PRE-POPUP-MENU trigger (which must fire first to check that the user clicked over the field that currently has focus and to set the menu to its default state).

The second trigger is a corresponding user-named trigger called POPUP1 through POPUP10, typically at the block or item level, that contains the functionality you want to execute when a user selects your menu entry. Note that the popup menu entries appear, and if chosen will execute, even if the field is currently disabled, so if your logic should not execute when the field is disabled, you must test for that in your code.

#### Example Right-Mouse Menu Entry

Suppose you have a special function called "Approve" that you want to add to the right-mouse menu. To add Approve as the first custom entry on the right-mouse menu, such that it is only available in the Requisition Number field of a form, do the following:

Modify the item-level PRE-POPUP-MENU trigger on the Requisition Number field. Be sure to set the trigger Execution Hierarchy to After.

```
app popup.instantiate('POPUP1', 'Approve');
```

If you plan to translate your form, you should use Message Dictionary, a parameter, or a static record group cell to store the Special Menu entry. You then retrieve the value (which is translated when the application is translated) into a variable and pass the variable to the APP\_SPECIAL routine. For example:

```
app special.instantiate('POPUP1', my menu entry);
```

Add a field level POPUP1 user-named trigger that contains code to actually perform your "Approve" function. It executes when the user chooses this menu entry.

# **APP\_POPUP: Right-Mouse Menu Control**

Use the APP\_POPUP package to add entries on the right-mouse menus. Entries you add using this package appear between the Folder and the Help entries of the default right-mouse menu for text items.

See: Customizing Right-Mouse Menus (Popup Menus), page 10-8

## APP POPUP.INSTANTIATE

#### Summary

```
procedure APP SPECIAL.INSTANTIATE(
         option_name varchar2, txt varchar2,
         initially_enabled boolean default true,
         separator varchar2 default null);
```

#### **Description**

This procedure allows you to add up to 10 custom entries to the default right-mouse menu on a text item.

Call this procedure in a block- or item-level PRE-POPUP-MENU trigger. Set the Execution Hierarchy of the trigger to After so your trigger fires after the form-level PRE-POPUP-MENU trigger (which must fire first to check that the user clicked over the field that currently has focus and to set the menu to its default state).

#### **Arguments (input)**

| option_name | POPUPT to POPUPT0, where POPUPT is the topmost of | entry |
|-------------|---------------------------------------------------|-------|
| - p         | TOTOTTOTOTOTOTOTOTOTOTOTOTOTOTO                   | J     |

of the ten customizable entries (just below the Folder entry), and POPUP10 is at the bottom (just above the Help

entry).

Your menu item label. Pass a translated string (if your form txt

is to be translated, you should define a message in Message

Dictionary, retrieve the message first, and pass the

retrieved message string to APP\_POPUP).

initially\_enabled A boolean value that lets you set the status of the menu

item. If you do not want to enable the item, pass FALSE.

separator Pass 'LINE' to display a menu separator line above your

> menu entry. Note that the separator line above the first custom entry (just below the Folder entry) is displayed

automatically.

#### Example

```
APP POPUP. INSTANTIATE ('POPUP1', 'First Entry');
APP POPUP. INSTANTIATE ('POPUP2', 'Second Entry', TRUE,
                       'LINE');
APP POPUP.INSTANTIATE ('POPUP3', 'Third Entry', FALSE);
```

results in a menu that looks like the following:

```
_____
Cut
Сору
Paste
Folder
First Entry
Second Entry
Third Entry (disabled, so greyed out)
Help
_____
```

# **APP SPECIAL: Menu and Toolbar Control**

Use the APP\_SPECIAL package to enable and customize menu entries and buttons on the toolbar.

See: Application-Specific Entries: Special Menus, page 10-7

### APP SPECIAL.INSTANTIATE

#### Summary

```
procedure APP SPECIAL.INSTANTIATE(
            option_name varchar2,
hint varchar2 default null,
icon varchar2 default null,
            initially enabled boolean default true,
            separator varchar2 default null);
```

#### **Description**

This call constructs the special menu according to your specifications. Call this function in the PRE-FORM trigger, after the call to APP STANDARD.EVENT('PRE-FORM'). When the user chooses an entry on the special menus or presses a corresponding toolbar button, a user-named trigger with the same name as the function is executed.

#### **Arguments (input)**

option\_name

Pass SPECIAL1 to SPECIAL45 to indicate the slot on the special menus in which you want to put your function. SPECIAL1 is at the top of the first of the three special menus, and SPECIAL15 is at the bottom of the first special menu. SPECIAL16 is at the top of the second of the three special menus, and SPECIAL30 is at the bottom of the second special menu. SPECIAL31 is at the top of the third of the three special menus, and SPECIAL45 is at the bottom of the third special menu. When you instantiate any menu entry, the top level menu for the corresponding special menu is enabled.

Check boxes are available on the first special menu only. The check box entries provide a menu entry that includes a check box. Pass SPECIAL1\_CHECKBOX to SPECIAL15\_CHECKBOX (instead of the corresponding SPECIAL*n* entry) to indicate the slot on the special menu in which you want to put your function. If you use the check box entries, you must also use the APP\_SPECIAL.SET\_CHECKBOX routine to set the initial value of the check box for the corresponding menu entry.

Pass SPECIAL, SPECIAL\_B, or SPECIAL\_C to explicitly control one of the three top-level special menus. SPECIAL is at the top of the first of the three special menus, SPECIAL\_B is at the top of the second special menu, and SPECIAL C is at the top of the third special menu. This is typically used to explicitly enable or disable a top-level entry.

Your menu item label. Pass a translated string (if your form is to be translated, you should define a message in Message Dictionary, retrieve the message first, and pass the retrieved message string to APP\_SPECIAL). Include an '&' in the string to define which character becomes the shortcut key for that item (this is the same as the behavior in the Oracle Forms Form Builder. For example, '&Book Orders'). You can change the label for SPECIAL B (Reports) or SPECIAL\_C (Actions), but you cannot change the label of the SPECIAL menu (Tools). In addition, you cannot specify an access key for SPECIAL\_B or SPECIAL\_C.

If you want to include an iconic button on the toolbar for the function, give the name of the icon. Any of the SPECIAL1 through SPECIAL45 functions can include a corresponding toolbar button (though you should limit the number of extra icons on the toolbar for aesthetic reasons). If there is no corresponding toolbar button, pass NULL. SPECIAL*n*\_CHECKBOX entries cannot have icons on the toolbar.

For custom forms, the icon file must be a .gif file located in the directory designated by the OA MEDIA virtual directory (see your web server administrator for this information). Note that retrieving the icon file for a custom icon requires a round trip to the forms server, so you should limit the number of icons you retrieve if performance becomes an issue.

For Oracle Applications products, icon files are included in

hint

icon

a .jar file included in the Oracle Applications installation.

A boolean value that lets you set the initial status of the initially\_enabled

> menu item. If you do not want to enable the item when your application starts, pass FALSE. The default value is

TRUE.

Pass 'LINE' to display a menu separator line above your separator

menu entry. The LINE argument is ignored for

SPECIAL1(\_CHECKBOX), SPECIAL16, or SPECIAL31. The

default is no line.

#### Example 1

```
APP SPECIAL.INSTANTIATE('SPECIAL3','&Book Order', 'POBKORD', TRUE,
'LINE');
```

### Example 2

```
app special.instantiate('SPECIAL12 CHECKBOX',
                        'Specia&l 12 Check Box with Line',
                         separator=>'LINE');
app_special.set_checkbox('SPECIAL12_CHECKBOX','TRUE');
```

results in a menu entry that looks like the following:

```
______
[x] Speciall 12 Check Box with Line
```

### APP\_SPECIAL.ENABLE

#### Summary

```
procedure APP SPECIAL.ENABLE(
         option_name varchar2,
     state number);
```

#### **Description**

This call controls the enabling and disabling of the items in the menu, including the Special menu (and their corresponding toolbar buttons), allowing you to customize your menus for each block.

If a special function is available for most of the blocks in a form, create a form level PRE-BLOCK trigger that enables the function. For any block where this is not a valid function, code a block level PRE-BLOCK trigger with Execution Hierarchy set to Override that disables the function.

See: Menu and Toolbar Entries, page 10-1

Enable and disable SAVE to control the 'File->Save' and 'File->Save and Enter Next' menu entries. Save is automatically disabled when you call APP\_FORM.QUERY\_ONLY MODE.

Before entering a modal window that allows access to the menu, call APP\_SPECIAL.ENABLE('MODAL', PROPERTY\_OFF). When you leave the block, call ENABLE again with PROPERTY\_ON. PROPERTY\_OFF disables the menu items that are disallowed in a modal block.

You can control the availability of the ATTACHMENTS, TRANSLATION, SUMMARY/DETAIL, and SELECT\_ALL menu entries.

Use the SINGLE option to disable the first record, last record, previous record, and next record options on the Go menu in a block with only one available record.

See: Single Record Blocks, page 5-10

Use the ABOUT option to disable the Help->Record History menu option.

#### **Arguments (input)**

option\_name The name of the option to be enabled. Possible values

include: ABOUT, ATTACHMENTS, MODAL, SAVE, SELECT\_ALL, SINGLE, SPECIAL1, ...through SPECIAL45

(or SPECIAL*n*\_CHECKBOX entries), SPECIAL, SPECIAL B, SPECIAL C, SUMMARY/DETAIL, TRANSLATION, or the full name of any menu item. Setting SPECIAL to PROPERTY\_OFF disables all special

menu items.

Either PROPERTY ON or PROPERTY OFF state

### Example

APP SPECIAL. ENABLE ('SPECIAL3', PROPERTY ON);

### APP\_SPECIAL.GET\_CHECKBOX

#### Summary

```
function APP SPECIAL.GET CHECKBOX
        (option_name varchar2)
                 varchar2:
```

### **Description**

Use this procedure to get the current value of a check box in one of the special menus. Call this procedure within the trigger that gets executed by the check box entry on the first special menu. This function returns the state of the checkbox menu item as either the string 'TRUE' if the check box is checked or 'FALSE' if the check box is not checked. This call will result in an error if the menu entry does not exist.

#### **Arguments (input)**

option\_name Pass SPECIAL1\_CHECKBOX to SPECIAL45\_CHECKBOX

to indicate the special menu entry for which you want to

get the value.

### **Example**

```
if (app_special.get_checkbox('SPECIAL3 CHECKBOX')='TRUE') then
           fnd message.debug('Special 3 is True!');
    else
            fnd message.debug('Special 3 is False!'); end if;
```

### APP\_SPECIAL.SET\_CHECKBOX

#### **Summary**

```
procedure APP SPECIAL.SET CHECKBOX(
        option name varchar2,
         new value varchar2);
```

#### **Description**

Use this procedure to set the initial value of a check box in one of the special menus. Call this procedure after instantiating the corresponding check box menu entry on a special menu.

### **Arguments (input)**

option\_name Pass SPECIAL1\_CHECKBOX to SPECIAL15\_CHECKBOX

to indicate the special menu entry for which you want to

set the value.

new\_value Pass the character string 'TRUE' to set the check box to

checked or 'FALSE' to set the check box to unchecked.

#### **Example**

```
app special.instantiate('SPECIAL3 CHECKBOX',
                         'Spe&cial 3 Box with Line',
                         '', TRUE, 'LINE');
app special.set checkbox('SPECIAL3 CHECKBOX','TRUE');
app_special.instantiate('SPECIAL4_CHECKBOX',
                        'Special &4 Box');
app_special.set_checkbox('SPECIAL4_CHECKBOX','TRUE');
```

## **Menus and Function Security**

### **Overview of Menus and Function Security**

Function security lets you restrict application functionality to authorized users.

Application developers register functions when they develop forms. A System Administrator administers function security by creating responsibilities that include or exclude particular functions.

For additional information on using Oracle Application Object Library Function Security, see the *Oracle Applications System Administrator's Guide - Security*.

### **Basic Function Security**

- Group the forms and functionality of an application into logical menu structures that will appear in the Navigator
- Assign a menu to one or more responsibilities
- Assign one or more responsibilities to one or more users

### **Advanced Function Security**

- Oracle Applications GUI-based architecture aggregates several related business functions into a single form
- Not all users should have access to every business function in a form
- Oracle Applications provides the ability to identify pieces of application logic as functions
- Functions can be secured on a responsibility basis (that is, included or excluded from a responsibility)

### **Terms**

#### **Function**

A function is a part of an application's functionality that is registered under a unique name for the purpose of assigning it to, or excluding it from, a menu (and by extension, a responsibility).

There are several types of functions: form functions, subfunctions, and non-form functions. We often refer to a form function simply as a form.

### Form (Form Function)

A form function (form) invokes an Oracle Forms Developer form. Form functions have the unique property that you may navigate to them using the Navigator window.

#### Subfunction

A subfunction is a securable subset of a form's functionality: in other words, a function executed from within a form.

A developer can write a form to test the availability of a particular subfunction, and then take some action based on whether the subfunction is available in the current responsibility.

Subfunctions are frequently associated with buttons or other graphical elements on forms. For example, when a subfunction is enabled, the corresponding button is enabled.

However, a subfunction may be tested and executed at any time during a form's operation, and it need not have an explicit user interface impact. For example, if a subfunction corresponds to a form procedure not associated with a graphical element, its availability is not obvious to the form's user.

### **Self-Service Function (Non-form Function)**

Some functions provide a way to include other types of code, such as HTML pages or Java Server Pages (JSPs) on a menu and responsibility. These functions are typically used as part of the Oracle Self-Service Web Applications. These functions include other information such as URLs that point to the appropriate files or functionality.

#### Menu

A menu is a hierarchical arrangement of functions and menus of functions that appears in the Navigator. Each responsibility has a menu assigned to it.

The Oracle Applications default menu appears as the pulldown menu across the top of a window and is not generally controlled using Function Security.

See: Pulldown Menus and the Toolbar, page 10-1.

### Menu Entry

A menu entry is a menu component that identifies a function or a menu of functions. In some cases, both a function and a menu of functions correspond to the same menu entry. For example, both a form and its menu of subfunctions can occupy the same menu entry.

### Responsibility

A responsibility defines an application user's current privileges while working with Oracle Applications. When an application user signs on, they select a responsibility that grants certain privileges, specifically:

- The functions that the user may access. Functions are determined by the menu assigned to the responsibility.
- The concurrent programs, such as reports, that the user may run (request security group).
- The application database accounts that forms, concurrent programs, and reports connect to (data group).

### **Forms and Subfunctions**

A form is a special class of function that differs from a subfunction in two ways:

- Forms appear in the Navigator window and can be navigated to. Subfunctions do not appear in the Navigator window and cannot be navigated to.
- Forms can exist on their own. Subfunctions can only be called by logic embodied within a form; they cannot exist on their own.

A form as a whole, including all of its program logic, is always designated as a function. Subsets of a form's program logic can optionally be designated as subfunctions if there is a need to secure those subsets.

For example, suppose that a form contains three windows. The entire form is designated as a function that can be secured (included or excluded from a responsibility.) Each of the form's three windows can be also be designated as functions (subfunctions), which means they can be individually secured. Thus, while different responsibilities may include this form, certain of the form's windows may not be accessible from each of those responsibilities, depending on how function security rules are applied.

### **How Function Security Works**

### **Developers Register Functions**

Developers can require parts of their Oracle Forms code to look up a unique function name, and then take some action based on whether the function is available in the current responsibility.

Developers register functions. They can also register parameters that pass values to a function. For example, a form may support data entry only when a function parameter is passed to it.

Register your functions and subfunctions on the Form Functions window.

### **Developers Create Menus**

Typically, developers define a menu including all the functions available in an application (that is, all the forms and their securable subfunctions). For some applications, developers may define additional menus that restrict the application's functionality by omitting specific forms and subfunctions.

When developers define menus of functions, they typically group the subfunctions of a form on a subfunction menu they associate with the form.

When you create a menu, you typically include each form, each subfunction, and each submenu on a separate line of the menu. Generally, each form and each submenu should have a prompt so it will show up as a separate item in the Navigator window.

**Important:** Usually you should *not* include a prompt for subfunctions, as you usually do not want them to be visible to the user on the Navigator. This also applies for form functions that you may open using the CUSTOM library and Zoom, but that you do not want the user to navigate to explicitly (that is, you should include the form function on the menu so it will be available to the responsibility, but you should not give it a prompt).

See: Coding Zoom, page 27-5.

#### System Administrators Exclude Functions

Each Oracle Applications product is delivered with one or more predefined menu hierarchies. System Administrators can assign a predefined menu hierarchy to a responsibility. To tailor a responsibility, System Administrators exclude functions or menus of functions from that responsibility using exclusion rules.

When a menu is excluded, all of its menu entries, that is, all the functions and menus of functions that it selects, are excluded.

When you exclude a function from a responsibility, all occurrences of that function

throughout the responsibility's menu structure are excluded.

### Available Functions Depend on the Current Responsibility

When a user first selects or changes their responsibility, a list of functions obtained from the responsibility's menu structure is cached in memory.

Functions a system administrator has excluded from the current responsibility are marked as unavailable.

Form functions in the function hierarchy (that is, the menu hierarchy) are displayed in the Navigator window. Available subfunctions are accessed by working with the application's forms.

### Using Form Functions

To call a form from the Navigator window menu, you define a form function that consists of your form with any arguments you need to pass. You then define a menu that calls your form function.

You should use FND\_FUNCTION.EXECUTE instead of OPEN\_FORM whenever you need to open a form programatically. Using FND FUNCTION.EXECUTE allows you to open forms without bypassing Oracle Applications security, and takes care of finding the correct directory path for the form. If you need to open a form programmatically and then restart the same instance of the form (for example, with different parameters), use APP\_NAVIGATE.EXECUTE instead of FND\_FUNCTION.EXECUTE.

### **Query-Only Forms**

When you define a form function in the Form Functions window or call an existing form function using FND\_FUNCTION.EXECUTE or APP\_NAVIGATE.EXECUTE, you can add the string:

```
QUERY ONLY=YES
```

to the string in the Parameters field or in the arguments string (using the other\_params argument). This argument causes the form to be called in query-only mode. The FND FUNCTION.EXECUTE procedure (which is also used by the Oracle Application Object Library Navigator) sets the QUERY\_ONLY flag that sets all database blocks to non-insertable, non-updatable, and non-deletable.

To dynamically determine when to call a form in query-only mode, add the string to the other\_params argument of the call to FND\_FUNCTION.EXECUTE.

Disable or remove all functionality that does not apply when the form is run in Query-Only mode, such as 'New' buttons in Find Windows. Entries on the menu (other than Special) are handled automatically. Turn off any logic that defaults values into new records when the form is in Query-Only mode (this logic is usually called from the WHEN-CREATE-RECORD triggers). Check for this mode by checking the parameter query\_only:

```
IF name in('parameter.query only') != 'YES' THEN
<defaulting logic here> END IF;
```

**Important:** Use query-only forms only when the user does not have update privileges on the form; not when the primary purpose of the form is viewing values.

Do not limit a form to query only because the primary need is viewing values. If the user has update privileges on a form, you should not create a separate query-only form function, even when calling the form from a special menu for the purpose of querying information. Forcing users to use the Navigator to reopen a form in an updatable mode if they need to make a change is a clear violation of our user interface standards.

There may be rare cases where technical limitations force you to limit the user to query mode on particular calls to a form. In general, however, update privileges should remain constant within a responsibility, regardless of how the user accesses the form (from a branch of the Navigator menu, or from a special menu in another form).

### Form Window Name Changes

Some forms (such as the Submit Requests form) accept arguments that change the form window name. With the Submit Requests form, you use the parameter TITLE to specify the name of a message in the Message Dictionary. That message becomes the window title.

The syntax to use is:

```
TITLE="<appl short name>:<message name>"
```

If the message REP ROUTING contained (in English) the text "Report Routing", you use the argument

```
TITLE="MFG:REP ROUTING"
```

to open the Submit Request window with the title Report Routing.

See the Oracle Applications System Administrator's Guide for more information on customizing the Submit Requests form.

### **Help Target Changes**

When a user selects the help button in Oracle Applications, the applications try to open the correct help file at a help target consisting of the form name and the window name: form name window name. You can override the form name portion (and optionally the application short name of the help file) of this target by passing the parameter

```
HELP_TARGET="Application_short_name/Alternate_Form_name"
```

For example, to use Oracle Receivables help for the Submit Requests form, you could define your form function for the FNDRSRUN form name with the following parameter:

```
HELP TARGET="AR/FNDRSRUN"
```

You can pass the HELP\_TARGET parameter either when calling the form function using FND\_FUNCTION.EXECUTE or APP\_NAVIGATE.EXECUTE (using the other\_params argument) or when you define the function in the Form Functions window.

See the Oracle Applications System Administrator's Guide for more information on help targets in Oracle Applications.

### **Function Security Standards**

The section contains the function security standards followed by Oracle developers.

### General Function and Menu Standards

The Oracle Applications menu structure includes two types of items: functions, and menus of functions. Generally, functions are either forms (form functions) or subfunctions within those forms (non-form functions).

There may be some cases of functions that are neither forms nor subfunctions, but those cases should be rare, and thus are not addressed by these standards.

A "full access" responsibility with a menu that includes all the functions in an application is predefined for each Oracle Applications product and shipped to customers. This menu includes one link to each of the product's forms.

### Menus are Object-based

A standard Oracle Applications menu structure is object-based (as opposed to the type of action taken on an object). It has as many levels of categorical grouping as necessary until eventually getting to a menu entry for a single object, such as Purchase Orders. All Purchase Order forms are grouped together, including transaction forms, maintenance forms, inquiry forms, and any other form that works with Purchase Orders.

### Menu Categories

At the top level of a menu, two general categories should always exist: Setup and Report. The setup forms are grouped separately, since they are primarily used at installation time, and after that would be "in the way" if they were mixed with other forms. The report forms are grouped separately for users whose sole task is to run reports. Report forms are easy to secure using such a structure; moreover, reports frequently do not group purely by single object. Thus, all reports should be grouped under the Report top-level menu entry, not under other category areas or other branches.

Here is a simplified example of a product's top-level menu, with the Purchase Orders entry decomposed to a second menu level:

```
Purchase Orders
   Purchase Orders (<-Purchase Orders Gateway)
   View Expiring Purchase Orders
   Mass Delete Purchase Orders
Ouotes
Suppliers
Setup
Reports
```

### Reports versus Processes

If you create separate instances of the Submit Requests form to launch specific processes (programs) or groups of processes, place that form function under the appropriate object-based name in your menu. (A process is a program that manipulates data, rather than a report that only sorts or displays the data.)

In the above example, the "Mass Delete Purchase Orders" menu entry might open a specialized Submit Request window to launch the Mass Delete Purchase Order standard request submission program. Since this process deletes data, it appears under the Purchase Order menu entry rather than the Reports menu entry.

### Multi-row and Single-row Displays

When you have both a multi-row and a single row display of data in a form (usually in a combination block), title the multi-row window and associated menu entry using the plural of the entity name followed by "Summary", for example: "Purchase Orders Summary". Title the single-row window (and the associated menu entry, if there is one) with the plural of the entity name, for example: "Purchase Orders". If you have only a single-row version of a form, the form name and associated menu entry are simply the plural of the entity name, for example: "Purchase Orders".

### **Form Function Standards**

### **Function Names and User Function Names**

The user function name (which is defined using the Form Functions form, and which is the selection value in the LOV on the Menus form) is simply the form name, for example: "Purchase Orders". It is important to follow these user function naming standards, since end users see user function names in the Navigator window's Top Ten List.

Create function names (not user function names) as:

<APPLICATION SHORTNAME> <FORMNAME> <MODE>. <MODE> is optional; use it if there are several functions that reference the same form. If you create a function that references a form in another product, use your products shortname as the application shortname. For example, WIP\_FNDRSRUN\_AUTOCREATE.

Never begin a user function name with a number, such as "2-Tier Pricing Structure", since the number would conflict visually with the Top Ten List in the Navigator window. Menu entry prompts should not have numbers anywhere in them, because the numbers would conflict with the keyboard accelerators for the Top Ten List in the Navigator.

When the same form is used for multiple functions, differing only in the parameters passed to it, make the user function name the logical name for the function, for example, "View Purchase Orders". Internally, use a function like "PO\_POXPOMPO\_VIEW", for example, if you want to show this is the version of the form used only for viewing purchase orders. Do not use separator characters other than underscores.

### Subfunction Standards

#### **Hide Unavailable Functions**

If a subfunction determines whether a button, field, menu choice or other form item is available, code the subfunction to hide the item if the user does not have access to that function. Hide anything not enabled while the user is in the form (as opposed to item that are enabled/disabled based on actions taken in the form).

#### **Subfunction Menus**

A form may have subfunctions within it whose availability to the user is determined by responsibility. To accomplish this, a menu of these subfunctions is placed in the menu hierarchy below the level of the form. A menu of subfunctions always assumes the name of the form entry with "\_MENU" appended, for example: "PO POXPOMPO MENU". The user menu name should be the <form name>: Subfunctions, for example: "Purchase Orders: Subfunctions".

Subfunctions are tied directly to forms in the shipped menu to make it easier for the System Administrator to understand which subfunctions are part of which forms. In other words, there is one hierarchy combining the menu structure with the security structure, as opposed to separate menu and security structures following different hierarchies.

#### **Subfunction Names**

All subfunctions for each form are predefined by the developer, and are named <form>\_<subfunction>, for example: "PO\_POXPOMPO\_ DELETE". The user function name should be <form name>: <subfunction>, for example: "Purchase Orders: Delete". This naming standard is important because it enables the System Administrator to find all the available functions to include or exclude from a responsibility by using Autoreduction in the LOV in the Responsibilities form. For example, the System Administrator can enter "Purchase Orders", and then see the Purchase Orders form itself, the subfunctions menu(s) for that form, and all the restrictable subfunctions. Without this naming standard, it would be difficult to find all the subfunctions of a form.

### **Grouping Subfunctions into Categories**

Where there are many restrictable subfunctions for a particular form, and those subfunctions group well into categories (Approvals, for example), group the subfunctions according to their category, creating for example, "PO POXPOMPO APPROVALS MENU", linking all the approval subfunctions below it. Grouping all Approval subfunctions into a single category allows the System Administrator to restrict access to all Approval subfunctions with one menu exclusion for that responsibility.

Grouping subfunctions by category should be done only when multiple subfunction categories exist, but not when all subfunctions of a form belong to a single category. The user names for these subfunction menus and the subfunctions under them follows the standard described above for subfunctions, for example: "Purchase Orders: Approvals", "Purchase Orders: Approvals: Batch Approval". Note that the word "Menu" is not included in the subfunction menu names to help clarify that while subfunctions are stored like menus, they are not really menus in the user presentation. Instead, plurality indicates multiple subfunctions, as in "Approvals" instead of "Approval".

### Forms Appearing Multiple Times in a Menu

To add a form somewhere else in the menu, the System Administrator links the form into the additional location. There is no need to create a second copy of the subfunction menu since only one is applicable per form. However, the System Administrator is free to copy what existed elsewhere, linking both the subfunction menu and form onto the new location. (The results would be the same.) It is not possible to have the same form appear with access to different subfunctions in different places on the menu.

Some forms appear several times in a menu under different function names (for example, the QuickCodes form or the Submit Request form). Do not combine subfunctions for these forms into subfunction categories. Each subfunction should exist as a separate menu entry on the form's \_menu rather than on a lower level subfunction menu.

For this special case, the standard ensures that System Administrators explicitly exclude by subfunction rather than by menu. Since the form window names may change, it is not always obvious that the form appears more than once in a menu. If System Administrators try to exclude a subfunction menu, they may not realize that the menu includes another copy of that subfunction menu under a separate occurrence of the form.

Including a subfunction anywhere in a menu permits the use of that subfunction wherever it is called in the menu. Excluding a subfunction for a responsibility restricts the use of that subfunction throughout the menu.

### **Function Security Reports**

Use the function security reports to document the structure of your Navigator menus.

You can use these reports as hardcopy to document your customized menu structures before upgrading your Oracle Applications software.

The function security reports consist of the Function Security Functions Report, the Function Security Menu Report, and the Function Security Navigator Report.

These reports are available through the Function Security Menu Reports request set in the System Administrator responsibility. For each report, specify the responsibility whose function security you want to review.

### **Function Security Function Report**

Specify a responsibility when submitting the report. The report output lists the functions accessible by the specified responsibility.

The report does not include items excluded by function security rules.

### **Function Security Menu Report**

Specify a responsibility when submitting the report. The report output lists the complete menu of the responsibility, including all submenus and functions.

The report indicates any excluded menu items with the rule that excluded it.

### Function Security Navigator Report

Specify a responsibility when submitting the report. The report output lists the menu as it appears in the navigator for the responsibility specified.

This report does not include items excluded by function security rules, or non-form functions that do not appear in the Navigator.

### Function Security APIs for PL/SQL Procedures

This section describes function security APIs you can use in your client-side PL/SQL procedures.

FND\_FUNCTION.TEST and FND\_FUNCTION\_QUERY indicate whether a particular function is currently accessible. You can construct your code to test the availability of a particular function, and then take some action based on whether the function is available or not.

You can use FND\_FUNCTION.EXECUTE to execute a particular form function or self-service function.

### FND\_FUNCTION.TEST

function FND FUNCTION.TEST (function name IN varchar2) return boolean;

### Description

Tests whether a particular function is currently accessible. Typically you would test for a function's availability at form startup (for example, to prevent certain buttons from being displayed or certain windows from being accessible).

### **Arguments (input)**

The name of the function to test. function\_name

#### Example

```
IF (FND FUNCTION.TEST('DEM DEMXXEOR PRINT ORDER')) THEN
/* Put Print Order on the Special menu */
     app_special.instantiate('SPECIAL1','&Print Order');
/* hide the corresponding button on the form
       (and the special menu is not instantiated) */
  app item property.set property('orders.print order',
                                  DISPLAYED, PROPERTY OFF);
END IF:
```

### FND\_FUNCTION.QUERY

#### Summary

```
procedure FND FUNCTION.QUERY
      (function_name IN varchar2, accessible OUT varchar2, function_type form_path OUT varchar2, arguments OUT varchar2);
```

#### **Description**

Checks whether a particular function is currently accessible, and if so, returns information about the function in function\_type, form\_path, and arguments. If the function is not accessible, function\_type, form\_path, and arguments are set to empty strings.

#### **Arguments (input)**

The name of the function to check. function name

**Arguments (output)** 

accessible Set to 'Y 'or 'N' to indicate whether the function can be

accessed by the current responsibility.

function\_type The type of the function as specified in the Form Functions

form.

form path The file system path to the form (or an empty string if there

is no form associated with this function.)

arguments The list of arguments specified for this function.

### FND\_FUNCTION.EXECUTE

#### Summary

```
procedure FND FUNCTION.EXECUTE
            (function_name IN varchar2,
             open_flag IN varchar2 default 'Y', session_flag IN varchar2 default 'SESSION',
             other_params IN varchar2 default NULL, activate IN varchar2 default 'ACTIVATE',
              browser target IN varchar2 default NULL);
```

#### **Description**

Executes the specified form function. Only executes functions that have a form attached. Displays a message to the end user if the function is not accessible.

Make sure that the function is defined with Oracle Application Object Library. Also, the function must be somewhere on the menu for the responsibility, though the form does not need to be accessible from the menu in the Navigator (do this by adding the function to the menu but leaving the prompt blank). Otherwise, the user will get a message saying that function is not available.

You should use FND FUNCTION.EXECUTE instead of OPEN FORM whenever you need to open a form programatically. Using FND\_FUNCTION.EXECUTE allows you to open forms without bypassing Oracle Applications security, and takes care of finding the correct directory path for the form.

FND FUNCTION.EXECUTE is similar to APP NAVIGATE.EXECUTE, except that APP\_NAVIGATE.EXECUTE allows a form to be restarted if it is invoked a second time.

APP NAVIGATE.EXECUTE and FND FUNCTION.EXECUTE store the position and size of the current (source) window in the following global variables so that the target form being opened can access them:

- global.fnd\_launch\_win\_x\_pos
- global.fnd\_launch\_win\_y\_pos
- global.fnd\_launch\_win\_width
- global.fnd\_launch\_win\_height

The intended usage is so that the target form can be positioned relative to the current window of the calling form. When calling APP\_NAVIGATE.EXECUTE, these values are available when the target form is opened the first time.

APP\_NAVIGATE.EXECUTE and FND\_FUNCTION.EXECUTE allow you to open functions for Oracle Self-Service Applications (self-service functions) from Oracle Forms Developer-based forms and the Navigator window as well. The arguments require URL-style syntax instead of OPEN\_FORM-style syntax. You cannot use APP\_NAVIGATE.EXECUTE and FND\_FUNCTION.EXECUTE to open functions from Oracle Self-Service Applications, however (because these routines are contained in Oracle Forms Developer-based libraries).

#### **Arguments (input)**

function\_name

The developer name of the form function to execute.

open\_flag

'Y' indicates that OPEN\_FORM should be used; 'N' indicates that NEW\_FORM should be used. You should always pass 'Y' for open\_flag, which means to execute the function using the Oracle Forms OPEN\_FORM built-in rather than the NEW\_FORM built-in.

This argument is ignored if the function type is one of the following function types: WWW, WWK, JSP, or SERVELET.

session\_flag

Passing 'NO\_SESSION' or 'N' opens the form in the same session as the existing form; passing anything else opens your form in a new database session (including 'SESSION', the default).

Opening a form in a new database session causes the form to have an independent commit cycle. You should always pass 'SESSION' or 'Y' (which has the same effect as 'SESSION' for backwards compatibility).

This argument is ignored if the function type is one of the following function types: WWW, WWK, JSP, or SERVELET.

other\_params

An additional parameter string that is appended to any parameters defined for the function in the Parameters field of the Form Functions form. You can use other params to set some parameters dynamically. It can take any number of parameters.

For calling forms: if there are multiple additional parameters, the values passed to those parameters must have double quotes around them. For example, suppose a form accepts two pieces of context information to perform a query when the form is accessed from a particular window. The concatenated string to pass should have the following syntax:

```
FND FUNCTION.EXECUTE(
                   FUNCTION NAME=>function name
                   OPEN FLAG=>'Y',
SESSION FLAG=>'Y',
                   OTHER PARAMS=>
'CONTEXT1="'||:block.context1 || ' "
                   CONTEXT2=" ||
:block.context2 || ' " ');
```

For calling Oracle Self-Service Applications functions,

anything in the other\_params argument is appended to the URL as constructed from the function definition (with an ampersand & delimiter). The URL is constructed as follows:

```
HTML Call field&Parameters field&OTHER PARAMS
```

Use URL-style syntax for other\_params if you are calling a self-service function. For example, your call might look like the following:

```
FND FUNCTION. EXECUTE (
                    FUNCTION NAME=>function name
                    OPEN FLAG=>'Y',
SESSION FLAG=>'Y',
                    OTHER PARAMS=>'partyId='||
to char(:cust.party id));
```

activate flag

Either ACTIVATE or NO\_ACTIVATE (default is ACTIVATE). This flag determines whether the focus goes to the new form (ACTIVATE) or remains in the calling form (NO\_ACTIVATE).

This argument is ignored if the function type is one of the following function types: WWW, WWK, JSP, or SERVELET.

browser\_target

Use this argument only for calling self-service functions. This argument allows you to specify which browser frame should be used. The NULL default means that the function opens in a new browser window.

### **Example**

The following is an example of calling a form function (not a self-service function):

```
FND FUNCTION.EXECUTE (FUNCTION NAME=>'DEM DEMXXEOR',
    OPEN_FLAG=>'Y', SESSION_FLAG=>'Y',
OTHER_PARAMS=> 'ORDER_ID="'||param_to_pass1||
    '" CUSTOMER NAME="'||param to pass2||'"');
```

### FND\_FUNCTION.USER\_FUNCTION\_NAME

#### Summarv

```
function FND FUNCTION.USER FUNCTION NAME
        (function name IN varchar2)
         return varchar2;
```

### **Description**

Returns the user function name.

#### **Arguments (input)**

function\_name

The developer name of the function.

### FND\_FUNCTION.CURRENT\_FORM\_FUNCTION

### Summary

function FND FUNCTION.CURRENT FORM FUNCTION return varchar2;

#### **Description**

Returns the function name with which the current form was called.

### **Forms Window**

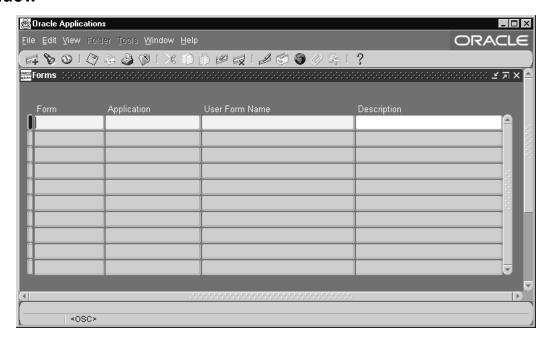

Register an application form with Oracle Applications.

You must register a form before you can call it from a menu or a responsibility.

Before registering your form, register your application with Oracle Application Object Library using the Applications window.

### **Forms Block**

The combination of application name and form name uniquely identifies your form.

#### **Form**

Enter the filename of your form (without an extension). Your form filename must be all uppercase, and its .fmx file must be located in the forms/<language> subdirectory of your application directory structure.

### **Application**

This is the application that owns your form. You can define an application by using the Applications window.

Oracle Applications looks for your form in the appropriate language directory of your forms directory, based on the application owning your form.

For example, if you are using American English on a UNIX platform, Oracle Applications expects to find your form files in the directory /<Your application top directory>/forms/US.

### **User Form Name**

This is the form name you see when selecting a form using the Functions window.

# **Message Dictionary**

### Overview of Message Dictionary

Message Dictionary lets you catalog messages for display from your application without hardcoding them into your forms and programs. Using Message Dictionary, you can:

- Define standard messages you can use in all your applications
- Provide a consistent look and feel for messages within and across all your applications
- Define flexible messages that can include context-sensitive variable text
- Change or translate the text of your messages without regenerating or recompiling your application code

### **Major Features**

### **Modifiable Message Text**

Message Dictionary makes it easy for you to modify your messages. All your message text is available from one simple form, and you do not need to regenerate your forms or recompile your programs if you change your message text.

Message Dictionary displays your application messages in a format you choose. For example, you can display your messages in a dialog box or on the message line. You can also display messages without codes, such as warnings that have an intuitive remedy or do not need one.

### **Easy Translation**

Message Dictionary facilitates translation of your messages by allowing you to easily

modify your messages and by allowing you to define message notes for each message. Message Dictionary saves you time because you do not need to regenerate your forms or recompile your programs after translation of message text.

### **Standardized Messages**

Message Dictionary lets you create standardized messages you can use in your application. Message Dictionary reduces redundant programming of standard messages by storing all of your messages as entries in Message Dictionary. Once you define your messages in the Message Dictionary, you can refer to them in your forms, concurrent programs, and other application modules using a simple message name you define. You can call the same message many times, from anywhere in your application. If you need to change your message, you only need to change it in one place.

### **Dynamic Message Text**

Message Dictionary lets you include information in your message that Oracle Application Object Library derives at runtime. You can define your messages to accept variable text such as field values or module names. You specify the values of the variable message parts when you call Message Dictionary from a form or other application module. Message Dictionary inserts these values in the message before it returns the message to you. You can also include a field reference in your message call from a form, displaying the field's value in the message your user sees.

### **Definitions**

#### Message Name

A non-updatable internal identifier for a message in your application. A message name can be up to 30 characters of text. A message name, together with your application name and language name, uniquely identifies your message text. You specify the message name when you call Message Dictionary from a form or program module.

### Message

Text your application displays or prints to an output file. You can define your message to be up to about 1800 characters long (about 1260 in English to allow for translation into longer languages such as German).

#### Message Number

A number that appears with your message. If you define a non-zero message number for your message, Message Dictionary automatically prepends your message with the prefix APP- (or its translated equivalent).

#### Variable Token

A keyword you create to represent a value when you define a message. You specify the same variable token, along with its current value, when you call Message Dictionary from your form or program module. Message Dictionary replaces each variable token in your message with the current value you specify and then displays the message.

## Implementing Message Dictionary

There are several steps to implementing Message Dictionary in your application:

- Create your message directories, page 12-3
- Define your messages, page 12-3
- Create your message files, page 12-4
- Code logic to set up messages, page 12-5
- Code logic to display messages, page 12-6

### **Create Your Message Directories**

On most operating systems, you should create a special subdirectory to hold your Message Dictionary files for your application. You must create your message directory (or some other location for your messages if your operating system does not support directories) before you define your messages so Oracle Application Object Library can store your message files. In general, name your subdirectory mesg, and create it directly under your application's base directory (exactly how you create a location for your Message Dictionary files depends on your operating system). You should have a mesg directory for your application on each machine where you have a directory structure for your application (concurrent processing servers, forms server machines).

See: Setting Up Your Application Framework, page 2-1

### **Define Your Messages**

Use the Messages window to define your message information. You can include variable tokens in your message text when you define your messages. Message Dictionary inserts your values in the message automatically when it displays your message.

You can modify your messages at any time using the Messages window. If you want to change your message text, you need only change it once, instead of the many times your application may call it. You do not need to regenerate your forms or recompile your programs when you change your messages.

See: Message Standards, page 12-18 and Messages Window, page 12-44.

### Create Your Message Files

Use the Generate Messages concurrent program to generate your runtime message files, such as US.msb.

To use the program to generate your message files:

- Using the Application Developer responsibility, navigate to the Submit Requests window.
- Select the Generate Messages concurrent program in the Name field.
- In the Parameters window, select the language code for the language file you want to generate (for example, US for American English).
- Provide the appropriate application name for the message file you wish to create. Each application must have its own message file.
- 5. Select the mode for the program. To generate your runtime message file, choose DB\_TO\_RUNTIME.

To generate human-readable text files that can be edited and loaded back into the database (or into different databases), you must use the FNDLOAD utility with the configuration file FNDMDMSG.lct.

For more information, see the Oracle Applications System Administrator's Guide.

- Leave the Filename parameter blank, as the message generator will create a file with a standard name (such as US.msb) in the mesg directory for your application on the server side (or an equivalent location for your platform).
- 7. Make a copy of the resulting file (which is on the server side), and transfer the copy to the appropriate mesg directory for your application on other machines as needed (concurrent processing servers, forms server machines). The file should have the same name (such as US.msb) in each location.

### **Command Line Interface**

On UNIX systems, you can also use a command line interface to generate your message files (such as US.msb):

```
FNDMDGEN <Oracle ID> 0 Y <language codename> <application shortname>
DB TO RUNTIME
```

where Oracle ID is the username and password of the APPS schema and language codename is a language code such as US.

To generate human-readable text files that can be edited and loaded back into the database (or into different databases), you must use the FNDLOAD utility with the configuration file FNDMDMSG.lct.

### Code Logic to Set Up Messages

Generating a message and showing it to a user is a two-step process: first you must set up the message (on the client side) or retrieve it from the server side, and then you must display it to the user (or write it to a file for a concurrent program). This section covers the setup part of the process.

When your application calls Message Dictionary, Message Dictionary finds the message associated with your application and the message name you specify, and replaces any variable tokens with your substitute text. If a concurrent process generates the message, depending on which routine it calls, Message Dictionary either writes the message to the concurrent program log or out file, or returns your message to your concurrent program so your program can write it to the log or out file. You can call Message Dictionary from any form or C concurrent program.

### Client-side APIs for Retrieving and Setting up Messages

The following routines in the FND MESSAGE package are used in client-side (that is, Oracle Forms) PL/SQL procedures to retrieve and set up messages for subsequent display.

| SET_NAME Retrieves your message from Message | ge Dictionary | 7 and sets |
|----------------------------------------------|---------------|------------|
|----------------------------------------------|---------------|------------|

it on the message stack.

SET\_STRING, page 12-14 Takes an input string and sets it on the message stack.

Substitutes a message token with a value you specify. SET\_TOKEN, page 12-15

RETRIEVE, page 12-13 Retrieves a message from the server-side message buffer,

translates and substitutes tokens, and sets the message on

the message stack.

GET (function), page 12-10 Retrieves a message from the message stack and returns a

VARCHAR2.

CLEAR, page 12-8 Clears the message stack.

### Server-side APIs for Messaging

The following server-side routines are used to buffer a message (and if necessary, token/value pairs) so that a client-side PL/SQL Procedure (that is, one called from Oracle Forms) can retrieve and display it. Only one message can be buffered on the server.

SET\_NAME Sets a message name in the global area without actually

retrieving the message from Message Dictionary.

SET\_TOKEN, page 12-15 Adds a token/value pair to the global area without actually doing the substitution.

CLEAR, page 12-8 Clears the message stack.

### Code Logic to Display Messages

Once you have set up or retrieved the message and substituted any tokens, you can then display it to a user (on the forms server side; that is, in forms) or write it to a file (on the database server side for a concurrent program).

### Forms Server-side APIs for Displaying Messages

The following routines are used in PL/SQL procedures in forms and libraries to display messages. Each of these routines displays the message placed on the message stack by the most recent FND\_MESSAGE.SET\_NAME or FND\_MESSAGE.RETRIEVE call in your program.

The FND\_MESSAGE.ERROR, FND\_MESSAGE.SHOW, FND\_MESSAGE.WARN, and FND MESSAGE.QUESTION routines each display a message in a forms modal window (on the client side). The primary difference between these routines is the icon they display next to the message in a forms modal window. For each routine, the icon is designed to convey a particular meaning. You should choose which routine to use based on the type of message you wish to display. For example, you should use the FND\_MESSAGE.ERROR routine to display error messages, the FND MESSAGE.SHOW routine to display informational messages, and so on.

Note that the look of the icons that the FND\_MESSAGE.ERROR, FND\_MESSAGE.SHOW, FND\_MESSAGE.WARN, and FND\_MESSAGE.QUESTION routines display is platform-dependent.

| ERROR, page 12-9 | Displays an error message in a forms modal window or a |
|------------------|--------------------------------------------------------|
|                  | , 1 (*1 /F 1 UT 1* 1 1                                 |

concurrent program log file. (Example: "Invalid value

entered.")

SHOW, page 12-16 Displays an informational message in a forms modal

> window or a concurrent program log file. (Example: "To complete this function, please enter the following...")

**WARN**, page 12-17 Displays a warning message in a forms modal window and

> allows the user to either accept or cancel the current operation. (Example: "Do you wish to proceed with the

current operation?")

QUESTION, page 12-11 Displays a message and up to three buttons in a forms

modal window. (Example: "Please choose one of the

following actions.")

HINT, page 12-11 Displays a message in the forms status line.

### Methods for Database Server-side Messaging

Database server-side PL/SQL currently has no I/O abilities by itself. Therefore, it relies on the environment that called the server-side routine to output the message.

There are three distinct, non-interchangeable methods for displaying messages that were set on the server:

#### Method 1: Set an error message on the server, to be displayed by the forms client that called the server procedure.

On the server, use FND MESSAGE.SET NAME and FND MESSAGE.SET TOKEN to set the message. Then call APP EXCEPTION.RAISE EXCEPTION (an APPCORE routine) to raise the application error PL/SQL exception. This exception is trapped when the server procedure is exited and control resumes on the client side in the standard Oracle Forms ON\_ERROR trigger. The ON-ERROR trigger retrieves the message from the server and displays it.

**Important:** All forms built to integrate with Oracle Applications should have a form-level ON-ERROR trigger that calls APP STANDARD.EVENT('ON-ERROR'). APP\_STANDARD.EVENT('ON-ERROR') in the ON-ERROR trigger automatically detects application errors raised on the server and retrieves and displays those error messages in a forms alert box.

#### Method 2: Set a message on the server, to be retrieved on the client side.

On the server, use FND\_MESSAGE.SET\_NAME and FND\_MESSAGE.SET\_TOKEN to set the message. Return a result code to the calling client code to indicate that a message is waiting. If there is a message waiting, the client calls FND\_MESSAGE.RETRIEVE to pull the message from the server to the client, placing the message on the client's message stack. The client calls FND\_MESSAGE.ERROR, FND\_MESSAGE.SHOW, FND\_MESSAGE.HINT, or FND\_MESSAGE.WARN to display the message, or FND\_MESSAGE.GET to retrieve the message to a buffer.

#### Method 3: Get a message into a buffer on the server

Use the FND\_MESSAGE.SET\_NAME, FND\_MESSAGE.SET\_TOKEN, and FND\_MESSAGE.GET routines to get the message into a buffer. Or, use FND\_MESSAGE.GET\_STRING to get a single message into a string.

### **Calling Message Dictionary From Concurrent Programs**

If you call Message Dictionary routines from your concurrent programs, the messages are treated differently according to the routine you use, as shown in the following table:

| Routine | Output Destination | Message Numbers    | Messages Displayed |
|---------|--------------------|--------------------|--------------------|
| SHOW    | out file           | Not printed        | One; top of stack  |
| ERROR   | log file           | Printed if nonzero | One; top of stack  |

## Message Dictionary APIs for PL/SQL Procedures

This section describes Message Dictionary APIs you can use in your PL/SQL procedures. This section also includes examples of PL/SQL procedure code using these Message Dictionary APIs.

Some of these PL/SQL procedures have C code analogs that you can use for concurrent programs written in C. The syntax for the C code API is included at the end of the PL/SQL API routine description. All of the Message Dictionary C routines require the use of the **fddutl.h** header file.

### FND\_MESSAGE.CLEAR

Summary procedure FND\_MESSAGE.CLEAR;

FNDSQF library and database (stored procedure) Location

Description Clears the message stack of all messages.

### FND\_MESSAGE.DEBUG

Summary procedure FND MESSAGE.DEBUG

(value IN varchar2);

Location FNDSQF library

Description Immediately show a string. This procedure is normally

> used to show debugging messages only, not messages seen by an end user. The string does not need to be defined in the Messages window. These strings may be hardcoded into the form and are not translated like messages defined

in Message Dictionary.

The string to display. value

Here is an example:

```
/* as the last part of an item handler */
         fnd message.debug('Invalid event passed to
              ORDER.ITEM_NAME: ' || EVENT);
      END IF;
```

### FND\_MESSAGE.ERASE

Summary procedure FND\_MESSAGE.ERASE;

FNDSQF library Location

Description Clears the Oracle Forms status line.

> **Tip:** Due to the way that Oracle Forms handles I/O to the status line, changes made to the status line with HINT or ERASE may not appear immediately if the call is made in the middle of some PL/SQL routine that does not involve user input. In such cases it may be necessary to use the forms Synchronize built-in to force the message to get displayed on the status line.

### FND\_MESSAGE.ERROR

procedure FND MESSAGE.ERROR; Summary

Location FNDSQF library

Description Displays an error message in an Oracle Forms modal

window or a concurrent program log file. (Example: "

Invalid value entered.")

FND\_MESSAGE.ERROR takes its message from the stack, displays the message, and then clears all the messages from

the message stack.

#### Here is an example:

```
/* Display an error message with a translated token */
FND MESSAGE.SET NAME ('FND', 'FLEX COMPILE ERROR');
FND MESSAGE.SET TOKEN ('PROCEDURE', 'TRANS PROC NAME', TRUE);
FND MESSAGE.ERROR;
  /\overline{*} Then either raise FORM TRIGGER FAILURE, or exit
     routine*/
```

C Code API boolean afderror(/\* void \*/);

Requires the **fddutl.h** header file.

### FND\_MESSAGE.GET

Summary

function FND MESSAGE.GET return varchar2;

Location

FNDSQF library and database (stored function)

Description

Retrieves a translated and token-substituted message from the message stack and then clears that message from the message stack. This could be used for getting a translated message for a forms built-in or other function. Assumes you have already called FND\_MESSAGE.SET\_NAME and, if necessary, FND\_MESSAGE.SET\_TOKEN. GET returns up to 2000 bytes of message.

If this function is called from a stored procedure on the database server side, the message is retrieved from the Message Dictionary table. If the function is called from a form or forms library, the message is retrieved from the messages file on the forms server.

If you are trying to get a message from a stored procedure on the database server side to a form, you should use FND\_MESSAGE.SET\_NAME and, if necessary, FND MESSAGE.SET TOKEN in the stored procedure. The form should use Method 1 or Method 2 described earlier to obtain the message from the stored procedure. You should not use FND\_MESSAGE.GET in the stored procedure for this case.

#### Example

```
/* Get translated string from message file */
declare
  msg varchar2(2000);
  FND MESSAGE.SET NAME ('FND', 'A 2000 BYTE MSG');
  msg := FND MESSAGE.GET;
end:
     We now have a translated value in the msg variable
      for forms built-in or other function */
```

C Code API

Pass this function a buffer and tell it the size, up to 2001 bytes (including the null terminator), of the buffer in bytes.

```
boolean afdget(/* text *msg buf, size t buf size
```

Requires the **fddutl.h** header file.

### FND\_MESSAGE.HINT

Summary procedure FND MESSAGE.HINT;

Location FNDSQF library

Description Displays a message in the Oracle Forms status line. FND\_MESSAGE.HINT takes its message from the stack,

displays the message, and then clears that message from

the message stack.

The user may still need to acknowledge the message if another message immediately comes onto the message line.

### FND\_MESSAGE.QUESTION

Summary

```
(button1
         IN varchar2 default 'YES',
    button2 IN varchar2 default
'NO',
                   IN varchar2 default
       button3
'CANCEL',
        default btn IN number default
1,
        cancel btn IN number default
3,
               IN varchar2 default
        icon
'question'
) return number;
```

Location

### FNDSQF library

Description

Displays a message and up to three buttons in an Oracle Forms modal window. (Example: "Please choose one of the following actions: ")

FND MESSAGE.QUESTION takes its message from the stack, and clears that message. After the user selects a button, FND\_MESSAGE.QUESTION returns the number of the button selected.

For each button, you must define or use an existing message in Message Dictionary (under the Oracle Application Object Library application) that contains the text of the button. This routine looks for your button name message in the Oracle Application Object Library messages, so when you define your message, you must associate it with Oracle Application Object Library (the " FND" application) instead of your application.

If there is no message defined for the button, the button

text defaults to the message name. You must specify the message name in all uppercase so it will be easier to identify missing messages (if the message is missing, the button text will not be translated).

#### Arguments (input)

button1 - Specify the message name that identifies the text for your rightmost button. This name is identical to the message name you use when you define your button text using the Messages form.

button2 - Specify the message name that identifies the text for your middle button. This name is identical to the message name you use when you define your button text using the Messages form.

button3 - Specify the message name that identifies the text for your leftmost button. This name is identical to the message name you use when you define your button text using the Messages form.

default\_btn - Specify the number of the button that will be pressed when the user presses the "default" keyboard accelerator (usually the return or enter key). Passing NULL makes button 1 be the default.

cancel\_btn - Specify the number of the button that will be pressed when the user presses the "cancel" keyboard accelerator (usually the escape key). Passing NULL makes no buttons get pressed by the "cancel" keyboard button.

icon - Specify the icon to display in the decision point box. If you do not specify an icon, a standard FND\_MESSAGE.QUESTION icon is displayed. Standard icons you can use include STOP, CAUTION, QUESTION, NOTE, and FILE. In addition, you can use any icon in the AU\_TOP/resource directory on your platform.

**Important:** Specifying no buttons produces a "Cancel/No/Yes" three-button display. Specifying one button displays that button as the first button, and defaults the second button to "Cancel". Button one appears on the lower right of the window, button2 to the left of button1, and button3 to the left of button2.

button3 button2 button1

To specify two buttons without a cancel button, pass in arguments of '<FIRST\_OPTION>', '<SECOND\_OPTION>', and NULL.

#### **Example 1**

```
/* Display a message with two buttons in a modal window */
FND MESSAGE.SET NAME('INV', 'MY PRINT MESSAGE');
FND MESSAGE.SET TOKEN ('PRINTER', 'hqunx138');
FND MESSAGE.OUESTION('PRINT-BUTTON');
 /* If 'PRINT-BUTTON' is defined with the value "Print",
    the user sees two buttons: "Print", and "Cancel". */
```

### Example 2

```
/* Display a message with three buttons in a modal window.
  Use the Caution icon for the window. */
FND MESSAGE.SET NAME('FND', 'DELETE EVERYTHING');
FND MESSAGE.QUESTION('DELETE', NULL, 'CANCEL', 1, 3, 'caution');
Example 3
/* Display a message with two buttons in a modal window.
   "Yes" and "No" */
FND MESSAGE.SET NAME('FND', 'REALLY');
FND MESSAGE.QUESTION('YES', 'NO', NULL);
```

### FND\_MESSAGE.RETRIEVE

Summary procedure FND\_MESSAGE.RETRIEVE;

Location FNDSQF library

Retrieves a message from the database server, translates Description

and substitutes tokens, and sets the message on the

message stack.

#### Example

```
/* Retrieve an expected message from the server side,
   then show it to the user */
FND MESSAGE.RETRIEVE;
FND MESSAGE.ERROR;
  /\overline{\star} Then either raise FORM TRIGGER FAILURE, or exit
     routine*/
```

### FND\_MESSAGE.SET\_NAME

(application IN varchar2, Summary name IN varchar2);

FNDSQF library and database (stored procedure) Location

**Description (Forms)** Retrieves your message from Message Dictionary and sets

it on the message stack. You call

FND\_MESSAGE.SET\_NAME once for each message you use in your client-side PL/SQL procedure. You must call

FND\_MESSAGE.SET\_NAME before you call

FND\_MESSAGE.SET\_TOKEN.

**Description (Database Server)** 

Sets a message name in the global area without actually retrieving the message from Message Dictionary.

Arguments (input)

application - The short name of the application this message is associated with. This short name references the application you associate with your message when you define it using the Messages form.

name - The message name that identifies your message. This name is identical to the name you use when you define your message using the Messages form. Message Dictionary names are not case sensitive (for example, MESSAGE NAME is the same name as message name).

#### Example 1

```
/* Display a warning, asking OK/Cancel question */
FND MESSAGE.SET NAME ('FND', 'WANT TO CONTINUE');
FND MESSAGE.SET TOKEN ('PROCEDURE', 'Compiling this flexfield');
if (FND MESSAGE.WARN) then
  /* User selected OK, so add appropriate logic ... */
```

#### Example 2

```
/* Display a warning, asking OK/Cancel question */
FND MESSAGE.SET NAME ('FND', 'WANT TO CONTINUE');
FND MESSAGE.SET TOKEN ('PROCEDURE', translated text vbl);
if (FND MESSAGE.WARN) then
  /* User selected OK, so add appropriate logic ... */
```

### Example 3

```
/* Show an informational message */
FND MESSAGE.SET NAME ('FND', 'COMPILE CANCELLED');
FND MESSAGE.SHOW;
```

#### Example 4

```
/* This code is on the server. It sets up a message and
  then raises an error so the client will retrieve the
  message and display it to the user */
FND MESSAGE.SET NAME ('FND', 'FLEX COMPILE ERROR');
FND MESSAGE.SET TOKEN ('PROCEDURE', 'My Procedure');
APP EXCEPTION. RAISE EXCEPTION;
```

### FND\_MESSAGE.SET\_STRING

Summary procedure FND MESSAGE.SET STRING

(value IN varchar2);

FNDSQF library Location

Description Takes an input string and sets it directly on the message

> stack. The string does not need to be defined in the Messages window. These strings may be hardcoded into

the form and are not translated like messages defined in

Message Dictionary.

Arguments (input) value - Indicate the text you wish to place on the message

stack.

#### Example 1

```
/* Set up a specific string (from a variable) and show it */
FND MESSAGE.SET STRING (sql error message);
FND MESSAGE.ERROR;
```

#### Example 2

```
/* Set up a specific string and show it */
FND MESSAGE.SET STRING ('Hello World');
FND MESSAGE.SHOW;
```

## FND\_MESSAGE.SET\_TOKEN

procedure FND MESSAGE.SET TOKEN Summary

(token IN varchar2,
value IN varchar2,
translate IN boolean default

FALSE);

Location FNDSQF library and database (stored function)

**Description (Forms)** Substitutes a message token with a value you specify. You

> call FND MESSAGE.SET\_TOKEN once for each token/value pair in a message. The optional translate parameter can be set to TRUE to indicate that the value should be translated before substitution. (The value should be translated if it is, itself, a Message Dictionary message

name.)

**Description (Database Server)** Same behavior as for client-side

FND MESSAGE.SET TOKEN, except that adds a

token/value pair to the global area without actually doing

the substitution.

**Arguments (input)** token - Specify the name of the token you want to

> substitute. This token name is identical to the token name you use when you define your message using the Messages form. Though you specify & before each of your variable tokens when you define messages, you should not include

the & in your Message Dictionary calls.

value - Indicate your substitute text. You can include as much substitute text as necessary for the message you call.

You can specify a message name instead of actual substitute text. You must also specify TRUE for the translate argument in this case. If you are passing a Message Dictionary message this way, Message Dictionary looks for the message under the application specified in the preceding call to FND\_MESSAGE.SET\_NAME.

translate - Indicates whether the value is itself a Message Dictionary message. If TRUE, the value is "translated" before substitution; that is, the value is replaced with the actual Message Dictionary message text. Note that if the "token message" in turn contains a token, that token will not be substituted (that is, you cannot have "cascading substitution").

## Example 1

```
/* Display a warning, asking OK/Cancel question */
FND MESSAGE.SET NAME ('FND', 'WANT TO CONTINUE');
FND_MESSAGE.SET_TOKEN ('PROCEDURE', 'Compiling this flexfield');
if (FND MESSAGE.WARN) then
  /* User selected OK ... */
```

#### Example 2

```
/* Display a warning, asking OK/Cancel question */
FND_MESSAGE.SET_NAME ('FND', 'WANT_TO_CONTINUE');
FND MESSAGE.SET TOKEN ('PROCEDURE', translated text vbl);
if (FND MESSAGE.WARN) then
  /* User selected OK ... */
```

## Example 3

```
/st Display an error message with a translated token st/
FND_MESSAGE.SET_NAME ('FND', 'FLEX_COMPILE_ERROR');
FND_MESSAGE.SET_TOKEN ('PROCEDURE', 'TRANS_PROC_NAME', TRUE);
FND MESSAGE.ERROR;
  /\overline{\star} Then either raise FORM_TRIGGER_FAILURE, or exit
     routine*/
```

#### C Code API

The C code equivalent to SET\_TOKEN(token\_name, token\_value, FALSE) is:

```
boolean afdtoken(/*_ text *token_name,
                  text *token_value _*/);
```

The C code equivalent to SET\_TOKEN(token\_name, token\_value, TRUE) is:

```
boolean afdtrans(/* text *token name,
                 text *token_value _*/);
```

The C code equivalent to SET\_TOKEN(token\_name, token\_value, FALSE for number val\* is:

```
boolean afdtkint(/* text *token name, sb4 token value */);
```

Requires the **fddutl.h** header file.

## FND\_MESSAGE.SHOW

Summary

procedure FND MESSAGE.SHOW;

Location FNDSQF library

Description Displays an informational message in an Oracle Forms

> modal window or a concurrent program log file. (Example: "To complete this function, please enter the following...")

FND\_MESSAGE.SHOW takes its message from the stack, displays the message, and then clears only that message

from the message stack.

## **Example**

```
/* Show an informational message */
FND MESSAGE.SET NAME ('FND', 'COMPILE CANCELLED');
FND MESSAGE.SHOW;
```

C Code API boolean afdshow(/\*\_ void \_\*/);

Requires the **fddutl.h** header file.

## FND MESSAGE.WARN

Summary function FND MESSAGE.WARN return

boolean;

FNDSQF library Location

Displays a warning message in an Oracle Forms modal Description

> window and allows the user to either accept or cancel the current operation. (Example: "Do you wish to proceed with

the current operation?")

FND\_MESSAGE.WARN returns TRUE if the user accepts

the message (that is, clicks OK), or FALSE if the user

cancels.

FND\_MESSAGE.WARN takes its message from the stack, displays the message, and clears that message from the

message stack.

#### **Example**

```
/* Display a warning, asking OK/Cancel question */
FND MESSAGE.SET NAME ('FND', 'WANT TO CONTINUE');
FND MESSAGE.SET TOKEN ('PROCEDURE', 'Compiling this flexfield');
IF (FND MESSAGE.WARN) THEN
  /* User selected OK, so add appropriate logic ... */
ELSE
  /* User selected Cancel, so add appropriate logic ... */
END IF;
```

C Code API boolean afdwarn(/\*\_ void \_\*/ );

Requires the **fddutl.h** header file.

## **Application Message Standards**

Oracle Applications use messages to communicate with users. Typical messages include warnings and error messages, brief instructions, and informative messages that advise your user about the progress of concurrent requests, work done, and anything else of interest or helpful to users. Forms-based applications display messages on the user's screen; applications also print messages to output and log files.

Messages are part of the product, and should be treated with the same amount of care and attention to the user interface as a form. These message standards help you write messages that are brief, clear, and informative. When you follow these standards and use Message Dictionary, your application provides messages that are easy to understand, document, edit, and translate into other languages, resulting in an application that is easy to support and enhance.

## **Definitions**

## Message Type

A message type classifies your message as an Error, Prompt, and so on. Generally speaking, error messages display information about problems, while hint messages display helpful information that appears during the normal use of your form.

## **Error Message**

An error message contains substantive information about your application that a user should consider and acknowledge. An error message does not always indicate a malfunction or user mistake. It may simply be a warning.

Most commonly, an error message informs your user of an invalid entry or action, or it reports a function that is not operating correctly.

#### Message Name

A message name is an internal identifier for a message in your application. A message name can be up to 30 characters long.

A message name, together with your application name and language name, uniquely identifies your message. You specify the message name when you call Message Dictionary from a form or program module.

## **Message Prefix**

A message prefix is a short code that automatically precedes your message number and text for those messages that have numbers. The standard message prefix is APP:<application short name>.

## Message Number

A message number is a number that precedes your message when your message is displayed to users. A message number is not changed by translators. The message number also helps your user determine which application generates a message, and helps your user to locate a message in the documentation.

If you define a message number for your message, Message Dictionary automatically precedes your message with the Oracle message standard "APP:<application short name>-nnnn", where APP is a standard message prefix for Oracle Applications and nnnnn is your message number. Your message number may be up to 5 digits long. For example, your user might see "APP:SQLGL-0032 Please enter ..." for an Oracle General Ledger message.

## Message Description

The Description field in the Messages form describes your message for other developers and translators. You can enter up to 230 characters of text in your message description. Typically this field contains information for translators about the context of your message.

#### Variable Token

A variable token, also called a substitute token, acts as a placeholder when you define message text. When Message Dictionary displays a message, it substitutes a developer-specified value for each variable token, allowing you to create dynamic messages.

## **Boilerplate**

Boilerplate is any fixed text contained in a form. Boilerplate includes form titles, zone titles, region titles, and field prompts.

## Message Naming Standards

The following suggested standards provide a consistent naming convention for message names.

- Message names are hardcoded into forms and programs and should never change.
- Use descriptive words and make your message names meaningful to other developers. Your name should clearly summarize the content or purpose of the message.
- Message names can contain no more than 30 characters.
- Make message names all uppercase. Although message names are case insensitive, this provides consistency so that messages can be searched for easily.

- Do not use spaces in message names; use underscore characters instead to separate words.
- Message names should not contain message numbers (or prefixes), because message numbers may change over time.
- Include your two-to-three-character application short name or abbreviation as the first word in each message name (optional).

## Use a group identifier as the second word in each message name

Include a group identifier that indicates the functional area or organizational function that your message addresses. Your group identifier should correspond to the group identifier you use in your form names, which helps break your set of messages into smaller, manageable chunks.

FND FLEX SEGMENT NOT REGISTERED [group Right:

identifier is FLEX, for Flexfields

Right: FND MD MESSAGE NOT FOUND [group identifier is

MD, for Message Dictionary]

FND MESSAGE NOT FOUND Wrong:

Some examples of message names are:

- INV\_UOM\_REQUIRED
- AP MATCH BAD SEGMENT
- SPEC\_INFO\_IN\_USE
- MAND PARAMETER NULL
- ZOOM\_BAD\_FIELD
- AFDICT\_HISTORY\_BUTTON

## Message Numbering Standards

Oracle Applications products all have assigned message number ranges. These ranges, and messages that have non-zero numbers appear in the Oracle Applications Messages Manual. Messages without numbers are not included.

- Use a number for all errors and warnings, but not hints, notes or questions.
  - All errors and warnings now have message numbers to help developers trace a message if the problem comes from an installation running in a language other

than English.

- Message Dictionary displays message numbers with the message prefix. The message prefix is APP:<application short name>-.
  - The application short name makes messages easier to trace, especially after messages have been translated
- If your message number is less than 1000, Message Dictionary extends your number to four places with leading zeros.
- A zero (0) message number is equivalent to a null (blank) message number and does not display (the prefix does not display either).
  - Messages with a null message number that have been loaded into Message Dictionary from a file will have the message number changed to zero.
- Do not put the message prefix or a message number in your message text.

Here are some guidelines to help you decide whether to use a number.

## **Messages That Require Numbers**

If the answers to any of the following questions are yes, the message probably needs a number:

- Is this a message that someone such as a support representative might want to look up in a manual (for example, a user might call a support representative, say "I got an APP-12345 error", and expect the representative to know what the message means)?
- Is this a message that requires someone to get assistance (from a system administrator, for example) to solve the problem?
- Is this a message where correcting the problem may require reading the message more than once or writing the message down?

## **Messages That Should Not Have Numbers**

If the answers to any of the following questions are yes, the message probably does not need a number:

- Is this a text fragment such as a token translation?
- Is the message merely explanatory and informative (for example, "Your concurrent request number is 86477")?

## **Custom Applications and Other Products**

For custom applications and third-party products not included in the published message number ranges, we recommend that you avoid using message numbers 0-2999. Those are Oracle Application Object Library messages that appear in cross-product features such as flexfields and concurrent processing, and they may appear in your own applications.

In general, it may be useful to avoid duplicating any numbers that appear in Oracle Applications products even though there is no technical requirement to avoid duplication. Keeping your custom messages numerically separate from Oracle Applications messages may help users distinguish whether a problem stems from an Oracle Applications product or a custom application, and help them decide where they should seek assistance for problems.

If you want to avoid clashing with numbers that Oracle Applications products use or may use in the foreseeable future, we recommend that you number messages using 400000 (400,000) and up (the largest possible message number is about 2 billion).

## Message Type Standards

Message type is used primarily for translation purposes. The correct message type (Error, Title, and so on) allows translators to distinguish between text that can be translated without worrying about length expansion, such as error messages, and text that has strict expansion limits, such as field prompts for a form. Note that for Oracle Applications Release 12 messages in English, one character is equivalent to one byte, but in other languages one character may require more than one byte.

| Error | Type is ERROR in script file. Use for error and warning   |
|-------|-----------------------------------------------------------|
|       | messages. Messages with the Error type can be up to 1260  |
|       | characters long in English and allow a translation length |
|       | expansion up to a maximum length of 1800 bytes (at least  |
|       | 30% allowed expansion). Messages with the Error type      |
|       | should have a message number.                             |

Type is NOTE in script file. Use for informational or instructional messages (typically messages displayed using FND MESSAGE.SHOW). Messages with the Note type can be up to 1260 characters long in English and allow a translation length expansion up to a maximum length of 1800 bytes (at least 30% allowed expansion). Messages with the Note type should usually not have a message number.

Type is HINT in script file. Use for informational or instructional messages (typically messages displayed using FND\_MESSAGE.HINT). Messages with the Hint type can be up to 190 characters long in English and allow a

Er

Note

Hint

translation length expansion up to a maximum length of 250 bytes (at least 30% allowed expansion).

Title

Type is TITLE in script file. Use for window titles, report titles, report group titles, graph titles, and so on. Messages with the Title type can be up to 61 characters long in English and allow a translation length expansion up to a maximum length of 80 bytes (at least 30% allowed expansion).

30% Expansion Prompt

Type is 30\_PCT\_EXPANSION\_PROMPT in script file. Use for field prompts, report column labels, graph labels, and so on, where space has been allowed for up to 30% expansion during translation (allowing for a mimimum of 10 bytes after translation, except for approved phrases and abbreviations). For example, a 23-character field prompt in English would be allowed to expand to 30 bytes when translated. Most prompts and boilerplate should use this type. However, if you have more expansion space available on your form or layout, use the appropriate type (50% or 100% Expansion Prompt), especially for short prompts.

50% Expansion Prompt

Type is 50 PCT EXPANSION PROMPT in script file. Use for field prompts, report column labels, graph labels, and so on, where space has been allowed for up to 50% expansion during translation (allowing for a mimimum of 10 bytes after translation). For example, a 10-character field prompt in English would be allowed to expand to 15 bytes when translated.

100% Expansion Prompt

Type is 100\_PCT\_EXPANSION\_PROMPT in script file. Use for field prompts, report column labels, graph labels, and so on, where space has been allowed for up to 100% expansion during translation (allowing for a mimimum of 10 bytes after translation). For example, a 6-character field prompt in English would be allowed to expand to 12 bytes when translated.

Menu Entry

Type is MENU in script file. Use for menu entries, such as choices on the Special menu, especially where such entries have accelerator keys (keyboard equivalents) denoted by a double ampersand (&&). Ideally, menu entries should be less than about 25 characters long in English (for aesthetic reasons). The maximum length for a menu entry message is 46 bytes in English (60 bytes after translation).

Token Type is TOKEN in script file. Use for messages that are

> used as token values in other messages. This type is for backwards compatibility only, and should not be used for new messages (new messages should not use tokens that

require translation). You must include a message

description that contains the name of the message that uses

the token and any translation length restrictions.

Other Type is OTHER in script file. Use for text not covered by

> any other type. You must include a message description explaining the message and its translation requirements (for example, if the message should not be translated or has

a specific maximum length).

## Message Description Standards

Use the description field to tell translators and other developers the purpose of the message, where it is used, and how it is used. For example, if you define a message to use as a label for a Special menu entry, you should mention that in the description field for your message. The message description is especially important for short pieces of text that will be translated, so that translators have some idea of how the text would appear.

Even if your message is unambiguous, translators may need to know where it occurs so that they can match their translations of your message to their translations of other text in related areas of your application.

Include a message description for any of the following cases:

- Table and column names in the message
- Uppercase or lowercase values in the message (indicating whether values should be translated)
- Any uppercase words in the message, or if the entire message is uppercase
- Any words other than tokens that contain underscores (\_)
- Tokens that represent sentence fragments
  - include what text is expected to replace the token.
- If your message contains a nonobvious variable token name, use your notes field to tell translators what your token represents.
- Very short messages or text fragments
  - include where and how the message is used (button label, form message,

boilerplate, etc.). If it is a text fragment used to build another message (as a token value), include the text defined for the target message and the target message name so the translator can see the expected context of the fragment.

- Ampersands ( & ) other than those preceding tokens (for example, for menu accelerator keys, especially where the ampersand is in the middle of a word)
- Messages where the text must match the translated text in some other part of the application, such as field names, profile option names, menu paths, and so on
- Messages defined as Oracle Application Object Library messages that do not belong to Oracle Application Object Library
  - include name of product using the message, where and how the message is used (button label, forms message, menu entry, boilerplate, etc.).

Enter your message notes using the following format:

This message appears context.

where *context* is when and where your message appears. (You can use any format to explain token names, as long as your notes are clear and well-written).

Example: This message appears only when making new entries in the

Enter Journals form.

Example: This message appears in the Invoice Register report to

indicate division by zero.

## **Message Content Standards**

Following content standards makes your application more pleasant to use and easier to translate.

Messages should never exceed about 1260 characters in English. This allows space for the messages to be translated to "longer" languages such as German.

## Message Token Standards

Using tokens to include values at runtime can make the message more flexible, but use them sparingly.

Always make tokens in your message uppercase so they are easy to identify in a messages manual or in a message file being translated.

Use tokens only if different values for a token do not require different translations for surrounding text. Avoid using tokens for text where the value of the token must be translated. In general, you can use tokens to represent the following types of values:

- Monetary
- Numerical
- Date (must use conversion routine)
- Proper names
- User names (such as from a profile option)
- File names
- Some field values

Avoid using tokens to substitute for words or phrases in a sentence. These are nearly impossible to translate, because different token values may require different translations for the surrounding text. For example:

Wrona: This &ENTITY must be &ACTION.

This bad example is impossible to translate because the noun, ENTITY, could be either masculine or feminine, and singular or plural, all of which may affect translation of both the pronoun "This" and the verb "must" (for example, singular or plural, or masculine or feminine). The message would be better written as one or more messages without tokens at all (assuming the user seeing the message can approve the purchase order):

Right: Please approve this purchase order.

Some phrases that appear contiguously in an English sentence may be dispersed across the sentence when it is translated into another language. Dispersion can even be a problem for single words if they translate into multiple words. For example, the expression "not" occupies one location in English sentences, but it may appear in a French sentence as two separated words, "ne" and "pas."

The sentence "Terminal is operational", for instance, translates into "Terminal est operationnel." The negative form of this sentence, however, translates from "Terminal is not operational" to "Terminal n'est pas operationnel." Therefore, while you could represent the expression "not" with a single token in English, you would need two tokens placed in different locations to make a French translation.

You should make sure that any substitutable text does not include phrases that depend on word order, as word order and sentence structure may change when translators translate a message.

#### Avoid hardcoding text into your code

You should also avoid hardcoding substitute text into your forms, since this would prevent you from updating or translating your message text later using the Messages window (and you would have to regenerate your form if you needed to change your

message). If you must have text fragments in your message, you should use the TRANSLATE token with Message Dictionary routines for substitute text that may require translation.

## Use descriptive variable token names

Avoid cryptic variable tokens. Make token names clear and readable so that the message makes sense to a reader even before substitution takes place. Messages containing descriptive variable tokens are easier to use and debug. You can use underscores in your token names to separate words.

Right: &PURCHASE ORDER NUMBER

&USER\_NAME Right:

Right: &ROUTINE\_NAME

Wrong: &ENTITY1

Wrong: &TOKEN

Wrong: &NUMBER

Wrong: &NAME

&TYPE Wrong:

The &ROUTINE NAME token, for instance, might be used in a message as follows:

APP-0123 Could not run routine &ROUTINE NAME.

Even a descriptive token name can contain ambiguities, so use the notes field to clarify the purpose of your token if translators might not know exactly what your token represents. This information is important to translators, since your token often provides critical information about the purpose and context of your message.

**Important:** Do not change or remove an existing token name without also changing the code that calls the message.

## Use two messages to distinguish singular and plural token values

Do not use the same message for both singular and plural token values. Simply placing an "(s)" after your token is not acceptable, since your message may be translated into a language that does not specify plural forms with a trailing "s", or any other trailing letter or letters. For example:

One row updated. &NUMBER\_OF\_ROWS rows updated. Right:

[Two distinct messages]

Wrona: &NUMBER\_OF\_ROWS row(s) updated.

Wrong: &NUMBER\_OF\_ROWS rows updated. [No singular

message defined]

## Converting a Date or Date-Time Value

If you pass dates in tokens, use a conversion routine to make the date appear in the correct format. Otherwise, they will show up as DD-MON-YY format no matter what the NLS\_DATE\_FORMAT is set to.

FND MESSAGE.SET TOKEN('ORDER DATE', app date.date to chardate(:ORDERS.DATE ORDERED), FALSE); FND MESSAGE.SET\_TOKEN('ORDER\_DATE\_TIME', app\_date.date\_to\_chardt(:ORDERS.DATE\_ORDERED), FALSE);

## A Few General Guidelines for Writing Good Messages

## Address the Correct Person (Do Not Accuse the Innocent Bystander)

Always keep in mind who is the person most likely to encounter your message, and write your message for that audience. In most cases, the person seeing the message is the end user of the application, not the developer, system administrator, or support representative.

## **Just the Important Information**

In general, end users (and other users) want to know the minimum information necessary to correct a problem and get on with their work. End users do not necessarily want to know information such as the routine name of the routine that generated the error, or other technical information, unless it helps them solve the problem.

## **Give Users Actions They Can Accomplish**

Think about what access the user is likely to have to application functions. A clerk is unlikely to have sufficient authority to go into application setup forms to change the default value for a flexfield segment, for example. Similarly, the clerk probably does not have the access or ability to go and modify the code of a form that a developer coded improperly.

Write your explanation with the expectation that your end user will encounter it, even if your message is intended only for developers and debugging. Label technical actions that are intended for system administration, development, or support personnel so that your end user knows what to do.

## If the Problem Is Not the User's Fault, Say So Immediately

Optionally use the convention "Program error: " at the start of a message if the problem is not something the user did or can do something about. This is especially important for "developer-error" problems where an error traps for something that the developer or installer should have caught during system testing.

Example APP:FND-1514 Program error: Invalid arguments specified

for the flexfield user exits.

## Avoid including the routine name in the message unnecessarily

In many cases, a routine name (especially delivered by a token) is both unnecessary and unduly intimidating.

## Do not change existing message text unnecessarily

Each change usually requires the combined efforts of a number of people. When you change the text of a message, translators must also revise existing translations of your message to prevent mismatches between versions of your application in different languages.

## Never write "temporary" messages

Prevent embarrassing errors from appearing in your messages; always assume that the message you define is "the real thing", even if you expect someone else to check it. Similarly, give your error and warning messages a "real" message number immediately.

Right: APP-8402 Account number does not exist.

Wrong: APP-9999 John, we need a message here.

#### Spell-check your messages

Prevent embarrassing errors from appearing in your messages; pass them through a spell-checking program.

## When the User Needs to Get Help

When a user needs to get someone else to help solve the problem, use one of the following phrases. If the content of the message includes tokens whose values are important to know to solve the problem, use the version of the phrase containing "that:", implying to the user that writing down the entire message is important for getting help. If there are no tokens, and a support representative or other person could look up the entire message given only the message number, then use the "Please contact your..." version.

Please inform your support representative that: (then blank line)

Please inform your system administrator or support representative that: (then blank line)

Please inform your system administrator that: (then blank line)

Please contact your support representative. Please contact your system administrator.

Please contact your system administrator or support representative.

Example:

APP:FND-1591 Program error: Invalid arguments to the flexfield routines. Please inform your support representative that: The argument & ARGUMENT\_NAME was spelled incorrectly.

If a problem can be resolved by a system administrator, use the same heading, but substitute "system administrator" for "support representative".

Example:

APP:FND-1591 Flexfield validation table &TABLE\_NAME

was not found.

The flexfield validation table associated with a value set was not found, so the default value for the segment using that value set could not be validated.

Please contact your system administrator.

If a problem cannot be resolved by most system administrators (or if what you really want to say is "call support and log a bug"), use one of the standard phrases above that includes the phrase "support representative". The support representative should be able to determine whether a bug should in fact be reported.

You should never specifically ask users to contact Oracle, Oracle Support or Worldwide Support (or anything similar), or Oracle Consulting in your message. End users at many customer sites usually must contact someone at their site who in turn may contact someone at Oracle or elsewhere (or visit a Web site) so the term "your support representative" is appropriate for those cases. In addition, the name of the support organization at Oracle has changed several times, and some customers may contact different parts of the support organization that have different names.

You can also use the following optional phrases (including punctuation and spacing) where appropriate in your messages. Using standard phrases helps contain translation costs because a standard translation can be reused cheaply.

Program error: (1 space, then init cap) Possible causes: (then blank line)

Additional information for support representative: (then blank line)

Example: APP:FND-01234 Unable to execute &TRIGGER trigger.

> Please contact your support representative. Additional information for support representative: Check that the

trigger exists in the form.

Note: Omit the sentence "Additional information..." if you do not include further technical information.

## Complex Messages

Many messages require more explanation than will fit in a short simple message. In these cases, you need to provide all the necessary information while still keeping the message as brief as possible.

First, provide a short version of the message so the user can get the sense of the problem quickly without needing to read through the entire message. Add a blank line, then provide further information to help the user result the problem.

If the problem has several possible causes, list them by number and include the remedy with the description of the cause.

APP: FND-1518 Program error: Invalid arguments specified for the flexfield user exits.

Flexfield cannot find the segment qualifier name for your value validation rule.

Possible causes:

- 1. The flexfield user exits #FND LOADID, #FND POPID, or #FND VALID are specified incorrectly. Check the syntax and spelling of the user exit arguments.
- 2. The VRULE= parameter may be incorrect. Make sure the value is in quotes, the \n's are in lower case, there are no spaces around the \n's, and all the information is provided.

## Specific Types of Message Content

#### **UPPERCASE**, Mixed Case, and lowercase

Translators use case as an indicator of what should be translated. The general rule for messages is that all uppercase words are not translated (they are assumed to be objects such as table or column names, or to be literal values). Mixed-case words are translated.

Messages that are completely in lowercase usually cause confusion as to how they should be translated, because they may be fragments of other messages. For example, "enter a value" could be interpreted as a complete but incorrect message, or it could be interpreted as a fragment of another message (such as "Please &ACTION for the &FIELD field.") Message descriptions are required for clarification in these cases.

Substitute tokens must always be completely in uppercase, as in &REQUEST\_ID. Tokens are never translated (translation would cause the substitution to fail at runtime because the token is embedded in the code).

#### **Table and Column Names**

Avoid having table or column names in messages because they are not generally

considered user-friendly. For forms, typically the user will not have direct access to tables and columns anyhow and may not be able to carry out the instructions in the message, so table and column names in form messages are especially inappropriate.

If you must have table or column names in your message, they should be all uppercase, not lowercase or mixed case, to indicate that they should not be translated. If appropriate, include the words table or column in the message to make it clear to the user as well, for example, "... the table FND CONCURRENT REQUESTS has been...". You must also include a description for the message to tell the translator not to translate the table or column name (include the table or column name in the description just to be clear).

## Navigation or Menu Paths in Messages

Never use a navigation path (what a user chooses from the Navigator window) to a form or function in a message, because the navigation path is very likely to change at a customer site (customers can redefine menus), so your message would then be incorrect.

Avoid using menu paths (the default or pulldown menu) in messages if possible. Translators would need to know the entire corresponding menu path in the target language to translate the path correctly. If you must use a menu path for a choice on the default menu, use -> as the delimiter between menu entries. For example, Help->Tools->Custom Code->Off. Indicate that this is a default menu path in your message description so translators can figure out the corresponding translated menu path.

#### **Field Names**

Avoid using field names in messages. Field names written directly in the message may not match the actual field name once both the form and the message are translated. Field names may also change over time, rendering the message obsolete or requiring extra maintenance of the message to keep the message correct.

If you must have a field name in a message, the preferred method is to:

- Use a token for the displayed field name (such as &FIELD\_NAME, not &NAME)
- Put the field name itself in the form using a parameter default value or static record group cell, where it will be translated with the rest of the form
- Substitute the field name into the message at runtime

#### Avoid Listing Values in Messages

Avoid listing values in messages. A typical type of message where you might expect to list values in the message would be: "Please enter one of the following values: Blanket, Standard." However, in general, you should not list values in messages at all. Valid values are likely to change over time, rendering messages obsolete or requiring extra

maintenance of the message to keep the message correct. Further, users can usually get a list of valid values using the LOV on the field (if available) or, if the field is a poplist, from the field itself. Duplicating the value list in the message is unnecessary.

**Tip:** If a field requires a message like "Choose A for Amount or R for Rate", because there is no list of values available, the field itself should probably be changed. The field could have a list of values added, or be reimplemented as a poplist or option group as appropriate. File an enhancement request for the affected form.

Where it is absolutely necessary to list values, list the values exactly as the user should type them. Typically that would be in mixed case instead of uppercase or lowercase, depending on the field requirements. You do not need to put quotes around your values unless the values contain spaces, in which case you should put double quotes around each of the values in the list (as in "My first value", "My second value", "Third").

If you must have values in your message, you must include a description for the message that tells translators whether they should translate the values. For example, in a message like "Choose A for Amount or R for Rate.", the translator would not know whether (or how) to translate "A", "R", "Amount", or "Rate".

## **Message Writing Style**

#### **Preferred Word Choices**

Using preferred word choices and spellings help messages appear consistent across applications. In general, prefer American English spelling of words. The following tables contain words you should avoid using and their preferred alternatives.

For general situations:

| Avoid                                                          | Prefer               |
|----------------------------------------------------------------|----------------------|
| username                                                       | user name            |
| filename                                                       | file name            |
| commit                                                         | save                 |
| ID (unless part of a column or field name) Id (never use this) | number               |
| e.g.                                                           | such as, for example |

| Avoid             | Prefer  |  |
|-------------------|---------|--|
| i.e.              | that is |  |
| When using dates: |         |  |
| Avoid             | Prefer  |  |
| less than         | before  |  |
| greater than      | after   |  |

## **Colloquialisms and Informal Expressions**

Avoid colloquial or informal expressions, because these often are difficult to translate.

#### **Contractions**

Avoid using contractions wherever possible. Contractions reflect informal speech and writing and are not always translated correctly. Spell out words that you might present as contractions in less formal writing, such as it's (it is), don't, can't (cannot is the accepted spelling), you've, and so on.

## **Special Characters: Quotes**

Limit the use of quotation marks in messages. They make messages choppy and difficult to read. However, quotes are useful for setting off phrases such as complex values from the rest of the message (such as when the complex values contain spaces).

Right: Please assign a value to the "JLBR Interest Debit Memo

Batch Source" profile option.

Wrong: Please assign a value to the JLBR Interest Debit Memo

Batch Source profile option.

In many cases, the careful use of capitalization and descriptive words may be sufficient to set apart a value or field name.

Right: Please enter a positive numeric value in the Interest

Amount field.

Wrong: Please enter a positive "Interest Amount".

Please enter a positive numeric value in the "Amount" Wrong:

Prefer to use double quotes ("double quotes") instead of single quotes ('single quotes'). In American English, single quotes are typically used as apostrophes indicating possession and contractions (as in "Don't forget Sara's lecture.").

## **Special Characters: Underscores**

Avoid having words with underscores in your messages other than tokens. Translators assume that words containing underscores are code or table or column names that should not be translated. If you have words with underscores, include a description that tells translators what to do with them.

## Special Characters: Ampersands, At-signs

Avoid using ampersands (&) other than for tokens (or accelerator keys if you also include a note in the description) in your messages. They will be confusing to translators, and your message may be translated incorrectly. Use the word "and" instead if that is what you mean.

You should also avoid using at-signs (@) in your messages. In early versions of Message Dictionary, at-signs were used to indicate formatting information (such as @PARAGRAPHEND). Such formatting information should no longer be present in any messages.

## Industry Jargon

Keep extremely industry-specific jargon to a minimum. While users and support personnel may know many industry-specific terms, messages are likely to be easier to read and translate if they use simpler language.

#### Standard Capitalization

Use standard capitalization for feature names and terms. For example, use the following capitalizations for these phrases:

- system administrator (not capitalized)
- support representative (not capitalized)
- flexfields (usually not capitalized unless referring to a specific flexfield, such as the Accounting Flexfield)
- descriptive flexfields (not capitalized)
- Message Dictionary

## Formatting Messages (Multiple Paragraphs, etc.)

Keep message formatting simple. Where you need to have multiple sections or paragraphs in the message, use a blank line to separate them.

Example: APP:FND-01234 Unable to execute [Trigger] trigger.

> Please contact your support representative. Additional information for support representative: Check that the

trigger exists in the form.

Avoid using tab characters or spaces for formatting, because these are difficult to see and are hard to maintain or translate. Avoid using complex formatting in Message Dictionary.

## **Emphasis**

Do not use uppercase, mixed case, exclamation marks (!), multiple punctuation marks (such as "Do you want to quit???" or "Do you want to quit?!"), or anything else for emphasis. Emphasis is not translatable. The fact that the user has just gotten a message in a dialog box should be enough to make the user pay attention. Ensure that the message is called using the correct routine for the situation (error, warning, etc.).

#### **Terminal Punctuation**

Use terminal punctuation (period, question mark) at the end of your message if it is a complete sentence. If there is no terminal punctuation, users and translators may wonder if the message was accidentally truncated.

Right: Please enter a value.

Right: Please enter a value between 1 and 9.

Please enter a value Wrong:

Right: Do you want to quit?

Wrong: Do you want to quit

Do not use exclamation marks, because they seem to indicate that you are "shouting" at the user.

#### Be precise and concise

Treat message text as formal written prose. Use powerful and succinct language that can be easily translated. Omit unnecessary words.

Right: APP:SQLAP-14039 You cannot add lines to a completed

requisition.

Wrong: APP:SQLAP-14039 You cannot affix any more new lines to

a requisition that has already been completed.

## Avoid ambiguous words

Try to use words that have only one meaning. Avoid words with data processing connotations unless you are referring to a specific application function.

## Say please wherever possible

Be polite. When a message contains instructions, and the message is short enough to fit in the message field with room to spare, use please.

Right: APP-2201 Please enter an amount greater than 1.

APP-2201 Enter an amount greater than 1. Wrong:

## Use vocabulary consistent with form boilerplate

Refer to a form field by its correct name. If a field is labelled Sales Representative, do not use the message "Please enter a different salesperson."

## Address the user as you

Talk to the user, not about the user. Users prefer friendly messages that address them directly and make them feel they control the application. "You" is also more concise and more forceful than "The user ..."

Right: APP-0842 You cannot delete this row.

APP-0842 The user cannot delete this row. Wrong:

## Avoid nonspecific future tense

Use future tense only when your message refers to a specific time or event in the future. In other cases, "will" is usually ambiguous.

Right: Checks will print on Tuesday.

APP-10491 Please select an invoice to cancel. Right:

Wrong: APP-10491 Please select an invoice that you will cancel.

## Use active voice

Avoid passive voice. If a message refers to a specific person (such as the user, the system administrator, another user), the message should mention that person.

Right: APP-4194 You have cancelled this process. Wrong: APP-4194 This process has been cancelled.

Wrong: APP-4194 This process has been cancelled by you.

Right: APP-0513 You cannot delete a row in this zone.

Wrong: APP-0513 Rows in this zone cannot be deleted. [Who cannot

delete rows in this zone?]

Right: APP-4882 Your password has expired. Please contact your

system administrator.

APP-4882 Your password has expired. It must be changed. Wrong:

## Avoid accusatory messages

Do not insinuate that the user is at fault. Do not mention a user's mistake unless it pertains to the problem's solution.

APP-11394 Check number does not exist for this account. Right:

Please enter another.

Wrong: APP-11394 You entered an illegal check number

APP-11394 Please enter another check number Wrong:

Wrong: APP-11394 You made a mistake. Enter the right check

number.

Right: APP-17503 Please enter a deliver-to person.

APP-17503 You did not enter a deliver-to person. Enter a Wrong:

deliver-to person.

#### Use imperative voice

Sentences containing auxiliary verbs imply uncertainty. Prefer imperative voice.

In many cases, you can transform sentences containing auxiliary verbs into imperatives.

Right: APP-17493 Please enter a commission plan.

Wrong: APP-17493 You can enter a commission plan. [or you can

go to lunch, or ...]

#### **Avoid conditionals**

Prefer positive, imperative statements over statements containing conditionals.

Right: APP-14583 Save your screen to submit this requisition for

approval.

APP-14583 If you save your screen, the requisition will be Wrong:

submitted for approval.

## Use "can" to indicate either capability or permission

Auxiliaries such as "could", "may", and "might" are ambiguous and imply more uncertainty than "can". Limit the range of uncertainty by using "can", which always implies capability or permission but does not imply chance or luck.

Right: The person you named cannot approve requisitions online.

The person you named may not approve requisitions Wrong:

online. [The person may not approve a requisition because

of a foul mood or capriciousness or ...]

Right: You cannot delete a printed release.

Wrong: You may not delete a printed release. [and it may not rain

tomorrow, if you're lucky.]

## Refer to menu paths, not power-user or terminal-specific keys

Do not force your user to remember which key performs a function. Also remember also that your user may not have the same kind of terminal as you do.

Right: APP-0457 Please use the list of values to see values for this

segment.

APP-0457 Please press [QuickPick] to see values for this Wrong:

segment.

APP-0457 Please press [Do] to save your changes. Wrong:

When you must refer to keys, use the standard key names listed below:

- [Next Field]
- [Previous Field]
- [Insert/Replace]
- [Enter Query]
- [Execute Query]

- [Exit/Cancel]
- [Save]

If you use a key name in your message, you must include a note in the message description indicating that it is a key name. Key names are translated for most languages other than Arabic (key names are in English in the English/Arabic keyboard), so translators specifically need to know if the message contains key names.

## Use consistent vocabulary to describe application functions

When you write a message that advises your user to perform some other application function, use the same terminology as the application forms do.

APP-16934 Please define a sales representative. [where the Right:

form is the Sales Representatives form]

Wrong: APP-16934 You have not entered any sales people. [where

the form is the Sales Representatives form]

## Use only abbreviations that match forms and reports

Keep abbreviations to a minimum, because they often make messages harder to read and translate. Use only abbreviations that match those used in your application forms. If the forms that use a message do not abbreviate a term, do not abbreviate that term in a message.

If your form or report abbreviates a word or phrase simply because of space constraints (that is, if there were room on the form, the full phrase would be used), your message should use the full word or phrase.

Right: APP-24943 Please close your MRP cycle.

Wrong: APP-24943 You are not authorized to complete this TRXN.

When a term is not used in any application forms, or when a term is abbreviated inconsistently, use the following criteria to decide whether to abbreviate a term:

- The abbreviation is commonly accepted in the industry
- The abbreviation is used in trade journal articles
- Industry professionals commonly spell or pronounce the abbreviation in everyday conversation

### Do not use feature names as verbs

Do not use feature names as verbs.

Right: APP-8402 You cannot use DateTrack to change this record.

Wrong: APP-8402 You cannot DateTrack this record.

## Use friendly, simple, non-technical language in your message

Do not confront your user with technical or database jargon. Use your end user's vocabulary. Prefer to use the simplest words possible that will get your meaning across.

APP-8402 Account number does not exist. Right:

Wrong: APP-8402 Account ID does not exist.

APP-0127 No records exist. Right:

APP-0127 Application located no rows matching specified Wrong:

relationship.

## Begin messages with a capital letter

Capitalize the first character of a message. Do not capitalize every word.

Right: At last zone.

at last zone Wrong:

At Last Zone Wrong:

#### Prefer solution-oriented messages

When there is a simple error that your user can easily correct (for example, a field without a value in it or a field containing an illegal value), give directions for fixing the problem in your short message.

Do not describe the problem; tell how to fix it.

Right: APP-17403 Please enter a shipper.

Wrong: APP-17403 Shipper is missing.

#### Explain why your user cannot perform a function

When a user tries to do something that does not make sense in the current context, tell why it cannot be done.

Right: APP-14420 You cannot update this invoice because it is

selected for payment.

APP-14420 Invalid action Wrong:

Right: APP-12483 You have already cleared this exception.

APP-12483 You cannot clear this exception. Wrong:

## Differentiate between similar messages

If your form has several closely-related error conditions, use messages that distinguish between them.

Right: APP-17403 Vendor cannot accept new purchase orders.

Choose another vendor.

APP-17408 Vendor cannot ship item in requested quantity.

Choose another vendor.

APP-17403 Vendor cannot accept this purchase order. Wrong:

Choose another vendor.

APP-17408 Vendor cannot accept this purchase order.

Choose another vendor.

## Use precise, descriptive, and unambiguous language

Make sure that a translator, as well as your user, can easily understand your message. Your message is easier to translate if you do not use abbreviated, obscure, ambiguous, or context-sensitive language.

## **Special Purpose Messages**

#### Messages to Be Used as Boilerplate, Titles, Button Text, Labels

Avoid storing text to be used as boilerplate, prompts, titles, button text, labels, report titles, or HTML in Message Dictionary. Such pieces of text are extremely difficult to translate out of context. In particular, text with HTML markup requires translators to use a separate toolset for translation and should not be stored in Message Dictionary.

The preferred method for storing such text is to put the text in the form using a parameter default value or static record group cell, where it will be translated with the rest of the form.

If you must store such text in Message Dictionary, provide a complete message description indicating exactly how and where the text is to be used, and the maximum length to which it can be allowed to expand. Do not give these messages message numbers.

## Messages to Be Used as Menu Choices

Indicate that this is a menu entry in your message description. If there is an ampersand (&) in the menu entry to enable an accelerator key, indicate that in your message

description so the translator does not assume that you have simply misplaced the ampersand for a token.

Typically, the translator would eliminate ampersands in the translated menu entry, but the translator must be careful not to eliminate ampersands used for tokens. You may also use a double ampersand (&&) in your menu entry, but you must still have an appropriate message description.

## **Usage Messages**

Provide usage information when a developer or user incorrectly specifies arguments for a routine. You make it easier for support personnel to resolve customer problems with your concurrent programs if you include an action containing usage information for your routine. You also help developers to implement your routines more easily. Include the following information in your usage action:

- The syntax for your routine, including all applicable arguments
- An example of correct usage
- A description of each argument that you listed in the syntax statement for your routine

Follow the example below when providing usage information:

#### Example

APP:FND-0490 Please enter the correct arguments for FNDMDCTM as follows

Syntax: FNDMDCTM <ORACLE ID> <Request ID> <OS Flag> <Source Language Short Name > < Destination Language Short Name > [ < Application Name > ]

Example: FNDMDCTM APPLSYS/FND 0 Y usaeng gerger 'Oracle General Ledger'

ORACLE ID: Enter the username and password of the applsys ORACLE ID. Enter the username and password without any spaces and separated by a slash ("/").

Request ID: This argument is no longer used and is present for backward compatibility only. Enter 0.

OS Flag: This argument is no longer used and is present for backward compatibility only. Enter Y.

Source Language Short Name: Enter the short name of the language from which you wish to copy messages.

Destination Language Short Name: Enter the short name of the language to which you wish to copy messages.

Application Name: Enter the name of the application for the messages you wish to copy. This argument is optional.

Be sure to include a message description that tells translators what parts, if any, of your message to translate (or not).

## **Debugging Messages**

Many debugging messages are hardcoded directly into forms in English and are never translated or defined in Message Dictionary. These are typically messages embedded in PL/SQL code that act as the last branch in a handler. For example:

```
ELSE
           fnd message.debug('Invalid event passed to
                 control.orders_lines: ' || EVENT);
```

These messages should never be seen by an end user.

Another type of debugging message can appear to a user (typically support personnel) when an application is being run in "debug mode" (supported by some applications, such as Oracle Receivables). These messages typically appear in a log file, and they are defined in Message Dictionary. These messages should be translated, and should follow all appropriate message standards.

## **Messages Window**

Define your application messages before your routines can call them from a form and before your users can request detailed messages from a form. You should define your messages according to the Oracle Applications message standards.

Once you leave the Messages window, after you make and save your changes, you should submit a concurrent request for the Generate Messages program to build your message file. Your new messages take effect as soon as your concurrent request finishes successfully and you have placed the new file in the appropriate directories.

When you upgrade, any customizations you make to Oracle Applications messages will be overwritten. However, an upgrade does not overwrite messages you define using your own application.

Before defining your messages, do the following:

- Register your application.
- Create a mesg directory (or some other location if your operating system does not support directories) directly under your application's base directory where Oracle Application Object Library can store your message files. You need a mesg directory on both the Forms Server machine(s) and the concurrent processing server machine(s).

## Messages Block

Application name, message name, and language uniquely identify your message.

#### Name

Your message name can be any combination of letters, numbers, hyphens (-), underscores ( ) and spaces, up to 30 characters in length. Message Dictionary names are not case sensitive (for example, MESSAGENAME is the same name as messagename).

You use this message name in your forms or concurrent programs when you invoke the Message Dictionary.

## Language

Enter the language code for this message. Oracle Applications displays the message in the correct language based on the user's current language.

## **Application**

Enter the name of the application for which you wish to define message text.

When you upgrade, any customizations to Oracle Applications messages will be overwritten. However, an upgrade does not overwrite messages you define using your own application name.

#### Number

Enter a message number, if appropriate. If you define a non-zero message number for your message, Message Dictionary automatically prepends your message with the prefix APP:<application short name>- (or its translated equivalent). Message Dictionary treats 0 and null as the same (and does not display the APP:<application short name>or the message number).

## Type

Use the message type to classify your messages. The message type does not affect how your messages can be called in your code.

In Oracle Applications, the message type is used to help translators translate messages within length expansion constraints that vary by message type. For certain message types, this form enforces message byte length limits smaller than 1800. The message length limits (in bytes) are 60 for Menu Entry, 250 for Hint, and 80 for Title (note that these limits are for translated messages, so messages in English should be 30% shorter if they will be translated).

#### Maximum Length

In Oracle Applications, the maximum length (in bytes) is used to help translators translate messages within length expansion constraints imposed by the form or program that uses the message. Specifying a maximum length is particularly important where the expansion constraint is tighter than would otherwise be expected for a particular type of message. If your message is in English, the maximum length you

specify should be at least 30% longer than your actual English message to allow for expansion during translation.

You may optionally specify a maximum length for messages of type Error, Note, Token, Other, or for messages with no message type. If you do specify a maximum length, it must be between 10 and 1800 (inclusive), and it must be equal to or greater than the actual (byte) length of the message text you specify.

## **Description**

You should enter information in this field that would help explain the context of this message to translators. This field is required if the message is of type Token or Other.

## Alert Category, Alert Severity, and Log Severity

Oracle Applications Message Dictionary messages can appear as alerts in Oracle Applications Manager or written to log files. For more information on using these features and setting these fields, see the *Oracle Applications Supportability Guide*.

## **Current Message Text**

Enter a message that describes the problem and its resolution. You can include variable tokens (in uppercase) preceded by an ampersand (&) to indicate the location of substitute text. You supply the substitute text or field references in your form's message calls. For example, you could define an explanation for a message you call "Value Less Than Or Equal" like this:

Please enter a value that is less than or equal to &VALUE.

Your user sees the message explanation as:

Please enter a value that is less than or equal to \$30.00.

You can specify your own variable tokens using numbers, uppercase letters, and underscores (\_). Your variable tokens can be up to 30 characters long. You can use the same token more than once in your defined messages to repeat your substitute text.

Some uses of messages (such as entries for the Special menu) use an ampersand character to indicate an access, power, or accelerator key. In these cases, you should use a double ampersand (&&) to indicate the letter for the key. Message Dictionary returns only a single ampersand to the calling routine. Words with embedded double ampersands should be mixed case or lowercase (to distinguish them further from tokens).

# **User Profiles**

## **Overview of User Profiles**

A user profile is a set of changeable options that affects the way your applications run. Oracle Application Object Library establishes a value for each option in a user's profile when the user logs on or changes responsibility. Your user can change the value of profile options at any time. Oracle Application Object Library provides many options that your users can set to alter the user interface of your applications to satisfy their individual preferences.

You, as a developer, can define even more profile options that affect your Oracle Application Object Library-based applications. And, because you may not want your users to be able to override values for each of your options, you can define options at one or more of four levels: Site, Application, Responsibility and User. You can choose at which of these levels you want your system administrator to be able to see and update option values. You also decide which profile options defined at the User level you want your users to be able to see and update.

For example, you can define a user profile option to determine which subset of the organization's data your end user sees. From the point of view of a system administrator or end user, user profile options you define are indistinguishable from those Oracle Application Object Library provides.

For more information on profile options, see the Oracle Applications System Administrator's Guide.

## **Definitions**

#### **User Profile Levels**

User profile options typically exist at Site, Application, Responsibility and User levels. Oracle Application Object Library treats user profile levels as a hierarchy, where User is the highest level of the hierarchy, followed by Responsibility, Application and at the lowest level, Site. Higher-level option values override lower-level option values.

Each user profile option ordinarily exists at each level. For example, Oracle Application Object Library provides a site-level Printer option, an application-level Printer option, and so on. Oracle Application Object Library enforces the level hierarchy to ensure that higher-level option values override lower-level values. As a result, if your Site-level Printer value is "New York", but your User-level Printer value is "Boston", your reports print on the Boston printer.

#### Site Level

Site is the lowest user profile level. Site-level option values affect the way all applications run at a given installation.

## Application Level

Application is the user profile level immediately above Site. Application-level option values affect the way a particular application runs.

## Responsibility Level

Responsibility is the user profile level immediately above Application. Responsibility-level option values affect the way applications run for all users of a responsibility.

#### User Level

User is the highest user profile level and is immediately above Responsibility. User-level option values affect the way applications run for an application user.

## **Defining New User Profile Options**

When you develop a new application, you can define user profile options that affect the way your application runs. For example, you might define a user profile option to determine which subset of the organization's data your end user sees. When you define a new option, you specify criteria to describe valid values for that option. You can also specify whether your end users can change the value of an option.

You can obtain the value of a user profile option using Oracle Application Object Library routines. You can construct your application to react to the value of a profile option as you choose.

## **Setting User Profile Option Values**

A system administrator can set values for user profile options at each profile level. You can set default values for your new profile options by using the System Administrator responsibility. Typically, a system administrator sets site-level option values after installing Oracle Application Object Library-based applications at a site. These site-level option values then work as the defaults until the system administrator or end user sets them at higher levels.

Oracle Application Object Library derives run-time values for each user's profile options based on values the system administrator sets at each level. An option's run-time value is the highest-level setting for that option. For example, for a given end user, assume the Printer option is set only at the Site and Responsibility levels. When the end user logs on, the Printer option assumes the value set at the Responsibility level, since it is the highest-level setting for the option.

If the default value of a user profile option at any level is inappropriate, the system administrator can change it at any time. This change takes effect as soon as end users log on again or change responsibilities.

## Setting Your Personal User Profile

Oracle Application Object Library establishes values for user profile options when you log on or change responsibilities. You can change the value of your own user-changeable options at any time.

You change an option value using the Update Personal Profile Options form. Using this form, you can display all your options and review the values your system administrator has set for them. You can also change those that are updatable if you like. Any change you make to a User-level profile option has an immediate effect on the way your applications run for that session. And, when you log on again, changes you made to your User-level options in a previous session are still in force.

If you never set your own User-level option values, your user profile options assume the Site-, Application-, Responsibility-, or User-level values your system administrator has set for them. Only the system administrator can set some profile options.

## Implementing User Profiles

You should define user profile options whenever you want your application to react in different ways for different users, depending on specific user attributes.

To provide maximum flexibility, user profiles exist at Site, Application, Responsibility and User levels. When you define a profile option you decide whether your system administrator can set values for your option at each of these levels. You also decide whether your end users can view and update options you define at the User level. For example, you could define a VIEW SECURE INFORMATION option to be visible and updatable at all levels, so a system administrator could set values at any level, including values for individual users. You would also define the option such that your end users could not see or change its value.

Oracle Application Object Library provides many options that your users can set according to their needs. You can use these options, and profile options you define, in your application forms and concurrent programs.

## **Predefined User Profile Options**

#### **Database Profile Options**

Oracle Application Object Library provides many user profile options that the Oracle System Administrator or the users can see and update. The Oracle System Administration Reference Manual contains a complete list of predefined profile options.

## Internally Generated Profile Options

Oracle Application Object Library also provides a set of profile options that you can access via the user profile routines. You can retrieve values for these profile options in your forms and programs; however, except for the profiles CONC\_PRINT\_OUTPUT and CONC\_PRINT\_STYLE, you cannot change their values. System administrators and end users cannot see the values for, nor change the values of, these profile options.

**USERNAME** Your user's current Oracle Application Object Library

USER ID Your user's current Oracle Application Object Library user

RESP\_ID Your user's current responsibility ID.

APPL SHRT NAME The short name of the application connected to your user's

current responsibility.

RESP APPL ID The application ID of the application connected to your

user's current responsibility.

FORM NAME The name of the current form. Not available for concurrent

programs.

FORM ID The form ID of the current form. Not available for

concurrent programs.

FORM APPL NAME The name of the application for which the current form is

registered. Not available for concurrent programs.

FORM APPL ID The application ID of the application for which the current

form is registered. Not available for concurrent programs.

LOGON\_DATE Your user's logon date for the current session.

LAST\_LOGON\_ DATE Your user's logon date for the previous session.

LOGIN ID Your user's Sign-On Audit login ID in Oracle Application Object Library.

CONC\_REQUEST\_ID The request ID associated with a particular instance of your

> running current program. You can only use this profile option in a concurrent program. You use this profile option

to fill the REQUEST\_ID Who column.

CONC\_PROGRAM\_ID The program ID associated with a running current

> program. You can only use this profile option in a concurrent program. You use this profile option to fill the

PROGRAM ID Who column.

CONC PROGRAM The application ID associated with a running current APPLICATION\_ ID program. You can only use this profile option in a

concurrent program. You use this profile option to fill the

PROGRAM\_APPLICATION\_ID Who column.

CONC\_LOGIN\_ ID The login ID associated with a running concurrent

program. You can only use this profile option in a

concurrent program. You can use this profile option to fill

the LAST\_UPDATE\_LOGIN Who column.

CONC\_PRINT\_OUTPUT The value Yes or No that you enter in the Print Output

> field when you register a concurrent program. You can use the routine afpoput() from your concurrent programs to change the value of this profile option for a particular instance of your running concurrent program. This profile option determines whether the concurrent managers print

the concurrent program's output to the printer.

CONC\_PRINT\_STYLE The print style of your concurrent program's output that

> you enter in the Print Style field when you register a concurrent program. You can use the routine afpoput() from your concurrent programs to change the value of this profile option for a particular instance of your running

concurrent program.

# FND PROFILE: User Profile APIs

This section describes user profile APIs you can use in your PL/SQL procedures. You can use these user profile routines to manipulate the option values stored in client and server user profile caches.

On the client, a single user profile cache is shared by multiple form sessions. Thus, when Form A and Form B are both running on a single client, any changes Form A makes to the client's user profile cache affect Form B's run-time environment, and vice versa.

On the server, each form session has its own user profile cache. Thus, even if Form A and Form B are running on the same client, they have separate server profile caches. Server profile values changed from Form A's session do not affect Form B's session, and vice versa.

Similarly, profile caches on the server side for concurrent programs are separate. Also, note that the server-side profile cache accessed by these PL/SQL routines is not synchronized with the C-code cache. If you put a value using the PL/SQL routines, it will not be readable with the C-code routines.

Any changes you make to profile option values using these routines affect only the run-time environment. The effect of these settings ends when the program ends, because the database session (which holds the profile cache) is terminated. To change the default profile option values stored in the database, you must use the User Profiles form.

### FND PROFILE.PUT

#### **Summary**

```
procedure FND PROFILE.PUT
     (name IN varchar2,
       valueIN varchar2);
```

#### Location

FNDSQF library and database (stored procedure)

#### Description

Puts a value to the specified user profile option. If the option does not exist, you can also create it with PUT.

All PUT operations are local -- in other words, a PUT on the server affects only the server-side profile cache, and a PUT on the client affects only the client-side cache. By using PUT, you destroy the synchrony between server-side and client-side profile caches. As a result, we do not recommend widespread use of PUT.

#### **Arguments (input)**

The (developer) name of the profile option you want to set. name

value The value to set in the specified profile option.

# FND PROFILE.GET

```
procedure FND PROFILE.GET
     (name IN varchar2,
      value OUT varchar2);
```

#### Location

FNDSQF library and database (stored procedure)

#### Description

Gets the current value of the specified user profile option, or NULL if the profile does

not exist. All GET operations are satisfied locally -- in other words, a GET on the server is satisfied from the server-side cache, and a GET on the client is satisfied from the client-side cache.

The server-side PL/SQL package FND\_GLOBAL returns the values you need to set Who columns for inserts and updates from stored procedures. You should use FND\_GLOBAL to obtain Who values from stored procedures rather than using GET, which you may have used in prior releases of Oracle Applications.

#### **Arguments (input)**

name The (developer) name of the profile option whose value

you want to retrieve.

#### **Arguments (output)**

value The current value of the specified user profile option as last

set by PUT or as defaulted in the current user's profile.

#### **Example**

```
FND_PROFILE.GET ('USER_ID', user_id);
```

### FND PROFILE.VALUE

#### Summary

```
function FND PROFILE, VALUE
     (name IN varchar2) return varchar2;
```

#### Location

FNDSQF library and database (stored function)

VALUE works exactly like GET, except it returns the value of the specified profile option as a function result.

#### **Arguments (input)**

name The (developer) name of the profile option whose value

you want to retrieve.

### **User Profile C Functions**

Oracle Application Object Library provides you with two functions you can call from concurrent programs you write in the C programming language. You can use these functions to store and retrieve profile option values.

# afpoget

Get the current value of a profile option. Returns TRUE if successful, FALSE if it cannot find the profile option value. Returns FALSE when retrieving a profile that exists but has no value. You must include the file **fdpopt.h** in your C code file (#include <fdpopt.h>) to use this C function. For concurrent programs, the current user is the user who submitted the concurrent request, and afpoget() reads the value at the time the

request runs, not the time the user submitted the request. When the function **afpoget()** returns successfully, it sets option\_value to the value of your requested user profile option. If you are not sure of the length of the value **afpoget()** will return, you should define option\_value[] to be at least 241 characters long.

#### **Syntax**

option\_value the profile option value returned by the function.

## afpoput

Change the value of a profile option for the current session. Create a profile option. Returns TRUE if successful, FALSE if it tries to change the value of a profile option for which the WRITE flag is set to No, or if it tries to create a profile option for which the ENABLE\_CREATE flag is not set. You must include the file **fdpopt.h** in your C code file (#include <fdpopt.h>) to use this C function.

Use ENABLE\_CREATE if you **afpoput()** to create an option if the option does not exist. This new option only exists within the current concurrent process, and it is not available to other processes. You can use the | (bitwise OR) operator to combine ENABLE\_CREATE with the options ENABLE\_WRITE and/or ENABLE\_READ. You cannot use ENABLE\_WRITE or ENABLE\_READ to reset the privileges of an existing profile option. Use ENABLE\_WRITE if you want to allow subsequent calls to **afpoput()** to change the value. Use ENABLE\_READ if you want to allow subsequent calls to **afpoput()** to read the value.

#### **Syntax**

```
boolean afpoput(option_name, option_value)
    text *option_name;
    text *option_value;
```

**option\_name** The name of the profile option.

option\_value The value to which you wish to change the profile option

for the current session. All values are stored as text. The

value may be at most 240 characters.

## **Profiles Window**

Define a user profile option. You define new user profile options when you build an application. Once you define an option, you can control access for it at different profile levels.

Before defining your user profile options, define your application using the Applications window.

#### **Profiles Block**

You identify a profile option by application name and profile option name.

#### Name

The profile option name must be unique so that different profile options do not conflict. This is the name you use when you access your profile option using the Oracle Application Object Library profile option routines.

### Application

Normally, you enter the name of the application you are building.

#### **User Profile Name**

This is the name your users see as their profile option, so it should be short but descriptive.

### Description

Provide a better explanation of the content or purpose of this profile option. This description appears in a window with User Profile Name when a user or system administrator chooses profile options to set values.

# Hierarchy Type

Choose a hierarchy type for the profile option. The types to choose from are: Security, Server, Server+Responsibility, and Organization.

Hierarchy types enable system administrators to group and set profile options according to their business needs or the needs of the installation.

The default hierarchy type is Security. Profile options that existed before this enhancement that have not been updated use the type Security.

The Server hierarchy type is used when the system needs to determine the server on which the user's session is running. For example, the profile "Applications Web Agent" can be defined using the Server type. The setting of this profile option can differ for an internal server versus an external one. Cookie validation, for example, can then be done against the value of this profile option.

With the Server+Responsibility, you can control the value of a profile option for a particular combination of a server and responsibility.

With the Organization hierarchy type, organization refers to operating unit. For example, clerks in different organizations may need to have different values for a given profile option, depending on their organization, but clerks in the same organization would use the same value. The Organization hierarchy type allows system administrators to set a profile option at the organization level, so that all users within

that organization will use the profile option value set once at the organization level.

Profiles that use the Security hierarchy type follow the traditional hierarchy: Site > Application > Responsibility > User. Profiles using the Server type use the hierarchy Site > Server > User. Profiles using the Organization type use the hierarchy Site > Organization > User.

### **Hierarchy Type Access Level**

Define the characteristics of your profile option at each profile level that the system administrator uses to define profile values.

Depending on the hierarchy type you chose for your profile, you can define the characteristics at the Site, Application, Responsibility, Server, Server+Responsibility, Organization, and User levels.

**Tip:** You should specify Site-level characteristics of every user profile option you create so that the system administrator can assign a Site-level value for every profile option.

You should provide access to each option at the Site level.

Profile option values set at the User profile level override values set at the Responsibility profile level, which override values set at the Application profile level. If no values are set at these three levels, then the value defaults to the value set at the Site profile level if the Site level value has been set.

If you want your end user to be able to update profile option values in the Profile Values window, that is, you chose Updatable in the User Access region, you must provide user visible and updatable access at the User level here.

- Visible Indicate whether your system administrator can see your profile option while setting user profile option values for the specified profile level.
- Updatable Indicate whether your system administrator can change the value of your profile option while setting user profile option values for the profile level you select.

#### Active Dates - Start/End

Enter the dates on which the profile option becomes active/inactive. The start date defaults to the current date, and if the end date is not entered, the option will be effective indefinitely. Enter the current date if you want to disable the user profile option. If you wish to reactivate a disabled profile option, change the End Date to a date after the current date.

#### **User Access**

- Visible Indicate whether your end users can see and query this profile option in their personal profiles. Otherwise, they cannot query or update values for this option.
- Updatable Indicate whether your end users can change the value of this profile
  option using their Profile Values window. Otherwise, your system administrator
  must set values for this profile option.

### SQL Validation used for the Profile Option's List of Values

If you want your profile option to provide a list of values (LOV) when the system administrator or user sets profile options, you must use the following syntax in the SQL Validation field. To validate your user profile option, select the profile option value into the fields: PROFILE\_OPTION\_VALUE and: VISIBLE\_OPTION\_VALUE. The Profile Values form uses these fields to ensure that your user enters valid values for your profile option.

### **Syntax**

#### SQL

A SELECT statement that selects the rows to display in your LOV. In the SQL statement you can specify column aliases, use an INTO clause to put values into form fields, display database values without selecting them into form fields (by selecting values INTO NULL), and mix values to put into form fields with display only values in the same INTO clause.

If you specify more than one column in your COLUMN option, the LOV displays the columns in the order you specify in your COLUMN statement.

**Tip:** Column aliases cannot be longer than 30 characters. Larger identifiers will cause errors.

The HEADING option overrides the COLUMN lengths and aliases.

This SQL statement differs from a normal SQL statement in some ways. First, if you want to include spaces in your column aliases, you must put a backslash and double quotes before and after the column alias, so that the LOV routine recognizes the double quotes as real double quotes, rather than the end of your parameter. For example, your SQL option might look like the following example:

```
SQL="SELECT SALES REPRESENTATIVE ID,
 SALES REPRESENTATIVE NAME
 INTO :PROFILE OPTION VALUE,
  :VISIBLE OPTION VALUE
 FROM OE SALES REPRESENTATIVES
 ORDER BY SALES REPRESENTATIVE NAME"
```

We recommend that you provide aliases for your column headings in the HEADING options below.

You can use GROUP BY or HAVING clauses in your SQL statement, but only in your main query; you cannot use them in sub-queries. You can use DISTINCT and ORDER BY clauses as you would normally.

Set functions such as MIN(), MAX(), SUM(), and COUNT() can be used in the SELECT or HAVING clause, but you cannot use them on the columns that you select into the PROFILE\_OPTION\_VALUE or VISIBLE\_OPTION\_VALUE fields.

Though you can use a fairly complex WHERE clause and/or an ORDER BY clause in your SQL definition, you cannot use UNION, INTERSECT, or MINUS in your main query. If you need a UNION, INTERSECT, or MINUS to select the proper values, you should create a view on your tables, then select from the view, or include these operators as part of a sub-query.

In addition, you cannot use a CONNECT BY or any other operation that would come after the WHERE clause of a SELECT statement.

Finally, if you use OR clauses, you should enclose them in parentheses.

We recommend that you put parentheses around complex columns in your SQL SELECT statements. For example, your SQL option could look like this:

```
SQL="SELECT (DEPTNO ||':' ||DEPT NAME)
  Department, LOCATION INTO
  :DEPT.DEPTNAME, :DEPT.LOCATION
  FROM DEPARTMENT"
```

#### **COLUMN**

Lists the names of columns (or column aliases) you want to display in your LOV window, the order in which to display them, and their display widths. If you specify more than one column in your COLUMN option, your LOV displays the columns in the order you list them. This order can differ from the column order in your SQL statement. You must specify column widths in the COLUMN= "..." parameter, although any column widths you specify in the HEADING="..." option below override these values.

You can specify static or dynamic column widths in your COLUMN option. Specify a static column width by following the column name with the desired width. Specify a dynamic width column by placing an asterisk instead of a number in the parentheses following the column name. When you specify dynamic width for a column, the LOV adjusts the size of the displayed column to accommodate the longest value in the list. Note that a dynamic column width may vary based on the subset of data queried. The following example shows a possible COLUMN option corresponding to the department and location example, and illustrates the use of static and dynamic column widths.

```
COLUMN="Department (20), LOCATION (*)"
```

If you do not use the HEADING option to supply column heading or suppress headings, then the LOV uses the names and widths from your COLUMN option to display the column headings. If you specify a column alias in your SQL statement and you want that column to appear in your LOV window, you must use that column alias in COLUMN. The column headings appear in the LOV window with the same upper-and lowercase letters as you define here. If your column alias has two words, you must put a backslash and double quotes on both sides of the alias. Column aliases cannot be longer than 30 characters. Using the first example from the SQL option, your COLUMN option would look like this:

```
COLUMN="\"Sales Representative\"(30)"
```

If your display width is smaller than your column name or column alias, the LOV uses the length of the column name or alias, even if you suppress headings in your LOV window (see the HEADING option). For your values to display properly, you must specify a number for the column width.

#### TITLE

Text you want to display centered and highlighted on the top line of your LOV window. The default is no title. You can specify a Message Dictionary token in your LOV definition by providing the application short name and the message name. Any title starting with "\*" is treated as a Message Dictionary name, and the message contents are substituted for the title. For example:

```
TITLE="*FND:MY MESG NAME"
```

#### **HEADING**

Lets you specify a list of column headings and column widths, separated by spaces or commas. There should be one heading in the HEADING="..." parameter for each column in the COLUMN="..." parameter. Specify column widths as numbers in parentheses following the column name, or as an asterisk in parenthesis for a dynamic column width.

Column widths you specify in the HEADING ="..." parameter override columns widths you specify in the COLUMN="..." parameter. We recommend setting the widths in the COLUMN option to \* (dynamic width) when using the HEADING and COLUMN options together.

You can suppress headings in your LOV window altogether by setting HEADING="N".

You can specify a Message Dictionary token in your LOV definition by providing the application short name and the message name. Any heading starting with "\*" is treated as a Message Dictionary name, and the message contents are substituted for the heading. For example:

```
HEADING="*FND:MY MESG NAME(*)"
```

If you do not provide an explicit TITLE and HEADING in your SQL validation, your profile has TITLE="user\_profile\_option\_name" and HEADING="N" appended to the definition at runtime. This appended title overrides any heading defined in a COLUMN

token or aliases in the SQL statement.

For example, suppose you have an option called SECURITY\_LEVEL that uses the codes 1 and 2 to represent the values High and Low respectively. You should select the code column into :PROFILE\_OPTION\_VALUE and the meaning column into :VISIBLE OPTION VALUE. Then, if you want to change the meaning of your codes, you do not have to change your program or form logic. If the value of your profile option is user-defined, you can select the value into both fields. For example, suppose you have a table and form where you maintain equipment information, and you have a profile option called EQUIPMENT. You can select the same value into both :PROFILE\_OPTION\_VALUE and :VISIBLE\_OPTION\_VALUE.

Here is an example of a definition for a new profile option called SET OF BOOKS NAME.

```
SQL="SELECT SET OF BOOKS NAME, SET OF BOOKS NAME \"Set of Books\" '
INTO : PROFILE OPTION VALUE, : VISIBLE OPTION VALUE,
FROM SETS OF BOOKS"
COLUMN="\"Set of Books\"(30)"
```

If you do not enter validation criteria in this field, your user or system administrator can set any value for your profile option, if you allow them to update it.

If Oracle Application Object Library cannot successfully perform your validation, it does not display your profile option the user queries profiles options. If the profile option Utilities: Diagnostics is No, then no error messages appear either. For example, if a user cannot access the table you reference in your validation statement, Oracle Application Object Library does not display the profile option when the user queries profile options on the Profile Values window, and does not display any error message if Utilities:Diagnostics is set to No.

# **Flexfields**

### Overview of Flexfields

A flexfield is a field made up of segments. Each segment has a name you or your end users assign, and a set of valid values. There are two types of flexfields: key flexfields and descriptive flexfields.

For an explanation of flexfields features and concepts, as well as information on setting up flexfields in Oracle Applications, see the *Oracle Applications Flexfields Guide*. For information on entering and querying data using flexfields, see the *Oracle Applications User's Guide*.

# **Key Flexfields**

Most businesses use codes made up of meaningful segments (intelligent keys) to identify accounts, part numbers, and other business entities. For example, a company might have a part number "PAD-NR-YEL-8 1/2x14" indicating a notepad, narrow-ruled, yellow, and 14" by 8 1/2". A key flexfield lets you provide your users with a flexible "code" data structure that users can set up however they like using key flexfield segments. Key flexfields let your users customize your application to show their "codes" any way they want them. For example, a different company might have a different code for the same notepad, such as "8x14-PD-Y-NR", and they can easily customize your application to meet that different need. Key flexfields let you satisfy different customers without having to reprogram your application.

In another example, Oracle General Ledger uses a key flexfield called the Accounting Flexfield to uniquely identify a general ledger account. At Oracle, we have customized this Accounting Flexfield to include six segments: company code, cost center, account, product, product line, and sub-account. We have also defined valid values for each segment, as well as cross-validation rules to describe valid segment combinations. However, other companies might structure their general ledger account fields differently. By including the Accounting Flexfield key flexfield, Oracle General Ledger can accommodate the needs of different companies. One company can customize the

Accounting Flexfield to include six segments, while another company includes twelve segments, all without programming.

A key flexfield represents an intelligent key that uniquely identifies an application entity. Each key flexfield segment has a name you assign, and a set of valid values you specify. Each value has a meaning you also specify. Oracle General Ledger's Accounting Flexfield is an example of a key flexfield used to uniquely identify a general ledger account.

You can use key flexfields in many applications. For example, you could use a Part Flexfield in an inventory application to uniquely identify parts. Your Part Flexfield could contain such segments as product class, product code, size, color and packaging code. You could define valid values for the color segment, for example, to range from 01 to 10, where 01 means red, 02 means blue, and so on. You could even specify cross-validation rules to describe valid combinations of segment values. For example, products with a specific product code may only be available in certain colors.

### Descriptive Flexfields

Descriptive flexfields let you satisfy different groups of users without having to reprogram your application, by letting you provide customizable "expansion space" on your forms. For example, suppose you have a retail application that keeps track of customers. Your Customers form would normally include fields such as Name, Address, State, Customer Number, and so on. However, your form might not include extra fields to keep track of customer clothing size and color preferences, or regular salesperson, since these are attributes of the customer entity that depend on how your users use your application. For example, if your retail application is used for a tool company, a field for clothing size would be undesirable. Even if you initially provide all the fields your users need, your users might later identify even more customer attributes that they want to keep track of. You add a descriptive flexfield to your form so that your users have the desired expansion space. Your users can also take advantage of the fact that descriptive flexfields can be context sensitive, where the information your application stores depends on other values your users enter in other parts of the form.

A descriptive flexfield describes an application entity, providing form and database expansion space that you can customize. Each descriptive segment has a name you assign. You can specify valid segment values or set up criteria to validate the entry of any value.

Oracle General Ledger includes a descriptive flexfield in its journal entry form to allow end users to add information of their own choosing. For example, end users might want to capture additional information about each journal entry, such as source document number or the name of the person who prepared the entry.

You could use a descriptive flexfield in a fixed assets application you build to allow further description of a fixed asset. You could let the structure of your assets flexfield depend on the value of an asset type field. For example, if asset type were "desk", your descriptive flexfield could prompt for style, size and wood type. If asset type were

"computer", your descriptive flexfield could prompt for CPU chip and memory size.

### **Easy Customization**

Flexibility is important. There is no way for you to anticipate all the form and database fields your end users might want, nor how each field should look as end user needs change. Using key and descriptive flexfields, you give end users the ability to customize your application to match their business needs, without programming. You should build a flexfield into your application whenever you need a flexible data structure.

Customizing a flexfield means specifying the prompt, length and data type of each flexfield segment. It also includes specifying valid values for each segment, and the meaning of each value to your application. You or your end users can even define cross-validation rules to specify valid combinations of segment values.

Ordinarily, your end users customize flexfields during application installation. However, you, as a developer, can customize flexfields while you are developing your application. Even if end users never change a flexfield once you have customized it, they can take advantage of useful flexfield features such as automatic segment validation, automatic segment cross-validation, multiple segment structures, and more.

### Multiple Structures for a Single Flexfield

In some applications, different users need different segment structures for the same flexfield. Or, you might want different segments in a flexfield depending on, for example, the value of another form or database field.

Flexfields lets you define multiple segment structures for the same flexfield. Your flexfield can display different prompts and fields for different end users based on a data condition in your form or application data.

Oracle General Ledger, for example, provides different Accounting Flexfield structures for users of different sets of books. Oracle General Ledger determines which flexfield structure to use based on the value of a Set of Books user profile option.

# Standard Request Submission Parameters

Most of the features used with your flexfield segments also apply to your parameter window for Standard Request Submission programs. For example, you can define security rules and special value sets for your report parameters.

#### **Definitions**

For more explanation of flexfields features and concepts, see the Oracle Applications Flexfields Guide.

### **Segment**

For a key flexfield, a segment is a single piece of the complete code. For a descriptive flexfield, a segment is a single field or a single attribute of the entity. A segment is represented by a single column in a table.

#### Combination

For a key flexfield, a combination of segment values that make up the complete code or key. You can define valid combinations with simple cross-validation rules when you customize your key flexfield. Groups of valid combinations can be expressed as ranges.

#### **Structure**

A flexfield structure is a particular arrangement of flexfield segments. The maximum size of the structure depends on the individual flexfield. A flexfield may have one or more structures. Both key and descriptive flexfields can have more than one structure. Users can tailor structures for specific needs.

#### **Combinations Table**

For a key flexfield, a database table you include in your application to store valid combinations of key flexfield segment values. Each key flexfield must have a combinations table. It contains columns for each flexfield segment, as well as other columns. This is the same table you use as your entity table.

#### **Combinations Form**

For a key flexfield, a combinations form is the form whose base table (or view) is the combinations table. The only purpose of the combinations form is to maintain the combinations table. Most key flexfields have one combinations form, although some key flexfields do not have a combinations form. Key flexfields without combinations forms are maintained from other forms using dynamic insertion.

#### **Dynamic Insertion**

Dynamic insertion is the insertion of a new valid combination into a key flexfield combinations table from a form other than the combinations form.

For key flexfields whose combinations table does not contain any mandatory columns other than flexfield and WHO columns, you can choose to allow dynamic inserts when you set up your key flexfield. If you allow dynamic inserts, your user can enter new combinations of segment values using the flexfield window from a form other than the combinations form. If your end user enters a new combination that satisfies cross-validation rules, your flexfield dynamically inserts it into the combinations table. Otherwise, a message appears and the user is required to correct the segment values that violate the cross-validation rules.

If you create your key flexfield using a combinations table that contains mandatory

columns other than flexfield or WHO columns, you cannot allow dynamic inserts, and your end user cannot enter new combinations through the flexfield window from any form other than the combinations form.

#### Flexfield Qualifier

A flexfield qualifier identifies a segment your end user should define when customizing your key flexfield. By specifying flexfield qualifiers when you build your application, you ensure your end user customizes your flexfield to include key segments that your application needs.

For example, suppose you build a general ledger accounting application that uses a key flexfield to uniquely identify accounts. Your application requires that one key segment be an account segment, and one be a balancing segment. You ensure your end user defines these key segments by defining two flexfield qualifiers, account and balancing. When customizing your accounting flexfield, your end user ties the account and balancing flexfield qualifiers to particular key segments. You, as the developer, need not know which key segment becomes the account or balancing segment, because the key flexfield takes care of returning account and balancing information to your application at run-time.

### Segment Qualifier

A segment qualifier describes characteristics of key segment values. You use segment qualifiers to obtain information about segment values your end user enters while using your application.

For example, suppose your end user enters a value in the account segment of a flexfield that uniquely identifies general ledger accounts. Since you, as the developer, do not know which segment represents account, your application cannot reference the account value directly. However, you can construct your application so that each account value has an associated segment qualifier called "Account type" that your application can easily reference.

Assume that account value 1000 (which means "Cash") has an account type of "Asset". Your application can reference this account type because your key flexfield returns it to a column you designate in your generic combinations table. Your application can contain logic that is conditional on account type.

You can define segment qualifiers when you define flexfield qualifiers. You can assign one or more segment qualifiers to each flexfield qualifier.

#### Structure Defining Column

A column you include in a combinations table or entity table so the flexfield can support multiple segment structures. You can construct your application so that it places a value in a structure defining column to determine the flexfield segment structure your end user sees.

For example, Oracle General Ledger places a "Chart of Accounts" identifier in the

structure defining column of the combinations table for the Accounting Flexfield. As a result, Oracle General Ledger can provide different Accounting Flexfield structures (different charts of accounts) for different users.

### Building a Flexfield into Your Application

To include a flexfield in an application you are building, you perform the following steps.

First, you decide which application entities require key or descriptive flexfields. You use a key flexfield to uniquely identify an entity that needs an intelligent key.

**Important:** We provide key flexfield information such as combinations table structure and form syntax. You may use this information to integrate your custom forms and applications with key flexfields that Oracle Applications provides. For example, you may build foreign key forms that call Oracle Applications key flexfields. However, the API for key flexfields may change in future versions of Oracle Applications, so we recommend that you do not create any new key flexfields that are not provided by Oracle Applications.

You use a descriptive flexfield to provide context-sensitive expansion space for carrying additional information about an entity. To maximize your user's flexibility, you should consider defining a descriptive flexfield for every entity in your application.

After deciding that an application entity requires a flexfield, you design the flexfield into your applications database. You register the flexfield with Oracle Application Object Library, and if you like, assign flexfield and segment qualifiers for your key flexfields. Then, you develop application forms that include your flexfield and call Oracle Application Object Library routines to activate it.

After you are done defining a flexfield, you or your end user can customize it to include a specific set of segments.

#### Designing Flexfields into Your Application Database

You include flexfield columns in the database table that represents the application entity for which you are defining a flexfield. You include one column for each flexfield segment you or your end user might wish to customize. You need at least as many columns as the maximum number of segments a user would ever want in a single flexfield structure. If you have more segments than can fit on your screen when the flexfield window is open, you can scroll through them vertically.

For a key flexfield, a combinations table represents the application entity. A combinations table includes flexfield segment columns as well as other columns a key flexfield requires. Key flexfields provided by Oracle Applications already have combinations tables defined.

To permit the use of flexfield combinations from different application forms, you must include foreign key references to your combination table's unique ID column in other application tables. That way, you can display or enter valid combinations using forms not based on your combinations table. When you build a custom application that uses Oracle Applications key flexfields, you would include foreign key references in your custom application tables wherever you reference the flexfield.

To define a descriptive flexfield, you include descriptive segment columns in the application table you choose. You also include a structure defining column (sometimes called a context column), in case your end user wants to define multiple segment structures.

See: Implementing Key Flexfields, page 14-8 Implementing Descriptive Flexfields, page 14-13

### Registering a Flexfield

You register a flexfield with Oracle Application Object Library after you design it into your database. By registering a flexfield, you notify Object Library that your flexfield exists in the database, and provide some basic information about it.

When you register a flexfield, you give it a name that end users see when they open your flexfield pop-up window (for example, "Accounting Flexfield" or "Vendor Flexfield"). End users can change the flexfield name you provide when they customize your flexfield.

### Building a Flexfield into a Form

To add a flexfield to a form, you define hidden form fields to represent the flexfield columns you defined in your application table (that is, unique ID, structure defining, segment, and other columns). You also define a visible form field to hold the concatenated segment value string that appears on your form after your end user enters segment values. You can optionally include a visible form field to hold a concatenated string of the meanings of each segment.

To activate your flexfield, you call Oracle Application Object Library routines from your form's triggers.

See: Implementing Key Flexfields, page 14-8 Implementing Descriptive Flexfields, page 14-13

# Flexfields and Application Upgrades

Application upgrades do not affect the flexfields you have defined or customized. However, you may have to recompile your flexfields for some application upgrades. You recompile your key flexfields using the Key Flexfield Segments form, and you use the Descriptive Flexfield Segments form to recompile descriptive flexfields. Simply scroll through and save each row that defines your flexfield, and the form automatically recompiles your flexfield.

You can also recompile all of your frozen flexfields in one step from the operating system. See your installation manual for more information about compiling all your flexfields in one step after an application upgrade.

See:

Implementing Key Flexfields, page 14-8

Oracle Applications Flexfields Guide

# Implementing Key Flexfields

To implement a key flexfield you must:

- Define key flexfield columns in your database
- Register your table with Oracle Application Object Library
- Register your key flexfield with Oracle Application Object Library
- Create key flexfield fields in your forms
- Add key flexfield routines to your forms

Key flexfields can be implemented for the following three types of forms, which are each implemented differently:

- Combinations form The only purpose of a combinations form is to create and maintain code combinations. The combinations table (or a view of it) is the base table of this form and contains all the key flexfield segment columns. The combinations table also contains a unique ID column. This type of form is also known as a maintenance form for code combinations. You would have only one combinations form for a given key flexfield (though you might not have one at all). You cannot implement shorthand flexfield entry for a combinations form.
- Form with foreign key reference The base table (or view) of the form contains a foreign key reference to a combinations table that contains the actual flexfield segment columns. You create a form with a foreign key reference if you want to use your form to manipulate rows containing combination IDs. The primary purpose of foreign key forms is generally unrelated to the fact that some fields may be key flexfields. That is, the purpose of the form is to do whatever business function is required (such as entering orders, receiving parts, and so on). You might have many foreign key forms that use a given key flexfield. You can choose to implement shorthand flexfield entry only for a form with a foreign key reference.
- Form with key flexfield range The base table is a special "combinations table" that contains two columns for each key flexfield segment so it can support both low and high values for each segment of your key flexfield. This type of form is rare.

For many applications, you would have one combinations form that maintains the key flexfield, where the key flexfield is the representation of an entity in your application. Then, you would also have one or more forms with foreign key references to the same key flexfield. For example, in an Order Entry/Inventory application, you might have a combinations form where you define new parts with a key flexfield for the part numbers. You would also have a form with foreign key reference where you enter orders for parts, using the key flexfield to indicate what parts make up the order.

Further, you can have another form, a form with a key flexfield range, that you use to manipulate ranges of your part numbers. This range flexfield form refers to the same key flexfield as both your combinations forms and your foreign key forms, though the ranges of segment values (a low value and a high value for each segment) are stored in the special range flexfield table that serves as the range form's base table.

### **Key Flexfield Range**

A special kind of key flexfield you can include in your application to support low and high values for each key segment rather than just single values. Ordinarily, a key flexfield range appears on your form as two adjacent flexfields, where the leftmost flexfield contains the low values for a range, and the rightmost flexfield contains the high values.

In Oracle Application Object Library, we use a key flexfield range to help you specify cross-validation rules for valid combinations.

## **Defining Key Flexfield Database Columns**

For each key flexfield you design into your application, you must create a combinations table to store the flexfield combinations that your users enter. You can build a special form to let them define valid combinations (the combinations form), or you can let Oracle Application Object Library dynamically create the combinations when users attempt to use a new one (from a form with a foreign key reference). You must have the combinations table even if you do not build a combinations form to maintain it. Key flexfields provided by Oracle Applications already have combinations tables defined.

In addition to the combinations table for your key flexfield, you may also have one or more tables for forms with foreign key references and for forms with key flexfield ranges.

#### Combinations table

Key flexfields support a maximum of 70 segment columns in a combinations table. For example, a combinations table includes a column for the unique ID that your key flexfield assigns to each valid combination. It also includes a structure defining column, in case your end user wants to define multiple structures. If you want to use segment qualifiers in your application, your table should include a derived column for each segment qualifier you define.

To create a key flexfield combinations table for your application entity, you must:

- Define an ID column to uniquely identify a row in your database table (type NUMBER, length 38, NOT NULL). You should name this column XXX\_ID, where XXX is the name of your entity (for example, PART\_ID). This column holds the unique ID number of a particular combination of segment values (also known as a code combination). The unique ID number is also known as a code combination ID, or CCID. Note that even though this column is a NUMBER(38) column, Oracle Application Object Library only supports code combination IDs up to two billion (2,000,000,000).
- Define a column for each key segment, SEGMENT1 through SEGMENT*n*, where *n* is the number of segments you want for your key flexfield (type VARCHAR2, length 1 to 60, all columns the same length, NULL ALLOWED). As a rule of thumb, you should create about twice as many segment columns as you think your users might ever need for a single key flexfield structure. The maximum number of key flexfield segment columns that Oracle Application Object Library supports in a combinations table is 70. However, for a combinations table that you want to use with a form with a foreign key reference, the number of segments is also limited by the maximum size of the field that holds the concatenated segment values and segment separators. That field is normally 2000 characters, so if you have 40 segments and 40 separators, each segment could only have an average width of about 49 characters. Having more segment columns than you need does not significantly impact either space requirements or performance. In fact, since you cannot add more segment columns to a flexfield combinations table once you have registered your flexfield, you should add at least a few "extra" segment columns to your combinations table initially to allow for future needs.
- Define SUMMARY\_FLAG and ENABLED\_FLAG (type VARCHAR2, length 1, NOT NULL).
- Define START\_DATE\_ACTIVE and END\_DATE\_ACTIVE (type DATE, NULL).
- Define a structure defining column (structure ID column) to allow multiple structures (type NUMBER, length 38, NOT NULL). You should name this column XXX STRUCTURE ID, where XXX is the name of your entity (for example, PART\_STRUCTURE\_ID). This column is optional but *strongly* recommended.
- Define a unique index on the unique ID column.
- Create an ORACLE sequence for your column with the same grants and synonyms as your combinations table (for insert privileges). Name your sequence YOUR\_TABLE\_NAME\_S.
- Define the Who columns, LAST UPDATE DATE (type DATE, NOT NULL) and LAST\_UPDATED\_BY (type NUMBER, length 15, NOT NULL). All other Who columns should have NULL ALLOWED.

If you want your application to allow dynamic insertion of new valid combinations

from a form with a foreign key reference, you must not include any mandatory application-specific columns in your combinations table. Your combinations table contains only the columns you need to define a key flexfield, such as unique ID, structure defining, and segment columns. It can, however, include *non*-mandatory application-specific columns for derived segment qualifier values. If you include mandatory application-specific columns in your combinations table, you cannot allow dynamic insertion of new valid combinations from a form with a foreign key reference. If your table does not allow dynamic insertion, you *must* create a combinations form, based on your combinations table, for your users to create their valid combinations.

If you do not ever want to allow dynamic insertion of new valid combinations, you should develop a single form that allows your end user to directly display, enter, or maintain valid combinations in your combinations table (a combinations form). You can set up your key flexfield to not allow dynamic inserts (on a structure-by-structure basis) even if dynamic inserts are possible.

**Warning:** You should never insert records into a code combinations table through any mechanism other than Oracle Application Object Library flexfield routines. Doing so could lead to serious data corruption problems and compromise your applications.

### Table with a foreign key reference

For each table you use as a base table for a form with a foreign key reference (to a combinations table's unique ID column), define one database column with the same name as the unique ID column in the corresponding combinations table (type NUMBER, length 38, and NULL or NOT NULL depending on your application's needs).

If you have a structure column in your combinations table, you also need to include a structure column in your foreign key table (with a corresponding form field), or provide some other method for passing the structure ID number to the NUM parameter in your calls to key flexfield routines. For example, you could store the structure number in a profile option and use the option value in the NUM parameter.

You do not need any SEGMENTn columns or other key flexfield columns for this type of table.

#### Table for a form with a key flexfield range

To create a table that supports a key flexfield range instead of a foreign key reference to a single combination, define SEGMENTn\_LOW and SEGMENTn\_HIGH columns, one pair for each SEGMENTn column in your combinations table (type VARCHAR2, length 1 to 60, all columns the same length, NULL).

If you have a structure column in your combinations table, you also need to include a structure column in your range table (with a corresponding form field), or provide

some other method for passing the structure ID number to the NUM parameter in your calls to key flexfield routines. For example, you could store the structure number in a profile option and use the option value in the NUM parameter.

You do not need any other flexfield columns for this table.

### Registering Your Key Flexfield Table

After you create your combinations table, you must register your table with Oracle Application Object Library using the Table Registration API.

### Registering Your Key Flexfield

Once your table is successfully registered, you register your key flexfield with Oracle Application Object Library. You register your key flexfield using the Key Flexfields window.

When you register a key flexfield, you identify the combinations table in which it resides, as well as the names of the unique ID and structure defining columns. Key flexfields provided by Oracle Applications are already registered.

### **Defining Qualifiers for Key Flexfields**

When you register a key flexfield, you can define flexfield and segment qualifiers for it.

You should define flexfield qualifiers if you want to ensure your end user customizes your key flexfield to include segments your application needs. For example, Oracle General Ledger defines account and balancing flexfield qualifiers in the Accounting Flexfield to ensure that end users would define account and balancing segments.

You should define segment qualifiers if your application needs to know semantic characteristics of key segment values your end user enters. You assign one or more segment qualifiers to each flexfield qualifier. For example, Oracle General Ledger assigns a segment qualifier of "account type" to the flexfield qualifier "account" in the Accounting Flexfield. As a result, end users can define account value 1000 to mean "Cash," and assign it a segment qualifier value of "Asset."

Note that flexfield qualifiers can be unique or global, and required or not. You describe a flexfield qualifier as unique if you want your end user to tie it to one segment only. You describe a flexfield qualifier as global if you want it to apply to all segments. You can use a global flexfield qualifier as a convenient means for assigning a standard set of segment qualifiers to each of your flexfield's segments. You describe a flexfield qualifier as required if you want your end user to tie it to at least one segment.

In Oracle General Ledger's Accounting Flexfield, the "Account" flexfield qualifier is required and unique because Oracle General Ledger requires one and only one account segment. Oracle General Ledger defines a flexfield qualifier as "global" so the segment qualifiers "detailed posting allowed" and "detailed budgeting allowed" apply to each Accounting Flexfield segment. For more information, see: Oracle General Ledger User's Guide, Oracle Applications Flexfields Guide.

#### **Derived Column**

A column you include in a combinations table into which your flexfield derives a segment qualifier value. You specify the name of a derived column when you define a segment qualifier.

#### Add Your Flexfield to Your Forms

Once you have the appropriate table columns and your flexfield is registered, you can build your flexfield into your application forms.

See: Adding Flexfields to Your Forms, page 14-16

# Implementing Descriptive Flexfields

You add a descriptive flexfield to provide customizable "expansion space" for your entity. For example, suppose you have a retail application that keeps track of customer entities. Your entity table, CUSTOMERS, would normally include columns such as Name, Address, State, Sex, Customer Number, and so on. However, your table might not include extra columns to keep track of a customer's size and color preferences, or regular salesperson, since these are attributes of the customer entity that depend on how your users use your application. In fact, your users might later identify even more customer attributes that they want to keep track of. You add descriptive flexfield columns to your entity table (CUSTOMERS) so that your users have the desired expansion space. Your users can also take advantage of the fact that descriptive flexfields can be context sensitive, where the information your application stores depends on other values your users enter in the Customers form.

To implement a descriptive flexfield you must:

- Define descriptive flexfield columns in your database
- Register your table with Oracle Application Object Library
- Register your descriptive flexfield with Oracle Application Object Library
- Create descriptive flexfield fields in your forms
- Add descriptive flexfield routines to your forms

# Planning for Reference Fields

Reference fields are fields from which a descriptive flexfield can get a context field value (optional, but recommended). Reference fields must be separate fields from the structure defining field (typically ATTRIBUTE\_CATEGORY). Frequently, most of the existing (non-flexfield) fields in your form can also serve as reference fields. In general, fields that make good reference fields are those that have a short, fairly static list of

possible values. You specify fields as reference fields when you register your descriptive flexfield in the Register Descriptive Flexfield form. Your users then have the option of using a reference field or not when they set up your flexfield.

For example, suppose you have a retail application that keeps track of "customer" entities. Your Customers form would normally include fields such as Name, Address, State, Sex, Customer Number, and so on. Your end users may want to make the descriptive flexfield context-sensitive depending on what a user enters in the State field (if the state is Colorado, for example, you may want to keep track of customer preferences in ski-wear, while if the state is Florida, you may want to keep track of preferences in warm-weather-wear). Alternatively, your end users may want to make the descriptive flexfield context-sensitive depending on what a user enters in the Sex field (if the customer is female, for example, you may want to keep track of her size preferences using standard women's sizes, while if the customer is male, you may want to keep track of size preferences using standard men's sizes). By specifying both the State field and the Sex field as reference fields when you register your descriptive flexfield in the Register Descriptive Flexfield form, you give your users the option to set up the flexfield either way.

**Tip:** A descriptive flexfield can use only one form field as a reference field. You may derive the context field value for a descriptive flexfield based on more than one field by concatenating values in multiple fields into one form field and using this concatenated form field as the reference field.

# **Defining Descriptive Flexfield Database Columns**

To make your application very flexible, you should add descriptive flexfield columns to all of your entity tables.

Oracle Application Object Library reserves table names that contain the string "\_SRS\_" for the Standard Request Submission feature, so you should not give your descriptive flexfield table a name that includes this string.

To add descriptive flexfield columns into your database table, you:

- Define a column for each descriptive segment, ATTRIBUTE1 through ATTRIBUTE*n* (type VARCHAR2, length 1 to 150, all columns the same length, NULL ALLOWED).
- Define a structure defining column (context column) to identify your descriptive flexfield structures (type VARCHAR2, length 30, NULL ALLOWED). Although you can name this column anything you wish, we recommend that you name it ATTRIBUTE\_CATEGORY.

You should ensure you initially add enough segment columns to cover any future uses for your descriptive flexfield, since you cannot add extra segment columns to your flexfield later.

You determine the maximum number of segments you can have within a single structure when you define your ATTRIBUTEn columns in your table. You can define a maximum of 200 ATTRIBUTEn columns in one table. As a rule of thumb, you should create about twice as many segment columns as you think your users might ever need for a single descriptive flexfield structure.

### Adding a Descriptive Flexfield to a Table with Existing Data

You can add flexfield columns to a table that has *never* had any flexfield columns but already contains data. However, you must be very careful not to create data inconsistencies in your application when you do so. To add your flexfield, you add columns, form fields, and invoke descriptive flexfield routines exactly the same as if you were creating a descriptive flexfield from the beginning. However, when you define your flexfield using the Descriptive Flexfield Segments form, you must consider whether any of the segments should use value sets that *require* values. If none of your new segments requires a value, your users will simply see an empty descriptive flexfield when they query up existing records. For this case, no further action is necessary.

For the case where one or more of your segments *require* values, you need to perform extra steps to prevent data inconsistencies. The simplest way to do this is to define your segment structures completely, navigate to your form with the new descriptive flexfield, query up each record in your table, and enter values in the descriptive flexfield for each record. Save your changes for each record. This method, while tedious, ensures that all values go into the correct columns in your entity table, including the structure defining (context) column.

For very large tables, you can add the values to your table directly using SQL\*Plus. You need to update each row in your table to include a context field value (the structure defining column) as well as segment values, so you must first determine the segment/column correspondences for your structures. Your context (structure) values must exactly match your context field values in the Descriptive Flexfield Segments form. For example, if your context field value is mixed case, what you put in the structure column must match the mixed case. If you put an invalid context value into the structure column, a purely context-sensitive flexfield does not pop up at all for that record. If you have global segments enabled, the flexfield window will open. If Override Allowed is set to Yes, you will see the bad context field value in the context field of the window.

Note that you should never use SQL\*Plus to modify data in Oracle Application Object Library tables.

# **Protected Descriptive Flexfields**

In some cases, you may want to create a descriptive flexfield that cannot be inadvertently changed by an installer or user. This type of flexfield is called a protected descriptive flexfield. You build a protected descriptive flexfield the same way you build a normal descriptive flexfield. The main difference is that you check the Protected check

box in the Descriptive Flexfields form after defining your segment structures. Once a descriptive flexfield is protected, you cannot query or change its definition using the Descriptive Flexfield Segments form. You should define your descriptive flexfield segments before you check the Protected check box in the Descriptive Flexfields form.

In a case where your database table already includes a descriptive flexfield, you need to define segment columns that have names other than ATTRIBUTEn. For special purpose flexfields such as protected descriptive flexfields, you can name your columns anything you want. You explicitly enable these columns as descriptive flexfield segment columns when you register your descriptive flexfield. Note that you must also create a structure-defining column for your second flexfield. Flexfields cannot share a structure column.

If your database table contains segment columns with names other than ATTRIBUTEn, you create hidden fields corresponding to those columns instead.

### Registering Your Descriptive Flexfield Table

After you add descriptive flexfield columns to your table, you must register your table with Oracle Application Object Library using the Table Registration API.

See: Table Registration API, page 3-9.

### Registering Your Descriptive Flexfield

You must register your descriptive flexfield with Oracle Application Object Library. You register your descriptive flexfield using the Register Descriptive Flexfield form. When you register a descriptive flexfield, you identify the application table in which it resides and the name of the structure defining column. If you have created reference fields in your form, you should enter their names as "context fields" when you register your flexfield.

#### Add Your Flexfield to Your Forms

Once you have the appropriate table columns and your flexfield is registered, you can build your flexfield into your application forms.

See: Adding Flexfields to Your Forms, page 14-16

# Adding Flexfields to Your Forms

There are four basic parts to calling a flexfield from an Oracle Forms window. These steps assume that your flexfield is already registered and defined in Oracle Application Object Library and that the flexfield table and columns already exist. These steps apply to both key and descriptive flexfields.

To code a flexfield into your form:

- Create your hidden fields
- Create your displayed fields
- Create your flexfield definition
- Invoke your flexfield definition from several event triggers

#### Create Your Hidden Fields

In general, you create your hidden flexfield fields as part of creating your default form block from the database table (or view). Set the canvas property of the flexfield fields to null (so they do not appear on a canvas).

Your hidden ID (for key flexfields only), structure field, and segment or attribute fields must be text items on the null canvas. Note that these must be text items rather than display items, and that they should use the TEXT\_ITEM property class. Set the field query lengths to 255 for most fields, with a query length of 2000 for hidden ID fields.

**Important:** You should never create logic that writes values to the hidden fields directly. Since the flexfield keeps track of whether a record is being inserted, updated, etc., putting values in these fields by any method other than the flexfield itself (or a query from the database) may cause errors and data corruption.

In some foreign key forms for key flexfields, you may need to create extra non-database fields that represent the segment columns (SEGMENT1 through SEGMENTn) in your combinations table. Put your SEGMENT1 through SEGMENTn fields on the null canvas (field length the same as your SEGMENTn columns). These fields help Oracle Application Object Library to create new code combinations from your form with a foreign key reference (using dynamic insertion).

Normally, Oracle Application Object Library can create new code combinations (dynamic insertion) from your form with a foreign key reference using only the concatenated segment values field. However, if you expect the concatenated length of your flexfield to be defined to be larger than 2000 (the sum of the defined segments' value set maximum sizes plus segment separators), then you should create these non-database fields to support the dynamic creation of new combinations from your form.

If you do not have these fields and your users define a long flexfield (> 2000 characters), your users can experience truncation of key flexfield data when trying to create new combinations.

If your key flexfield is registered with Dynamic Inserts Feasible set to No, you do not need to add these fields, though they are recommended. If you do not create these fields, and your users define a long flexfield, your users may see empty flexfield segments upon entering the flexfield pop-up window after a query. These blank

segments do not adversely affect the underlying data, nor do they adversely affect flexfield changes if your user updates those segments after querying.

If you use these fields and you have more than one key flexfield in the same row (in a block) of your form, you should also create one extra set of non-database segment fields per flexfield. So, if you have three foreign-key-reference flexfields in your block, you should have four sets of segment fields (for example, SEGMENT1 to SEGMENTn as the main set; and SEGMENT1 A to SEGMENT1 B to SEGMENT1 B, and SEGMENT1\_C to SEGMENTn\_C as the extra sets). In addition, you should use the USEDBFLDS="Y" argument for your flexfield definition routine calls. When you do so, you must write trigger logic to explicitly copy the appropriate values into or out of these fields before your flexfield routine calls. You must copy your values into the main set from the appropriate extra set before the WHEN-NEW-ITEM-INSTANCE and the PRE-INSERT and PRE-UPDATE flexfield event calls. You must copy your values out of the main set into the appropriate extra set after the POST-QUERY, WHEN-NEW-ITEM-INSTANCE, WHEN-VALIDATE-ITEM, PRE-INSERT, or PRE-UPDATE calls.

For a descriptive flexfield, it is possible (though not recommended) to create your form such that the table containing the descriptive flexfield columns is not the base table (or included in the base view) of the form. To do this, you create all the hidden fields (the ATTRIBUTEn fields and the structure defining field) as non-database fields on the null canvas. Then, code trigger and table handler logic that keeps the data in the two tables synchronized. For example, when your form updates your base table, your ON\_UPDATE table handler should update the ATTRIBUTEn and structure defining columns in the descriptive flexfield table. Likewise, when your form inserts new records, you should have logic in your ON\_INSERT table handler that inserts into the descriptive flexfield table. Descriptive flexfields never write directly to a table (base table or otherwise); they always write to the hidden segment fields.

## **Create Your Displayed Fields**

Create your concatenated segments field as a 2000 character displayed, non-database text item for either key or descriptive flexfields. For a range flexfield, you create two non-database fields with the same name but with the suffixes LOW and LHIGH.

Use the TEXT\_ITEM property class for your key and range flexfields. For a descriptive flexfield, use the property class TEXT\_ITEM\_DESC\_FLEX and name the field DESC\_FLEX.

You must attach the dummy LOV from the TEMPLATE form, ENABLE\_LIST\_LAMP, to the displayed key or descriptive flexfield field. Make sure that "Validate from List" property (formerly "Use LOV for Validation") is set to No. This ensures that the List lamp works properly for your flexfield.

If you experience strange LOV behavior (where the LOV provides "null" as the only valid choice) or messages that the flexfield cannot be updated and/or has invalid values, check that "Validate from List" is set to No.

#### **Create Your Flexfield Definition**

Call a flexfield definition procedure from your WHEN-NEW-FORM-INSTANCE trigger to set up your flexfield. Using this procedure, you specify the block and fields for your flexfield and its related fields, the flexfield you want, and other arguments. See: Flexfield Definition Procedures, page 14-20.

You may need to enable, disable, or modify your flexfield definition depending on conditions in the form. For example, you may want to have a flexfield be updatable under some conditions but not under other conditions. In this case you should also call an UPDATE\_DEFINITION procedure after calling the appropriate DEFINE procedure. See: Updating Flexfield Definitions, page 14-44.

### Invoke Your Flexfield Definition from Several Event Triggers

Code handlers for special procedures into several form level triggers. These procedures fire your flexfield at certain events such as WHEN- NEW-ITEM-INSTANCE, WHEN-VALIDATE-ITEM, and PRE-INSERT.

You call your flexfields from form level triggers using the FND\_FLEX.EVENT(EVENT) procedure. You can also call your flexfields using this procedure from within your own procedures. This procedure takes the event name as its argument. Call FND\_FLEX.EVENT and pass the trigger name from the triggers listed in the following table:

| Trigger                    | Procedure                                 |
|----------------------------|-------------------------------------------|
| PRE-QUERY                  | FND_FLEX.EVENT('PRE-QUERY');              |
| POST-QUERY                 | FND_FLEX.EVENT('POST-QUERY');             |
| PRE-INSERT                 | FND_FLEX.EVENT('PRE-INSERT');             |
| PRE-UPDATE                 | FND_FLEX.EVENT('PRE-UPDATE');             |
| WHEN-VALIDATE-<br>RECORD   | FND_FLEX.EVENT('WHEN-VALIDATE- RECORD');  |
| WHEN-NEW-ITEM-<br>INSTANCE | FND_FLEX.EVENT('WHEN-NEW-ITEM-INSTANCE'); |
| WHEN-VALIDATE-<br>ITEM     | FND_FLEX.EVENT('WHEN-VALIDATE-ITEM');     |

These calls should usually be coded into your form as form-level triggers. If you define

any of these triggers at the block or field level, you need to make sure the block or field level triggers have execution style set to "Before" so the form-level flexfield calls still execute, or you should include these procedure calls in those triggers as well.

While we recommend you code all the flexfields triggers at the form level for convenience and consistency, having the triggers at form level may cause performance problems for very large or complicated forms. In that case, you may code the PRE-QUERY, POST-QUERY, PRE-INSERT, PRE-UPDATE, and WHEN-VALIDATE-RECORD triggers at the block level on all blocks that have flexfields (key or descriptive). You would then code the WHEN-NEW-ITEM-INSTANCE and WHEN-VALIDATE-ITEM at the item level for items on which the flexfields are defined.

You only need to code one set of these triggers regardless of how many flexfields you have in your form (assuming these triggers are at the form level).

Three form-level triggers in the TEMPLATE form, KEY-EDIT, KEY-LISTVAL, and POST-FORM, already have the appropriate FND\_FLEX.EVENT calls performed through the APP\_STANDARD.EVENT('trigger\_name') routines as part of the APPCORE library. You must ensure that these APP\_STANDARD.EVENT calls are not overridden by triggers at the block or item levels.

**Important:** If you have a block or item level POST-QUERY trigger that resets the query status of a record, you must set the Execution Style of that block or item level POST-QUERY trigger to After. Because the flexfield POST-QUERY logic updates field values for your flexfield, the record must be reset to query status after that logic has fired.

#### Opening a Flexfield Window Automatically

By default, descriptive flexfields open automatically without any special code so long as the profile option Flexfields: Open Descr Window is not set to No.

Normally, key flexfields do not open automatically. However, users can set the profile option, Flexfields: Open Key Window, to Yes to automatically open all key flexfields. You must not code any code in your form to open the window automatically, because the window would then be forced to open a second time.

You should remove any existing code that opens a key flexfield automatically. Such code would probably be in your WHEN-NEW-ITEM-INSTANCE trigger at the field level, instead of the form level, on the field that contains the flexfield. You should remove any "FND\_FLEX.EVENT('KEY-EDIT');" call that opens the flexfield automatically.

### Flexfield Definition Procedures

Flexfields packages and procedures are included in the FNDSQF library. Call item handlers from your WHEN-NEW-FORM-INSTANCE trigger to define key, range or descriptive flexfields.

- To define a key flexfield, use the procedure FND\_KEY\_FLEX.DEFINE
- To define a range or type flexfield, use the procedure FND\_RANGE\_FLEX.DEFINE
- To define a descriptive flexfield, use the procedure FND DESCR FLEX.DEFINE

When you call these procedures, you specify three types of arguments:

- location(s) of the flexfield (block and fields, including the concatenated values field, the ID field if any, and any description or related fields)
- specific registered flexfield you want (application, flexfield, and structure if necessary)
- any additional arguments

If you have more than one flexfield, you call a complete flexfield definition procedure for each of your flexfields from handlers in the same WHEN-NEW-FORM-INSTANCE trigger.

### **Key Flexfield Definition Syntax**

Use FND\_KEY\_FLEX.DEFINE for a key flexfield on a foreign key or combinations form.

**Important:** We provide combinations form syntax so you can convert any existing non-Oracle Applications combinations forms you may have from SQL\*Forms 2.3 to Oracle Forms 4.5. However, the API for key flexfields may change in future versions of Oracle Applications, so we recommend that you do not create any new key flexfields that are not provided by Oracle Applications.

```
FND_KEY_FLEX.DEFINE(
    /* Arguments that specify flexfield location */
    BLOCK=>'block_name', FIELD=>
'concatenated_segments_field_name',
[DESCRIPTION=>'description_field_name',]
    [ID=>'Unique_ID_field',]
    [DATA_FIELD=>'concatenated_hidden_IDs_field',]

/* Arguments that specify the flexfield */
    APPL_SHORT_NAME=>'application_short_name',
        CODE=>'key_flexfield_code',
        NUM=>'structure_number',
```

```
/* Other optional parameters */
    [VALIDATE=>' { FOR INSERT | FULL | PARTIAL | NONE |
               PARTIAL_IF_POSSIBLE \ ', ]
    [VDATE=>'date',]
    [DISPLAYABLE=>'{ALL | flexfield_qualifier |
           segment_number}[\\0{ALL |
           flexfield qualifier | segment number}]',]
    [INSERTABLE=>'{ALL | flexfield qualifier |
           segment number)[\\0{ALL |
           flexfield qualifier | segment number}]',]
    [UPDATEABLE=>'{\underline{ALL} | flexfield_qualifier |
           segment number | [ \ 0 { ALL |
           flexfield_qualifier | segment_number}]',]
    [VRULE=>'flexfield qualifier\\n
           segment qualifier\\n
            {I[nclude]|E[xclude]}\\n
           APPL=application short name;
           NAME=Message Dictionary message name\\n
           validation value1 \ \ 
           validation value2...
           [\\Oflexfield qualifier\\n
           segment qualifier\\n
           {I[nclude]|E[xclude]}\\n
           APPL=application short name;
           NAME=Message Dictionary message name\\n
           validation value1\\n
           validation value2...]',]
    [COPY=>'block.field\\n{ALL | flexfield
           qualifier | segment number}
           [\\0block.field\\n{ALL | flexfield
           qualifier | segment number}]',]
    [DERIVED=>'block.field\\nSegment qualifier',]
    [DERIVE ALWAYS=>'{Y|N}',]
    [DINSERT=>'{Y|N}',]
    [VALATT=>'block.field\\n
           flexfield qualifier\\n
           segment qualifier',]
    [TITLE =>'Title',]
    [REQUIRED=>'{Y|N}',]
    [AUTOPICK=>'{Y|N}',]
    [USEDBFLDS=>'{Y|N}',]
    [ALLOWNULLS=>'\{Y \mid \underline{N}\}',]
    [DATA SET=>'set number',]
    [COLUMN=>'{column1(n) | column1alias(n) [, column2(n),
...] [INTO block.field] }',]
    [WHERE_CLAUSE=>'where clause',]
    [COMBQP WHERE=>'{where clause|NONE}',]
    [WHERE_CLAUSE_MSG=>'APPL=application_short_
           name; NAME=message name', ]
    [QUERY SECURITY=>'{Y|N|}',]
    [QBE \overline{IN} = > ' \{Y | N\}', ]
    [READ ONLY=>'{Y|N}',]
    [LONGLIST=>'{Y|N}',]
    [NO COMBMSG=>'APPL=application short
           name; NAME=message name', ]
    [AUTOCOMBPICK=>'\{Y | \underline{N}\}',]
    [LOCK FLAG=>'{Y|N}',]
    [HELP=>'APPL=application short name;
            TARGET=target name']
```

You should not use a colon (:) in block.field references for the VALATT, COPY, or DERIVED arguments. The arguments for these routines go to an Oracle Application Object Library cover routine and are not directly interpreted in PL/SQL.

### Range (Type) Flexfield Definition Syntax

Use FND\_RANGE\_FLEX.DEFINE for a range flexfield. You use the same procedure for a "type" flexfield (which may also include range flexfield segments) that contains extra fields corresponding to each segment of the related key flexfield. For example, a type flexfield for the Accounting Flexfield might contain one field for each Accounting Flexfield segment, but you might enter only the values Yes or No in those fields, instead of normal segment values. The Assign Function Parameters form uses a type flexfield for its segment usage field (you enter "Yes" for any segment whose value you want to use). You may build a type flexfield that contains more than one "type column" (a "column" of fields in the flexfield pop-up window that correspond to the actual segment fields). If you do, you can specify your TYPE\_ argument values multiple times, using \\0 to separate the values.

**Important:** You should *not* append "\_LOW" or "\_HIGH" to the FIELD, DESCRIPTION, DATA\_FIELD or other values, since this procedure appends them automatically. When you use more than one type column, ensure that all TYPE\_ arguments specify type columns in the same order to avoid having argument values applied to the wrong type column.

```
FND_RANGE_FLEX.DEFINE(
    /* Arguments that specify flexfield location */
    BLOCK=>'block_name', FIELD=>'concatenated_segments_field_name',
[DESCRIPTION=>'description_field_name',]
    [DATA_FIELD=>'concatenated_hidden_IDs_field',]

/* Arguments that specify the flexfield */
    APPL_SHORT_NAME=>'application_short_name',
        CODE=>'key_flexfield_code',
        NUM=>'structure_number',
```

```
/* Other optional parameters */
    [VALIDATE=>'{ PARTIAL | NONE}',]
    [VDATE=>'date',]
    [DISPLAYABLE=>'{ALL | flexfield qualifier |
           segment number | [\\0 {ALL |
           flexfield qualifier | segment number}]',]
    [INSERTABLE=>'{ALL | flexfield_qualifier |
           segment_number) [\\0{ALL |
           flexfield qualifier | segment_number}]',]
    [UPDATEABLE=>'{ALL | flexfield qualifier |
           segment number | [ \ 0 { ALL |
           flexfield qualifier | segment number}]',]
    [VRULE=>'flexfield qualifier\\n
           segment qualifier \ \ n
           {I[nclude]|E[xclude]}\\n
           APPL=application short name;
           NAME=Message Dictionary message name\\n
           validation value1\\n
           validation value2...
           [\\Oflexfield qualifier\\n
           segment qualifier\\n
           {I[nclude]|E[xclude]}\\n
           APPL=application short name;
           NAME=Message Dictionary message name\\n
           validation value1\\n
           validation value2...]',]
    [TITLE => 'Title',]
    [REQUIRED=>'\{Y \mid N\}',]
    [AUTOPICK=>'\{\underline{Y}|N\}',]
    [USEDBFLDS=>'{Y|N}',]
    [ALLOWNULLS=>'{Y|N}',]
    [DATA SET=>'set number',]
    [READ ONLY=>'{Y|N}',]
/* Parameters specific to type flexfields */
    [TYPE FIELD=>'block.concatenated type values
           field\\ntype field suffix',]
    [TYPE_VALIDATION=> 'Value set name\\n
           Required\\nDefault value',]
    [TYPE_SIZES=>'type_value_display_
           size\\nDescription display size',]
    [TYPE HEADING=>'type column heading',]
    [TYPE DATA FIELD=>'block.type data field',]
    [TYPE DESCRIPTION=>'block.type
           description field',]
    [SCOLUMN=>'single column title',]
    [HELP=>'APPL=application_short_name;
            TARGET=target name']
);
```

#### Important: TYPE FIELD, TYPE DATA FIELD and

TYPE\_DESCRIPTION require the block.fieldname construction, unlike other flexfield arguments that specify field names without block names.

## **Descriptive Flexfield Definition Syntax**

Use FND\_DESCR\_FLEX.DEFINE for a descriptive flexfield.

```
FND DESCR FLEX.DEFINE (
  /\bar{*} Arguments that specify the flexfield location */
   BLOCK=>'block name', FIELD=>'field name',
    [DESCRIPTION=>'description field name',]
    [DATA FIELD=>'concatenated hidden IDs field',]
  /* Arguments that specify the flexfield */
APPL SHORT NAME=>'application short name',
    DESC FLEX NAME=>'descriptive flexfield name'
/* Other optional parameters */
    [VDATE=>'date',]
    [TITLE => 'Title', ]
    [AUTOPICK=>'{Y|N}',]
    [USEDBFLDS=>'{Y|N}',]
    [READ ONLY=>'\{Y \mid N\}',]
    [LOCK FLAG=>'{Y|N}',]
    [HELP=>'APPL=application_short_name;
            TARGET=target name',]
    [CONTEXT LIKE=>'WHERE clause fragment']
     );
```

### Flexfield Definition Arguments

The following arguments apply to all types of flexfields unless noted otherwise. For those arguments that you would want to specify more than once, you separate the multiple argument values using  $\ \ 0$  (as noted).

#### **Arguments that Specify the Flexfield Location**

**BLOCK** Name of the block that contains your flexfield. Your value

field, ID field (if any), and description field (if any) must all

be in the same block.

FIELD Name of the field where you want to put your flexfield.

This is a displayed, non-database form field that contains

your concatenated segment values plus delimiters.

**DESCRIPTION** Description field for your flexfield. This is a displayed,

non-database, non-enterable field that contains

concatenated descriptions of your segment values. If you do not specify the DESCRIPTION parameter, your form does not display concatenated segment descriptions.

**ID** For a key flexfield only. Specify the field, if any, that

contains the unique ID (CCID) for your key flexfield.

DATA\_FIELD The concatenated hidden IDs fieldis a non-displayed form

field that contains the concatenated segment hidden IDs.

### Arguments that Specify which Flexfield to Use

**APPL\_SHORT\_ NAME** Shortname of the application with which your flexfield is

registered.

CODE

Key or range flexfields only. The short code that identifies your flexfield. This is the flexfield code specified in the Key Flexfields form. This code *must* match the registered code, such as GL# for the Accounting Flexfield in Oracle Applications.

NUM

Key or range flexfields only. The structure number (or the :block.field reference containing the structure number) that identifies your key flexfield structure.

You can specify the non-displayed database :block.field that holds the identification number of your flexfield structure. You may also specify: \$PROFILES\$.

your\_profile\_option\_name to retrieve a value you set in a user profile option. You can "hardcode" a structure number, such as 101, into this parameter instead of providing a field reference, but such a number prevents you from using multiple structures for your flexfield. You must use this option if you are using multiple structures.

You can use the following SQL statement to retrieve the structure identification numbers for your flexfield:

```
SELECT ID FLEX NUM, ID FLEX STRUCTURE NAME
   FROM FND ID FLEX STRUCTURES
  WHERE ID FLEX CODE = 'flexfield code';
```

where flexfield code is the code you specify when you register your flexfield.

The default value for NUM is 101.

DESC\_FLEX\_ NAME

Descriptive flexfields only. The registered name that identifies your descriptive flexfield.

#### **Other Optional Arguments**

If you do not specify a particular optional argument, the flexfield routine uses the usual default value for the argument.

**VALIDATE** 

Key or range flexfields only. For a key flexfield, you typically use FOR\_INSERT for a combinations form and FULL for a foreign key form. For a range flexfield, you typically use NONE to allow users to enter any value into a segment or PARTIAL to ensure that users enter valid individual segment values that do not necessarily make up an actual valid combination.

Use a validation type of FULL for a foreign key form to

validate all segment values and generate a new code combination and dynamically insert it into the combinations table when necessary. If you specify FULL, your flexfield checks the values your user enters against the existing code combinations in the code combinations table. If the combination exists, your flexfield retrieves the code combination ID. If the combination does not exist, your flexfield creates the code combination ID and inserts the combination into the combinations table. If you (or an installer) define the flexfield structure with Dynamic Inserts Allowed set to "No", then your flexfield issues an error message when a user enters a combination that does not already exist. In this case, your flexfield does not create the new code combination. FULL is the usual argument for a form with a foreign key reference.

Use PARTIAL for a form where you want to validate each individual segment value but not create a new valid combination or check the combinations table for an existing combination. You would use PARTIAL when you want to have application logic that requires flexfield segment values but does not require an actual code combination. For example, the Oracle Applications Shorthand Aliases form requires that a user enters valid values for each segment, but does not require (or check) that the actual code combination already exists in the combinations table. The Shorthand Aliases form does not create the combination, either. PARTIAL\_IF\_POSSIBLE is a special case of PARTIAL. If you have dependent segments in your flexfield (with independent segments), PARTIAL does not provide a list of values on the dependent segment if the user has not entered a value for the associated independent segment. PARTIAL\_IF\_POSSIBLE, however, will attempt to provide a list of values on the dependent segment. That list of values contains all dependent values for all values of the associated independent segment (so, you would see multiple values 000 if that were your default dependent value).

Use NONE if you wish no validation at all.

The default value for a key flexfield is FULL. The default value for a range flexfield is NONE.

**VDATE** 

date is the validation date against which the Start Date and End Date of individual segment values is checked. You enter a Start Date and End Date for each segment value you define using the Segment Values form.

For example, if you want to check values against a date that has already passed (say, the closing date of an accounting period), you might specify that date as VDATE using a field reference (VDATE=>':block.field') and compare your segment values against that date.

The default value is the current date (SYSDATE).

DINSERT

Key flexfields only. Use DINSERT to turn dynamic inserts off or on for this form.

The default value is Y (the form can do dynamic inserts).

**DISPLAYABLE** 

Key or range flexfields only. The DISPLAYABLE parameter allows you to display segments that represent specified flexfield qualifiers orspecified segment numbers, where segment numbers are the order in which the segments appear in the flexfield window, not the segment number specified in the Key Flexfield Segments form. For example, if you specify that you want to display only segment number 1, your flexfield displays only the first segment that would normally appear in the pop-up window (for the structure you specify in NUM).

The default value for DISPLAYABLE is ALL, which makes your flexfield display all segments. Alternatively, you can specify a flexfield qualifier name or a segment number.

You can use DISPLAYABLE as a toggle switch by specifying more than one value, separated by  $\setminus \setminus 0$ delimiters. For example, if you want your flexfield to display all but the first segment, you would specify:

DISPLAYABLE=>'ALL\\01'

Note that  $\setminus \setminus 0$  separates 1 from ALL.

If you do not display all your segments, but you use default values to fill in your non-displayed segments, you must also have hidden SEGMENT1 through SEGMENTn fields in your form. You need these hidden fields because your flexfield writes the values for all displayed fields to the concatenated values field, but does not write the values for the non-displayed defaulted fields. Since your flexfield normally uses the values in the concatenated values field to update and insert to the database, the default values for the non-displayed fields are not committed. However, if you have the extra hidden fields (similar to a combinations form), your flexfield writes flexfield values to those fields as well as to the concatenated segment values field. The

non-displayed values are written only to the hidden fields, but are used to update and insert to the database.

#### UPDATEABLE/INSERTABLE

Key or range flexfields only. The UPDATEABLE / INSERTABLE parameters determine whether your users can update or insert segments that represent specified unique *flexfield qualifiers* or *segment numbers*, where *segment numbers* are the order in which the segments appear in the flexfield window, not the segment number specified in the Key Flexfield Segments form.

The default value for each is ALL, which allows your user to update/insert all segments. Alternatively, you can specify a *flexfield qualifier name* or a *segment number*. You can enter UPDATEABLE=>" or INSERTABLE=>" (two single quotes) to prevent your user from updating or inserting values for any segments.

You can use these parameters as toggle switches by specifying more than one value, separated by \\0 delimiters. For example, if you want your user to be able to update all but the first segment, you would specify:

UPDATEABLE=>'ALL\\01'

Note that  $\setminus \setminus 0$  separates 1 from ALL.

If you use INSERTABLE=>" to prevent your user from inserting values for any segments, Shorthand Flexfield Entry is disabled for that form.

**TITLE** 

Specify the *window title* you want to appear at the top of the pop-up window. The default value for a key flexfield is the Structure Name you specify when you set up this flexfield using the Key Flexfield Segments form. For a descriptive flexfield, the default value is the flexfield title you specify when you set up this flexfield using the Descriptive Flexfield Segments form.

**REQUIRED** 

Key or range flexfields only. Specify whether your user can exit the flexfield window without entering segment values.

The default value is Y.

If you specify Y, then your flexfield prevents your user from leaving any required segment (a segment whose value set has Value Required set to Yes) without entering a valid value for that segment. Also, if your user tries to save a row without ever entering the flexfield pop-up window, your flexfield attempts to use default values to fill in any

required segments and issues an error message if not all required segments can be filled.

If you specify Y and VALIDATE as FULL, then when your user queries up a row with no associated flexfield (the foreign key flexfield ID column contains NULL), your flexfield issues an error message to warn the user that a NULL ID has been returned for a required flexfield.

If you specify N, your flexfield allows your user to save a row without ever entering the flexfield pop-up window. If you specify N, your user can navigate (without stopping) through a flexfield window without entering or changing any values. However, if a user enters or changes any segment value in the flexfield, the user cannot leave the flexfield window until all required segments contain valid values. If you specify N and a user does not open or enter values in the window, the user can save the row regardless of whether the flexfield has required segments. In this case, your flexfield does not save default values as segment values for the required segments, and it does not issue an error message.

If you specify N and VALIDATE as FULL, then when your user queries up a row with no associated flexfield (the foreign key flexfield ID column contains NULL), your flexfield validates the individual segment values returned by the query. Specify N if you want to query up non-required flexfields without getting an error message.

Note that even if REQUIRED is set to N, a user who starts entering segment values for this flexfield must either fill out the flexfield in full, or abandon the flexfield.

Determines whether a list of values window appears when your user enters an invalid segment value. The default value is Y.

Key flexfields only. Copies a non-null value from block.field into the segment representing the specified flexfield qualifier or segment number before the flexfield window pops up. Alternatively, if you specify ALL, COPY copies a set of non-null, concatenated set of segment values (and their segment separators) that you have in block.field into all of your segments. For example, if you have a three-segment flexfield, and your block.field contains 001.ABC.05, COPY puts 001 into the first segment, ABC into the second segment, and 05 into the third segment.

**AUTOPICK** 

**COPY** 

The value you COPY into a segment must be a valid value for that segment. The value you COPY overrides any default value you set for your segment(s) using the Key Flexfield Segments form. However, shorthand flexfield entry values override COPY values. COPY does not copy a NULL value over an existing (default) value. However, if the value you copy is not a valid value for that segment, it gives the appearance of overriding a default value with a NULL value: the invalid value overrides the default value, but your flexfield then erases the copied value because it is invalid. You should ensure that the field you copy from contains valid values.

When the flexfield window closes, your flexfield automatically copies the value in the segment representing the specified *flexfield qualifier* or *segment number* into block.field. Alternatively, if you specify ALL, your flexfield automatically copies the concatenated values of all your segments into block.field.

You can specify one or more COPY parameter values, separated by \\0 delimiters. Later COPY values override earlier COPY values. For example, assume you have a field that holds concatenated flexfield values, called Concatenated\_field, and it holds the string 01-ABC-680. You also have a field, Value\_field, that holds a single value that you want to copy into your second segment, and it holds the value XYZ. You specify:

```
COPY=>'block.Concatenated field\\nALL\\0
      block.Value field\\n2'
```

Note that  $\setminus \setminus 0$  separates the different parameter values.

When your user opens the flexfield window, Oracle Application Object Library executes the two COPY parameters in order, and your user sees the values in the window as:

```
Λ1
XYZ
680
```

After the flexfield window closes, your flexfield copies the values back into the two fields as 01-XYZ-680 and XYZ respectively. Note that XYZ overrides ABC in this case.

Key flexfields only. Use DERIVED to get the derived value

of segment qualifiers for a combination that a user types in. Use block.field to specify the block and field you want your flexfield to load the derived value into. Use Segment

**DERIVED** 

qualifier to specify the segment qualifier name you want. Note: do not put spaces around \\n, and \\n must be lowercase.

Your flexfield uses the following rules to get the derived qualifier value from the individual segment qualifier values: if the segment qualifier is unique, the derived value is the segment qualifier value; for non-unique segment qualifiers, if any segment's qualifier value = N, then the derived value is N, otherwise, the derived value is Y. The only exception to this rule is for the internal SUMMARY\_FLAG segment qualifier; the rule for this is if any segment value is a parent, then the derived value of SUMMARY\_FLAG is Y. Your flexfield loads derived values into the combinations table qualifier column that you specify when you define your qualifier.

You can specify one or more groups of DERIVED parameters separated by  $\setminus \setminus 0$ .

DERIVE\_ALWAYS

Key flexfields only. Use with the DERIVED parameter. If you specify Y, the derived values are computed even if the user navigates through the flexfield without changing any values (choosing the same value that is already in a segment does mark the flexfield as having changed).

The default value is N, where the derived values are calculated only if the flexfield is modified.

**VRULE** 

Key or range flexfields only. Use VRULE to put extra restrictions on what values a user can enter in a flexfield segment based on the values of segment qualifiers (which are attached to individual segment values). You can specify the name of a *flexfield qualifier* and a *segment qualifier*, whether to Include or Exclude the validation values, and the Message Dictionary application short name and message name for the message your flexfield displays if the user enters an improper value. The delimiter \n must be lowercase, and you separate the application name from the message name using a semicolon.

For example, suppose you build a form where you want to prevent your users from entering segment values for which detail posting is not allowed into all segments of Oracle General Ledger's Accounting Flexfield. DETAIL\_POSTING\_ALLOWED is the segment qualifier, based on the global flexfield qualifier GL\_GLOBAL, that you want to use in your rule. You want to exclude all

values where the value of DETAIL\_POSTING\_ALLOWED is N (No). Your message name is "GL Detail Posting Not Allowed", and it corresponds to a message that says "you cannot use values for which detail posting is not allowed." You would specify your rule as:

```
VRULE='GL_GLOBAL\\nDETAIL_POSTING_ALLOWED\\nE
\\nAPPL=SQLGL;
NAME=GL Detail Posting Not Allowed\\nN'
```

Do not use line breaks (newline characters) in your VRULE argument. The previous example includes them for clarity, but in your code it should all be one line. If it cannot fit on one line, use the following format:

When your user enters an excluded value in one of the segments affected by this qualifier, your user gets the message you specify. In addition, the excluded values do not appear in the list of values on your segments. All other values, not being specifically excluded, are included.

You can specify one or more groups of VRULE parameters separated by \\0 (zero). Oracle Application Object Library checks multiple VRULE parameters bottom-up relative to the order you list them. You should order your rules carefully so that your user sees the most useful error message first.

Key flexfields only. VALATT copies the *segment qualifier* value of the segment representing the unique *flexfield* qualifier into *block.field* when the flexfield window closes. The delimiter \\n must be lowercase.

For a combinations form, specify this parameter only if your combinations table contains both a full set of key flexfield columns (the primary flexfield) *and* a column that is a foreign key reference to another key flexfield (with a different combinations table). You set this parameter to N to keep the foreign key flexfield from using the database segment fields belonging to the primary flexfield (that your combinations form maintains).

For a foreign key form, specify this parameter if your form is based on a table that has foreign key references to two or more flexfields, and if you have non-database SEGMENT1 through N fields on your form (where N is the number of segments in your combinations table). If such fields exist, your flexfield by default will load values into them that

VALATT

**USEDBFLDS** 

correspond to the combination of segment values in the current flexfield. If you set this parameter to N, your flexfield will not load the segment fields for the current flexfield. If you have more than one flexfield on your form, use this parameter to specify which one should use the segment fields (specify Y for one flexfield's routine calls, and specify N for other flexfields' routine calls).

For a descriptive flexfield, specify N for this parameter to prevent the descriptive flexfield from using hidden segment fields (such as ATTRIBUTEn).

The default value is Y.

COLUMN

Key flexfields only. Use COLUMN to display other columns from the combinations table in addition to the current segment columns, where n is the display width of the column. You can place the values of the other columns into fields on the current form. The value is automatically copied into the field when the user selects an existing flexfield combination.

For example, to display a description column called SEG\_DESC and an error message from E\_FLAG with the column headings DESCRIPTION and ERROR FLAG, you could set

```
COLUMN=>'SEG DESC DESCRIPTION(15),
     E FLAG \"ERROR FLAG\"(*)'
```

The (\*) sets a dynamic column width, with the size determined by the value selected.

If you wanted to place the description into the field block 1.field 1 and the error message into block 1.field 2, you would set

```
COLUMN=>'SEG DESC DESCRIPTION (15)
     INTO BLOCK 1.FIELD 1,
     E FLAG \"ERROR FLAG\"
     into BLOCK1 FIELD 2'
```

You may only use 32 distinct INTO columns in your COLUMN= clause. Your maximum width for additional columns is 240 characters.

WHERE CLAUSE

Key flexfields only. Specify a WHERE clause to restrict which code combinations to display in the list of values window. This argument also prevents a user from entering a combination that does not fit the WHERE clause. This argument should not normally be used for a flexfield on the combinations form, since you would usually want to

display all combinations on the combinations form.

Do not specify the word "WHERE" in this WHERE clause argument. You should use this token with flexfields that do not allow dynamic inserts, either using DINSERTS as N or preventing dynamic inserts at the structure level.

You should not use the WHERE\_CLAUSE argument for a flexfield that allows dynamic inserts.

Use the WHERE\_CLAUSE\_MSG argument to specify an appropriate message to display to the user when a combination violates your WHERE clause.

COMBQP\_WHERE

Key flexfields only. The primary use of this argument is to disable the combination list of values for your flexfield on this form. Specify NONE to disable the combination list of values.

Alternatively, you could use this argument to specify any additional WHERE clause to further restrict which code combinations to display in the list of values window. This WHERE clause is appended to your WHERE\_CLAUSE argument using an AND expression. It affects only the combination list of values however, and does not affect a combination that a user enters manually.

Do not specify the word "WHERE" in this WHERE clause argument.

WHERE CLAUSE MSG

Key flexfields only. Use with the WHERE\_CLAUSE argument. If you wish to display your own message when a user enters an invalid combination restricted by your WHERE clause, specify the applications short name and message name here. Otherwise flexfields uses the standard Oracle Applications message that displays the entire WHERE clause to the user (not recommended).

DATA\_SET

Key or range flexfields only. Specify the *:block.field* that holds the set identifier for your flexfield. DATA\_SET specifies which set of code combinations to use for this flexfield. For each flexfield structure, you can divide code combinations in your combinations table into sets (for example, parts with high prices, medium prices, and low prices).

You can only use DATA\_SET if you implement a structure defining column (that is, you *must* specify NUM). The default for DATA\_SET is your structure number (as

specified in NUM). If you use DATA\_SET, your application must maintain a separate table that contains the correspondences between sets and key flexfield structures. For example, your correspondences table could contain values such as those in the table at the end of this section.

If you use DATA\_SET, your flexfield stores the set number in the structure defining column instead of the structure number. Note that you cannot have duplicate set numbers in your correspondences table, though you can have more than one set number for a given structure number. You must derive DATA\_SET and NUM from different :block.fields (or profile options, or "hardcoded" numbers) since they are distinctly different numbers.

**ALLOWNULLS** 

Determines whether NULLs should be allowed into any segment. ALLOWNULLS only overrides the segment definition (Value Required is Yes) for each segment if you specify PARTIAL or NONE for the VALIDATE parameter.

QUERY\_SECURITY

Key flexfields only. Determines whether flexfield value security applies to queries as well as inserts and updates. If you specify Y, your users cannot query up existing code combinations that contain restricted values. If you specify N, your users can guery and look at code combinations containing restricted values, but they cannot update the restricted values. The default value is N. This option has no effect unless your users have enabled and defined flexfield value security for your flexfield's value sets.

QBE IN

Key flexfields only. Controls the type of subquery your flexfield uses to select the desired rows in flexfield query-by-example.

The default value is N.

If you specify N, your flexfield generates a correlated subquery. This query is effectively processed once for each row returned by the main query (generated by the rest of the form), and it uses the code combination ID as a unique index. Choose N if you expect your main query to return a small number of rows and you expect your flexfield query-by-example to return many rows.

If you specify Y, your flexfield generates a non-correlated subquery using the "IN" SQL clause. Your query is processed only once, but returns all the rows in your combinations table that match your flexfield

query-by-example criteria. Choose Y when you expect your main query to return many rows and you expect your flexfield query-by-example to return a small number of rows (less than about 100). Such a condition usually corresponds to a small number of rows in the combinations table and many rows in the application table. For example, assume you have a Part Flexfield, where your company handles only a limited number of parts (say, 75), but you have thousands of orders for your parts (and a correspondingly large Orders table). For this case, choosing Y would greatly improve your application performance on flexfield queries-by-example.

LONGLIST

Key flexfields only. Specify Y or N to allow or disallow using LongList with this flexfield. LongList allows users to specify a partial value when querying a flexfield combination using Combination LOV.

NO\_COMBMSG

Key or range flexfields only. If you wish to display your own message when a user enters an invalid combination, specify the message name here. Otherwise flexfields uses the standard Oracle Applications message.

If you use the WHERE\_CLAUSE argument, use the WHERE\_CLAUSE\_MSG argument instead of NO\_COMBMSG to specify an appropriate message to display to the user when a combination violates your WHERE clause.

**READ ONLY** 

Specify Y to prevent any updating of your flexfield segment values, whether by shorthand alias, copy, or any other method.

**AUTO-COMBPICK** 

Key flexfields only. Determines the behavior of the combination list of values for direct entry flexfields with no dynamic inserts allowed when the user enters a non-existing code combination. If you specify Y, the combination list of values appears if the user enters an incorrect value in a single segment flexfield, or if there are non-constant values (%) or null segments in a multi-segment flexfield. If you specify N, the combination list of values does not appear, and the error message "This combination does not exist..." is generated. The default value is Y.

LOCK\_FLAG

Normally, when a user types a character into a flexfield segment, that action locks the base table of the form.

Flexfields 14-37

However, in some cases you might want to avoid locking the table; for example, you might have several inquiry forms that use the same base table, and you do not want other users to have to wait until the table is unlocked. The default value is Y. Specify N to turn off the locking behavior, or specify D to lock the table only if the flexfield-related field is a database field.

**HELP** 

Use the HELP argument to specify a target name for online help specific to this instance of this flexfield. You specify the application short name for the application that owns the help file (not necessarily the same application that owns the flexfield or the form). You also specify the target name in your help file where the help resides. If the corresponding help target is not found, the user may receive an error message. If the HELP argument is not specified, the online help displays generic flexfields help. For example, to show specific help for the Accounting Flexfield from the Oracle General Ledger help file, you would specify the following:

HELP=>'APPL=SQLGL; TARGET=FLEX.GL#'

**CONTEXT LIKE** 

Descriptive flexfields only. Specify a fragment of a WHERE clause to restrict which context codes to display in the list of values window of the context field. This argument also prevents a user from entering a context that does not fit the WHERE clause. The resulting WHERE clause for the LOV of the context field is like the following:

```
WHERE ...
AND DESCRIPTIVE FLEX CONTEXT CODE LIKE
<CONTEXT LIKE>...
```

The default value is '%'. If this argument is used to restrict context values then the Override Allowed (Display Context) should be turned on (checked) in the descriptive flexfield definition.

Flexfields do not use this constraint in the POST-QUERY event. Therefore, a user can query up existing data that would now be invalid under the CONTEXT\_LIKE part of the WHERE clause. However, as in all flexfields where the user queries up now-invalid flexfield data, if the user presses OK (with or without changing flexfield values), the flexfield is marked as changed and the invalid value must be corrected. If the user presses the Cancel button, the data is unaffected and does not need to be corrected (even if the user changes other non-flexfield parts of the record).

Note that, as always, any reference field for the descriptive flexfield is only evaluated the first time the descriptive flexfield is opened (or validated upon commit if the user does not open the flexfield before committing) for a new record. If the user opens the flexfield, the context field is populated with the value of the reference field. If the user presses OK to exit the flexfield window, then returns to the reference field and changes its value, the context field value does not change to reflect the new value in the reference field. Further, the existing context field value is not re-evaluated according to the value of the CONTEXT\_LIKE argument at that time. To avoid creating apparently-inconsistent behavior, you should avoid modifying the CONTEXT\_LIKE argument at any time after initially setting it in the flexfield definition at form startup (for example, do not base its value on the value of a field the user can modify).

For example, this argument can be used to restrict country-specific contexts in a given country.

SELECT COMB FROM VIEW

Key flexfields only. Flexfields use code combination table names to create select statements for validation and lists of values. If your key flexfield code combination table is the base table (\_B table) of a translated entity and if you want to get additional columns from the translated table (\_TL table) by using the COLUMN token, then use the SELECT\_COMB\_FROM\_VIEW token to specify the translated view name (the \_VL view).

If the value specified in SELECT\_COMB\_FROM\_VIEW is different from the key flexfield's code combination table name then dynamic inserts will be turned off automatically.

#### Table of Examples of Correspondences

| Structure | Set | Set Description           |
|-----------|-----|---------------------------|
| 101       | 1   | Low-priced truck parts    |
| 101       | 2   | Medium-priced truck parts |
| 101       | 3   | High-priced truck parts   |

| Structure | Set | Set Description              |
|-----------|-----|------------------------------|
| 102       | 4   | Low-priced car parts         |
| 102       | 5   | High-priced car parts        |
| 103       | 6   | Low-priced motorcycle parts  |
| 103       | 7   | High-priced motorcycle parts |

## Additional Optional Arguments for Type Flexfields

If you are building a type flexfield, you use these arguments in addition to other optional and required arguments. If you do not specify a particular optional argument, the flexfield routine uses the usual default value for the argument. You may build a type flexfield that contains more than one "type column" (a "column" of fields in the flexfield pop-up window that correspond to the actual segment fields). If you do, you can specify your TYPE\_ argument values multiple times, using \\0 to separate the values. SCOLUMN can have only one value, however.

TYPE FIELD

Range (type) flexfields only. Name of the field where you want to put your "type" flexfield. This is a displayed, non-database form field that contains your concatenated segment type values plus delimiters.

You can include a suffix for all the fields related to your type field. If you include a suffix, such as TYPE1, your flexfield appends that suffix to all field names automatically. If you specify a suffix, you should not include the suffix in any of the type-related field names for your FND\_RANGE\_FLEX.DEFINE call. Note that if you specify a suffix, your flexfield expects to store each type value in a form field (one type field for each segment), so you should specify a suffix if you use those fields, but you should not specify a suffix if you use only the concatenated fields.

If you specify TYPE\_FIELD, you must also specify TYPE HEADING, TYPE VALIDATION, and TYPE SIZES. TYPE\_DESCRIPTION and other type arguments are optional.

You can specify more than one type field and suffix. Each field and suffix must be unique so that the different types do not share the same underlying fields and columns.

Separate your first field and suffix from your second field and suffix (and so on) using \\0.

TYPE\_DESCRIPTION

Range (type) flexfields only. Description field for your type flexfield. This is a displayed, non-database, non-enterable field that contains concatenated descriptions of your type segment values. If you do not specify this parameter, your form does not display concatenated type segment descriptions. If you specified a suffix for TYPE\_FIELD, do not include it for TYPE\_DESCRIPTION.

TYPE\_DATA\_FIELD

Range (type) flexfields only. Name of the non-displayed form field that contains the concatenated type segment hidden IDs. If you specified a suffix for TYPE\_FIELD, do not include it for this argument.

TYPE\_ VALIDATION

Range (type) flexfields only. Specify the name of a value set, such as Yes\_No, that you want to use for your type column (for all fields in the type column). You also specify Y if the user is required to enter a value for each field in the type column; specify N if values are not required. Finally, specify a single default value for all fields in your type column. This default value appears in each of the type fields when the pop-up window opens. You may use either a hardcoded constant value or a field reference (:block.field) for your default value.

If you have more than one type column, specify subsequent groups of values separated by \\0 delimiters.

TYPE\_SIZES

Range (type) flexfields only. Specify the maximum display size for the value set your type field uses, as well as the maximum display size for the value description. The value display size must be at least 1 and not larger than the maximum size of the corresponding value set (whose maximum size must not be greater than the size of the underlying database column). The description display size may be 0 or larger.

If you have more than one type column, you specify sizes for each pair of values and descriptions, separated by the \\0 delimiter.

TYPE\_HEADING

Range (type) flexfields only. Specify a title that you want to appear above the type segments in the flexfield pop-up window.

If you have more than one type column, specify additional

headings separated by the  $\setminus \setminus 0$  delimiter.

**SCOLUMN** 

Range (type) flexfields only. The presence of the SCOLUMN argument indicates that this is a "single column type flexfield" (a flexfield that uses only SEGMENTn\_LOW and one or more type columns, but does not use SEGMENTn\_HIGH). Specify a title for the SEGMENTn\_LOW fields that you want to display in the flexfield pop-up window. The flexfield still assumes that the \_LOW suffix applies to each SEGMENTn field and related concatenated fields, regardless of the title you specify.

## Flexfield Definition Examples

## Simple Key Flexfield Example

Here is an example of a simple key flexfield definition. This definition provides the default structure (101) of the Accounting Flexfield.

```
FND KEY FLEX.DEFINE (
     BLOCK=>'ORDERS'
     FIELD=>'KFF CONCATENATED VALUES',
     APPL SHORT NAME=>'SQLGL',
     CODE=>'GL#',
     NUM=>'101');
```

### **Key Flexfield Example with Additional Arguments**

Here is an example of a more complex key flexfield definition. This definition provides the default structure (101) of the Accounting Flexfield.

```
FND KEY FLEX.DEFINE (
     BLOCK=>'ORDERS',
     FIELD=>'KFF CONCATENATED VALUES',
     APPL SHORT NAME=>'SQLGL',
     CODE=>'GL#',
     NUM=>'101',
     DISPLAYABLE=>'ALL'
      INSERTABLE=>'ALL'
     UPDATEABLE=>'');
```

## **Key Flexfield Example with Variable Arguments**

Here is an example from the Shorthand Aliases form, which overrides several of the arguments and uses :block.field references to pass field values to the procedure. Note that this example also provides three fields related to the flexfield (FIELD, DESCRIPTION, and DATA\_FIELD):

```
FND_KEY_FLEX.DEFINE(
    BLOCK=>'ALIASES',
    FIELD=>'SEGMENTS',
    DESCRIPTION=>'SEGMENT_DESCRIPTIONS',
    DATA_FIELD=>'CONCATENATED_SEGMENTS',

APPL_SHORT_NAME=>':FLEX.APPLICATION_SHORT_NAME',
    CODE=>':FLEX.ID_FLEX_CODE',
    NUM=>':FLEX.ID_FLEX_NUM',

REQUIRED=>'Y',
    USEDBFLDS=>'N',
    VALIDATE=>'PARTIAL',
    ALLOWNULLS=>'Y');
```

In this example you override the default values for the arguments REQUIRED, USEDBFLDS, VALIDATE and ALLOWNULLS.

## **Descriptive Flexfield Example**

Here is an example of a simple descriptive flexfield definition. This definition provides the descriptive flexfield on the Shorthand Aliases form in the Oracle Applications.

```
FND_DESCR_FLEX.DEFINE(
    BLOCK=>'ALIASES',
    FIELD=>'DF',

APPL_SHORT_NAME=>'FND',
    DESC_FLEX_NAME=>'FND SHORTHAND FLEX_ALIASES');
```

## Range Flexfield Example

Here is an example of a simple range flexfield definition.

```
FND_RANGE_FLEX.DEFINE(
    BLOCK=>'RANGES',
    FIELD=>'SEGMENTS',
    DESCRIPTION=>'DESCRIPTIONS'

APPL_SHORT_NAME=>'SQLGL',
    CODE=>'GL#',
    NUM=>'101',

VALIDATE=>'PARTIAL');
```

Note that the actual form fields corresponding to FIELD and DESCRIPTION are SEGMENTS\_LOW, SEGMENTS\_HIGH, DESCRIPTIONS\_LOW and DESCRIPTIONS\_HIGH.

### Range with Types Flexfield Example

The following example uses the Accounting Flexfield with two type fields.

```
FND RANGE FLEX.DEFINE (
 BLOCK=> 'RANGES',
 FIELD=>'SEGMENTS',
 DESCRIPTION=>'DESCRIPTIONS',
 APPL SHORT NAME=>'SQLGL',
 CODE=>'GL#',
 NUM=>'101',
  VALIDATE=>'PARTIAL',
  TYPE FIELD=>'RANGES.SEGMENTS\\n TYPE1\\0
       RANGES.SEGMENTS\\n TYPE2',
  TYPE DATA FIELD=>'RANGES.TYPE DATA\\0
      RANGES.TYPE DATA',
  TYPE DESCRIPTION=>'RANGES.TYPE DESC\\0
      RANGES.TYPE DESC',
  TYPE HEADING=>'Type 1\\OType 2',
  TYPE VALIDATION=>'Yes No\\nN\\nYes\\0
      Yes No\\nN\\nNo',
  TYPE SIZES=>'4\\n4\\04\\n4');
```

## Single Range Column with Types Flexfield Example

The SCOLUMN argument is used to define a "Single Column Flexfield". If SCOLUMN has a value, instead of having the "Low", "High" and "Type" columns this flexfield will have only the "Low" and "Type" columns. Since the title "Low" is not appropriate here (since we don't have a "High" column), the value passed in through the SCOLUMN argument is used as the column title. The range flexfield still writes to the underlying segments appended with the suffix " LOW", and assumes that the " LOW" suffix is appended to the concatenated segments, description and data\_field fields.

The same flexfield as above but when only one column is used.

```
FND RANGE FLEX.DEFINE (
 BLOCK=> RANGES',
 FIELD=>'SEGMENTS',
 DESCRIPTION=>'DESCRIPTIONS',
 APPL SHORT NAME=>'SQLGL',
 CODE=>'GL#',
 NUM=>'101',
  VALIDATE=>'PARTIAL',
  SCOLUMN=>'Accounting Flexfield',
  TYPE FIELD=>'RANGES.SEGMENTS\\n TYPE1\\0
       RANGES.SEGMENTS\\n TYPE2',
  TYPE DATA FIELD=>'RANGES.TYPE_DATA\\0
       RANGES.TYPE DATA',
  TYPE DESCRIPTION=>'RANGES.TYPE DESC\\0
      RANGES.TYPE DESC',
  TYPE HEADING=>'Type 1\\OType 2',
  TYPE VALIDATION=>'Yes No\\nN\\nYes\\0
      Yes No\\nN\\nNo',
  TYPE SIZES=>'4\\n4\\04\\n4');
```

# **Updating Flexfield Definitions**

Normally you define a flexfield only once in your form, usually at the form startup

event. However, sometimes you need to change this definition later. For example, you may want to make the flexfield non-updatable and non-insertable. Instead of redefining the entire flexfield with UPDATEABLE=>" and INSERTABLE=>" and all the other arguments the same as before, you can use the following update procedures to change only the arguments that need to be modified.

You can use the update procedures to control any of the "other optional arguments" that you specify in your flexfield definition procedures. You cannot use these procedures to change arguments such as which fields your flexfield uses, since those arguments essentially identify the flexfield rather than modify it. For example, you may specify new values for the VALIDATE argument, but you may not specify new values for the DESCRIPTION or DATA\_FIELD arguments.

## **Enabling or Disabling a Flexfield**

Once a flexfield has been defined in your form, whenever the FND\_FLEX.EVENT calls occur at various block or form level triggers, these events apply to all flexfields defined in the block or form. This makes it difficult to handle situations where you want to make FND\_FLEX.EVENT calls for some flexfields but not others. For example, you may not want to call VALID for a particular key flexfield in PRE-UPDATE, but want to call it for all other flexfields in the block. Using the update procedures you can enable and disable a flexfield definition so that the FND\_FLEX.EVENT calls do not apply to disabled flexfield definitions.

The update procedures provide a special argument, ENABLED, in addition to the optional arguments you can specify. You specify N for this argument to disable the flexfield, and you specify Y to enable the flexfield. You cannot use ENABLED in your normal flexfield definition procedure calls (which automatically enable the flexfield).

# **Update Key Flexfield Definition Syntax**

Use FND\_KEY\_FLEX.UPDATE\_DEFINITION to update the definition for a key flexfield on a foreign key or combinations form. Other than the ENABLED argument, which you can only use for update procedures, the arguments are the same as you use for the flexfield definition procedures..

```
/* Other optional parameters */
        [VALIDATE=>' { FOR INSERT | FULL | PARTIAL | NONE |
                           PARTIAL IF POSSIBLE \, ]
        [VDATE=>'date',]
        [DISPLAYABLE=>'{ALL | flexfield qualifier |
                     segment number) [\\0{ALL |
                      flexfield qualifier | segment number}]',]
        [INSERTABLE=>'{ALL | flexfield_qualifier |
                     segment number | [ \ 0 { ALL |
                     flexfield qualifier | segment number}]',]
        [UPDATEABLE=>'{ALL | flexfield qualifier |
                     segment number | [\\0 {ALL |
                      flexfield qualifier | segment number}]',]
        [VRULE=>'flexfield qualifier\\n
                     segment qualifier\\n
                     {I[nclude]|E[xclude]}\\n
                     APPL=application short name;
                     NAME=Message Dictionary message name\\n
                     validation value1\\n
                     validation value2...
                     [\ \ \ ] ( ) of lex field qualifier \ n
                     segment qualifier \ \ n
                     {I[nclude]|E[xclude]}\\n
                     APPL=application short name;
                     NAME=Message Dictionary message name\\n
                     validation value1\\n
                     validation value2...]',]
        [COPY=>'block.field\\n{ALL | flexfield
                     qualifier | segment_number}
                      [\ \ ] [\ \ ] [
                     qualifier | segment number}]',]
       [DERIVED=>'block.field\\nSegment qualifier',]
       [DINSERT=>'{Y|N}',]
       [VALATT=>'block.field\\n
                     flexfield qualifier\\n
                     segment qualifier',]
       [TITLE =>'Title',]
        [REQUIRED=>'{Y|N}',]
        [AUTOPICK=>'{Y|N}',]
        [USEDBFLDS=>'{Y|N}',]
        [ALLOWNULLS=>'{Y|N}',]
        [DATA SET=>'set number',]
        [COLUMN=>'{column1(n) | column1alias(n) [, column2(n), ...]}',]
        [WHERE CLAUSE=>'where clause',]
       [COMBQP WHERE=>'{Y|N}',]
        [WHERE CLAUSE MSG=>'APPL=application short
                     name; NAME=message name', ]
        [QUERY SECURITY=>'{Y|N}',]
        [QBE IN=>'{Y|N}',]
       [READ ONLY=>'{Y|N}',]
        [LONGLIST=>'{Y|N}',]
        [NO COMBMSG=>'{Y|N}',]
        [LOCK FLAG=>'{Y|N}',]
        [AUTOCOMBPICK=>'{Y|N}',]
        [DERIVE ALWAYS=>'{Y|N}',]
        [HELP=>'APPL=application short name;
                       TARGET=target name']
     );
```

## **Update Range (Type) Flexfield Definition Syntax**

Use FND\_RANGE\_FLEX.UPDATE\_DEFINITION for a range flexfield. You use the same procedure for a "type" flexfield (which may also include range flexfield segments) that contains extra fields corresponding to each segment of the related key flexfield.

Other than the ENABLED argument, which you can only use for update procedures, the arguments are the same as you use for the flexfield definition procedures. See: Flexfield Definition Arguments, page 14-25.

**Important:** You should *not* append "\_LOW" or "\_HIGH" to the FIELD, DESCRIPTION, DATA\_FIELD or other values, since this procedure appends them automatically. When you use more than one type column, ensure that all TYPE\_ arguments specify type columns in the same order to avoid having argument values applied to the wrong type column.

```
FND_RANGE_FLEX.UPDATE_DEFINITION(

/* Arguments that specify flexfield location */
    BLOCK=>'block_name', FIELD=>'concatenated_segments_field_name',

/* Argument to enable or disable flexfield */ [ENABLED=>'{Y|N}',]
```

```
/* Other optional parameters */
    [VALIDATE=>'{ PARTIAL | NONE}',]
    [VDATE=>'date',]
    [DISPLAYABLE=>'{ALL | flexfield qualifier |
           segment number | [\\0 {ALL |
           flexfield qualifier | segment number}]',]
    [INSERTABLE=>'{ALL | flexfield_qualifier |
           segment number | [\\0 {ALL |
           flexfield qualifier | segment number}]',]
    [UPDATEABLE=>'{ALL | flexfield qualifier |
           segment number | [ \ 0 { ALL |
           flexfield qualifier | segment number}]',]
    [VRULE=>'flexfield qualifier\\n
           segment\ qualifier \verb|\n|
           {I[nclude]|E[xclude]}\\n
           APPL=application short name;
           NAME=Message Dictionary message name\\n
           validation value1\\n
           validation value2...
           [\\0flexfield qualifier\\n
           segment qualifier\\n
           {I[nclude]|E[xclude]}\\n
           APPL=application short name;
           NAME=Message Dictionary message name\\n
           validation value1\\n
           validation value2...]',]
    [TITLE => 'Title',]
    [REQUIRED=>'{Y|N}',]
    [AUTOPICK=>'{Y|N}',]
    [USEDBFLDS=>'{Y|N}',]
    [ALLOWNULLS=>'{Y|N}',]
    [DATA SET=>'set number',]
    [READ ONLY=>'{Y|N}',]
 /* Parameters specific to type flexfields */
    [TYPE_FIELD=>'block.concatenated_type_values_
           field\\ntype field suffix,]
    [TYPE VALIDATION=> 'Value set name\\n
           Required \ \nDefault value', ]
    [TYPE SIZES=>'type value display
           size\\nDescription_display_size',]
    [TYPE_HEADING=>'type column heading',]
    [TYPE DATA FIELD=>'block.type data field',]
    [TYPE DESCRIPTION=>'block.type
           description field',]
    [SCOLUMN=>'single column title']
    [HELP=>'APPL=application short name;
            TARGET=target_name']
);
```

## Important: TYPE\_FIELD, TYPE\_DATA\_FIELD and

TYPE DESCRIPTION require the *block* construction, unlike other flexfield arguments that specify field names without block names.

## Update Descriptive Flexfield Definition Syntax

Use FND\_DESCR\_FLEX.UPDATE\_DEFINITION for a descriptive flexfield. Other than

the ENABLED argument, which you can only use for update procedures, the arguments are the same as you use for the flexfield definition procedures. See: Flexfield Definition Arguments, page 14-25.

## **Updating Flexfield Definition Example**

Suppose you do not want to call VALID for a particular key flexfield in PRE-UPDATE, but want to call it for all other flexfields in the block. Here is an example of disabling and enabling a simple key flexfield definition. This definition provides the default structure (101) of the Accounting Flexfield. You would code your PRE-UPDATE trigger for the block as:

```
FND_KEY_FLEX.UPDATE_DEFINITION(
    BLOCK=>'ORDERS',
    FIELD=>'KFF_CONCATENATED_VALUES',
    ENABLED=>'N');

FND_FLEX.EVENT('PRE-UPDATE');

FND_KEY_FLEX.UPDATE_DEFINITION(
    BLOCK=>'ORDERS',
    FIELD=>'KFF_CONCATENATED_VALUES',
    ENABLED=>'Y');
```

# Using Key Flexfields in Find Windows

You can use a key flexfield in your Find window if you wish to restrict your query to certain segment values. Create a concatenated segments field in your Find window as a 2000 character displayed text item. You do not need the individual SEGMENTn fields in your Find window. Define the key flexfield you want on this field using the FND\_KEY\_FLEX.DEFINE procedure. This can be done at the same point where you define the flexfield in your base block. Do not pass values for the ID, DESCRIPTION and DATA\_FIELD arguments. The following arguments should be set to the values specified below:

```
VALIDATE => 'PARTIAL IF POSSIBLE',
REQUIRED => 'N',
USEDBFLDS => 'N',
ALLOWNULLS => 'Y'
INSERTABLE => 'ALL', -- Default value
UPDATEABLE => 'ALL', -- Default value
```

Important: You should set DISPLAYABLE to the same value you used in the definition of the flexfield in your base block.

The above definition allows users to choose values for some segments and leave other segments blank.

Follow the steps described for coding Find windows. In the PRE-QUERY trigger of your base block call the procedure FND\_FLEX\_FIND.QUERY\_KFLEX. The arguments to this function are the application short name, the flexfield code, the structure number, the concatenated segment values and the name of the concatenated segments field in your base block. The procedure specification is given below.

```
PROCEDURE query kflex(appl short name VARCHAR2,
                      code VARCHAR2,
                       num NUMBER, segments VARCHAR2,
                       segments field VARCHAR2);
```

Important: The call to FND\_FLEX.EVENT('PRE-QUERY') must be made after the FND\_FLEX\_FIND.QUERY\_KFLEX procedure is called.

#### **Query Find Window Example Using Key Flexfields**

The following example shows how the Accounting Flexfield can be used in a Find window.

```
FND KEY FLEX.DEFINE (
    BLOCK => 'MY_BLOCK_QF',
FIELD => 'SEGMENTS',
     APPL_SHORT_NAME => 'SQLGL',
     CODE => 'GL#',
     NUM
                          => 101,
     NUM => 101,
VALIDATE => 'PARTIAL_IF_POSSIBLE',
REQUIRED => 'N',
USEDBFLDS => 'N',
ALLOWNULLS => 'Y');
```

The PRE-QUERY trigger on MY\_BLOCK will be:

## **Using Range Flexfields in Query Find Windows**

It is often useful to code a range flexfield in your Find window so that users can specify a value range for the flexfield segments instead of a single value. Create two concatenated segments fields (for low and high values) in your Find window as 2000 character displayed text items. The field names should be of the form XXXX\_LOW and XXXX\_HIGH. You do not need the individual SEGMENTn fields in your Find window. Define the range flexfield you want on this field using the FND\_RANGE\_FLEX.DEFINE procedure. This can be done at the same point where you define the flexfield in your base block. Do not pass values for the ID, DESCRIPTION and DATA\_FIELD arguments. The following arguments to the define call should be set to the values specified below:

```
VALIDATE => 'NONE',
REQUIRED => 'N',
USEDBFLDS => 'N',
ALLOWNULLS => 'Y'
INSERTABLE => 'ALL', -- Default value
UPDATEABLE => 'ALL', -- Default value
```

**Important:** You should set DISPLAYABLE to the same value you used in the definition of the flexfield in your base block.

The value for the VALIDATE argument can be 'PARTIAL' if you want users to enter valid segment values as the upper and lower limit of the ranges they want to query on.

The above definition will allow users to choose values for some segments and leave other segments blank. They can also leave either the high or the low segment value blank to set either the lower limit or the upper limit on the segment values. They can enter the same value for both the low and high fields to query on a specific segment value.

Follow the steps for coding Find windows. In the PRE-QUERY trigger of you base block call the procedure FND\_FLEX\_FIND.QUERY\_ KFLEX\_RANGE. The arguments to this function are the application short name, the flexfield code, the structure number, the concatenated low segment values, the concatenated high segment values and the name of the concatenated segments field in your base block. The procedure specification is given below.

```
PROCEDURE query_kflex_range(appl_short_name VARCHAR2,
                             code VARCHAR2, num NUMBER,
                             low_segments VARCHAR2,
                             high segments VARCHAR2,
                             segments field VARCHAR2);
```

**Important:** The call to FND\_FLEX.EVENT('PRE-QUERY') must be made after the FND\_FLEX\_FIND.QUERY \_KFLEX\_RANGE procedure is called.

## **Query Find Window Example Using Range Flexfields**

If you choose to use a range flexfield instead of a key flexfield in the preceding example the flexfield definition and the PRE-QUERY trigger will be:

```
FND RANGE FLEX.DEFINE(
    BLOCK => 'MY_BLOCK_QF',
FIELD => 'SEGMENTS',
    APPL SHORT NAME => 'SQLGL',
    CODE => 'GL#',
                        => 101,
    VALIDATE => 'NONE',
REQUIRED => 'N',
USEDBFLDS => 'N',
ALLOWNULLS => 'Y');
```

## The PRE-QUERY trigger on MY\_BLOCK will be:

```
IF (:parameter.G query find = 'TRUE') THEN
    FND_FLEX_FIND.QUERY_KFLEX_RANGE('SQLGL', 'GL#', 101,
                                :MY BLOCK QF.SEGMENTS_LOW,
                                :MY BLOCK QF. SEGMENTS HIGH,
                                'MY BLOCK.SEGMENTS');
    :parameter.G query find = 'FALSE';
END IF;
FND FLEX.EVENT('PRE-QUERY');
```

# **Troubleshooting Flexfields**

### Incorrect Behavior of Flexfields

If you are experiencing strange behavior of your flexfields, the first thing to check is that each of the flexfield triggers pass the correct event name to the flexfields routines. The flexfields routines perform different behavior for different event arguments, and incorrect arguments can cause unusual and unpredictable results.

For example, your FND\_FLEX.EVENT call in the WHEN-NEW-ITEM-INSTANCE trigger must pass 'WHEN-NEW-ITEM-INSTANCE' to the flexfield routine. But if you were to pass the 'POST-QUERY' argument in the WHEN-NEW-ITEM-INSTANCE or

WHEN-NEW-RECORD-INSTANCE trigger, the segment value defaulting behavior would not work. Always pass the correct event names in your flexfield triggers.

## Flexfield Fails to Pop Open

It is the standard behavior of flexfields to not pop open automatically when the user places the cursor in the field (unless the profile options Flexfields:Open Descr Window and Flexfields:Open Key Window are set to do so), so there is not necessarily a coding problem for this behavior. However, if the flexfield fails to open when the user chooses the Edit button on the toolbar or the list of values button, you should verify that you have the correct APP\_STANDARD.EVENT code in the following two triggers and that the two triggers are not being overridden by a lower-level trigger:

- KEY-EDIT
- KEY-LISTVAL

# Flexfields FNDSQF Debugger

If any of the Flexfields FNDSQF library calls (FND\_FLEX.EVENT, FND\_KEY\_FLEX.DEFINE, etc.) is returning errors (i.e. raising unhandled exceptions), you can get debug information by using the Flexfields FNDSQF debugger. The debugger is controlled by a global variable, GLOBAL.FND FLEX FNDSQF DEBUG.

The global variable GLOBAL.FND\_FLEX\_FNDSQF\_DEBUG takes one of the following values: 'OFF', 'EXCEPTION', 'FAILURE', 'DEBUG'.

You set GLOBAL.FND\_FLEX\_FNDSQF\_DEBUG through the Examine window before you open your form.

- 1. From the Help menu, navigate to Diagnostics > Examine.
- Enter GLOBAL for Block, and FND\_FLEX\_FNDSQF\_DEBUG for Field. Tab to Value field. (If you get a "variable doesn't exist" error, ignore it.) Enter one of the values below and click OK.

The following are valid values for GLOBAL.FND\_FLEX\_FNDSQF\_DEBUG:

- OFF The default value. The debugger is turned off. Debug messages will not be displayed.
- EXCEPTION Only exception debug messages will be displayed. These messages
  come from 'EXCEPTION WHEN OTHERS THEN' parts of the code. Flexfields will
  still RAISE the exceptions, that is, these exceptions will not be handled by the
  flexfields code.)
- FAILURE Failure and exception debug messages will be displayed. In general, these messages are from IF (NOT FORM\_SUCCESS) THEN parts of the code.

DEBUG - All debug messages will be displayed.

# Register Key Flexfields

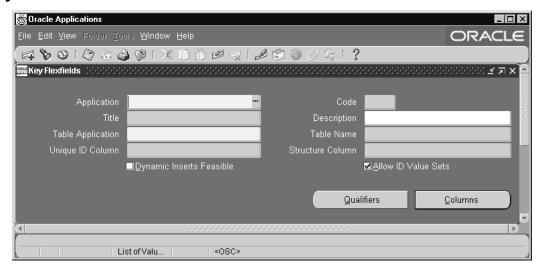

Register a key flexfield after defining the flexfield combinations table in the database, and after registering your table using the table registration API.

**Important:** Do not modify the registration of any key flexfield supplied with Oracle Applications. Doing so can cause serious application errors. To enable an Oracle Applications key flexfield, define and freeze it using the Key Flexfield Segments window.

**Important:** Do not attempt to make a copy of an Oracle Applications key flexfield (using the same table, same title, or same flexfield code), since the duplicates may cause errors in forms that call these flexfields.

If you are using segment qualifiers with your flexfield, you should define the QuickCode values for your segment types using the Lookups window.

You name your flexfield and associate it with an application and a database table. You also specify which table column you want to use as a unique ID column and which table column you want to use as a structure column.

See: Defining Key Flexfields, Oracle Applications Flexfields Guide

Defining Key Flexfield Structures, Oracle Applications Flexfields Guide

Key Flexfield Segments window, Oracle Applications Flexfields Guide

Table Registration API, page 3-9

## Register Key Flexfields Block

## **Application**

An application installer sees this application name when defining your flexfield segments in the Define Key Segments window. Forms and flexfield routines use the combination of application and flexfield name to uniquely identify your flexfield. You use this application name when you use flexfield routines to call your key flexfield from your forms or programs.

### Code

You use this short, unique code to invoke a key flexfield from a form trigger.

#### **Title**

An installer may modify the user-friendly title of your flexfield using the Define Key Segments form. You see this title whenever you choose this flexfield in a flexfield window.

## **Table Application**

Enter the name of the application with which your flexfield combinations table is registered.

#### **Table Name**

Enter the name of your combinations table. Your combinations table must already exist in the database, and it must have the appropriate flexfield columns.

You must register your combinations table with Oracle Applications before you can use it in this field.

## **Unique ID Column**

Enter the name of the column in your combinations table that contains the unique ID for this flexfield. Other tables which reference this flexfield should use this column as a foreign key.

#### Structure Column

Enter the name of the column in your combinations table that your flexfield can use to differentiate among flexfield structures. If you enter a column in this field you must also use the NUM= parameter in all of the flexfield calls in your forms.

### **Dynamic Inserts Feasible**

Indicate whether dynamic inserts are feasible for this key flexfield. Dynamic inserts are

feasible only if your combinations table contains no mandatory, non-flexfield columns.

Dynamic inserts cannot be feasible if your application requires special validation of new segment combinations.

#### Allow ID Value Sets

Indicate whether to allow values sets that use a hidden ID in your flexfield.

#### **Detail Buttons**

Qualifiers Choose this button to open the Qualifies window where

you define flexfield and segment qualifiers.

Columns Choose this button to open the Columns window where

you enable the columns to use with your flexfield segments

## **Qualifiers Window**

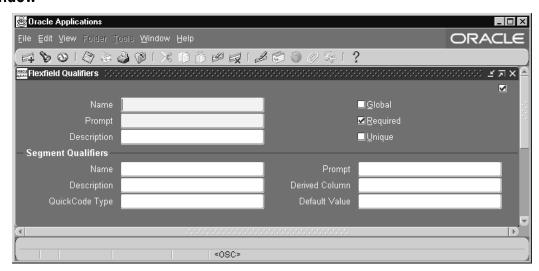

Define flexfield and segment qualifiers. A flexfield qualifier applies to specific segments your user define, and a segment qualifies applies to specific values in your flexfield segments. You must define a flexfield qualifier before you can define segment qualifiers.

## **Qualifier Name**

Use this unique name to reference key flexfield structure information.

## **Prompt**

When you set up your key segments this prompt asks you for the qualifiers information for your key flexfield. Since flexfield qualifiers use check boxes in the Define Key

Segments form, you should specify your prompt so it makes sense as the prompt of a Yes/No field.

When you set up your key segments this prompt asks you for the qualifiers information for your key flexfield. Since flexfield qualifiers use check boxes in the Define Key Segments form, you should specify your prompt so it makes sense as the prompt of a check box.

#### Global

Global flexfield qualifiers apply to all segments, and provide a convenient mechanism for assigning a group of segment qualifiers to all segments.

## Required

Required flexfield qualifiers must apply to at least one but possibly more segments.

## Unique

Unique flexfield qualifiers apply to one segment only.

## Segment Qualifiers

A segment qualifier applies to specific values your end user defines using the Define Key Segment Values window. Segment qualifiers expect QuickCodes values.

#### Name

Use this unique name to reference key segment value information in flexfield routine calls and your application logic.

#### **Prompt**

The Segment Values window displays this prompt to ask you for information about each segment value when you define key segment values. Since segment qualifiers receive QuickCode values in the Segment Values window, you should specify your prompt so it makes sense to your end user.

#### **Derived Column**

Enter the name of a database column in your combinations table that holds the derived value of this segment qualifier. Flexfields automatically derives a value for your segment qualifier into this column whenever your end user enters a new valid combination.

### QuickCode Type

Enter a Special QuickCode type for this segment qualifier. A Special QuickCode type defines the group of values you wish to allow for this segment qualifier. For example, if

you have a segment qualifier called "Account Type" you might want a Special QuickCode type called "ACCOUNT\_TYPE" that has several codes and meanings. You define Special QuickCode values using the Define Special QuickCodes form.

#### **Default Value**

A default value must be one of the defined Special QuickCode values for the Special QuickCode type you choose in the QuickCode Type field.

## **Columns Window**

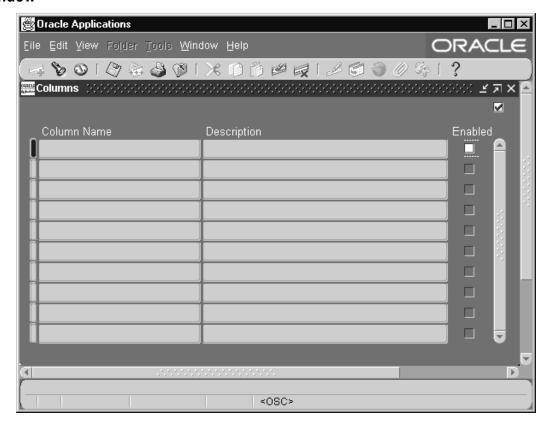

Specify the columns your key flexfield can use as segment columns. This window automatically queries up most of the columns you registered when you registered your table. If you have recently added columns to your table, you should reregister your table to ensure you see all your columns. The table columns you specify as your unique ID column or your structure column in the Key Flexfield zone do not appear.

If your table contains columns with names of the form SEGMENT1, SEGMENT2, SEGMENT3, and so on, those columns are automatically Enabled for your flexfield. You must enable any other column you want to use for your segment columns by changing the value of the Enabled check box.

For example, if you have more than one key flexfield, your second key flexfield may have different segment column names such as TAX1, TAX2, TAX3 and TAX4. In this case, you would enable TAX1, TAX2, TAX3 and TAX4 and disable SEGMENT1, SEGMENT2, SEGMENT3, and so on for your second key flexfield.

**Warning:** If you are redefining the Accounting Flexfield for Oracle General Ledger (this key flexfield is used by most of the Oracle Applications products), you must not use any columns other than those named SEGMENT1 through SEGMENT30. Since the names of these columns are embedded in the Oracle Applications products, using other columns may adversely affect your application features such as summarization.

### **Enabled**

Indicate whether this column can be used as a segment column for your key flexfield. If you enable a column as a segment column for a key flexfield, you should not enable the same column for another key flexfield that uses the same table.

# **Register Descriptive Flexfields**

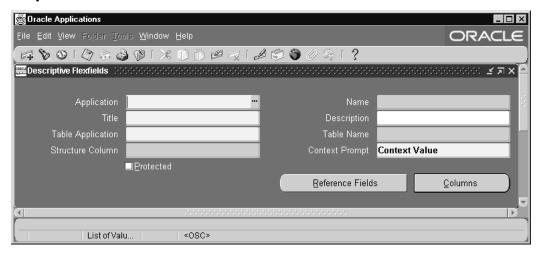

Register your flexfield after adding the descriptive flexfield columns to your table and registering your table. You must register a descriptive flexfield before you can use it in an application.

Use this window to provide information about your descriptive flexfield. Give your flexfield a name and associate it with an application and a database table. Also specify which table column you want to use as a structure column.

# **Register Descriptive Flexfields Block**

Forms and flexfield routines use the combination of application name and flexfield name to uniquely identify your flexfield.

## **Application**

An application installer sees this application name when defining your descriptive flexfield in the Define Descriptive Segments window. Use this application name when you use flexfield routines to call your descriptive flexfield from your forms or programs.

#### Name

Use this name when you use flexfield routines to call your descriptive flexfield from your forms or programs.

#### **Title**

Flexfields displays this unique title at the top of the flexfield window when your users enter your descriptive flexfield. An application installer can modify this title using the Define Descriptive Segments window.

## **Table Name**

Enter the name of the table that contains your descriptive flexfield columns. Your table must already exist in the database, and it should already have columns for your descriptive flexfield segments, as well as a structure column. These segment columns are usually called ATTRIBUTE1, ATTRIBUTE2, ..., ATTRIBUTEn.

You must register your table with Oracle Applications before you can use it in this field.

### Structure Column

Enter the name of the column, such as ATTRIBUTE\_CATEGORY, in your table that your flexfield uses to differentiate among descriptive flexfield structures. Your descriptive flexfield uses this column to let your users see different descriptive flexfield structures based on data supplied by the form or the user. You must have a structure column even if you only intend to use one descriptive flexfield structure.

## **Context Prompt**

Enter a default context field prompt that asks your user which descriptive flexfield structure to display. Depending upon how your application installer defines your descriptive flexfield, your user may or may not see a context field as part of the descriptive flexfield pop-up window. Descriptive flexfield windows display this context field prompt if the installer allows the end user to override the default context field value.

If your application installer defines it, the context field appears to the user as if it were simply another flexfield segment (with the prompt you specify here). Your user enters a value in the context field, and other descriptive flexfield segments pop up based on that value. The installer can modify the context field prompt using the Define Descriptive Segments window.

## **Protected**

In some cases, you may want to create a descriptive flexfield that cannot be inadvertently changed by an installer or user. This type of flexfield is called a protected descriptive flexfield. You build a protected descriptive flexfield the same way you build a normal descriptive flexfield. The main difference is that you check the Protected check box after defining your segment structures. Once a descriptive flexfield is protected, you cannot query or change its definition using the Descriptive Flexfield Segments window. You should define your descriptive flexfield segments before you change the Protected check box. For more information, see the *Oracle Applications Flexfields Guide*.

## **Detail Buttons**

Reference Fields Choose this button to open the Reference Fields window

where you select possible reference fields for your

descriptive flexfield.

Choose this button to open the Columns window where

you enable table columns for your descriptive flexfield

segments.

### Reference Fields Window

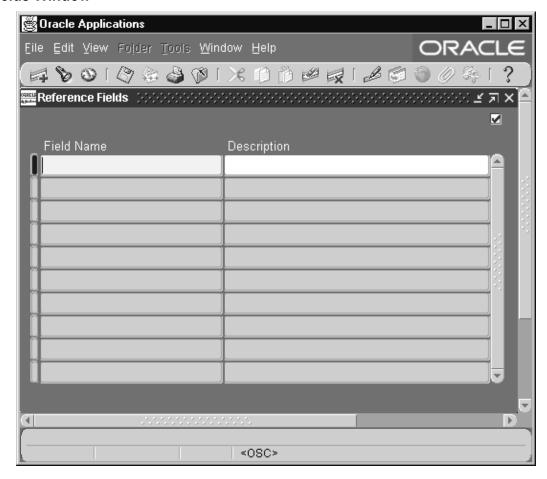

Use this window to specify any form fields that might serve as descriptive flexfield reference fields. Your flexfield can use values in one of these fields (context field values) to determine which flexfield structure to display.

An installer using the Define Descriptive Segments window can choose to use one of these window fields to obtain the context field value for your descriptive flexfield.

You should specify all form fields that contain information an installer might use to obtain a context field value. For example, the descriptive flexfield in an application form may be used to capture different information based on which country is specified in a field on that form, or based on a name specified in another field. In this case, both the country field and the name field should be listed as potential reference fields, and the installer can decide which reference field to use (or neither).

An installer typically defines different structures of descriptive flexfield segments for each value that the reference field would contain. Though the installer does not necessarily define a structure for all the values the reference field could contain, a field that has thousands of possible values may not be a good reference field. In general, you should only list fields that will contain a relatively short, static list of possible values,

such as a field that offers a list of countries.

A good reference field usually has a defined List of Values. You should not list fields that could contain an infinite number of unique values, such as a PO Number field. Often the business uses of the particular form dictate which fields, if any, are acceptable reference fields.

You may specify additional fields to be available as reference fields even after you have registered your flexfield.

**Important:** This zone will not be included in a future release of the Oracle Applications. An installer will be able to use any field of the form (that contains the flexfield) as a reference field.

#### **Field Name**

Enter the name of a reference field your flexfield can use to obtain context field values.

Enter the actual (hidden) Oracle Forms name of the field, rather than the boilerplate name of the field (the field prompt). Do not include the block name. The Define Descriptive Segments window displays this field name in a list an installer sees when defining descriptive flexfield segments.

This field must exist in the same block as the descriptive flexfield. In addition, if you call your descriptive flexfield from several different forms or zones, the same field must exist in all form blocks that contain this descriptive flexfield.

#### **Description**

Since the actual Oracle Forms field names often do not match the boilerplate prompts for your fields, we recommend that you enter the visible field prompt as part of your description of your context reference field so an installer can easily tell which field to define as the reference field for your descriptive flexfield.

#### **Columns Window**

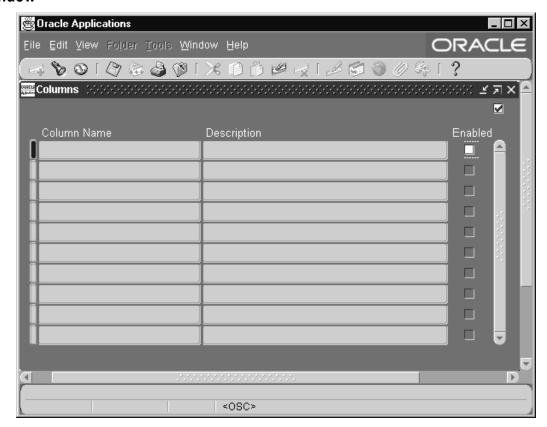

Use this window to specify the columns your descriptive flexfield can use as segment columns. When you navigate into this block, this window automatically queries up most of the columns you registered when you registered your table.

If you have recently added columns to your table, you should reregister your table to ensure you see all your columns in this zone. This window does not display the table column you specify as your structure column in the Descriptive Flexfield zone.

If your table contains columns with names ATTRIBUTE1, ATTRIBUTE2, ATTRIBUTE3, and so on, those columns are automatically Enabled. To use other columns for your flexfield segments, you must set explicitly enable them.

For example, if you have more than one descriptive flexfield, your second descriptive flexfield may be a protected descriptive flexfield with different segment column names such as TAX1, TAX2, TAX3 and TAX4. In this case, you would enable TAX1, TAX2, TAX3 and TAX4 and disable ATTRIBUTE1, ATTRIBUTE 2, ATTRIBUTE3, and so on for your protected descriptive flexfield.

#### **Enabled**

Indicate whether this column can be used as a segment column for your descriptive flexfield. If you enable a column as a segment column for a descriptive flexfield, you should not enable the same column for another descriptive flexfield that uses the same table.

Any columns you enable here appear when an installer defines segments using the Define Descriptive Segments window.

# **Overview of Concurrent Processing**

# **Overview of Concurrent Processing**

In Oracle Applications, concurrent processing simultaneously executes programs running in the background with online operations to fully utilize your hardware capacity. You can write a program (called a "concurrent program") that runs as a concurrent process. Typically, you create concurrent programs for long-running, data-intensive tasks, such as posting a journal or generating a report.

For more information on concurrent processing from a user's viewpoint, see the Oracle Applications User's Guide and the Oracle Applications System Administrator's Guide.

You can use PL/SQL to create a stored procedure concurrent program. In addition, any PL/SQL procedure you develop-whether it runs on the client, or on the server as a stored procedure or a database trigger-can submit a concurrent request to run a concurrent program.

See: PL/SQL APIs for Concurrent Processing, page 20-1.

# Basic Application Development Needs

Oracle Application Object Library Concurrent Processing provides you with all the features you need to satisfy the following application development needs:

- Ensure consistent response time, regardless of the variability of data your applications process
- Allow end users to keep working at their terminals while long-running processes run concurrently
- Allow you to fully use all the capacity of your hardware by executing many application tasks at once

### **Major Features**

#### Online Requests

You and your end users can submit requests from forms to start any concurrent program. Once your request has been submitted, the concurrent managers immediately take over and complete the task with no further online involvement.

#### **Automatic Scheduling**

Oracle Application Object Library automatically schedules requests based on when they were submitted, their priority, and their compatibility with programs that are already running. As a developer, you can define which programs in your application should not run simultaneously. A request for a program that is incompatible with a currently running program does not start until the incompatible program completes.

#### **Concurrent Processing Options**

You and your end users can control certain runtime options for each of your concurrent requests. Profile options allow you to determine printing decisions such as which printer to use and how many copies to print.

#### **Online Request Review**

Your end users can review the progress of their concurrent requests online. Once the request completes, they can view the report output and log files from their concurrent requests. They can see the status of a concurrent request without printing out the entire report by selecting Requests from the default help menu.

#### **Concurrent Managers**

Concurrent managers are components of Concurrent Processing that monitor and run time-consuming, non-interactive tasks without tying up your terminal. Whenever you or your users submit a request to run a task, a concurrent manager processes that request and does the work in the background, giving you the ability to run multiple tasks simultaneously.

Oracle Application Object Library predefines the Internal Concurrent manager, which functions as the "boss" of all other managers. The Internal Concurrent Manager starts up, verifies the status of, resets, and shuts down the individual managers. It also enforces program incompatibility rules by comparing program definitions for requested programs with those programs already running in an Oracle username designated as a logical database.

After installation, the system administrator can create and tailor the concurrent managers as needed. The system administrator chooses the number of requests that each concurrent manager can process simultaneously and what types of requests it can process. Concurrent managers provide total control over the job mix and throughput in your application.

#### Simultaneous Queuing

Simultaneous Queuing lets requests wait in many queues at once to ensure that the first available concurrent manager starts your request. Use Oracle System Administration to set up Concurrent Processing so that requests can be run by more than one concurrent manager. When the first available concurrent manager starts a request, it automatically removes the request from all the other queues.

#### Multiple Concurrent Program For Each Executable

Concurrent program executables allow you to use the same execution file for multiple concurrent programs. To create specialized versions of a concurrent program, either define a new concurrent program using the same executable, or copy the concurrent program. You can specialize a concurrent program by required printers, specialization rules, or application name so that the concurrent programs run using the same execution file but with different parameters.

#### **Unified C API**

The Unified C API **afprcp()** function allows you to write C or Pro\*C programs using a standard format and use your programs with either the spawned or immediate execution method. The same execution file can run both as a spawned process or as a subroutine of the concurrent manager.

#### **Definitions**

#### Concurrent Program

A concurrent program is an instance of an execution file, along with parameter definitions and incompatibilities. Concurrent programs use concurrent program executables to locate the correct execution file. Several concurrent programs may use the same execution file to perform their specific tasks, each having different parameter defaults and incompatibilities.

#### **Concurrent Program Executable**

A concurrent program executable links an execution file or and the method used to execute it with a defined concurrent program. Under Concurrent Processing, an execution method may be a program written in a standard language, a reporting tool, or an operating system language.

An execution method can be a PL/SQL Stored Procedure, an Oracle Tool such as Oracle Reports or SQL\*Plus, a spawned process, or an operating system host language.

#### **Concurrent Program Execution File**

A concurrent program execution file is an operating system file or database stored procedure which contains your application logic and can be executed by either invoking it directly on the command line or by invoking a program which acts upon it. For example, you run a Pro\*C program by invoking it on the command line. You run a SQL script by running SQL\*Plus and passing the name of the SQL script without the . sql extension.

#### **Concurrent Program Subroutine**

A concurrent program subroutine is a Pro\*C routine which contains your application logic and is linked in with the Concurrent Manager code.

#### **Execution Method**

The execution method identifies the concurrent program executable type and the method Oracle Application Object Library uses to execute it.

An execution method can be a PL/SQL Stored Procedure, an Oracle Tool such as Oracle Reports or SQL\*Plus, a spawned process, or an operating system host language.

#### **Oracle Tool Concurrent Program**

A concurrent program written in Oracle Reports, PL/SQL, SQL\*Loader, or SQL\*Plus.

### **Spawned Concurrent Program**

A concurrent program that runs in a separate process (on most operating systems) than that of the concurrent manager that starts it. You write spawned concurrent programs as C or Pro\*C stand-alone executable files. On some operating systems, you can also write spawned concurrent programs in your operating system language.

Spawned concurrent programs are the recommended execution method for new C or Pro\*C execution files.

#### **Immediate Concurrent Program**

A concurrent program that runs in the same process as the concurrent manager that starts it. You write immediate concurrent programs as C or Pro\*C subroutines and link them in with a concurrent manager.

**Important:** The immediate concurrent program functionality is provided for backward compatibility only. You should not be creating new immediate concurrent programs.

#### **Program Library**

A program library is a set of linked immediate concurrent programs that are assigned to concurrent managers. A concurrent manager can run any spawned or Oracle Tool concurrent programs, but only immediate concurrent programs in its own program library. Use Oracle System Administration to further restrict what concurrent programs a concurrent manager can run when defining a concurrent manager with specialization rules.

You register your program library with Oracle Application Object Library. List the short names of the immediate concurrent programs in your program library. Then, use Oracle System Administration to assign program libraries to concurrent managers.

You can include an immediate concurrent program in different libraries. Each concurrent manager that runs immediate concurrent programs must have a program library, although several managers can share the same library.

#### Request Type

A request type groups similar concurrent programs to save time in defining and maintaining concurrent managers.

#### **Parent Request**

A parent request is a concurrent request that submits another concurrent request. In the case of Standard Request Submission, a report set is a parent. When you submit a report set, the report set submits the reports or programs that you have included in the report set. A parent request may be sequential or parallel which determines whether the requests it submits run one at a time or all at once.

#### Child Request (Sub-request)

A child request is a concurrent request submitted by another concurrent request. When you submit a concurrent request to run a report set, the report set submits the reports in the set for concurrent processing. The requests submitted by the report set are child requests.

#### Logical Database

A logical database is a set of logically related data stored in one or more ORACLE IDs. Concurrent managers use logical databases to determine the scope of concurrent program compatibilities.

When you define a concurrent program, you specify what programs are incompatible with this program and cannot run together with this program in the same logical database. A user in a logical database submits a concurrent request to run a concurrent program. If a concurrent manager that can process your request finds that there are no incompatible programs currently running in the user's logical database, then the concurrent manager processes the concurrent request. Concurrent managers use logical databases to ensure that incompatible programs do not run together.

# **Overview of Designing Concurrent Programs**

Any program or any portion of a form that can be separately constructed to be non-interactive could potentially be run as a concurrent process. Generally, you should consider making any application function that could tie up your end user's terminal into a concurrent program. Among the functions that best take advantage of concurrent processing are reports and functions that perform many database operations.

You should design your concurrent program to use the features and specifications of concurrent processing most efficiently. Your program should expect values to be passed as concurrent program parameters, and should handle failure gracefully, allowing the concurrent manager to restart your program without creating data integrity problems. If you want to generate error messages and output, you should instruct your program to write to separate log and output files. This makes diagnosing any problems much easier. If you are writing programs under a custom application, include that custom application in the data groups for the responsibilities with access to your program. Finally, if your program access custom tables you build, implement your tables to accept Who column values.

Users submit concurrent requests using Standard Request Submission or from a form by performing an action that initiates a trigger step in the form. If you want your users to submit your program through Standard Request Submission, you must check the "Use in SRS" check box" and register your program parameters when you define your concurrent program. To let your users submit a concurrent request for your program from a form, you call an Oracle Application Object Library user exit from a trigger step and specify the name of your program and its arguments. Typically, your program takes arguments from fields on your form. You can also submit a concurrent request from within a program. Oracle Application Object Library provides a standard interface between the calling form or program and your concurrent program that is independent of the operating system you are using.

When a user submits a concurrent request, the request waits in the queue of each concurrent manager defined to be able to run the user's concurrent request. Use Oracle System Administration to set the priority of requests that a user submits and change the priority of individual requests. The request's priority affects the request's position in the queues.

The first available concurrent manager that can process the user's request looks at predefined or system administrator-define d data groups in Oracle Application Object Library tables. The data group assigned the user's responsibility contains a list of application names and their corresponding ORACLE IDs. The concurrent manager automatically uses the ORACLE ID associated with the concurrent program's application to run the program. Use Oracle System Administration to set up data groups for each responsibility.

When you write and define your concurrent program, you define what programs are

incompatible to run with your program in the same logical database.

If no concurrent manager is currently running an incompatible program in the same logical database as the user's concurrent request, the concurrent manager removes the user's concurrent request from any other queues and runs your concurrent program. Your concurrent program writes to a report output file and a log file. The concurrent manager automatically prints the report output if you defined your program to print output. The system administrator or user can specify printing information such as the printer destination and the number of copies using user profiles, in this case "Printer" and "Concurrent:Report Copies". If the program is submitted using Standard Request Submission, the user can specify printing and submission information at runtime.

You can write different types of concurrent programs: Oracle Tool programs written in SQL\*Plus, PL/SQL, SQL\*Loader, or Oracle Reports; programs written in C or Pro\*C, or host language programs.

### **Creating Concurrent Programs**

The basic process of creating a concurrent program is the same regardless of the execution method. The steps you take include:

- Write your program execution file and place it in the appropriate location for your operating system.
- Define the concurrent program executable with Oracle Application Object Library to specify an execution file and an execution method for your program.
- Define the concurrent program with Oracle Application Object Library, define program parameters if necessary, and define any incompatibilities with other concurrent programs
- Request your program from the Run Reports form, from a trigger step in an application form, or from an Pro\*C concurrent program.

# **Concurrent Program Parameters**

The concurrent manager processes up to 100 arguments for a concurrent program. Each argument can be no longer than 240 characters. For spawned Pro\*C concurrent programs, the concurrent manager can process arguments that are longer than 240 characters if you use extended syntax to submit your program. When using extended syntax, the concurrent manager can process a total argument string (the length of all your arguments combined) of up to 24,000 characters.

# **Handling System Failures**

If a concurrent manager terminates abnormally while it is processing requests (for example, if your system crashes), it remembers the requests that are running at the time of the failure. When you restart the concurrent managers, they automatically restart

those requests. To ensure that your concurrent program handles system failures properly, you should design your program so that a concurrent manager can restart it from the beginning without your program creating data inconsistencies or receiving errors such as "duplicate key in index" errors.

The simplest way to do this is to avoid committing transactions until the last step in your program. If this is not feasible due to the amount of data your program could potentially process, you have several alternatives.

You can commit intermediate transactions to temporary tables, and then perform one final transaction at the end of your program to transfer data from your temporary tables to your main tables. When your program starts, it should delete any data from the temporary tables that might have resulted from a previous system crash.

Another alternative is to include a special status column in your tables that you update in your program to indicate the rows that are "being processed." You can then set the column to "done" in the last transaction in your program. You should ensure that your other application programs ignore rows with the value "being processed" in the status column.

### **Writing Concurrent Programs**

You can write concurrent programs using a variety of execution methods. For example, you can use Oracle Tools, programming languages such as Pro\*C, or PL/SQL procedures to create the execution files that your concurrent programs invoke.

This section concentrates on using PL/SQL procedures as execution files and on calling your concurrent programs from PL/SQL procedures.

See later chapters for detailed information on writing concurrent programs using other execution methods.

# C and Pro\*C Concurrent Programs Implementation

Spawned and immediate concurrent programs are programs written in C or Pro\*C. On some operating systems, you can write your spawned concurrent programs in your operating system command language.

While spawned concurrent programs run in an independent spawned process, immediate programs run as a subroutine of the concurrent manager's process. If you use the Unified C API afprcp(), you can use the same execution file with both the spawned and immediate execution methods.

If you use the immediate execution method, you must complete extra steps before submitting your concurrent request.

- Create or modify a program library that includes your immediate concurrent programs.
- Rebuild your program library with Oracle Application Object Library and then link

it.

Assign new program libraries to concurrent managers using Oracle Applications System Administration.

### **Stored Procedure Concurrent Programs**

You can implement your concurrent program as a stored procedure. Beginning with Release 11, file I/O operations are supported for stored procedures.

A benefit of developing your concurrent program as a stored procedure is that it runs as part of the concurrent manager's database connection and does not cause an additional process to be spawned, as do other concurrent processing execution methods. Therefore, the "Stored Procedure" execution method is appropriate for frequently-executed concurrent programs (including those you develop to replace immediate concurrent programs from prior releases of Oracle Applications).

Stored procedure concurrent programs accept input parameters only, and are submitted with the FND\_REQUEST package. Following is an example specification of a PL/SQL procedure you could create to run as a concurrent program:

```
REM /* Beginning of SQL Script */
CREATE PROCEDURE FND60.SAMPLE PROC (ERRBUF
                                             OUT VARCHAR2,
                                   RETCODE OUT VARCHAR2,
                                   ARGUMENT1 IN VARCHAR2,
                                   ARGUMENT2 IN VARCHAR2,
                                   ARGUMENT3 IN VARCHAR2,
                                   ARGUMENT100 IN VARCHAR2,
```

Your stored procedure concurrent program is restricted to 100 parameters in addition to the first two parameters, which are required and must be specified exactly as indicated in the example above. (You must take these two parameters into account when you create your stored procedure.) Use errbuf to return any error messages, and retcode to return completion status. The parameter retcode returns 0 for success, 1 for success with warnings, and 2 for error. After your concurrent program runs, the concurrent manager writes the contents of both errbuf and retcode to the log file associated with your concurrent request.

**Important:** You should restart your concurrent managers whenever you create or reinstall a stored procedure concurrent program.

# Testing Concurrent Programs

The easiest way to test your concurrent program is to submit the program for

concurrent processing using the CONCSUB utility. You also have the option to submit the request from the Submit Request form if you are developing your concurrent program for Standard Request Submission. Another way to test your program is to use the form that submits it. Monitor the progress of the request until it completes, then check its completion message and output. If your process completes abnormally, the log file can give you the information you need to take corrective action.

From the operating system, use CONCSUB to submit a concurrent program. By using the WAIT token, the utility checks the request status every 60 seconds and returns you to the operating system prompt upon completion of the request. Your concurrent manager does not abort, shut down, or start up until the concurrent request completes.

If your concurrent program is compatible with itself, you can check it for data integrity and deadlocks by submitting it many times so that it runs concurrently with itself.

### **Submitting a Concurrent Request**

Your PL/SQL procedures can submit a request to run a program as a concurrent process by calling FND\_REQUEST.SUBMIT\_REQUEST. Before submitting a request, your procedure can optionally call three functions to set concurrent request attributes that determine printing and resubmission behavior:

- FND REQUEST.SET OPTIONS
- FND REQUEST.SET REPEAT OPTIONS
- FND REQUEST.SET PRINT OPTIONS

If any of these functions should fail, all setup function parameters are reset to their default values.

In addition, before you call FND REQUEST.SUBMIT REQUEST from a database trigger, you must call FND\_REQUEST.SET\_MODE.

When you call FND\_REQUEST.SUBMIT\_REQUEST, you pass any arguments required by the concurrent program you are requesting. FND\_REQUEST.SUBMIT\_REQUEST returns the ID of the submitted request if successful, and 0 otherwise.

Upon completion of the FND\_REQUEST.SUBMIT\_REQUEST function, all the setup function parameters are reset to their default values. It is up to the caller to perform a commit to complete the request submission.

The FND\_REQUEST functions are fully described in the Concurrent Processing APIs for PL/SQL Procedures section of this chapter.

Concurrent requests do not submit until they are committed. It is sometimes desirable to immediately commit the requests, bet be aware that there is no way to commit the request without committing all other changes in the form. Do not attempt to commit just the server side, because this releases any locks the user has. To avoid getting a "no changes to commit" message when the user doesn't have any changes (check SYSTEM.FORM\_STATUS), use the APP\_FORM.QUIET\_ COMMIT routine.

### **Checking Request Status**

Your PL/SQL procedure can check the status of a concurrent request by calling FND\_CONCURRENT.GET\_REQUEST\_STATUS.

FND CONCURRENT.GET REQUEST STATUS returns the current status of a concurrent request. If the request has already completed,

FND CONCURRENT.GET REQUEST STATUS also returns the completion message associated with the request.

The FND CONCURRENT.WAIT FOR REQUEST function waits for request completion, and then returns the request's phase/status and completion message to the caller. This function sleeps for a developer-specified interval between checks for request completion.

The FND CONCURRENT functions are fully described in the PL/SQL APIs for Concurrent Processing section.

See: PL/SQL APIs for Concurrent Processing, page 20-1

### Submitting Concurrent Programs on the Client

Oracle Application Object Library for Windows comes with a user interface program which can be used to start and view the results of concurrent programs. The interface for "Start Concurrent Programs" is modelled on the Run dialog in the Program Manager.

The dialog contains fields for the path to a concurrent program, a database connect string and optional arguments. There is also a combo box which lists concurrent programs which have been installed. To use the program:

- Select a concurrent program to run, either by typing a path into the Path field, using the Browse button to select a program, or by selecting one of the concurrent programs listed in the Program combo box.
- 2. Enter a valid database connect string including username and password in the Connect String field.
- Click on the Run button. A "Working..." message should appear in the bottom left corner of the dialog. When the program finishes, a Done message will appear. At this point you may view the log and output files (if any) for the concurrent program by pressing the View Log or View Output buttons.
- If you type an invalid connect string, an alert will appear saying ABNORMAL PROGRAM TERMINATION. Click on Close, fix the connect string and try again.

**Important:** The program for Start Concurrent Program (startcp.exe) and the associated program item are installed only if you install the development Application Object Library.

### **Using Concurrent Processing**

You can construct your application so that your end user is unaware of concurrent processing. Even after a user or form submits a concurrent request, your end user can keep working at the terminal without interruption. However, your end user can modify a request's concurrent processing options up until it starts running. For example, your user can change which printer prints a report.

Your end user can monitor the progress of a concurrent request using the Requests window. For example, your end user can see when a request starts running and then view the completion status and a completion message for a concurrent request.

#### **Concurrent Processing Options**

Oracle Application Object Library uses the values of user profile options as default values to apply to all concurrent requests that a user submits.

- Number of report copies to print of a report
- Save report output to a file in your operating system
- Printer on which to print a report
- Start date and time for a concurrent request
- Run requests sequentially
- Hold a request temporarily
- Priority of a concurrent request
- Who can view the report

Users can set some of these options for an entire login session using user profiles, and they can change some of these values at any time. If the request is submitted through Standard Request Submission, they can change printing and submission information when submitting the request. After users submit a concurrent request, they or your system administrator can modify these processing options for a concurrent request up until the time it starts running. Use the Requests form to modify the request's concurrent options. During runtime, you can use the Oracle Application Object Library utility **afpoput** in your Pro\*C concurrent programs to change user profile options.

This change is only effective during the runtime of your concurrent programs.

#### Viewing the Status of Concurrent Requests

Your end user can check on a request to find out whether it is running, waiting to be started, has completed successfully, or has terminated with an error. You can build your concurrent programs so that if they fail to complete successfully, the concurrent manager displays an error message indicating the problem. If a request is pending normally, your user can determine how soon it will start by reviewing the request's position in the queues of the various concurrent managers that can run that particular request.

### Automated Recovery for Concurrent Processing

Concurrent processing is an important component for your day to day operation of Oracle Applications. You can operate your Oracle Applications smoothly if you understand how concurrent managers react to different kinds of unforeseen situations. Your concurrent manager can detect concurrent programs or concurrent processes that terminate abnormally. It is also capable of automatically recovering from abnormal situations like operating system or internal failures such as segmentation faults. This section describes the actions the concurrent manager takes to recover from typical system problems.

#### Aborting Concurrent Programs

After you or your user submit a concurrent request, there may be situations where you want to terminate the running request. You can terminate a running request by changing the status to Completed in the Requests form. You should always terminate running requests from these forms whenever possible so that your concurrent manager can update the status of these requests accordingly.

The Requests form only allows you to cancel programs that you submitted and that are in your report security group. Use the privileged System Administration form Concurrent Requests Summary to cancel other requests as necessary.

If a concurrent request process is interrupted by a system signal or segmentation fault, your concurrent manager detects the disruption of the running request and updates the request phase/status to Completed/Error. Your concurrent manager then goes on to process other pending concurrent requests. If the disrupted request is a sub-request, your concurrent manager updates its status to Error and restarts the parent request. The parent request then communicates with your concurrent manager whether to abort or continue processing its remaining sub-requests. No other recovery procedures are required to resume concurrent processing.

#### **Concurrent Manager Process Terminations**

When you start up your concurrent processing facility, the internal concurrent manager starts up all the concurrent manager processes defined. The internal concurrent manager monitors the operation of these concurrent manager processes to make sure they function as defined. If any of these processes exits abnormally, the internal

concurrent manager starts up a new process to ensure the correct number of concurrent manager processes are running. This monitoring process is completely invisible to you or your users.

Typically, if a concurrent manager process terminates abnormally while running a request, the request then completes with a phase/status of Complete/Error. If the running request is a sub-request (such as a member of a report set), the request completes with an Error status. When the parent request (such as a report set) restarts and detects the failure of the report, it notifies the concurrent manager process whether to abort or continue processing other sub-requests. If the running request is a parent request (such as a report set), the request completes with an Error status and the status of its sub-requests are all updated to Error.

If the failing concurrent manager process is an internal concurrent manager process, all you need to do is to restart your concurrent processing facility. Although the internal concurrent manager terminates abnormally, other concurrent manager processes continue to operate and newly submitted concurrent requests keep going into other available concurrent manager queues.

The only concurrent requests affected by a failure of the internal concurrent manager process are run alone concurrent programs and concurrent programs that have incompatibilities. If these concurrent requests are submitted after the internal concurrent manager exits abnormally, they remain in pending status until you restart the internal concurrent manager process. If these concurrent requests are submitted before the internal concurrent manager's abnormal exit, they remain pending and hold up all other concurrent requests belonging to the same logical database unless you put these affected requests on hold. Once your internal concurrent manager is running again, it resumes the duty of monitoring other concurrent manager processes and coordinating the processing of concurrent programs that are run alone or have incompatibilities.

#### Shutdowns of Operating System and Database

Unusual operating system exits and abnormal database shutdowns are two common reasons that cause concurrent manager processes to fail. In these situations, all the concurrent manager processes are terminated without any notice and the phase and status of your concurrent requests remain as they are. All you have to do to resume normal concurrent processing is restart your concurrent processing facility. Once you restart your concurrent processing facility, your concurrent managers rerun all the requests that were running at the time the concurrent manager processes failed. After processing the previously running requests, the concurrent managers then process other pending concurrent requests.

#### **Printer Support**

Oracle Application Object Library provides printer drivers that correspond to print styles for concurrent program output. These drivers provide the four print styles for a variety of printers.

- L (Landscape)
- P (Portrait)
- A (A4)
- W (Landwide)

First the concurrent manager looks for a printer driver you can define with the name of printer type concatenated with the print style. The printer type is associated with the printer. The print style is associated with the concurrent program. For Oracle Reports, every printer driver is associated with an Oracle Reports driver of the form (L.prt). These Oracle Reports drivers contain printer specific formatting characters such as bold, italic, underline and new page markers.

When you review your reports on line, reports that use the Oracle Application Object Library printer drivers display correctly. Reports that use custom printer drivers may not display correctly on certain terminals.

# **Overview of Implementing Concurrent Processing**

To build applications that take advantage of concurrent processing, you should understand aspects common to all types of concurrent programs as well as how to implement each type.

# **Choosing Your Implementation**

Oracle Application Object Library provides several different implementation methods for concurrent programs:

- Oracle Tool concurrent programs
- Pro\*C concurrent programs
- Host language concurrent programs

Before you begin writing your program, you should weigh the advantages of each method and choose the one that best fits your needs.

#### **Oracle Tool Concurrent Programs**

Oracle Reports, PL/SQL, SQL\*Loader, and SQL\*Plus programs are the simplest to write and integrate with Oracle Application Object Library. You can also write PL/SQL stored procedures as concurrent programs.

See: Concurrent Processing with Oracle Reports, page 18-1

#### **Pro\*C Concurrent Programs**

You can write either spawned or immediate concurrent programs in C and Pro\*C. Spawned concurrent programs are stand-alone programs that run in a separate process. (On some operating systems, you can also write spawned concurrent programs in your operating system command language. See your Oracle Applications System Administrator's Guide for specific details.) Immediate concurrent programs run as subroutines of a concurrent manager.

Spawned concurrent programs are not linked with a concurrent manager. On most operating systems, concurrent managers start spawned concurrent programs in a separate operating system process than the concurrent manager. Spawned concurrent programs therefore require more system resources. In a spawned concurrent program, your SQL statements do not remain parsed between separate invocations of the program.

Immediate concurrent programs run as subroutines in C or Pro\*C. You build a program library of immediate concurrent programs and assign the program library to concurrent managers. To call an immediate concurrent program, a concurrent manager invokes a subroutine call.

Immediate concurrent programs execute in the same operating system process as the concurrent manager on most operating systems. Since the concurrent manager is already connected to the database, your program does not have to explicitly connect. Additionally, because the process does not end when your program ends, the SQL statements in your program can remain parsed after the first invocation of the program. Subsequent invocations of the same program can run faster because the database does not have to parse the SQL statements.

However, immediate programs are also harder to maintain and support. Since they run as a subroutine of the concurrent manager, failures can sometimes affect the manager itself. We recommend implementing new Pro\*C concurrent programs as spawned. In future releases, we will only support Pro\*C programs as spawned, as PL/SQL stored procedures provide a mechanism for running concurrent programs in the same process as the concurrent manager.

**Important:** The immediate concurrent program functionality is provided for backward compatibility only. You should not create new immediate concurrent programs.

#### **Host Language Concurrent Programs**

Depending on which operating system you are using, you implement host language concurrent programs in different ways.

You can use host language programs to integrate an external program or package with Oracle Applications. For example, on some platforms you can create a shell script as a host language program. Your script can call a third-party program and then determine whether that program completes successfully. The host program then passes this information back to the concurrent manager.

#### Writing to Log and Output Files

Since your concurrent programs run non-interactively, they must print output to files. Your Pro\*C program should write report output to the an out file and debugging or other technical messages to an FND log file. For more information, see the Oracle Applications Supportability Guide and the Oracle Applications System Administrator's Guide.

There are three types of log files:

- Output log (for the end user)
- Request log (for the end user)
- FND log (for the system administrator, support representative, and/or development)

**Tip:** Writing error messages to a log file rather than to an output file makes it easier for users and system administrators to find reports and diagnostic information, and does not confuse novice users who may be unprepared to see technical error messages when they review their reports online.

There are several methods to write to a standard log file or report output file.

The first method is the easiest method. It is also the only portable method across platforms. You call an Oracle Application Object Library utility routine from your C or Pro\*C concurrent program:

fdpwrt()

Writes a message to a standard log or report output file. Oracle Application Object Library names this file in the standard naming convention.

We highly recommend this method as the simplest to support and the most robust across platform and release changes.

The second method is to use standard C functions such as **fopen()** or **fclose()** to write to files. If you use this method, you must use the Oracle Application Object Library standard naming convention for your file names. Oracle Application Object Library uses the standard naming convention to find your report and log files to display online in the View Requests form and to automatically print your report output.

See the Reviewing Requests, Request Log Files, and Report Output Files in your Oracle Applications System Administrator's Guide for the location of the log and out directories and the standard naming conventions for these files on your operating system. The Oracle Applications System Administrator's Guide also contains information on how to change the default file protection on your report output and log files.

This second method exists for compatibility with concurrent programs written with prior versions of Oracle Application Object Library. When writing new concurrent programs, choose the first method and use the **fdpwrt()** utility routine.

#### **Printing Report Output Files**

When you define your concurrent program, you can specify whether the report output prints automatically and the maximum and minimum row and columns it needs. You can also specify a recommended or mandatory print style. The concurrent manager uses the values of user profile options to send copies of report output to a specific printer. Reports submitted through Standard Request Submission have printing and submission options specified at submission time.

A user can change the printer, number of report copies, and the print style when requesting a reprint of report output in the Detail zone of the Submit Requests form.

See: Implementing User Profiles, page 13-3

#### **Data Groups**

If you want users of another application to be able to run your program, your application must be included in the appropriate data groups. Please read the Cross-application Reporting section in the Standard Request Submission chapter for more details.

#### Tracking Data Changes With WHO

If you add special WHO columns to your tables, your application users can track changes made to their data. Oracle Application Object Library lets users differentiate between changes they make using forms and changes they make using concurrent programs. Columns that tell you information about the creation and the last update of a row are:

- LAST UPDATED BY
- LAST\_UPDATE\_DATE
- LAST\_UPDATE\_LOGIN
- CREATED\_BY
- CREATION\_DATE

Add the following columns to tell you information about the concurrent program that updated a row:

- REQUEST\_ID, type NUMBER(15)
- PROGRAM\_APPLICATION\_ID, type NUMBER(15)

- PROGRAM\_ID, type NUMBER(15)
- PROGRAM\_UPDATE\_DATE, type DATE

You should allow NULLs in these columns because they do not have values when a user inserts a new row using a form.

If you include Who columns in a table, your concurrent program should update some of them during every insert and update operation. Oracle Application Object Library loads user profile options with the values you use to update these columns. Call the function afpoget at the beginning of your concurrent program to get the current values of these user profile options. Use the values of the user profile options listed in the following table to update the corresponding Who columns. Update the CREATED\_BY column only if you insert a row.

| Who Column Name         | Profile Option Name         |  |  |
|-------------------------|-----------------------------|--|--|
| REQUEST_ID              | CONC_REQUEST_ID             |  |  |
| PROGRAM_ APPLICATION_ID | CONC_PROGRAM_APPLICATION_ID |  |  |
| PROGRAM_ID              | CONC_PROGRAM_ID             |  |  |
| LAST_UPDATE_LOGIN       | CONC_LOGIN_ID               |  |  |
| CREATED_BY              | USER_ID                     |  |  |

Use your operating system's current date or SQL's SYSDATE to update the following Who columns. Update the CREATION\_DATE column only if you insert a row.

- PROGRAM\_UPDATE\_DATE
- CREATION\_DATE

See: Implementing User Profiles, page 13-3 and PL/SQL APIs for Concurrent Processing, page 20-1.

# **Defining Concurrent Programs**

# **Defining Concurrent Programs**

After you have defined the logic for your program, you must define a concurrent program that you call from your forms or from Standard Request Submission. You first define a concurrent program executable that tells the application where to find your program logic. You then define as many concurrent programs as you need that use your concurrent program executable. You can define which concurrent programs are incompatible with your concurrent program, and if you use Standard Request Submission, you define the parameters used by your executable. You can specify validation information for your parameters to control the values users select on the Submit Request form.

If your program is a Pro\*C immediate program, you must include the concurrent program in a program library. After you change a concurrent program library, you must rebuild the library and then relink it. Only concurrent managers using a library that includes your concurrent program can run your concurrent program.

If your concurrent program uses Standard Request Submission, you should use Oracle System Administration to add your concurrent program to the appropriate request groups. Users can then submit your concurrent program using the Submit Request form.

For more information, see the Oracle Applications User's Guide and the Oracle Applications System Administrator's Documentation Set.

Here are the steps for defining a concurrent program:

- Define the execution file. (Application Developer)
- Define the concurrent program executable. (Application Developer) 2.
- Define the concurrent program. (Application Developer or System Administrator)
- Define the concurrent program library; rebuild and relink. (Application Developer)

**5**. Give access to the concurrent program to users. (System Administrator)

For additional information on the system administrator tasks, see the Oracle Applications System Administrator's Documentation Set.

### **Define Your Concurrent Program Executable**

When you have completed your program and placed the execution file in the correct directory of your application's base directory, you must define a concurrent program executable with Oracle Application Object Library, using the Concurrent Program Executable form. When you define your program executable, use the name that corresponds to your program's execution file without an extension. You use this name when you define a concurrent program using this executable.

Specify the execution method appropriate for your execution file. Oracle Application Object Library looks for the execution file based on which execution method you identify. Your concurrent programs use the concurrent program executable to locate and run the correct execution file.

If your program is a Pro\*C routine, and you want to run it as a subprocess linked in with a concurrent manager, specify the name of your subroutine as well as the execution file name and select immediate as your execution method. The subroutine name is the name you substituted for SUBROUTINE NAME in the program templates. Although you select an execution method here, you may create both spawned and immediate concurrent program using this executable. You must include any concurrent program you write using the immediate execution method in a concurrent program library.

We recommend using the spawned execution method for your Pro\*C programs whenever possible, as they are easier to maintain and support than immediate programs. In future releases, only spawned Pro\*C programs will be supported, as PL/SQL stored procedures provide you with a mechanism for writing custom concurrent programs that do not spawn independent processes.

PL/SQL stored procedures are immediate programs in that they do not spawn an independent process, but you should specify the name of the procedure in the execution file field and select PL/SQL Stored Procedure as your execution method.

# **Define Your Concurrent Programs**

Define your concurrent program using your executable with the Oracle Application Object Library form Concurrent Programs. Give each concurrent program a user-friendly program name used when selecting your concurrent program from an end-user List of Values. This name should convey the program's purpose. Specify a short name for the applications to pass to the concurrent manager or for you to use when submitting your request through CONCSUB, the FND REQUEST PL/SQL API, or #FNDCONCURRENT. For example, in your program file you might write an initial function called **glpost()**, and then define your executable with the name GL\_POST. The

concurrent program you define with the name General Ledger Posting and the short name GL\_POST.

If you do not wish to make your concurrent program available through Standard Request Submission, you leave the "Use in SRS" box unchecked. If your program is a Standard Request Submission report, you can permit the report to access all values, including obsolete or disabled values, or you can limit the report to current values. You can disable your program at any time. Disabled programs do not show up in end-user Lists of Values, and concurrent managers do not run requests for disabled programs.

Specify the concurrent program executable you previously defined for your program. You can decide whether to run your Pro\*C program as spawned or immediate (linked in with the concurrent manager process) if you specified both a execution file name and a subroutine.

If your concurrent program generates output, you should specify the maximum and minimum dimensions of the printed report. This information determines which printer styles can accommodate your report requirements. You can choose to have the concurrent manager automatically print the report output file if your program creates one, and you can choose a print style.

When you define your program, define any incompatibilities it has with other concurrent programs or itself. List any concurrent programs that your program should not run against in the same logical database. If the concurrent program cannot run while any other concurrent program runs, specify that your program is a Run Alone program.

If your concurrent program uses Standard Request Submission, define the parameters to pass to your execution file. You can define value sets and set parameter validation similar to defining a flexfield segment. This information determines the behavior of the segments in the pop-up parameter window on the Run Reports form.

If your concurrent program uses Oracle Reports, you should specify the tokens you defined for each parameter.

After you define your concurrent program, use Oracle System Administration to reset the concurrent managers. This forces the concurrent managers to recognize new concurrent programs or any changes you have made in program registration. However, if you change the Execution Method of your program from Spawned to Immediate, your system administrator needs to shutdown and restart the concurrent managers so that the concurrent managers recognize the change.

# **Defining Your Concurrent Program Library**

Use the Register Concurrent Program Library form to define your program library. Specify the Library Name in the Program Library zone and the application whose base directory your execution file resides in. In the Concurrent Programs zone, list all the concurrent programs that you defined as immediate with Oracle Application Object Library that you want to include in this program library.

Before you can run your immediate Pro\*C concurrent program, use Oracle System

Administration to assign the library including the program to a concurrent manager. If an immediate concurrent program is not in a concurrent manager's library, that concurrent manager cannot process a request to run that immediate concurrent program.

Rebuild your library and relink it whenever you add new concurrent programs. Then restart your concurrent manager before requesting your concurrent program.

The Oracle Applications installation process defines the Oracle Application Object Library FNDLIBR program library. This library contains Oracle Applications immediate concurrent programs. You should assign this library to at least one concurrent manager.

### Give Access to the Program

If you want users of another application to be able to run your program, you should include your program's application in the data groups for the responsibilities of the other application. The concurrent program runs in the ORACLE ID associated with its application in the current responsibility's data group.

To allow users to run your Standard Request Submission program from the Submit Requests form, add your program to the request group for their responsibility.

# **Concurrent Program Libraries Window**

Use this window to register program libraries, which are lists of immediate concurrent programs that you wish to link with a concurrent manager. Concurrent managers use the programs in a program library to run their immediate programs. You must register libraries before you can define concurrent managers. You can only include immediate-type concurrent programs in program libraries.

After adding any immediate concurrent program to your library or creating a new library, you must rebuild and relink your library before your changes take effect. After you rebuild and relink your library, the system administrator must restart the concurrent manager using your library.

You can only register program libraries that you have already built at the operating system level.

# **Prerequisites**

- Use the Applications window to register your application with Oracle Application Object Library.
- Use the Concurrent Program Executables window to define your concurrent program executable file.

### Concurrent Program Libraries Block

The combination of application name plus library name uniquely identifies your set of programs.

#### **Library Name**

This is the same name you gave to your program library file at the operating system. The library name must be eight characters or less.

System administrators can then assign this library name to concurrent managers. Each concurrent manager is linked to one program library and can only run immediate-type programs that use concurrent program executables that are part of that library. A concurrent manager can run other execution type programs that are not in its program library.

#### Application

The bin directory under this application's top directory should contain the executable program library file.

#### Library Type

There are two types of program library you can define:

A library of immediate concurrent programs to link with a **Concurrent Library** 

concurrent manager.

**Transaction Library** A library of transaction programs to link with a transaction

manager.

### **Concurrent Programs Block**

List the concurrent program executables you have linked to this program library at the operating system level.

#### Program

Enter the name of an immediate-type concurrent program executable that you linked into your program library at the operating system. This block verifies that the program name and application name you specify uniquely identify a defined concurrent program executable.

#### Application

This is the application to which your concurrent program belongs.

# **Rebuild Library**

Select this button when you need to rebuild your concurrent library. You should rebuild your library whenever you add new programs to your library.

# **Coding Oracle Tools Concurrent Programs**

# **Oracle Tool Concurrent Programs**

Oracle Application Object Library lets you write concurrent programs in SQL\*Plus, PL/SQL (if you have PL/SQL installed on your database), SQL\*Loader, or Oracle Reports.

For SQL\*Plus and PL/SQL programs, the concurrent manager logs onto the database, starts your program, automatically spools output to a report output file, and logs off the database when your program is complete. If your program produces report output, you can define your program to have the concurrent manager automatically print the report output file after your program completes. Reports submitted through Standard Request Submission have printing and submission information set at run time.

See: Concurrent Processing with Oracle Reports, page 18-1.

# SQL\*PLUS Programs

For SQL\*Plus programs, the concurrent manager automatically inserts the following prologue of commands into your SQL\*Plus script:

#### **SQL\*Plus Proloque**

```
SET TERM OFF
SET PAUSE OFF
SET HEADING OFF
SET FEEDBACK OFF
SET VERIFY OFF
SET ECHO OFF
WHENEVER SQLERROR EXIT FAILURE
```

The concurrent manager also inserts a command into your SQL\*Plus script to set LINESIZE according to the print style of the script.

If you want your SQL\*Plus script to continue after a SQL error, you must insert the following line into your SQL\*Plus script:

```
WHENEVER SQLERROR CONTINUE
```

#### PL/SQL Stored Procedures

PL/SQL stored procedures behave like immediate concurrent programs in that they do not require the concurrent manager to create an independent spawned process.

Concurrent programs using PL/SQL stored procedures can generate log files or output files.

See: PL/SQL APIs for Concurrent Processing, page 20-1.

#### PL/SQL File I/O Processing

Package FND\_FILE contains routines which allow as concurrent programs to write to the request log and output files, stored under <PROD TOP>/log and <PROD TOP>/out.

**Note:** FND FILE is supported in all types of concurrent programs.

Text written by the stored procedures is first kept in temporary files on the database server, and after request completion is copied to the log and out files by the manager running the request. Opening and closing files is handled behind the scenes by the concurrent manager. Every read and write to the temporary files is implicitly flushed to minimize risk of data loss.

The concurrent managers maintain a shared pool of temporary files; when a manager starts up, it attempts to use filenames from the pool. If no filenames exist, the manager creates new temporary log and output files. These two files are cleared after each concurrent request, and then reused for the next request. As a result no more temporary files are created than necessary.

The temporary files are named as follows, where the x's indicate a sequence number, padded to 7 digits:

```
lxxxxxxx.req
oxxxxxxx.req
```

The directory for temporary files must be set in the environment variable APPLPTMP when the managers are started. This directory must also be listed in the UTL\_FILE\_DIR parameter in init.ora.

To write to these log and output files, simply call the necessary procedures. Opening and closing the files is handled by the concurrent managers. Procedure arguments and exceptions are detailed below.

There are several limitations of these procedures. The temporary files cannot be deleted, but are reduced to 0-length. Deleting them must be handled by the system administrator. This package is not designed for generic PL/SQL text I/O. It is only used for writing to request log and output files.

Using these APIs may impact your application's performance. Temporary files are first created and then copied over the network to the request log and out files. Moving large files can be slow, and can create considerable network traffic. You may wish to be

conservative with the amount of data written from your concurrent program.

To facilitate debugging and testing from SQL\*Plus, you can use the procedure FND\_FILE.PUT\_NAMES(LOG, OUT, DIR). This function sets the temporary log and out filenames and the temporary directory to the user-specified values. DIR must be a directory to which the database can write. FND FILE.PUT NAMES should be called before calling any other FND\_FILE function. If this function is not called when using SQL\*Plus, FND\_FILE will choose a filename from the pool, as described above. FND\_FILE.PUT\_NAMES works only once per session, and it does nothing if called from a concurrent program. Procedure FND\_FILE.CLOSE will close the files in a command-line session. FND FILE.CLOSE should not be called from a concurrent program; the concurrent manager will handle closing files.

See: FND\_FILE: PL/SQL File I/O, page 20-9.

#### SQL\*Loader

For SQL\*Loader programs, the concurrent manager runs SQLLOAD on the control file specified on the Concurrent Program Executable form. If your program produces report output, you can define your program to have the concurrent manager automatically print the report output file after your program completes.

You can either supply information about the data file in the control file, or pass the full directory path and file name of your data file as an argument. The concurrent manager passes the "data=(full pathname of data file)" token at request run time. Without a data file name, the concurrent manager skips that token and SQL\*Loader uses the data file name specified in the control file.

If you port your application to a different operating or hardware system, check the directory and file name of your data file and change the value of your program argument if necessary.

# Accepting Input Parameters For Oracle Tool Programs

You should write your program to receive arguments in the same order that you specify when you call your program and pass arguments. Concurrent managers pass the arguments directly to your programs.

In SQL\*Plus and PL/SQL programs, you must name your arguments &1, &2, &3, etc. so that you are guaranteed to get the first argument you pass in &1, the second in &2, and so on.

With PL/SQL stored procedures, you should define your arguments as IN parameters.

In SQL\*Loader programs, pass the full directory path and file name of your data file as an argument. If you port your application to a different operating or hardware system, check the directory and file name of your data file and change the value of your program argument if necessary.

See: Oracle Reports Parameters, page 18-3

# **Naming Your Oracle Tool Concurrent Program**

If your operating system is case-sensitive, the file name of your Oracle Tool concurrent program should always be in uppercase and the extension in lowercase.

Use the Oracle Applications System Administrator's Guide for your operating system to determine the correct naming conventions for your Oracle Tool programs.

# **Coding Oracle Reports Concurrent Programs**

# **Oracle Reports**

You can write Oracle Reports reports, integrate them with Oracle Application Object Library, and run them as concurrent programs from your forms or though Standard Request Submission.

In this chapter, the Oracle Reports executable file is referred to as appsrwrun.sh. The name of your Oracle Reports executable file may vary depending on which version of Oracle Reports you use.

You have the option of using Oracle Application Object Library user exits such as dynamic currency formatting with your Oracle Reports programs.

The concurrent manager can run Oracle Reports either in character mode or in bitmap mode according to your specifications. You control the orientation and page size of your report output.

A troubleshooting guide for your Oracle Reports programs appears at the end of this chapter.

### Concurrent Processing with Oracle Reports

Most Oracle Applications reports are launched from the concurrent manager as concurrent processes. In most UNIX systems, the concurrent manager inherits its environment variables from the shell from which it was started; the reports are then run from this environment.

#### **Oracle Reports Integration**

For Oracle Reports programs, the concurrent manager runs the executable appsrwrun.sh on the report description file. This executable includes Oracle Applications user exits. If your Oracle Reports program produces report output, the concurrent manager can automatically print the report output file after your program completes, provided that your site has the appropriate print drivers defined.

#### Using PL/SQL Libraries

Immediately before running a report, the concurrent manager dynamically prepends several values onto the environment variable \$REPORTS PATH, as shown below:

```
REPORTS PATH = $[PROD] TOP/$APPLPLS:$[PROD] TOP/$APPLREP
    :$[PROD] TOP/$APPLREP/LANGDIR
    :$AU TOP/$APPLPLS:$REPORTS PATH
```

This puts the PL/SQL libraries in the \$[PROD]\_TOP/\$APPLPLS, any other report objects such as external queries, boiler plate text etc. in \$[PROD]\_TOP/\$APPLREP, and sharable libraries in \$AU\_TOP/\$APPLPLS in REPORTS\_PATH before the concurrent manager runs a report. \$[PROD]\_TOP is the application basepath of the application owning the report, and LANGDIR is the directory for a particular language, such as US or FR.

The APPLSYS.env, set at installation, sets REPORTS\_PATH to \$AU\_TOP/\$APPLPLS. This may be modified to include customized libraries.

See: *Oracle Applications Concepts* 

#### **Bitmapped Oracle Reports**

If you define a concurrent program with the bitmapped version of Oracle Reports, select PostScript, HTML, or PDF as appropriate from the Output Type poplist in the Define Concurrent Program form.

You can control the orientation of the bitmapped report by passing the ORIENTATION parameter or token. For example, to generate a report with landscape orientation, specify the following option in the Execution Option field:

```
ORIENTATION=LANDSCAPE
```

Do not put spaces before or after the execution options values. The parameters should be separated by only a *single* space. You can also specify an orientation of PORTRAIT.

You can control the dimensions of the generated output with the PAGESIZE parameter. A specified <width>x<height> in the Execution Options field overrides the values specified in the report definition. For example:

```
ORIENTATION=LANDSCAPE PAGESIZE=8x11.5
```

The units for your width and height are determined by your Oracle Reports definition. You set the units in your Oracle Reports menu under Report => Global Properties => Unit of Measurement.

If the page size you specify with the PAGESIZE parameter is smaller than what the report was designed for, your report fails with a "REP-1212" error.

# **Oracle Reports Parameters**

Though the concurrent manager passes program arguments to your Oracle Reports program using tokens (so that their order does not matter), you should write your program to receive arguments in the same order that you specify when you call your program and pass arguments for easier maintenance.

Your Oracle Reports program parameters should not expect NULL values. The concurrent manager cannot pass a NULL value to your program.

For Oracle Reports programs you have a choice of two implementation methods.

## Standard Request Submission

If you choose to make your Oracle Reports program available through Standard Request Submission, you check the Use in SRS check box of the Concurrent Programs form and define your arguments in the Concurrent Program Parameters block. Your program is available for the Submit Request form once you use Oracle System Administration to add your program to the appropriate report security groups.

If you also call your program using FND REQUEST.SUBMIT REQUEST from a form other than the Submit Request form, you supply values for your arguments in the order in which you registered them. The concurrent manager automatically adds the tokens you defined when you registered your arguments to the values you supply when you submit the program from the Submit Request form or from FND\_REQUEST. The concurrent manager passes tokenized arguments (token1=parameter1, token2=parameter2, etc.) to your Oracle Reports program. In this case, each parameter value can be up to 240 characters in length, excluding the length of the associated token.

### **Non-Standard Request Submission**

If you do not wish to make your Oracle Reports program available through Standard Request Submission, you pass tokens to your Oracle Reports program in your FND\_REQUEST call from a form. In this case you do not check the Use in SRS check box of the Concurrent Programs form. Note that each argument of the form TOKEN= parameter must be a maximum of 240 characters in length, including the token name.

# Accessing User Exits and Profile Options

Oracle Application Object Library lets you access user profile information and run user exits from your Oracle Reports program by including the appropriate calls in your program. These Oracle Application Object Library calls also allow your report to access the correct organization (for multiple organizations or "multi-org" installations) automatically.

### Call FND SRWINIT and FND SRWEXIT

To access profile values, multiple organizations, or Oracle Applications user exits, and

for your program to be used with concurrent processing at all, you must have the first and last user exits called by your Oracle Reports program be FND SRWINIT and FND SRWEXIT.

FND SRWINIT sets your profile option values and allows Oracle Application Object Library user exits to detect that they have been called by a Oracle Reports program. FND SRWEXIT ensures that all the memory allocated for Oracle Application Object Library user exits has been freed up properly. The steps below ensure that your program correctly calls FND SRWINIT and FND SRWEXIT.

Warning: With future releases of Oracle Application Object Library and Oracle Reports, we may provide a simpler set of steps to access FND SRWINIT and FND SRWEXIT. We reserve the right to discontinue support for these steps. If you use the steps below to integrate your Oracle Reports programs with Oracle Application Object Library, you should plan to convert to a different set of integration steps in the future.

- Create a lexical parameter P CONC REQUEST ID with the datatype Number. The concurrent manager passes the concurrent request ID to your report using this parameter.
- Call FND SRWINIT in the "Before Report Trigger."
- Call FND SRWEXIT in the "After Report Trigger."

### Calling Other Oracle Application Object Library User Exits

These integration steps let you call certain Oracle Application Object Library user exits, in addition to FND SRWINIT and FND SRWEXIT, to access user profile values and perform calculations in your Oracle Reports program:

- FND FORMAT\_CURRENCY, page 18-6
- FND FLEXSQL
- FND FLEXIDVAL

See: Oracle Applications Flexfields Guide

Note that you can call many Oracle Applications PL/SQL routines, such as user profiles routines, from your Oracle Reports programs as well as these user exits. In general, you should use PL/SQL routines instead of user exits where possible.

You can test your Oracle Reports program that calls Oracle Applications user exits by running appsrwrun.sh from the operating system.

# **User Exits Used in Oracle Reports**

The user exits available in Oracle Reports are:

- **FND SRWINIT**
- **FND SRWEXIT**
- FND FORMAT\_CURRENCY
- FND FLEXIDVAL
- FND FLEXSQL

See: Oracle Applications Flexfields Guide

### FND SRWINIT / FND SRWEXIT

FND SRWINIT sets your profile option values and allows Oracle Application Object Library user exits to detect that they have been called by an Oracle Reports program. FND SRWINIT also allows your report to use the correct organization automatically. FND SRWEXIT ensures that all the memory allocated for Oracle Application Object Library user exits has been freed up properly.

### FND FLEXIDVAL / FND FLEXSQL

These user exits allow you to use flexfields in your reports. They are documented in the Oracle Applications Flexfields Guide.

# **Using Dynamic Currency in Oracle Reports**

Currency formatting support provides a flexible, consistent method to format a numeric value according to its associated currency. The currency value appears with the correct thousands separator and radix character (decimal point) of the user's country. The value appears with positive and negative indicators of the user's choice.

Displayed currency values are never rounded or truncated except when explicitly specified to be scaled. If the formatted value (which includes the thousands separator) does not fit in the output field, then the currency value without the thousands separator is used. If this value is still too large for the output field, then asterisk characters (\*\*\*) are displayed in the field to alert you of an overflow condition.

You use the same methodology to add support for report regions with one currency type (for example, US dollar amounts) and for report regions with mixed currency types (for example, US dollar and Japanese yen amounts). However, when reporting on mixed currency amounts you include a special argument to indicate that you wish to align all different currency types at a standard point (usually the precision of the

currency with the greatest precision). This precision is defined by a profile option or set by the user of the report at execution time.

# **Currency Formatting Requirements**

A report based on a single currency type should display currency amounts aligned along the radix character as illustrated in the following example:

```
Currency Value Code
     120,300.00 USD
     -4,201.23 USD
     120,300.00 USD
     (4,201.23) USD
     120,300.00+ USD
     -4,201.23 USD
```

If the user chooses a negative or a positive indicator such as parentheses that appears at the right of the currency amount, then values are not flushed with the right margin but are shifted to the left to accommodate the indicator.

A mixed currency report should display currency amounts aligned along the radix character (or implied radix for currencies with no precision like JPY).

| Currency Value | Code |
|----------------|------|
|                |      |
| 300.00         | USD  |
| 105.250        | DNR  |
| 1,000          | JPY  |
| -24,000.34     | FRF  |

Call the FND FORMAT CURRENCY user exit to format the Currency Value column. In this mixed currency report, the minimum precision (specified in the MINIMUM\_PRECISION token in the user exit) is set to 3.

## FND FORMAT CURRENCY User Exit

This user exit formats the currency amount dynamically depending upon the precision of the actual currency value, the standard precision, whether the value is in a mixed currency region, the user's positive and negative format profile options, and the location (country) of the site. The location of the site determines the thousands separator and radix to use when displaying currency values. An additional profile determines whether the thousands separator is displayed.

Use the Currencies window to set the standard, extended, and minimum precision of a currency.

You obtain the currency value from the database into an Oracle Reports column. Define another Oracle Reports column, a formula column of type CHAR, which executes the FORMAT\_CURRENCY user exit to format the currency value. A displayed field has this formula column as its source so that the formatted value is automatically copied into the field for display.

See: Oracle Applications General Ledger User's Guide

### Syntax

FND FORMAT CURRENCY CODE=":column containing currency code" DISPLAY WIDTH="field width for display" AMOUNT=":source column name" DISPLAY=":display column name" [MINIMUM PRECISION=":P MIN PRECISION"] [PRECISION="{STANDARD|EXTENDED}"] [DISPLAY SCALING FACTOR="":P SCALING FACTOR"]

### **Options**

CODE Specify the column which contains the currency code for

the amount. The type of this column is CHARACTER.

**DISPLAY\_WIDTH** Specify the width of the field in which you display the

formatted amount.

**AMOUNT** Specify the name of the column which contains the amount

retrieved from the database. This amount is of type

NUMBER.

**DISPLAY** Specify the name of the column into which you want to

display the formatted values. The type of this column is

CHARACTER.

MINIMUM\_ PRECISION Specify the precision to which to align all currencies used

in this report region. You specify the

MINIMUM\_PRECISION token in mixed currency report regions to ensure all currency values align at the radix character for easy readability. Your user can adjust the report by setting an input parameter when submitting the report to specifically tailor the report output to a desired

minimum precision or accept the default which is

determined from the profile option

CURRENCY:MIXED PRECISION (Currency:Mixed Currency Precision). Your report submission must pass the value as a report argument. You use P\_MIN\_PRECISION

as the name of this lexical.

**PRECISION** If specified as STANDARD, then standard precision is

> used. If the value is EXTENDED then the extended precision of the currency is used to format the number.

DISPLAY SCALING

**FACTOR** 

Optionally, specify the scaling factor to be applied to the

amount in that column. If this token is not specified or is

negative no scaling is performed. You use P\_SCALING\_FACTOR as the name of this lexical parameter.

> **Important:** Colon ":" is placed in front of column names and lexical parameters for token values. This indicates that the value of that token is retrieved from the column or lexical parameter. If it is omitted the value within double quotes itself is used. For example, CODE=":C\_CODE" indicates that currency code should be retrieved from column CODE while CODE="C\_CODE" indicated that currency code is C\_CODE.

### **Mixed Currency Reports**

Every report with a mixed currency region should allow the user to override the default setting of the mixed currency precision profile option at submission time. Define a report argument that accepts this value.

The default value of this argument should be the profile option CURRENCY:MIXED\_PRECISION (Currency:Mixed Currency Precision) so the user does not always have to set a value explicitly.

### **Example Output**

The following graphic illustrates various input values and the currency amounts displayed using the user exit (negative amounts are surrounded by parentheses) assuming the report was run in the United States.

```
Item Code
                   Input Number Output Field Notes
 01 USD
                 123456.76 123,456.76
                         156.7
 0.2
      USD
                                      156.70
 03 USD
                           12345
                                      12,345.00
                     123456.764 123,456.764
 04 BHD
                     12345676 12,345,676
12345.768 12,345.768
-12345.768 (12,345.768)
  0.5
     JPY
     BHD
  06
  07
       BHD
                                      (12,345.768)
      BHD
                      123456.768
                                     123,456.768
  08
                     -123456.768 (123,456.768)
  09
       BHD
                     1234567.768 1,234,567.768
 10
      BHD
                    -1234567.768 (1,234,567.768)
 11
      BHD
                    12345678.768 12,345,678.768
 12 BHD
 13 BHD
                   -12345678.768 (12345678.768)
                                                     [1]
                   123456789.768 123,456,789.768
 14 BHD
                                                    [2]
 15 BHD
                  -123456789.768 (123456789.768)
 16 BHD
                  1234567890.768 1234567890.768
              -1234567890.768 *********** [3]

12345678901.768 12345678901.768 [1,2]

-12345678901.768 *********** [3]

123456789012.768 *************** [3]
 17
      BHD
      BHD
 18
 19 BHD
20 BHD 123456789
123456.765 123,456.765
                                                           21
                                                                  USD
    22 USD 123456.7654
                  123456.7654 123,456.7654 [2]
123456.76543 123,456.76543 [2,4]
    23
          USD
              Precision
Code Name
     US dollars 2
 USD
 BHD
      Bahraini dinars
                       Ω
 JPY Japanese yen
[1] - Thousands indicators are stripped
[2] - Digit occupies space normally reserved for
            positive or negative indicator
[3] - Value cannot fit in the field: overflow
        condition
[4] - Radix is shifted to the left due to the precision
        of the number exceeding MINIMUM PRECISION
```

If the precision of the input number is less than the precision of the currency then the number is padded with 0's to match the precision of the currency.

If the precision of the input number is greater than the precision of the currency then the radix of that number might get misaligned from other currency amounts in the column.

If there is one space allocated on the right for displaying the positive or negative format character (for example the profile option for displaying negative number is set to "()" or "

" and the current number does not use that space (if the number is positive) then that space is used. If this is not sufficient, then the number is left shifted to display the full precision.

If the formatted number does not fit within the DISPLAY\_WIDTH then the user exit strips off all thousands separators so as to fit the number in the allowable DISPLAY\_WIDTH. The amount may again be misaligned. If it still does not fit then asterisks are printed in that field to indicate an overflow condition.

Currency values are never rounded or truncated on display by default. However, the values can be scaled by a number if explicitly specified by the

DISPLAY\_SCALING\_FACTOR token.

The tokens MINIMUM\_PRECISION=":P\_MIN\_PRECISION" (where the lexical argument was designated as 3) and DISPLAY\_WIDTH="15" apply to all items.

Items 1 through 5 show how various currencies display in a mixed currency region with a MINIMUM\_PRECISION of 3. All values align along the radix character.

Items 6 through 20 depict how positive and negative values are displayed as both amounts progressively increase in magnitude (DISPLAY\_WIDTH is a constant 15). When the formatted value exceeds DISPLAY\_WIDTH the thousands separators are removed as in items 13, 15, 16, and 18. When the unformatted value exceeds DISPLAY\_WIDTH asterisks are displayed indicating an overflow as in items 17, 19, and 20. Notice also that the positive value shifts right into the space normally reserved for the negative indicator.

Items 21 through 23 show the effects when displaying a value which exceeds the MINIMUM\_PRECISION. Since the negative indicator uses a space on the right, a positive value must exceed MINIMUM\_ PRECISION+1 before it shifts to the left.

# Example Report Using FND FORMAT\_CURRENCY

The following report illustrates how various currencies are formatted using the FND FORMAT\_CURRENCY user exit for a report which displays mixed currency values. This document explains how you develop such a report.

Information about the radix character and thousands separator are determined from the location of the user. The special display for negative and positive currency values is specified by two profile options. Hence, a report can appear differently depending upon the location of the user and the profile options values set.

The following reports, one run by a user in United States and the other by a user in Germany, depict this difference. In Germany the radix character and thousand separator are switched from the US counterpart. In these reports, both Manama and Seattle had a loss and the negative numbers display in parentheses () or angle brackets depending upon the user's preference.

# Sample Report Output

### Report 1 Run in The United States

Settings include:

- Information from the territory:
  - Thousand Separator: ',' (comma)
  - Radix Character: '.' (decimal)

- Profile option settings:
  - Negative Format: ()
  - Minimum Precision: 3
  - Display Thousands Separator: Yes

Net Income for January 2008

Office Net Income Currency

| Boston   | 12,345.00      | USD |
|----------|----------------|-----|
| Chicago  | 123,456.76     | USD |
| Manama   | (23,456.764)   | BHD |
| Isa Town | 12,345,678.766 | BHD |
| Seattle  | (12,345.50)    | USD |
| Tokyo    | 12,345,676     | JPY |

# Report 2: Run in Germany

Settings include:

- Information from the territory:
  - Thousand Separator: '.' (decimal)
  - Radix Character: ',' (comma)
- Profile option settings:
  - Negative Format: -XXX
  - Minimum Precision: 3
  - Display Thousands Separator: Yes

Net Income for January 2008

| Office |          | Net | Income Currency |     |
|--------|----------|-----|-----------------|-----|
|        |          |     |                 |     |
|        | Boston   |     | 12.345,00       | USD |
|        | Chicago  |     | 123.456,76      | USD |
|        | Manama   |     | -23.456,764     | BHD |
|        | Isa Town |     | 12.345.678,766  | BHD |
|        | Seattle  |     | -12.345,50      | USD |
|        | Tokyo    |     | 12.345.676      | JPY |

# **Procedure for Sample Report**

First define all the parameters (using the Oracle Reports Parameter Screen). Use these parameters in the user exit calls and SQL statements.

```
Name: P_CONC_REQUEST_ID
Data Data Type: NUMBER
Width: 15
Initial Value: 0
```

You always create this lexical parameter. "FND SRWINIT" uses this parameter to retrieve information about this concurrent request.

```
Name: P MIN PRECISION
Data Type: NUMBER
Width: 2
Initial Value:
```

You reference this lexical parameter in your FND FORMAT\_CURRENCY user exit

### Call FND SRWINIT

You always call FND SRWINIT from the Before Report Trigger as follows:

```
SRW.USER EXIT('FND SRWINIT');
```

This user exit sets up information for use by profile options and other AOL features.

You always call FND SRWEXIT from the After Report Trigger as follows:

```
SRW.USER EXIT('FND SRWEXIT');
```

This user exit frees all the memory allocation done in other AOL exits.

### **3.** Create the Currency Code Query

Create a query which selects the currency code and the currency amount from your table. In this case you might use:

```
SELECT OFFICE,
                       SUM (AMOUNT) C INCOME,
                      CURRENCY CODE C CURRENCY
                FROM OFFICE INCOME
                WHERE TRANSACTION DATE = '01/92'
                ORDER BY BY OFFICE
```

### Create a column for the currency call.

Create one column (C\_NET\_INCOME) which contains the user exit (FND FORMAT\_CURRENCY) call. This is a formula column which formats the number and displays it. The user exit call looks like the following:

```
SRW.REFERENCE (: C CURRENCY);
SRW.REFERENCE(:C INCOME);
SRW.USER EXIT('FND FORMAT CURRENCY
 CODE=":C CURRENCY"
 DISPLAY WIDTH="15"
 AMOUNT=":C INCOME"
 DISPLAY=":C NET INCOME"
 MINIMUM PRECISION=":P MIN PRECISION"');
RETURN(:C NET INCOME);
```

**Tip:** Always reference any source column/parameter which is used as a source for data retrieval in the user exit. This guarantees that this column/parameter will contain the latest value and is achieved by "SRW.REFERENCE" call as shown above.

Here the column name containing currency code is "C\_CURRENCY" and the field width of the formatted amount field is 15. The source column is "C\_INCOME" and the resulting formatted output is placed in "C\_NET\_INCOME". The minimum precision of all the currencies used for this report is retrieved from the lexical P\_MIN\_PRECISION (which in this case is set to 3). At the end of the user exit call remember to reference the column "C NET INCOME" by RETURN(:C NET INCOME), otherwise the column may not contain the current information.

You do not include the MINIMUM\_PRECISION token for single currency reports.

### Hide the amount.

In Default layout, unselect the amount column (C\_INCOME) so that it is not displayed in the report. Do not display this amount because it contains the unformatted database column value. In the layout painter update the boiler plate text for each displayed currency field (which in this case are C CURRENCY and C\_NET\_INCOME)

**Important:** Repeat steps 4 and 5 for each displayed currency field.

### Create the title.

In the layout painter paint the boiler plate text title as follows moving previous fields and boiler plate text as necessary:

```
Net Income for January 1992
```

7. Define your report with Oracle Application Object Library.

Define your report with Standard Request Submission. Ensure you define an argument P\_MIN\_PRECISION which defaults to \$PROFILE\$.MIXED\_PRECISION.

The report is now ready to be run.

## Summary

A brief summary of the report specifications:

Lexical Parameters:

P\_CONC\_REQUEST\_ID (required)

P\_MIN\_PRECISION (needed for mixed currency reports)

### Column Names:

- C CURRENCY
- C NET INCOME

Application Object Library User Exits:

- FND SRWINIT (required)
- FND FORMAT\_CURRENCY
- FND SRWEXIT (required)

# **Oracle Reports Troubleshooting**

This section contains tips for troubleshooting common problems and error messages.

# Concurrent Request Logs

The first step of your debugging should be to examine the log of concurrent request for obvious errors.

# Running from the Operating System

If you cannot determine the cause of problem from the concurrent request log, run the report from the operating system. Use the Oracle Applications linked Oracle Reports executable to run the report. Along with the standard Oracle Reports arguments, run the report with the arguments passed by the concurrent manager. The arguments passed by the concurrent manager can be found in the beginning of the concurrent request log under the title "Arguments".

If you can run the report from the command line, that indicates that there is a problem in the environment from which the concurrent manager was started. Ensure that you start the concurrent managers from the same environment in which you are trying to run the report.

# Run the Print Environment Variable Values Report

The concurrent manager inherits its environment variables from the shell from which it was started and then runs reports using this environment. This environment could be different from that a user sees logging into the Applications because the concurrent manager may have been started by a different user with different environment settings. Due to this difference, it is sometimes difficult and confusing to determine the cause of errors in running reports.

If you want to examine the value of few variables, you can run "Prints environment variable values" report to print out the variable as seen by the concurrent manager to see if it is correct. Very often problems such as a problem in compilation or the concurrent managers inability to locate a library happen due to an incorrect REPORTS\_PATH.

# Frequently Asked Questions

### Why does my report only fail from the concurrent manager?

This is because the environment from which the concurrent manager launches a report is different from the one you are using when running the report from the command

## Why does my report show different data?

If your report shows different data when you run it as a standalone report than when you run it from the concurrent manager, you may find that you get different data from the different situations. This is usually due to different (or no) profile option or other values being passed to your report by the concurrent manager. This is especially likely if your report accesses multiple organizations data.

If you have commented out the calls to SRWINIT and SRWEXIT to test your report from a development environment that does not have the Oracle Application Object Library user exits linked in (for example, Microsoft Windows), check that you have re-enabled those calls before trying to run your report from the concurrent manager.

### Why do I get the error REP-0713 when I run my report?

Oracle Reports uses a text file called uiprint.txt to hold printer names. If your printer name is not in this file, you can get the REP-0713 error.

## My bitmapped report does not print in landscape. Why?

Print styles such as Landscape are associated with printer drivers that send instructions telling the printer how to print text files. However, bitmapped reports are not text files.

Bitmapped reports are output as PostScript files. The PostScript file is a set of instructions telling the printer exactly what to print and how to print it. To get a landscape report, the PostScript file must be generated as landscape.

If you want a landscape bitmapped report, specify this either in the Reports Designer or in the execution options of your concurrent program.

When printing bitmapped reports, a print style is still needed to determine the printer driver used. To avoid confusion, create a special print style for bitmapped reports and make that the required style for all bitmapped reports in the Define Concurrent Programs form.

# Why do I get many pages of nonsense when I print my report?

You are looking at the PostScript code. The printer driver you are using caused the printer not to recognize the file as being PostScript. Check your driver. Some initialization strings will cause this problem. Also, do not use the program "enscript" to do the printing.

## What does the "REP-0065: Virtual Memory System error" mean?

Unfortunately this is not a very informative error message. This could occur due to various reasons. Try the following to isolate the problem:

- Is your /tmp directory getting full? By default Oracle Reports uses this directory to write temporary files. These files could be directed to another directory using the environment variable TMPDIR. If you have another large partition on your machine, set TMPDIR to this partition and restart the concurrent manager from that environment.
- Are the failing reports using Page N of M? This can consume a lot of Oracle Reports virtual memory.
- If possible, try running the reports against a smaller database.

# Coding C and Pro\*C Concurrent Programs

# Coding C and Pro\*C Concurrent Programs

This chapter describes writing a concurrent program in C or Pro\*C. It includes utilities you can use along with examples of their usage.

# Pro\*C Concurrent Programs

When writing a program using C or Pro\*C, use the Unified Concurrent Processing API templates EXMAIN.c and EXPROG.c to code your program. See your Oracle Applications System Administrator's Guide for the exact location of these templates on your operating system.

### Unified Concurrent Processing API afprcp()

The templates EXMAIN.c and EXPROG.c provide the correct initialization for your system for your programs. You can use concurrent program execution files written using these templates with either the spawned or immediate execution methods.

To code a custom program, copy the files to your own directory and rename them before changing them. We recommend against modifying the original templates.

**EXMAIN.c** is the main program which performs initialization and calls your subroutine using the **afprcp()** function. **EXPROG.c** is the subroutine which contains your application code.

Replace SUBROUTINE\_NAME everywhere it appears in both files with the actual name of your subroutine. You should call **afpend()** at the end of your subroutine to clean up and return from your concurrent program. The utility afpend() closes the database connection, frees Application Object Library memory, closes Application Object Library files, and returns the status code you specify. You can specify one of three status codes:

FDP SUCCESS

- FDP\_ERROR
- FDP\_WARNING

Also, include the definition for the bit macro in your include code. This should be:

```
#define bit(a,b)
                          ((a) & (b))
```

The following are examples of **EXMAIN** and **EXPROG**:

```
| Example MAIN for concurrent programs
| File is in $FND TOP/usrxit/EXMAIN.c
+=======*/
/*-----
| Copy this file to make a main for your
| concurrent program. Replace SUBROUTINE NAME
| everywhere (2 places) with the actual name of |
| your concurrent program subroutine. (This is |
| the same subroutine name you register with
| Application Object Library.)
\mid Do not add or modify any other statements in \mid
| this file.
+----*/
#ifndef AFPUB
#include <afpub.h>
#endif
#ifndef AFCP
#include <afcp.h>
#endif
AFP FUNCS SUBROUTINE NAME;
int main(argc, argv)
int argc;
char *argv[];
   afsqlopt options;
   return(afprcp(argc, argv, (afsqlopt *)NULL,
   (afpfcn *)SUBROUTINE_NAME));
}
```

### **EXPROG.c**

```
/*========+
| Example SUBROUTINE for concurrent programs
| File is in $FND TOP/usrxit/EXPROG.c
+========*/
/*-----+
 | Copy this file to write a subroutine for your
 | concurrent program. Replace SUBROUTINE NAME
| with the actual name of your concurrent program |
| (This is the same subroutine name you register |
| with Application Object Library.)
\mid Remember to register your subroutine and
| concurrent program with Application Object
  Library and to add it to a library if you wish
  it to be run as an immediate program.
 | Add your code where indicated.
| Call afpend() to exit your subroutine.
#ifndef AFPUB
#include <afpub.h>
#endif
#ifndef AFCP
#include <afcp.h>
#endif
/*------
| Add other include files you need here.
You will need fddmsg.h if you use Message
| Dictionary.
boolean SUBROUTINE NAME(argc, argv, reqinfo)
int argc;
text *arqv[];
dvoid *reginfo;
```

```
* This is the beginning of an example program.
* If you copied this source to create your program, delete the lines
below.
*/
 int i;
  text buffer[241];
  fdpwrt(AFWRT_LOG | AFWRT_NEWLINE, "Hello World.");
fdpwrt(AFWRT_LOG | AFWRT_NEWLINE, "Hello World.");
fdpwrt(AFWRT_OUT | AFWRT_NEWLINE, "This is a test! Take one.");
fdpwrt(AFWRT_OUT | AFWRT_NEWLINE, "This is a test! Take two.");
  fdpwrt (AFWRT OUT | AFWRT NEWLINE,
"----");
  for ( i = 0; i < argc; i++ )
         sprintf(buffer, "argv[%d]: %s", i, argv[i]);
         fdpwrt(AFWRT OUT | AFWRT NEWLINE, buffer);
  }
 * This is the end of an example program.
 * If you copied this source to create your program,
 * delete the lines above.
/*-----+
 | Add your code here |
 | Finished
 | Always call afpend() to clean up before
 | returning from your subroutine.
    return(afpend(status, reginfo, message));
 | status is FDP SUCCESS
              FDP ERROR
               FDP WARNING
 message is a completion message displayed on
 | the View Requests screen when your concurrent |
 | program/request completes. Possible values are |
 | "" for successful completion

| "text" for text

| buffer for text stored in a buffer

| afdget() for a message stored in Message
      Dictionary
    return(afpend(FDP_SUCCESS, reqinfo, ""));
    /* For successful completion */
}
```

## Accepting Input Parameters

Use the standard argument passing method when you write a Pro\*C concurrent program. This method, provided by the Unified Concurrent Processing API, retrieves the parameters you pass to your program, loads them into arvg[] and sets argc, logs onto the database, and loads the user profile option values.

If you want to make your program available through Standard Request Submission, the first parameter you define is in argv[1]. You do not define the parameter in argv[0].

## Returning From Your Pro\*C Program

When your program completes, you must use Oracle Application Object Library macro **afpend()** to exit and to change the status of your concurrent request.

The macro **afpend()** logs your process off of the database, indicates to the concurrent manager whether your program was successful, and writes a completion message to your concurrent request's log file. Note that you should surround the macros with parentheses. If your program was successful, the last statement should be:

```
return(afpend(FDP SUCCESS, reqinfo, ""));
```

The concurrent manager uses this macro to display a Completed/Normal phase/status when a user views this concurrent request in the Requests form. If you do not use afpend() to exit from your program and use exit() instead, the concurrent manager marks the request as Completed/Error.

If your program detects an error and you want to display your own error message text, the last statement should be:

```
return(afpend(FDP ERROR, reqinfo, "error message"));
```

Your users see a phase/status of Completed/Error on the Requests form.

If your program completes successfully, but detects some exception that needs attention, you can return a status of "WARNING" to indicate the situation. The final phase/status of your request on the Requests form is then Completed/Warning. Your last statement should be:

```
return(afpend(FDP_WARNING, reqinfo, "error_message"));
```

If your program detects an error and you want to display an error message from Message Dictionary, the last statements should be:

```
afdname(application short name, message name);
 return(afpend(FDP_FAILURE, reqinfo, afdget()));
```

You use the Oracle Application Object Library provided C routines afdget() and **afdname()** to get the error message you need from Message Dictionary.

The concurrent manager displays this error message in the Completion Text field on Request Detail window of the Requests form.

See: Implementing Message Dictionary, page 12-3

## **Naming Your Execution File**

Use the appropriate file naming convention for your operating system as described in Oracle Applications Concepts. If your operating system is case-sensitive, your file name should be in uppercase, and some operating systems require file name extensions. The execution file name should match the compile file name of your copy of the **EXMAIN.c** program.

When you later define your spawned concurrent program executable with Oracle Application Object Library, you define your program with the same name as your file name without an extension as the executable file. For example, on Unix if you name your executable file APPOST, then you must define your concurrent program executable with the execution file field APPOST.

## **Testing Your Pro\*C Program**

You can run your concurrent program directly from the operating system without running it through a concurrent manager. Use this method if you want to pass arguments to your program and use default user profile options.

PROGRAM user/pwd 0 Y [parameter1] parameter2] ...

**PROGRAM** The name of your execution file containing your program.

This is the name you enter in the Execution File field of the

Define Concurrent Program Executable form.

user/pwd The ORACLE username and password that connects you to

> data that your program uses. Alternatively, an Oracle Applications username and password with the System

Administrator responsibility.

parameter1, 2 ... Program specific parameters. If a parameter contains

> spaces or double quotes, you must use a special syntax. Refer to your Oracle Applications System Administrator's *Guide* for the syntax on your operating system. For example in Unix, you can pass a character string using "This is an

example of a \" (double quote)".

### **Compiling Your Immediate Concurrent Program**

Once you compile all the files in your concurrent program, you can leave them as distinct object files, or put them in an object library. You can place your object files or object library in the **lib** directory under your application's top directory. For executables, you can place them in the **bin** directory under their application's top directory.

# **Header Files Used With Concurrent Programs**

Oracle Application Object Library uses the following system of C program header files. Your spawned and immediate C programs, as well as any user exits written in C, should follow the following header conventions.

The following table lists the header files used with C APIs.

| Header File | Comments                                                                                                    |
|-------------|----------------------------------------------------------------------------------------------------|
| afpub.h     | The primary header file for Oracle Application<br>Object Library API's. Include with all C<br>programs accessing Oracle Application Object<br>Library routines.                       |
| afcp.h      | The header file used with concurrent programs using the supplied C API's for concurrent processing. All Pro*C programs used in concurrent processing should include this header file. |
| afuxit.h    | The header used with C API's used in user exits. All Pro*C user exits should include this header file.                                                                                |
| afufld.h    | The header file containing the get/put field value functions. Use this header file with <afuxit.h>. All Pro*C user exits should include this header file.</afuxit.h>                  |
| fddutl.h    | The header file used with message dictionary code. All Pro*C programs accessing the message dictionary feature should include this header.                                            |
| fdpopt.h    | The header file used to access profile options. All Pro*C programs accessing profile options should include this header.                                                              |

If you have custom APIs that call other header files, ensure you use the appropriate headers.

# **Concurrent Processing Pro\*C Utility Routines**

This section describes C routines that you can use in your concurrent programs. Some

of these routines are optional, and some are required and depend on the type of concurrent program you are writing. This section also includes examples of Pro\*C concurrent programs.

**Important:** Do not call **fdpscr()**, **fdpwrt()**, or other concurrent manager functions from user exits. The only supported interface is request submission via the PL/SQL stored procedure API, which you can code from your form.

For information on user profile C options afpoget() and afpoput(), see the User Profiles chapter. See: Overview of User Profiles, page 13-1.

# afpend()

```
#include <afcp.h>
return(afpend(status, reginfo, message));
```

## Description

Call the function afpend() at the end of your subroutines written with the unified concurrent processing API templates. Use afpend to clean up and return from your concurrent program with a status code and completion message. It closes the database connection, frees Application Object Library memory, closes Application Object Library files and returns the specified status code.

# **Return Value**

This function returns TRUE if it is successful, and returns FALSE if an error occurs.

### **Arguments**

- status The status code you want to return. Valid status codes are FDP\_SUCCESS, FDP\_WARNING AND FDP\_ERROR.
- reqinfo message The completion message displayed on the View Requests screen when your concurrent request completes. Possible message values are:

```
"" - No content, for successful completion.
```

```
"text" - For text.
```

buffer - For text stored in a buffer.

afdget() - For a message stored in the Message Dictionary.

## Example

```
/* use afpend to return messages with a success code */
   char errbuf[241];
   if (!submit())
        /* return failure with a message */
       return(afpend(FDP ERROR, reginfo,
             "Failed in submit()"));
   else if (!setprofiles())
        /* return warning with a message */
       return(afpend(FDP WARNING, reqinfo,
              "Failed in setprofiles()"));
   else if (!subrequest(argc, argv, reqinfo, errbuf))
        /* return failure with a message */
       return(afpend(FDP ERROR, reqinfo, errbuf));
   }
   else
        /* Successful completion. */
       return(afpend(FDP_SUCCESS, reqinfo, ""));
```

# fdpfrs()

```
afregstate fdpfrs (request id, errbuf);
text request id;
text errbuf;
```

## Description

The fdpfrs() command returns the status of a specific request id. Us this command with the return status macros ORAF\_REQUEST\_XXX.

### **Return Value**

This function returns the state of the request id passed as an argument.

### Arguments

- request\_id A null terminated string containing the request ID you want to inquire about.
- errbuf A character string returned by fdpfrs() that contains an error message if fdpfrs() fails. You should declare effbuf to be size 241.

## **Example**

```
#ifndef AFPUB
#include <afpub.h>
#endif
#ifndef AFCP
#include <afcp.h>
#endif
boolean check request status(request id, errbuf)
text* request id;
text* errbuf;
afreqstate request status;
request status = fdpfrs(request id, errbuf);
If (ORAF REQUEST TEST FAILURE(request status) ||
ORAF REQUEST NOT FOUND (request status))
return FALSE;
if (ORAF REQUEST COMPLETE (request status) &&
 (ORAF REQUEST NORMAL (request status))
return TRUE;
return FALSE;
```

# fdpscp()

```
#include <afcp.h>
boolean fdpscp( argc_ptr, argv_ptr, args_method, errbuf)
int *argc ptr;
char **argv ptr[];
text args method;
text *errbuf;
```

### **Description**

This function exists for compatibility with concurrent programs written with prior versions of Oracle Application Object Library. When writing new concurrent programs, use the unified concurrent processing API.

The function fdpscp() was called in the first statement of any spawned Pro\*C concurrent program. This function retrieves the parameters your program expects, loads them into the argv[] array, and prints a standard header including the run date and time in the log file. It also logs your program onto the database. This function connects your program to the database using the ORACLE ID that is assigned to the application with which your concurrent program is defined.

### **Return Value**

This function returns TRUE if it successfully retrieves all the parameters your concurrent request is called with. Otherwise, it returns FALSE. If this function returns FALSE, your concurrent program should print the contents of errbuf and exit with failure.

## **Arguments**

- argc ptr A pointer to argc, the first argument to main(). You should call fdpscp() using &argc.
- argv\_ptr A pointer to argv, the second argument to main(). You should call fdpscp() using &argv.
- args\_method This parameter is not currently used. You should initialize it to  $(\text{text})' \setminus 0'$ .
- errbuf A character string returned by fdpscp() that contains an error message if fdpscp() returns FALSE. You should declare errbuf[] to be size 241.

## Example

```
#include <afcp.h>
/* This is an example of a Pro*C concurrent program. This
 sample program prints its input parameter to the
 log file. */
routine()
text args method = (text)'\0';
text errbuf[241];
if (!fdpscp( &argc, &argv, args method, errbuf ) ){
  fdpwrt ( AFWRT LOG | AFWRT NEWLINE,
  "Error calling fdpscp" );
 fdpwrt( AFWRT LOG | AFWRT NEWLINE, errbuf );
 return(afpend(FDP ERROR, reqinfo, "Failed to get
 arguments"));
if (!fdpwrt(AFWRT LOG | AFWRT NEWLINE, argv[1] )) {
 return(afpend(FDP ERROR, reqinfo, "Failed to write
 arguments"));
 {return(afpend(FDP_SUCCESS, reqinfo, ""));}
```

# fdpscr()

```
#include <afcp.h>
boolean fdpscr( command, request id, errbuf )
text *command;
text *request_id;
text *errbuf;
```

### Description

The fdpscr() function submits a request to run a concurrent program. You can only call this function from a Pro\*C concurrent programs. The user profile options of the child request default to those of the parent concurrent program. You must commit after you call this function for your request to become eligible to be run by a concurrent manager. If you perform a rollback without having committed, your request will be lost.

### **Return Value**

If fdpscr() successfully submits your concurrent request, it returns TRUE. Otherwise, fdpscr() returns FALSE.

## **Arguments**

- command A character string that contains the parameters to your concurrent program, preceded by the word CONCURRENT. You should use the same command you use when you call a concurrent program from a form, omitting the #FND.
- request\_id A character string returned by fdpscr() that contains the request id that is assigned to your concurrent request. You should declare request\_id[] to be size
- errbuf A character string returned by fdpscr() that contains an error message if fdpscr() returns FALSE. You should declare errbuf[] to be size 214.

## Example

```
/* Submit request */
 if (!fdpscr( command, request id, errbuf))
      fdpwrt( AFWRT LOG | AFWRT NEWLINE,
                   "Failed to submit concurrent request");
      fdpwrt( AFWRT LOG | AFWRT NEWLINE, errbuf);
      return (FALSE);
  else /* Successful completion */
      sprintf(errbuf, "Concurrent request %s submitted
      successfully", request id);
      fdpwrt( AFWRT LOG | AFWRT NEWLINE, errbuf);
      return (TRUE);
   }
```

# fdpwrt()

```
#include fdpwrt.h
boolean fdpwrt( flag, message)
fdcoflgs flags
text *message;
```

# Description

The fdpwrt() function writes a text string to a standard log or report output file. You do not need to explicitly open and close the file. Oracle Application Object Library names your log or report output file in the standard naming convention as described in your Oracle Applications Concepts.

### **Return Value**

The function fdpwrt() returns FALSE if it cannot write your message to the file that you specify. Otherwise, fdpwrt() returns TRUE.

# **Arguments**

flag - A macro you use to specify what file you want to write to.

AFWRT\_LOG writes to a log file. AFWRT\_OUT writes to a report output file.

You can choose options to flush the buffer or add a newline character. Use | (bitwise OR) to turn an option on, and use &~ (bitwise AND NOT) to turn an option off.

AFWRT\_FLUSH flushes the buffer to the file automatically after each call. By default, AFWRT\_FLUSH is on for log files and off for report output files. AFWRT\_NEWLINE adds a newline character (\n) at the end of the string in the buffer before flushing the buffer. By default, AFWRT\_NEWLINE is off.

message - A null-terminated character string.

## Example

```
/* Submit request */
 if (!fdpscr( command, request_id, errbuf))
        fdpwrt( AFWRT_LOG | AFWRT_NEWLINE,
        "Failed to submit concurrent request"); fdpwrt( AFWRT_LOG | AFWRT_NEWLINE, errbuf);
        return (FALSE);
   else /* Successful completion */
        sprintf(errbuf, "Concurrent request %s submitted
        successfully", request_id);
fdpwrt( AFWRT_LOG | AFWRT_NEWLINE, errbuf);
        return(TRUE);
    }
```

# **PL/SQL APIs for Concurrent Processing**

# Overview

This chapter describes concurrent processing APIs you can use in your PL/SQL procedures. It also includes example PL/SQL code using these concurrent processing APIs.

The following concurrent processing packages are covered:

- FND\_CONC\_GLOBAL.REQUEST\_DATA: Sub-request Submission
- FND\_CONCURRENT: Information on Submitted Requests
- FND\_FILE: PL/SQL: File I/O
- FND\_PROGRAM: Concurrent Program Loader
- FND\_SET: Request Set Creation
- FND\_REQUEST: Concurrent Program Submission
- FND\_REQUEST\_INFO: Request Information
- FND\_SUBMIT: Request Set Submission

# FND CONC GLOBAL Package

This package is used for submitting sub-requests from PL/SQL concurrent programs.

# FND\_CONC\_GLOBAL.REQUEST\_DATA

Summary function FND CONC GLOBAL.REQUEST DATA return varchar2;

Description

FND\_CONC\_GLOBAL.REQUEST\_DATA retrieves the value of the REQUEST\_DATA global.

# FND\_CONC\_GLOBAL.SET\_REQ\_GLOBALS

**Summary** procedure SET\_REQ\_GLOBALS (conc\_status in

varchar2 default null,

request\_data in varchar2 default

null,

conc\_restart\_time in varchar2 default

null,

release sub request in varchar2

default null);

Description FND\_CONC\_GLOBAL .SET\_REQ\_GLOBALS sets the

values for special globals.

# **Example**

```
^{\star} This is sample PL/SQL concurrent program submits 10
^{\star} sub-requests. The sub-requests are submitted one at a
 ^{\star} time. Each time a sub-request is submitted, the parent
 * exits to the Running/Paused state, so that it does not
 * consume any resources while waiting for the child
 ^{\star} request, to complete. When the child completes the
 * parent is restarted.
create or replace procedure parent (errbuf out varchar2,
                                 retcode out number) is
   req data varchar2(10);
   r number;
begin
   -- Read the value from REQUEST DATA. If this is the
   -- first run of the program, then this value will be
   -- null.
   -- Otherwise, this will be the value that we passed to
   -- SET REQ GLOBALS on the previous run.
   req data := fnd conc global.request data;
   -- If this is the first run, we'll set i = 1.
   -- Otherwise, we'll set i = request data + 1, and we'll
   -- exit if we're done.
   if (req data is not null) then
     i := to_number(req_data);
     i := i + 1;
     if (i < 11) then
      errbuf := 'Done!';
      retcode := 0 ;
      return;
     end if;
   else
    i := 1;
   end if;
   -- Submit the child request. The sub request parameter
   -- must be set to 'Y'.
   r := fnd_request.submit_request('FND', 'CHILD',
                        'Child ' || to_char(i), NULL,
                        TRUE, fnd conc global.printer);
   if r = 0 then
     -- If request submission failed, exit with error.
     errbuf := fnd message.get;
     retcode := 2;
   else
```

```
\mbox{--} Here we set the globals to put the program into the
    -- PAUSED status on exit, and to save the state in
    -- request data.
   fnd conc global.set req globals(conc status => 'PAUSED',
                                request data => to char(i));
    errbuf := 'Sub-Request submitted!';
   retcode := 0 ;
   end if;
   return;
end;
```

# FND\_CONCURRENT Package

# FND\_CONCURRENT.AF\_COMMIT

Summary function FND CONCURRENT.AF COMMIT;

Description FND\_CONCURRENT.AF\_COMMIT is used by concurrent

programs that use a particular rollback segment. This

rollback segment must be defined in the Define Concurrent

Program form.

FND\_CONCURRENT.AF\_COMMIT executes the COMMIT command for the specified rollback segment.

FND\_CONCURRENT.AF\_COMMIT has no arguments.

# FND\_CONCURRENT.AF\_ROLLBACK

Summary function FND CONCURRENT.AF ROLLBACK;

Description FND\_CONCURRENT.AF\_ROLLBACK is used by

> concurrent programs that use a particular rollback segment. This rollback segment must be defined in the

Define Concurrent Program form.

FND\_CONCURRENT.AF\_ROLLBACK executes the ROLLBACK command for the specified rollback segment.

FND\_CONCURRENT.AF\_ROLLBACK has no arguments.

# FND\_CONCURRENT.GET\_REQUEST\_STATUS (Client or Server)

function FND CONCURRENT.GET REQUEST STATUS Summary

> (request id IN OUT number, application IN varchar2 default NULL, program IN varchar2 default NULL, phase OUT varchar2, status OUT varchar2, dev phase OUT varchar2, dev status OUT varchar2, message OUT varchar2)

return boolean;

Description Returns the status of a concurrent request. If the request

has already completed, also returns a completion message.

FND\_CONCURRENT.GET\_REQUEST\_STATUS returns both "user-friendly" (i.e., translatable) phase and status values, as well as "developer" phase and status values that

can drive program logic.

**Arguments (input)** 

request\_id The request ID of the program to be checked.

application Short name of the application associated with the

concurrent program. This parameter is necessary only

when the request\_id is *not* specified.

Short name of the concurrent program (not the executable). program

> This parameter is necessary only when the request\_id is *not* specified. When application and program are provided, the request ID of the last request for this program is returned

in request\_id.

**Arguments (output)** 

phase The user-friendly request phase from FND\_LOOKUPS.

The user-friendly request status from FND\_LOOKUPS. status

dev\_phase The request phase as a constant string that can be used for

program logic comparisons.

dev status The request status as a constant string that can be used for

program logic comparisons.

message The completion message supplied if the request has

completed.

### Example

```
call status boolean;
          rphase varchar2(80);
rstatus varchar2(80);
dphase varchar2(30);
dstatus varchar2(30);
message varchar2(240);
           call_status :=
                        FND_CONCURRENT.GET_REQUEST_STATUS(<Request_ID>, '', '',
                         rphase, rstatus, dphase, dstatus, message);
     end;
```

In the above example, rphase and rstatus receive the same phase and status values as are displayed on the Concurrent Requests form. The completion text of a completed request returns in a message.

Any developer who wishes to control the flow of a program based on a request's outcome should use the following values to compare the request's phase and status.

Possible values for dev\_phase and dev\_status are listed and described in the following table:

| dev_phase | dev_status | Description                                                                                                    |
|-----------|------------|----------------------------------------------------------------------------------------------------|
| PENDING   | NORMAL     | Request is waiting for the next available manager.                                                                                                    |
| PENDING   | STANDBY    | A constrained request (i.e. incompatible with currently running or actively pending programs) is waiting for the Internal concurrent manager to release it.                                    |
| PENDING   | SCHEDULED  | Request is scheduled to start at a future time or date.                                                                                                    |
| PENDING   | PAUSED     | Child request is waiting for its<br>Parent request to mark it<br>ready to run. For example, a<br>report in a report set that runs<br>sequentially must wait for a<br>prior report to complete. |
| RUNNING   | NORMAL     | Request is being processed.                                                                                                    |
| RUNNING   | WAITING    | Parent request is waiting for its sub-requests to complete.                                                                                                    |

| dev_phase | dev_status  | Description                                                                                                    |
|-----------|-------------|----------------------------------------------------------------------------------------------------|
| RUNNING   | RESUMING    | Parent request is waiting to restart after its sub-requests have completed.                                       |
| RUNNING   | TERMINATING | A user has requested to terminate this running request.                                                           |
| COMPLETE  | NORMAL      | Request completed successfully.                                                                                   |
| COMPLETE  | ERROR       | Request failed to complete successfully.                                                                          |
| COMPLETE  | WARNING     | Request completed with warnings. For example, a report is generated successfully but failed to print.             |
| COMPLETE  | CANCELLED   | Pending or Inactive request was cancelled.                                                                        |
| COMPLETE  | TERMINATED  | Running request was terminated.                                                                                   |
| INACTIVE  | DISABLED    | Concurrent program associated with the request is disabled.                                                       |
| INACTIVE  | ON_HOLD     | Pending request placed on hold.                                                                                   |
| INACTIVE  | NO_ MANAGER | No manager is defined to run the request.                                                                         |
| INACTIVE  | SUSPENDED   | This value is included for upward compatibility. It indicates that a user has paused the request at the OS level. |

# FND\_CONCURRENT.WAIT\_FOR\_REQUEST (Client or Server)

Summary function FND CONCURRENT. WAIT FOR REQUEST

> (request id IN number default NULL, interval IN number default 60,  $\max_{}$  wait IN number default 0, phase OUT varchar2, status OUT varchar2, dev\_phase OUT varchar2, dev\_status OUT varchar2, message OUT varchar2) return

boolean;

Description Waits for request completion, then returns the request

phase/status and completion message to the caller. Goes to

sleep between checks for request completion.

**Arguments (input)** 

request id The request ID of the request to wait on.

interval Number of seconds to wait between checks (i.e., number of

seconds to sleep.)

max\_wait The maximum time in seconds to wait for the request's

completion.

**Arguments (output)** 

phase The user-friendly request phase from the FND\_LOOKUPS

table.

The user-friendly request status from the FND\_LOOKUPS status

table.

dev\_phase The request phase as a constant string that can be used for

program logic comparisons.

dev\_status The request status as a constant string that can be used for

program logic comparisons.

message The completion message supplied if the request has

already completed.

# FND\_CONCURRENT.SET\_COMPLETION\_STATUS (Server)

Summary function FND CONCURRENT.SET COMPLETION STATUS

(status IN varchar2,

message IN varchar2) return boolean;

Description Call SET\_COMPLETION\_STATUS from a concurrent

program to set its completion status. The function returns

TRUE on success, otherwise FALSE.

**Arguments (input)** 

status The status to set the concurrent program to. Either

NORMAL, WARNING, or ERROR.

An optional message. message

# FND\_FILE: PL/SQL File I/O

The FND\_FILE package contains procedures to write text to log and output files. These procedures are supported in all types of concurrent programs.

For testing and debugging, you can use the procedures FND\_FILE.PUT\_NAMES and FND\_FILE.CLOSE. Note that these two procedures should not be called from a concurrent program.

FND\_FILE supports a maximum buffer line size of 32K for both log and output files.

Important: This package is not designed for generic PL/SQL text I/O, but rather only for writing to request log and output files.

See: PL/SQL File I/O Processing, page 17-2

### FND\_FILE.PUT

Summary procedure FND\_FILE.PUT

> (which IN NUMBER, buff IN VARCHAR2);

Description Use this procedure to write text to a file (without a new line

character). Multiple calls to FND\_FILE.PUT will produce

concatenated text. Typically used with

FND\_FILE.NEW\_LINE.

**Arguments (input)** 

which Log file or output file. Use either FND\_FILE.LOG or

FND\_FILE.OUTPUT.

buff Text to write.

# FND\_FILE.PUT\_LINE

Summary procedure FND FILE.PUT LINE

(which IN NUMBER, buff IN VARCHAR2);

Description Use this procedure to write a line of text to a file (followed

by a new line character). You will use this utility most

often.

**Arguments (input)** 

Log file or output file. Use either FND\_FILE.LOG or which

FND\_FILE.OUTPUT.

Text to write. buff

#### Example

Using Message Dictionary to retrieve a message already set up on the server and putting it in the log file (allows the log file to contain a translated message):

```
FND FILE.PUT LINE( FND FILE.LOG, fnd message.get );
```

Putting a line of text in the log file directly (message cannot be translated because it is hardcoded in English; not recommended):

```
fnd file.put line(FND FILE.LOG,'Warning: Employee '||
                         __log_employee_name||' ('||
                         l_log_employee_num ||
    ') does not have a manager.');
```

# FND FILE.NEW LINE

Summary procedure FND FILE.NEW LINE

(which IN NUMBER, LINES IN NATURAL := 1);

Description Use this procedure to write line terminators (new line

characters) to a file.

**Arguments (input)** 

which Log file or output file. Use either FND\_FILE.LOG or

FND\_FILE.OUTPUT.

lines Number of line terminators to write.

#### Example

To write two new line characters:

```
fnd_file.new_line(FND_FILE.LOG,2);
```

### FND\_FILE.PUT\_NAMES

Summary procedure FND FILE.PUT NAMES (p\_log IN VARCHAR2,

p\_out IN VARCHAR2, (p\_dir IN VARCHAR2);

Description Sets the temporary log and out filenames and the temp

directory to the user-specified values. DIR must be a

directory to which the database can write.

FND\_FILE.PUT\_NAMES should be called before calling any other FND\_FILE function, and only once per session.

**Important:** FND\_FILE.PUT\_NAMES is meant for testing and debugging from SQL\*Plus; it does nothing if called from a concurrent program.

```
fnd file.put names('test.log', 'test.out',
 '/local/db/8.0.4/db-temp-dir/');
fnd file.put line(fnd file.output,'Called stored
procedure');
 /* Some logic here... */
fnd_file.put_line(fnd_file.output, 'Reached point A');
/* More logic, etc...*/
fnd file.close;
END;
```

#### **Arguments (input)**

p\_log Temporary log filename.

Temporary output filename. p\_out

Temporary directory name. p dir

#### Example

```
BEGIN
 fnd file.put names('test.log', 'test.out',
 '/local/db/8.0.4/db-temp-dir/');
fnd file.put line(fnd file.output,'Called stored
procedure');
 /* Some logic here... */
fnd file.put line(fnd file.output, 'Reached point A');
 /* More logic, etc...*/
 fnd file.close;
END;
```

#### FND\_FILE.CLOSE

Summary procedure FND FILE.CLOSE; Description

Use this procedure to close open files.

**Important:** Use FND FILE.CLOSE only in command lines sessions. FND FILE.CLOSE should not be called from a concurrent program.

#### **Example**

```
BEGIN
fnd file.put names('test.log', 'test.out',
 '/local/db/8.0.4/db-temp-dir/');
fnd file.put line(fnd file.output, 'Called stored
procedure');
 /* Some logic here... */
fnd file.put line(fnd file.output, 'Reached point A');
 /* More logic, etc... */
fnd_file.close;
END:
```

# **Error Handling**

The FND FILE package can raise one exception, FND FILE.UTL FILE ERROR, which is raised to indicate an UTL\_FILE error condition. Specifically, the procedures FND\_FILE.PUT, FND\_FILE.PUT\_LINE and FND\_FILE.NEW\_LINE can raise FND\_FILE.UTL\_FILE\_ERROR if there is an error. In addition to this package exception, FND\_FILE can also raise predefined PL/SQL exceptions such as NO\_DATA\_FOUND or VALUE ERROR.

FND\_FILE will raise a UTL\_FILE\_ERROR if it is not able to open or write to a temporary file. It is up to the concurrent program to error out or complete normally, after the FND\_FILE.UTL\_FILE\_ERROR exception is raised. FND\_FILE keeps the translated message in the message stack before raising the UTL\_FILE\_ERROR exception. Developers can get the message for FND\_FILE errors and use it as a Request Completion text. It is up to the caller to get the message from the message stack by using the FND\_MESSAGE routine within an exception handler.

The concurrent manager will keep all the temporary file creation errors in the request log file.

# FND PROGRAM: Concurrent Program Loaders

The FND\_PROGRAM package includes procedures for creating concurrent program executables, concurrent programs with parameters and incompatibility rules, request sets, and request groups. The FND\_PROGRAM package also contains functions you can use to check for the existence of concurrent programs, executables, parameters, and incompatibility rules.

The arguments passed to the procedures correspond to the fields in the Oracle

Application Object Library forms, with minor exceptions. In general, first enter the parameters to these procedures into the forms for validation and debugging.

If an error is detected, ORA-06501: PL/SQL: internal error is raised. The error message can be retrieved by a call to the function fnd\_program.message().

Some errors are not trapped by the package, notably "duplicate value on index".

Note that an exception is raised if bad foreign key information is provided. For example, delete\_program() does not fail if the program does not exist, but does fail if given a bad application name.

# FND\_PROGRAM.MESSAGE

Summary function FND PROGRAM.MESSAGE return VARCHAR2;

Description Use the message function to return an error message.

Messages are set when any validation (program) errors

occur.

# FND\_PROGRAM.EXECUTABLE

Summary procedure FND PROGRAM.EXECUTABLE

(executable IN VARCHAR2, application IN VARCHAR2, description IN VARCHAR2 DEFAULT NULL,

execution method IN VARCHAR2,

execution file name IN VARCHAR2 DEFAULT NULL, subroutine name IN VARCHAR2 DEFAULT NULL, icon name IN VARCHAR2 DEFAULT NULL, language code IN VARCHAR2 DEFAULT 'US');

Description Use this procedure to define a concurrent program

> executable. This procedure corresponds to the "Concurrent Program Executable" window accessible from the System Administrator and Application Developer responsibilities.

**Arguments (input)** 

executable Name of executable (for example, 'FNDSCRMT').

The short name of the executable's application, for application

example, 'FND'.

description Optional description of the executable.

execution\_ method The type of program this executable uses. Possible values

are 'Host', 'Immediate', 'Oracle Reports', 'PL/SQL Stored

Procedure', 'Spawned', 'SQL\*Loader', 'SQL\*Plus'.

execution\_file\_name The operating system name of the file. Required for all but

> Immediate programs. This file name should not include spaces or periods unless the file is a PL/SQL stored

procedure.

subroutine name Used only by Immediate programs. Cannot contain spaces

or periods.

Reserved for future use by internal developers only. icon\_name

Specify NULL.

language\_code Language code for the name and description, for example,

'US'.

# FND\_PROGRAM.DELETE\_EXECUTABLE

Summary procedure FND PROGRAM.DELETE EXECUTABLE

> (executable IN varchar2, application IN varchar2);

Description Use this procedure to delete a concurrent program

executable. An executable that is assigned to a concurrent

program cannot be deleted.

Arguments (input)

The short name of the executable to delete. executable

application The short name of the executable's application, for example

'FND'.

### FND\_PROGRAM.REGISTER

Summary

```
procedure FND PROGRAM.REGISTER
   (program IN VARCHAR2, application IN VARCHAR
                      IN VARCHAR2,
   enabled IN VARCHAR2,
short_name IN VARCHAR2,
description IN VARCHAR2 DEFAULT NULL,
executable_name IN VARCHAR2,
   executable application IN VARCHAR2,
   execution_options IN VARCHAR2 DEFAULT NULL,
   priority IN NUMBER DEFAULT NULL, save_output IN VARCHAR2 DEFAULT 'Y',
   print IN VARCHAR2 DEFAULT 'Y', cols IN NUMBER DEFAULT NULL, rows IN NUMBER DEFAULT NULL.
   rows IN NUMBER DEFAULT NULL, style IN VARCHAR2 DEFAULT NULL,
   style required IN VARCHAR2 DEFAULT 'N',
   printer IN VARCHAR2 DEFAULT NULL,
   request_type IN VARCHAR2 DEFAULT NULL,
   request_type_application IN VARCHAR2 DEFAULT
   use in srs IN VARCHAR2 DEFAULT 'N',
   allow disabled values IN VARCHAR2 DEFAULT
 'N',
   run_alone IN VARCHAR2 DEFAULT 'N',
output_type IN VARCHAR2 DEFAULT 'TEXT',
enable_trace IN VARCHAR2 DEFAULT 'N',
restart IN VARCHAR2 DEFAULT 'Y',
   nls compliant IN VARCHAR2 DEFAULT 'N',
   icon_name IN VARCHAR2 DEFAULT NULL,
   language code IN VARCHAR2 DEFAULT 'US'
   mls function short name IN VARCHAR2,
   mls_function_application IN VARCHAR2,
   incrementor
                       IN VARCHAR2);
```

Description

Use this procedure to define a concurrent program. This procedure corresponds to the "Concurrent Program" window accessible from the System Administrator and Application Developer responsibilities.

### **Arguments (input)**

program The user-visible program name, for example 'Menu

Report'.

application The short name of the application that owns the program.

The program application determines the Oracle user name

used by the program.

enabled Specify either "Y" or "N".

The internal developer program name. short\_name

description An optional description of the program. executable name The short name of the registered concurrent program

executable.

The short name of the application under which the executable\_application

executable is registered.

execution\_ options Any special option string, used by certain executables such

as Oracle Reports.

priority An optional program level priority.

save output Indicate with "Y" or "N" whether to save the output.

Allow printing by specifying "Y", otherwise "N". print

cols The page width of report columns.

The page length of report rows. rows

The default print style name. style

style\_required Specify whether to allow changing the default print style

from the Submit Requests window.

printer Force output to the specified printer.

A user-defined request type. request type

The short name of the application owning the request type. request\_type\_ application

use\_in\_srs Specify "Y" to allow users to submit the program from the

Submit Requests window, otherwise "N".

Specify "Y" to allow parameters based on outdated value allow\_disabled\_values

sets to validate anyway. Specify "N" to require current

values.

Program must have the whole system to itself. ("Y" or "N") run\_alone

output\_type The type of output generated by the concurrent program.

Either "HTML", "PS", "TEXT" or "PDF".

Specify "Y" if you want to always enable SQL trace for this enable\_trace

program, "N" if not.

nls compliant Reserved for use by internal developers only. Use "N".

icon\_name Reserved for use by internal developers only. Use NULL.

Language code for the name and description. language\_code

The name of the registered MLS function. mls\_function\_ short\_name

mls\_function\_ application The short name of the application under which the MLS

function is registered.

incrementor The incrementor PL/SQL function name.

### FND\_PROGRAM.DELETE\_PROGRAM

Summary procedure FND PROGRAM. DELETE PROGRAM

> (program short name IN varchar2, application IN varchar2);

Description Use this procedure to delete a concurrent program. All

references to the program are deleted as well.

**Arguments (input)** 

program\_short\_ name The short name used as the developer name of the

concurrent program.

application The application that owns the concurrent program.

# FND\_PROGRAM.PARAMETER

Summary procedure FND PROGRAM.PARAMETER

> (program\_short\_name IN VARCHAR2, application IN VARCHAR2, sequence IN NUMBER, parameter IN VARCHAR2,

description IN VARCHAR2 DEFAULT NULL,

enabled IN VARCHAR2 DEFAULT 'Y',
value\_set IN VARCHAR2,
default\_type IN VARCHAR2 DEFAULT NULL,
default\_value IN VARCHAR2 DEFAULT NULL, required IN VARCHAR2 DEFAULT 'N', enable security IN VARCHAR2 DEFAULT 'N',

range IN VARCHAR2 DEFAULT NULL, display IN VARCHAR2 DEFAULT 'Y', display size IN NUMBER,

description size IN NUMBER,

concatenated\_description\_size IN NUMBER, prompt IN VARCHAR2 DEFAULT NULL, IN VARCHAR2 DEFAULT NULL);

Description Creates a new parameter for a specified concurrent

> program. This procedure corresponds to the "Concurrent Program Parameters" window accessible from the System

Administrator and Application Developer responsibilities.

**Important:** A newly added parameter does not show up in the SRS form until the descriptive flexfields are compiled. The program \$FND\_TOP/\$APPLBIN/fdfcmp compiles the descriptive flexfields.

**Arguments (input)** 

program\_short\_ name The short name used as the developer name of the

concurrent program.

application The short name of the application that owns the concurrent

program.

sequence The parameter sequence number that determines the order

of the parameters.

parameter The parameter name.

description An optional parameter description.

enabled "Y" for enabled parameters; "N" for disabled parameters.

The value set to use with this parameter. value\_set

An optional default type. Possible values are 'Constant', default type

'Profile', 'SQL Statement', or 'Segment'.

default value Only required if the default\_type is not NULL.

"Y" for required parameters, "N" for optional ones. required

"Y" enables value security if the value set permits it. "N" enable\_security

prevents value security from operating on this parameter.

range Optionally specify "High", "Low", or "Pair".

display "Y" to display the parameter, "N" to hide it.

display\_size The length of the item in the parameter window.

description size The length of the item's description in the parameter

window.

The Length of the description in the concatenated concatenated

description size parameters field.

prompt The item prompt in the parameter window. token The Oracle Reports token (only used with Oracle Reports

programs).

## FND\_PROGRAM.DELETE\_PARAMETER

Summary procedure FND PROGRAM.DELETE PARAMETER

> (program short name IN varchar2, application IN varchar2 parameter IN varchar2);

Description Call this procedure to remove a parameter from a

concurrent program.

**Arguments (input)** 

program\_short\_ name The short name used as the developer name of the

concurrent program.

application The application that owns the concurrent program.

parameter The parameter to delete.

# FND\_PROGRAM.INCOMPATIBILITY

Summary procedure FND PROGRAM.INCOMPATIBILITY

> (program\_short\_name IN VARCHAR2, application IN VARCHAR2 inc\_prog\_short\_name IN VARCHAR2, inc prog application IN VARCHAR2,

IN VARCHAR2 DEFAULT 'Set');

Description Use this procedure to register an incompatibility for a

> specified concurrent program. This procedure corresponds to the "Incompatible Programs" window accessible from the System Administrator and Application Developer

responsibilities.

**Arguments (input)** 

program\_short\_ name The short name used as the developer name of the

concurrent program.

application The short name of the application that owns the concurrent

program

The short name of the incompatible program. inc\_prog\_ short\_name

Application that owns the incompatible program. inc\_prog\_ application

# FND\_PROGRAM.DELETE\_INCOMPATIBILITY

Summary procedure FND PROGRAM.DELETE INCOMPATIBILITY

> (program\_short\_name IN VARCHAR2, application IN VARCHAR2, inc\_prog\_short\_name IN VARCHAR2, inc prog application IN VARCHAR2);

Description Use this procedure to delete a concurrent program

incompatibility rule.

**Arguments (input)** 

program\_short\_ name The short name used as the developer name of the

concurrent program.

application Application that owns the concurrent program

inc\_prog\_ short\_name Short name of the incompatible program to delete.

inc\_prog\_ application Application that owns the incompatible program.

# FND\_PROGRAM.REQUEST\_GROUP

Summary procedure FND PROGRAM.REQUEST GROUP

> (request\_group IN VARCHAR2, application IN VARCHAR2,

IN VARCHAR2 DEFAULT NULL, description IN VARCHAR2 DEFAULT NULL);

Description Use this procedure to create a new request group. This

procedure corresponds to the master region of the "Request

Groups" window in the System Administration

responsibility.

**Arguments (input)** 

request\_group The name of the request group

application The application that owns the request group.

code An optional code for the request group.

description An optional description of the request group.

# FND\_PROGRAM.DELETE\_GROUP

Summary procedure FND PROGRAM. DELETE GROUP

> (group IN VARCHAR2, application IN VARCHAR2);

Description Use this procedure to delete a request group.

**Arguments (input)** 

request\_group The name of the request group to delete.

application The application that owns the request group.

### FND\_PROGRAM.ADD\_TO\_GROUP

Summary procedure FND PROGRAM.ADD TO GROUP

> (program short name IN VARCHAR2, program\_application IN VARCHAR2, request group IN VARCHAR2, group\_application IN VARCHAR2);

Description Use this procedure to add a concurrent program to a

> request group. This procedure corresponds to the "Requests" region in the "Request Groups" window in

System Administration.

**Arguments (input)** 

program\_short\_ name The short name used as the developer name of the

concurrent program.

program\_ application The application that owns the concurrent program.

The request group to which to add the concurrent program. request\_group

The application that owns the request group. group\_application

#### FND\_PROGRAM.REMOVE\_FROM\_GROUP

Summary procedure FND PROGRAM.REMOVE FROM GROUP

> (program short name IN VARCHAR2, program application IN VARCHAR2, request group IN VARCHAR2, group\_application IN VARCHAR2);

Description Use this procedure to remove a concurrent program from a

request group.

**Arguments (input)** 

program\_short\_ name The short name used as the developer name of the

concurrent program.

program\_ application The application that owns the concurrent program.

The request group from which to delete the concurrent request\_group

program.

group\_application The application that owns the request group.

# FND\_PROGRAM.PROGRAM\_EXISTS

Summary function FND PROGRAM.PROGRAM EXISTS

> (program IN VARCHAR2, application IN VARCHAR2)

return boolean;

Description Returns TRUE if a concurrent program exists.

**Arguments (input)** 

The short name of the program program

application Application short name of the program.

### FND\_PROGRAM.PARAMETER\_EXISTS

Summary function FND PROGRAM.PARAMETER EXISTS

> (program\_short\_name IN VARCHAR2, application IN VARCHAR2, parameteR IN VARCHAR2)

return boolean;

Description Returns TRUE if a program parameter exists.

**Arguments (input)** 

program The short name of the program

application Application short name of the program.

Name of the parameter. parameter

### FND\_PROGRAM.INCOMPATIBILITY\_EXISTS

Summary function FND PROGRAM. INCOMPATIBILITY EXISTS

> (program\_short\_name IN VARCHAR2, application — IN VARCHAR2, inc\_prog\_short\_name IN VARCHAR2, inc\_prog\_application IN VARCHAR2)

return boolean;

Description Returns TRUE if a program incompatibility exists.

**Arguments (input)** 

The short name of the first program program

application Application short name of the program.

Short name of the incompatible program. inc prog short name

inc\_prog\_ applicatoin Application short name of the incompatible program.

# FND PROGRAM.EXECUTABLE EXISTS

Summary function FND PROGRAM. EXECUTABLE EXISTS

> (executable\_short\_name IN VARCHAR2, application IN VARCHAR2)

return boolean;

Returns TRUE if program executable exists. Description

**Arguments (input)** 

The name of the executable. program

application Application short name of the executable.

### FND\_PROGRAM.REQUEST\_GROUP\_EXISTS

Summary function FND PROGRAM.REQUEST GROUP EXISTS

> (request group IN VARCHAR2, application IN VARCHAR2)

return boolean;

Description Returns TRUE if request group exists.

**Arguments (input)** 

The name of the executable. program

application Application short name of the request group.

# FND\_PROGRAM.PROGRAM\_IN\_GROUP

Summary function FND PROGRAM. INCOMPATIBILITY EXISTS

> (program\_short\_name IN VARCHAR2, application IN VARCHAR2, request\_group IN VARCHAR2, group\_application IN VARCHAR2)

return boolean;

Description Returns TRUE if a program is in a request group.

**Arguments (input)** 

The short name of the first program. program

application Application short name of the program.

Name of the request group. request group

Application short name of the request group. group\_application

# FND\_PROGRAM.ENABLE\_PROGRAM

**Syntax** procedure FND PROGRAM ENABLE PROGRAM

> (short\_name IN VARCHAR2, application IN VARCHAR2, ENABLED IN VARCHAR2);

Description Use this procedure to enable or disable a concurrent

program.

**Arguments (input)** 

short name The shortname of the program.

application Application short name of the program.

enabled Specify 'Y' to enable the program and 'N' to disable the

program.

# FND\_REQUEST Package

# FND\_REQUEST.SET\_OPTIONS (Client or Server)

**Syntax** function FND\_REQUEST.SET\_OPTIONS

> (implicit IN varchar2 default 'NO', protected IN varchar2 default 'NO', language IN varchar2 default NULL, territory IN varchar2 default NULL) return boolean;

Description

Optionally call before submitting a concurrent request to set request options. Returns TRUE on successful completion, and FALSE otherwise.

#### Arguments (input)

implicit

Determines whether to display this concurrent request in the end-user Concurrent Requests form. (All requests are automatically displayed in the System Administrator's privileged Concurrent Requests form, regardless of the value of this argument.) Specify 'NO', 'YES', 'ERROR', or 'WARNING'.

'NO' allows the request to be viewed on the end-user Concurrent Requests form.

'YES' means that the request may be viewed only from the System Administrator's privileged Concurrent Requests form.

'ERROR' causes the request to be displayed in the end user Concurrent Requests form only if it fails.

'WARNING' allows the request to display in the end-user Concurrent Requests form only if it completes with a warning or an error.

protected

Indicates whether this concurrent request is protected against updates made using the Concurrent Requests form. 'YES' means the request is protected against updates; 'NO' means the request is not protected.

language

Indicates the NLS language. If left NULL, defaults to the current language.

territory

Indicates the language territory. If left NULL, defaults to the current language territory.

PL/SQL APIs for Concurrent Processing 20-25

# FND\_REQUEST.SET\_REPEAT\_OPTIONS (Client or Server)

Summary function FND REQUEST.SET REPEAT OPTIONS

> (repeat time IN varchar2 default NULL, repeat\_interval IN number default NULL, repeat\_unit IN varchar2 default 'DAYS',
> repeat\_type IN varchar2 default 'START'
> repeat\_end\_time IN varchar2 default NULL)

return boolean;

Description Optionally call before submitting a concurrent request to

set repeat options. Returns TRUE on successful completion,

and FALSE otherwise.

**Arguments (input)** 

repeat\_time Time of day to repeat the concurrent request, formatted as

HH24:MI or HH24:MI:SS. The only other parameter you

may use with repeat\_time is repeat\_end\_time.

repeat\_interval Interval between resubmissions of the request. Use this

> parameter along with repeat\_unit to specify the time between resubmissions. This parameter applies only when

repeat\_time is NULL.

The unit of time used along with repeat\_interval to specify repeat\_unit

> the time between resubmissions of the request. The available units are 'MINUTES', 'HOURS', 'DAYS', and 'MONTHS'. This parameter applies only when repeat\_time

is NULL.

repeat\_type Determines whether to apply the resubmission interval

> from either the 'START' or the 'END' of the request's execution. This parameter applies only when repeat\_time is

NULL.

repeat\_end\_time The date and time to stop resubmitting the concurrent

request, formatted as either: 'DD-MON-YYYY HH24:MI:SS'

or 'DD-MON-RR HH24:MI:SS'

# FND\_REQUEST.SET\_PRINT\_OPTIONS (Client or Server)

Summary function FND REQUEST.SET PRINT OPTIONS

> (printer IN varchar2 default NULL, style IN varchar2 default NU copies IN number default NULL, IN varchar2 default NULL, save\_output IN boolean default TRUE,
> print\_together IN varchar2 default 'N')

return boolean;

Description Optionally call before submitting a concurrent request to

set print options. Returns TRUE on successful completion,

and FALSE otherwise.

**Important:** Some print options that are set at the program level (i.e., using the Concurrent Programs form) cannot be overridden using this procedure. See the following argument descriptions to determine which print options can be overridden.

#### Arguments (input)

printer Name of the printer to which concurrent request output

> should be sent. You cannot override this print option if it was already set using the Concurrent Programs form.

style Style used to print request output, for example 'Landscape'

> or 'Portrait'. (Valid print styles are defined using the Print Styles form.) If the Style option was already set using the Concurrent Programs form, and the Style Required check box is checked, you cannot override this print option.

copies Number of copies of request output to print. You can

override this print option even if it was already set using

the Concurrent Programs form.

save output Indicates whether to save the output file. Valid values are

> TRUE and FALSE. You can override this print option even if it was already set using the Concurrent Programs form.

print\_together This parameter applies only to requests that contain

> sub-requests. 'Y' indicates that output of sub-requests should not be printed until all sub-requests complete. 'N' indicates that the output of each sub-request should be

printed as it completes.

# FND\_REQUEST.SUBMIT\_REQUEST (Client or Server)

Summary

function FND REQUEST.SUBMIT REQUEST

```
(application IN varchar2 default NULL,
program IN varchar2 default NULL,
description IN varchar2 default NULL, start_time IN varchar2 default NULL, sub_request IN boolean default FALSE
argument1,
argument2, ..., argument99,
argument100) return number;
```

Description

Submits a concurrent request for processing by a concurrent manager. If the request completes successfully, this function returns the concurrent request ID; otherwise, it returns 0.

The FND REQUEST.SUBMIT REQUEST function returns the concurrent request ID upon successful completion. It is then up to the caller to issue a commit to complete the request submission.

Your code should retrieve and handle the error message generated if there is a submission problem (the concurrent request ID returned is 0). Use FND\_MESSAGE.RETRIEVE and FND\_MESSAGE.ERROR to retrieve and display the error (if the request is submitted from the client side).

See: Overview of Message Dictionary, page 12-1

You must call FND REQUEST.SET MODE before calling FND\_REQUEST.SUBMIT\_REQUEST from a database trigger.

If FND REQUEST.SUBMIT REQUEST fails from anywhere but a database trigger, database changes are rolled back up to the point of the function call.

After a call to the FND REQUEST.SUBMIT REQUEST function, all setup parameters are reset to their default values.

Important: FND\_REQUEST must know information about the user and responsibility from which the request is submitted. Therefore, this function only works from concurrent programs or forms within Oracle Applications.

#### **Arguments (input)**

application

Short name of the application associated with the

concurrent request to be submitted.

Short name of the concurrent program (not the executable) program

for which the request should be submitted.

description Description of the request that is displayed in the

Concurrent Requests form (Optional.)

start time Time at which the request should start running, formatted

as HH24:MI or HH24:MI:SS (Optional.)

sub request Set to TRUE if the request is submitted from another

request and should be treated as a sub-request.

This parameter can be used if you are submitting requests

from within a PL/SQL stored procedure concurrent program.

argument1...100 Arguments for the concurrent request; up to 100 arguments

are permitted. If submitted from Oracle Forms, you must

specify all 100 arguments.

# FND\_REQUEST.SET\_MODE (Server)

Summary function FND REQUEST.SET MODE

(db trigger IN boolean) return boolean;

Description Call this function before calling

FND\_REQUEST.SUBMIT\_REQUEST from a database

trigger.

Note that a failure in the database trigger call of FND\_REQUEST.SUBMIT\_REQUEST does not roll back changes.

**Arguments (input)** 

db\_trigger Set to TRUE if request is submitted from a database trigger.

# **Example Request Submissions**

```
/* Example 1 */
/* Submit a request from a form and commit*/
 :parameter.req_id :=
     FND REQUEST.SUBMIT REQUEST (
          :blockname.appsname,
          :blockname.program,
          :blockname.description,
          :blockname.start time,
          :blockname.sub_req = 'Y',
          123, NAME IN('ORDERS.ORDER ID'), 'abc',
          IF :parameter.req_id = 0 THEN
   FND MESSAGE.RETRIEVE;
   FND_MESSAGE.ERROR;
ELSE
 IF :SYSTEM.FORM STATUS != 'CHANGED' THEN
   IF app form.quietcommit THEN
     /*form commits without asking user to save changes*/
    fnd message.set name('SQLGL',
          'GL REQUEST SUBMITTED');
    fnd_message.set_TOKEN('REQUEST_ID',
           TO CHAR (: PARAMETER. REQ ID), FALSE);
    fnd message.show;
   ELSE
      fnd message.set name('FND',
           'CONC-REQUEST SUBMISSION FAILED');
      fnd message.error;
   END IF;
 ELSE
   DO KEY ('COMMIT FORM');
   IF :SYSTEM.FORM STATUS != 'CHANGED' THEN
       /*commit was successful*/
       fnd message.set name('SQLGL',
          'GL REQUEST SUBMITTED');
       fnd message.set TOKEN ('REQUEST ID',
            TO CHAR(:PARAMETER.REQ_ID), FALSE);
       fnd message.show;
   END IF;
 END IF;
END IF;
```

```
/* Example 2 */
/* Submit a request where no setup is required */
declare
 req id number;
begin
 req_id := FND_REQUEST.SUBMIT REQUEST ('FND',
              'FNDMDGEN', 'Message File Generator',
              '01-NOV-02 00:00:00', FALSE, ...arguments...);
 if (req id = 0) then
    /* Handle submission error */
   FND MESSAGE.RETRIEVE;
   FND MESSAGE.ERROR;
 else
   commit;
 end if;
end;
/* Example 3 */
/* Submit a request from a database trigger */
result := FND REQUEST.SET MODE(TRUE);
req id := FND REQUEST.SUBMIT REQUEST (FND',
            'FNDMDGEN', 'Message File Generator',
            '01-NOV-02 00:00:00', FALSE, ...arguments...);
/* Example 4 */
/* Submit a request inserting NULL arguments.
   This call inserts 6 arguments with arguments 1, 3,
   4, and 6 being NULL ^{*}/
req_id := FND_REQUEST.SUBMIT_REQUEST ('FND',
                        'FNDPROG',
                        'Description of FNDPROG',
                        '01-FEB-01 00:00:00', FALSE,
                        '', 'arg2', '', NULL, arg5, '');
/* Example 5 */
/* Submit a repeating request */
result := FND REQUEST.SET REPEAT OPTIONS ('', 4, 'HOURS', 'END');
req id := FND REQUEST.SUBMIT REQUEST ('CUS',
                          'CUSPOST', 'Custom Posting',
                          '01-APR-01 00:00:00', FALSE,
                          ...arguments...);
```

**Important:** You may not want to submit a request if FND\_REQUEST.SET\_REPEAT\_OPTIONS returns failure. Thus, you may wish to test the result of FND\_REQUEST.SET\_REPEAT\_OPTIONS before issuing the call to FND\_REQUEST.SUBMIT\_REQUEST.

```
/* Example 6 */
/* Submit a request for 5 copies of a menu report */
result := FND REQUEST.SET PRINT OPTIONS ('hqunx138',
                                          'Landscape',
                                          5,
                                          'Yes',
                                          FALSE);
req id := FND REQUEST.SUBMIT REQUEST ('FND',
                                'FNDMNRMT',
                                'N', 0, 101);
/* Example 7 */
/* Submit a protected request that repeats at noon */
result := FND REQUEST.SET OPTIONS ('YES');
result := FND REQUEST.SET REPEAT OPTIONS ('12:00');
reg id := FND REQUEST.SUBMIT REQUEST ('CUS',
                            'CUSPOST', 'Custom Posting',
                            '01-APR-01 00:00:00', FALSE,
                             ... args ...);
```

# FND\_REQUEST\_INFO and Multiple Language Support (MLS)

FND\_REQUEST\_INFO APIs can be used in multi-language support functions (MLS functions) to get information for a request.

A multi-language support function is a function that supports running concurrent programs in multiple languages. A user can submit a single request for a concurrent program and have that program run several times, each time in a different language. An MLS function determines the language(s) in which a request should run.

To enable this functionality, a developer creates an MLS function as a stored function in the database. When called, the function determines which languages are to be used for the concurrent program's data set and returns the list of language codes as a comma-delimited string. The string is then used by the concurrent manager to submit child requests for the concurrent program for each target language.

The MLS function can use the FND REQUEST INFO APIs to retrieve the concurrent program application short name, the concurrent program short name, and the concurrent request parameters if needed.

The developer registers the MLS function in the Concurrent Program Executable form, and then associates the registered MLS function with a concurrent program in the Concurrent Programs form.

# FND\_REQUEST\_INFO.GET\_PARAM\_NUMBER

```
Summary
                       function GET PARAM NUMBER
                       (name IN VARCHAR2,
                       param num OUT NUMBER);
```

Description Use this function to retrieve the parameter number for a

given parameter name. The function will return -1 if it fails

to retrieve the parameter number.

**Arguments (input)** 

The name of the parameter of the request's concurrent name

program.

# FND\_REQUEST\_INFO.GET\_PARAM\_INFO

Summary function GET PARAM INFO

> (param num IN NUMBER, name OUT VARCHAR2);

Description Use this function to retrieve the parameter name for a

given parameter number. The function will return -1 if it

fails to retrieve the parameter name.

**Arguments (input)** 

The number of the parameter of the request's concurrent param\_num

program.

# FND\_REQUEST\_INFO.GET\_PROGRAM

Summary procedure GET PROGRAM

> (program name OUT VARCHAR2, program\_app\_name OUT VARCHAR2);

This procedure returns the developer concurrent program Description

name and application short name.

**Arguments (input)** 

prog\_name The name of the concurrent program.

prog app name The concurrent program's application short name.

### FND\_REQUEST\_INFO.GET\_PARAMETER

Summary function GET PARAMETER

> (param num IN NUMBER) return varchar2;

Description This function returns the concurrent request's parameter

value for a given parameter number. The function will

return the value as varchar2.

#### **Arguments (input)**

param\_num

The number of the parameter of the request's concurrent program.

# **Example MLS Function**

Suppose you have a concurrent program that will send each employee a report of his or her available vacation days. Assume that the concurrent program will accept a range of employee numbers as parameters. The employees all want to receive the vacation days report in their preferred language. Without an MLS function, the user who submits this concurrent program has to guess at all the preferred languages for the given range of employee numbers and select those languages while submitting the request. Selecting all installed languages might be a waste of resources, because output may not be required in all installed languages.

Assume you have an employees table (emp) with the following columns:

```
emp_no number(15),
    preferred_lang_code varchar2(4),
```

Your concurrent program has two parameters for the range of employee numbers: parameter 1 is the starting emp\_no and parameter 2 is the ending emp\_no.

This MLS function could be used for other concurrent programs that have the same parameters for starting and ending employee numbers.

#### Example

```
CREATE OR REPLACE FUNCTION EMPLOYEE LANG FUNCTION RETURN VARCHAR2 IS
 language_string varchar2(240);
 start_value varchar2(240);
 end value
                   varchar2(240);
 CURSOR language cursor (starting number, ending number) IS
    SELECT DISTINCT (preferred lang code) language code
     FROM emp
     WHERE emp no BETWEEN starting AND ending
     AND preferred lang code IS NOT NULL;
 BEGIN
     -- Initialize the language string
     language string := null;
     -- Get parameter values for starting and
     -- ending EMP NO
     start value := FND REQUEST INFO.GET PARAMETER(1);
     end value := FND REQUEST INFO.GET PARAMETER(2);
     FOR languages IN language cursor(
                      to number(start value),
                      to number (end value)) LOOP
       IF ( language string IS NULL ) THEN
          language string := languages.language code;
          language_string := language_string || ',' ||
                       languages.language_code;
       END IF;
     END LOOP;
     RETURN (language string);
END EMPLOYEE LANG FUNCTION;
```

# FND\_SET: Request Set Loaders

The FND\_SET package includes procedures for creating concurrent program request sets, adding programs to a request set, deleting programs from a request set. and defining parameters for request sets.

The arguments passed to the procedures correspond to the fields in the Oracle Application Object Library forms, with minor exceptions. In general, first enter the parameters to these procedures into the forms for validation and debugging.

If an error is detected, ORA-06501: PL/SQL: internal error is raised. The error message can be retrieved by a call to the function fnd\_program.message().

Some errors are not trapped by the package, notably "duplicate value on index".

Note that an exception is raised if bad foreign key information is provided. For example, delete\_program() does not fail if the program does not exist, but does fail if given a bad application name.

See: Overview of Request Sets, page 22-1

# FND\_SET.MESSAGE

Summary function FND\_SET.MESSAGE return VARCHAR2;

Description Use the message function to return an error message.

Messages are set when any validation (program) errors

occur.

### FND SET.CREATE SET

Summary procedure FND SET.CREATE SET

> short\_name
> application
> description
> NULI. (name IN VARCHAR2, IN VARCHAR2, IN VARCHAR2,

IN VARCHAR2 DEFAULT

NULL,

IN VARCHAR2 DEFAULT owner

NULL,

start date IN DATE DEFAULT

SYSDATE,

IN DATE DEFAULT end date

NULL,

print\_together IN VARCHAR2 DEFAULT

'N',

incompatibilities\_allowed IN VARCHAR2 DEFAULT

language code IN VARCHAR2 DEFAULT

'US');

Description Use this procedure to register a Request Set. This

procedure corresponds to the master region of the "Request

Set" window.

**Arguments (input)** 

name The name of the new request set.

short\_name The short name for the request set.

The application that owns the request set. application

description An optional description of the set.

An optional Oracle Applications user ID identifying the set owner

owner, for example SYSADMIN.

The date the set becomes effective. start date

end date An optional date on which the set becomes outdated.

Specify "Y" or "N" to indication whether all the reports in a print\_together

set should print at the same time.

Specify "Y" or "N" to indicate whether to allow incompatibilities \_allowed

incompatibilities for this set.

language code Language code for the above data, for example "US".

# FND SET.DELETE SET

Summary procedure FND\_SET.DELETE\_SET

> (request set IN VARCHAR2, application IN VARCHAR2);

Description Use this procedure to delete a request set and references to

that set.

**Arguments (input)** 

request set The short name of the request set to delete.

The application that owns the request set. application

### FND\_SET.ADD\_PROGRAM

Summary procedure FND SET.ADD PROGRAM

> program\_application IN VARCHAR2, request\_set IN VARCHAR2, set\_application IN VARCHAR2, stage IN VARCHAR2, stage IN VARCHAR2, program\_sequence IN NUMBER, critical IN VARCHAR critical IN VARCHAR2

DEFAULT 'Y',

number\_of\_copies IN NUMBER

DEFAULT 0,

save output IN VARCHAR2

DEFAULT 'Y',

IN VARCHAR2 style

DEFAULT NULL,

IN VARCHAR2 printer

DEFAULT NULL);

Description Use this procedure to add a concurrent program to a

> request set stage. This procedure corresponds to the "Programs" region in the "Stage Requests" window of the

"Request Set" form.

**Arguments (input)** 

program\_short\_ name The short name used as the developer name of the

concurrent program, for example 'FNDSCRMT'.

program\_ application The short name of the application that owns the concurrent

program.

The short name of the request set. request\_set

set\_application The application that owns the request set.

The short name of the stage. stage

The sequence number of this program in the stage. All program\_ sequence

programs in a stage require a unique sequence number.

critical Specify 'Y' if this program can affect the stage's outcome,

and 'N' if not.

number\_of\_ copies An optional default for the number of copies to print.

Specify 'Y' to allow users to save output, or 'N' if the save\_output

default is not to save the output.

style Optionally provide a default print style.

printer Optionally provide a default printer.

### FND SET.REMOVE PROGRAM

Summary procedure FND SET.REMOVE PROGRAM

> program\_application IN VARCHAR2, request\_set IN VARCHAR2, set\_application IN VARCHAR2. (program short name IN VARCHAR2, IN VARCHAR2, stage program\_sequence IN NUMBER);

Description Use this procedure to remove a concurrent program from a

request set.

**Arguments (input)** 

program\_short\_ name The short name used as the developer name of the

concurrent program.

program\_ application The short name of the application that owns the concurrent

program.

The short name of the request set. request\_set

The short name of the application that owns the request set. set\_application

program\_ sequence The sequence number of this program in the stage. All

programs in a stage require a unique sequence number.

#### FND\_SET.PROGRAM\_PARAMETER

Summary procedure FND SET.PROGRAM PARAMETER

(program IN VARCHAR2,

request\_set IN VARCHAR2, set\_application IN VARCHAR2, stage IN VARCHAR2. program\_sequence IN NUMBER,

parameter IN VARCHAR2,

display IN VARCHAR2 DEFAULT 'Y', modify IN VARCHAR2 DEFAULT 'Y',

shared parameter IN VARCHAR2 DEFAULT

NULL,

default\_type IN VARCHAR2 DEFAULT NULL, default\_value IN VARCHAR2 DEFAULT NULL. IN VARCHAR2 DEFAULT NULL);

Description This procedure registers shared parameter information and

> the request set level overrides of program parameter attributes. This procedure corresponds to the "Request

Parameters" window of the "Request Sets" form.

**Arguments (input)** 

program The short name used as the developer name of the

concurrent program.

program\_ application The short name of the application that owns the concurrent

program.

request\_set The short name of the request set.

set application The short name of the application that owns the request set.

The sequence number of this program in the stage. program\_ sequence

parameter The name of the program parameter.

"Y" to display the parameter, "N" to hide it. display

"Y" to allow users to modify the parameter value, "N" to modify

prevent it.

shared parameter If the parameter uses a shared parameter, enter the shared

parameter name here.

default type If the parameter uses a default, enter the type here. Valid

types are 'Constant', 'Profile', 'SQL Statement', or 'Segment'.

default\_value If the parameter uses a default, enter a value appropriate

for the default type here. This argument is required if

default\_type is not null.

# FND SET.DELETE PROGRAM PARAMETER

Summary procedure FND SET.DELETE SET PARAMETER

> program IN VARCHAR2, program application IN VARCHAR2,

request\_set IN VARCHAR2 DEFAULT NULL, stage IN VARCHAR2,

set\_application IN VARCHAR2,
program\_sequence IN NUMBER, parameter IN VARCHAR2);

Description This procedure removes a concurrent program request set

parameter from a request set definition.

**Arguments (input)** 

program The short name used as the developer name of the

concurrent program.

program\_ application The short name of the application that owns the concurrent

program.

request\_set The short name of the request set.

set application The short name of the application that owns the request set.

The sequence number of this program in the set. All program\_sequence

programs in a stage require a unique sequence number.

parameter The name of the program parameter to delete.

### FND\_SET.ADD\_STAGE

Summary procedure FND SET.ADD STAGE

(name IN VARCHAR2,
request\_set IN VARCHAR2,
set\_application IN VARCHAR2, short\_name IN VARCHAR2,
description IN VARCHAR2 DEFAULT NULL,
display\_sequence IN NUMBER,
function\_short\_name IN VARCHAR2 DEFAULT

'FNDRSSTE'

function\_application IN VARCHAR2 DEFAULT

'FND',

critical IN VARCHAR2 DEFAULT 'N',

incompatibilities allowed IN VARCHAR2 DEFAULT

'N',

start\_stage IN VARCHAR2 DEFAULT 'N', language\_code IN VARCHAR2 DEFAULT 'US');

Description Adds a stage to a request set. This procedure corresponds

to the "Stages" window of the "Request Sets" window.

**Arguments (input)** 

name The name of the stage.

request\_set The short name of the request set.

The application that owns the request set. set application

short name The stage short (non-translated) name.

description Description of the stage.

Accept the default, "FNDRSSTE", the Standard Stage function\_short\_name

Evaluation function.

function\_application The short name of the application owning the function. The

default is "FND".

function\_application Accept the default, "FND".

Specify "Y" if the return value of this stage affects the critical

completion status of the request set, and "N" if it does not.

Specify "Y" or "N" to indicate whether this stage is the start start\_stage

stage for the set.

Specify "Y" or "N" to indicate whether to allow incompatibilities \_allowed

incompatibilities for this stage.

language\_code The language code for the above data.

# FND SET.REMOVE STAGE

Summary procedure FND SET.REMOVE STAGE

> (request set IN VARCHAR2, set application IN VARCHAR2, stage IN VARCHAR2);

Description Use this procedure to delete a stage from a request set.

**Arguments (input)** 

request\_set The short name of the request set.

set application The short name of the application that owns the request set.

The short name of the stage to be removed. stage

# FND\_SET.LINK\_STAGES

Summary procedure FND SET.LINK STAGES

> (request set IN VARCHAR2, set application IN VARCHAR2, from\_stage IN VARCHAR2,

to\_stage IN VARCHAR2 DEFAULT NULL, success IN VARCHAR2 DEFAULT 'N', warning IN VARCHAR2 DEFAULT 'N', error IN VARCHAR2 DEFAULT 'N');

Description Use this procedure to link two stages.

> **Important:** This procedure updates the specified links. Sets created by FND\_SET.CREATE\_SET have null links between stages by default.

#### **Arguments (input)**

request\_set The short name of the request set.

set\_application The application that owns the request set.

The short name of the "from" stage. from\_stage

The short name of the "to" stage. to\_stage

Create success link. Specify 'Y' or 'N'. success

Create warning link. Specify 'Y' or 'N'. warning

### FND\_SET.INCOMPATIBILITY

Summary procedure FND SET.INCOMPATIBILITY

stage IN VARCHAR2 DEFAULT NULL, inc\_prog IN VARCHAR2 DEFAULT NULL

inc\_prog\_application IN VARCHAR2 DEFAULT NULL, inc\_set\_application IN VARCHAR2 DEFAULT NULL, IN VARCHAR2 DEFAULT NULL); inc stage

Description Use this procedure to register an incompatibility for a set or

stage. Examples are given below.

**Arguments (input)** 

request set The short name of the request set.

The short name of the application that owns the request set. application

The short name of the stage (for stage incompatibility). stage

inc\_prog Short name of the incompatible program.

inc\_prog\_ application Application that owns the incompatible program.

inc\_request\_set Short name of the incompatible request set.

inc set application The short name of the application that owns the

incompatible request set.

Short name of the incompatible stage. inc\_stage

#### **Examples**

Set X is incompatible with program Y:

```
fnd set.incompatibility(request set=>'X'
                        application=>'APPX'
                        inc prog short name=>'Y',
inc prog application=>'APPY');
```

Set X is incompatible with set Y:

```
fnd set.incompatibility(request set=>'X',
                        application=>'APPX',
                        inc request set=>'Y',
                        inc set application=>'APPY');
```

**3**. Set X is incompatible with stage 2 of set Y:

```
fnd set.incompatibility(request set=>'X',
                        application=>'APPX',
                        inc request set=>'Y',
                        inc set application=>'APPY',
                        inc stage number=>2);
```

Stage 3 of set X is incompatible with program Y:

```
fnd set.incompatibility(request set=>'X',
                        application=>'APPX',
                        stage number=>3,
                        inc_prog_short_name=>'Y',
                        inc prog application=>'APPY');
```

### FND SET.DELETE INCOMPATIBILITY

Summary procedure FND SET.DELETE INCOMPATIBILITY

stage IN VARCHAR2 DEFAULT NULL, inc\_prog IN VARCHAR2 DEFAULT NULL

inc prog application IN VARCHAR2 DEFAULT NULL, inc set application IN VARCHAR2 DEFAULT NULL,

inc stage IN VARCHAR2 DEFAULT NULL);

Description Use this procedure to delete a request set incompatibility

rule.

**Arguments (input)** 

request\_set The short name of the request set.

application The short name of the application that owns the request set.

The short name of the stage (for stage incompatibility). stage

inc\_prog Short name of the incompatible program.

inc\_prog\_ application Application that owns the incompatible program.

inc\_request\_set Short name of the incompatible request set.

inc\_set\_ application The short name of the application that owns the

incompatible request set.

inc\_stage Short name of the incompatible stage.

## FND SET.ADD SET TO GROUP

Summary procedure FND SET.ADD SET TO GROUP

(request set IN VARCHAR2, set application IN VARCHAR2, request\_group IN VARCHAR2, group application IN VARCHAR2);

Description Use this procedure to add a request set to a request group.

This procedure corresponds to the "Requests" region in the

"Request Groups" window in System Administration.

**Arguments (input)** 

request\_set The short name of the request set to add to the request

group.

set application The application that owns the request set.

The request group to which to add the request set. request\_group

group\_application The application that owns the request group.

## FND SET.REMOVE SET FROM GROUP

Summary procedure FND SET.REMOVE SET FROM GROUP

(request\_set IN VARCHAR2, set application IN VARCHAR2, request group IN VARCHAR2, group application IN VARCHAR2);

Description Use this procedure to remove a request set from a request

group.

**Arguments (input)** 

The short name of the request set to remove from the request\_set

request group.

set\_application The application that owns the request set.

request\_group The request group from which to remove the request set.

group\_application The application that owns the request group.

# **FND SUBMIT: Request Set Submission**

This document describes the FND\_SUBMIT APIs for request set submission. The APIs are described in the order that they would be called. Some of these APIs are optional.

## FND\_SUBMIT.SET\_MODE

Summary function FND SUBMIT.SET MODE (db trigger IN

boolean) return boolean;

Description Use this optional procedure to set the mode if the request

> set is submitted from a database trigger. Call this function before calling FND\_SUBMIT.SET\_REQUEST\_SET from a database trigger. Note that a failure in the database trigger call of FND\_SUBMIT.SUBMIT\_SET does not rollback

changes.

**Arguments (input)** 

db\_trigger Set to TRUE if the request set is submitted from a database

trigger.

## FND SUBMIT.SET REL CLASS OPTIONS

Summary function FND SUBMIT.SET REL CLASS OPTIONS

> (application IN varchar2 default NULL, class name IN varchar2 default NULL, cancel or hold IN varchar2 default 'H',

stale date IN varchar2 default NULL) return

boolean;

Description Call this function before calling

FND\_SUBMIT.SET\_REQUEST\_SET to use the advanced

scheduling feature. If both

FND\_SUBMIT.SET\_REL\_CLASS\_OPTIONS and FND\_SUBMIT.SET\_REPEAT\_OPTIONS are set then FND\_SUBMIT.SET\_REL\_CLASS\_OPTIONS will take precedence. This function returns TRUE on successful

completion, and FALSE otherwise.

**Arguments (input)** 

application The short name of the application associated with the

release class.

class name Developer name of the release class.

cancel or hold Cancel or Hold flag.

stale\_date Cancel this request on or after this date if the request has

not yet run.

## FND\_SUBMIT.SET\_REPEAT\_OPTIONS

function FND SUBMIT.SET REPEAT\_OPTIONS Summary

> (repeat time IN varchar2 default NULL, repeat\_interval IN number default NULL, repeat\_unit IN varchar2 default 'DAYS', repeat\_type IN varchar2 default 'START', repeat end time IN varchar2 default NULL)

return boolean;

Description Optionally call this function to set the repeat options for the

> request set before submitting a concurrent request set. If both FND\_SUBMIT.SET\_REL\_CLASS\_OPTIONS and FND\_SUBMIT.SET\_REPEAT\_OPTIONS were set then FND\_SUBMIT.SET\_REL\_CLASS\_OPTIONS will take the percedence. Returns TRUE on successful completion, and

FALSE otherwise.

**Arguments (input)** 

repeat time Time of day at which the request set is to be repeated.

Frequency at which the request set is to be repeated. repeat\_interval

repeat\_unit Unit for the repeat interval. The default is DAYS. Valid

values are MONTHS, DAYS, HOURS, and MINUTES.

The repeat type specifies whether the repeat interval repeat\_type

> should apply from the start or end of the previous request. Valid values are START or END. Default value is START.

repeat end time Time at which the repetitions should end.

## FND SUBMIT SET.REQUEST SET

Summary function FND\_SUBMIT.SET\_REQUEST\_SET

(application IN VARCHAR2,

request set IN VARCHAR2) return boolean;

Description This function sets the request set context. Call this function

> at the very beginning of the submission of a concurrent request set transaction. Call this function after calling the

optional functions FND\_SUBMIT.SET\_MODE,

FND\_SUBMIT.SET\_REL\_CLASS,

FND\_SUBMIT.SET\_REPEAT\_OPTIONS. It returns TRUE

on successful completion, and FALSE otherwise.

**Arguments (input)** 

request\_set The short name of request set (the developer name of the

request set).

application The short name of the application that owns the request set.

## FND\_SUBMIT.SET\_PRINT\_OPTIONS

Summary function FND SUBMIT.SET PRINT OPTIONS

> (printer IN varchar2 default NULL, style IN varchar2 default NULL, copies IN number default NULL, save output IN boolean default

print together IN varchar2 default 'N') return

boolean;

Description Call this function before submitting the request if the

printing of output has to be controlled with specific

printer/style/copies, etc. Optionally call for each program in the request set. Returns TRUE on successful completion,

and FALSE otherwise.

**Arguments (input)** 

printer Printer name for the output.

style Print style to be used for printing.

copies Number of copies to print.

Specify TRUE if the output should be saved after printing, save output

otherwise FALSE. The default is TRUE.

This argument applies only for subrequests. If 'Y', then print\_together

output will not be printed untill all the subrequests are

completed. The default is 'N'.

## FND\_SUBMIT.ADD\_PRINTER

Summary function FND SUBMIT.SET.ADD PRINTER

> (printer IN varchar2 default null, copies IN number default null) return

boolean;

Description Call this function after you set print options to add a

> printer to the printer list. Optionally call for each program in the request set. Returns TRUE on successful completion,

and FALSE otherwise.

**Arguments (input)** 

printer Printer name where the request output should be sent.

Number of copies to print. copies

## FND\_SUBMIT.ADD\_NOTIFICATION

Summary function FND SUBMIT.ADD NOTIFICATION

(user IN varchar2) return boolean;

This function is called before submission to add a user to Description

> the notification list. Optionally call for each program in the request set. This function returns TRUE on successful

completion, and FALSE otherwise.

Arguments (input)

User name. user

## FND\_SUBMIT.SET\_NLS\_OPTIONS

Summary function FND\_SUBMIT.SET\_NLS\_OPTIONS

(language IN varchar2 default NULL,

territory IN varchar2 default NULL) return

boolean;

Description Call this function before submitting request. This function

> sets request attributes. Optionally call for each program in the request set. This function returns TRUE on successful

completion, and FALSE otherwise.

**Arguments (input)** 

implicit Nature of the request to be submitted.

Whether the request is protected against updates. protected

The NLS language. language

territory The language territory.

## FND\_SUBMIT.SUBMIT\_PROGRAM

Summary function FND SUBMIT.SUBMIT PROGRAM

> (application IN varchar2, program IN varchar2, stage IN varchar2,

argument1,...argument100) return boolean;

Description Call FND\_SUBMIT.SET\_REQUEST\_SET function before

> calling this function to set the context for the report set submission. Before calling this function you may want to call the optional functions SET\_PRINT\_OPTIONS,

ADD\_PRINTER, ADD\_NOTIFICATION,

SET\_NLS\_OPTIONS. Call this function for each program

(report) in the request set. You must call

fnd\_submits.set\_request\_set before calling this function. You have to call fnd\_submit.set\_request\_set only once for

all the submit\_program calls for that request set.

**Arguments (input)** 

application Short name of the application associated with the program

within a report set.

Name of the program with the report set. program

stage Developer name of the request set stage that the program

belongs to.

argument1...100 Arguments for the program

FND\_SUBMIT.SUBMIT\_SET

Summary function FND SUBMIT.SUBMIT SET

(start time IN varchar2 default null,

sub request IN boolean default FALSE) return

integer;

Description Call this function to submit the request set which is set by

> using the SET\_REQUEST\_SET. If the request set submission is successful, this function returns the concurrent request ID; otherwise; it returns 0.

Arguments (input)

start time Time at which the request should start running, formated

as HH24:MI or HH24:MI:SS.

sub\_request Set to TRUE if the request is submitted from another

request and should be treated as a sub-request.

## **Examples of Request Set Submission**

```
/* Example 1 */
/* To submit a Request set which is having STAGE1 and
STAGE2. STAGE1 is having 'FNDSCARU' and 'FNDPRNEV'
programs. STAGE2 is having 'FNDSCURS'. */
/* set the context for the request set FNDRSTEST */
success := fnd submit.set request set('FND', 'FNDRSTEST');
  if ( success ) then
  /* submit program FNDSCARU which is in stage STAGE1 */
  success := fnd_submit.submit_program('FND','FNDSCARU',
   'STAGE1', CHR(0),'','','','','','','','','',
       ...arguments...);
  if (not success) then
  raise submit failed;
  end if;
  /* submit program FNDPRNEV which is in stage STAGE1 */
  success := fnd submit.submit program('FND','FNDPRNEV',
   'STAGE1','','','','','','','','','',
CHR(0),'','','','','','','','','',
...arguments...);
  if (not success) then
  raise submit failed;
  end if;
  /* submit program FNDSCURS which is in stage STAGE2 */
  success := fnd_submit.submit_program('FND','FNDSCURS',
     'STAGE2', CHR(0),'','','','','','','','','',
     ...arguments...);
  if ( not success ) then
    raise submit_failed;
  end if;
  /* Submit the Request Set */
  req id := fnd submit.submit set(null, FALSE);
end if;
```

```
/* Example 2 */
/* To submit a request set FNDRSTEST as a repeating request set.
Request set FNDRSTEST has STAGE1 and STAGE2.
STAGE1 contains 'FNDSCARU' and 'FNDPRNEV' programs.
STAGE2 has 'FNDSCURS'. */
  /* set the repeating options for the request set before
    calling the set_request_set */
  success := fnd_submit.set_repeat_options('', 4, 'HOURS',
                                                             'END');
  /* set the context for the request set FNDRSTEST */
  success := fnd submit.set request set('FND',
 'FNDRSTEST');
  if (success) then
  /* submit program FNDSCARU which is in stage STAGE1 */
  success := fnd_submit.submit_program('FND','FNDSCARU',
     'STAGE1', CHR(0),'','','','','','','','','',
     ...arguments...);
  if (not success) then
    raise submit failed;
  end if;
  /* submit program FNDPRNEV which is in stage STAGE1 */
    success := fnd_submit.submit_program('FND','FNDPRNEV',
'STAGE1','','','','','','','','','','','','',
 ...arguments...);
     if ( not success ) then
raise submit failed;
     end if;
  /* submit program FNDSCURS which is in stage STAGE2 */
  success := fnd_submit.submit_program('FND','FNDSCURS',
 if ( not success ) then
     raise submit failed;
  end if;
  /* Submit the Request set */
  req id := fnd submit.submit set(null,FALSE);
end if;
```

```
/* Example 3 */
/* To submit a Request set FNDRSTEST with 5 copies of the Print
environment variables report. Request set FNDRSTEST has STAGE1 and
STAGE2. STAGE1 has 'FNDSCARU' and 'FNDPRNEV' programs. STAGE2 has
'FNDSCURS'. */
  /* set the context for the request set FNDRSTEST */
  success := fnd_submit.set_request_set('FND', 'FNDRSTEST');
  if (success) then
     /* submit program FNDSCARU which is in stage STAGE1 */
     success := fnd submit.submit program('FND', 'FNDSCARU',
         'STAGE1', CHR(0),'','','','','','','','', ...arguments...);
  if ( not success ) then
        raise submit failed;
  end if;
  /* set the print options for the program */
  success := fnd_submit.set_print_options( 'hqunx138', 'Landscape', 5,
      'Yes', FALSE);
  /* submit program FNDPRNEV which is in stage STAGE1 */
  ...arguments...);
  if ( not success ) then
     raise submit failed;
  end if;
  /* submit program FNDSCURS which is in stage STAGE2 */
  success := fnd_submit.submit_program('FND','FNDSCURS',
...arguments...);
  if ( not success ) then
     raise submit failed;
  end if;
  /* Submit the Request set */
  req id := fnd submit.submit set(null,FALSE);
end if:
```

# **Standard Request Submission**

# **Overview of Standard Request Submission**

Standard Request Submission provides you with a standard interface for running and monitoring your application's reports. You no longer need to design and maintain special forms to submit reports. Standard Request Submission lets you avoid programming custom validation logic in Oracle Forms when you add a new report to your application.

Standard Request Submission provides you with a single form you use to submit any of your application reports and concurrent programs, as well as another form you use to check on your reports' progress and to review your reports online. Standard Request Submission also lets your users create sets of reports to submit all at once. Standard Request Submission includes an easy-to-use interface you use to add new reports and to specify the parameters to pass to your reports.

Standard Request Submission includes all the features your users need to submit and monitor their reports without using concurrent processing terminology. Although Standard Request Submission is designed with end user reporting in mind, you can use it to submit concurrent programs that do not create output.

To learn about running requests, viewing reports, creating request sets, and other end-user features of Standard Request Submission, see the Oracle Applications User's Guide. To learn about administration of request sets, customization of the Submit Requests window, and other system administrator features of Standard Request Submission, see the *Oracle Applications Administrator's Guide*.

# Basic Application Development Needs

Oracle Application Object Library provides you with the features you need to satisfy the following basic application development needs:

Provide your users with a standard interface for running and monitoring your application reports and other programs

- Let your users create and run sets of reports
- Let your users view any of their reports on line
- Let your users automatically run reports and request sets at specific time intervals
- Let your users specify whether reports in a set should run sequentially or in parallel
- Let your users specify whether to continue with the next report if one report in a sequential set fails
- Provide your users with a single report that summarizes the completion information about all the reports in a set
- Restrict reports users can run
- Define report parameters that have different types of validation without programming your own validation logic
- Invisibly pass parameters whose values come from your user's environment to your reports

## **Major Features**

## **Submit Request Form**

The Submit Request form is the standard form you and your users use to run reports and other programs. You need not build forms that submit requests to run your reports or program trigger logic to validate report parameters.

With just one simple form to learn and use, your users save time in submitting reports and request sets. Your users can quickly submit as many reports and request sets as they want. Pop-up windows let your users easily choose the information they want to see in their reports.

#### **Automatic Resubmission**

Standard Request Submission can automatically resubmit your report or request set periodically. When you submit your report or request set, you can specify the starting date and time, the interval between resubmissions, and whether to measure the interval between the requested submission time or the completion of your request.

Alternately, you may specify a time of day for the daily resubmission of your request. You can also specify an end date and time when your request should cease resubmitting.

#### **Request Sets**

You can define sets of reports, then submit an entire set at the same time with just one transaction. Your request sets can include any reports or programs you submit from the Submit Request form. Using request sets, you can submit the same reports regularly without having to specify each report or program every time you run the set.

Users own the request sets they define, and can access their private request sets from any responsibility. Only Oracle System Administrators and owners can update a request set. Users may run request sets they do not own if their report security group includes the request set.

## **Request Set Options**

You can define whether the reports in a request set should run in a particular order. If you specify that the reports in a set should run sequentially, you can control whether a request set continues to run reports in the set or stops immediately if a report in the set ends in an error.

For each report in a set, you can specify a printer for the output, the number of copies, and whether to save the output to an operating system file. Standard Request Submission saves these options so you do not have to specify them every time you run a request set.

## **Request Set Log File**

Oracle Application Object Library produces a single log file that contains the completion status of all reports in a request set. If a report in a request set fails, you can quickly identify it and review the appropriate detailed log file to determine the reason for failure.

### **Viewing Requests**

You and your users can monitor your reports' progress using the View Requests form. After your reports complete, you can view them online through a scrolling pop-up window without the delay of printing out the entire report.

#### Cross-application Reporting

Your users can use Standard Request Submission to run reports that belong to applications other than the one they are currently using. Oracle Applications products typically use the APPS schema, so cross-application reporting can be greatly simplified. However, to enable cross-application reporting where you have custom schemas and custom applications, or you are using multiple APPS schemas, your ORACLE DBA must ensure that the Submit Request form can access the tables in the report's application needed to validate report parameters. The concurrent manager automatically uses the ORACLE schema associated with the report's application to run the report.

Oracle Applications system administrators define data groups for each responsibility. Data groups contain lists of application names and ORACLE schemas. The responsibility's data group determines which ORACLE schema to use for a given application name.

## **Definitions**

## Child Request (Sub-request)

A child request or a sub-request is a request submitted by another concurrent request (a parent request). In the case of Standard Request Submission, when you submit a request set, the request set submits the reports and programs that you have included in the request set. The reports included in the request set become child requests when the request set submits them for concurrent processing.

#### **Parameter**

A value you specify when you run a report. For example, if you run an audit report, you might specify the audit date as a parameter when you run the report.

## **Parent Request**

A parent request is a concurrent request that submits other concurrent requests. In the case of Standard Request Submission, a request set is a parent. When you submit a request set, the request set submits the reports or programs that you have included in the request set. A parent request may be sequential or parallel which determines whether the requests it submits run one at a time or all at once.

## **Program Application**

The application with which you register your report in the Concurrent Programs window.

## **Responsibility Application**

The application with which you define your responsibility in the Responsibility form.

#### Value

What you enter as a parameter. A value can be a date, a name, text, or a number. The Submit Request form provides you with lists of values for most parameters, to ensure you choose valid values.

#### Value Set

A set of values against which Oracle Application Object Library validates values your end user enters when running your program. You define your value set by specifying validation rules, format constraints and other properties. For example, you could define a value set to contain values that are character strings, validated from a table in your application. You can specify that Oracle Application Object Library use the same value set to validate different report parameters. You can also use value sets that you use in your flexfields to validate your report parameters.

## Controlling Access to Your Reports and Programs

## **Defining Report Submission Security**

Your system administrator controls which responsibilities have access to the reports and other programs in your application. You or your system administrator should first create related groups of reports and request sets. When you define a new responsibility, you assign a report security group to that responsibility.

## **Defining Menus**

When you or your system administrator define new menus, you should put the Submit Request, View Requests, and Define Request Set functions on the menu of every responsibility that should have access to Standard Request Submission reports. Be sure to define a request group for any responsibility that has access to the Submit Request form.

See: Menus Window, Oracle Applications System Administrator's Guide - Security.

# **Implementing Standard Request Submission**

To take advantage of Standard Request Submission, you must:

- Build your report as a concurrent program, from writing the execution logic and placing the execution file in the correct location on your file system to defining a Concurrent Program Executable for your program
- Design the parameter pop-up window your users see on the Submit Requests form
- Define necessary value sets and validation tables
- Define your concurrent program to use Standard Submission and define your report parameters to make use of Standard Request Submission

The following sections provide you with implementation suggestions for the preceding actions.

# **Developing Reports for Standard Request Submission**

You write a concurrent program and define it as a Standard Submission report. You plan your parameter window and identify the value sets you need to validate your parameters. Define any new value sets that Standard Request Submission will use to validate your report parameters. Note that although Standard Request Submission is designed with end user reporting in mind, you can allow your users to use the Submit Requests form to submit any custom concurrent programs.

## Writing Your Report or Program

If your report requires parameters, it should expect to receive them in the same order as your users enter them in the pop-up window. For any type of report except a Oracle Reports report, you as the developer have to maintain the same parameter order in both the report and the pop-up window. When your report is an Oracle Reports report, the order is irrelevant because your parameters are passed to the report with parameter names (tokens) attached.

After you finish writing the report, place it in the appropriate place for your platform. For example, in Unix, use the *sql* or *srw* directories under the appropriate application top directory.

Use the Concurrent Program Executable window to define your report file as an executable file. You'll use this executable to define your concurrent program.

## **Designing the Parameter Pop-up Window**

Determine what parameters your report requires. Then determine what order in which your user should enter parameters in the pop-up window on the Submit Requests form. To define the pop-up window, you also need to define one value set for each parameter. Design value sets to limit the user's choices to valid values. You have the option of restricting the list of values for a table-validated parameter based on the values your user entered for earlier parameters. You set up these restrictions by using defining cascading dependencies when defining your value sets.

You may want your report to expect parameter values such as internal ID numbers that are meaningless to your users while the pop-up window takes user-friendly values. You can select the column to use for the ID as well as the user-friendly meaning, description or other columns you want to use. You can define value sets to have independent, dependent, table, special, pair or no validation.

For more information, see the Oracle Applications Flexfields Guide.

# **Defining Parameter Validation**

Validating parameters in a report pop-up window is very similar to validating segments in a flexfield. You create values sets for your values, decide whether to provide a list of values for your users, and specify any security rules for your values.

## **Defining Value Sets**

Typically, when you write a report or other concurrent program, you want to pass parameters that have specific data types and values. Before you can define and use your report with Oracle Application Object Library, you need to specify the value sets of

your parameters. Use the Value Sets window to define a value set for each of your report parameters. When you define a value set, you specify format options as well as other attributes such as whether a value is mandatory and the maximum size of a value. Your value set can have Validation Type of Table, Independent, Dependent, Special, Pair or None.

You can define a value set to validate from a table in your application, such as a lookup table. Make sure the maximum size of your value set is large enough to accommodate your validation data. Once you define a value set, Oracle Application Object Library can use it to validate parameters you pass to your report.

If you already have value sets defined for your key or descriptive flexfields, you can use these to validate your concurrent program parameters. Note that if you share value sets with flexfields, flexfield value security can affect the report parameter values your users can choose. You should specify for each parameter whether you want to enable security.

With Special and Pair value sets you can pass flexfield combinations as parameters to your report. Or you can call other user exits from your Special value sets.

For more information, see the Oracle Applications Flexfields Guide.

## **Defining Values for Value Sets**

After you register your report parameters, each report parameter references a value set. If you are using independent or dependent value sets, you can enter values into each corresponding value set using the Segment Values form.

You can easily identify your value sets by using the Segment Values form. You select the program and parameter for which you want to define values using the Find window.

For more information, see the Oracle Applications Flexfields Guide.

## Defining Your Report or Other Program

You must define your report as a concurrent program with Oracle Application Object Library before your users can run it from the Submit Requests form or an application form. Use the Concurrent Programs form to register your report. Define your report just like any other concurrent program, including defining a concurrent program executable. To indicate that your users can use the Submit Requests form to run the program, simply check the Use in SRS check box of the Concurrent Programs form.

## **Registering Your Parameters**

If your report requires parameters, press the Parameters button to get to the Parameters block to define your report parameters.

While you are registering your report parameters, you are also defining the structure of a pop-up window that pops up when your users submit the report in the Submit Requests form. Enter your report parameters in the sequence you want them to appear

in the pop-up window and in the order in which the report expects them. Standard Request Submission passes arguments to your report in the sequence you specify. Please keep in mind that what your users enter in the pop-up window and what Standard Request Submission passes to your report can be different if you have specified different Value and Meaning columns for your table-validated parameters.

Make sure you enable all parameters. You specify the value set that identifies valid values, whether the parameter requires a value, whether security is enabled and a default value, if any. Specify if the parameter should display to the user. If you want to link two values in a High\_Low relationship, choose High or Low in the Range field. Low values must come before high ones.

The Request Set window accessible from the Oracle System Administration menu also allows you to selectively display the parameters of a report.

#### **Parameter Defaults**

You decide whether your users enter a value for a parameter or whether the parameter is passed behind the scenes to your report by checking or unchecking the Display check box. If this is a parameter your users enter, then you must define a prompt for the parameter. You can specify a default type and value for the parameter.

If your parameter is displayed, your users can override the default value you specify. If your parameter is non-displayed, your report receives the value you specify as the default value. Use non-displayed parameters to pass hidden values from your users' environment, such as SET\_OF\_BOOKS\_ID, to your report.

See: Concurrent Programs Window, Oracle Applications System Administrator's Guide -Configuration

# **Cross-application Reporting**

You can use the cross-application reporting capabilities of Standard Request Submission to run a report belonging to an application other than the application associated with the user's current responsibility.

## Method to Determine Which ORACLE ID to Use

When you submit a report using Standard Request Submission, your concurrent manager uses a different method from previous releases to decide which ORACLE schema to use to process your request. The concurrent manager accesses the information recorded by the Rapid Install process to detect what products you have at your site and the products' inter-dependencies.

Rapid Install and the Oracle Applications system administrator set up data groups containing list of Application Name/ORACLE schema pairs. Each responsibility has an assigned data group. When you run a concurrent program from the Submit Requests form, the application name of your program is matched with its associated ORACLE schema in that responsibility's data group.

## Accessing Another Application's Validation Tables

If you are using the cross-application reporting capabilities of Standard Request Submission to run a report, the Submit Requests form uses the ORACLE schema of the report's application to validate the report parameters. The application name is matched with an ORACLE schema through the responsibility's data group. Your database administrator should make sure that the ORACLE schema that the Submit Requests form uses to validate your report parameters has all the necessary grants, synonyms, and database privileges to access the validation tables that your report uses.

Oracle Applications products typically use the APPS schema, so cross-application reporting can be greatly simplified. However, to enable cross-application reporting where you have custom schemas and custom applications, or where you are using multiple APPS schemas, your ORACLE DBA must ensure that the Submit Request form can access the tables in the report's application needed to validate report parameters. The concurrent manager automatically uses the ORACLE schema associated with the report's application to run the report.

For example, suppose you want to run an Oracle Payables report using the Submit Requests form in an Oracle Purchasing responsibility. The parameters of the Oracle Payables report are validated against tables in the Oracle Payables ORACLE schema. The data group assigned to the Oracle Purchasing responsibility contains a listing of the ORACLE schema associated with Oracle Payables (which might be APPS). The report runs in that ORACLE schema.

If you submit a custom application report using a responsibility associated with a different application, you and your system administrator need to provide the concurrent manager with the correct ORACLE schema to use. You should include your custom applications in the data groups of any responsibility using your custom reports.

See: Oracle Applications System Administrator's Guide.

# **Request Sets**

# **Overview of Request Sets**

Request sets allow you to submit several requests together using multiple execution paths. A request set is a collection of reports and/or programs that are grouped together. You can thus submit the reports and/or programs in a request set all at once using a single transaction.

Request sets support multiple execution paths. Request sets can be defined to submit requests depending on the completion statuses of previously submitted requests in the set. For example, if a certain request were to fail, a set could submit a cleanup request, rather than continuing along its normal execution path. A set could submit one request or another based on the number of lines posted by earlier requests. A single set can now execute certain groups of requests in parallel while executing other requests serially.

For more information, see: Organizing Programs into Request Sets, Oracle Applications System Administrator's Guide - Configuration.

# Stage Functions

The completion status of a stage is computed by a PL/SQL function. The function can use information about the requests in a stage when calculating the status of the stage. For example, the Standard Stage Evaluation function uses the completion statuses of the requests in a stage to calculate the completion status of that stage. For each stage in your set, you can choose a function from the list of registered functions. You can also specify which concurrent requests in the stage will provide information to be used in the function's calculation. Most stages will use the Standard Stage Evaluation function, but other functions are available.

#### The Standard Stage Evaluation Function

Any stage may use the Standard Stage Evaluation function provided by Oracle Application Object Library. This function computes the stage completion status from the completion statuses of the specified requests in the set. The Standard Stage

Evaluation function will return Success if all of the requests completed with Success. The function will return Error if one or more requests completed with Error. Finally, the function will return Warning if one or more requests completed with Warning, and no requests completed with Error.

# The Template Form

## Overview of the TEMPLATE Form

The TEMPLATE form is the required starting point for all development of new forms. Start developing each new form by copying the TEMPLATE.fmb file, located in \$AU\_TOP/forms/US (or your language and platform equivalent), to a local directory and renaming it as appropriate.

TEMPLATE contains the following:

- Platform-independent references to object groups in the APPSTAND form (STANDARD\_PC\_AND\_VA, STANDARD\_TOOLBAR, and STANDARD\_CALENDAR)
- Platform-independent attachments of several libraries (including FNDSQF, APPCORE, and APPDAYPK)
- Several form-level triggers with required code. See: Special Triggers in the TEMPLATE form., page 23-4
- Program units that include a spec and a body for the package APP\_CUSTOM, which contains default behavior for window opening and closing events. You usually have to modify this code for the specific form under development.
  - See: Controlling Window Behavior., page 7-1.
- The Applications color palette, containing the two colors required by the referenced visual attributes ("canvas" and "button"), "pure" colors (such as "black," "white," "blue," and "red"), and various other colors named after their content of Red, Blue and Green (such as "r40g70b100").
- Many referenced objects (from the object groups) that support the Calendar, the toolbar, alternative regions, and the menu. These objects include LOVs, blocks, parameters, and property classes, and so on.

The TEMPLATE form contains sample objects that show typical items and layout cosmetics. These are provided merely as samples; to remove them entirely from your form, delete the following objects.

blocks: BLOCKNAME, DETAILBLOCK

window: BLOCKNAME

canvas-view: BLOCKNAME

## Libraries in the TEMPLATE Form

The TEMPLATE form includes platform-independent attachments of several libraries. Some of these libraries are attached "directly" to the TEMPLATE (FNDSQF, APPCORE, and APPDAYPK), while the others are attached to these three libraries. However, in Oracle Forms, the different types of attachments are indistinguishable. If more libraries are later attached to any of these libraries, the additional libraries will also appear to be attached directly to TEMPLATE.

The following libraries are all attached to TEMPLATE. You may also see additional libraries, particularly if your site uses Oracle Applications in multiple countries or if your site uses Oracle Industry Applications.

Warning: You should not modify any Oracle Applications libraries other than the CUSTOM library, or you could seriously damage your Oracle Applications products.

## **APPCORE**

APPCORE contains the packages and procedures that are required of all forms to support the menu, Toolbar, and other required standard behaviors. Additionally it contains packages that should be called to achieve specific runtime behaviors in accordance with the Oracle Applications User Interface Standards for Forms-Based Products, such as the way in which fields are enabled, behaviors of specific types of windows, and the dynamic 'Special' menu. Finally, it contains various other utilities for exception handling, message levels, and so on. Some APPCORE event routines call routines in the VERT, GLOBE, and CUSTOM libraries (in that order).

Procedures and functions in APPCORE typically have names beginning with "APP".

See: APPCORE Routine APIs, page 28-1

#### **APPDAYPK**

APPDAYPK contains the packages that control the Oracle Applications Calendar feature.

See: The Calendar, page 9-18

## **FNDSQF**

FNDSQF contains packages and procedures for Message Dictionary, flexfields, profiles, and concurrent processing. It also has various other utilities for navigation, multicurrency, WHO, etc.

Procedures and functions in FNDSQF typically have names beginning with "FND".

## CUSTOM

The CUSTOM library allows extension of Oracle Applications forms without modification of Oracle Applications code. You can use the CUSTOM library for customizations such as Zoom (such as moving to another form and querying up specific records), enforcing business rules (for example, vendor name must be in uppercase letters), and disabling fields that do not apply for your site.

You write code in the CUSTOM library, within the procedure shells that are provided. All logic must branch based on the form and block for which you want it to run. Oracle Applications sends events to the CUSTOM library. Your custom code can take effect based on these events.

See: Using the CUSTOM Library, page 27-1

## GLOBE

The GLOBE library allows Oracle Applications developers to incorporate global or regional features into Oracle Applications forms without modification of the base Oracle Applications form. Oracle Applications sends events to the GLOBE library. Regional code can take effect based on these events. The GLOBE library calls routines in the JA, JE, and JL libraries.

#### **VERT**

The VERT library allows Oracle Applications developers to incorporate vertical industry features (for automotive, consumer packaged goods, energy, and other industries) into Oracle Applications forms without modification of the base Oracle Applications form. Oracle Applications sends events to the VERT library. Vertical industry code can take effect based on these events. The VERT library calls routines in various other libraries.

#### JA

The JA library contains code specific to the Asia/Pacific region and is called by the GLOBE library.

JE

The JE library contains code specific to the EMEA (Europe/Middle East/Africa) region and is called by the GLOBE library.

JL

The JL library contains code specific to the Latin America region and is called by the GLOBE library.

# **Special Triggers in the TEMPLATE form**

The TEMPLATE form contains several form-level triggers that must exist in order for other routines to operate properly. Specific rules about modifications you can safely make to these triggers are discussed below.

**Important:** Under no circumstances may any of these triggers be deleted.

The text within these triggers must remain within the trigger; however, frequently developers need to add text before or after this text. These triggers are listed below.

**Warning:** You must not change triggers that are referenced into the form, even though it is technically possible in Oracle Forms Developer. Changing referenced triggers may cause problems in your form or may cause problems for future upgrades.

## **Standard Forms Triggers**

- **KEY-CLRFRM** 
  - **KEY-COMMIT**
  - **KEY-DUPREC**
  - **KEY-EDIT**
  - **KEY-EXIT**
  - KEY-HELP
  - **KEY-LISTVAL**
  - **KEY-MENU**

- ON-ERROR
- POST-FORM
- PRE-FORM
- WHEN-FORM-NAVIGATE (reference)
- WHEN-NEW-BLOCK-INSTANCE
- WHEN-NEW-FORM-INSTANCE
- WHEN-NEW-ITEM-INSTANCE
- WHEN-NEW-RECORD-INSTANCE
- WHEN-WINDOW-CLOSED
- WHEN-WINDOW-RESIZED

## **User-Named Triggers:**

- ACCEPT
- CLOSE\_THIS\_WINDOW (reference)
- CLOSE\_WINDOW
- EXPORT (reference)
- FOLDER\_ACTION
- FOLDER\_RETURN\_ACTION
- LASTRECORD (reference)
- MENU\_TO\_APPCORE (reference)
- QUERY\_FIND
- STANDARD\_ATTACHMENTS (reference)
- ZOOM (reference)

## **Triggers That Often Require Some Modification**

#### **ACCEPT**

```
APP STANDARD.EVENT('ACCEPT');
```

This trigger processes invocation of the "Action, Save and Proceed" menu choice or toolbar button. It saves and moves to the next record of the block specified as the First Navigation Block.

Replace the code in this trigger, or create block-level triggers with execution style 'Override'.

See: Save and Proceed, page 10-6

#### FOLDER\_RETURN\_ACTION

This trigger allows customization of specific folder events.

Replace text with specific code needed to process folder actions.

**Warning:** Oracle does not support modifications to this trigger except for Oracle Applications internal use.

#### **KEY-DUPREC**

```
APP STANDARD.EVENT('KEY-DUPREC');
```

This trigger disables the default duplicate record functionality of Oracle Forms.

To process the "Edit, Duplicate Record Above" menu choice properly, code a block-level KEY-DUPREC with execution style 'Override'. This trigger should perform a duplicate record, then validate or clear fields as needed.

See: Duplicating Records, page 7-25

#### **KEY-CLRFRM**

```
APP STANDARD.EVENT('KEY-CLRFRM');
```

This trigger validates the record before attempting to clear the form.

Add any additional code after the supplied text. Typically you would add GO BLOCK calls if you have alternative regions in your form, where the GO\_BLOCK calls repopulate your region control poplist after a Clear Form operation.

#### **KEY-MENU**

```
APP STANDARD.EVENT('KEY-MENU');
```

This trigger disables the Block Menu command of Oracle Forms.

To enable operation of Alternative Regions via the keyboard from a specific block, code a block-level KEY-MENU with execution style 'Override'. This trigger should open an LOV with the same choices as the Alternative Region control poplist.

See: Alternative Regions, page 7-21

#### **KEY-LISTVAL**

```
APP STANDARD.EVENT('KEY-LISTVAL');
```

This trigger performs flexfield operations or LOV invocation.

Create block- or item-level triggers with execution style 'Override' on fields using the Calendar, or fields that dynamically invoke flexfields.

See: The Calendar, page 9-18

#### ON-ERROR

```
APP STANDARD.EVENT('ON-ERROR');
```

This trigger processes all errors, server or client side, using Message Dictionary calls.

To trap specific errors, check for your specific errors before the APP\_STANDARD call.

```
declare
   original mess
                       varchar2(80);
begin
    IF MESSAGE CODE = <your message number> THEN
       original mess := MESSAGE TYPE||'-'||
         to char (MESSAGE CODE) | | ': ' | | MESSAGE TEXT;
     --- your code handling the error goes here
     message(original mess);
      APP STANDARD.EVENT('ON ERROR');
    END IF
 end;
```

See: Overview of Message Dictionary, page 12-1

APP\_EXCEPTION: Exception Processing APIs, page 28-11

## **POST-FORM**

```
APP STANDARD.EVENT('POST-FORM');
```

This trigger is reserved for future use.

Add any additional code before the supplied text.

#### PRE-FORM

```
FND STANDARD.FORM INFO('$Revision: <Number>$',
                   '<Form Name>',
                   '<Application Shortname>',
                   '$Date: <YY/MM/DD HH24:MI:SS> $',
                   '$Author: <developer name> $');
APP STANDARD.EVENT('PRE-FORM');
APP WINDOW.SET WINDOW POSITION ('BLOCKNAME',
                   'FIRST WINDOW');
```

This trigger initializes internal Oracle Applications values and the menu. The values you enter here are shown when you choose "Help, About Oracle Applications" from the Oracle Applications menu.

You must modify the application short name. The application short name controls which application's online help file is accessed when the user presses the window help button on the toolbar. If you leave the application short name as FND, your user will not see any help because Oracle Applications will not be able to construct a valid help target.

The form name is the user form name (form title). This is for your reference only, and is not used elsewhere.

Oracle uses a source control system that automatically updates the values beginning with "\$". If you are not using that source control system, you can and should modify those values with your own development information.

You must also modify the APP\_WINDOW call to use your own block name (of your first block) instead of BLOCKNAME. Do not modify the string FIRST\_WINDOW.

See: Controlling Window Behavior, page 7-1

## **QUERY FIND**

```
APP STANDARD.EVENT('QUERY FIND');
```

This trigger issues a default message stating that Query Find is not available.

Replace the code in this trigger, or create block-level triggers with execution style 'Override' when you create a Find window or Row-LOV in your form.

See: Query Find Windows, page 8-1

#### WHEN-NEW-FORM-INSTANCE

```
FDRCSID('$Header: ... $');
APP STANDARD.EVENT('WHEN-NEW-FORM-INSTANCE');
-- app folder.define folder block('template test',
    'folder block', 'prompt block', 'stacked canvas',
    'window', 'disabled functions');
-- app folder.event('VERIFY');
```

The APP\_STANDARD.EVENT call in this trigger supports the query-only mode invoked by FND FUNCTION.EXECUTE. The FDRCSID call supports the Oracle Applications source control system. The APP\_FOLDER calls are for Oracle Applications internal use only. Custom forms do not require either the FDRCSID or the APP\_FOLDER calls, but it does no harm to leave them in the trigger.

Add any additional code before the supplied text.

**Warning:** Oracle does not support modifications to the APP\_FOLDER calls in this trigger except for Oracle Applications internal use.

#### WHEN-NEW-RECORD-INSTANCE

```
APP STANDARD.EVENT('WHEN-NEW-RECORD-INSTANCE');
```

This trigger manages the state of the Oracle Applications menu and toolbar.

Create block-level triggers as needed, with execution style 'Before'.

See: Synchronizing, page 10-7

#### WHEN-NEW-BLOCK-INSTANCE

```
APP STANDARD.EVENT('WHEN-NEW-BLOCK-INSTANCE');
```

This trigger manages the state of the Oracle Applications menu and toolbar.

Create block-level triggers as needed, with execution style 'Before'.

See: Synchronizing, page 10-7

## WHEN-NEW-ITEM-INSTANCE

```
APP STANDARD.EVENT('WHEN-NEW-ITEM-INSTANCE');
```

This trigger manages the state of the Oracle Applications menu and toolbar.

If you add a flexfields routine call, you should add it before the APP\_STANDARD.EVENT call. In general, you should not add any other code to this trigger, as such code would affect every item in the form and could hurt your form performance.

Create block-or item-level triggers as needed, with execution style 'Before'.

See: Synchronizing, page 10-7

## Triggers That Cannot Be Modified

Oracle Applications does not support the modification of these form-level triggers in any way.

#### CLOSE\_THIS\_WINDOW

This trigger invokes APP\_CUSTOM.CLOSE\_WINDOW from the menu Action->Close Window.

## **CLOSE\_WINDOW**

```
APP CUSTOM.CLOSE WINDOW (:SYSTEM.EVENT WINDOW);
```

This trigger processes all window close events. Code that processes the close window events must reside in the APP\_CUSTOM.CLOSE\_WINDOW package.

See: Controlling Window Behavior, page 7-1

#### **EXPORT**

```
app standard.event('EXPORT');
```

This trigger processes invocation of the "Action, Export" menu choice.

## FOLDER\_ACTION

```
app folder.event(:global.folder action);
```

This trigger processes invocation of entries on the Folder menu.

#### **KEY-COMMIT**

```
APP STANDARD.EVENT('KEY-COMMIT');
```

This trigger processes commits in normal or called forms.

**Warning:** Oracle strongly recommends against the use of called forms. This procedure supports them for backward compatibility only.

#### **KEY-EDIT**

```
APP STANDARD.EVENT('KEY-EDIT');
```

This trigger performs flexfield operations, or Calendar or Editor invocation.

## **KEY-EXIT**

```
APP STANDARD.EVENT('KEY-EXIT');
```

This trigger processes Close events, and leaves enter-query mode.

### **KEY-HELP**

```
APP STANDARD.EVENT('KEY-HELP');
```

This trigger invokes the Window Help system.

#### **LASTRECORD**

```
APP STANDARD.EVENT('LASTRECORD');
```

This trigger processes the menu event Go->Last Record.

## MENU\_TO\_APPCORE

```
APP STANDARD.EVENT(:global.menu to appcore);
```

This trigger supports the Special menu.

## STANDARD\_ATTACHMENTS

```
atchmt api.invoke;
```

This trigger processes invocation of the Attachments menu entry or toolbar button.

### WHEN-WINDOW-CLOSED

```
execute trigger('CLOSE WINDOW');
```

This trigger centralizes window close events from the Oracle Applications or Window Manager menu.

#### WHEN-FORM-NAVIGATE

You cannot modify this referenced trigger. It enables certain standard behaviors, such as normalizing a minimized form when it is navigated to.

To make use of this form event, populate a global variable called GLOBAL.WHEN\_FORM\_NAVIGATE with the name of a user-named trigger. Usually you populate this global immediately before issuing a GO\_FORM.

See: Passing Instructions to a Form, page 7-27

#### ZOOM

```
appcore custom.event('ZOOM');
```

This trigger processes invocation of the "Action, Zoom" menu choice or toolbar button.

# **Attachments**

# **Overview of Attachments**

The attachments feature enables users to link unstructured data, such as images, word processing documents, spreadsheets, or text to their application data. For example, users can link images to items or video to operations as operation instructions.

Attachment information can flow through your entire application. For example, if you enable attachments for a part number, where users would attach images of the part, you can then enable attachments for all your other forms that refer to your part number. Users would then be able to see the image of the part wherever that part number occurs.

You can provide security to limit which attachments users can see from particular forms by assigning document categories to your form functions. Users then assign individual attachments to particular categories.

You can add the attachments feature to your application forms and functions without modifying form code, so long as your forms are built using Oracle Applications standards (starting with the Oracle Applications TEMPLATE form).

## **Definitions**

It is useful to specifically define certain terms that have special meaning within the context of the attachments feature.

#### **Document**

A document is any object that provides information to support another object or action. Examples include images, word processing documents, spreadsheets, or text.

#### **Entity**

An entity is an object within Oracle Applications data, such as an item, an order, or an order line. The attachments feature must be enabled for an entity before users can link attachments to the entity.

In the context of attachments, an entity can be considered either a base entity or a related entity. A base entity is the main entity of the block. A related entity is an entity that is usually related to the block by a foreign-key relationship.

For example, suppose you have an Order Lines window that shows the contents of an Order\_Lines block. The Order Lines entity would be considered the base entity of the Order\_Lines block. If that block included a field called Product, the Product entity would be considered a related entity of the Order\_Lines block. If you also had a Products window that shows the contents of the Products block, the Product entity would be considered the base entity of the Products block.

#### **Entities and Blocks**

**Important:** The Orders/Order Lines/Products example used throughout this chapter is a generic example meant to illustrate attachments concepts. It is not to be confused with actual attachments setups used in Oracle Applications such as the attachments to purchase orders used in Oracle Purchasing. Those actual setups may differ considerably from our example.

#### Attachment

A document associated with an entity is called an attachment.

#### Attachment Function

A form or form function in your application cannot use attachments until the attachments feature is set up for that form or function; that is, it must be defined as an "attachment function" in the Attachment Functions window.

#### **Document Category**

A document category is a label that users apply to individual attachments and documents. Document categories provide security by restricting the documents that can be viewed or added via a specific form or form function.

When you set up the attachments feature, you assign document categories to particular forms or form functions. When a user defines a document, the user assigns a category to the document. The attachments form can query only those documents that are assigned to a category to which the calling form or form function is associated. A "Miscellaneous" category is seeded to provide easy visibility of a document across forms.

### **Related Topics**

Overview of Attachments, page 24-1

How Attachments Work, page 24-3

Attachments for Forms or Form Functions, page 24-5

Planning to Add the Attachments Feature to Your Application, page 24-6

Setting Up the Attachments Feature for Your Form, page 24-7

Document Entities Window, page 24-8

Document Categories Window, page 24-10

Category Assignments Window, page 24-11

Attachment Functions Window, page 24-12

Categories Window, page 24-14

Block Declaration Window, page 24-15

Entity Declaration Window, page 24-17

#### **How Attachments Work**

#### **How Users Use Attachments**

When a user is using a block in a form where the attachments feature has been enabled, the attachments icon is enabled in the toolbar (empty paper clip). If the user clicks on the icon, the Attachments window opens. In the Attachments window, the user can either create a new attachment document or attach an existing document to the base entity of the block.

Depending on how attachments have been set up, if a document has already been attached to the entity, the icon in the toolbar indicates that an attachment is present (paper in paper clip). If the user clicks on the icon, the Attachments window opens and automatically queries the attachment. For a given form function, the user only sees attachments whose assigned categories are available for that form function.

For some setups of the attachment feature, the Attachments window automatically queries attachments for the base entity of the block. To see attachments that are attached to related entities, the user checks the Include Related Documents check box. The Attachments window then queries those attachments as well as the attachments for the base entity.

However, the attachments feature can be set up so that all attachments for both the base entity and related entities of the block can be seen initially (without the user checking the Related Documents check box). The user cannot modify or insert attachments for the related entities in either case.

#### **Behind the Scenes**

When a user attaches a document to a record in a form, Oracle Applications stores information about the document, and the document itself (or its URL). Oracle Applications separately stores the attachment information that links the document to the record. Storing the linkage information separately allows users to attach the same document to multiple records.

The information that links the entity and the document is stored in an Oracle Application Object Library table, FND\_ATTACHED\_DOCUMENTS. That information includes the document ID and the entity name, combined with information from the record that uniquely identifies the instance of the entity (the entity record). For example, if you were to attach an image to a product in the products form, the attachment linkage information that would be stored would be the image document ID, the name of the products entity, and the primary key information that uniquely identifies the product (such as the product\_ID). As you then move to other forms that show the product, those attachment functions for those forms would define, for the products entity, the primary key field as being the product\_ID field (not also the order\_ID field, for example). In this way, wherever the product entity appears in the application, the attached image would be available so long as the corresponding attachment functions were defined correctly).

The association between the form and the document is constructed as follows: the form is connected to a block, and the block is connected to an entity. Because the attachment linkage is stored with the entity name, combined with information from the record that uniquely identifies the instance of the entity (the entity record), the link between the form block and the document are derived at runtime through the entity.

Each document is associated with a category. Each attachment function is also associated with one or more categories, and at runtime, only documents whose categories are associated with the current attachment function (form) can be viewed or attached.

#### **Related Topics**

Overview of Attachments, page 24-1

Definitions, page 24-1

Attachments for Forms or Form Functions, page 24-5

Planning to Add the Attachments Feature to Your Application, page 24-6

Setting Up the Attachments Feature for Your Form, page 24-7

Document Entities Window, page 24-8

Document Categories Window, page 24-10

Category Assignments Window, page 24-11

Attachment Functions Window, page 24-12

Categories Window, page 24-14

Block Declaration Window, page 24-15

Entity Declaration Window, page 24-17

#### Attachments for Forms or Form Functions

To enable the attachments feature in a form or form function, you need to define information in the Attachment Functions window.

Registration at the form or form function level allows users to define attachment data at the appropriate level. If you want all form functions for a given form to have the same attachment capabilities, you can define attachment data at the form level and eliminate the need to enter redundant data for each form function. On the other hand, if you need different attachment functionality in a form function, you can define the data at the form-function level.

For example, the Bill of Materials form may have two form functions: one is used by design engineers, and the other is used by production engineers. If you want to allow a design engineer access to a broader range of document categories than production engineers, you will need to set up attachments separately for each of the two form functions. If you want attachments to act the same in both form functions you would define attachments data at the form level.

The Attachments logic first checks to see if the form function has attachment data defined. If it does, it uses that definition to run the attachments system. If no data exists for the form function, the form-level is checked for defined attachment data. If attachments data exists at the form-level, it is used to run the attachments system. If attachment data exists, the form caches information in three record groups that control how the attachment icon is displayed, and what functionality is available when the attachments form is invoked. If no attachment data is declared, the attachment icon is disabled and nothing will happen if the user clicks on the toolbar icon.

Registration of form or form function requires information at the following levels: Form, Block, Entity, and Category.

#### **Related Topics**

Overview of Attachments, page 24-1

Definitions, page 24-1

How Attachments Work, page 24-3

Planning to Add the Attachments Feature to Your Application, page 24-6

Setting Up the Attachments Feature for Your Form, page 24-7

Document Entities Window, page 24-8

Document Categories Window, page 24-10

Category Assignments Window, page 24-11

Attachment Functions Window, page 24-12

Categories Window, page 24-14

Block Declaration Window, page 24-15

# Attachments and Reports

Oracle Application Object Library provides database views of attachment document information you need when you want to report on attachment information for an entity. To provide security for reporting on attachments, we recommend that you register your concurrent program as an attachment function and associate one or more document categories with your concurrent program. You do not need to provide any block or entity information when you register your concurrent program as an attachment function, although you must define your concurrent program using the Concurrent Program window before registering it as an attachment function.

# **Planning and Defining the Attachments Feature**

# Planning to Add the Attachments Feature to Your Application

You must plan your attachments feature carefully before attempting to set it up using the definition forms. The order in which you use the definition forms is not the same order in which you plan your attachments feature.

**Warning:** You must plan and set up your attachments feature carefully. Once you have attachments for your entities, you should not modify the attachment function setup except to add categories or entities. Other modifications could cause existing attachments to become invalid.

This planning task is meant to give you a high-level, skeletal structure that will help you define your attachments feature correctly. This task is not meant to give you a complete document containing every field value that you will need to define in the attachments setup forms.

- Determine which entities in your application require attachments (such as items, purchase orders, purchase order lines, and so on).
- 2. For each entity, determine the main table that holds the entity. Note that a table can contain more than one entity.
- Determine the columns in that table that make up the primary key for that entity. When you set up the attachments feature for your form, you will need to specify the form fields that correspond to these primary key columns for your entity.
  - For example, for an Order Lines entity, the primary key columns could be ORDER\_ID and ORDER\_LINE\_NUMBER. For a Product entity, the primary key column could be PRODUCT\_ID. Then, when a user of the Order Lines window

- queries the attachments for an order line, the user would see the correct attachments for that order line and for the product that the order line references.
- Determine which forms or form functions should show attachments for those entities.
- 5. For each form that requires attachments, determine whether you want to enable attachments for a specific form function or for all occurrences of the form. See: Attachments for Forms or Form Functions, page 24-5
- For the entire form or function, identify what attachment categories you want to use.
- 7. For each form (function), determine the block/entity correspondence. That is, determine which entities should have attachments and in which block(s) those entities should have attachments.
  - For example, for the Orders function shown in , you may want to use attachments for the Order (entity), the Order Lines (entity) on the Orders block. You may also want to use the Order Lines entity and the Product entity on the Order\_Lines block. For each entity, you can attach pictures, notes, and so on.
- 8. For each block/entity combination, determine whether the entity is a base entity or a related entity. Only one entity per block can be a base entity.
  - In our example, the Order Lines entity is the base entity and the Product entity is the related entity for the Order\_Lines block. Users would be able to view or add new attachments for the Order Lines entity, but they would only be able to view attachments for the Products entity on the Order\_Lines block (users would add Product attachments using the attachments feature on the Products form, assuming that form is set up for attachments).

Users can query and see attachments for more than one entity in a given form block; however, users may only insert or update attachments for the base entity of the block. A block can have only one base entity.

For example, for the Lines block shown in , the Order Lines entity is the base entity of the block, and the Product entity is not. In this case, users would be able to create or update attachments for the Order Lines entity, but they would only be able to view attachments for the Products entity.

# Setting Up the Attachments Feature for Your Form

You can set up the attachments feature for any form in your application where you want the user to be able to attach documents, images, notes, document URLs, files, or other information not otherwise captured in the form.

To set up the attachments feature for your form, perform the following;

- 1. Plan your attachments feature for your application. See: Planning to Add the Attachments Feature to Your Application, page 24-6
- Define your document entities using the Document Entities window, page 24-8.
- 3. Define your document categories using the Document Categories window, page 24-
- 4. Define your attachment functions using the Attachment Functions window, page 24-12.

We recommend that you go through the Attachment Functions window and its related windows to familiarize yourself with their fields and requirements before attempting to define your attachment functions.

# **Related Topics**

Overview of Attachments, page 24-1

Definitions, page 24-1

How Attachments Work, page 24-3

Attachments for Forms or Form Functions, page 24-5

Planning to Add the Attachments Feature to Your Application, page 24-6

Document Entities Window, page 24-8

Document Categories Window, page 24-10

Category Assignments Window, page 24-11

Attachment Functions Window, page 24-12

Categories Window, page 24-14

Block Declaration Window, page 24-15

Entity Declaration Window, page 24-17

# **Document Entities Window**

Use this window to register attachment entities. A single table may contain multiple entities. An entity needs to be registered only once, even though attachments to it may be viewed in multiple places.

You must plan your attachments feature thoroughly before using this form. See: Planning to Add the Attachments Feature to Your Application, page 24-6.

#### **Document Entities Block**

#### Table

Enter the name of the main table that contains the entity. For example, if you have a Products entity that is contained in the DEM\_PRODUCTS table, and that appears as a foreign key column in several other tables, you would enter DEM\_PRODUCTS.

## **Entity ID**

Enter a name that uniquely identifies the entity internally. Typically this name is the same as the table name, such as DEM\_PRODUCTS. If there is more than one entity in the table, append distinguishing information to the table name, as in DEM\_PRODUCTS\_COMPUTER. Use all uppercase letters and underscores. Do not use spaces or special characters other than underscores.

### **Entity Name**

The entity name users see in the Attachments form when the form displays the list of attachments to an entity. Enter an entity name meaningful to an end user attaching or viewing a document attached to this entity.

### **Prompt**

The user entity prompt. The prompt is required, but is not currently used by the attachments feature. If you are building reports based on your attachments, you may use this column to store a prompt used in your reports.

# Application

The application that owns the entity (or that owns the entity table).

Note that if you are defining custom attachments functionality that is based on Oracle Applications tables and forms, you should define your custom entity using a custom application name instead of the Oracle Applications product name. This will help to preserve your custom entity upon upgrade.

#### Related Topics

Overview of Attachments, page 24-1

Definitions, page 24-1

How Attachments Work, page 24-3

Attachments for Forms or Form Functions, page 24-5

Planning to Add the Attachments Feature to Your Application, page 24-6

Setting Up the Attachments Feature for Your Form, page 24-7

Document Categories Window, page 24-10

Category Assignments Window, page 24-11

Attachment Functions Window, page 24-12

Categories Window, page 24-14

Block Declaration Window, page 24-15

Entity Declaration Window, page 24-17

# **Document Categories Window**

Document categories provide security by restricting the documents that can be viewed or added via a specific form or form function. When a user defines a document, the user assigns a category to the document. The attachments form can only query documents that are assigned to a category with which the form or form function is associated.

Oracle Applications provides a "Miscellaneous" category that you can assign to your attachment function, so if you intend to use that category, you do not need to define any new categories in this form.

You must plan your attachments feature thoroughly before using this form. See: Planning to Add the Attachments Feature to Your Application, page 24-6

# **Document Categories Block**

## Category

Enter a user-friendly name for the category. Users see this name in the Attachments window.

## **Default Datatype**

The default datatype is the initial value for a document that is created using the category. The user can override the default datatype.

The possible datatypes are:

- Text Text documents are stored in the database in a VARCHAR2(2000) column.
- Web Page Web Page documents are attached as URLs in the format http://www.oracle.com (or the format www.oracle.com if your browsers can use that format). When a user selects a Web Page document to view, the lower half of the Attachments window displays an "Open Document" button that invokes a web browser and passes the URL to the browser.
- File File documents are external files such as Microsoft Word files, Microsoft Excel files, image files such as .JPG files, or other types of files. When File type documents

are attached, they are loaded into the database. When a File document is selected, the lower half of the Attachments window displays an "Open Document" button that invokes a web browser and passes the file to the browser. The web browser handles displaying the file as appropriate based on its filename extension.

Document Reference - Use document references to point to documents maintained in a document management system.

#### **Effective Dates**

The effective dates for the category.

#### **Assignments Button**

This button brings up the Category Assignments window, page 24-11 that you can use to view and/or enter the forms or form functions for which your category is available.

# **Related Topics**

Overview of Attachments, page 24-1

Definitions, page 24-1

How Attachments Work, page 24-3

Attachments for Forms or Form Functions, page 24-5

Planning to Add the Attachments Feature to Your Application, page 24-6

Setting Up the Attachments Feature for Your Form, page 24-7

Document Entities Window, page 24-8

Category Assignments Window, page 24-11

Attachment Functions Window, page 24-12

Categories Window, page 24-14

Block Declaration Window, page 24-15

Entity Declaration Window, page 24-17

# Category Assignments Window

Use the Category Assignments window to view attachment functions that are currently using your category and/or to assign one or more previously-existing attachment functions to your category. You cannot assign to your category any form function that has not already been enabled as an attachment function.

#### Type

Choose Form or Function.

#### Name

Enter the name of a form or function (that has already been enabled for attachments) that you want to be able to use your category.

#### **Enabled**

Check the Enabled check box if the category should be enabled for the form or function. If you uncheck the Enabled check box for a form or function, any existing attachments to that form or function that use this category will no longer be visible to the user using the Attachments window.

# **Related Topics**

Overview of Attachments, page 24-1

Definitions, page 24-1

How Attachments Work, page 24-3

Attachments for Forms or Form Functions, page 24-5

Planning to Add the Attachments Feature to Your Application, page 24-6

Setting Up the Attachments Feature for Your Form, page 24-7

Document Entities Window, page 24-8

Document Categories Window, page 24-10

Attachment Functions Window, page 24-12

Categories Window, page 24-14

Block Declaration Window, page 24-15

Entity Declaration Window, page 24-17

# Attachment Functions Window

Use the Attachment Functions windows to set up the attachments feature for your form or form function. Before you use this form, you must:

- Carefully plan your attachments feature. See: Planning to Add the Attachments Feature to Your Application, page 24-6.
- Define your document entities using the Document Entities window, page 24-8.
- Define your document categories using the Document Categories window, page 24-10.

We recommend that you go through the Attachment Functions window and its related windows to familiarize yourself with their fields and requirements before attempting to define your attachment functions.

# Attachment Functions Block

# Type

Choose Form, Function, or Report. The function type determines the list of values for the Name field.

#### Name

Use the list of values to choose the form, form function, or report for which you want to set up the attachment feature. For a function, this name is the internal name of the function, such as DEM\_DEMXXEOR.

#### **User Name**

The user-friendly name of the form, function, or report will default in based on the function name chosen.

#### Session Context Field

Optionally enter the name of the field or parameter in the form that should be used to obtain the session context for the title of the Attachments window. In general, the session context field holds the organization name for manufacturing applications or the set of books name for financial applications.

You must enter the Oracle Forms internal field name, not the displayed prompt. Use the syntax block.field. You must include the block name.

#### **Enabled**

Check the enabled box if the attachment feature should be enabled for the form, function, or report.

#### Categories Button

This button brings up the Categories window, page 24-14 that you can use to view and/or enter the document categories available to your form (function). You must assign at least one category to your attachment function.

#### **Blocks Button**

This button brings up the Block Declaration window, page 24-15 that you can use to enter the block declarations for your attachment function.

#### **Related Topics**

Overview of Attachments, page 24-1

Definitions, page 24-1

How Attachments Work, page 24-3

Attachments for Forms or Form Functions, page 24-5

Planning to Add the Attachments Feature to Your Application, page 24-6

Setting Up the Attachments Feature for Your Form, page 24-7

Document Entities Window, page 24-8

Document Categories Window, page 24-10

Category Assignments Window, page 24-11

Categories Window, page 24-14

Block Declaration Window, page 24-15

Entity Declaration Window, page 24-17

# **Categories Window**

Use this window to view or assign document categories to your attachment function. Categories you assign to your function are available across all blocks in your form where attachments are enabled (that is, you cannot have a category available in one block of a form and not another block in the same form where both blocks have attachments enabled).

# Category

Enter the category you want to assign to this function. You must assign at least one category to your attachment function. Oracle Applications provides a "Miscellaneous" category that you can assign to your attachment function.

#### **Enabled**

Check the enabled box if this category should be enabled for this function.

### **Related Topics**

Overview of Attachments, page 24-1

Definitions, page 24-1

How Attachments Work, page 24-3

Attachments for Forms or Form Functions, page 24-5

Planning to Add the Attachments Feature to Your Application, page 24-6

Setting Up the Attachments Feature for Your Form, page 24-7

Document Entities Window, page 24-8

Document Categories Window, page 24-10

Category Assignments Window, page 24-11

Attachment Functions Window, page 24-12

Block Declaration Window, page 24-15

Entity Declaration Window, page 24-17

#### **Block Declaration Window**

Information about blocks is required to determine whether the Attachments toolbar icon should be enabled. In addition, the various attributes associated with a block affect how the attachments form appears and behaves when it is invoked from a block.

If you are using this form to set up attachment categories for reports, you need not use the Blocks or Entities windows.

#### **Block Name**

The Oracle Forms block name as entered in Form Builder. Enter only blocks for which you want to enable the attachment feature.

#### Method

Choose either "Allow Change" or "Query Only". "Allow Change" means that the user can insert, update, or delete attachments when the attachment form is invoked from the block. "Query Only" means that the user can view, but not change, delete or create, attachments when the attachment form is invoked. If you select "Query Only" in this field, it applies to all attachments for all entities for your block. If you select "Allow Change", you can selectively restrict privileges for specific entities using the Entities window.

# **Secured By**

Choose Organization, Set of Books, Business Unit, or None, depending on how the form and its data is secured. Financial applications are typically secured by sets of books. Manufacturing applications are typically secured by organization, and Human Resources applications are typically secured by business unit ID.

When a document is defined, its security mechanism is defined as well. For example, you can specify that a document is secured by organization, and that it is owned by organization ABC. The attachment system will now only display this document when the attachments form is invoked by a form running in the context of the ABC organization.

To facilitate sharing of documents across security contexts (organization, set of books, business unit), a document can be defined as having "None" as its security type, or it can be defined as being "Shared." Defining a document with either of these attributes will allow the attachments form to display the document regardless of the security context of the form that invokes the attachments form.

# Organization

If the attachment is secured by organization, enter the name of the context field in your form that holds the organization ID. Use the syntax block.field (for example, ITEMS.ORGANIZATION\_ID). You must include the block name.

#### Set of Books

If the attachment is secured by the set of books, enter the name of the context field in your form that holds the set of books ID. Use the syntax *block.field* (for example, JOURNAL ENTITIES.SET OF BOOKS ID). You must include the block name.

#### **Business Unit**

If the attachment is secured by business unit, enter the name of the context field in your form that holds the business unit ID. Use the syntax block.field (for example, EMPLOYEE.ORGANIZATION\_ID). You must include the block name.

#### Context 1 - Context 3

You can set up your attachment function so that when a user opens the Attachments window, the title of the Attachments window displays up to three values from your form. These values can help the user identify the record to which the user is attaching the document. You can specify the names of up to three fields from which the attachments feature can derive these values. For example, for attachments to an order, you may want the title of the Attachments window to display the order number and the customer name, so you would specify the name of the field that holds the order number and the name of the field that holds the customer name.

Enter the name of the field that holds the context information to be used in the Attachments form title. Use the syntax block.field (for example, ORDERS.ORDER\_ID). You must include the block name.

#### **Entities Button**

This button brings up the Entity Declaration window, page 24-17 that you can use to enter the entity declarations for your attachment function.

# **Related Topics**

Overview of Attachments, page 24-1

Definitions, page 24-1

How Attachments Work, page 24-3

Attachments for Forms or Form Functions, page 24-5

Planning to Add the Attachments Feature to Your Application, page 24-6

Setting Up the Attachments Feature for Your Form, page 24-7

Document Entities Window, page 24-8

Document Categories Window, page 24-10

Category Assignments Window, page 24-11

Attachment Functions Window, page 24-12

Categories Window, page 24-14

Entity Declaration Window, page 24-17

# **Entity Declaration Window**

Use the Entity Declaration window to list the entities for your block and to provide information about each entity. You must complete the Entity Declaration window again for each block you listed in the Block Declaration window. If you have an entity that you are using for more than one block, you must complete the Entity Declaration window separately for each block and provide all the entity information each time.

You must already have used the Document Entities window to define any entities you need before using them in this window.

# **Entity**

Enter an entity name from the list of entities that allow attachments.

# **Display Method**

The Attachments window has two modes in which it displays attachments. This mode is toggled with the "Include Related Documents" check box. The only difference is which attachments will be queried when the user enters the window. If the "Include Related Documents" check box is unchecked, the window should display only those attachments that are directly linked to the current record. When "Include Related Documents" is checked, attachments loosely related to the current record can be included as well.

**Main Window** 

Specify "Main Window" for entities whose attachments you want to see immediately in the Attachments window whether or not the "Include Related Documents" check box is checked. Typically you would specify "Main Window" for the base entity of the block (or the one entity for the block that allows insert of new attachments).

Entities that are included in turning on the attachment toolbar icon indicator should all use the "Main Window" display method. The user should never be shown an icon that indicates that attachments exist, press the toolbar icon, and find nothing queried up in the attachments form.

**Related Window** 

Entity attachments with a display method of "Related

Window" will be displayed along with those that use the "Main Window" display method only when the "Include Related Documents" checkbox is checked.

Attachments to entities related to the base entity by a foreign key would typically use the "Related Window" display method. For example, in the Order\_Lines block attachments to either the order or the product should be shown in the "related" attachment window, not the "main" attachment window.

Attachments not included in setting the toolbar iconic button would typically use the "Related Window" display method.

#### Include in Indicator

Check the "Include in Indicator" checkbox for each entity that should be included in setting the toolbar iconic button to indicate whether or not attachments exist for a record.

Any entity with a display method of "Main Window" should have "Include in Indicator" checked so the user is not surprised by finding attachments queried up by the Attachments window when the toolbar icon indicated that no attachments existed.

Depending on how you have implemented the attachments feature, checking "Include in Indicator" will cause a stored procedure to be executed for each entity at the WHEN-NEW-RECORD-INSTANCE event point (that is, the stored procedure will be executed for each record as the user scrolls through a group of queried records). You should avoid including loosely-related entities in the indicator. Segregating attachments in this way helps performance by limiting the entities that must be checked for attachments in order to show the appropriate attachment toolbar icon (with or without a paper in the paper clip).

#### **Indicator in View**

Check the "Indicator in View" check box if you have made some modification to the form or view to determine whether or not attachments exist (that is, you are using a special implementation of the attachments feature). For a "standard" implementation of the attachments feature, you would not check this check box, and checking "Include in Indicator" or "Indicator in View" would be mutually exclusive.

The developer may either have opted to include a function in their view definitions to resolve attachment existence or may have implemented some other work around in the form code itself.

For options on how attachments can implemented to reduce the performance impact, see the Attachment Indicator: Performance Ramifications" section

# Privileges Tabbed Region

You can define privileges to allow or prevent query, insert, update, or delete of attachments to a specific entity for the block. You can also define a conditional statement for privileges. For example, in the Oracle General Ledger journal entries form, you might allow query of attachments at any time, but not allow insert, update, or delete of attachments if the journal has been posted.

Privileges can be defined with the values of:

- Always
- Never
- When condition True
- When condition False

Note that these settings depend on the settings of the Method field in the Block Declaration window. If the method is set to "Allow Change", then you can further restrict the privileges for particular entities in this region. If the method is set to "Query Only", then you cannot use this region to expand upon those query-only privileges (for example, to allow inserts for a particular entity).

For documents attached as a document reference or as a file type document, users may be able to update or delete the document externally to the attachments system in spite of whether you allow updates to the attachments. For example, for an attachment of a document reference, a user may be able to modify the document itself within the document management system that the document reference points to. Similarly, an Excel spreadsheet could be modified within Excel and reloaded into the attachments system.

#### Query

Determines whether you can query attachments to the entity.

#### Insert

Determines whether you can insert attachments to the entity. Only one attachment entity per block can allow inserts (the base entity), and the primary key fields must be populated (the attachment feature will create the record in the FND\_ATTACHED\_DOCUMENTS table with whatever values exist in those fields).

## **Update**

Determines whether you can update attachments to the entity.

#### **Delete**

Determines whether you can delete attachments to the entity. Generally you should only allow deletes from the form which defines the entity.

#### Field

If you base your privileges on a condition, enter the name of the field in the calling form that contains the value to be used in evaluating the condition. Use the syntax block.field. You must include the block name.

### **Operator**

If you base your privileges on a condition, select the operator to be used for evaluating the condition.

#### Value 1

If you base your privileges on a condition, enter the value the condition field should be compared to. For most operators you will only enter a value for the Value 1 field.

#### Value 2

Enter a second value only when using the BETWEEN operator.

#### Primary Key Fields Tabbed Region

The primary key fields are described here.

#### Key 1 - Key 5

Enter the names of the fields in the calling form from which the primary keys for the entity can be derived. Use the syntax block.field. You must include the block name (for example, ORDER\_LINES.PRODUCT\_ID).

You must specify at least one primary key field for each entity (and for each block using the entity). Queries, inserts, updates, and deletes of attachments all depend on the primary key fields in the calling form containing values by the time the user presses the toolbar attachments icon. If the primary key values are not available when the button is pressed, the SQL statement built into the Attachments form may not include the attachments the user expects, or may be broader than the user expects.

These fields correspond to the primary key columns that uniquely identify an entity in the entity table. For example, for an Order Lines entity, the primary key columns could be ORDER\_ID and ORDER\_LINE\_NUMBER, with the corresponding form fields ORDER LINES.ORDER ID and ORDER LINES.ORDER LINE NUMBER. For a Product entity, the primary key column could be PRODUCT\_ID, with the corresponding form field on the Orders form of ORDER\_LINES.PRODUCT\_ID.

Enter the primary keys in the order in which you want the data to be stored in

FND ATTACHED DOCUMENTS. Data from the Key 1 field will be stored in the PK1\_VALUE column, and so on. The PK1\_VALUE through PK5\_VALUE columns are defined as VARCHAR2(100) columns to enable an index to be defined across all columns.

In order to display attachments to an entity when the toolbar button is pressed, the necessary identifying data will have to be available in the form fields. For more information read the description of the "SQL Statement" attribute.

#### SQL Statement Tabbed Region

Use the SQL statement field to create "advanced" query criteria (restrictions) that you cannot get using the standard attachment entity attributes.

For example, if you have an Orders block and you want to include attachments to all Purchase Order Lines for that order as "related" attachments, you can achieve this goal without specifying a SQL fragment in this field. You would achieve this behavior by simply using the Lines entity with the Orders block but only specifying the first part of the Lines entity primary key (that is, Key 1 = LINES.ORDER\_ID). For this to work, attachments to Order Lines must be created with ORDER ID stored in the column FND\_ATTACHED\_DOCUMENTS.PK1\_VALUE (that is, in any block where attachments for order lines can be created, the ORDER ID field must be defined as the first primary key field).

If, however, you only want to see attachments to "enabled" Order Lines, you could use the SQL statement to limit the records returned in the attachments form using a SQL statement like: "AND EXISTS (SELECT 1 FROM order lines WHERE order id = FND\_ATTACHED\_DOCS\_FORM\_VL.pk1\_value AND enabled\_flag = 'Y')".

Enter a valid SQL fragment. Because this fragment will be added to the attachment form's WHERE clause, it cannot reference any fields using ":block.field" notation. The SQL statement cannot exceed 2000 characters.

In order to understand how to use the SQL statement, you need to understand the basic structure of the query in the Attachments form. The WHERE clause of the Attachments form will look something like this:

```
SELECT <columns> FROM fnd attached docs form vl
WHERE function type = :parameter.function type
AND function name = :parameter.function name
AND ( (entity name = '<entity 1>'
           AND pk1 value = '<key 1 value>'
           AND pk5 value = '<key 5 value>'
           AND <your SQL Statement for entity 1>)
         OR (entity_name = '<entity 2>'
           AND pkl_value = '<key 1 value>'
           AND pk5 value = '<key 5 value>'
           AND <your SQL Statement for entity 2>)
```

**Warning:** Using a SQL statement requires the use of dynamic SQL to perform the checks for attachments. While this is available in the FND\_ATTACHMENT\_UTIL\_PKG.get\_atchmt\_exists\_sql function, this function cannot be used in the definition of a view. Therefore any use of a SQL statement should be restricted to attachments to entities that will be displayed in the "related" attachments window and not included in setting the attachment indicator.

## **Related Topics**

Overview of Attachments, page 24-1

Definitions, page 24-1

How Attachments Work, page 24-3

Attachments for Forms or Form Functions, page 24-5

Planning to Add the Attachments Feature to Your Application, page 24-6

Setting Up the Attachments Feature for Your Form, page 24-7

Document Entities Window, page 24-8

Document Categories Window, page 24-10

Category Assignments Window, page 24-11

Attachment Functions Window, page 24-12

Categories Window, page 24-14

Block Declaration Window, page 24-15

# **Handling Dates**

# Overview

This chapter provides you with information you need to handle dates correctly in your code.

- Year 2000 Compliance in Oracle Applications: Year 2000 Readiness Disclosure
- **Date Coding Standards**
- Conversion To Date Compliance: Year 2000 Readiness Disclosure
- Troubleshooting

# Year 2000 Compliance in Oracle Applications

Oracle Applications introduced year 2000 compliance in Release 10.7. Releases 11, 11i, and 12 continue year 2000 support.

Year 2000 compliance ensures that there is never any confusion as to which century the date refers. Date values in the Oracle Applications appear in form screens and form code, are used in concurrent programs, and are manipulated and stored in the database. Custom extensions and modifications to Oracle Applications also use date values in custom forms, tables, APIs, concurrent programs, and other code. This section discusses the steps that ensure that dates used in custom extensions and modifications to Oracle Applications meet the requirements for year 2000 compliance.

For existing code, this section contains checklists you can follow to bring your code into compliance. These checklists are targeted for the Oracle Applications environment. They are followed by a troubleshooting guide that lists the most common mistakes made when coding dates.

# Year 2000 Compliance

Oracle uses a definition of year 2000 compliance based on a superset of the British Standards Institute's definition. This definition spells out five factors in satisfying year 2000 compliance for date processing:

- The application must correctly handle date information before, during, and after January 1st, 2000. The application must accept date input, provide date output, and perform calculations on dates throughout this range.
- The application must function according to documentation without changes in operation resulting from the advent of the new century.
- Where appropriate, the application must respond to two-digit input in a way that resolves the ambiguity as to century in a defined and predetermined manner.
- The application must store and provide output of date information in unambiguous
- The application must correctly manage the leap year occurring in the year 2000. February 29, 2000 is of particular concern because there was no February 29, 1900.

By following the standards outlined in this section, your code will avoid the major Y2K issues found in the Oracle Applications environment. If you are upgrading existing code, follow the checklists provided to ensure that your code is year 2000 compliant.

# **Dates in Oracle Applications**

There are two main ways that dates are stored in the applications: as character strings or as binary, Julian dates. Dates, both as character strings and as Julian dates, are used in various places in the applications, including database tables, C and Pro\*C code, PL/SQL versions 1, 2, and 8, concurrent programs, Oracle Reports, Java code, flexfield columns, form fields, and profile values.

Before continuing the discussion of how dates are used in Oracle Applications, it is helpful to establish some definitions.

# Positive and Negative Infinity Dates

Positive and negative infinity dates are used in code as comparison values. They are meant as dates that are not reasonable valid dates in the life of the code.

Oracle Applications use January 1, 9999 as positive infinity and January 1, 1000 as negative infinity wherever four-digit year support is provided.

Common incorrect choices for positive infinity in custom code include September 9, 1999 and December 31, 1999.

#### **Format Mask**

The format mask determines how the date is displayed or stored. Format masks specify how to represent the day, month, year and time of a date value. For example, the date March 11, 1999 can be represented as 11-MAR-1999, 03/11/1999, or as 1999/03/11.

A default format mask variable (NLS DATE FORMAT) determines the format mask unless a different mask is explicitly set. Oracle Applications sets the NLS DATE FORMAT to be DD-MON-RR.

### Canonical Date Format

When dates are stored in a character format, one standard format, called the canonical date format, is used to prevent confusion and inconsistencies.

Oracle Applications uses YYYY/MM/DD HH24:MI:SS (the time portion is optional) as the canonical date format whenever dates are represented by a character string. This format is independent of the user's language, and preserves the sort order of the dates.

#### Oracle Dates and Julian Dates

Oracle dates (OraDates) include a range from January 1, 4712 BC to December 31, 4712 AD. They are represented as seven byte binary digits, often referred to as Julian Dates. Oracle dates have a span of 3,442,447 days. Thus, January 1, 4712 BC is Julian day 1, and December 31, 4712 AD is Julian day 3,442,447. January 1, 1 AD is Julian day 1,721,424. Oracle dates include the year, month, day and time.

The Oracle database uses Oracle dates in its date columns, and wherever dates are stored using the DATE data type. Storing dates in this binary format is usually the best choice, since it provides year 2000 compliance and the ability to easily format dates in any style.

Oracle dates are used in SQL statements, PL/SQL code, and Pro\*C code. Pro\*C code uses Oracle dates by binding binary arrays as data type 12. Oracle dates are never seen by users; the format is intended for internal use, not for display.

The Oracle Applications do not support BC dates, so dates before Julian 1,721,424 are not used.

# **Explicit Format Mask**

Date values in the applications must frequently be converted from a Julian date to a character string, or from a string to a Julian date for storing in a date-type column or field. For example, the functions TO\_DATE and TO\_CHAR perform these conversions in both SQL and PL/SQL.

When dates are converted into a character string in SQL or PL/SQL, a format mask can be explicitly included:

```
to char(my date, 'YYYY/MM/DD')
```

If the developer does not specify a format mask, the system uses a default, implicit format mask.

When converting a date-type value, always explicitly state the format desired. This ensures that the correct date format is used and that context-sensitive variables do not cause your conversion to fail.

When you use a PL/SQL variable to hold the value from an Oracle Forms DATE or DATETIME field, you can access that value using the function NAME IN as shown in the example below:

```
x_date_example := TO_DATE(NAME_IN('block.datetime_field'),
                                'DD-MON-YYYY HH24:MI:SS');
```

The NAME\_IN function returns all values as CHAR. Thus when dealing with a DATE field, you must explicitly supply a mask to convert from a DATE format to a CHAR. However, Oracle Forms has an internal representation and a displayed representation for dates. When you use NAME\_IN, it is accessing the internal representation. Furthermore, Oracle Forms only uses the following masks when accessing dates with NAME\_IN:

DATE fields: DD-MON-YYYY

**DATETIME fields:** DD-MON-YYYY HH24:MI:SS

This mask is used internally only to convert from DATE to CHAR; it is not affected by, nor does it affect, what the user sees. For this reason, there is not an issue concerning what date mask to use if translation is a concern.

If a DATE field has a mask of MM/DD/YYYY, causing the user to see something like 2/13/1995, internally you still access it with the mask DD-MON-YYYY. You will typically assign it to a DATE variable, so the internal mask does not cause a concern.

If you intend to assign a DATE field to a CHAR variable and manipulate it as a CHAR, then you may have a translation issue. In that case, you should first assign it to a DATE variable, then assign it to the CHAR variable with a translatable mask such as DD/MM/YYYY.

# **Implicit Format Mask**

If a conversion from a date-type value to a character string is done without explicitly stating the format mask desired, an implicit format mask is applied. This implicit format mask is determined by environment settings such as NLS\_DATE\_FORMAT.

```
to char (my date)
```

Oracle Application standards require an explicit format mask.

# NLS\_DATE\_FORMAT Variable

This environment variable usually determines the implicit date format. Oracle tools

typically use the NLS\_DATE\_FORMAT to validate, display, and print dates. In all of these cases you can and should provide an overriding value by explicitly defining the format mask.

# OraDates and Binary Dates

OraDates and binary dates are encoded using Julian dates.

#### Flexible Date Formats

Oracle Applications provides flexible date support: the ability to view dates in forms in the user's preferred format. Flexible date format is the ability to display dates in the way expected by a user, usually based on the user's language and territory. There are several different formats used around the world in which to view dates. Some countries use DD-MON-YYYY, other locations use DD/MM/YYYY. Oracle Applications also gives you the ability to use dates in a multilingual environment.

If the applications are running multilingually, then two users of the applications may expect different formats for the date values. Flexible dates display the date value correctly for both users.

# **Date Coding Standards**

There are several principles of coding with dates that are applied wherever dates are used by the Oracle Applications. All new code should follow these standards.

- All treatments of date values as strings in database tables use a canonical form which handles full four-digit years and is independent of language and display and input format. The recommended form is YYYY/MM/DD (plus, optionally, the time as HH24:MI:SS). Dates stored in this form are converted to the correct external format whenever they are displayed or received from users or other programs.
- No generic processing logic, including Pro\*C code, PL/SQL code, and SQL statements of all kinds (including statements stored in the database), should hardcode either assumptions about the date format or unconverted date literals.
  - All treatments of dates as strings should use explicit format masks which contain the full year (four-digit years) and are language-independent. The recommended treatment is either as a Julian date (format = 'J') or, if the date must be in character format, using the canonical format YYYY/MM/DD.
- Standard positive and negative infinity dates are 9999/01/01 and 1000/01/01.
- Never use B.C. dates.
- When it is necessary to hardcode a date, avoid language-specific months. Instead, use a Julian date and specify full century information:

# Using Dates While Developing Application Forms

### NLS\_DATE\_FORMAT

Oracle tools (with some exceptions) use the NLS DATE FORMAT to validate, display, and print dates. In all of these cases code can provide an overriding value. For instance, you can associate a format mask with a date field in Oracle Forms. This format mask is used for validating input as well as displaying the date in the form.

#### Forms and NLS\_DATE\_FORMAT

The NLS\_DATE\_FORMAT of DD-MON-RR expands to DD-MON-RRRR if the date coding standards are followed.

See: APP\_DATE and FND\_DATE: Date Conversion APIs, page 28-2

#### **Date-Enhanced Versions of Oracle Forms**

Oracle Forms provides a mechanism to differentiate the situations where the NLS DATE FORMAT sets default format masks. These include:

- BUILTIN\_DATE\_FORMAT (an application property), which controls the masks used for COPY, NAME\_IN, and other built-ins. Oracle Applications sets this to "RR."
- PLSQL DATE\_FORMAT (an application property), which controls the default mask used by PL/SQL. Oracle Applications sets this to DD-MON-RR.
- USER DATE FORMAT (an environment variable), which controls the entry and display dates that forms use. In Release 12, this is used to provide flexible date formats.

# **Length of Dates in Oracle Forms**

All date fields are of length 11 or 20. The property class (TEXT\_ITEM\_DATE or TEXT\_ITEM\_DATETIME) sets this automatically.

NOTE: If a field is set incorrectly, the date may be displayed incorrectly. For example, if the Maximum Length is 9 instead of 11, the date is automatically displayed as "DD-MON-YY" instead of "DD-MON-YYYY." Also, if you use the NAME\_IN function on this field, the date will be returned as "DD-MON-YY" or "DD-MON-RR" depending on whether the date-enhanced version of Forms is used and what the BUILTIN DATE FORMAT is set to.

Display Width is the display width in 1/100 inches. This should be 1200 (1.2 inches) for DATE fields and 1700 (1.7 inches) for DATETIME fields.

# **Use APPCORE Library APP\_DATE Routines**

When getting a date out of or placing a date into a form field, use the appropriate APP DATE routine. You should also use the APP DATE routine when dealing with a date in a character field.

See: APP\_DATE and FND\_DATE: Date Conversion APIs, page 28-2

#### Date Format in DECODE and NVL

Always supply a date format when using DECODE and NVL to avoid an implicit conversion. If you do not provide a format there is a danger that the function will return a CHAR value rather than the DATE type the code expects. The following demonstrate correct usage with a supplied date format:

```
DECODE(char col,'<NULL>',to date(null), to date(char col,'YYYY/MM/DD'))
NVL(to date(null), to date(char col, 'YYYY/MM/DD'))
```

# **Explicit and Implicit Date Formats**

Always specify an explicit format when converting a date to a string; never accept the default value of NLS\_DATE\_FORMAT. Some conversions are subtle; the conversion to a string can be implicit:

```
select sysdate into :my char from dual
```

In the following example the date type is converted to a character without the use of an explicit TO CHAR.

```
select to char(sysdate, 'YYYY/MM/DD HH24:MI:SS') into :my char
```

Avoid all types of implicit conversion in code; always control the format mask. The use of an implicit mask causes problems if the NLS DATE FORMAT variable is changed. The use of implicit conversions creates unpredictable and misleading code.

## **Copying Between Date Fields**

You cannot directly copy a hardcoded date value into a field:

```
copy('01-FEB-2007', 'bar.lamb');
```

The month segment, for example "FEB", varies across the different languages, so a direct copy is infeasible. Instead, you may call:

```
app item.copy date('01-02-2007', 'bar.lamb');
```

This routine does the copy in this way:

```
copy(to_char(to_date('01-01-2007', 'DD-MM-YYYY')),
             'DD-MON-YYYY'), 'bar.lamb');
```

The only format that the NAME\_IN and COPY functions accept are DD-MON-YYYY. Cast all date values to that mask, since these functions process everything as if they are CHAR values.

#### SYSDATE and USER

Instead of the Oracle Forms built-in routines SYSDATE and USER, use the Applications functions:

```
FND STANDARD.SYSTEM_DATE return DATE;
FND STANDARD.USER
                   return VARCHAR2;
```

These functions behave identically to the built-ins, but are more efficient since they use information already cached elsewhere.

Use these FND STANDARD functions in Oracle Forms PL/SQL code only; you can use the Oracle Forms built-ins in SQL statements, \$\$DBDATE\$\$ defaulting or in stored procedures.

- Minimize references to SYSDATE within client-side PL/SQL. Each reference is translated to a SQL statement and causes a round-trip to the server.
- Time is included in SYSDATE and FND STANDARD. SYSTEM DATE by default. Include the time for creation dates and last updated dates. If you do not wish to include the time in the date, you must explicitly truncate it:

```
:BLOCK.DATE_FIELD := TRUNC(FND_STANDARD.SYSTEM_DATE);
```

Truncate the time for start dates and end dates that enable/disable data.

Use \$\$DBDATE\$\$ to default a date value on a new record.

# **Troubleshooting**

The section lists some of the most common problems. Where appropriate, it also provides ways to verify that your code avoids these year 2000 compliance problems.

# Use the DATECHECK Script to Identify Issues

To identify problems, first run the datecheck script available at Oracle's Year 2000 web site (www.oracle.com/year2000). The output identifies both the location and the type of problem. Consult the checklist below for instructions on each issue.

Year 2000 and Related Problems:

- DE-1. Using a DD-MON-YY Mask With a TO\_DATE, page 25-9
- DE-2. Using Dates Between 1999 and 2049 As Reference Dates, page 25-10
- DE-3. Using a DD-MON-YYYY Mask With a Two-Digit Year, page 25-10
- DE-4. Associating any Hardcoded Date Mask With a Form Field, page 25-11
- DE-5. Using a pre-1950 date With a Two-Digit Year, page 25-11

Problems with Translated Dates:

- TD-1. Hardcoded English month, page 25-12
- TD-2. NEXT\_DAY with English day or ordinal, page 25-12

Client Date Issue:

CD-1. Getting the Date from the Client, page 25-12

# **Problems Observed During Testing**

Testing is also recommended, especially around problem dates such as December 31, 1999, January 1, 2000, January 3, 2000, February 29, 2000, December 31, 2000, and January 1, 2001.

# Determining Whether an Issue Is Year 2000 Related

Oracle's definition of a Year 2000 bug is a bug caused by the century changeover or leap year. Indications of Year 2000 bugs are:

- Only happens when system date is 2000 (or February 29, 2000)
- Only happens when entry date is 2000 (or February 29, 2000)
- Get an "ORA-1841 (full) year must be between -4713 and +9999, and not be 0"
- A year 1999 date displays/saves as 0099
- A year 2000 date displays/saves as 1900

## **Date Checklist**

# Year 2000 Problems

The following are Year 2000 issues.

#### DE-1. Using a DD-MON-YY Mask with a TO\_DATE

The correct syntax for TO\_DATE is:

```
my char date varchar2(9);
TO DATE(my char date, 'DD-MON-RR')
Do NOT use:
TO DATE (my char date, 'DD-MON-YY') [WRONG]
TO DATE (my char date) [WRONG - NO FORMAT MASK]
```

Using a DD-MON-YY mask with an Oracle Reports Parameter: Masks of

DD-MON-YY in your reports convert the incoming string parameters incorrectly. Masks of DD-MON-RR or DD-MON-RRRR ensure they behave correctly for Year 2000 purposes. For example:

```
MYREPORT.rex: INPUT MASK = <<"DD-MON-RR">> MYREPORT.rex: INPUT MASK =
<<"DD-MON-RRRR">>
```

**Leap year problem:** Using the TO DATE with a YY causes a particular problem on leap year. This example illustrates why we recommend converting all character date values to canonical format; sometimes the year 2000 problems are subtle.

```
my char date = to char(to date(my char date,'DD-MON-YY'), 'DD-MON-YY')
```

Although the redundant syntax above is confusing, as long as the character date is in the DD-MON-YY format, it seems as if the code would work since the incorrect century is immediately truncated.

However, if the date is 29-FEB-00 this code fails. The year 2000 is a leap year but the year 1900 was not. The TO\_DATE used with DD-MON-YY interprets the 00 as 1900, which creates an error.

#### DE-2. Using Dates Between 1999 and 2049 as Reference Dates

If you are checking against a hardcoded reference date, do not use dates between 1999 and 2049. For example, the following code, which uses an incorrect date as a positive infinity, will fail on December 31, 1999:

```
my date date;
your date date;
NVL (my date, to date('12/31/1999', DD/MM/YYYY)) =
  NVL (your date,
  to_date('12/31/1999',DD/MM/YYYY) [WRONG]
```

Instead, use dates that are truly impossible to reach:

```
NVL (my date, to date('01/01/1000', DD/MM/YYYY)) =
  NVL (your date, to date ('01/01/1000', DD/MM/YYYY)
```

#### DE-3. Using a DD-MON-YYYY Mask with a Two-Digit Year

If a date stored as a nine character string is converted to a date using an eleven-digit mask such as DD-MON-YYYY, the date is moved to the first century. For example:

```
my rr date varchar2(9);
my date date;
my date2 date;
my date2 := to date(my rr date,'DD-MON-YYYY') [WRONG]
```

The date stored in my\_rr\_date variable is now stored as a first century date in my\_date2. If my\_rr\_date was 30-OCT-99, my\_date2 is now 30-OCT-0099.

If my\_rr\_date was in the year 2000, the code moves the date to the year 0, which did not exist. The Oracle Error ORA-01841 warns of this kind of error.

To avoid these problems, avoid unnecessary TO\_DATE conversions or use the DD-MON-RR mask to convert the date (if a TO\_DATE is required):

```
my_date2 := my_date my_date2 := to_date(my_rr_date,'DD-MON-RR')
```

**Implicit Conversions:** Accidental conversions of this type may occur by performing a TO\_DATE on a date type value. This only occurs in SQL or server side PL/SQL. In SQL, performing a TO DATE on a date type implicitly does a TO CHAR on that value since TO DATE requires a character argument. The TO CHAR is done using a nine-digit format mask (DD-MON-YY), which causes the problems discussed above. This problem occurs in server-side PL/SQL such as C programs, SQL\*Forms 2.3 code, and dynamic SQL in Developer 2000.

```
select to date(my date, 'DD-MON-YYYY')... [WRONG]
```

Instead, avoid the unnecessary conversion:

```
select my date...
```

Similar accidental conversions can be done by using NVL and DECODE carelessly. If a NVL or DECODE is returning a character instead of a date, trying to correct this error by converting the returned value to a date can cause the first century error:

```
to date(DECODE(char col,'<NULL>',null,sysdate),
 'DD-MON-YYYY') [WRONG]
to date(NVL(null, sysdate), 'DD-MON-YYYY') [WRONG]
```

Instead, ensure that the returned value is a date type:

```
DECODE(char col,'<NULL>', to date(null), sysdate)
NVL( to_date(null), sysdate)
```

**ORA-1841 Problems:** In the year 2000, transferring dates to the first century causes an immediate problem. For dates occurring in the year 2000, there is no first century equivalent (there is no year 0). If your code converts a date to year 0, the error "ORA-01841: (full) year must be between -4713 and +9999, and not be 0" occurs.

Comparison Problems: Also, when comparing date values, converting the dates to the first century causes problems with comparisons across the century boundary. Although 01-JAN-99 occurs before 01-JAN-01 in the DD-MON-RR format, 01-JAN-0099 is later than 01-JAN-0001 if the dates are accidentally moved to the first century.

#### DE-4. Associating Any Hardcoded Date Mask with a Form Field

Any Oracle Forms field with a hardcoded mask associated with it behaves incorrectly since the standard date fields use the mask DD-MON-RRRR.

In Release 12, flexible date formats allow the format to change depending on the environment.

#### DE-5. Using a Pre-1950 Date with a Two-Digit Year

Oracle Applications uses DD-MON-RR mask as the default date mask. If century information is missing, the default code "assumes" a date is between 1950 and 2049.

Hardcoded dates before 1950 stored with a two-digit year will be misinterpreted. A hardcoded date with a four-digit year (using an explicit format mask) between 1900 and 1949 is only incorrect if the date is stored without century information (usually meaning it is stored as a DD-MON-RR string). Most problems of this time are in C code or concurrent program arguments although they are possible in PL/SQL.

Use the standard negative and positive infinity dates in all new code. Of course, in SQL and PL/SQL you still need to ensure that the century information is not lost.

For example, the code fragment to\_date('01-JAN-00') would be interpreted as January 1, 2000, while the code fragment to\_date('01/01/1000', 'DD/MM/YYYY) would be unambiguous.

#### **Translated Date Issues**

These issues will affect any dates that must work in a multilingual environment. Oracle Applications Release 12 can run in multiple languages and can support multiple date formats.

#### TD-1. Hardcoded English Month

English months fail in other languages. Use a numeric month instead.

```
TO DATE ('1000/01/01', 'YYYY/MM/DD')
Not:
TO_DATE('01-JAN-1000','DD-MON-YYYY') [WRONG]
```

#### TD-2. NEXT DAY with English Day or Ordinal

A next\_day call is not translatable if you pass in a hardcoded English day (i.e. MON). However, it is also incorrect to pass it a hardcoded ordinal (i.e. 1), since which days map to which numbers varies by territory.

Use a currently known date (i.e. 11/3/1997 is a Monday) to determine what the 3 character day in the current language is and then pass that in.

```
next day(my date, to char(to date('1997/03/11',
'YYYY/MM/DD'),'DY'))
```

#### **Client Date Issues**

The following is a client date issue.

#### Client Date Issues - CD-1. Getting the Date from the Client

These problems are caused by the program getting the current day or time from the client machine (a PC in the smart client release) instead of the database. The database is preferable. Oracle Applications currently gets all current times from the server because neither PC vendors nor Microsoft are providing Year 2000 warranties.

Do not use \$\$DATE\$\$ to default the current date into a Forms field. This gets the client date. Instead use the \$\$DBDATE\$\$ built-in which gets the database date. Better still, default the date programmatically in WHEN-CREATE-RECORD or WHEN-NEW-FORM-INSTANCE using FND STANDARD.SYSTEM DATE. The use of \$\$DATE\$\$ is not a problem in character mode (it uses code similar to the SYSTEM\_DATE call).

# **Customization Standards**

# **Overview of Customizing Oracle Applications**

This section provides you with standards for building custom application components that integrate with Oracle Applications. Using these guidelines, you reduce the administrative effort to build and maintain custom components.

Because all Oracle Applications products are built using Oracle Application Object Library, you should use Oracle Application Object Library, with other Oracle tools, to customize Oracle Applications. You should be familiar with the concepts presented in the relevant chapters of the Oracle Applications Developer's Guide.

The following topics are covered:

- Overview of Customizing Oracle Applications
- Customization By Extension
- Customization by Modification
- Oracle Applications Database Customization
- Oracle Applications Upgrades and Patches
- **Upgrading Custom Forms to Release 12**

There are several different ways you might want to customize Oracle Applications. Some of the most common types of customizations include:

- Changing forms
  - appearance
  - validation logic

- behavior
- Changing reports or programs
  - appearance
  - logic
- Database customizations
  - adding read-only schemas
  - augment logic with database triggers
- Integrating third party or custom software
  - relinking programs

# **Basic Business Needs**

These suggestions provide you with the ability to satisfy the following basic business needs. You should be able to:

- Enhance Oracle Applications to meet your needs by:
  - Developing new components
  - Modifying existing components
- Improve the Oracle Applications upgrade process by:
  - Preserving custom components across upgrades
  - Simplifying the upgrade of custom components

## **Definitions**

More information on many of these features is available in the references below.

Overview of Building an Application, page 1-11

Overview of Setting Up Your Application Framework, page 2-1

## **Customization By Extension**

Develop new components for existing Oracle Applications and develop new applications using the development features of Oracle Application Object Library.

Customization by extension can be as simple as copying an existing Oracle Applications

component to a custom application directory and modifying the copy.

#### **Customization By Modification**

Also known as "customization in place". Modify existing Oracle Applications components to meet your specific requirements. Modifications range from changing boilerplate text to altering validation logic.

**Important:** Oracle Applications recommends that you avoid doing customization by modification. You should do customization by extension instead. You should be aware that modifications are often not preserved during an upgrade or patch process.

#### Component

A module of code (such as forms, reports, or SQL\*Plus scripts) or an Oracle Application Object Library object (such as menus, responsibilities, and messages), or a database object (such as tables, views, packages, or functions).

# **Custom Application**

A custom application is a non-Oracle Applications application that is registered with Oracle Application Object Library and typically has (at least) its own directory structure and other components.

# **Database Object**

A table, index, view, sequence, database trigger, package, grant, or synonym.

#### Application Short Name

A short reference name for your application that contains no spaces. You use an application short name when you request a concurrent process from a form, call Message Dictionary routines, and so on.

### **Application Basepath**

The name of an environment variable that translates into the top directory of your application's directory tree. Oracle Application Object Library searches specific directories beneath the basepath for your application's executable files, including form files.

### **Application Directory Structure**

The hierarchy of directories for an application. The Oracle Applications directory structures are created when you install or upgrade Oracle Applications. You create the directory structure for a custom application.

For more information, see: Oracle Applications Concepts.

### Applications Environment Files

Defines the environment variables for your Oracle Applications installation. The environment files include <dbname>.env and adovars.env (for UNIX platforms). The <dbname>.env file contains application basepath variables for Oracle Applications products and other environment variables and is regenerated automatically by Oracle Applications administration utilities. The adovars.env file contains information on virtual directory structures used with web servers and is modified at installation time by applications system administrators to configure users' environments.

# **Determining Your Needs**

Follow these steps to determine your customization needs:

- Determine the specific requirement that is not met by Oracle Applications
- Try to meet this requirement by altering the definition parameters of the standard applications, as described in your implementation and user manuals. Often, you can eliminate the need for customization by altering the application configuration (such as by setting up a descriptive flexfield)
- Document the requirement that you wish to meet by customization
- Determine if you can meet this requirement by extension (adding a new component) or if you must modify an existing component

Whenever possible, you should customize by extension rather than by modification. By doing so, you eliminate the risk of overwriting or losing a required piece of application logic or validation in the existing components.

You may customize by modification, but we strongly discourage this. These modifications introduce a level of risk, and are not supported by Oracle Support Services, nor the Applications Division. A simple change in form navigation may eliminate a validation check resulting in data integrity problems, and may be lost during an upgrade or patch.

If you must modify an Oracle Applications form, your first choice should be to determine whether you can accomplish your modification using the CUSTOM library. You can use the CUSTOM library to modify the behavior of Oracle Applications forms without making invasive changes to the form code, making your modifications less difficult to upgrade. Modifications you can do using the CUSTOM library include hiding fields, opening other forms from the Zoom button, enforcing business rules, adding choices to the Special menu, and so on.

See: Using the CUSTOM Library, page 27-1

# **Customization By Extension**

Separate your application extensions from Oracle Applications components for easy identification and to reduce the risk of loss during an upgrade or patch. To keep new components separate, you implement a custom application and make it the owner of the new components.

You may implement one custom application that owns all custom components, or many custom applications that own custom components. For example, you may want to define a custom general ledger application for extensions to Oracle General Ledger, and a custom payables application for extensions to Oracle Payables. Use many custom applications if you will create more than a few components for each Oracle Application. Use a single custom application if you will only create a few components for all Oracle Applications products.

Follow these steps for each custom application you wish to implement:

- Define your custom application
- Create your custom application directory structure
- Add your custom application to your Applications Environment File
- Add new components to your custom application
- Document your new components

**Tip:** Use a revision control system to help you keep track of your changes and custom components.

See: Overview of Building an Application, page 1-11

Overview of Setting Up Your Application Framework, page 2-1

## **Documenting New Components**

You should document at least the following for each new component:

- Purpose
- Input parameters (for reports and programs)
- Sample output (for reports and programs)
- Processing logic
- Database objects used and type of access (select, update, insert, delete)

You thoroughly document each extension to simplify each of the following tasks:

- Component modification due to changing business requirements
- Component modification due to Oracle Applications upgrades or patches
- Identification of obsolete extensions following an Oracle Applications upgrade or

If your custom component is a modified copy of an Oracle Applications component, you should list the component in the file applcust.txt. This file, located in the \$APPL\_TOP/admin directory (or platform equivalent), provides a single location for a brief listing of customizations. Oracle Applications uses this file during patch processes to generate warning messages that customizations are being overwritten or may need to be replaced after the patch. Also, you can use the list to help determine the scope of changes that may be needed to customizations after an upgrade or patch.

The applcust.txt file provides a place to list the original file name and location, the destination file name and location (the customized file), and a brief comment. You do not need to list components that are not customizations of Oracle Applications components (that is, you do not need to list components of a custom application that did not start with Oracle Applications files).

### **Defining Your Custom Application**

Use the Applications window to register your custom application. Use an intuitive application name and short name for your custom application; relate the names to the Oracle Application being extended if appropriate. For example: extensions to Oracle General Ledger could belong to a custom application named Custom General Ledger with an application shortname XXGL.

Although your short name can be up to 50 characters, we recommend that you use only four to six for ease in maintaining your application and in calling routines that use your short name.

To reduce the risk that your custom application short name could conflict with a future Oracle Applications short name, we recommend that your custom application short name begins with "XX". Oracle reserves all three to four character codes starting with the letter O, the letters CP, and the letter E, as well as all names currently used by Oracle Applications products (query all applications in the Applications window).

See: Register Your Application, page 2-1

#### Creating Your Custom Application Directory Structure

Use the appropriate operating system commands to create your application directory structure. You should define a release number as part of the application basepath to allow for multiple versions of your custom application in the future. Use the release number of the Oracle Applications release in your installation, such as 12.0 for Release 12.

#### **Modifying Your Applications Environment File**

Modify your applications environment file to define an environment variable for your application basepath. Add your custom application basepath environment variable to the adovars.env file (or platform equivalent), not the <dbname>.env file.

You must restart your Forms Server and your Internal Concurrent Manager after adding your basepath variable and running your new environment file so that Oracle Application Object Library can find your application components.

For more information, see the Oracle Applications System Administrator's Guide.

### **Adding New Components**

Each time you develop a new component, place it in the correct subdirectory for the appropriate custom application.

For more information, see the Oracle Applications Concepts Guide.

### Adding a Form

You build new forms using Oracle Application Object Library with Oracle Forms to ensure seamless integration with Oracle Applications. You must start with the TEMPLATE form and follow the Oracle Applications form development standards described in this manual to ensure user interface consistency between Oracle Applications and your extensions.

If your extension is a modified Oracle Applications form, you copy the original form and make your modifications to the copy.

Move your completed (or modified) form to the proper directory for your custom application. Register the form with Oracle Application Object Library, associating it with your custom application, and define a function for your new form.

After you have registered your form and defined a function for it, you can add it to an existing menu (see Modifying an Existing Menu) or call it from a new menu (see Adding Menus and Responsibilities). You can also connect your form to an Oracle Applications form using Zoom in the CUSTOM library.

# Adding a Report or Concurrent Program

You can write concurrent programs (which include both reports and programs) in Oracle Reports, SQL\*Plus, PL/SQL, C, Pro\*C, and (on some operating systems) shell scripts. You can run your concurrent programs using the Concurrent Processing features of Oracle Application Object Library to provide the same standard scheduling, prioritization, and specialization features found in Oracle Applications.

You must be familiar with the Concurrent Processing chapters in this manual before writing your concurrent program.

### Adding a New Report Submission Form

Oracle Application Object Library provides you with a Standard Request Submission interface for running and monitoring your application's reports and other programs. You no longer need to design and maintain special forms to submit concurrent programs. Use the Submit Request window to submit reports. If you create custom menus in your application, be sure that the Submit Request window is on your menu.

If you want to submit your report or program from a custom form, Oracle Application Object Library provides a standard routine to submit a concurrent program to the concurrent manager from within an Oracle Forms trigger. A custom report submission form should provide validation for each parameter value a user can specify.

### Adding Online Help

For Release 12, Oracle Applications provides online help in HTML format. You can easily extend Oracle Applications online help following the guidelines in the Oracle Applications System Administrator's Guide. If you extend the online help you will need to repropagate your custom files after upgrading.

If you have built a custom application with custom forms and you want to create context-sensitive online help for your custom application, you can build a help system for your application.

See: Building Online Help for Custom Applications, page 26-19

### Adding Menus

You can define new menus to call your new forms and Oracle Application menus and forms. We recommend that you always enter your custom application short name as part of the (hidden) menu name when you define new menus to help clarify which menus are yours and to help avoid collision with future Oracle Applications menu names. During an upgrade, all menus created by Oracle Applications are deleted, even if you have modified them or created all new menu options. Patches may also affect Oracle Applications menus.

See: Overview of Menus and Function Security, page 11-1

# Adding Responsibilities

You can define new responsibilities using the Responsibilities window in the Oracle Applications System Administrator responsibility. You should create new responsibilities for your custom menus and forms. You can associate these custom responsibilities with your custom application or an Oracle Application. Your custom responsibility is preserved across upgrades, regardless of which application it is associated with.

For more information, see the Oracle Applications System Administrator's Guide.

### Adding Message Dictionary Messages

You can define your own messages in Message Dictionary. Always associate new messages with your custom application (use your own application name when you define the message). During an upgrade, all custom messages associated with an Oracle Applications product are deleted. Messages associated with your custom application are not deleted.

See: Overview of Message Dictionary, page 12-1

# **Customization By Modification**

You modify Oracle Application components only when you cannot meet a requirement using Oracle Application features and customization by extension is not an option. You must not modify any component without a thorough understanding of the processing logic and underlying database structure for that component. Modifications to Oracle Applications components introduce a level of risk, and are not supported by Oracle Support Services, nor the Applications Division.

If possible, copy the component to be modified into a custom application and follow the guidelines for customization by extension. If you cannot define the modified component in a custom application, you should preserve a copy of the original. An example of a customization that cannot be performed in a custom application is a report that is submitted from an Oracle Applications report launch form other than the Submit Request window. When the request to run the report is executed, the concurrent manager expects the report to be in the appropriate Oracle Applications directory with a particular executable file name because the information that identifies the report is typically hardcoded into the launch form.

# **Documenting Modifications**

You should list each component that you modify in the file applcust.txt. This file, located in the \$APPL\_TOP/admin directory (or platform equivalent), provides a single location for a brief listing of customizations. Oracle Applications uses this file during patch processes to generate warning messages that customizations are being overwritten or may need to be replaced after the patch. Also, you can use the list to help determine the scope of changes that may be needed to customizations after an upgrade or patch. The applcust.txt file provides a place to list the original file name and location and a brief comment. For customization files that are copies of Oracle Applications files (customization by extension), you also include the destination file name and location (the customized file).

In addition to your list in applcust.txt, you should also document at least the following for each component modification:

Purpose of the modification

- Name of files changed
- Changes to input parameters (for reports and programs)
- Sample output (for reports and programs)
- Changes to processing and validation logic
- Changes to database objects used and type of access (select, update, insert, delete)

**Tip:** Use a revision control system to help you keep track of your changes and custom components.

You thoroughly document each modification to simplify each of the following tasks:

- Further modification due to changing business requirements
- Identification of obsolete modifications following an Oracle Applications upgrade
- Recreating modifications to upgraded Oracle Applications components

### **Preserving Original Files**

You should avoid customizing Oracle Applications files "in place". Always make a copy of the file and modify the copy, preferably in a custom application directory.

Before customization, place a copy of the unmodified Oracle Application component in a directory separate from your Oracle Applications for safekeeping (if you no longer need the modification, you can retrieve the original component). For example, on a UNIX system you create a subdirectory named orig beneath your Oracle Applications installation directory (the directory denoted by the \$APPL\_TOP environment variable, which typically includes a release number designation). The directory **orig** contains application directory structures for each modified component. For example, if you modify Oracle General Ledger form GLXSSMHR, you would copy the original versions of GLXSSMHR.fmb and GLXSSMHR.fmx into the directory \$APPL\_TOP/orig/gl/forms/<language>.

You need to create the application directories only for modified components. For example, if you do not modify any Oracle General Ledger Oracle Reports reports, you do not need to create the directory \$APPL\_TOP/orig/gl/reports/<language>.

You do not need to copy components into the **orig** directory if you copy them into a custom application directory for modification and do not modify the original component in the Oracle Applications directory.

# Modifying an Existing Form

Whenever possible, confine your modification of form behavior to the CUSTOM library.

If you must modify the form itself, use the following guidelines (which include guidelines for customization by extension).

Oracle Forms .fmb files are provided for all Oracle Applications. All Oracle Applications forms are located in the \$AU\_TOP/forms/<language> directory. Copy the Oracle Applications form to a custom application for modifications. Follow these steps, using Oracle Forms Developer and Oracle Application Object Library, to modify a form:

- Identify the file
- Copy the file to a custom application and rename the file
- Preserve the original file
- Make the modifications
- Comment the form
- Generate the form
- 7. Register the customization in applcust.txt
- Document your customization

See: Using the CUSTOM Library, page 27-1

### Identifying the file

Once you select a particular Oracle Applications form for modification, you must identify the underlying form file. You take the following steps to find the file:

- Select Help->About Oracle Applications from the menu. Scroll to the Form Information section. The form name, followed by .fmb, is the form source file to be modified.
- The first two or three characters of the form file name are the application short name. The file should be located under the forms/<language> directory for that application or in the \$AU\_TOP/forms/<language> directory.

#### Making modifications

Form modifications fall into three categories: cosmetic, navigational, and functional. Cosmetic changes to screen boilerplate text or to the display characteristics of fields will not impact form processing. You can modify field prompts using the CUSTOM library (because prompts are now properties of items and can be manipulated programmatically). However, reordering fields on a form, or altering field attributes between "non-displayed" and "displayed" (which has the effect of reordering fields) are modifications that should be avoided unless you thoroughly analyze the navigation and trigger firing sequence associated with those fields and ensure that no logic or

validation changes will result. You should not remove or disable any form validation logic. You may add validation logic, such as permitting only specific formats or ranges for field entries (though this is best done in the CUSTOM library instead of the form itself).

Note that for many Oracle Applications forms, most logic is contained in libraries attached to the form (found under \$AU\_TOP/resource) or in stored packages in the database, and these files may also need to be identified and/or copied and/or modified.

#### Commenting the form

Oracle Applications forms provide a routine in the PRE-FORM trigger to document the date and author of form modifications. Oracle Forms also provides the ability to enter form-level comments. You should make use of both of the these features when you modify a form.

The Oracle Applications FND STANDARD.FORM INFO routine in the PRE-FORM trigger looks like:

```
FND STANDARD.FORM INFO('$Revision: <Number>$',
                   '<Form Name>',
                   '<Application Shortname>',
                   '$Date: <YY/MM/DD HH24:MI:SS> $',
                   '$Author: <developer name> $');
```

You should change the Form Name and Application Shortname arguments to reflect your new file name and custom application. However, this particular application short name affects which online help file the user sees after choosing help for the current window. If you want the user to see the original Oracle Applications online help for the original form, you should keep the original application short name. The online help is the only feature affected by this instance of the application short name.

Each time you modify the form you should update the Date argument (DATE\_LAST\_MODIFIED) value to the current date and the Author (LAST MODIFIED BY) value to indicate who made the modifications. If the Date entry does not exist, add it. You must not update the revision number, as it identifies the original version of the form on which your modified form is based. The date and revision appear in the Help -> About Oracle Applications window.

You should also add a new entry to the form level comments each time you modify the form. Format your form level comments as follows:

```
Developer Date
                                   Description
J. Smith 12-SEP-2007 Changed boilerplate in Type region
R. Brown 16-SEP-2007 Added ENTRY_STATUS field with LOV to Type region
```

# Modifying an Existing Report

Oracle Reports .rdf files are provided for all Oracle Applications. You should copy the Oracle Application report to a custom application for modification. Follow these steps, using Oracle Reports and Oracle Application Object Library, to modify a report:

- Identify the file
- Make the modifications
- Comment the report
- Create a concurrent program using your file

### Identifying the file

Once you select a particular Oracle Applications report for modification, you must identify the underlying report file. You take the following steps to find the file:

- Query the concurrent program name using the Concurrent Programs window (using either the Application Developer responsibility or the System Administrator responsibility). Use the Program field as the query criteria (the program name is the same descriptive name that appears when you submit a request to run that program). Write down the contents of the Name field in the Executable region.
- Navigate to the Concurrent Program Executable window using the Application Developer responsibility. Query the executable using the executable name you obtained from the Concurrent Programs window.
- You identify the report type from the Execution Method field. The file name is the Execution File Name with the appropriate suffix. The following table lists the report execution method, corresponding file name extension, and subdirectory.

| Execution                 | Extension | Subdirectory |
|---------------------------|-----------|--------------|
| SQL*Plus                  | .sql      | sql          |
| Oracle Reports Program    | .rdf      | reports      |
| SQL*Loader (control file) | .ctl      | bin          |

You should be able to find the report file in the appropriate subdirectory in the directory structure of the application that owns the executable file. However, Oracle Applications programs listed with Spawned or Immediate execution styles are typically C programs, so these programs would not be available for modification. Programs listed with an execution style of PL/SQL Stored Procedure are stored in the database.

#### Making modifications

You may modify reports that do not alter data without risk of affecting your

applications. You should have a thorough understanding of the underlying data structures before modification to ensure your customized report produces valid information (see the technical reference manual for your Oracle Applications product). Before you modify a report that alters data you should have a thorough understanding of the report's processing logic. You may add to the validation logic, but you should not remove or disable any validation logic.

#### Commenting the report

In SQL\*Plus and PL/SQL reports, create a comments section to record changes using remark statements and add a comment for each modification you make:

#### SQL\*Plus and PL/SQL:

```
REM Developer Date Description
REM -----
REM J. Smith 12-SEP-2007 Changed column 1 heading
REM R. Brown 16-SEP-2007 Added subtotal row
```

When you change an existing line(s) of code, comment out the original line(s) and include detailed comments about the change in front of the new line of code, the developer's name, and the date. For example:

#### SQL\*Plus and PL/SQL:

```
REM B. Cleaver 11-OCT-2007
REM Column entered dr format 99,999.99 heading 'Dr'
REM Expanded column width and changed heading
Column entered dr format 9,999,999.99 heading 'Debit Amount'
```

In Oracle Reports reports, add comments using the Report screen. Structure the comments as follows:

| De | veloper | Date        | Description              |
|----|---------|-------------|--------------------------|
|    |         |             |                          |
| J. | Smith   | 12-SEP-2007 | Changed column 1 heading |
| R. | Brown   | 16-SEP-2007 | Added subtotal row       |

#### **Create a Concurrent Program Using Your File**

Define a concurrent program executable, a concurrent program using that executable, and assign the program to report security groups.

See: Overview of Standard Request Submission, page 21-1

# Modifying an Existing C Program

Oracle does not ship Oracle Applications C source code. You can add new C and Pro\*C programs to Oracle Applications.

### Modifying an Existing PL/SQL Stored Procedure

Modifying Oracle Applications PL/SQL stored procedures may seriously damage the operation of Oracle Applications. We recommend that you use Customization by Extension to add new stored procedures or database triggers to accomplish your goals, or use the CUSTOM library if possible. Never alter Oracle Application Object Library objects. Only alter Object Library data using Oracle Application Object Library forms, programs or supported APIs. If you do modify Oracle Applications stored procedures, you may need to reapply your changes each time you upgrade or patch Oracle Applications. Also, if you have a problem that requires assistance from Oracle Support Services, you may need to reverse your changes to help isolate the problem.

### Modifying Existing Online Help

For Release 12, Oracle Applications provides online help in HTML format. You can easily modify and extend online help following the guidelines in the Oracle Applications System Administrator's Guide. If you modify existing online help you will need to redo your modifications after upgrading. If you extend the online help you will need to repropagate your custom file after upgrading.

### Modifying Existing Message Dictionary Messages

You should not modify existing Message Dictionary messages. Use Customization by Extension to add new messages associated with your custom application. You can create new messages under an existing Oracle Application, but they will be deleted or overwritten during an upgrade, and you will have to redo them. New Oracle Applications messages that duplicate your message names (associated with Oracle Applications products) will overwrite your messages during an upgrade. Custom messages associated with your custom application are preserved.

If you must alter the existing messages, thoroughly document the changes to recreate them after each upgrade or patch.

# Modifying Existing Menus and Responsibilities

You should not modify existing menus and responsibilities. Instead, you should define new menus and responsibilities as described in the Customization by Extension section.

You can use a function security report to help duplicate an existing menu and then modify the copy. You can call Oracle Applications menus and sub-menus from your custom application responsibilities and menus. There are exceptional cases when a reference to an Oracle Applications menu will become invalid following an upgrade. This occurs when the form, menu, or sub-menu becomes obsolete or its ID changes. You protect against this by running function security reports before upgrading so you have a record of what your menu should call.

# **Oracle Applications Database Customization**

You may alter your applications database by adding objects. You can also modify existing objects, but we strongly discourage this approach. Any changes made to Oracle Applications database objects are not supported by Oracle Support Services or the Applications Division and may conflict with future releases of Oracle Applications.

Always make a full backup of your database before doing any customization.

### **Manipulating Oracle Applications Data**

We strongly recommend that you do not manipulate Oracle Applications data in any way other than using Oracle Applications. Oracle Applications tables are interrelated. When you use Oracle Applications, any changes made to the data in the Oracle Applications tables are validated, and any relationships are maintained. When you modify Oracle Applications data using SQL\*Plus or customized applications components, you are at risk of violating the audit ability and potentially destroying the integrity of your data. You must be aware of the potential damaging problems that improper customization may cause.

### Modifying Oracle Application Object Library Database Objects and Data

Never alter Oracle Application Object Library objects such as tables or programs. Only alter Oracle Application Object Library data using Oracle Application Object **Library forms, programs or supported APIs..** Oracle Application Object Library is a data-driven system with complex interrelationships between tables. Any changes you make to Oracle Application Object Library's underlying data may destroy the integrity of your data and the functionality of the application.

# **Documenting Database Modifications**

Define all custom database objects and modifications to existing database objects using SQL\*Plus scripts. Place these SQL\*Plus scripts in your custom application admin/sql directory. These may include object creation scripts and grant, synonym, view, and object modification scripts. You then use these scripts to rebuild objects following an upgrade or patch and to migrate changes to other Oracle Applications installations.

# Defining Your Custom Application ORACLE ID

When you create new database objects, associate them with your custom application. Define an ORACLE schema (ORACLE ID) specifically for your custom application objects. Use your custom application's application short name as the ORACLE schema name for easy identification. You must register your ORACLE schema with Oracle Application Object Library.

For more information on registering your ORACLE schema, see the Oracle Applications System Administrator's Guide.

You must use grants and synonyms to allow other ORACLE schemas to access your custom objects and to allow your custom ORACLE ID access to Oracle Applications objects. When you define a responsibility, you assign a data group to the responsibility. When you use that Responsibility, you connect to its ORACLE schema. Typically, most responsibilities connect to the APPS schema, and you grant privileges on your custom tables to the APPS schema. .

For example, if you define a custom general ledger application, with a corresponding XXGL ORACLE schema that owns several custom tables, you have two options (Oracle General Ledger is installed in the GL ORACLE schema). If you have relatively few custom tables, and they do not require more security than the Oracle Applications tables, the recommended approach ("tightly integrated with APPS schema") is:

- Grant privilege on the custom tables from XXGL to APPS
- Create synonyms for XXGL tables in APPS
- Define custom responsibilities that use the APPS ORACLE schema

If you wish to have additional security for the custom tables beyond the security for the Oracle Applications tables, use the following approach instead:

- Grant privilege on the Oracle Application objects from APPS to XXGL
- Create synonyms for GL tables in XXGL to the APPS object of the same name
- Define custom responsibilities using the XXGL schema

Note: Oracle Applications share data among applications. The correct privileges and synonyms for Oracle Applications products are automatically created during an upgrade. Your custom ORACLE schema may need privileges from Oracle Applications schemas other than the particular product you are customizing.

### **Defining Custom Views**

If your new or modified code accesses Oracle Applications data, use views to insulate your code from changes in the standard applications database structure. Define views in the APPS schema. If an Oracle Application object definition changes, you may only need to alter the view, rather than altering code.

### Adding New Objects

Because Oracle Applications are developed using the ORACLE RDBMS, you can easily extend the database by adding objects and relating them to existing Oracle Applications objects. Use standard naming conventions for the new objects (see Naming Standards), and place the new objects in your custom ORACLE schema or the APPS schema as

appropriate. New tables that contain columns used by flexfields or Oracle Alert must be registered with Oracle Application Object Library.

Oracle Application Object Library runs forms and programs in the ORACLE schema associated with your current responsibility (usually APPS). Any database objects that need to be accessed must have grants provided to and synonyms created in the ORACLE schema used.

Naming Standards, page 30-1

Table Registration API, page 3-9

### **Modifying Oracle Applications Database Objects**

You only modify an Oracle Applications database object when you cannot satisfy your needs using flexfields or new database objects. Never drop an object, including columns from tables. If absolutely necessary, alter tables by adding new columns that are defined as null allowed. Always export the table structure before alteration. When upgrading or patching Oracle Applications you will have to ensure that the modified objects will not affect or be affected by the upgrade (see Oracle Applications Upgrades).

# **Oracle Applications Upgrades and Patches**

By following these standards you minimize the impact of an Oracle Applications upgrade or patch on your customizations. During the upgrade process you need to perform specific tasks to preserve your customizations. Many of these tasks are detailed in *Upgrading Oracle Applications*. You should review the manual for your specific platform and release, including any release updates, thoroughly before performing an upgrade. A patch may affect customizations less than a full upgrade, but should be given similar attention.

#### **Check Database Modifications**

If you have altered Oracle Application database objects, you should unload the new versions of your Oracle Applications from the shipped media (or unload the patch) and review all the scripts in the drivers before upgrading or patching. You must determine if your modifications will affect these scripts. If your modifications will impact the scripts, you must reverse the modifications, run the upgrade or patch, and then reapply the modifications.

If changes to the Oracle Applications database structure affect any views you have created, you will need to modify the views after the upgrade completes. If your customized components access Oracle Applications tables directly, you will need to alter your components if the underlying Oracle Applications data structures change.

# Identify Obsolete Customizations

Review each customization and determine if the new release of Oracle Applications

satisfies the need that the customization met. If the customization is no longer needed, archive the changes and do not migrate them to the new release.

### Migrate Customizations

All changes that are not obsolete must be migrated to the new release. You must migrate all components that were modified in the Oracle Applications directory structure, and you must migrate all components in your custom application directories.

To migrate customized components that you modified in the Oracle Application directory, you must first determine if the unmodified component changed between releases. Compare the original version of the prior release component (in the orig directory) to the new version of the component. If they are different, you have to apply the customizations to the new component (follow the guidelines for modifying an existing component). If the component did not change between releases, you create a copy of the new release of the component in the appropriate orig directory and copy the modified component from the previous release directory to the new release directory.

To migrate your custom applications code, document your modifications to your applications environment file before upgrading. After the upgrade process creates your new applications environment file, you modify the new file.

You can also use Oracle Application Object Library loaders and APIs to extract custom Oracle Application Object Library objects, upgrade, then use the extracted loader scripts to reapply your customizations.

### **Rerun Grant and Synonym Scripts**

After determining which modifications are still valid upon upgrading, you should rerun all of the appropriate grant and synonym scripts for your customizations. These should all be located in the admin/sql directories of your custom applications. This is necessary because the upgrade process may lose grants by dropping and recreating an object for which you had previously granted access to your custom application.

#### **Test All Customizations**

As the last step of upgrade confirmation, you should test all of your customized components to ensure they work properly and that no changes to Oracle Applications have affected your modifications.

# **Building Online Help for Custom Applications**

For general information on customizing the help files supplied with Oracle Applications, see "Customizing Oracle Applications Help," Oracle Applications System Administrator's Guide. The following sections provide additional details on providing online help for your custom forms and applications.

### **How the Help System Works**

The Oracle Applications help system provides context-sensitive online help at a window-level granularity (that is, different help for each window in the application) and for individual Standard Request Submission reports and programs. Here is how the context-sensitivity works:

- The user presses the Window Help button or selects Help->Window from the menu.
- Oracle Applications instructs the user's web browser to retrieve the appropriate help file from a particular URL. The URL sent to the browser is constructed from:
  - the base URL specified in the APPLICATIONS\_HELP\_WEB\_AGENT profile option. If this profile option is not set, then the value specified in the APPLICATIONS\_WEB\_AGENT profile option is used. These profile options are typically set when Oracle Applications is installed.
  - the current language code
  - the application short name specified in the FND\_STANDARD.FORM\_INFO routine in the form
  - the name of the form (such as POXACCWO)
  - the name of the window (such as HEADERS)
  - the value of the HELP\_LOCALIZATION\_CODE profile option, if any
- Oracle Applications returns the indicated help file to the user's web browser.

### **Prepare Your Forms**

Verify that your custom forms refer to your custom application short name in the FND STANDARD.FORM INFO routine in the PRE-FORM trigger:

```
FND STANDARD.FORM INFO('$Revision: <Number>$',
                   '<Form Name>',
                   '<Application Shortname>',
                   '$Date: <YY/MM/DD HH24:MI:SS> $',
                   '$Author: <developer name> $');
```

If you leave the Application Shortname value as FND, your user will not see any help, because Oracle Applications will not be able to construct a valid help target.

# **Create HTML Help Files**

Create your HTML help files using your favorite HTML editor. Your help files can contain any links and information you want. To allow them to be called from your

custom forms, you must include HTML anchor tags of the following form near the beginning of the file:

```
<A NAME="form name window name"></A>
```

For example, your help file might contain the anchor:

```
<A NAME="poxaccwo headers"></A>
```

You can also create context-sensitive help for your Standard Request Submission reports and programs, and include anchors for them in your HTML files using the following syntax:

```
<A NAME="srs report shortname"></A>
```

For example, your help file might contain the anchor:

```
<A NAME="srs poxacrcr"></A>
```

Note: Both file names and HTML anchor names are treated in a case-insensitive fashion by the Oracle Applications help system.

We recommend that you have approximately one HTML help file for every window or report in your application, but this is not required. You can organize your HTML files however you want, provided any particular anchor name occurs only once per application short name.

Once you have created your files, upload them to the help system following the instructions given in "Customizing Oracle Applications Help," Oracle Applications System Administrator's Guide.

### Create a Help Navigation Tree

You can also create a help navigation tree for your custom application, and add a link to it in the main "Library" section of the Oracle Applications help navigation tree. For information on creating and customizing help navigation trees, see "Customizing Help Navigation Trees," Oracle Applications System Administrator's Guide.

The HELP TREE ROOT profile option determines which help navigation tree is displayed when context-sensitive help is invoked from your custom application. For further information on this profile option, see "Profile Options in Oracle Application Object Library," Oracle Applications System Administrator's Guide.

# **Upgrades and Patches**

Upgrades and patches to the Oracle Applications help system should have no effect on help files and navigation trees associated with custom application short names. It is always a good practice, however, to keep copies of your files and tree structures in a safe place, so you can move them back into position after your upgrade or patch if a mishap occurs.

**Important:** The help system mechanism is subject to change for Release 12 or later, and you may need to revise your help system when you upgrade.

# **Integrating Custom Objects and Schemas**

If you have custom objects or custom schemas that need to be tightly integrated with Oracle Applications, follow the instructions in this section.

**Note:** We recommend that you consult with an Oracle Applications consultant when integrating custom objects or schemas with Oracle Applications.

#### 1. Create custom schemas.

If you have custom objects in Oracle Applications schemas, you must move them to custom schemas before you integrate with an APPS schema.

Create one new schema to hold your custom data objects for each Oracle Applications schema in which your objects currently reside. Export your custom tables, indexes, and sequences from these schemas and then import them into the new custom schemas.

Your data objects will be integrated with an APPS schema and your code objects will be created in Step 5.

> **Important:** Make sure your custom objects follow Oracle Applications naming conventions.

See: Naming Standards, page 30-1

#### 2. Register custom schemas.

If you have not done so already, register your custom schema by using the System Administrator responsibility in Oracle Applications. Use the navigator to select Security: ORACLE: Register.

#### 3. Determine and set install group number.

If you have not done so already, set the install group number for each custom schema. You can do this by using the System Administrator responsibility in Oracle Applications. Use the navigator to select Security: ORACLE: Register.

Use install group number 0 to represent your custom schemas that need only single installations.

If you use Multi-Org or have only one product installation group, enter 0 for the

install group number for your custom schemas and skip to the next step.

For the remaining custom schemas, you must choose an install group number that matches the install group number of the Oracle Applications product it customizes. For instance, if the schema PO2 lists an install group number of 2 and your custom schema CUST\_PO2 is based upon it, then you set 2 as the install group number for CUST\_PO2 also.

4. Change your data groups to use the APPS schema.

Using the System Administrator responsibility in Oracle Applications, select Security: ORACLE: Register from the Navigator. Change the name in the ORACLE schema column to be the appropriate APPS schema for each data group that previously used your custom schema.

5. Create custom objects and grant access to APPS schema.

If you use Multi-Org or have only one product installation group, perform the following:

- Grant ALL privileges from each custom data object to APPS.
- Create a synonym in APPS to each custom data object in every custom schema.
- Create custom code objects in APPS.

Otherwise, create synonyms for each table and sequence in the appropriate APPS schema for the related custom schema. To do this perform the following:

- Grant ALL privileges from each custom data object to each APPS schema.
- Create a synonym in the APPS schema with the same install group number as your custom schema for every custom data object. For instance, create synonyms in APPS2 for CUST\_PO2 objects.
- Create custom code objects in each APPS schema.
- Drop duplicate code objects.

# **Upgrading Custom Forms**

This section covers upgrading custom forms originally built with Oracle Forms 6i, the Oracle Applications coding standards, and Oracle Application Object Library. It applies to custom forms originally built to integrate with Release 11i.

Upgrading your custom forms to Release 12 consists of the following basic steps:

1. Convert your Oracle Forms 6*i* forms to Oracle Forms 10*g*. Make any required PL/SQL-related changes as well.

- 2. Use the Oracle Applications upgrade utility on the Oracle Forms 10g.fmb file to apply changes that help your form conform to Release 12 standards
- 3. Correct any errors found by the upgrade utility, and run the utility again to verify your changes
- Generate the .fmx file for your upgraded form
- Test your upgraded form within Oracle Applications 12

Note that while it is technically possible to skip the first step and go directly to the Oracle Applications upgrade utility step, we recommend that you do the first step separately to better isolate the changes to your form should there be any problem with either upgrade step.

# **Using the Custom Library**

# **Customizing Oracle Applications with the CUSTOM Library**

The CUSTOM library allows extension of Oracle Applications without modification of Oracle Applications code. You can use the CUSTOM library for customizations such as Zoom (such as moving to another form and querying up specific records), enforcing business rules (for example, vendor name must be in uppercase letters), and disabling fields that do not apply for your site.

You write code in the CUSTOM library, within the procedure shells that are provided. All logic must branch based on the form and block for which you want it to run. Oracle Applications sends events to the CUSTOM library. Your custom code can take effect based on these events.

**Important:** The CUSTOM library is provided for the exclusive use of Oracle Applications customers. The Oracle Applications products do not supply any predefined logic in the CUSTOM library other than the procedure shells described here.

# Writing Code for the CUSTOM Library

The CUSTOM library is an Oracle Forms Developer PL/SQL library. It allows you to take full advantage of all the capabilities of Oracle Forms Developer, and integrate your code directly with Oracle Applications without making changes to Oracle Applications code.

The as-shipped CUSTOM library is located in the AU\_TOP/resource directory (or platform equivalent). Place the CUSTOM library you modify in the AU\_TOP/resource directory in order for your code to take effect.

After you write code in the CUSTOM procedures, compile and generate the library using Oracle Forms. Then place this library into \$AU\_TOP/resource directory (or platform equivalent). Subsequent invocations of Oracle Applications will then run this new code.

**Warning:** If there is a .plx (compiled code only) for a library, Oracle Forms Developer always uses the .plx over the .pll. Therefore, either delete the .plx file (so your code runs directly from the .pll file) or create your own .plx file using the Oracle Forms compiler. Using the .plx file will provide better preformance than using the .pll file. Depending on your operating system, a .plx may not be created when you compile and save using the Oracle Forms Developer. Form Builder. In this case, you must generate the library using the Oracle Forms Developer compiler from the command line (using the parameter COMPILE\_ALL set to Yes).

The specification of the CUSTOM package in the CUSTOM library cannot be changed in any way. You may add your own packages to the CUSTOM library, but any packages you add to this library must be sequenced after the CUSTOM package. To ensure that your packages remain sequenced after the CUSTOM package even after a conversion from a .pld file, when program units are alphabetized, we recommend you name your packages with characters that come after C (for example, we recommend you name your own packages with names that begin with USER\_).

Note: Custom packages must explicitly indicate 'AUTHID DEFINER' in the package header. Even though 'AUTHID DEFINER' is the default, it must be specified in a custom package header.

#### **Coding Considerations and Restrictions**

Be aware of the open form environment in which Oracle Applications operate. Also, each running form has its own database connection.

The following considerations and restrictions apply to the CUSTOM library and any libraries you attach to CUSTOM:

- You cannot use any SQL in the library. However, you can use a record group to issue SELECT statements, and you can use calls to stored procedures for any other DML operations such as updates, inserts, or deletes.
- Oracle Forms global variables in your code are visible to all running forms.

#### Attaching Other Libraries to the CUSTOM Library

You may attach other libraries to the CUSTOM library. However, you cannot attach the APPCORE library to CUSTOM because it would cause a recursion problem (because CUSTOM is attached to APPCORE). You may attach the APPCORE2 library to CUSTOM. The APPCORE2 library duplicates most APPCORE routines with the following packages:

- APP ITEM PROPERTY2
- APP\_DATE2
- APP\_SPECIAL2

These packages contain the same routines as the corresponding APPCORE packages. Follow the documentation for the corresponding APPCORE routines, but add a 2 to the package names. For example, where you would have a call to the APPCORE routine APP\_ITEM\_PROPERTY.SET\_PROPERTY in a form, you can have a corresponding call to the APPCORE2 routine APP\_ITEM\_PROPERTY2.SET\_PROPERTY in the CUSTOM library.

The CUSTOM library comes with the FNDSQF library already attached. FNDSQF provides Oracle Applications routines for function security (for opening forms), flexfields, and other utility routines.

#### Altering Oracle Applications Code

Frequently you need to know the names of blocks and items within Oracle Applications forms for your CUSTOM logic. You should use the Examine feature available on the Help->Diagnostics menu while running the form of interest; it will give you easy access to all object names. You should not open Oracle Applications forms in the Oracle Forms Developer to learn this information.

You should exercise caution when changing any properties or values of items in the form from which CUSTOM logic is invoked. The CUSTOM library is intended to be a mechanism to augment Oracle code with your own. Using the CUSTOM library to alter Oracle code at runtime may bypass important validation logic and may jeopardize the integrity of your data. You should thoroughly test all logic you add to the CUSTOM library before using it in a production environment.

### Following Coding Standards in the CUSTOM library

Within the CUSTOM library, you are free to write almost any code supported by Oracle Forms Developer, so long as you follow all Oracle Applications coding standards.

Where you would normally use Oracle Applications routines in the APPCORE library, you should use the corresponding routine in the APPCORE2 library (which you would attach to your copy of the CUSTOM library).

If you use Zoom or the CUSTOM library to invoke forms that you have developed, those forms must adhere completely to all of the Oracle Applications coding standards.

**Important:** To invoke another form, use the function security routines in the FND\_FUNCTION package. Do not use the CALL\_FORM built-in since the Oracle Applications libraries do not support it.

### **Events Passed to the CUSTOM Library**

The CUSTOM library receives two different kind of events, generic and product-specific. Generic events are common to all the forms in Oracle Applications. These events are:

- WHEN-FORM-NAVIGATE
- WHEN-NEW-FORM-INSTANCE
- WHEN-NEW-BLOCK-INSTANCE
- WHEN-NEW-RECORD-INSTANCE
- WHEN-NEW-ITEM-INSTANCE
- WHEN-VALIDATE-RECORD
- SPECIALn (where n is a number between 1 and 45)
- **ZOOM**
- **EXPORT**
- KEY-Fn (where n is a number between 1 and 8)

Logic you code for WHEN-FORM-NAVIGATE, WHEN-NEW- BLOCK-INSTANCE, WHEN-NEW-RECORD-INSTANCE, or WHEN-NEW-ITEM-INSTANCE fires after any existing logic in those triggers for the form, block or item.

Logic you code for WHEN-NEW-FORM-INSTANCE fires during the call to APP\_STANDARD.EVENT. That call may be anywhere within existing WHEN-NEW-FORM-INSTANCE logic in the form.

Logic you code for WHEN-VALIDATE-RECORD fires during the call to APP\_STANDARD.EVENT or FND\_FLEX.EVENT. One of those calls may be within existing WHEN-VALIDATE-RECORD logic in the form or block, depending on how the form was originally coded.

Logic you code for SPECIALn, where n is a number, fires before any logic in the existing SPECIALn trigger (if there is one).

The ZOOM event occurs when the user invokes Zoom from the menu (View->Zoom) or the toolbar. The EXPORT event occurs after an export operation is complete (File->Export).

Logic you code for KEY-Fn events, where n is a number between 1 and 8, fires when the user presses the corresponding function key or key combination. Use the Help->Keyboard menu choice to determine the actual key combination corresponding to the appropriate function (F1-F8). Oracle Applications does not currently provide any

logic associated with these KEY-Fn events.

The CUSTOM library also receives some product-specific events associated with the business rules of that product (for example, the NAVIGATE event in Oracle Human Resources). Please refer to the Open Interfaces Manual for your Oracle Applications product to see what product-specific events, if any, are passed to CUSTOM.

### When to Use the CUSTOM Library

There are several main cases for which you can code logic using the CUSTOM library. Each of these cases must be coded differently.

- Zoom The addition of user-invoked logic on a per-block basis. A Zoom typically consists of opening another form and (optionally) passing parameter values to the opened form through the Zoom logic.
- Logic for generic events Augment Oracle Applications logic for certain generic form events such as WHEN-NEW-FORM-INSTANCE or WHEN-VALIDATE-RECORD. You can use generic events to change field prompts and other properties, hide fields, add validation, and more.
- Logic for product-specific events Augment or replace Oracle Applications logic for certain product-specific events that enforce business rules.
- Setting visual attributes Use the CUSTOM library to change the visual attributes of Oracle Applications fields at runtime. Use the Oracle Forms built-in SET\_VA\_PROPERTY to set the properties of the CUSTOM1-CUSTOM5 visual attributes, and then use APP ITEM PROPERTY2.SET PROPERTY to apply the visual attribute to an item at runtime.

# **Coding Zoom**

Zoom allows the addition of user-invoked logic on a per-block basis. For example, you may want to allow access to the Vendors form from within the Enter Purchase Order form while the user is in the PO Header block of that form. You can enable Zoom for just that block, and when the user invokes it, you can open the Vendors form.

Only Oracle Applications customers use the Zoom feature; Oracle Applications products do not ship any predefined Zoom logic.

Zoom behaves as follows:

- Oracle Applications provides a menu entry and a button on the toolbar for the user to invoke Zoom when available. The button and the menu entry are disabled unless Zoom logic has been defined in the CUSTOM library for that form and block.
- Whenever the cursor changes blocks in the form, the form calls the ZOOM AVAILABLE function in the CUSTOM library. If this function returns

TRUE, then the Zoom entries on the menu and toolbar are enabled; if it returns FALSE, then they are disabled.

If the Zoom entries are enabled, then when the user invokes Zoom the form calls the ZOOM event code in the CUSTOM library. You write code for this event that branches based on the current form and block.

### To code Zooms into the CUSTOM library

Follow these steps to code Zooms into the CUSTOM library:

- 1. Add a branch to the CUSTOM.ZOOM AVAILABLE function that specifies the form and block where you want a user to be able to invoke Zoom.
- **2**. Add a branch to the CUSTOM.EVENT procedure for the ZOOM event.

Inside that branch, specify the form and block where you want a user to be able to invoke Zoom. Add the logic you want to occur when the user invokes Zoom.

### Supporting Multiple Zoom Events for a Block

Oracle Applications provides a referenced list of values (LOV) and corresponding referenced parameter for Zooms in all forms built using the TEMPLATE form (including custom forms). They are the following:

- List of values: APPCORE\_ZOOM
- Parameter: APPCORE\_ZOOM\_VALUE

Use the LOV and parameter to provide users with an LOV where you have more than one Zoom from a particular block.

#### To code the Zoom LOV into the CUSTOM library:

In the CUSTOM library (within your ZOOM event code):

- 1. Create a record group and populate it with names and values of available Zooms for the block.
- Attach the record group to the APPCORE ZOOM list of values (LOV).
- Call show\_lov to display the LOV to the user.
- 4. If user picks a Zoom, the value is returned into the APPCORE ZOOM VALUE parameter in the form.
- Retrieve the parameter value and branch your Zoom code accordingly.

#### **Example Code**

The following example sets up a Zoom LOV that contains three choices.

```
procedure event(event_name varchar2) is
form_name
              varchar2(30) :=
                   name_in('system.current_form');
    block name
                   varchar2(30) :=
                  name in('system.cursor block');
    zoom value varchar2(30);
    group id recordgroup;
    col_id groupcolumn;
begin
IF (event_name = 'ZOOM') then
if (form name = 'FNDSCAUS' and
             block_name = 'USER') then
      -- set up the record group
      group_id := find_group('my_zooms');
      if id_null(group_id) then
        group_id := create_group('my_zooms');
        col_id := add_group_column(group_id,
                    'NAME', char_column, 30);
        col id := add group column(group id,
                    'VALUE', char column, 30);
        set_lov_property('APPCORE_ZOOM',
                     GROUP NAME, 'my zooms');
        Delete Group Row ( group id, ALL ROWS );
      end if;
Add Group Row (group id, 1);
      Set Group Char Cell('my zooms.NAME', 1,
                   'Personal Profiles Form');
      Set_Group_Char_Cell('my_zooms.VALUE', 1, 'FNDPOMSV');
Add_Group_Row( group_id, 2);
      Set_Group_Char_Cell('my_zooms.NAME', 2,
                   'System Profiles Form');
      Set_Group_Char_Cell('my_zooms.VALUE', 2, 'FNDPOMPV');
```

```
Add_Group_Row( group_id, 3);
      Set_Group_Char_Cell('my_zooms.NAME', 3,
                  'Responsibilities Form');
     Set_Group_Char_Cell('my_zooms.VALUE', 3, 'FNDSCRSP');
      -- test the LOV results and open different forms
     if show lov('APPCORE ZOOM') then
       zoom_value := name_in(
                 'parameter.APPCORE ZOOM VALUE');
       if zoom value = 'FNDPOMPV' then
          fnd function.execute(
                  FUNCTION NAME=>'FND FNDPOMPV',
                  OPEN FLAG=>'Y',
                  SESSION_FLAG=>'Y');
       elsif zoom value = 'FNDSCRSP' then
         fnd function.execute(
                  FUNCTION NAME=>'FND FNDSCRSP',
                  OPEN FLAG=>'Y',
                  SESSION FLAG=>'Y');
       elsif zoom_value = 'FNDPOMSV' then
         fnd function.execute(
                  FUNCTION NAME=>'FND FNDPOMSV',
                  OPEN FLAG=>'Y',
                  SESSION FLAG=>'Y');
       end if;
     end if;
end if; -- end of form branches within Zoom event branch
END IF; -- end of branches on EVENT NAME
end event;
```

# **Coding Generic Form Events**

You can code logic that fires for a particular form and block at a particular form event. You can code logic for the following events:

- WHEN-FORM-NAVIGATE
- WHEN-NEW-FORM-INSTANCE
- WHEN-NEW-BLOCK-INSTANCE
- WHEN-NEW-RECORD-INSTANCE
- WHEN-NEW-ITEM-INSTANCE
- WHEN-VALIDATE-RECORD
- SPECIALn (where n is a number between 1 and 45)
- ZOOM
- EXPORT

KEY-Fn (where n is a number between 1 and 8)

Some Oracle Applications forms, such as most Oracle Human Resources forms, may provide additional events that call the CUSTOM library. These additional events are listed in the documentation for the product that owns the form. You can code logic in the CUSTOM library for such events the same way you would code logic for generic form events.

#### To code logic for generic form events into the CUSTOM library:

Add a branch to the CUSTOM.EVENT procedure for the particular event you want. I

nside that branch, specify the form and block where you want your logic to occur. Add the logic you want to occur when that event fires for the form and block you specify.

#### **Example Code**

The following example changes various field properties and prompts. This example also sets up and applies a custom visual attribute (CUSTOM1), and prevents inserts and updates to a block.

```
procedure event (event name varchar2) is
          varchar2(30) :=
form name
   begin
if (event name = 'WHEN-NEW-FORM-INSTANCE') then
if (form name = 'FNDSCAUS') then
     -- Hide the Fax field, force the E-mail
     -- field to be uppercase,
     -- make the description field required,
     -- change the person field
     -- color to magenta, change the Supplier
     -- field prompt.
     app item property2.set property('user.fax',
           DISPLAYED, PROPERTY OFF);
     app_item_property2.set_property(
            'user.email_address',
            CASE RESTRICTION, UPPERCASE);
     app item property2.set property('user.description',
           REQUIRED,
            PROPERTY ON);
     app item property2.set property('user.employee name',
           BACKGROUND COLOR, 'r255g0b255');
     app_item_property2.set property(
            'user.supplier name',
            PROMPT TEXT, 'Vendor Name');
     -- Set up CUSTOM1 visual attribute as bright yellow.
     set_va_property('CUSTOM1', BACKGROUND COLOR,
            'r255g255b0');
```

```
-- apply CUSTOM1 visual attribute to fields
      -- (color will override
     -- gray of disabled fields, but will not
     -- override pale yellow
     -- of required fields)
     app item property2.set property('user.supplier name',
           VISUAL ATTRIBUTE, 'CUSTOM1');
     app item property2.set property('user.email address',
           VISUAL ATTRIBUTE, 'CUSTOM1');
ELSIF (event_name = 'WHEN-NEW-BLOCK-INSTANCE') then
   IF (form name = 'FNDSCAUS' and
        block name = 'USER RESP') THEN
     -- prevent users from adding
     -- responsibilities
     set block property(block name, insert allowed,
              property false);
     set block property (block name, update allowed,
            property false);
   END IF;
END IF; -- end of branches on EVENT NAME
end event;
______
```

### **Coding Product-Specific Events**

Please refer to the Open Interfaces Manual or User's Guide for your Oracle Applications product to see what product-specific events, if any, are passed to CUSTOM. For product-specific events passed by Oracle Application Object Library, see: Product-Specific Events in Oracle Application Object Library, page 27-11.

### To code logic for product-specific events into the CUSTOM library:

1. Add a branch to the CUSTOM.EVENT procedure for the particular product specific event you want.

Within that branch, add logic for that specific business function

If custom execution styles are supported for this product-specific event (many product-specific events do not support custom execution styles), add a branch to the CUSTOM.STYLE function that specifies the execution style (before, after, override, or standard) you want for your product-specific event logic. You can only specify one of the styles supported for that particular product–specific event.

# Support and Upgrading

To manage your customizations and handle upgrade considerations follow these guidelines:

#### Trouble with Forms Operating with the CUSTOM Library

If a form is operating incorrectly, and you have coded CUSTOM library or Zoom logic

for it, use the menu to disable the CUSTOM library code temporarily (Help->Diagnostics->Custom Code->Off) so you can determine whether the problem comes from the customizations or Oracle Applications code.

### Upgrading

An Oracle Applications upgrade will typically create a new directory structure that includes the default (as-shipped) version of the CUSTOM library, so you must keep a backup copy of CUSTOM with the changes you make. Place your custom version of the CUSTOM library in the new AU\_TOP/resource directory after the upgrade. You may need to upgrade and/or regenerate the CUSTOM.plx file as part of the upgrade.

An Oracle Applications patch will never include a new CUSTOM library.

Remember, form and block names may change after an upgrade or patch to Oracle Applications. You should test any custom logic that you have defined to confirm that it still operates as intended before using it in a production environment.

# **Product-Specific Events in Oracle Application Object Library**

Oracle Application Object Library provides product-specific events that you can access using the CUSTOM library.

#### WHEN-LOGON-CHANGED Event

Use the WHEN-LOGON-CHANGED event to incorporate custom validation or auditing that fires immediately after a user uses the "File->Log On as a Different User" choice on the default menu to log on as a different user (after the user has signed on as the new user and pressed the Connect button or the Return key). This routine is applicable only to Oracle Forms Developer-based forms. This routine is not applicable to HTML- or Java-based forms (Oracle Self-Service Web Applications).

You can access the new user name and other profile values using the FND\_PROFILE.GET procedure. You cannot access the username or information from the signon session the user was leaving.

If for some reason your code raises form\_trigger\_failure for this event, the user would be returned to the signon screen as if the user had typed an incorrect username or password.

This product-specific event does not support custom execution styles.

See: Implementing User Profiles, page 13-3

#### WHEN-RESPONSIBILITY-CHANGED Event

Use the WHEN-RESPONSIBILITY-CHANGED event to incorporate custom validation or auditing that fires immediately after a user uses the "File->Switch Responsibility" choice on the default menu to switch responsibilities. This routine is applicable only to

Oracle Forms Developer-based forms. This routine is not applicable to HTML- or Java-based forms (Oracle Self-Service Web Applications).

You can access the new responsibility name and other profile values using the FND\_PROFILE.GET procedure. You cannot access the responsibility or information from the responsibility session the user was leaving.

If for some reason your code raises form\_trigger\_failure for this event, the user would be returned to the responsibility list of values as if the user had chosen an invalid responsibility.

This product-specific event does not support custom execution styles.

See: Implementing User Profiles, page 13-3

# **CUSTOM Package**

The CUSTOM package contains the following functions and procedure:

- CUSTOM.ZOOM\_AVAILABLE
- **CUSTOM.STYLE**
- CUSTOM.EVENT

### CUSTOM.ZOOM\_AVAILABLE

Summary function custom.zoom\_available return BOOLEAN;

Description If Zoom is available for this block, then return TRUE;

otherwise return FALSE. Always test for the form and block name. Refer to the SYSTEM variables for form name and block name in your code and branch accordingly. The module name of your form must match the form file name.

By default this routine must return FALSE.

### **Example Code**

The following example enables Zooms in the following places:

Form: FNDSCAUS, Block USER and Form: FNDCPMCP, Block PROCESS

```
FUNCTION zoom available RETURN BOOLEAN IS
  form name VARCHAR2(30) := NAME IN('system.current form');
 block name VARCHAR2(30) := NAME IN('system.cursor block');
BEGIN
 IF (form name = 'FNDSCAUS' AND block name = 'USER') OR
     (form name = 'FNDCPMCP' AND block name = 'PROCESS') THEN
     RETURN TRUE;
 ELSE
    RETURN FALSE;
 END IF;
END zoom available;
```

#### **CUSTOM.STYLE**

Summary function custom.style(event name varchar2) return integer;

Description This function allows you to determine the execution style

> for a product–specific event if custom execution styles are supported for that product-specific event (many productspecific events do not support custom execution styles).

You can choose to have your code execute before, after, or in place of the code provided in Oracle Applications. See the *User's Guide* for your Oracle Applications product for a list of events that are available through this interface. Note that some product-specific events may not support all execution styles. CUSTOM.STYLE does not affect generic form events or Zoom.

Any event that returns a style other than custom.standard must have corresponding code in custom.event which will be executed at the time specified.

The following package variables should be used as return values:

- custom.before
- custom.after
- custom.override
- custom.standard

By default this routine must return custom.standard (which means that there is no custom execution style code).

**Important:** Oracle reserves the right to pass additional values for event\_name to this routine, so all code must be written to branch on the specific event\_name passed.

#### **Example Code**

The following example sets up the MY\_PRICING\_EVENT event to have the Override execution style.

```
begin
   if event name = 'MY PRICING EVENT' then
     return custom.override;
     return custom.standard;
   end if;
 end style;
```

#### **CUSTOM.EVENT**

**Important:** Oracle reserves the right to pass additional values for event\_name to this routine, so all code must be written to branch on the specific event\_name passed.

Summary procedure custom.event(event name varchar2);

Description This procedure allows you to execute your code at specific

events. Always test for event name, then for form and block name within that event. Refer to the SYSTEM variables for form name and block name in your code and branch accordingly. The module name of your form must

match the form file name.

By default, this routine must perform "null;".

#### **Example Code**

The following example contains logic for a Zoom, a product-specific event, and a generic form event.

The Zoom event opens a new session of a form and passes parameter values to the new session. The parameters already exist in the form being opened, and the form function has already been defined and added to the menu (without a prompt, so it does not appear in the Navigator).

```
procedure event(event_name varchar2) is
  param to pass1 varchar2(255);
  param to pass2 varchar2(255);
 begin
```

```
if (event name = 'ZOOM') then
      if (form name = 'DEMXXEOR' and block name = 'ORDERS') then
        /* The Zoom event opens a new session of a form and
        passes parameter values to the new session. The
        parameters already exist in the form being opened: */
        param to pass1 := name in('ORDERS.order id');
        param to pass2 := name in('ORDERS.customer name');
        fnd function.execute(FUNCTION NAME=>'DEM DEMXXEOR',
                             OPEN FLAG=>'Y',
                             SESSION FLAG=>'Y',
                             OTHER PARAMS=>'ORDER ID="'||
                             param to pass1||
                             '" CUSTOMER NAME="'||
                             param_to_pass2||'"');
         /* all the extra single and double quotes account for
         any spaces that might be in the passed values */
      end if;
elsif (event name = 'MY PRICING EVENT') then
      /*For the product-specific event MY PRICING EVENT, call a
        custom pricing routine */
      get custom pricing('ORDERS.item id', 'ORDERS.price');
elsif (event name = 'WHEN-VALIDATE-RECORD') then
      if (form name = 'APXVENDR' and block name = 'VENDOR') then
        /* In the WHEN-VALIDATE-RECORD event, force the value of
           a Vendor Name field to be in uppercase letters */
        copy(upper(name in('VENDOR.NAME')), 'VENDOR.NAME');
      end if;
else
     null;
   end if;
 end event;
end custom;
```

Always use FND FUNCTION.EXECUTE to open a new session of a form. Do not use CALL\_FORM or OPEN\_FORM. The form function must already be defined with Oracle Application Object Library and added to the menu (without a prompt, if you do not want it to appear in the Navigator).

# **Example of Implementing Zoom Using the CUSTOM Library**

Here is an example of a simple customization you can do with the Zoom feature (in the CUSTOM library).

Note: This Zoom demo/example is based on the training class form DEMXXEOR used in the class "Extend Oracle Applications" (available through Oracle University).

The DEMXXEOR form is a very simple form for entering orders. In this example, we add two parameters (ORDER\_ID and CUSTOMER\_NAME) to the form that can be

accepted from Zoom upon form startup. The form then fires an automatic query based on the parameters if one of the parameters has a value.

For the Zoom itself, we make Zoom available from the first block of the same form. The user can have a value in one or both of the Order Number and Customer Name fields. When the user clicks on the Zoom button, Zoom opens another session of the same form and automatically queries up any existing orders fitting the criteria.

Once you understand how this Zoom works and is implemented, you should be able to take the same approach with other forms (not necessarily zooming to another session of the same form).

### Modify the Form

Using the Oracle Forms Designer, modify the Demo Orders form (DEMXXEOR.fmb) so it is able to receive parameter(s) from the Zoom code.

**Note:** The DEMXXEOR form used in the class "Extend Oracle Applications" already has these modifications.

- Create parameter ORDER\_ID (Char, size 255, no default value).
- 2. Create parameter CUSTOMER\_NAME (Char, size 255, no default value).

In theory, the parameter should match both the field the value comes from and the field it goes to, but it depends on the purpose of the parameter. In this case, having Char instead of number allows wildcards for the automatic query, as does having the parameter longer than the actual field (standard query length for most items is 255, and these parameters will only be used for queries).

3. Modify the default WHERE clause of the target block (ORDERS) to use parameter values as query criteria if they are not null:

```
WHERE (:parameter.order id is null or
  dem orders v.order id like :parameter.order id)
 AND (:parameter.customer name is null or
 dem_orders_v.customer_name like :parameter.customer_name)
```

4. In the WHEN-NEW-FORM-INSTANCE trigger, add to the end of the existing code:

```
/* fire automatic query if a parameter has a value from Zoom */
if (:parameter.order id is not null) or
   (:parameter.customer name is not null) then
  GO BLOCK ('ORDERS');
  do key('EXECUTE QUERY');
/* clear the parameters after the query so they don't remain
 criteria for future queries */
  :parameter.order_id := null;
  :parameter.customer name := null;
end if;
```

- 5. Compile and generate the form, and put the .fmx file in the appropriate directory (assumes you have a custom application set up from the class).
- Register the form, define a function for it (DEM DEMXXEOR), and put the form function on a menu so you can access it. Verify that the form works properly from the Navigator before you modify the CUSTOM library.

# **Modify the CUSTOM Library**

Follow these steps for modifying the CUSTOM library.

- 1. Open CUSTOM.pll in Oracle Forms Developer.
- Modify the text of the CUSTOM package body as follows (the CUSTOM library comes with extensive comments that explain each section. You modify the actual code sections):

```
PACKAGE BODY custom IS
 -- Customize this package to provide specific responses to
 -- events within Oracle Applications forms.
 -- Do not change the specification of the CUSTOM package
 -- in any way.
 _____
 function zoom available return BOOLEAN is
 -- This function allows you to specify if zooms exist for the
 -- current context. If zooms are available for this block, then
 -- return TRUE; else return FALSE.
 -- This routine is called on a per-block basis within every
 -- Applications form. Therefore, any code that will enable
 -- Zoom must test the current
 -- form and block from which the call is being made.
 -- By default this routine must return FALSE.
       form name varchar2(30) := name in('system.current form');
       block name varchar2(30) := name in('system.cursor block');
 begin
      if (form name = 'DEMXXEOR' and block name = 'ORDERS') then
        return TRUE;
       else
        return FALSE;
      end if;
 end zoom available;
 ______
 function style(event_name varchar2) return integer is
 -- This Zoom example does not do anything to the STYLE function
```

```
begin
   return custom.standard;
  end style;
  ______
 procedure event (event name varchar2) is
  -- This procedure allows you to execute your code at specific
  -- events. 'ZOOM' or product-specific events will be passed
  -- in event name. See the Applications Technical Reference
  -- manuals for a list of events that are available through
  -- this interface.
       form name varchar2(30) := name in('system.current form');
       block_name varchar2(30) := name_in('system.cursor_block');
       param to pass1 varchar2(255);
       param to pass2 varchar2(255);
BEGIN
if (event_name = 'ZOOM') then
if (form name = 'DEMXXEOR' and block name = 'ORDERS')
           param to pass1 := name in('ORDERS.order id');
           param to pass2 := name in('ORDERS.customer name');
/* use fnd function.execute instead of open form */
          FND FUNCTION.EXECUTE (FUNCTION NAME=>'DEM DEMXXEOR',
OPEN FLAG=>'Y',
                               SESSION FLAG=>'Y',
                              OTHER PARAMS=>
'ORDER ID="'||param to pass1||
                              '" CUSTOMER NAME="'||
                              param to pass2||'"');
  /* all the extra single and double quotes account for
    any spaces that might be in the passed values */
end if;
else
         null;
       end if;
  end event;
END custom;
```

- Compile All and save your changes. Exit from Oracle Forms Developer.
- 4. Use the Oracle Forms Compiler program to generate a new .plx file for the CUSTOM library.
- 5. Verify that your file generated successfully. If you leave out the pathname for the output file, the file will be generated in c:\orawin\bin (or platform equivalent). Move it to AU\_TOP/resource.
- **6**. Make sure that the function you call in your Zoom (DEM\_DEMXXEOR) is somewhere on the menu in your responsibility. It does not need to be accessible from the menu in the Navigator (do this by adding it to the menu but leaving the

prompt blank). Otherwise, the Zoom button will be enabled but the user will get a message saying that function is not available.

**7.** Try it out from the Oracle Applications Navigator.

# **APPCORE Routine APIs**

# **Introduction to APPCORE Routine APIs**

This chapter provides you with specifications for calling many Oracle Applications APIs from your PL/SQL procedures. Most routines in the APPCORE library are described here. Some APPCORE routines are described in other chapters (for example, the APP\_SPECIAL routines are described in the chapter "Controlling the Toolbar and the Default Menu"). The routines described in this chapter include:

- APP\_COMBO: Combination Block API
- APP\_DATE: Date Conversion APIs
- APP\_EXCEPTION: Exception Processing APIs
- APP\_FIELD: Item Relationship Utilities
- APP\_FIND: Query Find Utilities
- APP\_ITEM: Individual Item Utilities
- APP\_ITEM\_PROPERTY: Property Utilities
- APP\_NAVIGATE
- APP\_RECORD: Record Utilities
- APP\_REGION: Region Utilities
- APP\_STANDARD Package
- APP\_WINDOW: Window Utilities

# **APP COMBO: Combination Block API**

Use APP\_COMBO to control navigation in combination blocks.

## APP\_COMBO.KEY\_PREV\_ITEM

Summary procedure APP COMBO.KEY PREV ITEM;

Location APPCORE library

Description Call this procedure in the KEY-PREV-ITEM trigger to

> provide the standard behavior when back-tabbing from the first item in a record. This procedure ensures that the cursor automatically moves to the last item of the previous

record.

See: Combination Blocks, page 5-11

# APP DATE and FND DATE: Date Conversion APIs

You can use the APP DATE and FND DATE package utilities to format, convert, or validate dates. The packages are designed to hide the complexities of the various format masks associated with dates. These routines are particularly useful when you are manipulating dates as strings. The routines are designed to handle the multilingual, flexible format mask, and Y2K aspects of these conversions.

The APP\_DATE routines are located in the APPCORE library and can be called from forms and other libraries, except for libraries that are attached to APPCORE, such as the CUSTOM library. For code in the CUSTOM library and other libraries attached to APPCORE, use the APP\_DATE2 package in the special APPCORE2 library. The APP\_DATE2 package is equivalent to APP\_DATE, with the same routines and routine arguments.

The FND\_DATE package is located in the database. You can call FND\_DATE routines from SQL statements or other database packages. Many of the routines are in both the APP DATE and the FND DATE packages.

### **List of Date Terms**

Because a date can be expressed in many different ways, it is useful to define several date-related terms that appear in the following APIs.

Form date field A text item (in a form) that has a data type of "Date".

Form datetime field A text item (in a form) that has a data type of "Datetime". Form character field A text item (in a form) that has a data type of "Char".

PL/SQL date A PL/SQL variable declared as type "Date". Such a variable

includes both date and time components.

User date format The format in which the user currently sees dates in forms.

User datetime format The format in which the user currently sees dates with a

time component in forms.

Canonical date format A standard format used to express a date as a string,

> independent of language. Oracle Applications uses YYYY/MM/DD HH24:MI:SS as the canonical date format.

Warning: The APP\_DATE and FND\_DATE routines make use of several package variables, such as canonical\_mask, user\_mask, and others. The proper behavior of Oracle Applications depends on these values being correct, and you should never change any of these variables.

### APP\_DATE.CANONICAL\_TO\_DATE and FND\_DATE.CANONICAL\_TO\_DATE

Summary function APP DATE.CANONICAL TO DATE (

canonical varchar2)

return date;

APPCORE library and database (stored function) Location

Description This function takes a character string in the canonical date

format (including a time component) and converts it to a

PL/SQL date.

If APP\_DATE.CANONICAL\_TO\_DATE fails, the routine

displays a message on the message line and raises

form\_trigger\_failure. If

FND\_DATE.CANONICAL\_TO\_DATE fails, the routine raises a standard exception from the embedded TO\_DATE

call but does not return a message.

canonical - The VARCHAR2 string (in canonical format) to Arguments (input)

be converted to a PL/SQL date.

### Example 1

```
declare
 hire_date varchar2(20) := '1980/01/01';
 num days employed number;
 num days employed := trunc(sysdate) -
app_date.canonical_to_date(hire_date);
 message('Length of employment in days: '||
 to char(num days employed));
```

### Example 2

```
select fnd date.canonical to date(tab.my_char_date)
from ...
```

### APP\_DATE.DISPLAYDATE\_TO\_DATE and FND\_DATE.DISPLAYDATE\_TO\_DATE

Summary function APP\_DATE.DISPLAYDATE\_TO\_DATE(chardate

varchar2) return date;

Location APPCORE library and database (stored function)

Description This function takes a character string in the user date

format and converts it to a PL/SQL date.

If APP\_DATE.DISPLAYDATE\_TO\_DATE fails, the routine

displays a message on the message line and raises

form\_trigger\_failure. If

FND DATE.DISPLAYDATE TO DATE fails, the routine raises a standard exception from the embedded TO\_DATE

call but does not return a message.

In previous releases this function was named

APP\_DATE.CHARDATE\_TO\_DATE (that name has been

retained for backwards compatibility).

chardate - The VARCHAR2 string (in the user date format) Arguments (input)

to be converted to a PL/SQL date.

## APP\_DATE.DISPLAYDT\_TO\_DATE and FND\_DATE.DISPLAYDT\_TO\_DATE

function APP DATE.DISPLAYDT TO DATE(charDT Summary

varchar2)

return date;

Location APPCORE library and database (stored function)

Description This function takes a character string in the user datetime format and converts it to a PL/SQL date.

If APP\_DATE.DISPLAYDT\_TO\_DATE fails, the routine displays a message on the message line and raises

form\_trigger\_failure. If

FND DATE.DISPLAYDT TO DATE fails, the routine raises a standard exception from the embedded TO\_DATE

call but does not return a message.

In previous releases this function was named

APP\_DATE.CHARDT\_TO\_DATE (that name has been

retained for backwards compatibility).

**Arguments (input)** charDT - The VARCHAR2 string (in the user datetime

format) to be converted to a PL/SQL date.

### APP\_DATE.DATE\_TO\_CANONICAL and FND\_DATE.DATE\_TO\_CANONICAL

Summary function APP DATE.DATE TO CANONICAL(

dateval date) return varchar2;

APPCORE library and database (stored function) Location

Description This function converts a PL/SQL date to a character string

in the canonical date format. The entire time component is

retained.

Arguments (input) dateval - The PL/SQL date to be converted.

### Example

select fnd\_date.date\_to\_canonical(hire\_date) from emp ...

### APP\_DATE.DATE\_TO\_DISPLAYDATE and FND\_DATE.DATE\_TO\_DISPLAYDATE

Summary function APP\_DATE.DATE\_TO\_DISPLAYDATE(dateval

date)

return varchar2;

Location APPCORE library and database (stored function)

Description This function converts a PL/SQL date to a character string

in the user date format. Any time component of the

PL/SQL date is ignored.

In previous releases this function was named

APP\_DATE.DATE\_TO\_CHARDATE (that name has been

retained for backwards compatibility).

Arguments (input) dateval - The PL/SQL date to be converted.

### Example

```
declare
 my_displaydate varchar2(30);
 my_dateval date;
 my displaydate :=
  app date.date to displaydate(my dateval);
end;
```

### APP\_DATE.DATE\_TO\_DISPLAYDT and FND\_DATE.DATE\_TO\_DISPLAYDT

Summary function APP\_DATE.DATE\_TO\_DISPLAYDT(dateval

date)

return varchar2;

Location APPCORE library and database (stored function)

Description This function converts a PL/SQL date to a character string

in the user datetime format. Any time component of the

PL/SQL date is preserved.

In previous releases this function was named

APP\_DATE.DATE\_TO\_CHARDT (that name has been

retained for backwards compatibility).

dateval - The PL/SQL date to be converted. Arguments (input)

### Example

```
declare
 my displaydt varchar2(30);
 my dateval date;
 my displaydt :=
 app date.date to displaydt (my dateval);
end;
```

### APP\_DATE.DATE\_TO\_FIELD

Summary procedure APP DATE.DATE TO FIELD( dateval date,

field varchar2,

datetime varchar2 default 'DEFAULT',

date\_parameter boolean default FALSE);

Location APPCORE library

This procedure copies a PL/SQL date into a form field, Description

form parameter, or global variable. Use this routine instead

of the COPY built-in routine when date processing is required.

When copying a value into form fields where the datatype is Date or Datetime, this procedure uses the appropriate internal mask to maintain the datatype.

When copying a value into form fields where the datatype is Char, by default this procedure applies the user datetime format if the field is long enough to hold it; otherwise this procedure applies the user date format.

When copying a value into global variables or form parameters, by default this procedure assumes a datatype of Char and applies the canonical date format, ignoring any time component. Use the date\_parameter argument to override this behavior.

#### **Arguments (input)**

dateval - The date to be copied.

field - The name of the field to which the date is copied, including the block name.

datetime - Use to override the default rules for determining date or datetime format. The default value is 'DEFAULT'. Specify 'DATE' or 'DATETIME' to force the copied value to have the date or datetime formats. Typically, you would use this argument to force the use of the datetime format in global variables and parameters, and for forcing use of the date format in character items that are longer than the datetime user mask.

date\_parameter - Use this argument only if you are copying the value to a date parameter (with the date data type). If this argument is set to TRUE, the value is copied as a date value instead of as a character value.

### Example

### Replace the following code:

```
COPY(to char(my date value, 'DD-MON-YYYY
{HR24:MI:SS}','my_block.my_date_field');
with the following code:
app_date.date_to_field(my_date_value, 'my_block.my_date_field');
```

## APP\_DATE.FIELD\_TO\_DATE

Summary function APP DATE.FIELD TO DATE(

field varchar2 default NULL,

date\_parameter boolean default FALSE)

return date;

Location APPCORE library

This function takes a value from a form field, form Description parameter, or global variable and returns a PL/SQL date. Use this routine instead of the NAME\_IN built-in routine

when date processing is required.

When copying a value from form fields where the datatype is Date or Datetime, this procedure uses the appropriate

internal mask to maintain the time component.

When copying a value from form fields where the datatype is Char, this procedure applies the user datetime format if the field is long enough to hold it; otherwise this procedure

applies the user date format.

When copying a value from global variables or form parameters, by default this procedure assumes a datatype of Char and applies the canonical date format, with or without the time component depending on the current length.

If APP\_DATE.FIELD\_TO\_DATE fails, the routine raises a standard exception from the embedded TO\_DATE call but does not return a message.

Arguments (input)

field - The name of the field from which the date should be copied, including the block name.

date\_parameter - Use this argument only if you are copying the value from a date parameter (with the date data type). If this argument is set to TRUE, the value is copied from the parameter as a date instead of as a

character value.

### Example

Replace the following code:

```
to_date(NAME_IN('my_block.my_date_field'), 'DD-MON-YYYY {HH24:MI:SS}');
with the following code:
```

```
my date = app date.field to date('my block.my date field');
```

## APP DATE. VALIDATE CHARDATE

Summary procedure APP DATE. VALIDATE CHARDATE (

field varchar2 default NULL)

APPCORE library Location

Description This procedure checks to see if a character value in a given

form field (datatype Char) is a valid date by parsing it with

the user date format.

If the conversion to a date with no time component fails, the routine displays a message on the message line and raises form\_trigger\_failure. If the conversion succeeds, the routine copies the converted value back into the field to

ensure display consistency.

field - The name of the character field to be validated, Arguments (input)

including the block name. If no field name is passed in, the

procedure uses SYSTEM.CURSOR\_ITEM.

### APP DATE. VALIDATE CHARDT

Summary procedure APP DATE. VALIDATE CHARDT (

field varchar2 default NULL)

Location APPCORE library

Description This procedure checks to see if a character value in a given

form field (datatype Char) is a valid datetime string by

parsing it with the user datetime format.

If the conversion to a date with a time component fails, the routine displays a message on the message line and raises form\_trigger\_failure. If the conversion succeeds, the routine copies the converted value back into the field to

ensure display consistency.

Arguments (input) field - The name of the character field to be validated,

including the block name. If no field name is passed in, the

procedure uses SYSTEM.CURSOR\_ITEM.

### FND DATE.STRING TO DATE

Summary function FND DATE.STRING TO DATE(

> p string IN VARCHAR2, p\_mask IN VARCHAR2)

RETURN DATE;

Location Database (stored function)

Description This function converts a character string to a PL/SQL date

using the given date format mask. This function tests all installed languages, if necessary, to find one that matches the language-dependent fragments of the given string. Use this routine when you need to convert character string data to dates and are unsure of the language used to store the character date.

This function returns NULL if the string cannot be converted. There is no error message. Your code must test for a NULL return value and handle the error as

appropriate.

Language is important if the mask has language-dependent fragments, as in the format mask DD-MON-RRRR, where the "MON" fragment is language dependent. For example, the abbreviation for February is FEB, but the French abbreviation is FEV. The language testing order of this function is:

Language indicated by the setting of "NUMERIC DATE LANGUAGE".

Current (default) database language.

The "Base" language of the Oracle Applications installation (where the INSTALLED\_FLAG column of the

FND\_LANGUAGES table is set to "B").

Other installed languages, ordered by the NLS LANGUAGE column of the FND LANGUAGES

table (where the INSTALLED\_FLAG column is set to "I").

Arguments (input) p\_string - The character string to be converted.

p\_mask - The format mask to use for the conversion, such

as DD-MON-RRRR.

# FND DATE.STRING TO CANONICAL

Summary function FND DATE.STRING TO CANONICAL (

p\_string IN VARCHAR2, p\_mask IN VARCHAR2)

RETURN VARCHAR2;

Location Database (stored function)

Description This function is identical to

FND\_DATE.STRING\_TO\_DATE except that this function

returns a character string in the canonical date format

instead of returning a PL/SQL date.

Arguments (input) p\_string - The character string to be converted.

p\_mask - The format mask to use for the conversion, such

as DD-MON-RRRR.

# APP\_EXCEPTION: Exception Processing APIs

You should use the APPCORE package APP\_EXCEPTION to raise exceptions in the PL/SQL procedures written for your forms.

### APP\_EXCEPTION.RAISE\_EXCEPTION

Summary procedure APP EXCEPTION. RAISE EXCEPTION (

> exception type varchar2 default null, exception code number default null, exception text varchar2 default null);

Location APPCORE library and database (stored procedure)

Description This procedure stores exception information and raises

exception form\_trigger\_failure.

**Arguments** 

exception\_text Additional context information.

Error prefix that specifies error type (for example, ORA or exception\_type

APP)

The number that identifies the error. exception\_code

### APP\_EXCEPTION.RETRIEVE

Summary procedure APP EXCEPTION.RETRIEVE;

Location APPCORE library and database (stored procedure)

Description This procedure retrieves exception information from the

database.

## APP\_EXCEPTION.GET\_TYPE

Summary function APP EXCEPTION.GET TYPE return

varchar2;

Location APPCORE library and database (stored function)

Description This function returns the exception type.

### APP\_EXCEPTION.GET\_CODE

Summary function APP\_EXCEPTION.GET\_CODE return number;

Location APPCORE library and database (stored function)

Description This function returns the exception code.

### APP\_EXCEPTION.GET\_TEXT

Summary function APP EXCEPTION.GET TEXT return

varchar2;

Location APPCORE library and database (stored function)

Description This function returns the exception text.

### APP EXCEPTION.RECORD LOCK EXCEPTION

Description This is a predefined exception. Call it in an exception

handler to handle cases where the record cannot be locked.

It is usually used with the

APP\_EXCEPTION.RECORD\_LOCK\_ERROR procedure.

# APP EXCEPTION.RECORD LOCK ERROR

Summary procedure APP EXCEPTION.RECORD LOCK ERROR (

counter IN OUT number);

Description This procedure asks the user to continue or cancel an

> attempt to lock a record. It returns to the calling procedure to try again if the user continues. It displays an "Unable to

reserve record" acknowledgement and raises FORM\_TRIGGER\_FAILURE if the user cancels.

APP\_EXCEPTION.RECORD\_LOCK\_ERROR only asks the user every two attempts to lock a record (e.g., counter = 2, 4, 6, etc.). The calling procedure should attempt to lock the record in a loop and call RECORD\_LOCK\_ERROR in a WHEN APP\_EXCEPTION.RECORD\_LOCK\_EXCEPTION exception handler inside the loop. If the user continues, RECORD\_LOCK\_ERROR returns and the loop repeats. If

the user cancels, RECORD LOCK ERROR raises FORM\_TRIGGER\_FAILURE and the loop exits.

**Arguments** 

counter Maintained by RECORD\_LOCK\_ERROR to count the

attempts to lock a record. Calling procedure should

initialize to null or 0.

# APP\_EXCEPTION.DISABLED

Summary procedure APP EXCEPTION.DISABLED;

Description This procedure rings the bell. Call this procedure to disable

simple functions (typically in a KEY- trigger).

# APP\_FIELD: Item Relationship Utilities

This section describes utilities you can use to maintain relationships between your form items.

### APP\_FIELD.CLEAR\_FIELDS

Summary procedure APP FIELD.CLEAR FIELDS ( field1 varchar2, field2 varchar2 default NULL, field3 varchar2 default NULL, field4 varchar2 default NULL, field5 varchar2 default NULL, field6 varchar2 default NULL, field7 varchar2 default NULL, field8 varchar2 default NULL, field9 varchar2 default NULL, field10 varchar2 default NULL);

Description This procedure clears up to ten items if the items are not

NULL and are not check boxes or required lists.

### APP\_FIELD.CLEAR\_DEPENDENT\_FIELDS

Summary procedure APP FIELD.CLEAR DEPENDENT FIELDS (

```
master field varchar2,
   field1 varchar2,
   field2 varchar2 default NULL,
   field3 varchar2 default NULL,
   field4 varchar2 default NULL,
   field5 varchar2 default NULL,
   field6 varchar2 default NULL,
   field7 varchar2 default NULL,
    field8 varchar2 default NULL,
    field9 varchar2 default NULL,
   field10 varchar2 default NULL);
```

Description

This procedure clears up to ten dependent items if the master item is NULL and the dependent items are not NULL and not check boxes or required lists.

Arguments (input)

master\_field Name of master item

Name of dependent item(s). field1 ... field10

## APP\_FIELD.SET\_DEPENDENT\_FIELD

Summary procedure APP FIELD.SET DEPENDENT FIELD(event

varchar2,

master field varchar2,

dependent field varchar2

invalidate boolean default FALSE);

procedure APP FIELD.SET DEPENDENT FIELD(

event varchar2, condition boolean, dependent field varchar2

invalidate boolean default FALSE);

This procedure makes an item enterable or not enterable Description

> based on whether the master item is NULL or a specified condition is TRUE, and clears the field. The dependent item

can be a text item, check box, or poplist.

You typically call this procedure in the following triggers:

#### Triggers:

- WHEN-VALIDATE-ITEM on the master field
- WHEN-VALIDATE-ITEM on the field(s) the condition is based on or in event INIT on the dependent field
- PRE-RECORD
- POST-QUERY (required only when the dependent item is in a multi-record block)

**Arguments (input)** 

event Name of trigger event. If you call this trigger on a master

field, pass VALIDATE instead of the trigger name (which

may be WHEN-VALIDATE-ITEM, WHEN-CHECKBOX-CHANGED,

WHEN-LIST-CHANGED, or WHEN-RADIO-CHANGED,

any of which can also be used).

master field Name of master item

condition TRUE when dependent item is to be enabled

dependent\_field Name of dependent item

invalidate If TRUE, mark the item as invalid instead of clearing the

dependent item. Set this flag to TRUE if the dependent item

is a required list or option group.

For examples on using this procedure, see:Item Relations, page 9-1, , Mutually Inclusive Items with Dependent Items,

page 9-11 and Defaults, page 9-14.

## APP\_FIELD.SET\_EXCLUSIVE\_FIELD

Summary procedure APP\_FIELD.SET\_EXCLUSIVE\_FIELD(

event varchar2,
field1 varchar2,
field2 varchar2,
field3 varchar2

varchar2 default NULL);

Description This procedure coordinates items so that only one item of a

set may contain a value. If a value is entered in one of the

items, the other items are cleared and made

non-NAVIGABLE (users can still mouse into these items).

This procedure only covers sets of two or three

mutually-exclusive items.

**Arguments (input)** 

event Name of trigger event

> (WHEN-NEW-RECORD-INSTANCE, PRE-RECORD, or VALIDATE. VALIDATE is generally used in place of WHEN-VALIDATE-ITEM, WHEN-RADIO-CHANGED,

WHEN-LIST-CHANGED, or

WHEN-CHECKBOX-CHANGED, any of which can also be

used.)

Name of exclusive item (BLOCK.FIELD) field1

field2 Name of exclusive item (BLOCK.FIELD)

field3 Name of exclusive item (BLOCK.FIELD, optional)

For examples on using this procedure, see: Mutually Exclusive Items, page 9-9.

### APP\_FIELD.SET\_INCLUSIVE\_FIELD

| Summary | procedure | APP | FIELD.S | SET | INCLUSIVE | FIELD( |
|---------|-----------|-----|---------|-----|-----------|--------|
|         |           |     |         |     |           |        |

| -      | _    | _         | _       |          |
|--------|------|-----------|---------|----------|
| event  | varc | har2,     |         |          |
| field1 |      | varchar2, |         |          |
| field2 |      | varchar2, |         |          |
| field3 |      | varchar2  | default | NULL,    |
| field4 |      | varchar2  | default | NULL,    |
| field5 |      | varchar2  | default | NIII.I.) |

Description This procedure coordinates up to five items so that if any of

> the items contains a value, then all of the items require a value. If all of the items are NULL, then the items are not

required.

**Arguments (input)** 

event Name of trigger event

> (WHEN-NEW-RECORD-INSTANCE, PRE-RECORD, or VALIDATE. VALIDATE is generally used in place of WHEN-VALIDATE-ITEM, WHEN-RADIO-CHANGED,

WHEN-LIST-CHANGED, or

WHEN-CHECKBOX-CHANGED, any of which can also be

used.)

field1 Name of inclusive item

field2 Name of inclusive item

field3 Name of inclusive item (optional)

field4 Name of inclusive item (optional)

field5 Name of inclusive item (optional)

For examples on using this procedure, see: Mutually Inclusive Items, page 9-10.

### APP\_FIELD.SET\_REQUIRED\_FIELD

Summary procedure APP FIELD.SET REQUIRED FIELD(

| event     | varchar2, |         |        |
|-----------|-----------|---------|--------|
| condition | boolean,  |         |        |
| field1    | varchar2, |         |        |
| field2    | varchar2  | default | NULL,  |
| field3    | varchar2  | default | NULL,  |
| field4    | varchar2  | default | NULL,  |
| field5    | varchar2  | default | NULL); |

Description This procedure makes an item required or not required

based on whether a specified condition is true.

**Arguments (input)** 

event Name of trigger event

True when items should be required condition

Name of item field1

Name of item field2

field3 Name of item (optional)

field4 Name of item (optional)

field5 Name of item (optional)

For examples on using this procedure, see: Conditionally Mandatory Items, page 9-12.

# APP\_FIND: Query-Find Utilities

Use the following routines to implement the Find Window functionality.

See: Overview of Query Find, page 8-1

### APP\_FIND.NEW

Summary procedure APP FIND.NEW(

block name varchar2);

Description This routine is called by the "New" button in a Find

Window to return the user to a new record in the block on

which the find is based.

**Arguments (input)** 

The name of the block the Find Window is based on block\_name

## APP\_FIND.CLEAR

Summary procedure APP FIND.CLEAR;

This routine is called by the "Clear" button in a Find Description

Window to clear the Find Window.

### APP\_FIND.CLEAR\_DETAIL

Summary procedure APP FIND.CLEAR DETAIL(

> detail block varchar2);

Description This routine clears the result block of a find block (not a

Find window). This action can only be performed from

triggers that allow navigation.

**Arguments (input)** 

detail block The name of the block to be cleared

**Example** 

APP FIND.CLEAR DETAIL('MYBLOCK');

### APP FIND.FIND

Summary procedure APP FIND.FIND(

> block name varchar2);

This routine is called by the "Find" button in a Find Description

Window to execute the Find.

**Arguments (input)** 

The name of the block the Find Window is based on block\_name

### APP\_FIND.QUERY\_RANGE

Summary procedure APP FIND.QUERY RANGE (

> low value varchar2/date/number, high value varchar2/date/number,

db item name varchar2);

Description This utility constructs the query criteria for ranges in a Find

> Window. Depending on the datatype of the low and high value, it creates a range of characters, dates, or numbers.

**Arguments (input)** 

The low value of the range low\_value

high value The high value of the range

The name of the item in the block that is being queried db\_item\_name

## APP\_FIND.QUERY\_FIND

Summary procedure APP\_FIND.QUERY\_FIND(

lov name varchar2);

procedure APP\_FIND.QUERY FIND( block\_window varchar2, find\_block varchar2);

These routines invoke either the Row-LOV or the Find Description

Window. Call them from a user-named trigger

"QUERY\_FIND."

**Arguments (input)** 

The name of the Row-LOV lov name

The name of the window the Find Window is invoked for block window

find window The name of the Find Window

The name of the block in the Find Window find block

# APP\_ITEM: Individual Item Utilities

This section describes utilities for managing your items individually.

## APP\_ITEM.COPY\_DATE

Summary procedure APP\_ITEM.COPY\_DATE(

> date val varchar2 item name varchar2);

Use this procedure to copy a hardcoded date value into a Description

field. This routine does the copy in this way:

copy(to char(to date('01-01-1900', 'DD-MM-YYYY'), 'DD-MON-YYYY'), 'bar.lamb');

**Arguments (input)** 

A character date, expressed in the format 'DD-MM-YYYY' date\_val

item\_name The name of the item to copy the value into, expressed as

#### block.item.

### APP\_ITEM.IS\_VALID

Summary procedure APP\_ITEM.IS\_VALID( val varchar2

dtype varchar2 default 'DATE');

function APP ITEM.IS VALID(

val varchar2 default 'DATE')

return BOOLEAN;

Description Use this routine with fields that are of character datatype

> but contain data in the format of a date, number or integer. The procedure raises an error if the value is not in a valid format for the specified datatype. The function returns TRUE if the value is in the correct format, otherwise FALSE

**Arguments (input)** 

val Value to be checked

Datatype value should use: DATE, INTEGER, or dtype

NUMBER.

## APP ITEM.SIZE WIDGET

Summary procedure APP ITEM.SIZE WIDGET(

 $\overline{\text{wid name varchar2}}$ . max width number default 20);

Description This procedure reads the current label for the specified

> widget and resizes the widget to fully show the label (used to ensure proper size for a translated label). It will not make the widget any larger than the maximum width specified, to prevent overlapping or expansion beyond the edge of the screen. Call this procedure only for check boxes

in single-record formats, buttons and radio groups.

**Arguments (input)** 

wid name Name of the widget in block.field syntax

max\_width The maximum size to make the widget, in inches

# APP\_ITEM\_PROPERTY: Property Utilities

These utilities help you control the Oracle Forms and Oracle Applications properties of

your items.

### APP\_ITEM\_PROPERTY.GET\_PROPERTY

Summary function APP ITEM PROPERTY.GET PROPERTY(

item name varchar2, property number)

return number;

function APP ITEM PROPERTY.GET PROPERTY(

item id item, property number) return number;

Description This function returns the current setting of an item

property. It differs from the Oracle Forms's

get item property in that it returns PROPERTY ON or

PROPERTY\_OFF instead of TRUE or FALSE.

**Arguments (input)** 

item name Name of the item to apply the property attribute to. Specify

both the block and item name. You can supply the item ID

instead of the name of the item.

property The property to set.

See: Setting Item Properties, page 6-11.

### APP\_ITEM\_PROPERTY.SET\_PROPERTY

Summary procedure APP ITEM PROPERTY.SET PROPERTY(

item name varchar2, property varchar2,

value number);

procedure APP ITEM PROPERTY.SET PROPERTY(

item id item, property varchar2, value number);

Description This procedure sets the property of an item. You should

never use the Oracle Forms built-in SET\_ITEM\_PROPERTY

to set the field properties DISPLAYED, ENABLED, ENTERABLE, ALTERABLE, INSERT\_ ALLOWED, UPDATEABLE, NAVIGABLE, REQUIRED, and

ICON\_NAME directly. Use

APP\_ITEM\_PROPERTY.SET\_PROPERTY instead.

APP ITEM PROPERTY.SET PROPERTY remaps some properties to do other things like change visual attributes.

Also, there are some properties that

APP\_ITEM\_PROPERTY provides that native Oracle Forms

does not.

**Arguments (input)** 

Name of the item to apply the property attribute to. Specify item name

both the block and item name. You can supply the item\_ID

instead of the name of the item.

The property to set. property

value Either PROPERTY ON or PROPERTY OFF, or an icon

name (to change the icon property).

See: Setting Item Properties, page 6-11

## APP ITEM PROPERTY.SET VISUAL ATTRIBUTE

Summary

APP\_ITEM\_PROPERTY.SET\_VISUAL\_ATTRIBUTE(

item name varchar2, property number value number);

Description This procedure is no longer used. All colors are set as part

of the Oracle Look and Feel (OLAF).

# **APP NAVIGATE: Open a Form Function**

Use this utility instead of FND\_FUNCTION.EXECUTE to open a form function where you want to reuse an instance of the same form that has already been opened. Use FND\_FUNCTION.EXECUTE for all other cases of opening forms and functions.

## APP NAVIGATE.EXECUTE

Summary procedure APP\_NAVIGATE.EXECUTE(

function name in varchar2, pen\_flag in varchar2 default 'Y',

session flag in varchar2 default 'SESSION', other params in varchar2 default NULL, activate flag in varchar2 default 'ACTIVATE',

pinned in boolean default FALSE);

This procedure is similar to FND\_FUNCTION.EXECUTE, Description

> except that it allows a form to be restarted if it is invoked a second time. For example, if form A invokes function B with this procedure, then at a later time invokes function B again, the same instance of form B will be reused (and form

B would be restarted using any new parameters passed in the second call to APP\_NAVIGATE.EXECUTE). This functionality is useful where you have a form B built to appear as a detail window of another form (A), and you want the "detail window" to reflect changes in the "master window". In contrast, FND\_FUNCTION.EXECUTE always starts a new instance of a form.

Only a function that was previously invoked using this call is a candidate for restarting; a function invoked with FND\_FUNCTION.EXECUTE cannot be restarted if later a call is made to APP\_NAVIGATE.EXECUTE.

Multiple forms can share the same target form. For example, if form A invokes function B with APP NAVIGATE.EXECUTE, and then later form C also invokes function B, the current instance of form B will be restarted.

APP\_NAVIGATE.EXECUTE and FND\_FUNCTION.EXECUTE store the position and size of the current (source) window in the following global variables so that the target form can access them:

- global.fnd\_launch\_win\_x\_pos
- global.fnd\_launch\_win\_y\_pos
- global.fnd\_launch\_win\_width
- global.fnd\_launch\_win\_height

The intended usage is so that the target form can be positioned relative to the current window of the calling form. When calling APP\_NAVIGATE.EXECUTE, these values are available when the target form is opened the first time; it is not valid to refer to them during the RESTART event.

Using APP NAVIGATE.EXECUTE requires special code in the target form (form B) to respond to the APP\_NAVIGATE.EXECUTE call appropriately. The target form must contain a user-named trigger called RESTART, as well as the required calls to APP\_STANDARD.EVENT in the WHEN-NEW-FORM-INSTANCE and WHEN-FORM-NAVIGATE triggers. When a form is reused with APP\_NAVIGATE, APPCORE will:

1. Issue a do\_key('clear\_form') in the target form. This

fires the same logic as when the user does Edit->Clear->Form. This is done to trap any pending changes in the target form.

- 2. If that succeeds, then all form parameters in the target form are repopulated (parameters associated with the function called by APP\_NAVIGATE, as well as values in the other\_params argument specifically passed in by APP\_NAVIGATE).
- User-named trigger RESTART in the target form is executed.

A good coding technique is to place all logic that responds to parameter values in a single procedure and have your WHEN-NEW-FORM-INSTANCE and RESTART triggers both call it. You may also want to add code called from the WHEN-NEW-FORM-INSTANCE trigger in the target form that checks the variables set by FND FUNCTION.EXECUTE or APP\_NAVIGATE.EXECUTE to indicate the position of the

source form. You can then use these values to set the position of the target form relative to the source form.

Arguments (input)

function\_name - The developer name of the form function to execute.

open flag - 'Y' indicates that OPEN FORM should be used; 'N' indicates that NEW\_FORM should be used. You should always pass 'Y' for open\_flag, which means to execute the function using the Oracle Forms OPEN\_FORM built-in rather than the NEW\_FORM built-in.

session\_flag - Passing 'Y' for session\_flag (the default) opens your form in a new database session, while 'N' opens the form in the same session as the existing form. Opening a form in a new database session causes the form to have an independent commit cycle.

other\_params - An additional parameter string that is appended to any parameters defined for the function in the Forms Functions form. You can use other\_params to set some parameters dynamically. It can take any number of parameters.

activate flag - Either ACTIVATE or NO ACTIVATE (default is ACTIVATE). This flag determines whether the focus goes to the new form (ACTIVATE) or remains in the calling form (NO\_ACTIVATE).

pinned - If set to TRUE will open a new instance of the function, never to be reused (the same as FND\_FUNCTION.EXECUTE). If set to FALSE will attempt to reuse an instance of the function if it is currently running and was launched via APP\_NAVIGATE.EXECUTE; otherwise it will open a new instance.

# APP\_RECORD: Record Utilities

Following are utilities that interact with a block at the record level.

## APP\_RECORD.TOUCH\_RECORD

Summary procedure TOUCH\_RECORD(

block name varchar2 default NULL, record number NUMBER default NULL);

Description Sets the status of a NEW record to INSERT\_STATUS. For a

> QUERY record, the record is locked and the status is set to CHANGED\_STATUS. In both cases this flags the record to

be saved to the database.

**Arguments (input)** 

block name The name of the block to touch

The record that will be touched record\_number

### APP\_RECORD.HIGHLIGHT

Summary procedure APP RECORD.HIGHLIGHT (

value varchar2/number);

Description This call changes the visual attribute of the current record

> by calling the DISPLAY\_ITEM built-in for each multirow TEXT\_ITEM, LIST and DISPLAY\_ITEM of the current record. It will do nothing for items in which the

RECORDS\_DISPLAYED property is 1. To highlight data, pass 'SELECTED\_DATA'. To turn off highlighting, pass 'DATA'. You can pass the name of any visual attribute you

want to apply.

**Arguments (input)** 

The name of the visual attribute you want to apply. value

For more information, see the Oracle Applications User

**Tip:** To improve performance for large blocks with many hidden fields, position all hidden fields at the end of the block, and place a non-database item named "APPCORE STOP" before the hidden items. When APP\_RECORD.HIGHLIGHT reaches this field, it stops highlighting.

### APP RECORD.FOR ALL RECORDS

Summary procedure APP RECORD. FOR ALL RECORDS (

block\_name varchar2, trigger\_name varchar2);

procedure APP RECORD. FOR ALL RECORDS ( trigger name varchar2);

Description This call executes the specified trigger for every record of

the current block or the specified block. If you specify a block, the GO\_BLOCK built-in fires. When finished, the

cursor returns to the original record and item.

If the trigger fails, FORM\_TRIGGER\_FAILURE is raised and the cursor is left in the record in which the failure

occurred.

You can pass arguments to the specified trigger using global variables simply by setting the global variables

before calling this routine.

APP\_RECORD.FOR\_ALL\_RECORDS fires once when

there are no queried records.

**Arguments (input)** 

block name The name of the block to navigate to

trigger\_name Name of the trigger to execute

### APP\_RECORD.DELETE\_ROW

Summary procedure APP RECORD.DELETE ROW(

check\_delete BOOLEAN default FALSE, product\_name varchar2 default NULL, message\_name varchar2 default NULL);

function APP RECORD.DELETE ROW(

check\_delete BOOLEAN default\_FALSE, product\_name varchar2 default NULL, message\_name varchar2 default NULL)

return BOOLEAN;

Description

This call provides a generic message to insure that the user really intends to delete the row.

If the function version of this routine is called, it does not delete the row but returns TRUE if the user responds with a confirmation to delete the record and FALSE otherwise. If you have a complex delete, you can first confirm that the user wants to delete the record.

If the procedure version of this routine is called, the record is deleted if the user responds affirmatively. You should provide your own message when there is more than one block that allows delete.

**Arguments (input)** 

Forces block DELETE\_ALLOWED to be checked (optional) check delete

product\_name The product shortname needed if passing your own

message. Otherwise a default message will be supplied

(optional)

The name of the message if a product\_name is supplied message\_name

(optional)

## APP\_RECORD.VALIDATE\_RANGE

Summary

```
procedure APP RECORD. VALIDATE RANGE (
 from_item varchar2,
to_item varchar2,
range_name varchar2 default NULL,
event_name varchar2 default
'WHEN-BUTTON-PRESSED',
  dtype varchar2 default 'DATE', product_name varchar2 default NULL, message_name varchar2 default NULL);
```

Description

This call validates a range to assure that the "from" value is less than the "to" value. Call this routine from the WHEN-BUTTON-PRESSED trigger of a Find button, or a WHEN-VALIDATE-RECORD trigger (for example) to verify that any range data entered by the user is valid.

If the range is invalid, the routine attempts to navigate to the beginning of the range. If you call VALIDATE\_RANGE from a trigger that does not allow navigation, then provide a range name so that it can be displayed to the user when the default message is displayed.

You should define the range name in message dictionary and pass the message name to VALIDATE\_RANGE. When you define your message, you should include a description that lets the translators know that it should be translated

the same as the range title.

**Arguments (input)** 

The block.item of the from value from\_item

to\_item The block.item of the to value

range name Name of the range (optional)

event\_name Trigger name, used to determine if navigation is possible

(optional)

Datatype of the range (NUMBER or DATE, defaults to dtype

DATE) (optional)

The product shortname needed if passing your own product name

message. Otherwise a default message will be supplied

(optional)

The name of the message, if a product\_name is supplied message\_name

(optional)

# **APP\_REGION: Region Utilities**

Following are utilities used with alternative regions (for backwards compatibility only; alternative regions have been replaced by tabs).

## APP REGION.ALT REGION

Summary function APP REGION.ALT REGIONS (

> poplist name varchar2) return BOOLEAN;

Description Takes the values currently in the poplist identified by

> poplist\_name and shows them in LOV 'appcore\_alt\_regions' (referenced in from APPSTAND automatically). If the user selects a row from the LOV, the corresponding poplist value will be updated and TRUE will be returned;

otherwise no changes will be made to the poplist and this

will return FALSE. Used for keyboard support of

alternative region control.

**Arguments (input)** 

poplist\_name The control poplist for an alternative region ('block.field'

format).

### Example

```
if APP REGION.ALT REGIONS('CONTROL.LINE REGIONS') then
    CONTROL.LINE REGIONS ('WHEN-LIST-CHANGED');
end if;
```

See: Coding Alternative Region Behavior, page 7-21

# APP\_STANDARD Package

## APP\_STANDARD.APP\_VALIDATE

Summary procedure APP STANDARD.APP VALIDATE (scope

NUMBER);

Description This procedure acts similarly to Oracle Forms' built-in

> Validate, except that it navigates to the first item that caused the validation failure, and it provides support for the button standard. Use it instead of the Oracle Forms

built-in.

**Arguments (input)** 

scope The scope of the validation. Valid values are

DEFAULT\_SCOPE, FORM\_SCOPE, BLOCK\_SCOPE,

RECORD\_SCOPE, and ITEM\_SCOPE.

APP\_STANDARD.EVENT

Summary procedure APP\_STANDARD.EVENT (

event name varchar2);

Description This procedure invokes the standard behavior for the

specified event. The TEMPLATE form contains all

necessary calls to this trigger.

**Arguments (input)** 

event name Name of the event or trigger

See: Special Triggers in the TEMPLATE form, page 23-4

# APP\_STANDARD.SYNCHRONIZE

Summary procedure APP STANDARD.SYNCHRONIZE;

Description Dynamic changes to the form can affect which menu items

> apply, although the state of the menu items is not re-evaluated automatically. If you make a change that affects which items in the toolbar and menu can be used, call this routine, and it re-evaluates the menu and toolbar.

(For example, changing the INSERTABLE property of a

block, changing the status of a record, etc.)

See: Pulldown Menus and the Toolbar, page 10-1.

### APP\_STANDARD.PLATFORM

Summary APP STANDARD.PLATFORM varchar2(30);

Description This package variable stores the name of the value returned

> by GET\_APPLICATION\_PROPERTY(USER\_INTERFACE). Valid values include 'MACINTOSH', MSWINDOWS',

MSWINDOWS32', and 'MOTIF'.

### Example

if APP STANDARD.PLATFORM = 'MSWINDOWS' then MDI\_height := get\_window\_property(FORMS\_MDI\_WINDOW, HEIGHT); end if;

# **APP\_WINDOW: Window Utilities**

The following utilities operate at the window level.

### APP\_WINDOW.CLOSE\_FIRST\_WINDOW

Summary APP WINDOW.CLOSE FIRST WINDOW;

Description This call exits the form. It raises

FORM\_TRIGGER\_FAILURE if it fails.

### APP WINDOW.PROGRESS

Summary procedure APP\_WINDOW.PROGRESS( percent

number);

Description This call manages all aspects of the progress indicator

> object. If it is not already visible, the call opens and centers the window. When the percent >= 99.9, the window automatically closes. For any other percent, the progress

bar resizes (with a four inch wide maximum).

**Arguments (input)** 

percent A number between 0 and 99.9, expressing the amount

competed.

# APP\_WINDOW.SET\_COORDINATION

Summary procedure APP\_WINDOW.SET\_COORDINATION(

event varchar2, coordination varchar2, relation name varchar2);

This call sets the deferred coordination attribute of a Description

> relation to ON or OFF based on the state of the coordination check box. The check box is either

"DEFERRED" or "IMMEDIATE."

For a closed window, the relation is always "DEFERRED."

When coordination is set to "DEFERRED," AutoQuery is

turned on.

**Arguments (input)** 

The name of the trigger event (either event

WHEN-CHECKBOX-CHANGED,

WHEN-WINDOW-CLOSED, or OPEN-WINDOW)

coordination IMMEDIATE or DEFERRED. Defaults to IMMEDIATE

Name of the relation, which is listed in the Oracle Forms relation\_name

Designer under the Block object in the Relation object

See: Master-Detail Relations, page 7-4

### APP\_WINDOW.SET\_WINDOW\_POSITION

Summary procedure APP WINDOW.SET WINDOW POSITION (

child rel varchar2,

varchar2,

varchar2 default NULL);

Description This call positions a window in the following styles:

CASCADE

**RIGHT** 

**BELOW** 

**OVERLAP** 

**CENTER** 

FIRST\_WINDOW

If the window was open but obscured, this call raises the

windows. If the window was minimized, the call

normalizes it.

If system resources are low (especially on MS Windows), a

warning message appears.

**Arguments (input)** 

child The name of the window to be positioned

The style of the window's position rel

parent Name of the window to relative to which you want to

position the child window

See: Non-Modal Windows, page 5-2.

## APP\_WINDOW.SET\_TITLE

Summary procedure APP WINDOW.SET TITLE (

> window name varchar2, session varchar2, instance1 varchar2 default 'APP ARGUMENT NOT PASSED', instance2 varchar2 default 'APP ARGUMENT NOT PASSED',

> instance3 varchar2 default 'APP ARGUMENT NOT PASSED');

Description Use this utility to set the title of a window in the standard

format.

**Arguments (input)** 

The name of the window to set the title for window\_name

General session information (for example, Org, Set of session

Books), no more than 64 characters

instance[1,2,3] Context information from the master record (optional). The

combined length should be no more than 250 characters.

See: Non-Modal Windows, page 5-2

# **FNDSQF** Routine APIs

## Introduction to FNDSQF Routine APIs

This chapter provides you with specifications for calling several Oracle Applications APIs from your PL/SQL procedures. Most routines in the FNDSQF library are described in this section. Some FNDSQF routines are described in other chapters (for example, the FND\_KEY\_FLEX routines are described in the chapter called "Flexfields"). The routines described in this chapter include:

- FND\_CURRENCY: Dynamic Currency APIs
- FND\_GLOBAL: WHO Column Maintenance
- FND\_ORG: Organization APIs
- FND\_STANDARD: Standard APIs
- FND\_UTILITIES: Utility Routines

# FND\_CURRENCY: Dynamic Currency APIs

This section describes Dynamic Currency APIs that you can use in your client- and server-side PL/SQL procedures. The Dynamic Currency feature allows different values in arbitrary currencies to be displayed in the same report or form, each shown with appropriate formatting.

## FND\_CURRENCY.GET\_FORMAT\_MASK (Client or Server)

```
Summary
                       function FND CURRENCY.GET FORMAT MASK (
                           currency_code IN varchar2
                           field length IN number)
                       return varchar2;
```

Description This function uses the normal default values to create a

format mask.

**Arguments (input)** 

currency\_code The currency code for which you wish to retrieve a default

format mask

field\_length The maximum number of characters available to hold the

formatted value

**Important:** The varchar2 field that receives the format mask should be ten characters

longer than the field\_length.

This routine uses the following profiles to create the format mask:

- CURRENCY:THOUSANDS\_SEPARATOR
- CURRENCY:NEGATIVE FORMAT
- CURRENCY:POSITIVE\_FORMAT

Although the profile for negative format allows three different bracket styles, this routines only uses angle brackets (<>).

# **Currency Examples**

## Client-side PL/SQL Example

The ORDER LINES.AMOUNT field in a form is to be displayed using Dynamic Currency formatting. The format mask is created and passed into the APP ITEM PROPERTY.SET PROPERTY call:

```
APP ITEM PROPERTY.SET PROPERTY ('ORDER LINE.AMOUNT',
                  FORMAT MASK,
                  FND CURRENCY.GET FORMAT MASK (
                    :ORDER CURRENCY CODE,
                     GET ITEM PROPERTY (
                                   'ORDER LINE.AMOUNT',
                                   MAX LENGTH)));
```

The use of the display group separator, and positive and negative formatting are typically user preferences. Thus these settings are allowed to default from the User Profile system. The precision comes from the stored information for that order's currency code.

#### Server-side PL/SQL Example

Dynamic currency support is also accessible from server-side PL/SQL. The package

interfaces are identical. An example implementation has the following calls:

```
DISPLAYABLE VALUE := TO CHAR (AMOUNT,
     FND CURRENCY.GET FORMAT MASK (
             DC FORMAT MASK, 30));
```

# FND DATE: Date Conversion APIs

The routines in the FND\_DATE package are documented with the APP\_DATE package.

See: APP\_DATE: Date Conversion APIs, page 28-2

For a discussion of handling dates in your applications, see the chapter on dates. See: Handling Dates, page 25-1.

# FND GLOBAL: WHO Column Maintenance and Database Initialization

This section describes Global APIs you can use in your server-side PL/SQL procedures. The server-side package FND\_GLOBAL returns the values of system globals, such as the login/signon or "session" type of values. You need to set Who columns for inserts and updates from stored procedures. Although you can use the FND\_GLOBAL package for various purposes, setting Who columns is the package's primary use.

You should not use FND\_GLOBAL routines in your forms (that is on the client side), as FND\_GLOBAL routines are stored procedures in the database and would cause extra roundtrips to the database. On the client side, most of the procedures in the FND\_GLOBAL package are replaced by a user profile option with the same (or a similar) name. You should use FND\_PROFILE routines in your forms instead.

See: Tracking Data Changes with record History (WHO), page 3-1

FND\_PROFILE: User Profile APIs, page 13-5

## FND\_GLOBAL.USER\_ID (Server)

Summary function FND GLOBAL.USER ID

return number;

Description Returns the user ID.

# FND\_GLOBAL.APPS\_INITIALIZE (Server)

Summary procedure APPS INITIALIZE (user id in number,

> resp id in number, resp\_appl\_id in number);

Description This procedure sets up global variables and profile values

> in a database session. Call this procedure to initialize the global security context for a database session. You can use it for routines such as Java, PL/SQL, or other programs that

are not integrated with either the Oracle Applications concurrent processing facility or Oracle Forms (both of which already do a similar initialization for a database session). The typical use for this routine would be as part of the logic for launching a separate non-Forms session (such as a Java program) from an established Oracle Applications form session. You can also use this procedure to set up a database session for manually testing application code using SQL\*Plus. This routine should only be used when the session must be established outside of a normal form or concurrent program connection

You can obtain valid values to use with this procedure by using profile option routines to retrieve these values in an existing Oracle Applications form session. For manual testing purposes, you can use Examine during an Oracle Applications form session to retrieve the profile option values.

**Arguments (input)** 

USER ID The USER\_ID number

RESP ID The ID number of the responsibility

RESP\_APPL\_ID The ID number of the application to which the

responsibility belongs

Example

fnd global.APPS INITIALIZE (1010, 20417, 201);

FND\_GLOBAL.LOGIN\_ID (Server)

Summary function FND GLOBAL.LOGIN ID

return number;

Description Returns the login ID (unique per signon).

FND GLOBAL.CONC LOGIN ID (Server)

Summary function FND GLOBAL.CONC LOGIN ID

return number;

Description Returns the concurrent program login ID.

FND\_GLOBAL.PROG\_APPL\_ID (Server)

Summary function FND GLOBAL.PROG APPL ID

return number;

Description Returns the concurrent program application ID.

## FND\_GLOBAL.CONC\_PROGRAM\_ID (Server)

Summary function FND GLOBAL.CONC PROGRAM ID

return number;

Description Returns the concurrent program ID.

## FND\_GLOBAL.CONC\_REQUEST\_ID (Server)

Summary function FND GLOBAL.CONC REQUEST ID

return number;

Description Returns the concurrent request ID.

# FND\_ORG: Organization APIs

Use this package to set the correct Organization in forms that use organizations.

## FND ORG.CHANGE LOCAL ORG

Summary function FND ORG.CHANGE LOCAL ORG return

boolean;

Description Use this function to change the organization of the current

form. It returns FALSE if the change is cancelled or fails.

## FND\_ORG.CHANGE\_GLOBAL\_ORG

Summary function FND ORG.CHANGE GLOBAL ORG return

boolean;

Description Use this function to change the global organization defaults

when opening a new form. It returns FALSE if the change

is cancelled or fails.

## FND\_ORG.CHOOSE\_ORG

Summary procedure FND ORG.CHOOSE ORG(

> allow cancel IN boolean default

FALSE);

Description Call this procedure in PRE-FORM to ensure the

> organization parameters are set. If the local form has no organization parameters passed, the global defaults are

used. If the global organization defaults are not set, the procedure opens the organization LOV to force an

organization selection.

**Arguments (input)** 

Allow cancelation of the LOV without forcing a choice. The allow\_cancel

default is FALSE.

# **FND STANDARD: Standard APIs**

This section describes utilities you can use to achieve standard functionality in your forms.

## FND\_STANDARD.FORM\_INFO

Summary procedure FND STANDARD.FORM INFO(

version IN varchar2,
title IN varchar2,
application\_short\_name IN varchar2,
date\_last\_modified IN varchar2,
last\_modified\_by IN varchar2);

FND STANDARD.FORM INFO provides information Description

about the form. Call it as the first step in your

WHEN-NEW-FORM-INSTANCE trigger. The TEMPLATE form provides you with a skeleton call that you must

modify.

See: Special Triggers in the TEMPLATE form, page 23-4

## FND\_STANDARD.SET\_WHO

Summary procedure FND STANDARD.SET WHO;

Description SET\_WHO loads WHO fields with proper user

information. Call in PRE-UPDATE, PRE-INSERT for each

block with WHO fields. You do not need to call

FND\_GLOBAL if you use SET\_WHO to populate your

WHO fields.

See: Tracking Data Changes With Record History (WHO), page 3-1 and FND\_GLOBAL:WHO Column Maintenance, page 29-3.

## FND STANDARD.SYSTEM DATE

Summary function FND STANDARD.SYSTEM DATE return date; Description This function behaves exactly like the built-in SYSDATE,

only cached for efficiency. You should use it in your Oracle

Forms PL/SQL code in place of the built-in SYSDATE.

FND\_STANDARD.USER

Summary function FND\_STANDARD.USER return varchar2;

Description This function behaves exactly like the built-in USER, only

> cached for efficiency. You should use it in your Oracle Forms PL/SQL code in place of the built-in USER.

# FND\_UTILITIES: Utility Routines

This section describes various utility routines.

## FND UTILITIES.OPEN URL

Summary procedure OPEN URL (URL in varchar2);

Description Invokes the Web browser on the client computer with the

> supplied URL document address. If a browser is already running, the existing browser is directed to open the supplied URL. You can use this utility to point a Web browser to a specific document from your forms.

This utility is not appropriate for opening Oracle Self-Service Web Applications functions from forms,

however, as it does not provide session context information

required for such functions. Use

FND\_FUNCTION.EXECUTE for opening those functions.

**Arguments (input)** 

URL You can pass either an actual URL string or a :block.field

reference of a field that contains a URL string.

Example 1

FND UTILITIES.OPEN URL('http://www.oracle.com/index.html');

Example 2

FND UTILITIES.OPEN URL(:blockname.fieldname);

FND\_UTILITIES.PARAM\_EXISTS

Summary function PARAM\_EXISTS(name varchar2) return

boolean;

Returns true if the parameter exists in the current form. Description

## **Arguments (input)**

name

The name of the parameter to search for.

## **Example**

if fnd\_utilities.param\_exists('APP\_TRACE\_TRIGGER') then
 execute\_trigger(name\_in('PARAMETER.APP\_TRACE\_TRIGGER')); end if;

# **Naming Standards**

# **Overview of Naming Standards**

This section provides you with information you need to define all your database and form objects. It provides naming standards and header information for all your objects and files.

The naming standards are grouped into the following sections:

- Database objects, page 30-1
- Form objects, page 30-5
- File standards, page 30-8
- PL/SQL Packages and Procedures, page 30-9
- Reserved Words, page 30-10

# **Naming Standards and Definitions**

In general, make names meaningful and brief. Do not use generic, all-purpose phrases like "COMMON", "MISC", "OTHER", or "UTILITY" in the name.

# **Database Objects**

In addition to specific naming conventions for particular objects, all database objects should be named without using any special characters. Database object names should use only letters, numbers, and underscores, and they should always begin with a letter. Note that database object names are case-insensitive, so "Name" would be the same as "NAME".

Include header information when you create your objects. The header should include

the following documentation

- Name
- Purpose
- Arguments

Arg1 Describe arg1

Describe arg2 Arg2

- Notes
  - Special usage notes
  - Special usage notes
- History

DD-MON-YY J. Doe Created

## **Tables**

Standard prod\_objects

> prod is the product short name, and objects is the name of the objects stored in the table and should be plural. The table name should be 20 characters or less. It can be longer, but you will need to abbreviate it for the table handler package name, which must be 24 characters or less.

## **Example**

PO\_VENDORS, AS\_LOOKUPS

#### **Views**

Standard table\_V or table\_criteria\_V

table is the name of the root table the view is based on. The criteria is a qualifier of the objects shown by the view. Use the criteria qualifier if using table name alone is not unique, the view is based on a join of 2 or more tables, the view contains a WHERE clause, or the view is unusual.

#### **Example**

PO\_VENDORS\_CHICAGO\_V, AS\_LOOKUPS\_RANK\_V

## **Triggers**

Standard  $table\_Ti$  table is the name of the table on which the trigger is based, and i is a unique ID starting at 1.

## **Example**

PO\_HEADERS\_T1

## **Synonyms**

table Standard

Your synonym should have the same name as the table or view it is based on.

Using two different names (the synonym name and the underlying object name) is confusing. If you change object names, you should clean up your code instead of creating synonyms.

## **Constraints**

**Primary Key** table PK

table\_Ui Unique

table\_Fi Foreign Key

Check Use Message Dictionary message naming standards.

See: Overview of Message Dictionary, page 12-1

table is the name of the table on which the constraint is created, while i is a unique id starting at 1. You should name all of your constraints so that you can enable or disable them easily.

#### **Packages**

Standard prod\_module or prod\_description

prod is the product short name, module is a functional module, and description is a one or two word explanation of the purpose. Stored package names should be 24 characters or less. For library packages, your package should be unique within 27 characters. Wrapper packages use a three character prefix. Select a description that helps simplify the names of procedures in the package.

#### Example

OE\_SCHEDULE, AOL\_FLEXFIELD

## **Packaged Procedures**

Standard verb\_noun

verb\_noun is a brief explanation of the purpose. Do not reuse the product short name or any part of the package name in the procedure name. Remember that you will invoke

the procedure as package procedure. For example, if the package name is APP\_ORDER\_BY, then the procedures should simply be named APPEND and REVERT. Be careful you don't name your package procedure a SQL, PL/SQL, Oracle Forms, or other reserved word, or redefine an Oracle Forms built-in.

#### Example

CALCULATE PRICE VARIANCE, TERMINATE EMPLOYEE

## Table Handler Package and Procedures

**Package** 

table\_PKG

table is the name of the table on which the package acts (to insert, update, delete, or lock a record, or to check if a record in another table references a record in this table). The package name should be 24 characters or less.

## Example

PO\_LINES\_PKG

## **Private Packages**

Standard

package\_PRIVATE

package is the name of the owning package.

#### **Example**

APP\_ITEM\_PROPERTY\_PRIVATE

## Forms PL/SQL Program Units (Stand-Alone Procedures)

Standard

prod\_verb\_noun

prod is the product short name, and verb\_noun is a brief explanation of the purpose.

#### Example

AP\_INITIALIZE\_FORM

#### PL/SQL Variables

Standard

variable or X variable

variable should be a logical, meaningful, and concise name. Precede variable name with X when the variable is used in a SQL statement, so that there is no possibility of conflicts with database object names or confusion as to which are PL/SQL variables and which are database objects.

#### Example

X\_header\_id

## PL/SQL Global Variables

Standard

G variable

variable should be a logical, meaningful, and concise name. Precede variable name with G to distinguish global variables from local variables.

## **Example**

G\_set\_of\_books\_id

## Form Objects

In general, objects that can show multiple items (record groups, LOVs, etc.) should have plural names, while singular objects (modules, blocks) have singular names.

## **Modules**

Standard

file name

Your form module name should match your form file name. For example, if a form is called POXPOMPO.fmb, make sure the Module Name (visible in the Designer) is POXPOMPO. This is especially important if you reference objects from your form. ZOOM also relies on the Module Name being correct.

## **Record Groups**

Standard

object

*object* is the name of the object that the record group contains.

#### **Oracle Forms Global Variables**

Standard

prod\_variable

prod is the product short name, and variable is the name you would normally give to the variable.

#### **Example**

PO\_SECURITY\_LEVEL, MFG\_ORGANIZATION

#### **Item**

Use logical, meaningful, and concise names. Note that table columns based on LOOKUP\_CODES should have a "\_CODE" or "\_FLAG" suffix, and the displayed meaning item should have the same name but without the suffix.

Mirror Items use the name of the item plus a "\_mir" suffix. So if the item in the detail portion is "ename", name the mirror-item "ename\_mir".

#### **Blocks**

Standard case\_short\_name or object

> case\_short\_name is the CASE block short name, and object is the name of the objects in the block. The block name should

be 14 characters or less.

Example

ORDER, LINES

## **Special Blocks**

Block containing toolbar **TOOLBAR** 

Block containing control items **CONTROL** 

Block containing display-only,

context info

**CONTEXT** 

Blocks to submit concurrent

requests

program or report

Non-database blocks (such as

search blocks)

action or action\_object

If the block is shared with other forms, make the block name unique by preceding it with the name of your form.

## **Canvasses**

Standard object

*object* is the name of the object shown on the canvas.

## **Alternative Region Stacked Canvasses**

Standard block\_region

> The region field belong to block. region describes the fields shown in the region. For example, a block LINES has two alternative regions, one showing price information (base price, discounted price, total price) and the other showing account information. The alternative region stacked

canvases are named LINES\_PRICE and

LINES\_ACCOUNT.

## Example

LINES\_DESCRIPTION, LINES\_PRICES

## Query-Find Canvasses, Windows, and Blocks

QF\_object Standard

> To distinguish windows, blocks and canvasses used for Find Windows, prefix the object name with "QF\_".

Windows

Standard object

*object* is the name of the object shown in the window.

**LOVs** 

Standard object

object is the name of the object shown in the LOV.

Example

ORDER\_SALESREPS, LINE\_SALESREPS, FREIGHT\_CODES

**LOV Record Groups** 

Standard object or object\_criteria

> object is the name of the objects in the record group, usually the same as the basic item or LOV name. criteria is a brief description of why specific objects are included in the record group. Use the criteria description only if using object name alone is not unique. Abbreviate the object name or criteria description if object\_criteria exceeds 30

characters.

Query LOVs and Related Record Groups

Standard QF\_object

> To distinguish between LOVs and record groups used for entry from those used for querying purposes (such as Find Windows), prefix the object name with "QF\_". For example,

QF FREIGHT CODES, QF DEMAND CLASSES.

Alternative Region LOVs and Related Record Groups

Standard block REGIONS

To distinguish the LOVs and record groups invoked when pressing KEY-MENU in an alternative region, append \_REGIONS to the block name.

#### **Example**

LINES\_REGIONS, ORDERS\_REGIONS

#### Relations

Standard master\_detail

> master is the name of the master block in the relation, and detail is the name of the detail block in the relation.

## Item and Event Handler Packages and Procedures

**Package** block or form

Item Handler Procedure item

*block* is the name of the block owning the items, *form* is the name of the form, and *item* is the name of the item on which the item handler procedure acts.

#### **Combination Block Parameter**

Standard block RECORD COUNT

block is the name of the combination block.

## File Standards

All file names must be no greater than 8 chars in length plus a three character extension (FILENAME.ext). The files names must be all caps except for the extension. This will provide a consistent naming scheme across all platforms.

#### Form Source File Names

Standard pppggxxx.fmb, pppggxxx.fmx, or pppggxxx.fmt

ppp is the two or three character product short name, g is a two-character abbreviation for the functional group, and xxx is a three-character abbreviation for the explanation of the purpose.

fmb is the suffix for the source binary file, fmx is the suffix for the executable binary file, and fmt is the suffix for the source text file. The files reside in \$prod/forms/US (or the platform equivalent).

## **APPSTAND Equivalents**

The APPSTAND form provides many standard settings and components that other forms reference in. Particular applications and functional groups may create their own standard form that they use for reference.

The naming convention of these APPSTAND equivalents is:

Standard **PPPSTAND** 

PPP is the two or three character product short name, such as OE for Order Entry (OESTAND) or GL for General Ledger (GLSTAND).

## PL/SQL Packages, Procedures and Source Files

Note that PL/SQL packages and procedures are documented slightly differently: Packages do not have Arguments sections and procedures do not need to have History sections.

Begin all SQL and PL/SQL files with the following lines (after the copyright header):

SET VERIFY OFF WHENEVER SQLERROR EXIT FAILURE ROLLBACK;

End all SQL and PL/SQL files with the following lines:

COMMIT; EXIT;

## PL/SQL Stored Package Source File Names

Standard

pppgxxxs.pls or pppggxxb.pls

ppp is the two or three character product short name, g is a one-character abbreviation for the functional group, and xxx is a three-character abbreviation for the explanation of the purpose. If you do not need three characters for that purpose, you may use two characters for the functional group. s indicate a specification file, and b indicates a body file. Each file defines only one package specification or body. The files reside in \$prod/install/sql (or the platform equivalent).

## **Table Handler Package Source File Names**

Standard

pppgixxs.pls and pppgixxb.pls

i indicates (table) "interface."

## PL/SQL Library File Names

Standard

pppggxxx.pll, pppggxxx.plx, and pppggxxx.pld

The files reside in \$prod/plsql and, for run-time, in \$au/plsql (or the platform equivalent).

#### Icon File Names

Standard

ppxxxxxx.ico, ppxxxxxx.bmp

pp is the two-character product short name, and xxxxxx is an icon name up to six characters long. The files reside in \$TK2\_ICON (or the platform equivalent).

## **Package Creation Scripts for Patches**

Standard PPPGGXXS.pls

Standard PPPGGXXB.pls

PPP is the two or three character product short name, GG is an abbreviation for the functional group, and XX is an abbreviation for the specific functionality. S indicate a specification file, and *B* indicates a body file.

## **Reserved Words**

In addition to all words reserved by Oracle 10g, PL/SQL, and Oracle Forms, do not use any words that begin with the following letters (including the words themselves):

- **FOLDER**
- **CALENDAR**
- **APPCORE**

# **Additional Developer Forms**

# Application Utilities Lookups and Application Object Library Lookups

Maintain existing and define additional Lookups for your shared Lookup types. You can define up to 250 Lookups for each Lookup type. Each Lookup has a code and a meaning. For example, Lookup type YES\_NO has a code Y with meaning Yes, and a code N with a meaning No.

If you make changes to a Lookup, users must log out then log back on before your changes take effect.

## Lookups Block

The Lookups block contains the following fields:

## Type

Query the type of your Lookup. You can define a maximum of 250 Lookups for a single type.

#### **User Name**

The user name is used by loader programs.

## Application

Query the application associated with your Lookup type.

#### Description

If you use windows specialized for a particular Lookup type, the window uses this description in the window title.

#### **Access Level**

The access level restricts changes that are possible to a lookup type. The possible levels are:

- System No changes to the lookup codes are allowed.
- Extensible New lookup codes can be added. However, you cannot modify seeded lookup codes.
- User You can change any lookup code.

## **Security Group**

This field is for HRMS security only. Refer to the HRMS implementation documentation for more information.

Only the security group of the current form session can be maintained using this form. Standard is the standard default security group. Custom indicates this lookup type is for a custom security group.

All global and cross-security group maintenance is done using the Generic Loader with the Lookups configuration file.

## **Lookups Values Block**

If you would like to query records by a code attribute, such as the Enabled check box, then do the following:

- Query the lookup type.
- Move the cursor to any field in the lower region on the window.
- From the View menu, select Query By Example, Enter. 3.
- Enter your query criteria.
- From the View Menu, select Query By Example, Run.

#### Code

Enter the code value for your Lookup. You can define a maximum of 250 Lookups for a single Lookup type. When you enter a valid Lookup meaning into a displayed window field, Lookups stores this code into a corresponding hidden field. For example, the Lookup "Y" displays the meaning "Yes" but stores the code value "Y" in a hidden field.

You cannot change the values in this field after committing them. To remove an obsolete Lookup you can either disable the code, enter an end date, or change the meaning and description to match a replacement code.

## Meaning

When you enter a valid Lookup meaning into a displayed window field, Lookups stores the corresponding code into a hidden field. Lookups automatically displays the meaning in your Lookups field whenever you query your window. For example, the Lookup "Y" displays the meaning "Yes" but stores the code value "Y" in a hidden field.

## Description

You can display the description along with the meaning to give more information about your Lookup.

## Tag

Optionally enter in a tag to describe your lookup. The tag can be used to categorize lookup values.

#### **Effective Dates**

Enter the dates between which this Lookup becomes active. If you do not enter a start date, your Lookup is valid immediately.

Once a Lookup expires, users cannot insert additional records using the Lookup, but can query records that already use the Lookup. If you do not enter an end date, your Lookup is valid indefinitely.

#### **Enabled**

Indicate whether applications can use your Lookup. If you enter No, users cannot insert additional records using your Lookup, but can query records that already use this Lookup.

## []

The double brackets ([]) identify a descriptive flexfield that you can use to add data fields to this window without programming.

## **Tables**

Identify your application tables and primary key information to Application Object Library. You should specify your primary keys before auditing your application. If you do not specify your primary keys, AuditTrail does not store primary key information. You can also use this window to register minor changes to your tables.

Before using this window to specify your table information, do the following:

Use the Applications window to register your application with Oracle Application Object Library.

Create your table in the database.

## **Tables Block**

Enter the following fields.

#### **User Table Name**

End users see this title when they review audit results. The default for this field is the value in the Table Name field.

## **Type**

Valid types are:

- Interim Table is used only temporarily.
- Seed Data Table stores primarily setup data.
- Special Flexfield Data Table is used by flexfields.
- Transaction Data Table stores primarily transaction data.

#### Initial Extent/Next Extent

Enter the initial and next extent sizes in kilobytes for your table. You must enter values greater than 0.

## % Free/ % Used

You must enter a value between 1 and 100 per cent. You must enter a Percent Free value such that the sum of the Percent Used field and the Percent Free field is between 1 and 100.

#### Min Extents/ Max Extents

Enter a value of 1 extent or more for the minimum extents value. Enter a maximum extents value that is greater or equal to the minimum extents value. You enter a low value for maximum extents to prevent fragmentation of your database table.

#### **Auto Size**

Indicate whether the table should be larger or smaller for different customer. If the Auto Size button is not checked, the table should have the same size for all customers. In general, seed data tables should have AutoSize = No.

## **Detail Buttons**

Choose a button to open a detail window where you supply more information about your table. Choose the detail window which you want to update: Indexes, Primary Keys, or Foreign Keys.

- Indexes Choose this button to open the Indexes window where you identify an application index, give it a name, describe its purpose, and specify default parameters
- Primary Keys Choose this button to open the Primary Keys window where you specify your primary keys.
- Foreign Keys Choose this button to open the Foreign Keys window where you define your foreign keys.
- Detail Buttons Choose the detail window which you want to update: Indexes, Primary Keys, or Foreign Keys.

## **Table Columns Block**

Enter the following fields.

#### Seq

Enter the order of the column in the table. For example, the first column in the table can have Sequence=1.

#### **User Column Name**

End users see this title when they review audit results. The default for this field is the value in the Column Name field.

## Column Type

Valid types are:

- Character
- Date
- Long
- Long Raw
- MLS Label
- Number

- Raw
- Raw MLS Label
- Row ID
- Varchar
- Varchar2

If the column name contains "ID" or "NUM", the default value for this field is Number. If the column name contains "DATE", the default value for this field is Date. Otherwise, the default value for this field is Varchar2.

#### Width

You cannot enter this field if your column is Type Date, Long, Long Raw, MLS Label, Raw, Raw MLS Label, or Rowid.

You can enter different values depending on the column type. For type Character, you must enter a value between 1 and 256. For type Number, you must enter a value between 1 and 40. For type Raw, you must enter a value between 1 and 256. You cannot change the value for types Date, Long and Long Raw.

The default for this field is 30 for Types Character, Varchar, and Varchar2; 7 for Type Date; 22 for Type Number; 240 for Type Raw; and 0 for Types Long, Long Raw, Row ID, MLS Label, and Raw MLS Label. You cannot enter 0 for any other type.

This field corresponds exactly to the LENGTH column in the ORACLE data dictionary.

## **Precision**

Enter the length of numbers past the decimal point at which you want to calculate the number for this field. This field is enabled only if your column is type Number. You must enter a value between 1 and 40. For all other column types, the value is NULL.

#### Scale

Enter the scale of the column. You can only enter this field only if your column is type Number. You must enter a value between -40 and 40. For all other column types, the value is NULL.

#### **Default Value**

Enter the value which the ODF Comparison Utility should use before altering the column to NOT NULL. The ODF Comparison Utility makes a statement like:

```
update t set c = <expression you enter here>;
```

The default is 0 is Type is Number, 'N' if Type is Character, and sysdate if Type is Date.

This value is usually a constant; you can also use an expression. When you enter the

value in the form, or when you generate the ODF file, the expression is not evaluated. The ODF Comparison Utility will just use whatever value you supply here, and evaluate it at the customer site.

So for dates, if you do not use sysdate, you should include todate:

```
todate('01-03-2007','MM-DD-YYYY') not 01-03-2007
```

And for strings, you have to include quotes:

```
'ABC' not ABC
```

#### **Translate**

Indicate whether the values in this database column can be translated. You can enter this field only if this column is defined as type Character, Varchar, or Varchar2. You should not identify a column as translatable if it is either a primary key or a DataMerge key.

## **Indexes Window**

Enter the name of the database index and indicate whether the index is unique.

#### Initial Extent/ Next Extent

Enter the initial and next extent sizes in kilobytes for your table. You must enter values greater than 0.

## % Free

Enter the percent free value for your table. You must enter a value between 1 and 100 per cent.

## Initial Transactions

Enter the initial number of transaction entries that are allocated within each block. You must enter a value between 1 and 255.

#### **Max Transactions**

Enter the maximum number of transactions that may update a data block concurrently. You must enter a value between 1 and 255.

## **AutoSize**

Indicate whether the index should be larger or smaller for different customers. In general, seed data tables should have AutoSize unchecked.

# **Primary Keys Window**

Enter the following fields.

## **Type**

Valid types are Developer and Alternate. You can define only one Developer primary key per table.

## **Primary Key Columns**

- Sequence Enter the order of the column in the primary key. The default value for this field is 1 or the last highest sequence number for this primary key.
- Name You can pick any column in your table that has type Number, Character or Date. You cannot choose a column of any other type, such as Long or Long Raw.

## Foreign Keys Window

Define the foreign keys for your table. You can define conditional foreign keys by specifying a WHERE clause condition for the foreign key reference.

#### Cascade Behavior

This field supports functionality to be implemented in a future release.

Choose the type of cascade delete behavior for this foreign key. You use this field to specify what to do to a foreign key table when you delete rows from the primary key table. Valid types are Delete, Update, Check Parent and None.

Delete means that you delete rows in the foreign key table when you delete rows in the primary key table.

Update means that you update rows in the foreign key table using Cascade Values in the next zone whenever you delete rows in the primary key table.

Check Parent means that you do not delete rows in the primary key table if there are rows in the foreign key table that still reference the rows in the primary key table.

None means that you can delete rows in the primary key table without consideration for rows in the foreign key table.

## Foreign Key Relation

Enter the type of foreign key relationship between the foreign key table and the primary key table. Valid types are Tight and Loose. DataMerge assumes that if a table has multiple "parent" tables, that only one of them is Tight and the others are Loose.

The default value for this field is Tight.

#### Condition

If you are entering a conditional foreign key, enter the WHERE clause for the condition. You can use the "&table" token in your WHERE clause to identify the current table.

Applications DBA automatically replaces the "&table" token in SQL statements with the actual name of your table when it generates SQL statements that use conditional foreign keys.

## **Primary Key**

Name - Enter the name of the primary key in the primary key table to which your foreign key points.

Enter the application name that owns the primary key table to which your foreign key points.

## Foreign Key Columns

The Cascade Value field supports functionality to be implemented in a future release. You can only enter a value in this field if your foreign key's behavior is Update.

# Sequences

Identify an application sequence to Oracle Applications. You can also use this window to register changes to your sequences.

Before specifying your application view, do the following:

- Define your application with Oracle Applications.
- Create or alter your sequence in the database.

## **Start With**

Enter the first number that this sequence should generate. The value in this field must always be between the Minimum Value and Maximum Value inclusive.

## Increment

Enter the interval between sequence numbers. The increment can be positive or negative. If you enter a negative value, the sequence descends. You cannot enter a value of zero.

## Minimum

Enter the minimum value this sequence can generate. This value is the lower bound for the sequence. You must enter a Minimum Value that is less than the Maximum Value.

## **Maximum**

Enter the maximum value the sequence can generate. This value is the upper bound for

the sequence. You must enter a Maximum Value that is greater than the Minimum Value.

The default value is 2,147,483,647.

## **Cache Size**

Enter the number of sequence numbers to cache in memory, resulting in faster generation of sequence numbers.

You must enter a value greater than or equal to 0.

The default value is 5.

# Cycle

Check if you want the sequence to generate additional numbers when the end of the sequence is reached. Otherwise, leave the check box off.

## **Guarantee Order**

Check if you want the sequence to generate numbers in order of request. Otherwise leave the check box off.

## **Views**

Identify an application view with Oracle Applications. You can also use this window to register changes to your view.

Before specifying your application view, do the following:

- Define your application with Oracle Applications.
- Create or alter your view in the database.

## Views Block

Enter your view's name and the application to which it belongs.

## Columns Block

Specify the columns in your application view.

# Index

|                               | CANONICAL_TO_DATE, 28-3          |
|-------------------------------|----------------------------------|
| Α                             | CHARDATE_TO_DATE, 28-4           |
| ACCEPT trigger, 23-6          | CHARDT_TO_DATE, 28-4             |
| Accounting Flexfield          | DATE_TO_CANONICAL, 28-5          |
| Key flexfields, 14-1          | DATE_TO_CHARDATE, 28-5           |
| AD_DD package, 3-9            | DATE_TO_CHARDT, 28-6             |
| afderror(), 12-9              | DATE_TO_FIELD, 28-6              |
| afdget(), 12-10, 19-5         | FIELD_TO_DATE, 28-8              |
| afdname(), 19-5               | VALIDATE_CHARDATE, 28-9          |
| afdshow(), 12-17              | VALIDATE_CHARDT, 28-9            |
| afdtkint(), 12-16             | APP_DATE2, 27-3                  |
| afdtoken(), 12-16             | APP_DATE, 27-3                   |
| afdtrans(), 12-16             | package, 28-2                    |
| afdwarn(), 12-17              | APP_EXCEPTION, 28-11             |
| afpend(), 19-1, 19-5          | DISABLED, 28-13                  |
| afprcp(), 15-3, 15-8          | GET_CODE, 28-12                  |
| Alerts, 6-10                  | GET_TEXT, 28-12                  |
| ALTERABLE_PLUS property, 6-13 | GET_TYPE, 28-11                  |
| ALTERABLE property, 6-12      | RAISE_EXCEPTION, 28-11           |
| Alternative regions, 7-21     | RECORD_LOCK_ERROR, 28-12         |
| APP_REGION utility, 28-28     | RECORD_LOCK_EXCEPTION, 28-12     |
| behavior, 7-22                | RETRIEVE, 28-11                  |
| coding example, 7-22          | APP_FIELD                        |
| KEY-MENU trigger, 23-6        | CLEAR_DEPENDENT_FIELDS, 28-13    |
| naming, 30-6                  | CLEAR_FIELDS, 28-13              |
| Tabbed regions, 7-21          | SET_DEPENDENT_FIELD, 28-14       |
| APP_COMBO                     | SET_EXCLUSIVE_FIELD, 28-15       |
| KEY_PREV_ITEM, 7-7, 28-2      | SET_INCLUSIVE_FIELD, 9-10, 28-16 |
| APP_CUSTOM                    | SET_REQUIRED_FIELD, 9-12, 28-16  |
| CLOSE_WINDOW, 7-2, 7-5        | APP_FIND                         |
| OPEN_WINDOW, 5-2              | CLEAR, 28-18                     |
| APP_DATE, 25-7, 28-2          | CLEAR_DETAIL, 28-18              |
|                               | FIND, 28-18                      |

| NEW, 28-17                                          | APPFLDR library, 1-3                |
|-----------------------------------------------------|-------------------------------------|
| QUERY_FIND, 28-19                                   | applcust.txt file, 26-5, 26-9       |
| QUERY_RANGE, 28-18                                  | Application development steps, 1-11 |
| APP_ITEM                                            | Application short name              |
| COPY_DATE, 25-7, 28-19                              | and online help, 23-7, 26-20        |
| IS_VALID, 28-20                                     | for custom applications, 2-1        |
| SIZE_WIDGET, 28-20                                  | APPSTAND form, 1-8, 23-1            |
| APP_ITEM_PROPERTY                                   | Attachment Functions form, 24-12    |
| GET_PROPERTY, 28-21                                 | Attachments, 24-1                   |
| SET_PROPERTY, 28-20, 28-21                          | document categories, 24-10          |
| SET_VISUAL_ATTRIBUTE, 28-22                         | document entities, 24-8             |
| APP_ITEM_PROPERTY2, 27-3                            | functions, 24-12                    |
| APP_ITEM_PROPERTY, 27-3                             | setting up, 24-7                    |
| APP_NAVIGATE                                        | Attributes                          |
| EXECUTE, 11-13, 28-22, 28-22                        | visual, 1-11                        |
| FND_FUNCTION, 28-22                                 | ,                                   |
|                                                     | В                                   |
| INSTANTIATE 10.10                                   |                                     |
| APP_RECORD                                          | Block key mode                      |
| DELETE BOW 28 26                                    | views, 3-7                          |
| FOR_ALL_RECORDS, 28-26                              | Blocks, 5-6                         |
| HIGHLIGHT, 28-25                                    | combination, 5-11, 7-6              |
| TOUCH_RECORD, 28-25                                 | context, 5-7                        |
| VALIDATE_RANGE, 28-27                               | dialog, 5-8                         |
| APP_REGION                                          | dynamic queries, 5-12               |
| ALT_REGIONS, 28-28                                  | master-detail relations, 5-11, 7-4  |
| APP_SPECIAL, 10-7, 10-8                             | multi-record, 5-10                  |
| ENABLE, 10-13                                       | single-record, 5-10                 |
| CET CHECKBOY 10.14                                  | with no base table, 5-9             |
| INICTANITIATE 10 11                                 | boolean, 19-7                       |
| SET_CHECKBOX, 10-15                                 | Built-ins                           |
| ΔPP SPECIAL 2 27-2                                  | replacements for, 4-10              |
| APP_SPECIAL, 27-3                                   | Buttons, 6-5                        |
| APP STANDARD                                        | APP_VALIDATE, 6-6                   |
| APP_VALIDATE, 6-6, 28-29                            | enter-query mode, 6-6               |
| EVENIT 20 20                                        |                                     |
| PLATFORM, 28-30                                     | С                                   |
|                                                     | Calendar, 9-18                      |
| APP_WINDOW                                          | display-only mode, 9-19             |
| CLOSE FIRST WINDOW, 28-30                           | in date fields, 6-2                 |
|                                                     | CALENDAR                            |
| SET_COORDINATION, 28-31                             | EVENT, 9-21                         |
| SET_TITLE, 28-32                                    | SETUP, 9-19, 9-21                   |
| SET_HILE, 28-32<br>SET_WINDOW_POSITION, 28-31       | SHOW, 9-21                          |
|                                                     | CALL_FORM, 4-10                     |
| 711 1 CC1122 Includy, 1 3, 2, 2, 20 2               | and function security, 4-10         |
| APPCORE library, 1-3<br>APPDAYPK library, 1-3, 23-2 | Canonical date format, 25-3         |
|                                                     |                                     |

| Canvasses, 5-5                            | log files, 15-17, 15-17                 |
|-------------------------------------------|-----------------------------------------|
| stacked, 5-5                              | multiple language support, 20-32, 20-3- |
| Cascade Delete, 3-5                       | Oracle Reports, 17-1, 18-1, 18-3        |
| Cascading dependence, 9-7                 | output files, 15-17, 15-17              |
| Check boxes, 6-5                          | parameter conventions, 17-3, 18-3, 19-5 |
| Client-server issues, 4-1                 | parameter restrictions, 15-7            |
| Client-side                               | PL/SQL, 15-15, 17-1, 17-3               |
| definition, 4-1                           | return codes, 19-5, 19-5                |
| CLOSE_THIS_WINDOW trigger, 23-9           | spawned, 15-4, 15-8, 15-16, 19-1        |
| Coding standards, 1-1                     | SQL*Loader, 15-15, 17-1, 17-3           |
| Combination blocks, 5-11, 7-6             | SQL*Plus, 15-15, 17-1, 17-3             |
| Combinations of values, 14-4              | SQL*Report, 15-15, 17-1, 17-3           |
| Key flexfields, 14-4                      | types of, 15-6, 15-15                   |
| Combinations table, 14-8, 14-9            | utility routines, 19-7                  |
| Compiling flexfields, 14-7                | WHO columns, 3-1, 15-18                 |
| Concurrent Manager, 15-2                  | writing to files, 15-17                 |
| Concurrent processing, 4-1, 15-1, 15-12   | Concurrent request                      |
| abnormal termination, 15-13               | options, 15-12                          |
| automated recovery, 15-13                 | request type, 15-5                      |
| changing run options, 15-12               | status of, 15-13, 15-13                 |
| child request, 15-5                       | Conditionally dependent items, 9-4      |
| database connect method, 21-8             | Conditionally mandatory items, 9-12     |
| logical database, 15-5                    | Container objects                       |
| parent request, 15-5                      | properties, 5-1                         |
| profile options, 15-2, 15-12              | Content canvas, 5-                      |
| queuing, 15-3, 15-6                       | window, 5-5                             |
| reports, 15-2                             | Content canvasContent canvas            |
| requests, 15-2, 15-13                     | property class, 5-5                     |
| request types, 15-5                       | Context blocks, 5-7                     |
| sub-request, 15-5                         | Coordination                            |
| testing, 15-9                             | between windows, 7-5                    |
| unified concurrent processing API, 19-1   | check box, 7-5                          |
| utility routines, 19-7                    | master-detail, 7-4                      |
| when to use, 15-6                         | Cost-Based Optimizer (CBO), 3-1         |
| Concurrent programs, 15-3, 16-1           | Cross-application reporting             |
| calling from program, 15-10               | custom application, 21-9                |
| client side submission, 15-11             | ORACLE ID, 21-8                         |
| Concurrent processing, 15-3               | parameter validation, 21-9              |
| developing, 15-6, 15-15                   | profile options, 21-9                   |
| file naming conventions, 16-2, 19-6, 19-6 | program application, 21-4               |
| FNDLIBR, 16-3                             | responsibility application, 21-4        |
| handling system failure, 15-7             | Currency                                |
| host language, 15-16                      | examples, 29-2                          |
| immediate, 15-4, 15-16                    | FND_CURRENCY package, 29-1              |
| incompatible, 15-6                        | Current record indicator, 5-10          |
| library of, 15-4, 16-4, 19-6              | CUSTOM                                  |
| loader routines, 20-12                    | EVENT, 27-14                            |

| STYLE, 27-13                              | Oracle dates (OraDates), 25-3                 |
|-------------------------------------------|-----------------------------------------------|
| ZOOM_AVAILABLE, 27-12                     | troubleshooting, 25-8                         |
| CUSTOM library, 23-3, 27-1, 27-1          | Year 2000 compliance, 25-1, 25-8              |
| APPCORE2 library and, 27-2                | DATETIME data type, 6-2                       |
| APPCORE library and, 27-2                 | Declarative constraints, 3-4                  |
| architecture, 27-1                        | Defaults, 9-14                                |
| changing item properties, 27-5            | Default values, overriding, 14-30             |
| coding standards and, 27-3                | DELETE_GROUP, 20-21                           |
| disabling, 27-10                          | Deletes                                       |
| events passed, 27-4, 27-14                | preventing, 5-7                               |
| example, 27-15                            | Dependent Items, 9-2                          |
| FNDSQF library and, 27-3                  | Descriptive flexfields, 6-11                  |
| location of, 27-1                         | adding to existing tables, 14-15              |
| procedures, 27-12                         | adding to form, 14-7                          |
| product-specific events, 27-10, 27-11     | changing existing, 14-14                      |
| restrictions, 27-2                        | columns, 14-6, 14-14                          |
| upgrading, 27-10                          | compiling, 14-7                               |
| when to use, 23-3, 27-1, 27-5             | context column, 14-6, 14-14, 14-60            |
| Zoom, 27-5, 27-5                          | context prompt, 14-60                         |
| Zoom LOV, 27-6                            | context references, 14-62                     |
|                                           | database design for, 14-6, 14-14              |
| D                                         | defining, 14-6                                |
| DATA DRILL DOWN 6 16                      | description, 14-2                             |
| DATA_DRILLDOWN, 6-16                      | Flexfields, 14-1                              |
| DATA_REQUIRED, 6-17<br>DATA_SPECIAL, 6-17 | implementing, 14-13                           |
| Database objects, 3-1                     | MultiFlex, 14-5                               |
| DATE data type, 6-2                       | MultiFlex column, 14-14                       |
| Date fields                               | reference fields, 14-13, 14-62                |
| Calendar, 6-2                             | registering, 14-7, 14-16, 14-59               |
| copying values, 25-7                      | segments, number of, 14-15                    |
| formats, 6-2                              | setting up, 14-59                             |
| PL/SQL variables, 25-3                    | structure defining column, 14-6, 14-14, 14-60 |
| Date formats, 6-2                         | table columns, 14-14                          |
| canonical, 25-3                           | when to use, 14-6                             |
| explicit, 25-3                            | Dialog blocks, 5-8                            |
| flexible, 25-5                            | Disabled Items                                |
| implicit, 25-4                            | WHEN-VALIDATE-ITEM Trigger, 9-1               |
| Dates                                     | DISPLAYED property, 6-14                      |
| and NLS_DATE_FORMAT, 25-6                 | Display items, 6-3                            |
| canonical date format, 25-3               | Document Categories form, 24-10               |
| coding standards, 25-5                    | Document Entities window, 24-8                |
| conversion routines, 28-2                 | Drilldown indicator, 5-11                     |
| format masks, 25-3                        | Duplicating records, 7-25                     |
| handling, 25-1                            | Dynamic Currency                              |
| in Oracle Applications, 25-2              | Currency, 29-1                                |
| Julian, 25-3                              | sample report, 18-10                          |
| julian, 20-0                              | with Oracle Reports, 18-5                     |

| Dynamic queries, 5-12                       | Key flexfields, 14-1                            |
|---------------------------------------------|-------------------------------------------------|
| Dynamic title                               | multiple descriptive flexfields in table, 14-15 |
| Submit Requests form, 11-6                  | opening automatically, 14-20                    |
|                                             | querying on, 14-49                              |
| E                                           | recompiling, 14-7                               |
| Editors, 6-11                               | registering, 14-7                               |
| ENABLED property, 6-15                      | registering tables for, 3-9                     |
| ENTERABLE property, 6-13                    | structure, 14-3                                 |
| Event handlers, 4-13                        | structure defining column, 14-5                 |
| naming, 30-8                                | upgrades, 14-7                                  |
| Events, product-specific                    | FlexfieldsKey flexfieldswhen to use             |
| in CUSTOM library, 27-10, 27-11             | implementing, 14-8                              |
| in Oracle Application Object Library, 27-11 | FND_CONC_GLOBAL, 20-1                           |
| EXMAIN.c, 19-1                              | REQUEST_DATA, 20-1                              |
| EXPROG.c, 19-1                              | SET_REQ_GLOBALS, 20-2                           |
| example, 19-2                               | FND_CONCURRENT                                  |
| External program                            | AF_COMMIT, 20-4                                 |
| concurrent program, 15-16                   | AF_ROLLBACK, 20-4                               |
| concurrent program, 13-10                   | GET_REQUEST_STATUS, 20-5                        |
| F                                           | SET_COMPLETION_STATUS, 20-8                     |
| <u> </u>                                    | WAIT_FOR_REQUEST, 20-8                          |
| fddutl.h, 12-8                              | FND_CURRENCY                                    |
| fdpgov(), 13-7                              | examples, 29-2                                  |
| fdppov(), 13-8                              | GET_FORMAT_MASK, 29-1                           |
| fdpwrt(), 15-17                             | FND_DATE, 28-2                                  |
| Find Window, 8-3                            | APP_DATE, 29-3                                  |
| Fixed fields, 7-9                           | CANONICAL_TO_DATE, 28-3                         |
| Tabbed regions, 7-9                         | DATE_TO_CANONICAL, 28-5                         |
| Flexfield qualifiers, 14-5                  | DATE_TO_DISPLAYDATE, 28-5                       |
| Key flexfields, 14-5                        | DATE_TO_DISPLAYDT, 28-6                         |
| Flexfields                                  | DISPLAYDATE_TO_DATE, 28-4                       |
| application upgrades, 14-7                  | DISPLAYDT_TO_DATE, 28-4                         |
| columns, 14-6                               | STRING_TO_CANONICAL, 28-10                      |
| compiling, 14-7                             | STRING_TO_DATE, 28-9                            |
| database design for, 14-6                   | FND_DESCR_FLEX                                  |
| defining, 14-6                              | DEFINE, 14-24                                   |
| descriptive, 6-11                           | examples, 14-43                                 |
| Descriptive flexfields, 14-1                | UPDATE_DEFINITION, 14-48                        |
| FND_DESCR_FLEX procedures, 14-20, 14-24,    | FND_FILE                                        |
| 14-25                                       | CLOSE, 20-11                                    |
| FND_FLEX.EVENT, 14-19                       | NEW_LINE, 20-10                                 |
| FND_KEY_FLEX procedures, 14-20, 14-21, 14-  | PUT, 20-9                                       |
| 25                                          | PUT_LINE, 20-10                                 |
| FND_RANGE_FLEX procedures, 14-20, 14-23,    | PUT_NAME, 20-11                                 |
| 14-25                                       | FND_FLEX                                        |
| in Find windows, 14-50                      | EVENT, 14-16, 14-19                             |
| key, 6-11                                   | FND_FUNCTION                                    |
|                                             |                                                 |

| EXECUTE, 11-13                   | DELETE_PROGRAM, 20-17                |
|----------------------------------|--------------------------------------|
| and APP_NAVIGATE.EXECUTE, 28-22  | EXECUTABLE, 20-13                    |
| APP_NAVIGATE, 11-13              | INCOMPATIBILITY, 20-19               |
| QUERY, 11-12                     | MESSAGE, 20-13                       |
| TEST, 11-11                      | PARAMETER, 20-17                     |
| USER_FUNCTION_NAME, 11-15, 11-16 | REGISTER, 20-15                      |
| FND_FUNCTION.EXECUTE             | REMOVE_FROM_GROUP, 20-21             |
| used with Zoom, 27-17            | REQUEST_GROUP, 20-20                 |
| FND GLOBAL                       | FND_PROGRAM.ENABLE_PROGRAM, 20-24    |
| CONC_LOGIN_ID, 29-4              | FND PROGRAM.EXECUTABLE EXISTS, 20-23 |
| CONC_PROGRAM_ID, 29-5            | FND_PROGRAM.INCOMPATIBILITY_EXISTS   |
| CONC_REQUEST_ID, 29-5            | 20-23                                |
| LOGIN_ID, 29-4                   | FND_PROGRAM.PARAMETER_EXISTS, 20-22  |
| PROG_APPL_ID, 29-4               | FND_PROGRAM.PROGRAM_EXISTS, 20-22    |
| USER_ID, 29-3, 29-3              | FND_PROGRAM.PROGRAM_IN_GROUP, 20-    |
| FND_KEY_FLEX                     | 24                                   |
| <br>DEFINE, 14-21                | FND PROGRAM.REQUEST GROUP EXISTS,    |
| examples, 14-42, 14-49           | 20-23                                |
| UPDATE_DEFINITION, 14-45         | FND_RANGE_FLEX                       |
| FND MESSAGE                      | DEFINE, 14-23                        |
|                                  | example, 14-43                       |
| DEBUG, 12-8                      | UPDATE_DEFINITION, 14-47             |
| ERASE, 12-9                      | FND_REQUEST                          |
| ERROR, 12-9                      | examples, 20-30                      |
| GET, 12-10                       | SET_MODE, 20-29                      |
| HINT, 12-11                      | SET_OPTIONS, 20-25                   |
| QUESTION, 12-11                  | SET_PRINT_OPTIONS, 20-27             |
| RETRIEVE, 12-13                  | SET_REPEAT_OPTIONS, 20-26            |
| SET_NAME, 12-13                  | SUBMIT_REQUEST, 20-28                |
| SET_STRING, 12-14                | FND_REQUEST_INFO                     |
| SET_TOKEN, 12-15                 | GET_PARAM_INFO, 20-33                |
| SHOW, 12-16                      | GET_PARAM_NUMBER, 20-32              |
| WARN, 12-17                      | GET_PARAMETER, 20-33                 |
| FND_ORG                          | GET_PROGRAM, 20-33                   |
| CHANGE_GLOBAL_ORG, 29-5          | FND_SET                              |
| CHANGE_LOCAL_ORG, 29-5           | ADD_PROGRAM, 20-37                   |
| CHOOSE_ORG, 29-5                 | ADD_SET_TO_GROUP, 20-45              |
| FND_PROFILE                      | ADD_STAGE, 20-41                     |
| GET, 13-6                        | CREATE_SET, 20-36                    |
| PUT, 13-6                        | DELETE_INCOMPATIBILITY, 20-44        |
| VALUE, 13-7                      | DELETE_PROGRAM_PARAMETER, 20-40      |
| FND_PROGRAM                      | DELETE_SET, 20-37                    |
| ADD_TO_GROUP, 20-21              | INCOMPATIBILITY, 20-43               |
| DELETE_EXECUTABLE, 20-14         | LINK_STAGES, 20-42                   |
| DELETE_GROUP, 20-21              | MESSAGE, 20-36                       |
| DELETE_INCOMPATIBILITY, 20-20    | PROGRAM_PARAMETER, 20-39             |
| DELETE PARAMETER, 20-19          | REMOVE PROGRAM, 20-38                |

| REMOVE_SET_FROM_GROUP, 20-45                    | FND_FUNCTION.QUERY, 11-12                  |
|-------------------------------------------------|--------------------------------------------|
| REMOVE_STAGE, 20-42                             | FND_FUNCTION.TEST, 11-11                   |
| FND STANDARD                                    | FND FUNCTION.USER FUNCTION NAME            |
| FORM_INFO, 23-7, 26-20, 29-6                    | , 11-15                                    |
| SET_WHO, 3-1, 29-6                              | form function, 11-2, 11-3, 11-5            |
| SYSTEM_DATE, 29-6                               | reports on, 11-10                          |
| USER, 29-7                                      | routines, 11-11                            |
| FND SUBMIT                                      | standards, 11-7                            |
| ADD NOTIFICATION, 20-49                         | Function Security Function Report, 11-11   |
| ADD_PRINTER, 20-48                              | Function Security Menu Report, 11-11       |
| REQUEST SET, 20-47                              | Function Security Navigator Report, 11-11  |
| SET_MODE, 20-46                                 | rancion occarry ravigator report, 11 11    |
| SET_NLS_OPTIONS, 20-49                          | G                                          |
| SET_PRINT_OPTIONS, 20-48                        |                                            |
| SET_REL_CLASS_OPTIONS, 20-46                    | Generate Messages program, 12-4            |
| SET_REPEAT_OPTIONS, 20-47                       | GET_REQUEST_STATUS                         |
| SUBMIT_PROGRAM, 20-49                           | FND_CONCURRENT, 20-5                       |
| SUBMIT_SET, 20-50                               | Global values                              |
| FND_UNIQUE_IDENTIFIER_CONTROL Table,            | user exits, 13-3                           |
| 3-8                                             | User profiles, 13-3                        |
| FND_UTILITIES                                   | GLOBE library, 23-3                        |
| OPEN_URL, 29-7                                  |                                            |
|                                                 | Н                                          |
| PARAM_EXISTS, 29-7<br>FND FORMAT_CURRENCY, 18-6 | Handlers, 1-2, 4-13                        |
| FNDLOAD                                         | event, 4-13                                |
|                                                 | item, 4-13                                 |
| using to load messages, 12-4                    | table, 4-13                                |
| FNDSQF library, 1-3                             | Help                                       |
| CUSTOM library and, 27-3                        | Online help, 23-7                          |
| FND SRWEXIT, 18-5                               | Help Targets                               |
| FND SRWINIT, 18-5                               | changing the form name, 11-6               |
| FOLDER_RETURN_ACTION trigger, 23-6              | changing the form name, 11 o               |
| Foreign Key Constraint, 3-5                     | I                                          |
| Format masks                                    | ·                                          |
| dates, 25-3                                     | Immediate concurrent programs, 15-4, 15-16 |
| explicit, 25-3                                  | Intelligent keys                           |
| Form function                                   | Key flexfields, 14-1                       |
| HELP_TARGET parameter, 11-6                     | Item handlers, 4-13                        |
| Form functions, 11-6                            | format, 4-14                               |
| Forms, 5-1                                      | INIT event, 4-14                           |
| development process, 1-13                       | naming, 30-8                               |
| registering, 11-16                              | Item properties, 6-11, 6-12                |
| Function keys                                   | ALTERABLE, 6-11, 6-12                      |
| preventing use of, 5-8                          | ALTERABLE_PLUS, 6-11, 6-13                 |
| Function security                               | APP_ITEM_PROPERTY, 28-20                   |
| FND_FUNCTION.CURRENT_FORM_FUNCT                 | DISPLAYED, 6-11, 6-14                      |
| ION, 11-16                                      | ENABLED, 6-11, 6-15                        |
| FND FUNCTION.EXECUTE, 11-13                     |                                            |

| ENTERABLE, 6-11, 6-13                      | valid combinations, 14-4                    |
|--------------------------------------------|---------------------------------------------|
| item and instance levels, 6-16             | when to use, 14-6, 14-                      |
| REQUIRED, 6-11, 6-15                       | Key flexfieldsforeign tablesKey flexfields  |
| setting, 6-11, 28-20                       | ranges of values, 14-8                      |
| setting at design time, 6-16               | KEY-LISTVAL trigger, 23-7                   |
| visual attributes, 6-16                    | KEY-MENU trigger, 23-6                      |
| Items                                      | Keys, function                              |
| display, 6-3                               | preventing use of, 5-8                      |
| text, 9-1                                  | KEY- triggers, 4-9                          |
| J                                          | L                                           |
| JA library, 23-3                           | Language character set, 1-6                 |
| JE library, 23-4                           | Languages                                   |
| JL library, 23-4                           | Multiple Language Support (MLS), 20-32      |
| Julian dates, 25-2, 25-3                   | LASTRECORD trigger, 23-10                   |
|                                            | Libraries, 1-                               |
| K                                          | APPCORE, 1-10, 23-2                         |
| KEY-CLRFRM trigger, 23-6                   | APPCORE2, 1-9, 28-2                         |
| KEY-DUPREC trigger, 23-6                   | APPDAYPK, 1-10, 23-2                        |
| Key flexfields, 6-11                       | APPFLDR, 1-9                                |
| adding to form, 14-7                       | application-specific, 1-3                   |
| CCID, 14-10                                | attached to TEMPLATE form, 1-10, 23-2       |
| code combinations, 14-10                   | attaching, 1-                               |
| columns, 14-6, 14-9                        | CALENDAR, 9-21                              |
| combinations, 14-4                         | CUSTOM, 23-3, 27-12                         |
| combinations form, 14-8                    | FNDSQF, 1-10, 23-3                          |
| combinations table, 14-4, 14-6, 14-8, 14-9 | GLOBE, 23-3                                 |
| compiling, 14-7                            | in TEMPLATE form, 23-1                      |
| database design for, 14-6, 14-9            | JA, 23-3                                    |
| default precedence, 14-30                  | JE, 23-4                                    |
| derived column, 14-13                      | JL, 23-4                                    |
| description, 14-2                          | location of files, 1-4                      |
| dynamic inserts, 14-4, 14-6, 14-10         | order of calls from APPCORE, 23-2           |
| flexfield qualifiers, 14-5, 14-56          | standard, 1-9                               |
| Flexfields, 14-1                           | VERT, 23-3                                  |
| foreign tables, 14- , 14-11                | Librariesattaching Attaching libraries, 1-4 |
| generic tables, 14-4, 14-6                 | LibrariesLibraries, 1-3                     |
| implementing, 14-8                         | List of Values (LOV), 6-7                   |
| number of segments, 14-10                  | behaviors, 6-8                              |
| qualifiers, 14-5                           | in ENTER-QUERY mode, 6-10                   |
| ranges of values, 14-9, 14-11              | naming, 30-7                                |
| registering, 14-7, 14-12, 14-54            | Lists                                       |
| segment qualifiers, 14-5                   | poplists, 6-4                               |
| segments, number of, 14-9                  | Logical database, 15-5                      |
| shorthand entry, 14-30                     | LONG Datatype, 3-6                          |
| specific tables, 14-4, 14-10               | LONG RAW Datatype, 3-6                      |

| Lookups, A-1<br>LOV<br>KEY-LISTVAL trigger, 23-7<br>LOV View name, 6-9 | current record indicator, 5-10<br>drilldown record indicator, 5-11<br>Mutually Exclusive Items, 9-9<br>Mutually Inclusive Items, 9-10 |  |
|------------------------------------------------------------------------|----------------------------------------------------------------------------------------------------|--|
| М                                                                      | N                                                                                                    |  |
| Master and Dependent Items, 9-2                                        | NAME_IN, 25-3                                                                                                    |  |
| Master-detail relationships, 5-11, 7-4                                 | Naming standards                                                                                                    |  |
| coordination, 7-4                                                      | alternative regions, 30-6                                                                                                    |  |
| other behaviors, 5-12                                                  | blocks, 30-6                                                                                                    |  |
| Menu                                                                   | canvasses, 30-6                                                                                                    |  |
| application-specific entries, 10-7                                     | database objects, 30-1                                                                                                    |  |
| right-mouse menus, 10-8                                                | files, 30-8                                                                                                    |  |
| Save and Proceed, 10-6                                                 | form objects, 30-5                                                                                                    |  |
| Menus, 10-1                                                            | forms, 30-5                                                                                                    |  |
| Message Dictionary, 12-1                                               | general, 30-1                                                                                                    |  |
| afdget, 12-10                                                          | items, 30-5                                                                                                    |  |
| afdshow, 12-17                                                         | LOVs, 30-7                                                                                                    |  |
| afdtkint, 12-16                                                        | messages, 12-19                                                                                                    |  |
| afdtoken, 12-16                                                        | modules, 30-5                                                                                                    |  |
| afdtrans, 12-16                                                        | packages, 30-3, 30-9                                                                                                    |  |
| afdwarn, 12-17                                                         | procedures, 30-3                                                                                                    |  |
| defining messages, 12-3                                                | record groups, 30-5                                                                                                    |  |
| definitions, 12-2                                                      | relations, 30-8                                                                                                    |  |
| directory structure for, 12-3                                          | table handlers, 30-4                                                                                                    |  |
| FND_MESSAGE routines, 12-8                                             | tables, 30-2                                                                                                    |  |
| naming standards, 12-19                                                | variables, 30-4                                                                                                    |  |
| server-side messaging, 12-7                                            | views, 30-2                                                                                                    |  |
| variable token, 12-2                                                   | windows, 30-7                                                                                                    |  |
| Message files                                                          | Next Block property, 5-7                                                                                                    |  |
| creating, 12-4                                                         | NLS_DATE_FORMAT variable, 25-4, 25-6                                                                                                  |  |
| Message numbering standards, 12-20                                     | NLS_LANG variable, 1-6                                                                                                    |  |
| Message token standards, 12-25                                         | Non-modal windows, 5-2                                                                                                    |  |
| Mirror Items, 30-5                                                     | closing, 5-3                                                                                                    |  |
| MLS function, 20-32                                                    | dynamic title, 7-4                                                                                                    |  |
| example, 20-34                                                         | Null values                                                                                                    |  |
| Modal windows                                                          | handling in PL/SQL, 4-4                                                                                                    |  |
| Dialog blocks, 5-8                                                     |                                                                                                    |  |
| position, 5-4                                                          | 0                                                                                                    |  |
| Modules, 5-1                                                           | ON-ERROR trigger, 23-7                                                                                                    |  |
| Multi-language function (MLS function), 20-32                          | Online help, 26-8                                                                                                    |  |
| example, 20-34                                                         | application short name, 23-7, 26-20                                                                                                   |  |
| Multiple Dependent Items, 9-5                                          | building help for custom applications, 26-19                                                                                          |  |
| Multiple Language Support (MLS)                                        | creating html files, 26-20                                                                                                    |  |
| MLS function, 20-32, 20-34                                             | how the help system works, 26-20                                                                                                    |  |
| Multi-record blocks, 5-10                                              | navigation trees, 26-21                                                                                                    |  |

| preparing your forms, 26-20              | CUSTOM, 27-12                               |
|------------------------------------------|---------------------------------------------|
| upgrading, 26-21                         | defining, 4-1                               |
| OPEN_FORM                                | FND_CURRENCY, 29-1                          |
| and function security, 4-10, 11-5, 11-13 | FND_FILE, 20-9                              |
| Option groups, 6-5                       | FND_FUNCTION, 11-11                         |
| Options                                  | FND_GLOBAL, 29-3                            |
| User profiles, 13-1                      | FND_MESSAGE, 12-8                           |
| ORACLE_APPLICATIONS variable, 1-7        | FND_ORG, 29-5                               |
| Oracle dates, 25-3                       | FND PROFILE, 13-5, 29-6                     |
| Oracle Look and Feel                     | FND PROGRAM, 20-12                          |
| not visible at design time, 7-11         | FND_REQUEST_INFO, 20-32                     |
| Oracle Reports                           | FND_SET, 20-35                              |
| available user exits, 18-5               | FND_SUBMIT, 20-45                           |
| bitmapped, 18-2                          | FND_UTILITIES, 29-7                         |
|                                          | sizing, 4-2                                 |
| concurrent processing, 18-1              | Parameter                                   |
| integration, 18-1                        |                                             |
| PL/SQL libraries, 18-2                   | default value, 21-8                         |
| program arguments, 18-3                  | definition, 21-4                            |
| testing, 18-4                            | P_CONC_REQUEST_ID, 18-4                     |
| troubleshooting, 18-14                   | parameter window, 21-5                      |
| user exits, 18-3                         | validation, 21-9                            |
| Oracle Self-Service Web Applications     | value set, 21-6                             |
| functions, 11-2                          | Performance, 1-4                            |
| opening functions, 11-13                 | using views, 1-4                            |
| Oracle Tools, 15-4                       | PL/SQL                                      |
| Overflow regions, 5-13                   | general coding issues, 4-1                  |
| _                                        | PL/SQL stored procedures, 17-2              |
| <u>P</u>                                 | Poplists, 6-4                               |
| Packages                                 | Position                                    |
| APP_COMBO, 28-2                          | modal windows, 5-4                          |
| APP_DATE, 28-2                           | POST-FORM trigger, 23-7                     |
| APP_DATE2, 27-3, 28-2                    | PRE-FORM trigger, 23-7                      |
| APP EXCEPTION, 28-11                     | Previous Block property, 5-7                |
| APP FIELD, 28-13                         | Pro*C concurrent programs, 19-1             |
| APP FIND, 28-17                          | Pro*C Concurrent Programs                   |
| APP_ITEM, 28-19                          | testing, 19-6                               |
| APP_ITEM_PROPERTY, 28-20                 | Procedures                                  |
| APP ITEM PROPERTY2, 27-3                 | defining, 4-1                               |
| APP_NAVIGATE, 28-22                      | errors, 4-7                                 |
| APP_RECORD, 28-25                        | location, 4-1                               |
| APP REGION, 28-28                        | Product-specific events                     |
| <del>-</del>                             | coding in CUSTOM library, 27-10             |
| APP_SPECIAL 2 27 2                       | in Oracle Application Object Library, 27-11 |
| APP_SPECIAL2, 27-3                       | Profile options                             |
| APP_STANDARD, 28-29                      | Cross-application Reporting, 21-9           |
| APP_WINDOW, 28-30                        | fdpgov(), 13-7                              |
| CALENDAR, 9-21                           | fdppov(), 13-8                              |

| in Oracle Reports, 18-3                | value set, 21-6                                |
|----------------------------------------|------------------------------------------------|
| internally generated, 13-4, 13-5       | Report sets                                    |
| predefined options, 13-4               | Request sets, 21-3                             |
| User profiles, 13-1, 13-4              | resubmission, 21-2                             |
| Profiles                               | security, 21-5                                 |
| User profiles, 13-1                    | Request sets, 22-1                             |
| Properties                             | definition, 21-3                               |
| Item properties, 6-11                  | FND_SUBMIT package, 20-45                      |
| Property classes, 1-10                 | stage functions, 22-1                          |
| Pulldown menus, 10-1                   | standard stage function, 22-1                  |
|                                        | Request set submission examples, 20-51         |
| Q                                      | REQUIRED property, 6-15                        |
|                                        | Reserved words, 30-10                          |
| Qualifiers, 14-5                       | in table columns, 3-6                          |
| derived column, 14-13                  | Resource checking, 4-10                        |
| flexfield, 14-5                        | Right-mouse menus (popup menus), 10-8          |
| Key flexfields, 14-5                   | ROWID                                          |
| segment, 14-5                          | views, 3-7                                     |
| QUERY_FIND trigger, 23-8               | Row-LOV, 8-1                                   |
| Query Find, 8-1                        | Rule-Based Optimizer (RBO), 3-1                |
| Query-Only forms, 11-5                 | Ruic-based Optimizer (RDO), 5-1                |
| R                                      | S                                              |
|                                        | Save and Proceed, 10-6                         |
| Radio groups                           | Segment qualifiers, 14-5                       |
| Option groups, 6-5                     | Key flexfields, 14-5                           |
| RAW Datatypes, 3-6                     | Segments                                       |
| Record History (WHO), 3-1              | descriptive flexfield columns, 14-14           |
| Record indicator, 5-10                 | Self-Service Applications                      |
| Referenced objects                     | opening functions, 11-2                        |
| viewing marker for, 1-7                | Self-service functions, 11-2                   |
| Referenced triggers, 23-11             | Sequences, 3-8, A-9                            |
| Referential Integrity, 9-15            | storing values, 3-8                            |
| Regions, 5-13                          | Server-side                                    |
| alternative, 7-21                      | definition, 4-1                                |
| overflow, 5-13                         | SET_COMPLETION_STATUS                          |
| tabbed, 5-13, 7-9                      | FND_CONCURRENT, 20-8                           |
| Register                               | Show Keys Description property, 4-9            |
| concurrent program library, 16-3, 16-4 | Show Keys property, 4-9                        |
| form, 11-16                            |                                                |
| Registering tables, 3-9                | Single-record blocks, 5-10                     |
| Renumbering Records, 7-26              | Single table views, 3-8                        |
| Reports                                | Spawned concurrent programs, 15-4, 15-8, 15-16 |
| parameters, 21-4                       | Special menu, 10-7, 10-11                      |
| parameter window, 21-5                 | SQL*Loader, 17-3                               |
| resubmission, 21-2                     | SQL*PLUS Programs, 17-1                        |
| security, 21-5                         | Stacked canvasses, 5-5                         |
| validation, 21-9                       | Stacked regions                                |

| Alternative regions, 7-21                      | Tables, A-3                          |
|------------------------------------------------|--------------------------------------|
| Tabbed regions, 7-9                            | registering, 3-9                     |
| Standard Report Submission                     | Tab page, 7-9                        |
| child request, 21-4                            | Tabs                                 |
| parent request, 21-4                           | Tabbed regions, 7-9                  |
| Standard Report Submission (SRS)               | TEMPLATE form, 1-9, 23-1             |
| automatic resubmission, 21-2                   | libraries, 23-2                      |
| cross-application reporting, 21-3, 21-8        | special triggers, 23-4               |
| database connect method, 21-8                  | Text Item                            |
| implementing, 21-5                             | query length, 6-2                    |
| parameter window, 21-5                         | Text items, 6-1                      |
| predefined value sets, 21-6                    | Third-party program                  |
| program application, 21-4                      | concurrent program, 15-16            |
| responsibility application, 21-4               | Titles                               |
|                                                |                                      |
| Standard Request Submission (SRS), 21-1        | dynamic window, 7-4<br>Toolbar, 10-1 |
| Standard Request Submission (SRS)              | ·                                    |
| cross-application reporting, 21-3              | application-specific entries, 10-7   |
| Report, 21-1                                   | controlling, 10-11                   |
| Startcp, 15-11                                 | Triggers                             |
| Structure defining column                      | in single-record blocks, 5-10        |
| descriptive flexfields, 14-14                  | KEY triggers in dialog blocks, 5-8   |
| Subfunctions                                   |                                      |
| hiding from user, 11-9                         | U                                    |
| Synchronizing, 10-7                            | Unified concurrent processing, 19-1  |
| SYSDATE, 25-8                                  | Uniqueness Check, 9-14               |
| _                                              | Upgrading custom forms, 26-23        |
| <u>T</u>                                       | USER_NLS_LANG variable               |
| Tabbed regions                                 | avoiding, 1-6                        |
| alternative region fields, 7-9                 | User exits                           |
| behavior, 7-9                                  | in Oracle Reports, 18-3              |
| coding, 7-9, 7-10                              | Oracle Reports, 18-3                 |
| step-by-step, 7-11                             | User exits, precoded                 |
| definitions, 7-9                               | FLEXIDVAL, 18-4, 18-5                |
| dynamic tabs, 7-19                             | FLEXSQL, 18-4, 18-5                  |
| layout standards, 7-12                         | FORMAT_CURRENCY, 18-4, 18-5          |
| multiple sets of tabs, 7-17                    | GETGLOBAL, 13-3                      |
| tab handler, 7-13, 7-14                        | GETPROFILE, 13-3                     |
| Tab handler, 7-13                              | global values, 13-3                  |
| Table columns                                  | SRWEXIT, 18-3                        |
| descriptive flexfield, 14-14                   | SRWINIT, 18-3                        |
| key flexfield, 14-9                            | user profiles, 13-3                  |
| •                                              | User exits, writing                  |
| Table handlers, 4-13 client side example, 4-13 | USEI EXILS, WITHING                  |
| CHELL SIDE EXAUTIVE 4-13                       | change profile 12 Q                  |
| •                                              | change profile, 13-8                 |
| server side example, 4-13                      | fdpgov(), 13-7                       |
| •                                              | ~ -                                  |

**WHO** User profiles, 13-1 concurrent processing options, 15-12 concurrent programs, 15-18 defining options, 13-2 FND GLOBAL, 29-3 definition, 13-1 server side values, 29-3 setting WHO information, 3-3, 29-3 fdpgov(), 13-7 fdppov(), 13-8 WHO (Record History) GETPROFILE, 13-3 concurrent programs, 3-1 FND STANDARD.SET WHO, 3-1 personal profile, 13-3 Profile options, 13-4 Widgets, 6-1 setting option values, 13-2, 13-3 Windows, 5-2 user exits, 13-3 closing, 5-3 Utility routines naming standards, 30-7 User profiles, 13-3 non-modal, 5-2 Year 2000 compliance, 25-1, 25-8 Valid combinations, 14-4 Key flexfields, 14-4 tables, 14-4 Ζ VERT library, 23-3 Zoom, 27-5, 27-5 Views, 3-6, A-10 coding in CUSTOM library, 27-5 block Key Mode, 3-7 CUSTOM.EVENT, 23-3, 27-1, 27-4, 27-4, 27-5 coding triggers, 3-7 event performance of, 3-6 CUSTOM.EVENT, 27-4 reasons for creating, 3-6 example, 27-13, 27-15 ROW ID in, 3-7 LOV for CUSTOM library, 27-6 single table, 3-8 Visual attributes, 1-11 W WAIT FOR REQUEST FND\_CONCURRENT, 20-8 Web coding for compatibility, 1-4 WHEN-CREATE-RECORD Dynamic query-only mode, 4-9 WHEN-FORM-NAVIGATE trigger, 23-11 WHEN-LOGON-CHANGED Event, 27-11 WHEN-NEW-BLOCK-INSTANCE trigger, 23-9 WHEN-NEW-FORM-INSTANCE trigger, 23-8 WHEN-NEW-ITEM-INSTANCE logic, 7-18 WHEN-NEW-ITEM-INSTANCE trigger, 23-9 WHEN-NEW-RECORD-INSTANCE trigger, 23-9 WHEN-RESPONSIBILITY-CHANGED Event, WHEN-VALIDATE-ITEM Trigger Disabled items, 9-1